# A Brain-Friendly Guide

# Head First HTML5 Programming

Learn the secrets of the HTML5 guru

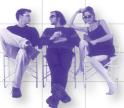

Discover why everything your friends know about video is probably wrong

Avoid embarrassing browser support issues

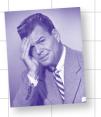

A learner's guide to building web apps with JavaScript

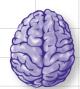

Load HTML5 and JavaScript straight into your brain

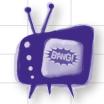

Watch out for common browser pitfalls

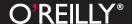

# Head First HTML5 Programming

Web Design & Development/HTML

# What will you learn from this book?

You want to create web pages that are dynamic, interactive, data-rich, connected. Wait, web pages? Why not use HTML5 to create full-blown web applications? And, why not do it using modern techniques that apply as easily to your desktop browser as they do to mobile devices? And, of course, you want to do it with all the newest HTML5 technologies, like geolocation, video, 2D drawing, web storage, web workers and more. Right?

Head First HTML5 Programming is your express ticket to learning how to build web applications using today's standards and tomorrow's best practices. Sure, you'll learn the basics of HTML5's new APIs in this book, but even better, you'll learn how those APIs interact with your pages, how they're powered by JavaScript, and how you can use them to build web apps that will impress your boss and amaze your friends.

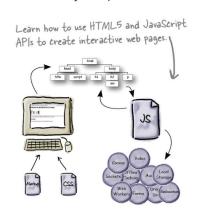

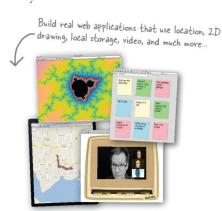

# What's so special about this book?

We think your time is too valuable to waste struggling with new concepts. Using the latest research in cognitive science and learning theory to craft a multi-sensory learning experience, *Head First HTML5 Programming* uses a visually-rich format designed for the way your brain works, not a text-heavy approach that puts you to sleep.

US \$49.99 CAN \$52.99 ISBN: 978-1-449-39054-9

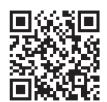

twitter.com/headfirstlabs facebook.com/HeadFirst

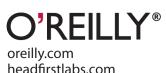

"If you aspire to create modern web apps on any platform, you need the thorough introduction to key HTML5 features provided by Head First HTML5 Programming. The authors not only guide you through deep real-world client-side implementations, but supply valuable tidbits along the way."

—Danny Goodman, Author of the JavaScript Bible

"Eric Freeman and
Elisabeth Robson know
that real education is
a multidimensional
experience. With its
excellent content,
graphics, humor and
analogical descriptions,
Head First HTML5
Programming brings
print-based knowledge
sharing to a whole
new level!"

—Steve Horelick, composer for the acclaimed TV show Reading Rainbow; Publisher, macProVideo.com

#### **Advance Praise for Head First HTML5 Programming**

"HTML5 is the "future of the web". How many times have you heard that? If you really want to understand the family of technologies that make up HTML5, read this book! *Head First HTML5 Programming* is the definitive book on HTML5 for everyone from beginners to experienced developers."

#### — Aaron LaBerge, CEO, Fanzter Inc.

"This book is a rollicking ride through the wild new territory of HTML5, where we are all bound to be battling scorpions for years. It takes you through basic concepts so you understand the purposes of the HTML5 design, and then into each area so you know your way around. Like all Head First books, it replaces dry recitation with lively, memorable, fact-laden bursts of information. I will always have the formal HTML5 spec web site for reference purposes, but I'd rather \*learn\* it lively."

#### - Ken Arnold, Design/Build Hub, Peak Impact, Inc.

"A must have book on HTML5 which continues on the Head First tradition of being witty, fun, chocked-full of examples and wickedly smart!"

#### - Danny Mavromatis, Sr Software Architect, ABC Television Group

"Head First HTML5 Programming does a great job of making sense of many of the key aspects of HTML5 in a fun, easy-to-digest manner. With its highly-visual style and numerous code samples, complex concepts like canvas and asynchronous programming are simplified and illustrated making them straightforward and engaging."

#### - Michael S. Scherotter, Principal Architect Evangelist, Microsoft Corporation

"HTML5 is a cake with many layers of technologies. *Head First HTML5 Programming* bakes that cake, and then throws it at your face. You will consume deliciousness and rejoice."

#### - Josh Rhoades, co-founder of BrightHalf

With *Head First HTML5 Programming*, the multiplicity of HTML5 is approached with a multiplicity in the medium that makes the hard work of learning fun.

#### - Ward Cunningham, wiki inventor

"HTML5 is the hottest new technology for website development. Developers far and wide can't wait to put it to use to build flexible, rich media websites that also work great on tablets and smart phones. *Head First HTML5 Programming* is the best and funnest way to feed this exciting new technology to your brain. I highly recommend it!"

#### - Marianne Marck, SVP Technology, Blue Nile Inc.

#### **Advance Praise for Head First HTML5 Programming**

"Straightforward, informative and entertaining, *Head First HTML5 Programming* is a must for anyone wanting to get started with HTML5 or just to refresh their skills. The Head First series helps me to keep my technical skills up to date allowing me to better support my developers and projects."

#### - Todd Guill, Project Manager, AllRecipes.com

"This ain't your grandpa's DHTML! *Head First HTML5 Programming* paints a hopeful and confident picture of the future of the Web through HTML5, while empowering you to code your own ticket there. If you're seeking a definitive, accessible, and at times pretty funny guidebook to this standard, look no further."

#### - Manny Otto, Web Producer and Creative

"The authors have hit the nail on the head—JavaScript skills are the key to HTML5. Even if you've never written a JavaScript program before, they'll quickly get you up and running through a series of fun and practical projects."

— David Powers, author of PHP Solutions: Dynamic Web Design Made Easy

#### Praise for other books from Eric Freeman & Elisabeth Robson

"This book's admirable clarity, humor and substantial doses of clever make it the sort of book that helps even non-programmers think well about problem-solving."

— Cory Doctorow, co-editor of Boing Boing and author of Down and Out in the Magic Kingdom and Someone Comes to Town, Someone Leaves Town

"I feel like a thousand pounds of books have just been lifted off of my head."

— Ward Cunningham, inventor of the Wiki and founder of the Hillside Group

"This book is close to perfect, because of the way it combines expertise and readability. It speaks with authority and it reads beautifully. It's one of the very few software books I've ever read that strikes me as indispensable. (I'd put maybe 10 books in this category, at the outside.)"

— David Gelernter, Professor of Computer Science, Yale University and author of *Mirror Worlds* and *Machine Beauty* 

"I literally love this book. In fact, I kissed this book in front of my wife."

- Satish Kumar

"Beware. If you're someone who reads at night before falling asleep, you'll have to restrict *Head First HTML with CSS & XHTML* to daytime reading. This book wakes up your brain."

 Pauline McNamara, Center for New Technologies and Education, Fribourg University, Switzerland

"Head First HTML with CSS & XHTML is a thoroughly modern introduction to forward-looking practices in Web page markup and presentation. It correctly anticipates readers' puzzlements and handles them just in time. The highly graphic and incremental approach precisely mimics the best way to learn this stuff: make a small change and see it in the browser to understand what each new item means."

— Danny Goodman, author of Dynamic HTML: The Definitive Guide

"The Web would be a much better place if every HTML author started off by reading this book."

— L. David Baron, Technical Lead, Layout & CSS, Mozilla Corporation http://dbaron.org/

"Head First HTML with CSS & XHTML teaches you how to do things right from the beginning without making the whole process seem overwhelming. HTML, when properly explained, is no more complicated than plain English, and they do an excellent job of keeping every concept at eye-level."

- Mike Davidson, President & CEO, Newsvine, Inc.

#### Other O'Reilly books by Eric Freeman and Elisabeth Robson

Head First Design Patterns

Head First HTML with CSS and XHTML

#### Other related books from O'Reilly

HTML5 Up and Running

HTML5 Canvas

HTML5: The Missing Manual

HTML5 Geolocation

HTML5 Graphics with SVG and CSS3

HTML5 Forms

HTML5 Media

#### Other books in O'Reilly's Head First series

Head First C#

Head First Java

Head First Object-Oriented Analysis and Design (OOA&D)

Head First HTML with CSS and XHTML

Head First Design Patterns

Head First Servlets and JSP

Head First SQL

Head First Software Development

Head First JavaScript

Head First Ajax

Head First Rails

Head First PHP & MySQL

Head First Web Design

Head First Networking

Head First iPhone and iPad Development

Head First iQuery

# Head First HTML5 Programming

building web apps with javascript

Wouldn't it be dreamy if there was an HTML5 book that didn't assume you knew what the DOM, events, and APIs were, all by page three? It's probably just a fantasy...

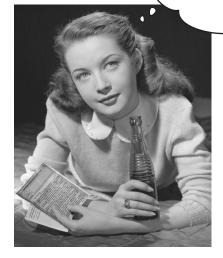

Eric Freeman Elisabeth Robson

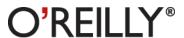

Beijing • Cambridge • Köln • Sebastopol • Tokyo

#### **Head First HTML5 Programming**

by Eric Freeman and Elisabeth Robson

Copyright © 2011 Eric Freeman and Elisabeth Robson. All rights reserved.

Printed in the United States of America.

Published by O'Reilly Media, Inc., 1005 Gravenstein Highway North, Sebastopol, CA 95472.

O'Reilly Media books may be purchased for educational, business, or sales promotional use. Online editions are also available for most titles (http://my.safaribooksonline.com). For more information, contact our corporate/institutional sales department: (800) 998-9938 or corporate@oreilly.com.

Series Creators: Kathy Sierra, Bert Bates

Editor: Courtney Nash

Design Editor: Louise Barr

Cover Designer: Karen Montgomery

Production Editor: Kristen Borg
Indexer: Ellen Troutman
Proofreader: Nancy Reinhardt

#### **Printing History:**

October 2011: First Edition.

The O'Reilly logo is a registered trademark of O'Reilly Media, Inc. The *Head First* series designations, *Head First HTML5 Programming*, and related trade dress are trademarks of O'Reilly Media, Inc.

Many of the designations used by manufacturers and sellers to distinguish their products are claimed as trademarks. Where those designations appear in this book, and O'Reilly Media, Inc., was aware of a trademark claim, the designations have been printed in caps or initial caps.

While every precaution has been taken in the preparation of this book, the publisher and the authors assume no responsibility for errors or omissions, or for damages resulting from the use of the information contained herein.

No gumballs were harmed in the making of this book.

ISBN: 978-1-449-39054-9

[M]

To Steve Jobs, who hyped HTML5 to the point where this book should sell a zillion copies...

And to Steve Jobs, because he's our hero.

# Authors of Head First HTML5 Programming

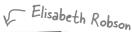

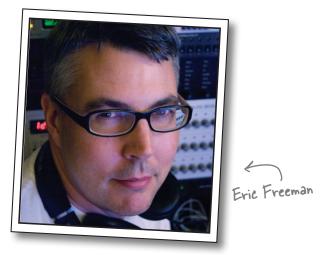

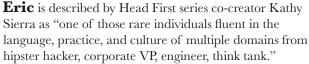

Professionally, Eric recently ended nearly a decade as a media company executive—having held the position of CTO of Disney Online & Disney.com at The Walt Disney Company. Eric is now devoting his time to WickedlySmart, a startup he co-created with Elisabeth.

By training, Eric is a computer scientist, having studied with industry luminary David Gelernter during his Ph.D. work at Yale University. His dissertation is credited as the seminal work in alternatives to the desktop metaphor, and also as the first implementation of activity streams, a concept he and Dr. Gelernter developed.

In his spare time, Eric is deeply involved with music; you'll find Eric's latest project, a collaboration with ambient music pioneer Steve Roach, available on the iPhone app store under the name Immersion Station.

Eric lives with his wife and young daughter on Bainbridge Island. His daughter is a frequent vistor to Eric's studio, where she loves to turn the knobs of his synths and audio effects. Eric's also passionate about kids education and nutrition, and looking for ways to improve them.

Write to Eric at eric@wickedlysmart.com or visit his site at http://ericfreeman.com.

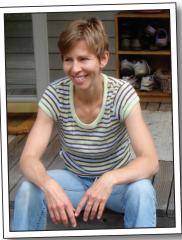

**Elisabeth** is a software engineer, writer, and trainer. She has been passionate about technology since her days as a student at Yale University, where she earned a Masters of Science in Computer Science and designed a concurrent, visual programming language and software architecture.

Elisabeth's been involved with the Internet since the early days; she co-created the award-winning Web site, The Ada Project, one of the first Web sites designed to help women in computer science find career and mentorship information online.

She's currently co-founder of WickedlySmart, an online education experience centered on web technologies, where she creates books, articles, videos and more. Previously, as Director of Special Projects at O'Reilly Media, Elisabeth produced in-person workshops and online courses on a variety of technical topics and developed her passion for creating learning experiences to help people understand technology. Prior to her work with O'Reilly, Elisabeth spent time spreading fairy dust at The Walt Disney Company, where she led research and development efforts in digital media.

When not in front of her computer, you'll find Elisabeth hiking, cycling or kayaking in the great outdoors, with her camera nearby, or cooking vegetarian meals.

You can send her email at beth@wickedlysmart.com or visit her blog at http://elisabethrobson.com.

# Table of Contents (Summary)

|    | Intro                                                        | ix  |
|----|--------------------------------------------------------------|-----|
| 1  | Getting to know HTML5: Welcome to Webville                   | 1   |
| 2  | Introducing JavaScript and the DOM: A Little Code            | 35  |
| 3  | Events, Handlers and All That Jazz: A Little Interactivity   | 85  |
| 4  | JavaScript Functions and Objects: Serious JavaScript         | 113 |
| 5  | Making Your HTML Location Aware: Geolocation                 | 165 |
| 6  | Talking to The Web: Extroverted Apps                         | 213 |
| 7  | Bringing Out Your Inner Artist: Canvas                       | 281 |
| 8  | Not Your Father's TV: Video With Special Guest Star "Canvas" | 349 |
| 9  | Storing Things Locally: Web Storage                          | 413 |
| 10 | Putting JavaScript to Work: Web Workers                      | 473 |
|    | Appendix: Top Ten Topics (We Didn't Cover)                   | 531 |
|    | Index                                                        | 549 |

# Table of Contents (the real thing)

#### Intro

**Your brain on HTML5 Programming.** Here *you* are trying to *learn* something, while here your *brain* is doing you a favor by making sure the learning doesn't *stick*. Your brain's thinking, "Better leave room for more important things, like which wild animals to avoid and whether naked snowboarding is a bad idea." So how *do* you trick your brain into thinking that your life depends on knowing HTML5 and JavaScript?

| Who is this book for?                   | xxii |
|-----------------------------------------|------|
| We know what you're thinking            | xxii |
| And we know what your brain is thinking | xxii |
| Metacognition: thinking about thinking  | XXV  |
| The technical review team               | XXX  |
| Acknowledgments                         | XXX  |

# getting to know HTML5

# **Welcome to Webville**

1

HTML has been on a wild ride. Sure, HTML started as a mere markup language, but more recently HTML's put on some major muscle. Now we've got a language tuned for building true web applications with local storage, 2D drawing, offline support, sockets and threads, and more. The story of HTML wasn't always pretty, and it's full of drama (we'll get to all that), but in this chapter, we're first going to go on a quick joyride through Webville to get sense for everything that goes into "HTML5." Come on, hop in, we're headed to Webville, and we're going to start by going from zero to HTML5 in 3.8 pages (flat).

|                                                                                                    | Upgrade to HTML5 TODAY!                                  | 2        |
|----------------------------------------------------------------------------------------------------|----------------------------------------------------------|----------|
|                                                                                                    | Introducing the #TML5-o-Matic, update your HTML now!     | 4        |
|                                                                                                    | You're closer to HTML5 markup than you think             | 7        |
|                                                                                                    | HTML5 Exposed: Confessions of the newest version of HTML | 11       |
|                                                                                                    | Would the REAL HTML5 please stand up                     | 12       |
|                                                                                                    | How HTML5 really works                                   | 14       |
|                                                                                                    | Who Does What?                                           | 16       |
|                                                                                                    | Your First Mission: Browser Reconnaisance                | 17       |
|                                                                                                    | What can you do with JavaScript?                         | 22       |
| html body                                                                                                    | Writing Serious JavaScript                               | 25       |
| title script h1 h2 p                                                                                                    | Writing Serious JavaScript Revisited                     | 26       |
| em                                                                                                    | Bullet Points                                            | 31       |
|                                                                                                    | Exercise Solution                                        | 33       |
| Accounts to the fluid First Longer                                                                                                    |                                                          |          |
| The state of the state of the s |                                                          |          |
|                                                                                                    |                                                          |          |
| A CONTRACTOR OF THE PARTY OF THE PARTY OF TH | Canvas Video                                             |          |
| 7                                                                                                    | Local                                                    |          |
|                                                                                                    | Sockets Offline Caching Cocal Storage Audio              | )        |
|                                                                                                    | Web Drag &                                               |          |
| Markup CSS                                                                                                    | Workers Forms Drop Geol                                  | location |
|                                                                                                    |                                                          |          |

# introducing JavaScript and the DOM

# 2

## **A Little Code**

JavaScript is going to take you to new places. You already know all about HTML markup (otherwise known as *structure*) and you know all about CSS style (otherwise known as *presentation*), but what you've been missing is JavaScript (otherwise known as *behavior*). If all you know about are structure and presentation, sure, you can create some great-looking pages, but they're still *just pages*. When you add behavior with JavaScript, you can create an interactive experience; or, even better, you can create full blown web applications. Get ready to add the most interesting and versatile skill in your web toolkit: JavaScript and programming!

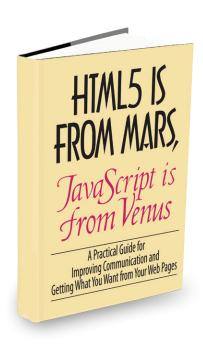

| The Way JavaScript Works                                                           | 36 |
|------------------------------------------------------------------------------------|----|
| What can you do with JavaScript?                                                   | 37 |
| Declaring a variable                                                               | 38 |
| How to name your variables                                                         | 40 |
| Getting Expressive                                                                 | 43 |
| Doing things over and over                                                         | 46 |
| Make decisions with JavaScript                                                     | 49 |
| Making more decisions and, adding a catch all                                      | 50 |
| How and where to add JavaScript to your pages                                      | 53 |
| How JavaScript interacts with your page                                            | 54 |
| How to bake your very own DOM                                                      | 55 |
| A first taste of the DOM                                                           | 56 |
| HTML5 is From Mars, JavaScript is from Venus                                       | 58 |
| You can't mess with the DOM until the page has fully loaded.                       | 64 |
| So, what else is a DOM good for anyway?                                            | 66 |
| Can we talk about JavaScript again? Or, how to store multiple values in JavaScript | 67 |
| The Phrase-o-Matic                                                                 | 71 |
| Bullet Points                                                                      | 75 |
| Exercise Solutions                                                                 | 77 |

# events, handlers and all that jazz

# 3

# **A Little Interactivity**

## You still haven't reached out to touch your user.

You've learned the basics of JavaScript but can you get interactive with your users? When pages respond to user input, they aren't just documents anymore, they're living, reacting applications. In this chapter you're going to learn how to handle one form of user input (excuse the pun), and wire up an old-fashioned HTML <form> element to actual code. It might sound dangerous, but it's also powerful. Strap yourself in, this is a fast moving to-the-point-chapter where we go from zero to interactive app in no time.

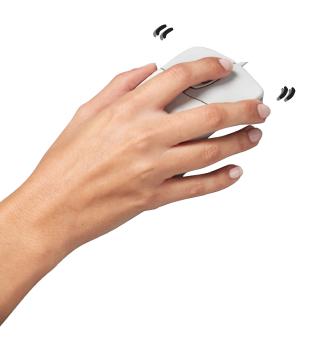

| Get ready for Webville Tunes                | 86  |
|---------------------------------------------|-----|
| Getting started                             | 87  |
| But nothing happens when I click "Add Song" | 88  |
| Handling Events                             | 89  |
| Making a Plan                               | 90  |
| Getting access to the "Add Song" button     | 90  |
| Giving the button a click handler           | 91  |
| A closer look at what just happened         | 92  |
| Getting the song name                       | 94  |
| How do we add a song to the page?           | 97  |
| How to create a new element                 | 99  |
| Adding an element to the DOM                | 100 |
| Put it all together                         | 101 |
| and take it for a test drive                | 101 |
| Review—what we just did                     | 102 |
| How to add the Ready Bake Code              | 105 |
| Integrating your Ready Bake Code            | 106 |
| Bullet Points                               | 108 |
| Exercise Solutions                          | 110 |

# javascript functions and objects

# Car

# **Serious JavaScript**

Can you call yourself a scripter yet? Probably—you already know your way around a lot of JavaScript, but who wants to be a scripter when you can be a programmer? It's time to get serious and take it up a notch—it's time you learn about functions and objects. They're the key to writing code that is more powerful, better organized and more maintainable. They're also heavily used across HTML5 JavaScript APIs, so the better you understand them the faster you can jump into a new API and start ruling with it. Strap in, this chapter is going to require your undivided attention...

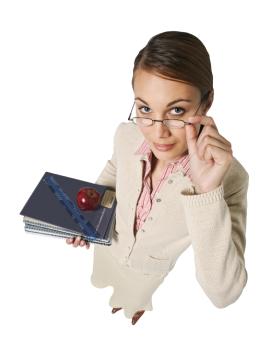

| Expanding your vocabulary                               | 114 |
|---------------------------------------------------------|-----|
| How to add your own functions                           | 115 |
| How a function works                                    | 116 |
| Anatomy of a Function                                   | 121 |
| Local and Global Variables                              | 123 |
| Knowing the scope of your local and global variables    | 124 |
| Oh, did we mention functions are also values?           | 128 |
| Did someone say "Objects"?!                             | 131 |
| How to create an object in JavaScript                   | 132 |
| Some things you can do with objects                     | 133 |
| Let's talk about passing objects to functions           | 136 |
| Objects can have behavior too                           | 142 |
| Meanwhile back at Webville Cinema                       | 143 |
| Adding the "this" keyword                               | 145 |
| How to create a constructor                             | 147 |
| How does this really work?                              | 149 |
| Test drive your constructor right off the factory floor | 153 |
| What is the window object anyway?                       | 155 |
| A closer look at window.onload                          | 156 |
| Another look at the document object                     | 157 |
| A closer look at document.getElementById                | 157 |
| One more object to think about: your element objects    | 158 |
| Bullet Points                                           | 160 |

# making your html location aware

# 5

## **Geolocation**

Wherever you go, there you are. And sometimes knowing where you are makes all the difference (especially to a web app). In this chapter we're going to show you how to create web pages that are location aware—sometimes you'll be able to pin point your users down to the corner they're standing on, and sometimes you'll only be able to determine the area of town they're in (but you'll still know the town!). Heck, sometimes you won't be able to determine anything about their location, which could be for technical reasons, or just because they don't want you being so nosy. Go figure. In any case, in this chapter we're going to explore a JavaScript API: Geolocation. Grab the best location-aware device you have (even if it's your desktop PC), and let's get started.

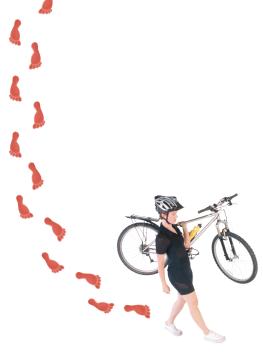

| Location, Location                                        | 166 |
|-----------------------------------------------------------|-----|
| The Lat and Long of it                                    | 167 |
| How the Geolocation API determines your location          | 168 |
| Just where are you anyway?                                | 172 |
| How it all fits together                                  | 176 |
| Revealing our secret location                             | 179 |
| Writing the code to find the distance                     | 181 |
| How to add a Map to your Page                             | 183 |
| Sticking a Pin in it                                      | 186 |
| The other cool things you can do with the Google Maps API | 188 |
| Can we talk about your accuracy?                          | 191 |
| "Wherever you go, there you are"                          | 192 |
| Getting the app started                                   | 193 |
| Reworking our old code                                    | 194 |
| Time to get moving!                                       | 196 |
| You've got some Options                                   | 198 |
| The world of timeouts and maximum age                     | 199 |
| Dolft Try This at Home (Pushing Geo to the Limit)         | 202 |
| Let's finish this app!                                    | 204 |
| Integrating our new function                              | 205 |
| Bullet Points                                             | 207 |
| Exercise Solutions                                        | 209 |

# talking to the web

# **Extroverted Apps**

You've been sitting in your page for too long. It's time to get out a little, to talk to web services, to gather data and to bring it all back so you can build better experiences mixing all that great data together. That's a big part of writing modern HTML5 applications, but to do that you've got to *know how* to talk to web services. In this chapter we're going to do just that, and incorporate some data from a real web service right in your page. And, after you've learned how to do that you'll be able to reach out and touch any web service you want. We'll even fill you in on the hippest new lingo you should use when talking to web services. So, come on, you're going to use some more APIs, the communications APIs.

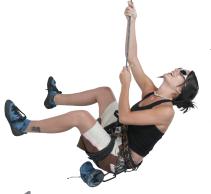

( Watch out for the cliffhanger in this chapter!

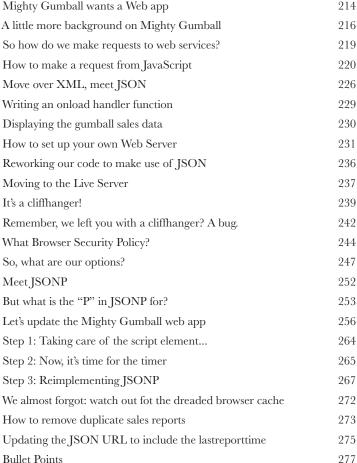

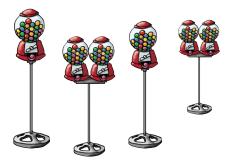

# bringing out your inner artist

## **The Canvas**

HTML's been liberated from being just a "markup" language. With HTML5's new canvas element you've got the power to create, manipulate and destroy pixels, right in your own hands. In this chapter we'll use the canvas element to bring out your inner artist—no more talk about HTML being all semantics and no presentation; with canvas we're going to paint and draw with color. Now it's all about presentation. We'll tackle how to place a canvas in your pages, how to draw text and graphics (using JavaScript of course), and even how to handle browsers that don't support the canvas element. And canvas isn't just a one-hit

wonder; you're going to be seeing a lot more of canvas in other chapters in this book.

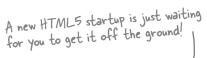

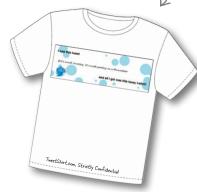

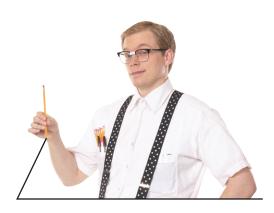

| Our new startup: TweetShirt                | 282 |
|--------------------------------------------|-----|
| Checking out the "comps"                   | 283 |
| How to get a canvas into your web page     | 286 |
| How to see your canvas                     | 288 |
| Drawing on the Canvas                      | 290 |
| Failing gracefully                         | 295 |
| TweetShirt: the Big Picture                | 297 |
| First, let's get the HTML in place         | 300 |
| Now, let's add the <form></form>           | 301 |
| Time to get computational, with JavaScript | 302 |
| Writing the drawSquare function            | 304 |
| Add the call to fillBackgroundColor        | 307 |
| Meanwhile, back at TweetShirt.com          | 309 |
| Drawing with Geeks                         | 311 |
| Breaking down the arc method               | 314 |
| A little taste of using the arc            | 316 |
| I say degree, you say radian               | 317 |
| Back to writing the TweetShirt circle code | 318 |
| Writing the drawCircle function            | 319 |
| Getting your tweets                        | 323 |
| Canvas Text Up Close                       | 328 |
| Giving drawText a spin                     | 330 |
| Completing the drawText function           | 331 |
| Bullet Points                              | 338 |
| Exercise Solutions                         | 341 |

# not your father's tv

# 8

# Video... with special guest star "Canvas"

We don't need no plug-in. After all, video is now a first-class member of the HTML family—just throw a <video> element in your page and you've got instant video, even across most devices. But video is far more than just an element, it's also a JavaScript API that allows us to control playback, create our own custom video interfaces and integrate video with the rest of HTML in totally new ways. Speaking of integration... remember there's that video and canvas connection we've been talking about—you're going to see that putting video and canvas together gives us a powerful new way to process video in real time. In this chapter we're going to start by getting video up and running in a page and then we'll put the JavaScript API through its paces. Come on, you're going to be amazed what you can do with a little markup, JavaScript and video & canvas.

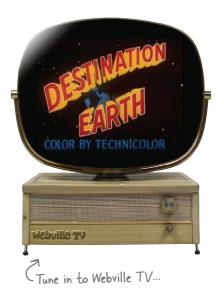

| Meet Webville TV                              | 350 |
|-----------------------------------------------|-----|
| Plug that set in and test it out              | 351 |
| How does the video element work?              | 353 |
| Closely inspecting the video attributes       | 354 |
| What you need to know about video formats     | 356 |
| How to juggle all those formats               | 358 |
| I was told there would be APIs?               | 363 |
| A little content "programming" on Webville TV | 364 |
| How to write the "end of video" handler       | 367 |
| How the canPlayType method works              | 369 |
| Unpacking the Demo Unit                       | 375 |
| Inspecting the rest of the factory code       | 376 |
| The setEffect and setVideo handlers           | 378 |
| Implementing the video controls               | 384 |
| Switching test videos                         | 387 |
| It's time for special effects                 | 389 |
| How video processing works                    | 392 |
| How to process video using a scratch buffer   | 393 |
| Implementing a scratch buffer with Canvas     | 395 |
| Now we need to write some effects             | 399 |
| How to use error events                       | 406 |
| Bullet Points                                 | 408 |
| Exercise Solutions                            | 410 |

# storing things locally

# **Web Storage**

9

Tired of stuffing your client data into that tiny closet cookie? That was fun in the 90s, but we've got much bigger needs today with web apps. What if we said we could get you five megabytes on every user's browser? You'd probably look at us like we were trying to sell you a bridge in Brooklyn. Well, there's no need to be skeptical—the HTML5 Web storage API does just that! In this chapter we're going to take you through everything you need to store any object locally on your user's device and to make use of it in your web experience.

It's hard to manage my busy life if I can't get rid of these stickies after I'm done with them. Can you add a delete function?

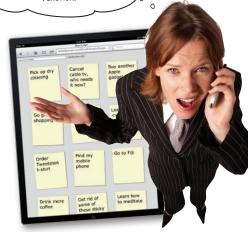

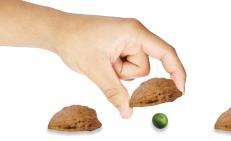

| How browser storage works (1995 - 2010)                      | 414 |
|--------------------------------------------------------------|-----|
| How HTML5 Web storage works                                  | 417 |
| Note to self                                                 | 418 |
| Were Local Storage and the Array separated at birth?         | 424 |
| Creating the interface                                       | 429 |
| Now let's add the JavaScript                                 | 430 |
| Completing the user interface                                | 431 |
| We need to stop for a little scheduled service               | 434 |
| Do-It-Yourself maintenance                                   | 435 |
| We have the technology                                       | 439 |
| Reworking our app to use an array                            | 440 |
| Converting createSticky to use an array                      | 441 |
| Deleting sticky notes                                        | 446 |
| The deleteSticky function                                    | 449 |
| How do you select a sticky to delete?                        | 450 |
| How to get the sticky to delete from the event               | 451 |
| Delete the sticky from the DOM, too                          | 452 |
| Update the user interface so we can specify a color          | 453 |
| JSON.stringify, it's not just for Arrays                     | 454 |
| Using the new stickyObj                                      | 455 |
| Don't Try This at Home (or Blowing Up Your 5 Megabytes)      | 458 |
| Now that you know localStorage, how are you going to use it? | 462 |
| Bullet Points                                                | 464 |
| Exercise Solutions                                           | 466 |

# putting javascript to work

# 10

## **Web Workers**

**Slow script—do you want to continue running it?** If you've spent enough time with JavaScript or browsing the web you've probably seen the "slow script" message. And, with all those multicore processors sitting in your new machine how could a script be running *too slow*? It's because JavaScript can only do one thing at a time. But, with HTML5 and Web Workers, *all that changes*. You've now got the ability to spawn *your own* JavaScript workers to get more work done. Whether you're just trying to design a more responsive app, or you just want to max out your machine's CPU, Web Workers are here to help. Put your JavaScript manager's hat on, let's get some workers cracking!

# JavaScript Thread

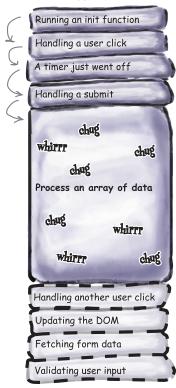

| The Dreaded Slow Script                               | 474 |
|-------------------------------------------------------|-----|
| How JavaScript spends its time                        | 474 |
| When single-threaded goes BAD                         | 475 |
| Adding another thread of control to help              | 476 |
| How Web Workers work                                  | 478 |
| Your first Web Worker                                 | 483 |
| Writing Manager.js                                    | 484 |
| Receiving messages from the worker                    | 485 |
| Now let's write the worker                            | 486 |
| Virtual Land Grab                                     | 494 |
| How to compute a Mandelbrot Set                       | 496 |
| How to use multiple workers                           | 497 |
| Let's build the Fractal Explorer app                  | 503 |
| Ready Bake Code                                       | 504 |
| Creating workers, and giving them tasks               | 508 |
| Writing the code                                      | 509 |
| Getting the workers started                           | 510 |
| Implementing the worker                               | 511 |
| Back to the code: how to process the worker's results | 514 |
| Fitting the canvas to the browser window              | 517 |
| The anal-retentive <del>chef-</del> coder             | 518 |
| In the Laboratory                                     | 520 |
| Bullet Points                                         | 524 |
| Exercise Solutions                                    | 526 |

# appendix: leftovers

# We covered a lot of ground, and you're almost finished with this book.

We'll miss you, but before we let you go, we wouldn't feel right about sending you out into the world without a little more preparation. We can't possibly fit everything you'll need to know into this relatively small chapter. Actually, we *did* originally include everything you need to know about HTML5 (not already covered by the other chapters), by reducing the type point size to .00004. It all fit, but nobody could read it. So, we threw most of it away, and kept the best bits for this Top Ten appendix.

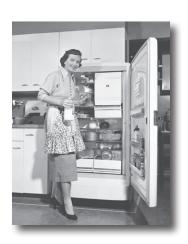

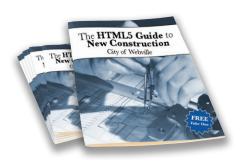

| #1 Modernizr                              | 532 |
|-------------------------------------------|-----|
| #2 Audio                                  | 533 |
| #3 jQuery                                 | 534 |
| #4 XHTML is dead, long live XHTML         | 536 |
| #5 SVG                                    | 537 |
| #6 Offline web apps                       | 538 |
| #7 Web sockets                            | 539 |
| #8 More canvas API                        | 540 |
| #9 Selectors API                          | 542 |
| #10 But, there's even more!               | 543 |
| The HTML5 Guide to New Construction       | 545 |
| Webville Guide to HTML5 Semantic Elements | 546 |
| Webville Guide to CSS3 Properties         | 548 |

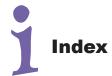

549

# how to use this book

# Intro

I can't believe they put *that* in an HTML5 programming book!

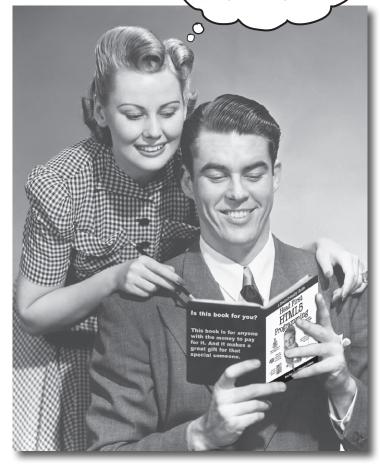

In this section, we answer the burning question: "So why DID they put that in an HTML5 book?"

# Who is this book for?

If you can answer "yes" to all of these:

- Do you have a computer with a web browser and a test editor?
- Do you want to learn, understand, remember, and create web applications using the best techniques and most recent standards?
- Do you prefer stimulating dinner party conversation to dry, dull, academic lectures?

this book is for you.

# Who should probably back away from this book?

If you can answer "yes" to any of these:

Are you completely new to writing web pages?

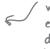

Check out Head First HTML with CSS and XHTML for an excellent introduction to web development, and then come back and join us.

- Are you already developing web apps and looking for a reference book on HTML5?
- Are you afraid to try something different? Would you rather have a root canal than mix stripes with plaid? Do you believe that a technical book can't be serious if cheesy 50's educational films and anthropomorphized JavaScript APIs are in it?

this book is not for you.

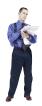

[Note from marketing: this book is for anyone with a credit card. Cash is nice, too - EdJ

# We know what you're thinking.

"How can this be a serious HTML5 programming book?"

"What's with all the graphics?"

"Can I actually learn it this way?"

And we know what your brain is thinking.

Your brain craves novelty. It's always searching, scanning, waiting for something unusual. It was built that way, and it helps you stay alive.

So what does your brain do with all the routine, ordinary, normal things you encounter? Everything it can to stop them from interfering with the brain's real job—recording things that matter. It doesn't bother saving the boring things; they never make it past the "this is obviously not important" filter.

How does your brain *know* what's important? Suppose you're out for a day hike and a tiger jumps in front of you. What happens inside your head and body?

Neurons fire. Emotions crank up. Chemicals surge.

And that's how your brain knows...

#### This must be important! Don't forget it!

But imagine you're at home, or in a library. It's a safe, warm, tiger-free zone. You're studying Certing reads for the control of the control of the control You're studying. Getting ready for an exam. Or trying to learn some tough technical topic your boss thinks will take a week, ten days at the most.

Just one problem. Your brain's trying to do you a big favor. It's trying to make sure that this *obviously* non-important content doesn't clutter up scarce resources. Resources that are better spent storing the really big things. Like tigers. Like the danger of fire. Like how you should never again snowboard in shorts.

And there's no simple way to tell your brain, "Hey brain, thank you very much, but no matter how dull this book is, and how little I'm registering on the emotional Richter scale right now, I really do want you to keep this stuff around."

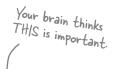

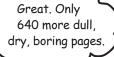

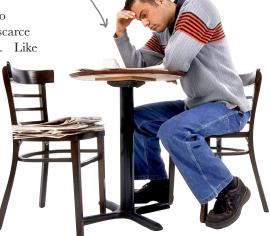

0

THIS isn't worth

saving.

# We think of a "Head First" reader as a learner.

So what does it take to *learn* something? First, you have to *get* it, then make sure you don't *forget* it. It's not about pushing facts into your head. Based on the latest research in cognitive science, neurobiology, and educational psychology, *learning* takes a lot more than text on a page. We know what turns your brain on.

# Some of the Head First learning principles:

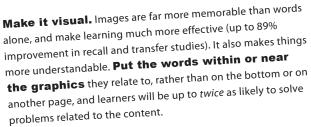

Use a conversational and personalized style. In recent studies, students performed up to 40% better on post-learning tests if the content spoke directly to the reader, using a first-person, conversational style rather than taking a formal tone. Tell stories instead of lecturing. Use casual language. Don't take yourself too seriously. Which would you pay more

attention to: a stimulating dinner party companion, or a lecture?

**Get the learner to think more deeply.** In other words, unless you actively flex your neurons, nothing much happens in your head. A reader has to be motivated, engaged, curious, and inspired to solve problems, draw conclusions, and generate new knowledge. And for that, you need challenges, exercises, and thought-provoking questions, and activities that involve both sides of the brain and multiple senses.

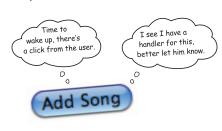

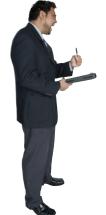

**Get—and keep—the reader's attention.** We've all had the "I really want to learn this but I can't stay awake past page one" experience. Your brain pays attention to things that are out of the ordinary, interesting, strange, eye-catching, unexpected. Learning a new, tough, technical topic doesn't have to be boring. Your brain will learn much more quickly if it's not.

**Touch their emotions.** We now know that your ability to remember something is largely dependent on its emotional content. You remember what you care about. You remember when you *feel* something. No, we're not talking heart-wrenching stories about a boy and his dog. We're talking emotions like surprise, curiosity, fun, "what the...?", and the feeling of "I Rule!" that comes when you solve a puzzle, learn something everybody else thinks is hard, or realize you know something that "I'm more technical than thou" Bob from engineering *doesn't*.

# Metacognition: thinking about thinking

If you really want to learn, and you want to learn more quickly and more deeply, pay attention to how you pay attention. Think about how you think. Learn how you learn.

Most of us did not take courses on metacognition or learning theory when we were growing up. We were *expected* to learn, but rarely *taught* to learn.

But we assume that if you're holding this book, you really want to learn about iPhone development. And you probably don't want to spend a lot of time. And since you're going to build more apps in the future, you need to *remember* what you read. And for that, you've got to *understand* it. To get the most from this book, or *any* book or learning experience, take responsibility for your brain. Your brain on *this* content.

The trick is to get your brain to see the new material you're learning as Really Important. Crucial to your well-being. As important as a tiger. Otherwise, you're in for a constant battle, with your brain doing its best to keep the new content from sticking.

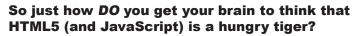

There's the slow, tedious way, or the faster, more effective way. The slow way is about sheer repetition. You obviously know that you *are* able to learn and remember even the dullest of topics if you keep pounding the same thing into your brain. With enough repetition, your brain says, "This doesn't *feel* important to him, but he keeps looking at the same thing *over* and *over*, so I suppose it must be."

The faster way is to do **anything that increases brain activity**, especially different *types* of brain activity. The things on the previous page are a big part of the solution, and they're all things that have been proven to help your brain work in your favor. For example, studies show that putting words *within* the pictures they describe (as opposed to somewhere else in the page, like a caption or in the body text) causes your brain to try to makes sense of how the words and picture relate, and this causes more neurons to fire. More neurons firing = more chances for your brain to *get* that this is something worth paying attention to, and possibly recording.

A conversational style helps because people tend to pay more attention when they perceive that they're in a conversation, since they're expected to follow along and hold up their end. The amazing thing is, your brain doesn't necessarily *care* that the "conversation" is between you and a book! On the other hand, if the writing style is formal and dry, your brain perceives it the same way you experience being lectured to while sitting in a roomful of passive attendees. No need to stay awake.

But pictures and conversational style are just the beginning.

I wonder how I
can trick my brain
into remembering
this stuff...

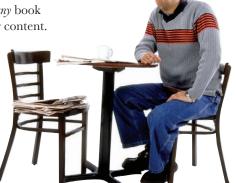

# Here's what WE did:

We used **pictures**, because your brain is tuned for visuals, not text. As far as your brain's concerned, a picture really *is* worth a thousand words. And when text and pictures work together, we embedded the text *in* the pictures because your brain works more effectively when the text is *within* the thing the text refers to, as opposed to in a caption or buried in the text somewhere.

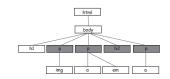

We used **redundancy**, saying the same thing in *different* ways and with different media types, and *multiple senses*, to increase the chance that the content gets coded into more than one area of your brain.

We used concepts and pictures in **unexpected** ways because your brain is tuned for novelty, and we used pictures and ideas with at least *some* **emotional** *content*, because your brain is tuned to pay attention to the biochemistry of emotions. That which causes you to *feel* something is more likely to be remembered, even if that feeling is nothing more than a little **humor**, **surprise**, or **interest**.

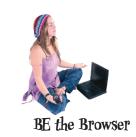

We used a personalized, *conversational style*, because your brain is tuned to pay more attention when it believes you're in a conversation than if it thinks you're passively listening to a presentation. Your brain does this even when you're *reading*.

We included loads of *activities*, because your brain is tuned to learn and remember more when you *do* things than when you *read* about things. And we made the exercises challenging-yet-do-able, because that's what most people prefer.

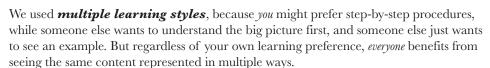

We include content for **both sides of your brain**, because the more of your brain you engage, the more likely you are to learn and remember, and the longer you can stay focused. Since working one side of the brain often means giving the other side a chance to rest, you can be more productive at learning for a longer period of time.

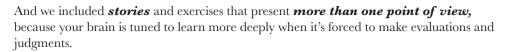

We included *challenges*, with exercises, and by asking *questions* that don't always have a straight answer, because your brain is tuned to learn and remember when it has to *work* at something. Think about it—you can't get your *body* in shape just by *watching* people at the gym. But we did our best to make sure that when you're working hard, it's on the *right* things. That *you're not spending one extra dendrite* processing a hard-to-understand example, or parsing difficult, jargon-laden, or overly terse text.

We used **people**. In stories, examples, pictures, etc., because, well, because *you're* a person. And your brain pays more attention to *people* than it does to *things*.

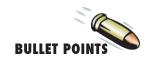

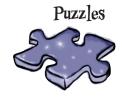

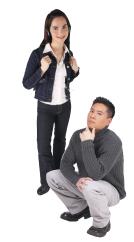

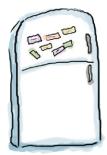

# Here's what YOU can do to bend your brain into submission

So, we did our part. The rest is up to you. These tips are a starting point; listen to your brain and figure out what works for you and what doesn't. Try new things.

Cut this out and stick it

# Slow down. The more you understand, the less you have to memorize.

Don't just *read*. Stop and think. When the book asks you a question, don't just skip to the answer. Imagine that someone really *is* asking the question. The more deeply you force your brain to think, the better chance you have of learning and remembering.

#### 2 Do the exercises. Write your own notes.

We put them in, but if we did them for you, that would be like having someone else do your workouts for you. And don't just *look* at the exercises. **Use a pencil.** There's plenty of evidence that physical activity *while* learning can increase the learning.

#### (3) Read the "There are No Dumb Questions"

That means all of them. They're not optional sidebars—*they're part of the core content!* Don't skip them.

# 4 Make this the last thing you read before bed. Or at least the last challenging thing.

Part of the learning (especially the transfer to long-term memory) happens *after* you put the book down. Your brain needs time on its own, to do more processing. If you put in something new during that processing time, some of what you just learned will be lost.

# (5) Drink water. Lots of it.

Your brain works best in a nice bath of fluid. Dehydration (which can happen before you ever feel thirsty) decreases cognitive function.

# (6) Talk about it. Out loud.

Speaking activates a different part of the brain. If you're trying to understand something, or increase your chance of remembering it later, say it out loud. Better still, try to explain it out loud to someone else. You'll learn more quickly, and you might uncover ideas you hadn't known were there when you were reading about it.

# (7) Listen to your brain.

Pay attention to whether your brain is getting overloaded. If you find yourself starting to skim the surface or forget what you just read, it's time for a break. Once you go past a certain point, you won't learn faster by trying to shove more in, and you might even hurt the process.

# (8) Feel something!

Your brain needs to know that this *matters*. Get involved with the stories. Make up your own captions for the photos. Groaning over a bad joke is *still* better than feeling nothing at all.

#### (9) Create something!

Apply this to your daily work; use what you are learning to make decisions on your projects. Just do something to get some experience beyond the exercises and activities in this book. All you need is a pencil and a problem to solve... a problem that might benefit from using the tools and techniques you're studying for the exam.

# Read me

This is a learning experience, not a reference book. We deliberately stripped out everything that might get in the way of learning whatever it is we're working on at that point in the book. And the first time through, you need to begin at the beginning, because the book makes assumptions about what you've already seen and learned.

#### We expect you to know HTML and CSS.

If you don't know HTML markup (that is, all about HTML documents including elements, attributes, property structure, structure versus presentation), then pick up a copy of *Head First HTML with CSS & XHTML* before starting this book. Otherwise, you should be good to go.

#### Some experience helps, but we don't expect you to know JavaScript.

If you've got any programming or scripting in your background (even if it isn't JavaScript), it's going to help you. But, we don't expect you to know JavaScript going into this book; in fact, this book is designed to follow *Head First HTML with CSS & XHTML*, which has no scripting in it.

#### We encourage you to use more than one browser with this book.

We encourage you to test the pages and web applications in this book with several browsers. This will give you experience in seeing the differences among browsers and in creating pages that work well in a variety of browsers. We most highly recommend Google Chrome and Apple Safari for use with this book as they are, in general, the most up-to-date with the current standards. But we do recommend you also try the most recent versions of the other major browsers including Internet Explorer, Firefox and Opera, as well as mobile browsers on devices with iOS and Android.

#### The activities are NOT optional.

The exercises and activities are not add-ons; they're part of the core content of the book. Some of them are to help with memory, some are for understanding, and some will help you apply what you've learned. **Don't skip the exercises.** Even crossword puzzles are important—they'll help get concepts into your brain. But more importantly, they're good for giving your brain a chance to think about the words and terms you've been learning in a different context.

#### The redundancy is intentional and important.

One distinct difference in a Head First book is that we want you to *really* get it. And we want you to finish the book remembering what you've learned. Most reference books don't have retention and recall as a goal, but this book is about *learning*, so you'll see some of the same concepts come up more than once.

#### The Brain Power exercises don't have answers.

For some of them, there is no right answer, and for others, part of the learning experience of the Brain Power activities is for you to decide if and when your answers are right. In some of the Brain Power exercises, you will find hints to point you in the right direction.

# Software requirements

To write HTML5 and JavaScript code, you need a text editor, a browser, and, sometimes, a web server (it can be locally hosted on your personal desktop).

The text editors we recommend for Windows are PSPad, TextPad or EditPlus (but you can use Notepad if you have to). The text editors we recommend for Mac are TextWrangler, TextMate or TextEdit. If you're on a Linux system, you've got plenty of text editors built in, and we trust you don't need us to tell you about them.

We hope you've got the browser bit covered and have installed at least two browsers (see the previous page). If not, do it now. It's also worth your time to learn how to use the browser developer tools; each of the major browsers has built-in tools you can use to inspect the JavaScript console (you can see errors as well as output you display using console.log, a handy alternative to alert), web storage usage, the DOM, CSS style that's been applied to elements, and much much more. Some browsers even have plug-ins for additional developer tools. You don't need the developer tools to get through the book, but if you're willing to spend the time to investigate how to use these, it will make development easier.

Some HTML5 features and JavaScript APIs require that you serve files from a real web server rather than by loading a file (i.e., your URL will start with http://rather than file://). We've identified which examples you'll need a server for in the appropriate places in the book, but if you're motivated, we recommend you go ahead and install a server on your computer now. For Mac and Linux, Apache comes built-in, so you'll just need to make sure you know how to access it and where to put your files so you can serve them using your local server. For Windows, you'll need to install Apache or IIS; if you go the Apache route, there are plenty of open source tools like WAMP and XAMPP that are fairly easy to install.

That's it! Have fun...

# The technical review team

David Powers

Paul Barry

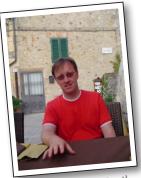

Not just a reviewer, Paul's an experienced Head First author having written Head First Python and Head First Programming!

Our Master Technical Reviewer.

Bert Bates

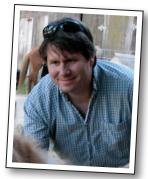

No simple reviewer here, he's also the series creator! Man, talk about pressure...

Lou Barr

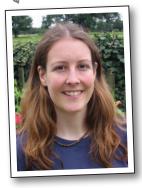

We tried to tell her she only needed to help us with graphics, but she couldn't help herself and was also a stellar tech reviewer. \_ Rebeca Duhn-Kahn

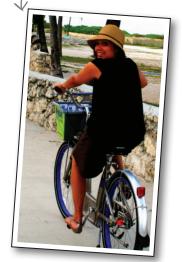

Rebeca acted as our second pair of eyes; she saved our butts on code details no else saw (including us!).

Trevor Farlow -

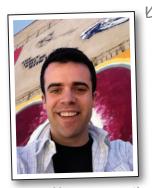

Our 110% effort reviewer. He even ran around in the middle of the night in his PJs testing our geo code.

#### Our reviewers:

We're extremely grateful for our technical review team. The whole team proved how much we needed their technical expertise and attention to detail. **David Powers**, **Rebeca Dunn-Krahn**, **Trevor Farlow**, **Paul Barry**, **Louise Barr**, and **Bert Bates** left no stone unturned in their review and the book is a much much better book for it. You guys rock!

# Acknowledgments

#### Even more technical review:

This is becoming a recurring theme in our books, but we wanted to give another shout out to **David Powers**, our esteemed technical reviewer, and author of many books including *PHP Solutions: Dynamic Web Development Made Easy.* David's comments always result in signficant improvements to the text, and we sleep better at night knowing that if it's been through David, then we've hit the technical mark. Thanks again, David.

Note to Editor: can we see if we can lock this guy in for our next three books? And see if we can make it an exclusive!

#### At O'Reilly:

**Courtney Nash** was given the difficult task managing not only the book *Head First HTML5 Programming*, but also managing, well, *us.* Courtney not only cleared all paths for us, but also applied the delicate pressure every editor needs to, to get a book out the door. Most of all, though, Courtney provided extremely valuable feedback on the book and its content, which resulted in a few significant reworks of the book. This is a much better book because of Courtney's efforts. Thank you.

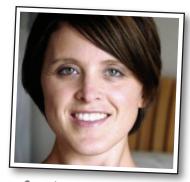

Courtney Nash

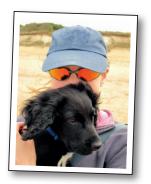

**Lou Barr** was also an integral part of this book and contributed in many ways—from reviewer, graphic designer, production designer, web designer, to Photoshop wrangler. Thank you Lou, we could not have done it without you!

Lou Barr, again! (And Toby).

#### And thanks to a few other folks that helped make this happen:

From there we'd like to thank the rest of the O'Reilly crew for support in a hundred different ways. That team includes Mike Hendrickson, Mike Loukides, Laurel Ruma, Karen Shaner, Sanders Kleinfeld, Kristen Borg, Karen Montgomery, Rachel Monaghan, Julie Hawks and Nancy Reinhardt.

# Even more Acknowledgments!\*

#### And thanks to a bunch of other folks:

James Henstridge wrote the original code that became the fractal viewer in Chapter 10, which we shaped to our purposes for use in the book. Apologies for any code we introduced that may not have been as elegant as his original version. Actor and artist Laurence Zankowski, forever type-cast as the Starbuzz CEO, generously reappeared in this book and helped to test the video application in Chapter 8 (a must see). The Bainbridge Island Downtown Association kindly allowed us to use their excellent logo, designed by Denise Harris, for the WickedlySmart Headquarters. Thank you to Anthony Vizzari and A&A Studios for allowing us to use a photo of their fabulous photo booth. Our TweetShirt startup example uses some fine looking icons from ChethStudios.Net. We appreciate the dedicated work of the Internet Archive, home of the films we used for Webville TV. And thank you to Daniel Steinberg for always being there to bounce things off.

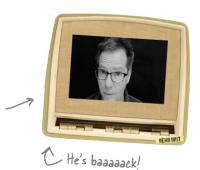

#### And finally, thanks to Kathy and Bert

Last, and anything but least, to **Kathy Sierra** and **Bert Bates**, our partners in crime and the BRAINS who created the series. We hope, once again, we've done the series justice.

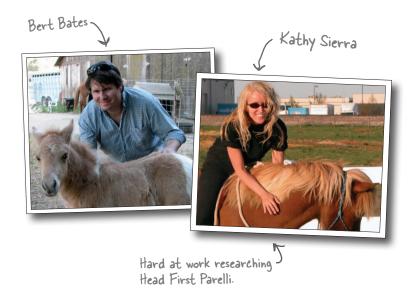

<sup>\*</sup>The large number of acknowledgments is because we're testing the theory that everyone mentioned in a book acknowledgment will buy at least one copy, probably more, what with relatives and everything. If you'd like to be in the acknowledgment of our *next* book, and you have a large family, write to us.

# Safari® Books Online

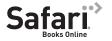

Safari® Books Online is an on-demand digital library that lets you easily search over 7,500 technology and creative reference books and videos to find the answers you need quickly.

With a subscription, you can read any page and watch any video from our library online. Read books on your cell phone and mobile devices. Access new titles before they are available for print, and get exclusive access to manuscripts in development and post feedback for the authors. Copy and paste code samples, organize your favorites, download chapters, bookmark key sections, create notes, print out pages, and benefit from tons of other time-saving features.

O'Reilly Media has uploaded this book to the Safari Books Online service. To have full digital access to this book and others on similar topics from O'Reilly and other publishers, sign up for free at http://my.safaribooksonline.com.

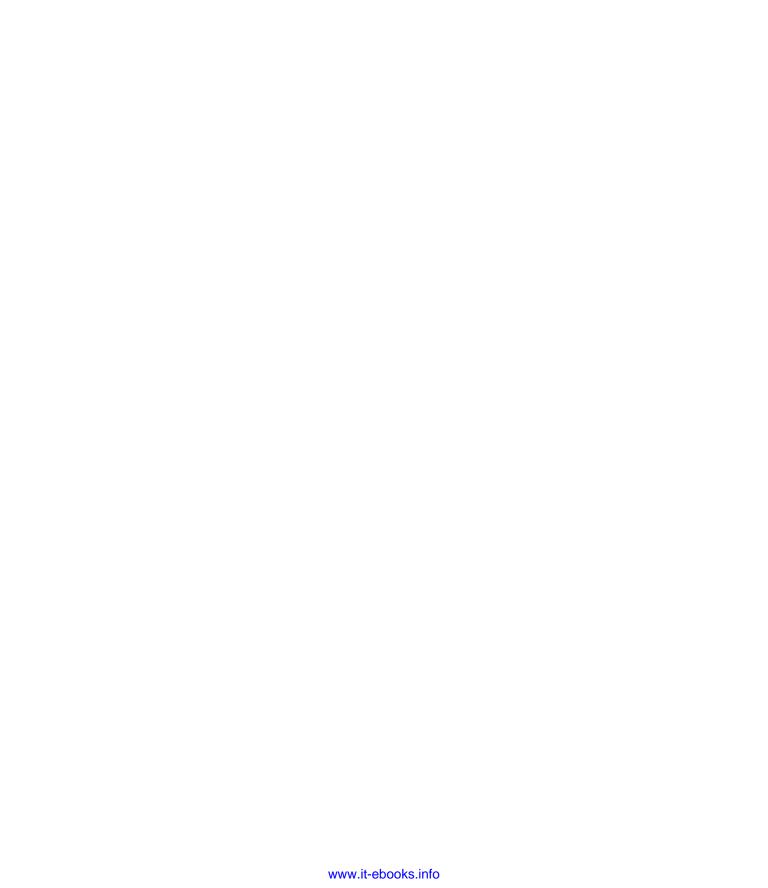

## 1 getting to know html5

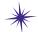

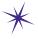

# Welcome to Webville \*

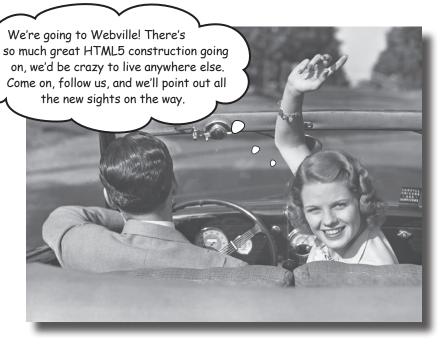

HTML has been on a wild ride. Sure, HTML started as a mere markup language, but more recently HTML's put on some major muscle. Now we've got a language tuned for building true web applications with local storage, 2D drawing, offline support, sockets and threads, and more. The story of HTML wasn't always pretty, and it's full of drama (we'll get to all that), but in this chapter, we're first going to go on a quick joyride through Webville to get sense for everything that goes into "HTML5." Come on, hop in, we're headed to Webville, and we're going to start by going from zero to HTML5 in 3.8 pages (flat).

Heads up: XHTML
received a "Dear
John" letter in 2009
and we'll be visiting
XHTML later in the
"Where are they now"
segment.

Upgrade to HTML5 TODAY! Why wat? Use my HTML5-o-Matic

and do it in only THREE EASY STEPS

Step right up! For a limited time we'll take that grungy old HTML page of yours and in JUST THREE EASY STEPS upgrade it to HTML5.

Could it really be that easy?

You betcha; in fact we've got a demonstration already prepared for you.

Check out this tired, worn out, seen-better-days HTML; we're going to turn it into HTML5 right before your very eyes:

```
<!DOCTYPE html PUBLIC "-//W3C//DTD HTML 4.01//EN"
   "http://www.w3.org/TR/html4/strict.dtd">
<html>
  <head>
    <meta http-equiv="content-type" content="text/html; charset=UTF-8">
    <title>Head First Lounge</title>
    <link type="text/css" rel="stylesheet" href="lounge.css">
    <script type="text/javascript" src="lounge.js"></script>
  </head>
                                                           This is all just normal HTML 4.01 from
  <body>
                                                        the Head First Lounge, which you might
    <h1>Welcome to Head First Lounge</h1>
                                                           remember from Head First HTML (and
                                                            if not, don't worry, you don't need to).
       <img src="drinks.gif" alt="Drinks">
     >
       Join us any evening for refreshing <a href="elixirs.html">elixirs</a>,
       conversation and maybe a game or two of Tap Tap Revolution.
       Wireless access is always provided; BYOWS (Bring Your Own Web Server).
     </body>
 </html>
```

# BRAIN

#### Look how easy it is to write HTML5

Get your feet wet by reviewing this HTML, which is written in HTML 4.01 (the previous version), not HTML5. Carefully look at each line and refresh your memory of what each part does. Feel free to make notes right on the page. We'll look at how to transition this to HTML5 over the next few pages.

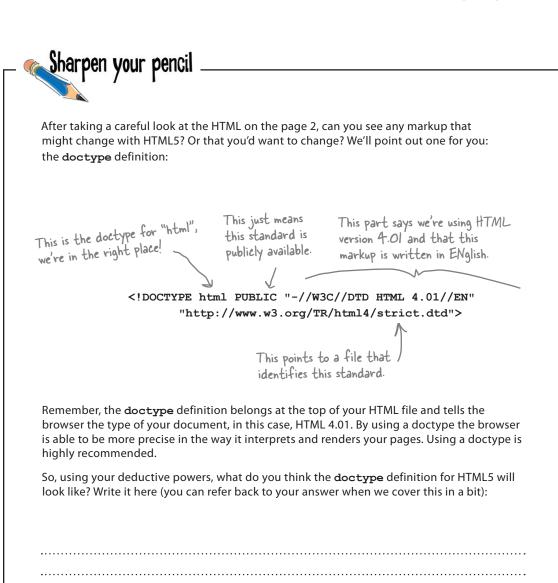

Your answer goes here.

### Introducing the HTML5-o-Matic, update your HTML now!

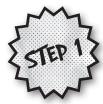

Step I is going to amaze you: follow along, we're going to start at the top of the Head First Lounge HTML and update the doctype to give it that new HTML5 shine.

Here's the old HTML 4.01 version of the doctype:

<!DOCTYPE html PUBLIC "-//W3C//DTD HTML 4.01//EN"
 "http://www.w3.org/TR/html4/strict.dtd">

Now you might have guessed that we're going to replace every mention of "4" with "5" in the doctype, right? Oh, no. Here's the amazing part: the new doctype for HTML5 is simply:

<!doctype html>

Apologies to the crew that got the 4.01 doctype tattoo to remember it

No more Googling to remember what the doctype looks like, or copying and pasting from another file, this doctype is so simple you can just remember it.

But, wait, there's more...

Not only is this the doctype for HTML5, it's the doctype for *every future version* of HTML. In other words, it's never going to change again. Not only that, it will work in your older browsers too.

The W3C HTML Standards guys have promised us they really mean it this time.

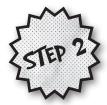

If you're a fan of the Extreme Makeovers or The Biggest Loser television shows, you're going to love Step 2. In this step we have the content meta tag... here, check out the before/after pictures:

<meta http-equiv="content-type" content="text/html; charset=UTF-8">

<meta charset="utf-8">

BEFORE (HTML 4)

AFTER (HTML5)

Yes, the new meta tag has lost a lot of weight is much simpler. When you specify the meta tag in HTML5, just supply the tag along with a character encoding. Believe it or not, all browsers (old and new) already understand this meta description, so you can use it on any page and it *just works*.

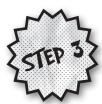

And now for Step 3, the step that brings it all home. Here we're also going to focus on the <head> element and upgrade the link tag. Here's what we have now: a link of type text/css that points to a stylesheet:

<link type="text/css" rel="stylesheet" href="lounge.css">

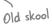

To upgrade this for HTML5, we just need to remove the type attribute. Why? Because CSS has been declared the standard, and default, style for HTML5. So, after we remove the type attribute, the new link looks like this:

<link rel="stylesheet" href="lounge.css">

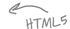

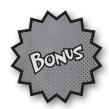

And, because you acted fast, we've got a special bonus for you. We're going to make your life even easier by simplifying the script tag. With HTML5, JavaScript is now the standard and default scripting language, so you can remove the type attribute from your script tags too. Here's what the new script tag looks like without the type attribute:

<script src="lounge.js"></script>

Don't worry if you don't know a lot about the script tag yet, we'll get there...

Or if you have some inline code, you can just write your script like this:

<script>

var youRock = true;

All your JavaScript

</script>

goes here.

We'll talk more about JavaScript in a bit.

Congratulations, you're now certified to upgrade any HTML to HTML5!

As a trained HTML5-o-Matic user, you've got the tools you need to take any valid HTML page and to update it to HTML5. Now it's time to put your certification into practice!

Wait a sec, all
this fuss about HTML5
and this is all I needed to
do? What is the rest of
this book about?

**Okay, okay, you got us.** So far, we've been talking about updating your older HTML pages so that they're ready to take advantage of everything HTML5 has to offer. And as you can see, if you're familiar with HTML 4.01, then you're in great shape because HTML5 is a superset of HTML 4.01 (meaning practically everything in it is still supported in HTML5) and all you need to do is know how to specify your doctype and the rest of the tags in the <head> element to get started with HTML5.

But, you're right, we were being silly, of course there is more to HTML5 than just updating a few elements. In fact, what everyone is excited about is the ability to build rich, interactive pages (or even sophisticated web applications), and to support that HTML5 provides a whole family of technologies that works hand in hand with the HTML5 markup language.

But hang on; before we get there we've got just a bit more work to do to make sure we're ready with our markup.

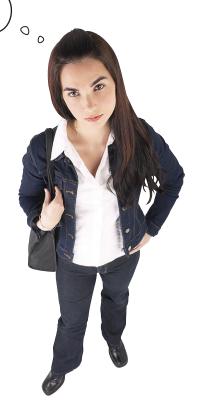

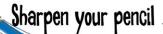

#### You're closer to HTML5 markup than you think!

Here's some old skool HTML that needs updating. Work through the HTML5-o-Matic process and update this HTML to HTML5. Go ahead and scribble in the book, scratch out the existing markup code, and add any new markup code you need to. We've helped a little by highlighting the areas that need to change.

When you're done, type it in (or grab the exercise files and make your changes if you prefer), load this in your browser, sit back and enjoy your first HTML5. Oh, and you'll find our answers on the next page.

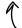

To download all the code and sample files for this book, please visit http://wickedlysmart.com/hfhtml5.

```
<!DOCTYPE html PUBLIC "-//W3C//DTD HTML 4.01//EN"
   "http://www.w3.org/TR/html4/strict.dtd">
<html>
  <head>
   <title>Head First Lounge</title>
    <meta http-equiv="content-type" content="text/html; charset=UTF-8">
    <link type="text/css" rel="stylesheet" href="lounge.css">
    <script type="text/javascript" src="lounge.js"></script>
  </head>
  <body>
    <h1>Welcome to Head First Lounge</h1>
    >
      <img src="drinks.gif" alt="Drinks">
   >
      Join us any evening for refreshing <a href="elixirs.html">elixirs</a>,
      conversation and maybe a game or two of Tap Revolution.
      Wireless access is always provided; BYOWS (Bring Your Own Web Server).
   </body>
</html>
```

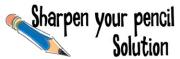

#### You're closer to HTML5 markup than you think!

Here's some old skool HTML that needs updating. Work through the HTML5-o-Matic process and update this HTML to HTML5. Go ahead and scribble in the book, scratch out the existing markup code, and add any new markup code you need to. We've helped a little by highlighting the areas that need to change.

Here's our solution.

Here's the updated code:

```
- Here are the four
</doctype html> ___ The doctype...
                                                 lines we changed to
                                                 make our Head First
                                                 Lounge web page
<html>
                                                 officially HTMLS.
 <head>
   <title>Head First Lounge</title>
   </head>
 <body>
   <h1>Welcome to Head First Lounge</h1>
    <img src="drinks.gif" alt="Drinks">
   >
    Join us any evening for refreshing <a href="elixirs.html">elixirs</a>,
    conversation and maybe a game or two of Tap Tap Revolution.
    Wireless access is always provided; BYOWS (Bring Your Own Web Server).
   </body>
</html>
```

Don't believe us? Try http://validator.w3.org/ and you'll see - it validates as HTML5. For real/

# there are no **Dumb Questions**

How does this work on the old browsers? Like the new doctype, meta, and so on... somehow the older browsers work with this new syntax?

A: Yes, through a bit of cleverness and luck. Take the type attributes on the link and script tags; now, it makes sense to get rid of this attribute with HTML5 because CSS and JavaScript are now the standards (and certainly are the default technologies for style and scripting). But as it turns out, the browsers already assumed the defaults of CSS and JavaScript. So the stars aligned and the new markup standard just happens to have been supported in the browser for years. The same is true of the doctype and the meta tag.

What about the new doctype, it seems too simple now; it doesn't even have a version or DTD.

A: Yes, it does seem a little magical that after years of using complex doctypes we can now just simplify it to "we're using HTML." Here's what happened: HTML used to be based on a standard called SGML, and that standard required both the complex form of the doctype and the DTD. The new standard has moved away from SGML as a way to simplify HTML language and make it more flexible. So, we don't need the complex form anymore. Further, as we said above, there is some luck here in that almost all browsers just look for HTML in the doctype to ensure they are parsing an HTML document.

Were you joking about it never changing again? I thought the versioning was really important for browsers. Why not use <!doctype html5>? It's not like there isn't going to be an HTML6 too. Right?

A: The use of the doctype evolved with browser makers using the doctype to tell their browsers to render things in their own "standards mode." Now that we have much more of a true standard, the HTML5 doctype tells any browser that this document is standard HTML, be that version 5, 6 or whatever.

Well, I assume different browsers are going to have different capabilities at any one time. How do I handle that?

A: True, especially until HTML5 is 100 percent supported. We'll cover both of these points in the chapter and throughout the book.

Why does this even matter? I just typed a page in without a doctype and meta tag and it worked just fine. Why do I need to worry if this stuff is totally correct?

A: Yes, browsers are great at overlooking small errors in HTML files. But by including the correct doctype and meta tags, you'll make sure browsers know exactly what you want, rather than having to guess. Plus, for people using older browsers, the new doctype means they'll use standards mode, which is what you want. Remember, standards mode is a mode where the browser assumes you're writing HTML that conforms to a standard, so it uses those rules to interpret your page. If you don't specify a doctype, some browsers may go into "quirks mode" and assume your web page is written for older browsers, when the standard wasn't quite up to snuff, and may interpret your page incorrectly (or assume it's just written incorrectly).

Whatever happened to XHTML? It seems like a few years ago that was the future.

Yeah it was. Then flexibility won out over strict syntax, and in the process XHTML (XHTML 2, to be precise) died and HTML5 was born to be more accepting of the way people write web pages (and the way browsers render them). That said, don't worry, because knowing about XHTML is only going to make you a stronger author of HTML5 content (and you're going to appreciate HTML5 a whole lot more). And by the way, if you really love XML, there's still a way to write your HTML5 in strict form. More on that later...

What is UTF-8?

A: UTF-8 is a character coding that has support for many alphabets, including non-western ones. You've probably seen other character sets used in the past, but UTF-8 is being promoted as the new standard. And it's way shorter and easier to remember than previous character encodings.

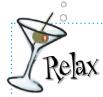

#### We don't expect you to know HTML5, yet.

If you've never had exposure to HTML5 before, that's okay, but you should have worked with HTML, and there are some basics you should know about like elements, tags, attributes, nesting, the difference between semantic markup and adding style, and so on.

If you aren't familiar with all these, we're going to make a small suggestion (and a shameless plug): there's another book that proceeds this one, *Head First HTML with CSS & XHTML*, and you should read it. And if you're somewhat familiar with markup languages, you might want to skim it or use it as a reference while reading this book.

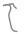

We've also put a small guide to HTML5 markup & CSS3 in the appendix. If you just want a quick overview of the new additions, have a quick read over them at the end of the book.

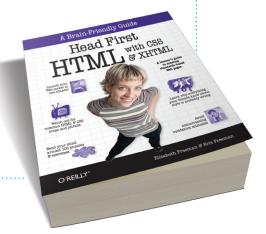

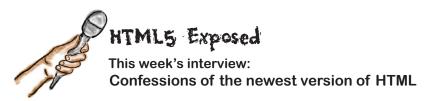

**Head First:** Welcome, HTML5. All the Web is buzzing about you. To us, you look a lot like HTML 4. Why is everyone so excited?

**HTML5:** Everyone's excited because I'm enabling a whole new generation of web applications and experiences.

Head First: Right, but again, why didn't HTML 4 or even the promise of "XHTML" do that?

**HTML5:** XHTML 2 was a dead-end. Everyone who wrote real web pages hated it. XHTML reinvented the way we write markup for a web page, and would have made all the pages already out there obsolete. I said, "Hey, wait a sec, I can do new things and embrace everything that is already out there." I mean, if something works, why reinvent the wheel? That's my philosophy.

**Head First:** It seems to be working. But you know, some of the standards guys are still saying that the Web would be better off following their "pure" standards.

**HTML5:** You know, I don't really care. I listen to the people out there writing real web pages—how are they using me, and how can I help? Second on my list are the developers creating the web browsers. And last on my list are the standards guys. I'll listen to them, but not if it disagrees with what real users are doing.

Head First: Why not?

**HTML5:** Because if the users and the browser-makers disagree with the standards guys, it is a moot point. Luckily the people working on the HTML5 spec totally agree with me, and that's our philosophy.

**Head First:** Back to the previous version of HTML, you've said you are a superset of HTML 4.01. That means you're backward-compatible, right? Does that mean you're going to have to keep handling all the bad designs of the past?

**HTML5:** I promise I'll do my best to handle anything from the past that is thrown at me. That said, it doesn't mean that is the way to treat me. I do want web page authors to be educated on the latest standard and use me in the best way possible. That way, they can really push me to my limits. But again, I won't totally fail, and I will display an old page to the best of my ability if it's not updated.

**Head First:** My next question is ...

**HTML5:** Hold on, hold on!!! All these questions about the past. We aren't talking about what is important here. As far as my markup is concerned, my personal mission is to embrace the Web as it is, add some new structured elements that make web author's lives easier, and to help all browser implementors support consistent semantics around my markup. But I'm really here to pitch my new purpose: web applica...

**Head First:** ...So sorry HTML5, that's all we have time for. Thanks, and we'll be sure to talk about anything you want in an upcoming interview.

**HTML5:** Argh, I hate when that happens!!!

#### Would the REAL HTML5 please stand up...

Okay, you've patiently humored us by sitting through our "HTML5-o-Matic" skit, and we're sure you've already guessed there's a lot more to HTML5 than that. The word on the street is that HTML5 removes the need for plug-ins, can be used for everything from simple pages to Quake-style games and is a whipped topping for desserts. HTML5 seems to be something different to everyone...

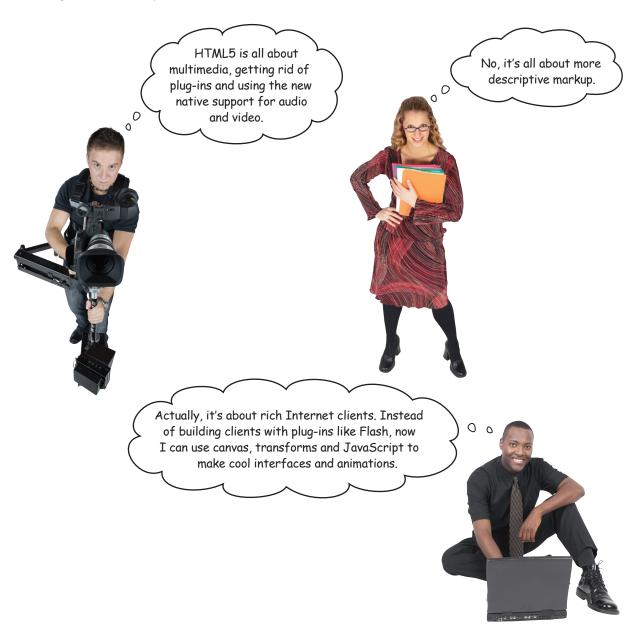

The great thing about
HTML5 is the client-side storage
and caching functionality. Can you
say offline access to the Web?

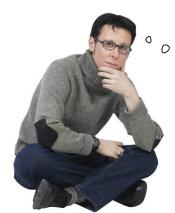

I'm excited because
I can use web workers
to make my JavaScript more
efficient and my page feel more
responsive.

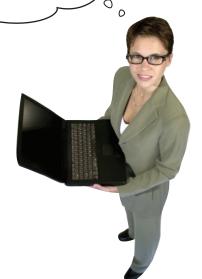

There's also a
ton of new stuff in
CSS we can use with HTML5.
Advanced selectors, animations,
and yeah—drop shadows!

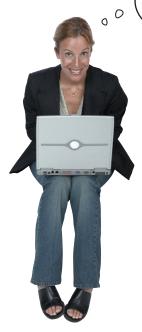

✓ Don't forget mobile. I want to be able to write web pages that know where I am.

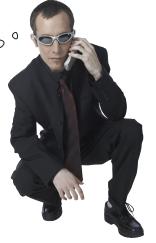

The good news is, HTML5 is all these things. When people talk about HTML5 they mean a *family of technologies* that, when combined, gives you a whole new palette for building web pages and applications.

#### How HTML5 really works...

So we've said HTML5 is made up of a family of technologies, but what does that mean? Well you already know there's the HTML markup itself, which has been expanded to include some new elements; there are also lots of additions to CSS with CSS3 that give you even more power to style your pages. And then there's the turbo charger: <code>JavaScript</code>, and a whole new set of JavaScript APIs that are available to you.

You'll find a nice Webville guide to the new HTML5 markup & CSS3 properties in the appendix.

Let's take a look behind the scenes and see how this all fits together:

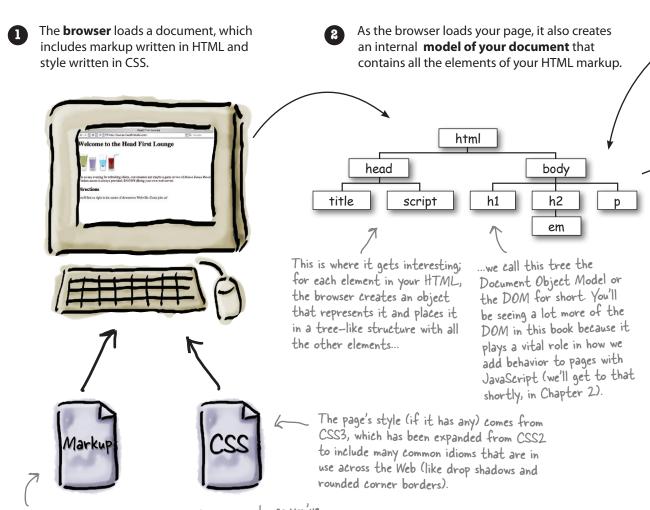

With HTML5 the markup has some improvements, as you've seen with the tags in the <head> element, and there are some additional elements you can use (we'll see a few in this book).

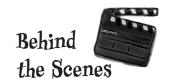

While the browser is loading your page it's also loading your **JavaScript code**, which typically begins executing just after the page loads.

Using JavaScript, you can interact with your page by manipulating the DOM, react to user or browser-generated events, or make use of all the new APIs.

JavaScript interacts with your page through the DOM.

The APIs give you access to audio, video, 2D drawing with the canvas, local storage and a bunch of other great technologies needed to build apps. And remember, to make use of all these APIs, we need JavaScript.

APIs, otherwise known as
Application Programming
Interfaces, expose a set of
objects, methods, and properties
that we can use to access all
the functionality of these
technologies. We'll be covering
many of these APIs in this book.

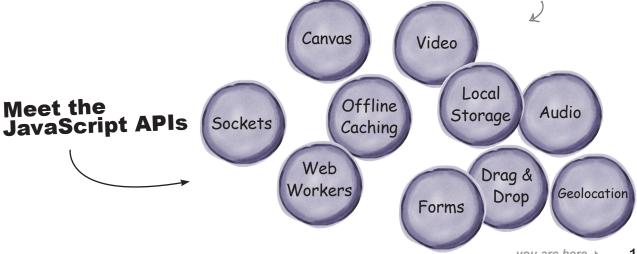

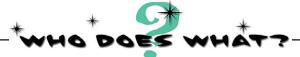

We've already talked about the "family of technologies" so much we feel like they're, well, family. But then again we really haven't gotten to know them yet, so isn't it about time? You'll find most of the family below, so go ahead mingle, see if you can figure out who is who. We've gone ahead and figured one out for you. And don't worry, we know this is your first time meeting the HTML5 family members, so the answers are at the end of the chapter.

| NG | 0   | 0 |
|----|-----|---|
| CC | )U. | ) |

Using me, you can draw right on your web page. With me, you can draw text, images, lines, circles, rectangles, patterns and gradients. I'll bring out your inner artist.

Web Workers

You might have used me in HTML 4 to enter information, but I'm even better in HTML5. I can require that you fill out fields, and I can more easily verify that you've typed an email, URL or phone number where you're supposed to.

Forms

You used to need a plug-in for us, but now we're first class members of the HTML family of elements. Wanna watch or listen to something? You need us.

Offline Web Apps

We're here to help with the structure and semantic meaning of your page, including new ways of making sections, headers, footers and navigation in your pages.

Audio & Video

I'm the most stylish one in the family. You've probably used me before, but did you know I can now animate your elements, give them great rounded corners and even drop shadows?

New Markup

Use me as a bit of local storage in every user's browser. Need to store a few preferences, some shopping cart items, or maybe even stash a huge cache for efficiency? I'm your API.

Local Storage

Need applications that work even when you aren't connected to the network? I can help.

Canvas

I'm the API that can tell you where you are, and I play nice with Google maps.

Geolocation

You'll want me whenever you need several scripts running concurrently and in the background, so your user interface remains responsive.

#### YOUR MISSION...

...should you choose to accept it, is to do some reconnaissance on all the HTML browsers. We're sure you've heard some browsers are ready for HTML5, and some aren't. We need for you to get in close, because the truth is out there...

CASE FILE: HTML5

# YOUR FIRST MISSION: BROWSER RECONNAISSANCE

TOP SECRET

THE CURRENT LEVEL OF SUPPORT FOR EACH BROWSER BELOW (HINT, GO HERE TO FIND SOME RESOURCES THAT KEEP UP WITH SUCH THINGS:

HTTP://WWW.WICKEDLYSMART.COM/HFHTML5/BROWSERSUPPORT.HTML, . ASSUME THE LATEST VERSION OF THE BROWSER. FOR EACH BROWSER/ FEATURE PUT A CHECKMARK IF IT IS SUPPORTED, AND THEN GIVE THE BROWSER

YOUR OWN SUBJECTIVE SCORE OF HOW MUCH IT SUPPORTS HTML5 UPON YOUR RETURN, REPORT BACK FOR YOUR NEXT ASSIGNMENT!

| UP(       | R C | YOUR RETURN      | N, REPOI | RT BACK | 1                 |        |              |                 |             | sdc              |       |
|-----------|-----|------------------|----------|---------|-------------------|--------|--------------|-----------------|-------------|------------------|-------|
|           |     | Feature          | Video    | Audio   |                   | Canvas | Web Storage  | Geolocatoin     | Web Workers | Offline Web Apps |       |
| \ '       | Br  | owser<br>Firefox |          |         | $\perp$           |        | <del> </del> | +-              | 1           |                  |       |
|           |     | 1223             |          |         | - 1               |        | 1            |                 | -           |                  | - 1 1 |
|           |     | Safari           |          | -       | +                 |        |              |                 |             |                  | -     |
|           |     | Chrome           |          | $\perp$ | $\rightarrow$     |        | +-           |                 |             |                  | -1    |
| and       | >   | Mobile<br>WebKit |          |         | $\longrightarrow$ |        | +-           | -               |             |                  |       |
| oid<br>es | 1   | Opera            | 1        |         |                   |        | +-           | -               |             |                  |       |
| ng<br>rs) | \ \ | IE 6,            | 7        |         |                   | -      | +            | _               |             |                  |       |
|           |     | IE               | 8        |         |                   | +      | -            | $\neg \uparrow$ |             |                  |       |
|           |     | IE               | 9        |         |                   |        |              |                 |             |                  |       |

iOS and Android devices (among others)

# YOUR FIRST MISSION: BROWSER RECONNAISSANCE SOLUTION We've cheated on ow

# TOP SECRET

CASE FILE: WINGS

We've cheated on our answers and filled them in for 2015. Yours should reflect the time you're reading the book. But we thought you'd like to look into the future.

| Browser  Firefox  Safari  Chrome  Mobile WebKit  Opera  IE 6, 7  IE 8 | Put we thought / Sundio | Geolocation  Web Workers | C C Offline Web Apps |
|-----------------------------------------------------------------------|-------------------------|--------------------------|----------------------|
| 1E 9 √                                                                |                         | V   V                    |                      |

Even though it will be a while before the standard gets signed, sealed and delivered, you'll be using browsers that fully support HTML5 long before then. In fact, on modern browsers many features are already supported across the board. That's why it's a great idea to get started using HTML5 now. Plus if you start now, you'll be able to impress your friends and coworkers with all your cutting edge knowledge.

And get that raise sooner!

Wait a sec, if I start using HTML5 now, aren't all those users of old browsers going to be alienated? Or, am I going to have to write two versions of my web page, one for browsers that support HTML5 and one for older browsers?

#### Hold on, take a deep breath.

First of all HTML5 is a superset of HTML, and so your goal should be to write *only one* HTML page. You're right in that the features supported by any one browser may differ, depending on how current the browser is, and how aggressive your users are in upgrading. So, we need to keep in mind that some of the newer features of HTML5 might not be supported, which leads back to your question of how to handle that.

Now, one of the design principles behind HTML5 is to allow your pages to degrade gracefully—that means if your user's browser doesn't provide a new feature, then you should provide a meaningful alternative. In this book we're going to show you how to write your pages to do that.

But the good news is that all browsers are moving towards the HTML5 standard and related technologies (even the mobile browsers) and so over time graceful degradation will be more the exception than the rule (although you'll always want to do what you can to give your users a meaningful experience no matter what browser they're on).

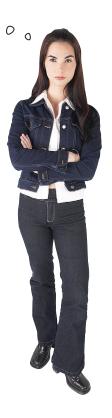

# there are no Dumb Questions

I heard that the HTML5 Standard isn't going to be a final recommendation until 2022! Is that true? And, if so, why are we bothering?

The W3C is the standards body that formally recommends the HTML5 standard, and what you need to know about the W3C is that they are a conservative bunch, so conservative that they'd prefer to wait until a few generations of HTML5 browsers have come and gone before they give their signoff. That's okay; the standard should be wrapped up in the next couple years and the browser makers are well on to their way to implementing it. So, yes, it may be quite a while before HTML5 is a "final recommendation," but it's expected to be a stable standard by 2014, and for all practical purposes you should get going now on HTML5.

#### What happens after HTML5 is final?

A: HTML6? We have no idea, but maybe whatever it is it will come with flying cars, rocket suits and dinner in a pill. Remember that even if we do adopt HTML6, the doctype won't change. Assuming the W3C keeps their promise and future versions of HTML remain backward-compatible, we'll be in good shape to take whatever comes next.

Chrome, Safari, Firefox, a zillion mobile browsers...isn't the world just getting worse? How will we ever make sure our pages work on all these browsers?

While there is plenty of healthy competition in the marketplace for browsers (desktop and mobile), in reality many of these browsers are based on a few common HTML engines. For instance Chrome, Safari and the mobile browsers in the Android and iPhone are all based on WebKit, an open source browser engine. So, for the most part, your pages will work out of the gate on multiple browsers without a lot of effort on your part.

#### Q: Why not just use Flash to solve cross-browser issues?

A: Flash is a great tool for many applications and certainly on the desktop it is pervasive across operating systems and browsers. HTML5 and its family of technologies is trying to allow you to do with open standards many of the same things that Flash can do. So which way should you go? One thing to think about is the amount of investment going into HTML5 technologies within Google, Apple, Microsoft, and others. Over the long term, HTML5 is going to be a huge player, and in the mobile space it already is. So, while the choice is yours, and we're sure both are going to be around for a long time, the industry is heading towards open standards.

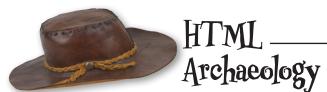

We did some digging and found some code embedded in an HTML page. We're hoping you can help us crack the code to figure out what it means. Don't worry; we don't expect you to understand this code, we're just trying to get your brain warmed up with a little deductive reasoning...

```
<script>
    var walksLike = "duck"; //
    var soundsLike = document.getElementById("soundslike");
    if (walksLike == "dog") {
                                                                 A hint: document
         soundsLike.innerHTML = "Woof! Woof!";
                                                                 represents the entire
    } else if (walksLike == "duck") {
                                                                 HTML page, and
         soundsLike.innerHTML = "Quack, Quack";
                                                                 getElementByld
                                                                 probably has something
         soundsLike.innerHTML = "Crickets...";
                                                                 to do with HTML
                                                                 elements and ids.
</script>
```

I'm just sayin', if you're going to get serious about building web apps and using HTML5, you've got to have JavaScript chops.

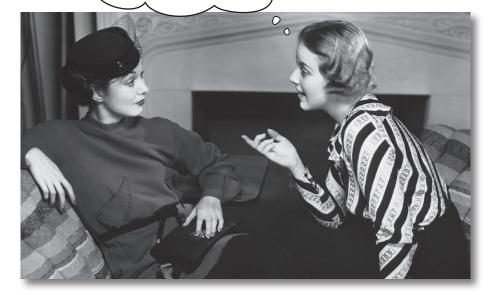

#### We've gotta talk.

If you've been with us since *Head First HTML & CSS* (or, you've read this far into the book without repurposing it as firewood) we know you probably have a good understanding of using markup languages and stylesheets to create great looking web pages. Knowing those two technologies can you get a long way...

But, with HTML5 things are changing: web pages are becoming rich experiences (and full blown applications) that have behavior, are updated on the fly, and interact with the user. Building these kinds of pages requires a fair bit of programming and if you're going to write code for the browser, there's only one game in town: JavaScript.

Now, if you've programmed or written simple scripts before, you're going to be in good shape: JavaScript (despite some rumors) is a fantastic language and we'll take you through everything you need to know to write the applications in this book. If you haven't programmed before, we're going to do everything we can to take you along for the ride. In either case, one of the huge benefits of JavaScript is how accessible it is to enew programmers.

So, what now? Let's just briefly get introduced to a little JavaScript and then we'll really dive in deep in Chapter 2. In fact, for now, don't worry too much about getting every detail over the next few pages—we just want you to get a *feel for JavaScript*.

We can't
think of a
better or
more fun
way to learn
to program!

#### What can you do with JavaScript?

JavaScript opens up a whole new universe of expression and functionality to your web pages. Let's look at just a few things you might do with JavaScript and HTML5...

With HTML5 & JavaScript you can create a 2D drawable surface right in your page, no plug-ins required.

Make your pages location aware to know where your users are, show them what's nearby, take them on a scavenger hunt, give them directions, or to bring people with common interests together in the same area.

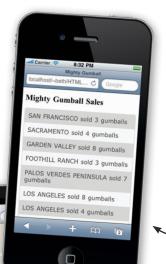

Interact with your pages in new ways that work for the desktop and mobile devices.

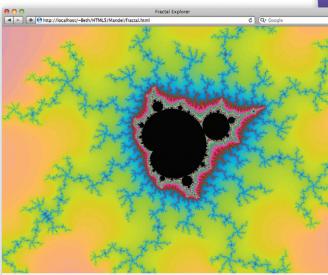

Use web workers to turbo-charge your JavaScript code and do some serious computation or make your app more responsive. You can even make better use of your user's multicore processor!

Access any web service and bring that data back to your app, in near real time.

Cache data locally using browser storage to speed up mobile apps.

Integrate your pages with Google Maps and even let your users track their movement in real time. No need for special plug-ins to play video.

Create your own video playback controls using HTML and JavaScript.

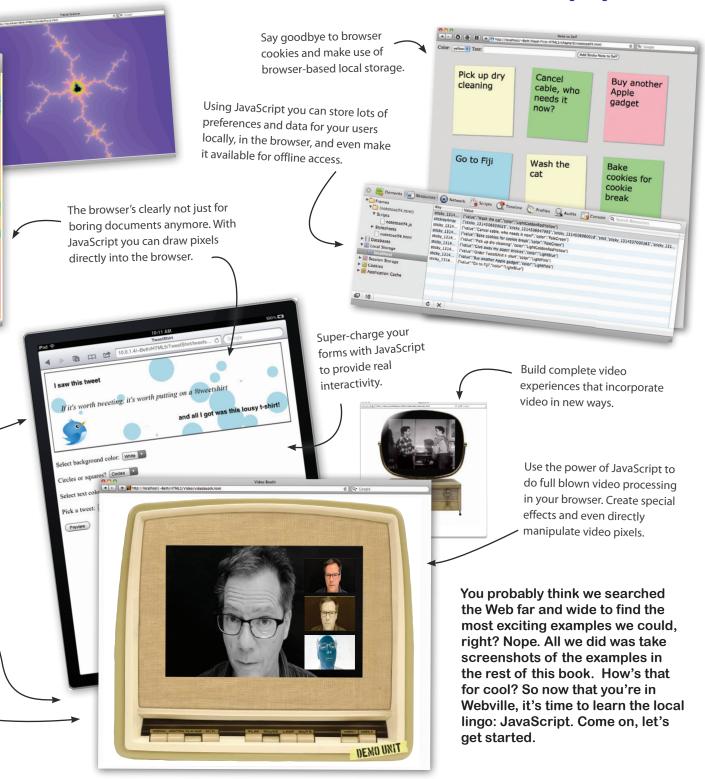

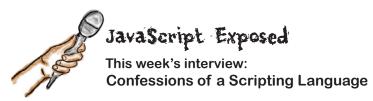

**Head First:** Welcome, JavaScript. We're glad you could work us into your busy schedule. Let me just put it out there: HTML5 is becoming quite a celebrity—what's your take on this?

**JavaScript:** I'm not someone who seeks the limelight, I'm a behind the scenes kinda guy. That said, a lot of the credit going to HTML5 should be going to me.

**Head First:** Why do you say that?

**JavaScript:** There's a whole family of technologies that makes "HTML5" work, like the 2D canvas, local storage, web workers, that kind of thing. And the truth is, it takes me, JavaScript, to really make use of them. Sure, HTML5 gives you a place to hold the whole experience together and present it, but without me, you wouldn't have an interesting experience at all. That's okay, more power to HTML5; I'm just going to keep on doing my job.

Head First: What's your advice for new HTML5 authors?

**JavaScript:** That's easy. If you want to really master HTML5, spend your time on JavaScript and all the libraries that work with HTML5.

**Head First:** You know, you haven't always had the best reputation. I'll quote a review from 1998: "JavaScript is at best a half-baked, wimpy scripting language."

**JavaScript:** That hurts. I may not have started life in the clean, academic environment of many programming languages, but I've become one of the most widely used programming languages of all time, so I wouldn't discount me so quickly. Not only that, but enormous resources have been poured into making me robust and extremely fast. I'm at least 100 times faster than I was a decade ago.

**Head First:** That's impressive.

**JavaScript:** Oh, and if you haven't heard, the standards guys also just told me I'm now the default scripting language for HTML5. So, I'm here to stay. In fact, you don't even have to say "JavaScript" in your <script> tag anymore. So they may have called me wimpy in '98, but where are JScript, VBScript, Java Applets and all those failed attempts at browser languages now?

**Head First:** Well it certainly sounds like you are the key to creating great HTML5 experiences. You do have a reputation for being a confusing language.

**JavaScript:** I'm a very powerful language, despite some rumors, so you should really spend some time learning to use me well. On the other hand, I'm popular because I'm so easy to get up and running with. The best of both worlds, don't you think?

**Head First:** It sounds that way! Thanks, JavaScript, for joining us.

**JavaScript:** My pleasure, anytime.

#### Writing Serious JavaScript

With all this talk about JavaScript, we bet you're ready to jump in and see what it's all about. They don't call this *Head First* for nothing, we've got a super serious business application below that we're going to throw at you. For now, get started by going through the code to get a feel for it. Write down what you think each line does. Don't worry, we don't expect you to understand everything yet, but we bet you can make some really good guesses about what this code does. And, when you're done, turn the page and see how close you were...

```
Substitute your favorite drink here.
var drink = "Energy Drink";
var lyrics = "";
var cans = 99;
while (cans > 0) {
    lyrics = lyrics + cans + " cans of "
            + drink + " on the wall <br>";
    lyrics = lyrics + cans + " cans of "
            + drink + "<br>";
    lyrics = lyrics + "Take one down, pass it around, <br>";
    if (cans > 1) {
        lyrics = lyrics + (cans-1) + " cans of "
            + drink + " on the wall <br>";
    }
    else {
        lyrics = lyrics + "No more cans of "
            + drink + " on the wall <br>";
    cans = cans - 1;
}
document.write(lyrics);
```

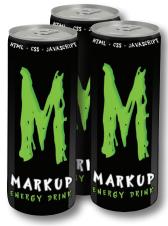

Write your answers here.

#### Writing Serious JavaScript Revisited...

Walk through the code again and see if you were on the mark. At this point you just want to get a feel for the code; we'll be stepping through everything in detail soon enough.

```
var drink = "Energy Drink";
var lyrics = "";
var cans = 99;
while (cans > 0) {
    lyrics = lyrics + cans + " cans of "
               + drink + " on the wall <br>";
    lyrics = lyrics + cans + " cans of "
               + drink + "<br>";
    lyrics = lyrics + "Take one down, pass it around, <br>";
    if (cans > 1) {
        lyrics = lyrics + (cans-1) + " cans of "
                    + drink + " on the wall <br>";
    }
    else {
        lyrics = lyrics + "No more cans of "
                    + drink + " on the wall <br>";
    cans = cans - 1;
}
document.write(lyrics);
```

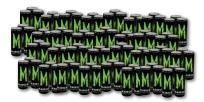

Declare a variable, and assign it a value of "Energy Drink".

Declare another variable and assign it empty string value.

Declare another variable and assign it a number value, 99.

This is a while loop. It says, while the number of cans is greater than O, do everything between the curly brackets. Stop when there are no cans left.

Add the next line of the song to the variable lyrics, using the string concatenation operator "+".

End the line with a HTML line break

Do it again—after all that's how the song goes, right?

Add the next verse, again using concatentation.

If there's still a can left (that is, the value of cans is greater than 1)...

... add the last line.

otherwise, there are no cans left ...

... so add "No more cans" to the end of lyrics.

Reduce the number of cans left by I

We've stored all the lines to the song in the variable lyrics, so now we tell the web page to write it, which just means the string is added to the page so you can see the song.

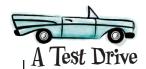

You didn't think you'd do all that hard work on the exercise without giving JavaScript a try for real, did you? What you'll need to do is take the code from the previous page and type it (along with the HTML below) into a file (like index.html), and then load it in your browser. You'll see our results below:

Type this in.

Remember, to download all the code and sample files for this book, please visit http://wickedlysmart.com/hfhtml5.

<!doctype html>

<html>

<head>

<meta charset="utf-8">

<title>My First JavaScript</title>

</head>
<body>
<script>

The <script> and </script> tags surround the JavaScript code. They tell the page that what's in them is JavaScript, not HTML.

And type the JavaScript code from the previous page in here.

</script>

</body>

</html>

there's our test run of this code. The code creates the entire lyrics for the 99 bottles cans of beer energy drink on the wall and writes the text into the browser document.

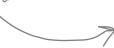

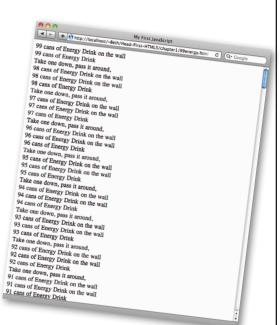

# there are no Dumb Questions

# Why was there nothing in the body of that HTML except the script?

A: We chose to start with an empty body because we created all the content for this page using JavaScript code. Now, sure, we could have just typed the song lyrics directly into the body element (and that would have taken a lot of typing), or we can have code do all the hard work for us (which we did), and then just have the code insert the lyrics into the page with document write.

Keep in mind we're just getting our feet wet here; we're going to spend a lot more time in this book seeing how we can take a page and dynamically fill in its content with code.

I get that we built up the entire lyrics to the song, but what exactly did the document.write do and how did the text get in the document?

Well, document.write takes a string of text and inserts it into the document; in fact, it outputs the string precisely where the script tag is located. So, in this case document.write outputs the string right into the body of the page.

You're soon going to see more sophisticated ways to alter the text of a live document with JavaScript, but this example should give you a flavor of how code can dynamically change a page.

You've been using the terms web page and web application; are they two different things? What makes something a web application?

A: That's a great question because we're using the terms loosely. There's no technical difference between the two; in other words, there's nothing special you do to turn a page written with HTML, JavaScript and/or CSS into a web application. The distinction is more one of perspective.

When we have a page that is acting more like an application than just a static document, then we start thinking of it as a web application and less as a web page. We think of applications as having a number of qualities such as holding lots of state, managing more complex interactions with the user, displaying dynamic and constantly updated data without a page refresh, or even doing more complex tasks or calculations.

Hey, all this JavaScript is great, but what about CSS? I'm really itching to take advantage of some of the new CSS3 stuff I've been hearing about to make my pages look better.

A: Yes, CSS has come a long way and we're thrilled it works so well with HTML5. Now, while this book isn't about CSS3, you can be sure we're going to take full advantage of some of its new capabilities. As you might know, many of the tricks we used to do to add rounded corners and shadows with images in HTML, and simple animation with JavaScript, can now be easily done with CSS3.

So, yes, we're going to make use of the power of CSS3 in this book, and we'll point out when we're doing so.

We've talked about a bunch of things including HTML markup, JavaScript APIs, a "family of technologies" and CSS3. What exactly is HTML5? It can't just be the markup everyone is so excited about...

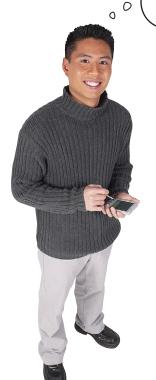

#### We'll give you our unofficial answer:

Markup + JavaScript APIs + CSS = Crazy Delicious

You see, when most people are talking about the promise of HTML5, what they mean is all of these technologies combined. That is, we have markup to build the core structure of our pages, we have JavaScript along with all its APIs to add behavior and new functionality, and we have CSS to style our pages—and together, these are the technologies we're all going to use to build tomorrow's web apps.

Now, why did we say unofficial? Well, there are people who like to make hard distinctions among these technologies and which standard each belongs to. And that is fine and has its place. But, what we care about is this: what technologies are available in the browser, and are they ready for us to use to craft our pages and applications? So, we say HTML5 is markup + JavaScript APIs + CSS, and we think that is what people generally mean when talking about HTML5 as a technology.

If you're really interested in how these technologies fit together as a set of standards (and we all should be) then we encourage you to visit w3.org for more information.

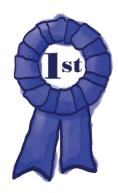

# Congratulations, you've finished Chapter 1 and written your first HTML5!

And your first JavaSript code!

Before you run off to the next chapter, we've got one more task for you to drive it all home. Use the magnets below to fill in the formula that solves the equation of "what is HTML5?" Careful now, there are some distractions

thrown in with that pile of magnets. Once you've solved it, get some rest and refresh yourself before moving on to Chapter 2.

+ + =

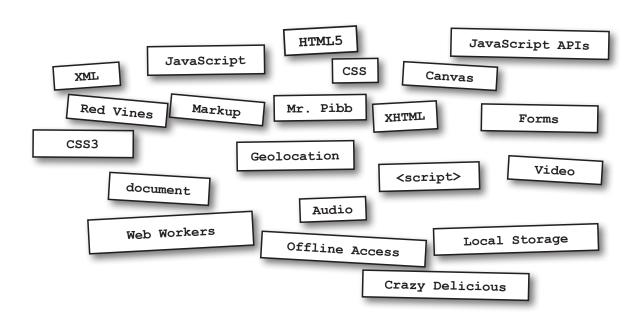

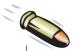

#### **BULLET POINTS**

- HTML5 is the newest version of HTML. It introduces simplified tags, new semantic and media elements, and relies on a set of JavaScript libraries that enable web applications.
- XHTML is no longer the standard for web pages. Developers and the W3C decided to keep extending and improving HTML instead.
- The new, simpler HTML5 doctype is supported by older browsers—they use standards mode when they see this doctype.
- The type attribute is no longer needed in the <script> tag or in a stylesheet link to CSS. JavaScript and CSS are now the defaults.
- The <meta> tag used for specifying the character set has been simplified to include only the character encoding.
- UTF-8 is now the standard charset in use on the Web.
- Making changes to the doctype and <meta> tag won't break your pages in older browsers.
- HTML5's new elements are a superset of HTML 4 elements, which means older pages will continue to work in modern browsers.
- The HTML5 standard won't be officially complete until 2014, but most modern browsers will support it long before then (many support it now!).

- HTML5 introduces elements that add new semantics to your pages, giving you more options for creating web page structure than we had with HTML 4.01. We aren't covering these in this book, but we have a small guide to them in the appendix.
- Many of the new features in HTML5 require JavaScript to make the most of them.
- Using JavaScript, you can interact with the DOM—the Document Object Model.
- The DOM is the browser's internal representation of a web page. Using JavaScript, you can access elements, change elements, and add new elements to the DOM.
- A JavaScript API is an "Application Programming Interface." APIs make it possible to control all aspects of HTML5, like 2D drawing, video playback, and more.
- JavaScript is one of the most popular languages in the world. JavaScript implementations have improved dramatically in recent years.
- You'll be able to detect whether a new feature is supported in a browser and gracefully degrade the experience if not.
- CSS is the style standard for HTML5; many people include CSS when they use the term "HTML5" to describe the family of technologies used to create web applications.

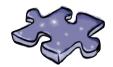

## HTML5cross

It's time to give the right side of your brain a break and put that left side to work. All these words are HTML-related and from this chapter.

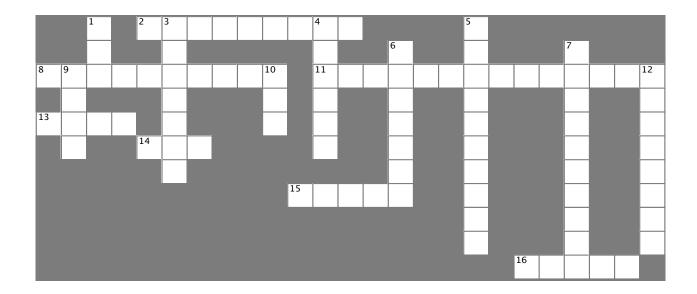

# Across 2. \_\_\_\_\_ plug could also be called spam. 8. Product that cleans up your HTML5 in three steps. 11. Your mission was browser \_\_\_\_. 13. The real power of HTML5 is the JavaScript \_\_\_\_. 14. JavaScript is \_\_\_\_\_ times faster than a decade ago. 15. Use a \_\_\_\_\_ loop to print verses of a song. 16. Got the Dear John letter.

# Down The \_\_\_\_\_\_ is an internal representation of a web page. The version of HTML before HTML5. The <\_\_\_\_\_ > tag tells the browser what follows is JavaScript, not HTML. We want our web experiences to degrade \_\_\_\_\_. Much simpler than the HTML 4.01 version. The standard scripting language of HTML5. This attribute of the link and script tags is no longer needed in HTML5. The official style standard for HTML5.

12. New \_\_\_\_\_ in HTML add semantics and structure.

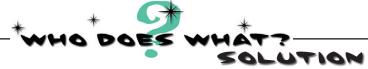

We've already talked about the "family of technologies" so much we feel like they're, well, family. But then again we really haven't gotten to know them yet, so isn't it about time? You'll find the whole family below. Go ahead, mingle, see if you can figure out who is who. We've gone ahead and figured one out for you. And don't worry, we know this is your first time meeting the HTML5 family members, so here is the solution.

CSS3 Web Workers Forms Offline Web Apps Audio & Video New Elements Local Storage Canvas Geolocation

Using me, you can draw right into your web page. With me, you can draw text, images, lines, circles, rectangles, patterns and gradients. I'll bring out your inner artist.

You might have used me in HTML 4 to enter information, but I'm even better in HTML5. I can require that you fill out fields, and I can more easily verify that you've typed an email, URL or phone number where you're supposed to.

You used to need a plug-in for us, but now we're first class members of the HTML family of elements. Wanna watch or listen to something? You need us.

We're here to help with the structure and semantic meaning of your page, including new ways of making sections, headers, footers and navigation in your pages.

I'm the most stylish one in the family. You've probably used me before, but did you know I can now animate your elements, give them great rounded corners and even drop shadows?

Use me as a bit of local storage in every user's browser. Need to store a few preferences, some shopping cart items, or maybe even stash a huge cache for efficiency? I'm your API.

Need applications that work even when you aren't connected to the network? I can help.

I'm the API that can tell you where you are, and I play nice with Google maps.

You'll want me whenever you need several scripts running concurrently and in the background, so your user interface remains responsive.

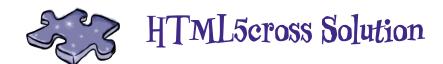

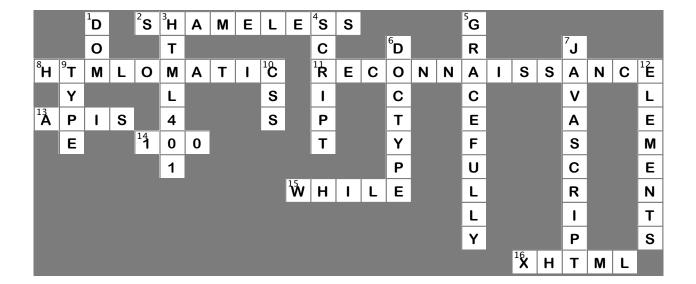

# 2 Introducing JavaScript and the DOM

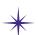

# A Little Code \*

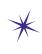

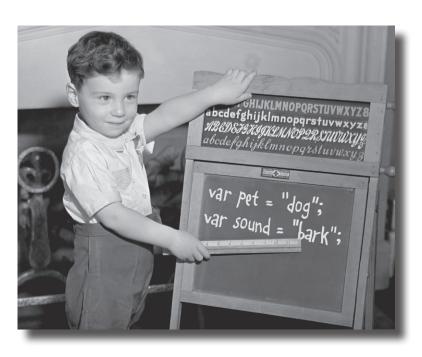

#### JavaScript is going to take you to new places. You

already know all about HTML markup (otherwise known as structure) and you know all about CSS style (otherwise known as presentation), but what you've been missing is JavaScript (otherwise known as behavior). If all you know about are structure and presentation, sure, you can create some great-looking pages, but they're still just pages. When you add behavior with JavaScript, you can create an interactive experience; or, even better, you can create full blown web applications. Get ready to add the most interesting and versatile skill in your web toolkit: JavaScript and programming!

And if you need more motivation, the most lucrative!

#### The Way JavaScript Works

Our goal is to write JavaScript code that runs in the browser when your web page is loaded—that code might respond to user actions, update or change the page, communicate with web services, and in general make your page feel more like an application than a document. Let's look at how all that works:

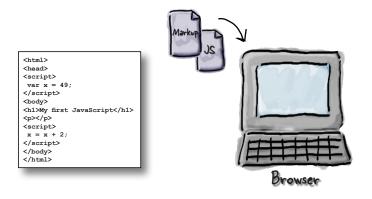

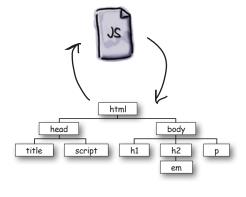

#### Writing

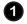

You create your HTML markup and your JavaScript code and put them in files, say index.html and index.js (or they both can go in the HTML file).

#### Loading

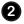

The browser retrieves and loads your page, parsing its contents from top to bottom.

As it encounters JavaScript, the browser parses the code and checks it for correctness, and then executes the code.

The browser also builds an internal model of the HTML page, called the DOM.

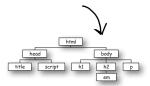

#### Running

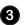

JavaScript continues executing, using the DOM to examine the page, change it, receive events from it, or ask the browser to retrieve other data from the web server.

### What can you do with JavaScript?

Once you've got a page with a <script> element (or a reference to a separate JavaScript file), you're ready to start coding. JavaScript is a full-fledged programming language and you can do pretty much anything with it you can with other languages, and even more because we're programming inside a web page!

You can tell JavaScript to:

#### 1 make a statement

Create a variable and assign values, add things together, calculate things, use built-in functionality from a JavaScript library.

```
var temp = 98.6;
var beanCounter = 4;
var reallyCool = true;
var motto = "I Rule";
temp = (temp - 32) * 5 / 9;
motto = motto + " and so do you!";
var pos = Math.random();
```

#### 2 do things more than once, or twice

Perform statements over and over, as many times as you need to.

```
while (beanCounter > 0) {
   processBeans();
   beanCounter = beanCounter - 1;
}
```

#### 3 make decisions

Write code that is conditional, depending on the state of your app.

```
if (isReallyCool) {
   invite = "You're invited!";
} else {
   invite = "Sorry, we're at capacity.";
}
```

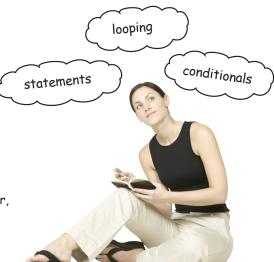

### **Peclaring** a variable

Variables hold things. With JavaScript they can hold lots of different things. Let's declare a few variables that hold things:

```
var winners = 2;

var boilingPt = 212.0;

var name = "Dr. Evil";

var isEligible = false;

Or floating point numeric values.

Or, strings of characters (we call those "strings," for short).

Or a boolean value,

which is true or false.
```

#### Three steps of creating a variable

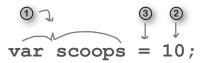

The first step is to declare your variable, in this case scoops. Notice that JavaScript, unlike some languages, doesn't need a type for the variable, it just creates a generic container that can hold lots of things:

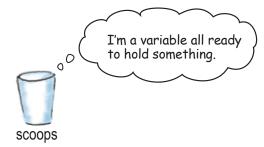

Next we need a value to put in the variable. We can specify a value in a few ways:

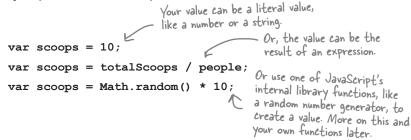

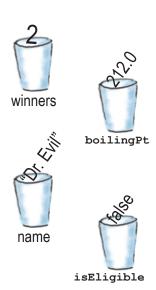

Variables are containers for holding values. JavaScript variables don't have strict types, so any variable can hold a number, a string or a boolean.

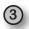

Finally, we have a variable and we have a value (a literal value, like 10, or the result of evaluating an expression (like totalScoops / people)), and all we need to do is assign the value to the variable:

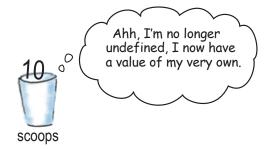

Of course, once you have a variable created, you can change its value at any time, or even change it to a value that has a different type. Here are some examples:

scoops = "Tired of being an integer";

Or, there's even a value in JavaScript that means "no value". It's called null. We'll see how this is used later.

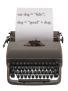

### Syntax Fun

- Each statement ends in a semicolon.
  - x = x + 1;
- A single line comment begins with two forward slashes. Comments are just notes to you or other developers about the code. They aren't evaluated.

// I'm a comment

 White space doesn't matter (almost everywhere).

= 2233;

 Surround strings of characters with double quotes.

"You rule!"

 Variables are declared using var and a name. No types are required, unlike some other languages.

var width;

 Don't use quotes around the boolean values true and false.

rockin = true;

Variables don't have to be given a value when they are declared:

var width;

### there are no Dumb Questions

### Q: What is the value of my variable when I just write:

var winner;

A: After this statement is executed, the variable winner will be assigned the value undefined, which is another JavaScript value and type. We'll see where and how to use this later in the book.

l've seen other programming languages where variables are declared with a type. Like int  $\times$  or String y. Does JavaScript not have types?

A: JavaScript does have types, but unlike languages you might have used before, JavaScript has dynamic typing, which means that you don't have to specify a type, and the JavaScript interpreter will figure out what type to use as your code is running.

### How to name your variables

You might be wondering how you pick names for your variables? If you're used to naming ids in your HTML elements, you'll find variables very similar. There are only a few rules for creating names:

## Rule#1: Start your variables with a letter, an underscore or a dollar sign.

You want to get off to a good start with naming your variables, not just by making them meaningful, but also by using a letter (small or uppercase), an underscore character or a dollar sign. Here are some examples:

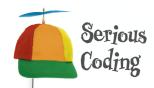

Numbers, strings and booleans are all known as *primitive types* in JavaScript. There is one other thing you can store in a variable, an *object*. We'll be talking about objects soon enough, but for now you can think of an object as a collection of things, whereas a primitive is just one thing that can't be broken up into anything else.

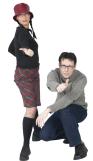

```
var thisIsNotAJoke;
var _myVariable;
var $importantVar;
Do this...
```

```
Begins with number, not good. 

var 3zip;

Begin with symbols (% and ~) 

var %entage;

that aren't allowed. 

var ~approx;
```

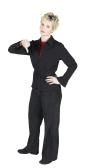

# Rule #2: Then you can use any number of letters, numeric digits, underscores or dollar signs.

Keep using letters, dollar signs, and underscores to create your variable name. After the first character you can also thrown in numbers if you like:

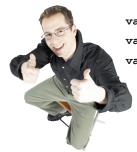

```
var my3sons;
var cost$;
var vitaminB12;
```

```
Got a space, not allowed var zip code;

Got -, + signs. Not var first-name;
allowed and will var to+do;
seriously confuse
JavaScript.

...not this.
```

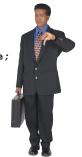

#### Rule #3: Make sure you avoid all of JavaScript's reserved words.

JavaScript contains a number of words that are reserved, such as if, else, while, and for (to name just a few), and JavaScript doesn't take too kindly to you trying to use those reserved words for your variable names. Here's a list of JavaScript's reserved words. Now, you don't need to memorize them, and you'll develop a sense of what they are as you learn JavaScript, but if you're ever perplexed by JavaScript complaining about how you've declared your variables, think, "Hmm, is that a reserved word I'm trying to use?"

| abstract | delete   |
|----------|----------|
| as       | do       |
| boolean  | double   |
| break    | else     |
| byte     | enum     |
| case     | export   |
| catch    | extends  |
| char     | false    |
| class    | final    |
| continue | finally  |
| const    | float    |
| debugger | for      |
| default  | function |

| goto       | null         |
|------------|--------------|
| if         | package      |
| implements | private      |
| import     | protected    |
| in         | public       |
| instanceof | return       |
| int        | short        |
| interface  | static       |
| is         | super        |
| long       | switch       |
| namespace  | synchronized |
| native     | this         |
| new        | throw        |

throws transient true try typeof use var void volatile while with

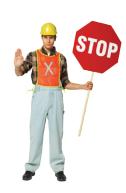

Avoid these as variable names!

## there are no Dumb Questions

What if I used a reserved word as part of my variable name? Like, can I have a variable named ifOnly (that is, a variable that contains the reserved word if)?

A: You sure can, just don't match the reserved word exactly. It's also good to write clear code, so you wouldn't in general want to use something like elze, which might be confused with else.

Is JavaScript case sensitive? In other words are myvariable and MyVariable the same thing?

A: If you're used to HTML markup you may be used to case insentitive languages, after all <head> and <HEAD> are treated the same by the browser. With JavaScript however, case matters and myvariable and MyVariable are two different variables.

I get that JavaScript can assign a value at any time (number, string, and so on) to a variable. But what happens when I add two variables together and one is a number and the other is a string of characters?

A: JavaScript tries to be smart about converting types for you as needed. For instance if you add a string and a number, it usually tries to convert the number to a string and concatenate the two together. Now in some cases that is great, and in some cases it isn't what you wanted. Hang on to that thought and we'll come back to it in just a sec.

### Webville Guide to Better Naming

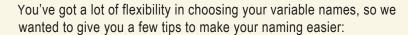

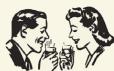

#### Choose names that mean something.

Variable names like \_m, r and foo might mean something to you but they are generally frowned upon in Webville. Not only are you likely to forget them over time, your code will be much more readable with names like angle, currentPressure and passed.

#### Use "camel case" when creating multiword variable names.

At some point you're going to have to decide how you name a variable that represents, say, a two-headed dragon with fire. How? Just use camel case, in which you capitalize the first letter of each word (other than the first): twoHeadedDragonWithFire. Camel case is easy to form, widely spoken in Webville and gives you enough flexibility to create as specific a variable name as you need. There are other schemes too, but this is one of the more commonly used (even beyond JavaScript).

#### Use variables that begin with \_ and \$ only with very good reason.

Variables that begin with \$ are usually reserved for JavaScript libraries and while some authors use variables beginning with \_ for various conventions, they aren't widely used and we recommend you stay away from both unless you have very good reason (you'll know if you do).

#### Be safe.

Be safe in your variable naming; we'll cover a few more tips for staying safe later in the book, but for now be clear in your naming, avoid reserved words, and always use var when declaring a variable.

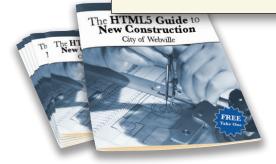

### Getting Expressive

We've already seen some JavaScript statements that look like:

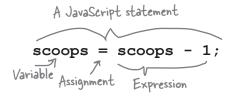

But let's take a closer look at expressions, like the one in this statement. It turns out expressions are everywhere in JavaScript, so it's important to know the kinds of things you can express. Here are a few...

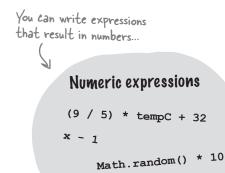

You can write expressions that result in the boolean values true or false (these are, obviously, boolean expressions).

# Boolean expressions

$$2 > 3$$
 startTime  $> now$   
tempF  $< 75$  level == 4  
pet == "Duck"

...and you can write
expressions that
result in strings.

String expressions

"super" + "cali" + youKnowThe

2.123 + 3.2

Keep an eye on expressions over the next few pages (not to mention the rest of the book), and you're going to see how they are used to compute things, do things multiple times and to make decisions in your code.

There are other types of expressions too; we'll be getting to these later.

#### Other expressions

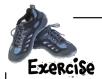

#### **Express Yourself!**

You've seen the different types of expressions you can use in JavaScript; now it's time to put that knowledge to work by evaluating some expressions yourself. Check your answers at the end of the chapter.

|   | (9 / 5) * tempC + 32  What's the result when tempC is 10?                                                 |
|---|----------------------------------------------------------------------------------------------------|
|   | "Number" + " " + "2"  What's the resulting string?                                                        |
|   | level >= 5  What's the result when level is 10?  How about when level is 5?                               |
|   | color != "pink"                                                                                           |
| 1 | (2 * Math.PI) * r  What's the result if r is 3?  Hint: Math.Pl gives you the value of pi (you know, 3.14) |

# Sharpen your pencil

Based on what you know so far about JavaScript variables, expressions and statements, see if you can figure out which of these are legal and which might cause an error.

From the following list, circle the statements that are *legal*.

```
var x = 1138;
var y = 3/8;
var s = "3-8";
x = y;
var n = 3 - "one";
var t = "one" + "two";
var 3po = true;
var level = 11;
var highNoon = false;
var $ = 21.30;
var z = 2000;
var isBig = y > z;
z = z + 1;
z--;
zy;
x = z * t;
while (highNoon) {
   z--;
}
```

Not this kind of expression!

Everything seems to work
well if I add numbers to numbers or
strings to strings, but what if I add a
number to a string? Or an integer to a
floating point number?

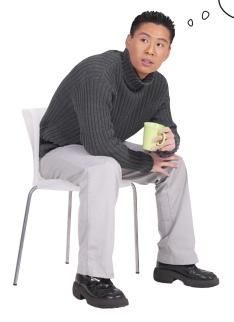

Remember when we said JavaScript makes programming easy to get into? One of the ways it does that is by taking care of converting types to other types as needed to make expressions make sense.

As an example, say you have the expression:

Now, we know that + could be for adding numbers together, and it's also the operator used to concatenate strings together. So which is it? Well, JavaScript knows that the string "if by sea" is never going to look like a number, so it decides this is a string expression, converts the 2 to a string "2", and the variable message is assigned to "2 if by sea".

Or, if we have the statement:

$$value = 2 * 3.1;$$

JavaScript converts the integer 2 into a floating point number and the result is 6.2.

As you might guess, however, JavaScript doesn't always do what you want, and in some cases it needs a little help in conversions. We'll be coming back to that topic a little later.

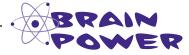

What does JavaScript evaluate the following statements to?

$$numORString1 = "3" + "4"$$

$$numORString2 = "3" * "4"$$

And why?

```
while (juggling) {
    keepBallsInAir();
}
```

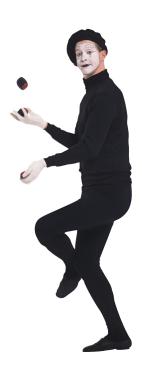

### Poing things over and over...

If we did everything just once in a JavaScript program it would probably be a pretty boring program. You do a lot of things multiple times—you rinse, lather, repeat, until hair is clean, or, keep driving until you reach your destination, or keep scooping your ice cream until it's all gone—and to handle these situations, JavaScript gives you a few ways to loop over blocks of code.

You can use JavaScript's while loop to do something until a condition is met:

```
We've got a tub of ice cream, and its got ten scoops left

in it. Here's a variable declared and initalized to ten.

While uses a boolean expression that evaluates to true or

var scoops = 10;

While uses a boolean expression that evaluates to true or

false. If true, the code after it is executed.

While there are more than zero scoops left, we're

going to keep doing everything in this code block.

alert("More icecream!");

scoops = scoops - 1;

Each time through the while loop, we alert the user

there is more ice cream, and then we take one scoop

away by subtracting one from the number of scoops.

alert("life without ice cream isn't the same");

When the condition (scoops > 0) is false, the loop is

done, and the code execution continues here, with

whatever the next line of your program is.
```

So if you think about the while loop, we're *initializing* some values, say, the number of ice cream scoops left, which the while loop *tests*, and if true, we *execute* a block of code. And, the block of code does some work that at some point *updates* the value involved in the conditional test so that the *condition fails* and the loop ends.

JavaScript also provides a for loop, which formalizes this structure a little more. Here's our ice cream code written with a for loop instead:

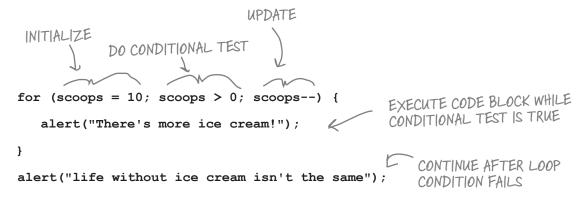

## there are no **Dumb Questions**

Q: The while and for loops seem the same to me. When do I use which?

A: In general you can do the same things with a for or a while; however, as you can see with the ice cream example, the for loop is a little more compact, and you might argue the while loop is more readable. So, it really is a matter of which fits best given your situation. In general, for loops get used more for iterating over a fixed number of values (say, over the items in a shopping cart), and while loops are used more to loop until a condition is met (say, giving the user a test until he gets it right).

### BE the Browser

Each of the JavaScript snippets on this page is a separate piece of code. Your job is to play browser, and

> evaluate each snippet of code and answer a question about the result. Write your answer to the question below the code.

Check your answers at the end of the chapter.

### Snippet 1

```
var count = 0;
for (var i = 0; i < 5; i++) {
    count = count + i;
alert("count is " + count);
What count does the alert show?
```

```
var tops = 5;
while (tops > 0) {
    for (var spins = 0; spins < 3; spins++) {</pre>
        alert("Top is spinning!");
    tops = tops - 1;
}
```

How many times do you see the alert, "Top is spinning!"?

### Snippet 3

```
for (var berries = 5; berries > 0; berries--) {
    alert("Eating a berry");
}
```

How many berries did you eat? ->

### Snippet 4

```
for (scoops = 0; scoops < 10; scoop++) {
   alert("There's more ice cream!");
alert("life without ice cream isn't the same");
```

How many scoops of ice cream did you eat?

```
if (cashInWallet > 5) {
    order = "I'll take the works: cheeseburger, fries and a coke";
} else {
    order = "I'll just have a glass of water";
}
```

### Make decisions with JavaScript

We've been using boolean expressions in for and while statements as a conditional test to decide whether to continue looping. You can also use them to make decisions in JavaScript. Here's an example:

```
there's our boolean expression, testing
to see how many scoops are left.

If there are < 3 scoops left we then execute the code block.

if (scoops < 3) {
    alert("Ice cream is running low!");
}

We can string together more than one test too:

if (scoops < 3) {
    alert("Ice cream is running low!");
} else if (scoops > 9) {
    alert("Eat faster, the ice cream is going to melt!");
}
```

### Making more decisions... and, adding a catchall

You can provide a catchall for your if statements as well—a final else that is run if all the other conditions fail. Let's add a few more if/elses and also a catchall:

```
    Notice we changed this to only happen
when scoops is precisely 3.

if (scoops == 3) {
   alert("Ice cream is running low!");
} else if (scoops > 9) {
   alert("Eat faster, the ice cream is going to melt!");
} else if (scoops == 2) {
   alert("Going once!");
                                                 We've added additional conditions to
                                                  have a countdown to zero scoops.
} else if (scoops == 1) {
   alert("Going twice!");
} else if (scoops == 0) {
   alert("Gone!");
} else {
   alert("Still lots of ice cream left, come and get it.");
}
                                               there's our catchall; if none of the conditions above are true, then this
                                                    block is guaranteed to execute.
```

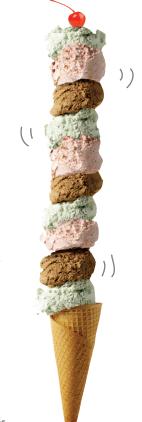

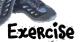

Take the code above and insert it into the while loop below. Walk through the while loop and write down the alerts in the sequence they occur. Check your answer at the end of the chapter.

Write the output here.

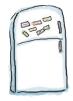

### Code Magnets

This code prints out a well-known palindrome in an alert. The problem is that some of the code was on fridge magnets and fell on the floor. It's your job to put the code back together again to make the palindrome work. Watch out; there were a few magnets already on the floor that don't belong here, and you'll have to use some of the magnets more than once! Check your answer at the end of the chapter before you go on.

```
var word1 = "a";
var word2 = "nam";
                                                              http://localhost
                                                             a man a plan a canal panama
var word3 = "nal p";
var word4 = "lan a c";
                                                                               ОК
var word5 = "a man a p";
                                                              A palindrome is a sentence that can
var phrase = "";
                                                             be read the same way backwards
and forwards! Here's the
for (var i = 0; _____; ____) {
                                                              palindrome you should see if the
                                                              magnets are all in the right places.
    if (i == 0) {
        phrase = ;
    else if (i == 1) {
        phrase = ___ + word4;
    }
    (i == 2) {
              = phrase + word1 + word3;
    }
      _____(____) {
        phrase = phrase + ____ + word2 + word1;
    }
alert(phrase);
  else if (i == 0)
                           word5
                                                                else if
                                word2
                                                                        word1
    phrase
                                                             i < 3
                                                                                   i < 4
                                             word4
               word0
                                                                      i = 3
                                                       i--
   else
                                                                                  word3
```

I was told we'd
be putting JavaScript in
our web pages. When are we going
to get there, or are we just going to
keep playing around with JavaScript?

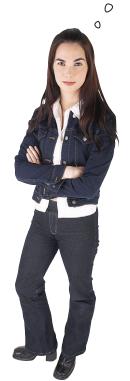

Yes, that is the point. First, you needed to know a few basics. Here's what we've done so far: you know how to declare and use JavaScript variables, and you know how to build basic statements and expressions. You also know how to use all those together to write conditional code with if/else statements, not to mention do things iteratively with while and for statements.

With that under your belt, now we're going to see how to place JavaScript in your page, and more importantly, how JavaScript interacts with your page. That is, how you determine what's in your page, how you change your page, and, a bit more down the road, how you write code to react to things happening in your pages.

So, while we're not done with JavaScript yet, your wait is over; it's time to see how markup and behavior work together...

### How and where to add JavaScript to your pages

To use JavaScript you've got to add it to a web page. But where and how? You already know there is a <script> element, so let's see where we can use it and how that affects the way JavaScript executes within your pages. Here are three different ways you might add code to your page:

Place <script> elements in the <head> of your HTML to have them executed before the page loads. HTML file You can type your code <head> right into your web page, <script> or reference statement a separate /script> JavaScript file using the src <script src="mycode.js"> attribute of </script> the script tag. Or you can <body> place your code (or a reference <script> to your code) statement in the body. statement This code gets executed as the /script> body is loaded. Most of the time code is added to the head of the page. There are some slight performance advantages to adding your code at the end of body, but only if you really need to super-optimize your page's performance.

### Place your script inline, in the <head> element.

The most common way to add code to your pages is to put a <script> element in the head of your page. When you add JavaScript in the <head> element, it is executed as soon as the browser parses the head (which it does first!), before it has parsed the rest of the page.

### Add your script by referencing a separate JavaScript file.

You can also link to a separate file containing JavaScript code. Put the URL of the file in the src attribute of the opening <script> tag and make sure you close the script element with </script>. If you're linking to a file in the same directory, you can just use the name of the file.

# Add your code in the body of the document, either inline or as a link to a separate file.

Or, you can put your code right in the body of your HTML. Again, enclose your JavaScript code in the <script> element (or reference a separate file in the src attribute). JavaScript in the body of your page is executed when the browser parses the body (which it does, typically, top down).

### How JavaScript interacts with your page

JavaScript and HTML are two different things. HTML is markup and JavaScript is code. So how do you get JavaScript to interact with the markup in your page? You use the Document Object Model.

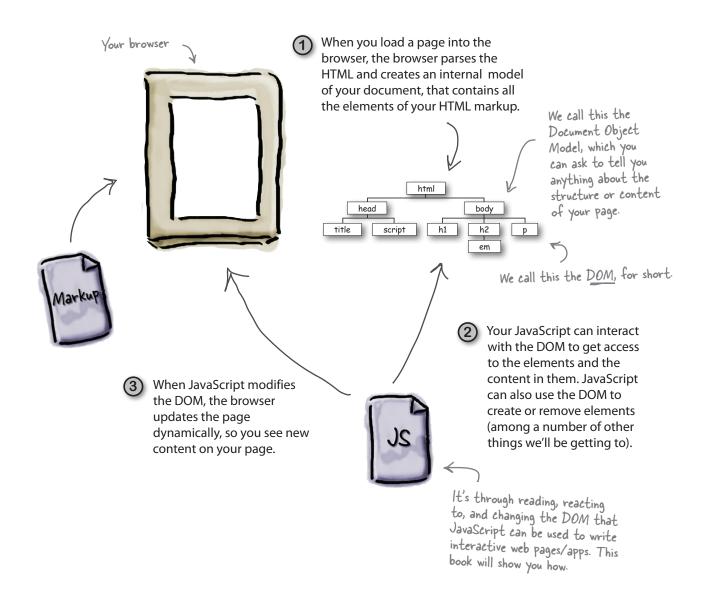

### How to bake your very own POM

Let's take some markup and create a DOM for it. Here's a simple recipe for doing that:

#### **Ingredients**

One well-formed HTML5 page

One or more web browsers

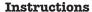

1. Start by creating a document node at the top.

document

2. Next, take the top level element of your HTML page, in our case the <a href="html">html</a> element, call it the current element and add it as a child of the document.

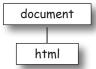

 For each element nested in the current element, add that element as a child of the current element in the DOM.

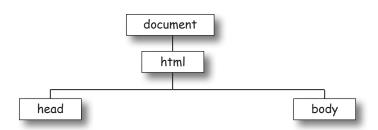

4. Return to (3) for each element you just added, and repeat until you are out of elements.

```
<!doctype html>
  <html lang="en">
  <head>
    <title>My blog</title>
   <meta charset="utf-8">
   <script src="blog.js"></script>
 </head>
 <body>
   <h1>My blog</h1>
   <div id="entry1">
     <h2>Great day bird watching</h2>
     <q>>
       Today I saw three ducks!
       I named them
      Huey, Louie, and Dewey.
    >
      I took a couple of photos...
    </div>
</body>
</html>
```

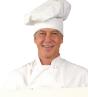

We've already fully baked this POM for you. Turn the page to see the finished POM.

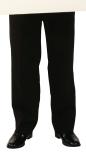

### A first taste of the POM

The beauty of the Document Object Model is that it gives us a consistent way, across all browsers, to gain access to the structure and content of the HTML from code. That's huge. And we're going to see how all that works in a sec...

Back to our example; if you follow the recipe for creating a DOM you'll end up with a structure like the one below. Every DOM has a document object at the top and then a tree complete with branches and leaf nodes for each of the elements in the HTML markup. Let's take a closer look.

We compare this structure to a tree because a "tree" is a data structure that comes from computer science.

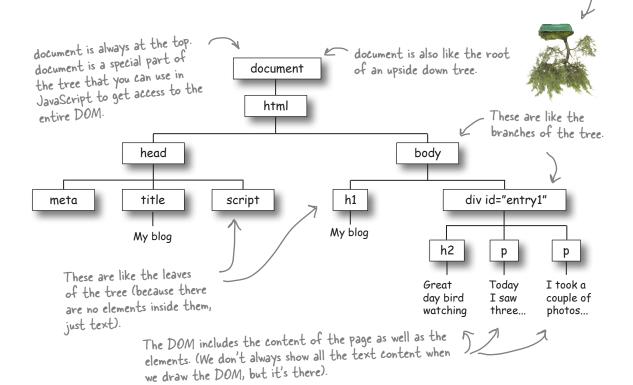

Now that we have a DOM we can examine or alter it in any way we want.

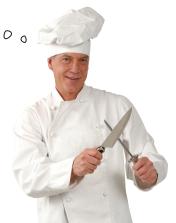

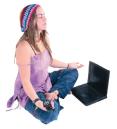

### BE the Browser

Your job is the act like you're the browser. You need to parse the HTML and build your very own DOM from it. Go ahead and parse the HTML to the right, and draw your DOM below. We've already started it for you.

Check your answer with our solution at the end of the chapter before you go on.

```
Movies

| The | The http://localhoss/-seth/HTML5//sw5cript2/= C | Qr Coopie

| Movie Showtimes
| Plan 9 from Outer Space
| Playing at 3:00pm, 7:00pm. Special showing tonight at midnight!
| Forbidden Planet
| Playing at 5:00pm, 9:00pm.
```

```
<!doctype html>
<html lang="en">
  <head>
    <title>Movies</title>
  </head>
  <body>
    <h1>Movie Showtimes</h1>
    <h2 id="movie1" >Plan 9 from Outer Space</h2>
    Playing at 3:00pm, 7:00pm.
      <span>
        Special showing tonight at <em>midnight</em>!
     </span>
    <h2 id="movie2">Forbidden Planet</h2>
    Playing at 5:00pm, 9:00pm.
  </body>
</html>
```

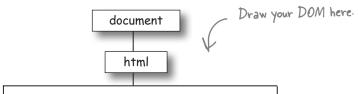

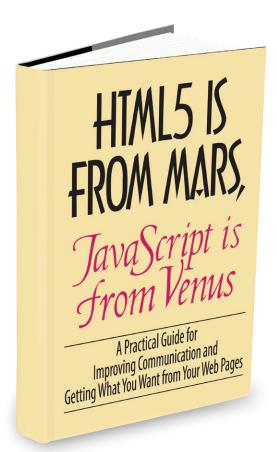

#### Or, how two totally different technologies hooked up.

HTML and JavaScript are from different planets for sure. The proof? HTML's DNA is made of declarative markup that allows you to describe a set of nested elements that make up your pages. JavaScript, on the other hand, is made of pure algorithmic genetic material, meant for describing computations.

Are they so far apart they can't even communicate? Of course not, because they have something in common: the DOM. Through the DOM, JavaScript can communicate with your page, and vice versa. There are a few ways to make this happen, but for now lets concentrate on one—it's a little wormhole of sorts that allows JavaScript to get access to any element, and it's called getElementByld.

Let's see how it works...

**Let's start with a DOM.** Here's a simple DOM; it's got a few HTML paragraphs, each with an id identifying it as the green, red or blue planet. Each paragraph has some text as well. Of course there's a <head> element too, but we've left the details out to keep things simpler.

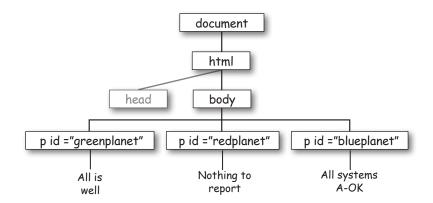

**Now let's use JavaScript to make things more interesting.** Let's say we want to change the greenplanet's text from "All is well" to "Red Alert: hit by phaser fire!' Down the road you might want to do something like this based on a user's actions or even based on data from a web service. But we'll get to all that; for now let's just get the greenplanet text updated. To do that we need the element with an id of greenplanet. Here's some code that does that:

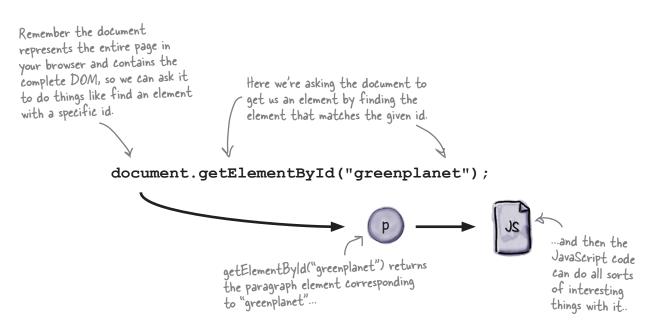

Once getElementByld gives you an element, you're ready do something with it (like change its text to "Red Alert: hit by phaser fire!"). To do that, we typically assign the element to a variable so we can refer to the element thoughout our code; let's do that and then change the text:

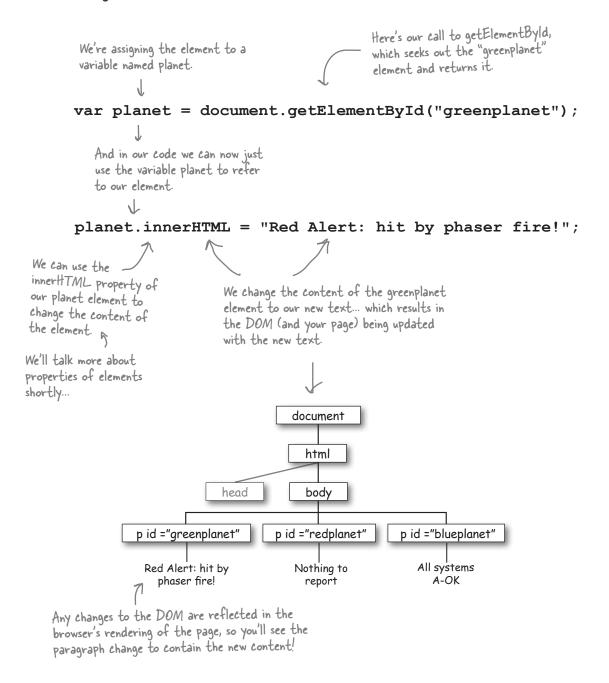

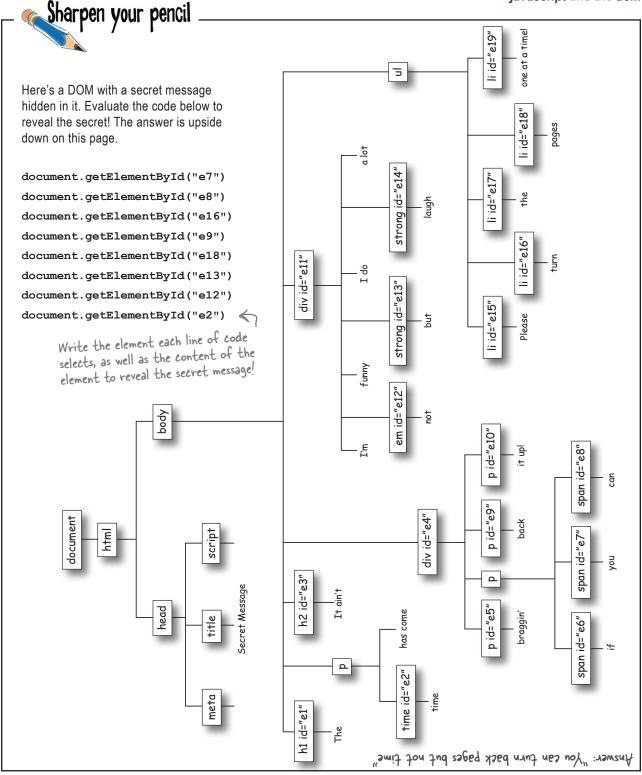

### Test drive the planets =

You've seen how to use document.getElementById to get access to an element, and how to use innerHTML to change the content of that element. Let's do it for real, now.

Here's the HTML for the planets; we've got a <script> element in the head where we'll put the code, and three paragraphs for the green, red, and blue planets. If you haven't already, go ahead and type in the HTML and the JavaScript to update the DOM:

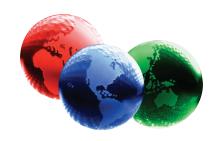

```
<!doctype html>
<html lang="en">
<head>
                                       We've added the
                                      JavaScript to the head of the page.
  <title>Planets</title>
  <meta charset="utf-8">
                                                            Just like you saw before, we're getting the  element with the id "greenplanet" and
  <script>
    var planet = document.getElementById("greenplanet");
    planet.innerHTML = "Red Alert: hit by phaser fire!";
                                                                  changing its content.
  </script>
</head>
<body>
  <h1>Green Planet</h1>
                                                    Here's the  element
  All is well
                                                    you're going to change
  <h1>Red Planet</h1>
                                                    with JavaScript.
  Nothing to report
  <h1>Blue Planet</h1>
  All systems A-OK
</body>
</html>
```

After you've got it typed in, go ahead and load the page into your browser and see the DOM magic happen on the green planet.

Uff Off! Houston, we've got a problem, the green planet still shows "All is well". What's wrong?

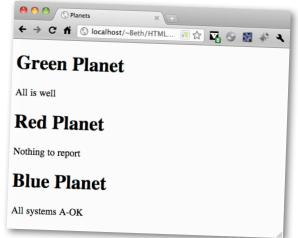

I've triple-checked my markup and code, and this just isn't working for me either. I'm not seeing any changes to my page.

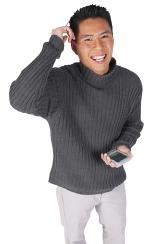

#### Oh yeah, we forgot to mention one thing.

Most of the time it makes sense to start executing your JavaScript code *after* the page is fully loaded. The reason? Well, if you don't wait until the page has loaded, then the DOM won't be fully created when your code executes. In our case, the JavaScript is executing when the browser first loads the head of the page, and before the rest of the page has loaded, and so the DOM hasn't been fully created yet. And, if the DOM isn't created, then the p id="greenplanet"> element doesn't exist yet!

So what happens? The call to get the element with an id of greenplanet isn't going to return anything because there is no matching element, and so the browser just keeps moving on and renders the page anyway after your code has run. So you'll see the page rendered, but the text in the green planet won't be altered by the code.

What we need is a way to tell the browser "run my code after you've fully loaded in the page and created the DOM." Let's see how to do that next.

# You can't mess with the POM until the page has fully loaded.

But how do you tell the browser to execute your code only after it's loaded?

To tell the browser to wait before executing code we're going to use two parts of JavaScript you haven't seen much of yet: the window object, and a function. We'll get to the details of both these later; for now, just go with it so you can get the code to work.

Update your JavaScript code like this:

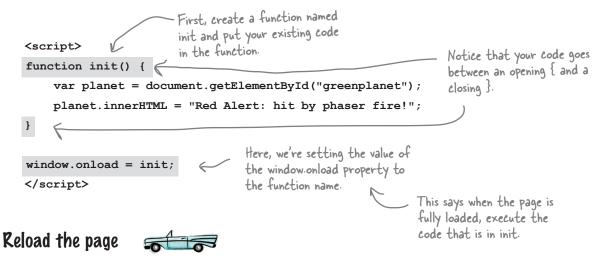

Go ahead and reload the page and see if you have the answer:

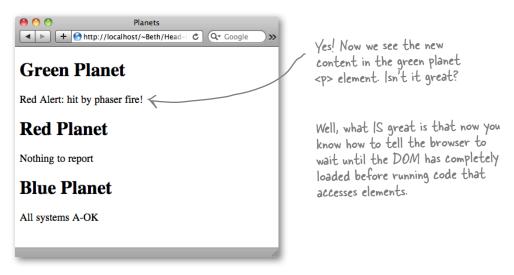

Here's some HTML for a playlist of songs, except that the list is

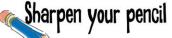

```
empty. It's your job to complete the JavaScript below to add the
                                            songs to the list. Fill in the blank with the JavaScript that will do
                        Here's the HTML
                                            the job. Check your answer with our solution and the end of the
<!doctype html>
                                            chapter before you go on.
<html lang="en">
<head>
  <title>My Playlist</title>
                                    Here's our script. This code should fill in
  <meta charset="utf-8">
                                      the list of songs below, in the 
  <script>
              __addSongs() {
                                                              Fill in the blanks with the missing code to get the playlist filled out.
    var song1 = document. ("____");
    var ____ = ____("___");
    var ___ = .getElementById(" ");
       .innerHTML = "Blue Suede Strings, by Elvis Pagely";
                = "Great Objects on Fire, by Jerry JSON Lewis";
    song3. = "I Code the Line, by Johnny JavaScript";
  }
  </script>
</head>
<body>
  <h1>My awesome playlist</h1>

    Here's the empty list of songs. The

  ul id="playlist">
                                    code above should add content to
    id="song1">
                                    each  in the playlist.
    id="song2">
    id="song3">
  + http://localhost/~Beth/Head-| C Q+ Google
</body>
                                 When you get the
                                                               My awesome playlist
                                 JavaScript working, this is
</html>
                                                                · Blue Suede Strings, by Elvis Pagely
                                 what the web page will look
                                                                · Great Objects on Fire, by Jerry JSON Lewis
                                                                · I Code the Line, by Johnny JavaScript
                                 like after you load the page.
```

### So, what else is a DOM good for anyway?

The DOM can do a fair bit more than we've seen so far and we'll be using a lot of its other functionality as we move forward in the book, but for now let's just take a quick look so you've got it in the back of your mind:

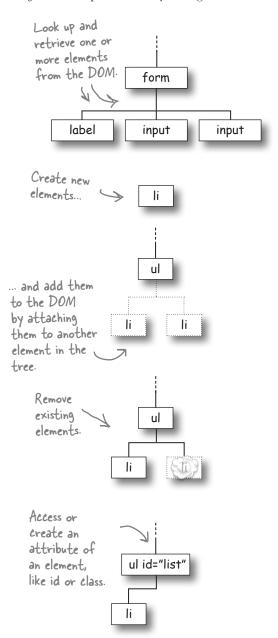

#### Get elements from the DOM.

Of course you already know this because we've been using document.getElementById, but there are other ways to get elements as well; in fact, you can use tag names, class names and attributes to retrieve not just one element, but a whole set of elements (say all elements in the class "on\_sale"). And you can get form values the user has typed in, like the text of an input element.

#### Create or add elements to the DOM.

You can create new elements and you can also add those elements to the DOM. Of course, any changes you make to the DOM will show up immediately as the DOM is rendered by the browser (which is a good thing!).

#### Remove elements from the DOM.

You can also remove elements from the DOM by taking a parent element and removing any of its children. Again, you'll see the element removed in your browser window as soon as it is deleted from the DOM.

#### Get and set the attributes of elements.

So far you've accessed only the text content of an element, but you can access attributes as well. For instance, you might want to know what an element's class is, and then change the class it belongs to on the fly.

# Can we talk about JavaScript again? Or, how to store multiple values in JavaScript

You've been hanging right in there with JavaScript and the DOM, and before we let you get some rest and relaxation, we wanted to tell you about one more JavaScript type that you'll use all the time—the Array. Let's say you wanted to store the names of thirty-two ice cream flavors or the item numbers of all the items in your user's shopping cart or maybe the outside temperature by the hour. To do that with variables would get awkward fast, especially if we need to store tens, hundreds or thousands of values. Luckily, we've got the Array to help out.

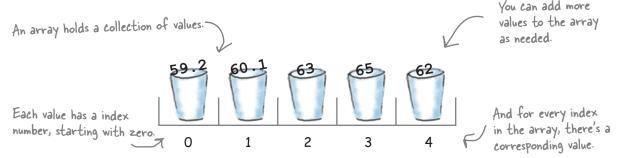

#### How to create an array

We need to create an array before we use it, and we need to assign the array itself to a variable so we have something to refer to it by in our code. Let's create the array above with hourly temperatures:

```
there's our variable

for the array...

var tempByHour = new Array();

tempByHour[0] = 59.2;

tempByHour[1] = 60.1;

tempByHour[2] = 63;

tempByHour[3] = 65;

tempByHour[4] = 62;

The index.

"and here's how we actually

We'll come back to this syntax in

Chapter 4, but for now, just know
that it creates a new array.

To add new values to the array, we just
reference the index number of the array
item, and give it a value.

Just like a variable in JavaScript you can assign any value
(or type of value) to an array index.
```

Or, if you're really in a hurry, JavaScript gives you a shortcut to type in an array (what we call a "literal array") to create and intialize it with values:

var tempByHour = [59.2, 60.1, 63, 65, 62];

This creates the same array as above, just with a lot less code.

#### Adding another item to the array

At any time you can keep adding new items to your array simply by using the next, unused index, like this:

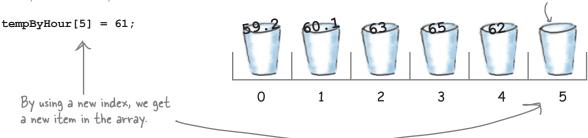

#### Using your array items

You can get the value of an array item just by referencing the array variable with an index, like this:

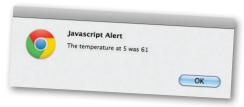

```
var message = "The temperature at 5 was " + tempByHour[5];

alert (message);

To access the value of the temperature at index 5, we just reference the array at index 5.
```

#### Know the size of your array, or else

You can easily get the size of your array by referring to a property of the array called length:

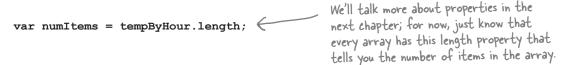

And now that we know how to get length of an array, let's see if we can combine what you know about loops with arrays...

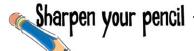

Below you'll find a web page with a list of empty items ready for your JavaScript to fill in with temperatures. We've given you most of the code; it's your job to finish it up so that it sets the content of each list item to the corresponding temperature from the array (e.g., the list item with id = "temp0" will get the temperature at index 0 in the array, and so on). So, list item with id = "temp3" will read, "The temperature at 3 was 65". For extra credit, see if you can figure out how to get the temperature at 0 to read "noon" instead of 0.

```
<!doctype html>
                           + Here's the HTML.
<html lang="en">
<head>
<title>Temperatures</title>
<meta charset="utf-8">
<script>
function showTemps() {
    var tempByHour = new ;
    tempByHour[0] = 59.2;
    tempByHour[1] = 60.1;
    tempByHour[2] = 63;
    tempByHour[3] = 65;
    tempByHour[4] = 62;
    for (var i = 0; i <
                                                              Here's where we're combining loops
        var theTemp = _____[i];
                                                            and arrays. Can you see how we're
        var id = " " + i;
                                                              accessing each item in the array
        var li = document.
                                                              using a variable index?
        if (i == ___) {
           li.
                   = "The temperature at noon was " + theTemp;
        } else {
           }
    }
window.onload = showTemps;
</script>
</head>
                                                                Temperatures
<body>
                                                       + http://localhost/~Beth/Head-Fir C Q Google
<h1>Temperatures</h1>
<u1>
                                                      Temperatures
   id="temp0">
                             The code above will
   id="temp1"> 

    The temperature at noon was 59.2

                               fill in each list item

    The temperature at 1 was 60.1

    id="temp2">

    The temperature at 2 was 63

                              with a phrase with
    id="temp3">

    The temperature at 3 was 65

                               the temperature.

    The temperature at 4 was 62

   id="temp4">
</body>
</html>
```

Check out this code for the hot new Phrase-o-Matic app and see if you can figure out what it does before you go on ...

Try my new Phrase-o-Matic and you'll be a slick talker just like the boss or those guys in marketing.

```
<!doctype html>
<html lang="en">
<head>
    <title>Phrase-o-matic</title>
<meta charset="utf-8">
<style>
body {
    font-family: Verdana, Helvetica, sans-serif;
```

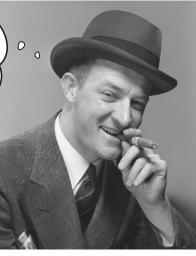

You didn't think our serious business application from Chapter 1 was serious enough? Fine. Try this one, if you need something to show the boss.

```
</style>
<script>
function makePhrases() {
    var words1 = ["24/7", "multi-Tier", "30,000 foot", "B-to-B", "win-win"];
    var words2 = ["empowered", "value-added", "oriented", "focused", "aligned"];
    var words3 = ["process", "solution", "tipping-point", "strategy", "vision"];
   var rand1 = Math.floor(Math.random() * words1.length);
    var rand2 = Math.floor(Math.random() * words2.length);
    var rand3 = Math.floor(Math.random() * words3.length);
    var phrase = words1[rand1] + " " + words2[rand2] + " " + words3[rand3];
    var phraseElement = document.getElementById("phrase");
   phraseElement.innerHTML = phrase;
window.onload = makePhrases;
</script>
</head>
<body>
    <h1>Phrase-o-Matic says:</h1>
   </body>
```

</html>

}

#### The Phrase-O-Matic

We hope you figured out this code is the perfect tool for creating your next start-up marketing slogan. It has created winners like "Win-win value-added solution" and "24/7 empowered process" in the past and we have high hopes for more winners in the future. Let's see how this thing really works:

(1) First, we define the makePhrases function, which we run after the page has fully loaded so we know we can safely access the DOM:

```
We're defining a function named makePhrases, that we can call later.
function makePhrases() {
                        All the code for makePhrases goes here, we'll get to it in a sec...
window.onload = makePhrases; We run makePhrases as soon as the page is done loading.
```

(2) With that out of the way we can write the code for the makePhrases function. Let's start by setting up three arrays. Each will hold words that we'll use to create the phrases. We'll use the short cut for creating these arrays:

```
We create a variable named words, that we
Can use to reference the first array.
 var words1 = ["24/7", "multi-Tier", "30,000 foot", "B-to-B", "win-win"];
                       We're putting five strings in the array. Feel free to change these to the latest buzzwords out there.
 var words2 = ["empowered", "value-added", "oriented", "focused", "aligned"];
 var words3 = ["process", "solution", "tipping-point", "strategy", "vision"];
                               And here are two more arrays of words, assigned to two new variables, words2 and words3.
```

3 Okay, we've got three new arrays of nice buzzwords; now, what we're going to do is randomly choose one word from each, and then put them together to create a phrase.

Here's how we choose one word from each array:

We create one random number for each array and assign it to a new variable (randl, rand2, and rand3 respectively).

var rand1 = Math.floor(Math.random() \* words1.length);

var rand1 = Math.floor(Math.random() \* words1.length);
var rand2 = Math.floor(Math.random() \* words2.length);
var rand3 = Math.floor(Math.random() \* words3.length);

This code generates a random number based on the number of items in each array (in our case five, but feel free to add more to any array, it will still work).

A Now we create the slick marketing phrase by taking each randomly choosen word and concatenating them all together, with a nice space in between for readability:

We define another variable to hold the phrase.

We use each random number to index into the word arrays...

var phrase = words1[rand1] + " " + words2[rand2] + " " + words3[rand3];

We're almost done, we have the phrase, now we just have to display it. By now you already know the drill: we're going to use getElementById to locate our paragraph element and then use its innerHTML to put the new phrase there.

we get the element with
var phraseElement = document.getElementById("phrase"); the id "phrase".
phraseElement.innerHTML = phrase;

Then we set the content of the element to the phrase.

6 Okay, finish that last line of code, have one more look over it all and feel that sense of accomplishment before you load it into your browser. Give it a test drive and enjoy the phrases.

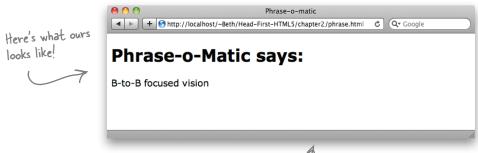

Just reload the page for endless start—up possibilities (okay, not endless, but work with us here, we're trying to make this simple code exciting!).

# Dumb Questions

What exactly is Math, and what do Math.random and Math.floor do?

Math is a built-in JavaScript library that has a bunch of math-related functions in it. Math.random generates a random number between 0 and 1. We multiply that by the number of items in the array (which we get using the length property of the array) to get a number between 0 and the length of the array. The result is likely to be a floating point number, like 3.2, so we use Math.floor to make sure we get an integer number that we can use as an index into the array to pick the random word. All Math.floor does is drop the numbers after the decimal point in a floating point number. For example, Math. floor(3.2) is 3.

Q: Where can I find documentation on things like Math?

A: A great reference for JavaScript is JavaScript: The Definitive Guide by David Flanagan (O'Reilly).

Earlier you said that you can store primitives (like number, string and boolean) in variables or objects. But we're storing arrays in variables. So what is an array, a primitive or an object?

A: Good catch! An array is a special kind of object that's built into JavaScript. It's special because you can use numerical indexes to access the values stored in the array, something you can't do with other (non-array) objects, or objects that you create yourself. You'll learn how to create your own objects in Chapter 4.

What happens if I try to access an array index that doesn't exist? Like if I have 5 words stored in myWords and I tried to access myWords[10].

A: You get undefined, which, if you recall, is the value of a variable that hasn't been assigned a value yet.

Can I remove an item from an Array? If so, what happens to the index of the other elements?

A: You can remove an item from an Array, and you can do it a couple of different ways. You could set the value of the array at the index to null; for example, myArray[2] = null. But that would mean the length of the Array stays the same. Or you can remove the item altogether (using the function splice). In that case, the indexes of the items that come after the one you remove will all shift down by 1. So if myArray[2] = "dog" and myArray[3] = "cat", and you remove "dog", then myArray[2] = "cat" and the length of your array is 1 shorter than it was.

Learning a language is hard work and it requires you not only work your brain, but that you also rest your brain. So after this chapter take some well needed downtime, have a treat on us, but before you go, check out the bullet points and do the crossword to make things really stick.

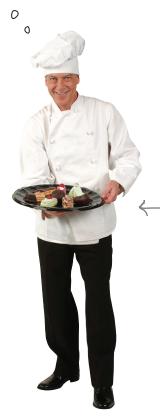

We haven't figured out the digital to analog conversion yet, so you'll need to supply your own real treats.

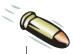

#### **BULLET POINTS**

- Declare a JavaScript variable using var.
- Number, boolean and string are primitive types.
- Boolean values are true and false.
- Numbers can be integers or floating point numbers.
- An unassigned variable has the value undefined.
- Undefined and null are two different values.
   Undefined means a variable hasn't been assigned a value; null means the variable has the no value.
- Numerical, boolean and string expressions result in a number, a boolean, or a string value respectively.
- To repeat blocks of code, use a for or a while loop.
- For loops and while loops can do the same thing; use whichever one works best for the situation.
- To end a for or while loop, the conditional test must be false at some point.
- Use if/else statements to make a decision based on a conditional test.
- Conditional tests are boolean expressions.
- You can add JavaScript to the head or body of your web page, or put it in a separate file and link to it from your web page.
- Enclose your JavaScript (or link to it) using the <script> element.
- When the browser loads a web page, it creates a Document Object Model (DOM), which is an internal representation of the web page.

- You make your web pages interactive by examining and changing the DOM using JavaScript.
- Get access to an element in your web page using document.getElementById.
- document.getElementById uses the id of an element to find the element in the DOM.
- Use the innerHTML property of an element to change the element's content.
- If you try to access or change elements before the web page has completely loaded, you'll get a JavaScript error and your code won't work.
- Assign a function to the window.onload property to run the code in that function after the browser has finished loading the web page.
- Use an array to store more than one value.
- To access a value in an array, use an index.
   An index is an integer number that is the position of the item in the array (starting at 0).
- The length property of an array tells you how many items are in the array.
- By combining loops and arrays, you can access each item of an array sequentially.
- Math is a JavaScript library with several mathrelated functions in it.
- Math.random returns a floating point number between 0 and 1 (but never 1 precisely).
- Math.floor converts a floating point number to an integer by dropping all the digits after the decimal point.

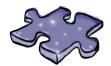

# HTML5Cross

Time to work a different part of your brain with a crossword. Have fun!

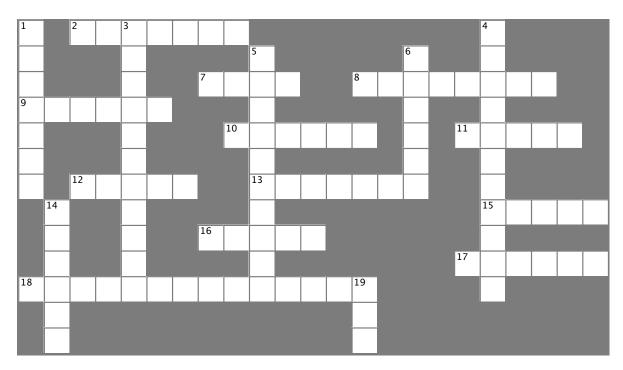

| _  |   |   |   |   |   |
|----|---|---|---|---|---|
|    | _ |   | _ | _ | _ |
| /\ | r | r | _ | c | c |
|    |   |   |   |   |   |

| 2. 5 < 10 is a                      | expression          |              |            |
|-------------------------------------|---------------------|--------------|------------|
| 7. You can add yoι                  |                     |              | or body of |
| your HTML.                          |                     |              | •          |
| 8 i                                 | s the root of the D | OM tree.     |            |
| 9. Variables start w                |                     |              |            |
| <ol><li>The DOM is an</li></ol>     | internal represent  | tation of    |            |
| <ol> <li>Use an</li> </ol>          | to get a value t    | from an arra | ау.        |
| <ol><li>Pick good name</li></ol>    | es and use          | case for     | long names |
| 13. If you write 3 +                | "Stooges", JavaS    | cript will   | 3          |
| into a string.                      |                     |              |            |
| <ol><li>Store all your id</li></ol> | ce cream flavors to | ogether in o | one        |
| <ol><li>Do things agair</li></ol>   | n and again with a  |              | _ loop.    |
| 17. You know how                    | many items are in   | an array if  | you check  |
| the                                 | ·                   |              |            |
| <ol><li>18. document</li></ol>      | is hov              | v you get a  | n element  |
| from the DOM                        | in JavaScript.      |              |            |

#### Down

loaded.

While and for loops use a \_\_\_\_\_\_ expression as a conditional test.
 The browser builds a Document \_\_\_\_\_ when it loads a page.
 The id of the planet hit by phaser fire.
 Add this to make your web pages interactive.
 Enclose your JavaScript with a < \_\_\_\_\_ > tag if it's in an HTML page.
 If you're almost done, drink tea, \_\_\_\_\_ not even close, keep working!
 Don't mess with the \_\_\_\_\_ until the page has fully

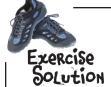

#### **Express Yourself!**

You've seen the different types of expressions you can use in JavaScript, now it's time to put that knowledge to work by evaluating some expressions yourself. Here's our solution.

```
(9 / 5) * tempC + 32
   "Number" + " " + "2"
                              Number 2
    What's the resulting string?
    level >= 5
    What's the result when level is 10?
                                                 >= is "greater
                                                  than or equal to"
    How about when level is 5?
    color != "pink"
                                                 color "is not
   What's the result if color is "blue"?
                                                 equal" to pink
    (2 * Math.PI) * r
   What's the result if r is 3? ___
                                                approximately!
Math.Pl gives you the value of pi (you know, 3.14...)
```

# Sharpen your pencil Solution

Based on what you know so far about JavaScript variables, expressions and statements, see if you can figure out which of these are legal and which might cause an error.

From the following list, circle the statements that are *legal*.

var x = 1138:

Not this kind of expression!

BE the Browser Solution

Each of the JavaScript snippets on this page is a separate piece of code. Your job is to play browser, and

evaluate each snippet of code and answer a question about the result. Write your answer to the question below the code.

### Snippet 2

```
var tops = 5;
while (tops > 0) {
    for (var spins = 0; spins < 3; spins++) {
        alert("Top is spinning!");
    }
    tops = tops - 1;
}
The outer while loop runs 5 times,
    and the inner for loop runs 3
    times each time through the outer
    loop, so the total is 5 * 3, or 15!</pre>
```

How many times do you see the alert, "Top is spinning!"?

Here, we're starting at 5 and looping until berries is O, counting down each time (instead of up).

Snippet 3

for (var berries = 5; berries > 0; berries--) {
 alert("Eating a berry");
}

Snippet 1

var count = 0;

for (var i = 0; i < 5; i++) {

count = count + i;

alert("count is " + count);

What count does the alert show?

Each time through the loop, we're adding the value of i to count,

and i is increasing, so we're not

just adding I to count each time

through, but 0, 1, 2, 3, and 4.

How many berries did you eat? > 5

#### Snippet 4

```
for (scoops = 0; scoops < 10; scoop++) {
    alert("There's more ice cream!");
}

An easy one; we just loop | O
    times so we eat | O scoops!</pre>
alert("life without ice cream isn't the same");
```

10 How many scoops of icecream did you eat?

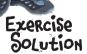

Take the code above and insert it into the code below. Walk through the while loop and write down the alerts in the sequence they occur. Here's our solution.

```
var scoops = 10;
    if (scoops == 3) { | Inserted code
while (scoops >= 0) {
        alert("Ice cream is running low!");

This happens once, when scoops is 3.
    } else if (scoops > 9) {
        se if (scoops > 9) {

This also happens once, alert("Eat faster, the ice cream is going to melt!"); when scoops is 10.
    } else if (scoops == 2) {
                                   Each of these happen once, when scoops is 2, 1, and 0.
         alert("Going once!");
    } else if (scoops == 1) {
         alert("Going twice!");
    } else if (scoops == 0) {
                                           And this happens whenever none of the other conditions
         alert("Gone!");
                                           is true, that is, when scoops is 9, 8, 7, 6, 5, and 4.
    } else {
         alert("Still lots of ice cream left, come and get it.");
   scoops = scoops - 1; We subtract I scoop each time through the loop.
alert("Life without ice cream isn't the same.");

This is run after the loop is done.
             The alerts: Eat faster, the ice cream is going to melt!
                              Still lots of ice cream left, come and get it.
                              Still lots of ice cream left, come and get it.
                              Still lots of ice cream left, come and get it.
                              Still lots of ice cream left, come and get it.
                              Still lots of ice cream left, come and get it.
                              Still lots of ice cream left, come and get it.
                              Ice cream is running low!
                              Going once!
                              Going twice!
                              Gone!
                              Life without ice cream isn't the same.
```

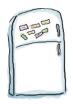

# Code Magnets Solution

This code prints out a well-known palindrome in an alert. The problem is that some of the code was on fridge magnets and fell on the floor. It's your job to put the code back together again to make the palindrome work. Watch out; we put a few extra in, and you'll have to use some of the magnets more than once! Here's our solution.

```
var word1 = "a";
var word2 = "nam";
                                                                   http://localhost
                                                                   a man a plan a canal panama
var word3 = "nal p";
var word4 = "lan a c";
                                                                                       OK
var word5 = "a man a p";
                                                                    A palindrome is a sentence that can
var phrase = "";
                                                                    be read the same way backwards
                                                                    and forwards! Here's the palindrome
for (var i = 0;
                                                                    you should see if the magnets are all
                                                                    in the right places.
    if (i == 0) {
                        word5
         phrase =
    else if (i == 1) {
                       phrase
         phrase =
                                       + word4;
     else if (i == 2) {
                            = phrase + word1 + word3;
      else if
                                    word1
         phrase = phrase +
                                              + word2 + word1;
    }
alert (phrase);
  else if (i == 0)
                                                                   Leftover magnets.
                                   word2
                                                                   i < 3
                                                 word4
                 word0
                                                           i--
   else
                                                                          i = 3
                                                                                         word3
```

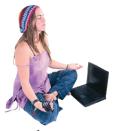

# BE the Browser Solution

Your job is the act like you're the browser. You need to parse the HTML and build your very own DOM from it. Go ahead and parse the HTML to the right, and draw your DOM below. We've already started it for you.

head

title

```
Movie Showtimes
                                         Plan 9 from Outer Space
                                         Playing at 3:00pm, 7:00pm. Special showing tonight at midnight!
                                         Forbidden Planet
                                         Playing at 5:00pm, 9:00pm.
    <!doctype html>
    <html lang="en">
      <head>
         <title>Movies</title>
      </head>
      <body>
         <h1>Movie Showtimes</h1>
         <h2 id="movie1" >Plan 9 from Outer Space</h2>
         Playing at 3:00pm, 7:00pm.
           <span>
              Special showing tonight at <em>midnight</em>!
           </span>
         <h2 id="movie2">Forbidden Planet</h2>
         Playing at 5:00pm, 9:00pm.
      </body>
    </html>
                     Here's our DOM
document
  html
                          body
         h2 id="movie1"
                                  h2 id="movie2"
 h1
                            p
                          span
                           em
```

## Sharpen your pencil Solution

Here's some HTML for a playlist of songs, except that the list is empty. It was your job to complete the JavaScript below to add the songs to the list. Our

```
My awesome playlist

    Blue Suede Strings, by Elvis Pagely

solution is below.

    Great Objects on Fire, by Jerry JSON Lewis

                                                       · I Code the Line, by Johnny JavaScript
<!doctype html>
<html lang="en">
<head>
                                                 If you get the JavaScript working, this is what the
  <title>My Playlist</title>
                                                 web page will look like after you load the page.
  <meta charset="utf-8">
  <script>
     function addSongs() {
                                                                     Here's the code that will
    var song1 = document. qetElementByld (" songl ");
                                                                      make the playlist work.
    var song2 = document.getElementByld ("song2");
    var sonq3 = document .getElementById(" sonq3
             .innerHTML = "Blue Suede Strings, by Elvis Pagely";
     song2.innerHTML = "Great Objects on Fire, by Jerry JSON Lewis";
    song3. innerHTML = "I Code the Line, by Johnny JavaScript";
                                                                Feel free to substitute
  window. onload = addSongs
                                                                your favorite songs!
  </script>
</head>
<body>
  <h1>My awesome playlist</h1>
  d="playlist">
                                       The code above sets the
    id="song1">
                                        content of these <1i> elements
                                        by grabbing each element from
    id="song2">
                                        the DOM and setting the
    id="song3">
                                        innerHTML to the song name.
  </body>
</html>
```

My Playlist + http://localhost/~Beth/Head- C Q Google

# Sharpen your pencil Solution

Below you'll find a web page with a list of empty items ready for your JavaScript to fill in with temperatures. We gave you most of the code; it was your job to finish it up so that it set the content of each list item to the corresponding temperature from the array. Did you get the extra credit? Our solution is below

```
credit? Our solution is below.
<!doctype html>
<html lang="en">
<head>
<title>Temperatures</title>
<meta charset="utf-8">
<script>
function showTemps() {
                              Array()
    var tempByHour = new
                                             Here, we're creating a new Array
    tempByHour[0] = 59.2;
                                             to hold the temperatures.
    tempByHour[1] = 60.1;
    tempByHour[2] = 63;
    tempByHour[3] = 65;
    tempByHour[4] = 62;
    for (var i = 0; i < tempByHour.length ; i++ ) {
                                                                Here's where we're combining loops and
         var theTemp = tempByHour [i];
                                                                 arrays. Notice how we're using i as the
         var id = " temp " + i;
                                                                 index into the array, so we'll access
        var li = document. getElementByld
                                                                 each item as i increases in each loop.
         if (i == 0) {
             1i. innerHTML
                                  = "The temperature at noon was " + theTemp;
         } else {
             li.innerHTML = "The temperature at " + __i _ + " was " + theTemp ;
                                                             And here we're creating the string to
    }
                                                                  use, using the variables i and the Temp.
window.onload = showTemps;
</script>
</head>
<body>
<h1>Temperatures</h1>
                                                           + http://localhost/~Beth/Head-Fir C Q* Google
    Temperatures
    id="temp1">

    The temperature at noon was 59.2

    id="temp2">

    The temperature at 1 was 60.1

    id="temp3">

    The temperature at 2 was 63

                                         And our results!
    id="temp4">

    The temperature at 3 was 65

    The temperature at 4 was 62

</body>
</html>
```

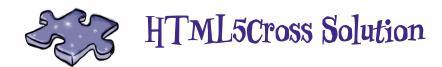

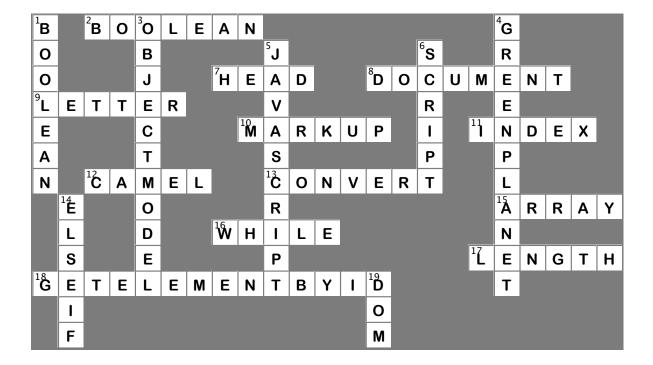

# 3 events, handlers and all that jazz

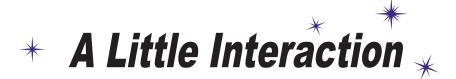

Sure, he looks great, but this relationship would be so much more fun if he'd actually do something now and then.

Man or mannequin? You decide.

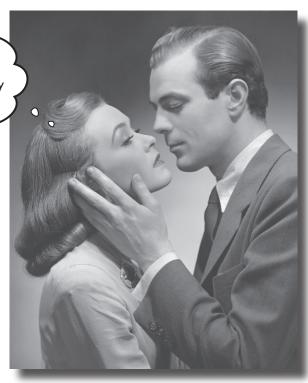

#### You still haven't reached out to touch your user.

You've learned the basics of JavaScript but can you get interactive with your users? When pages respond to user input, they aren't just documents anymore, they're living, reacting applications. In this chapter you're going to learn how to handle one form of user input (excuse the pun), and wire up an old-fashioned HTML <form> element to actual code. It might sound dangerous, but it's also powerful. Strap yourself in, this is a fast moving to-the-point-chapter where we go from zero to interactive app in no time.

# Get ready for Webville Tunes

Okay, we've dragged you through a lot of JavaScript fundamentals so far in this book, and while we've talked a good game on building web apps, we don't have a lot to show for it, yet. So, now we're going to get serious (no really! we mean it this time!) and build something real world.

How about a playlist manager. We'll call it something original, like... hmm, say Webville Tunes.

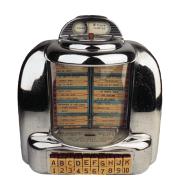

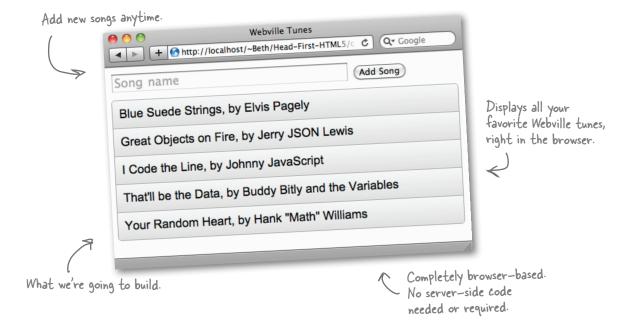

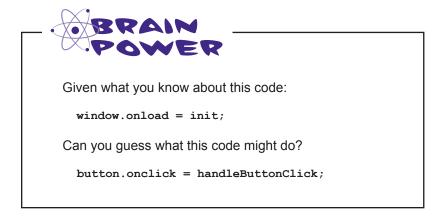

### Getting started...

We don't need to create a big, complex web page to get this started. In fact we can start very simply. Let's just create an HTML5 document with a form and a list element to hold the playlist:

```
Just your standard HTML5 head and body.
<!doctype html>
<html lang="en">
                                                      We're going to be putting all our
<head>
                                                      JavaScript in the playlist.js file.
  <title>Webville Tunes</title>
                                                        We've included a stylesheet to give our playlist app a nice look & feel.*
  <meta charset="utf-8">
  <script src="playlist.js"></script>
  <link rel="stylesheet" href="playlist.css">
                                                            All we need is a simple form. Here it is with a
</head>
                                                            text field to type in your songs. We're using the
                                                            HTML5 placeholder attribute that shows an
<body>
                                                            example of what to type in the input field.
  <form>
     <input type="text" id="songTextInput" size="40" placeholder="Song name"> <
     <input type="button" id="addButton" value="Add Song">
                                                                      And we've got a button
  </form>
                                                                           with an id of "addButton"
  d="playlist">
                                                                           to submit your new
                       We're going to use a list for the songs. For now it's empty, but
                                                                           additions to the playlist.
  we'll change that with JavaScript
</body>
                           code in a sec ...
</html>
```

#### Give it a test drive

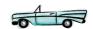

Go ahead and type in the code above, load it into your favorite browser and give it a spin before moving on to the next page.

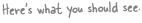

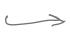

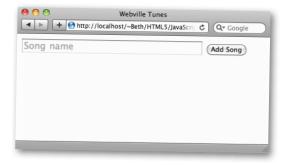

<sup>\*</sup> Remember you can download the stylesheet (and all the code) from http://wickedlysmart.com/hfhtml5

## But nothing happens when I click "Add Song"

Well, yes and no. Nothing *appears* to happen, but your browser knows you clicked on the button (depending on your browser, you will also see the button depress).

The real question is how do we get the button to do something when you click on it? And what that question really means is, how do we get some JavaScript code invoked when you click on a button?

#### We need two things:

- We need a bit of JavaScript code that will get evaluated when the user clicks on the "Add Song" button. This code will (once we've written it) add a song to your playlist.
- We need a way to hook up that bit of code so that when the button is clicked, JavaScript knows to run your "add song" code.

When the user clicks (or touches on a gesture-based device) a button, we want to know about it. We're interested in the "button was just clicked event".

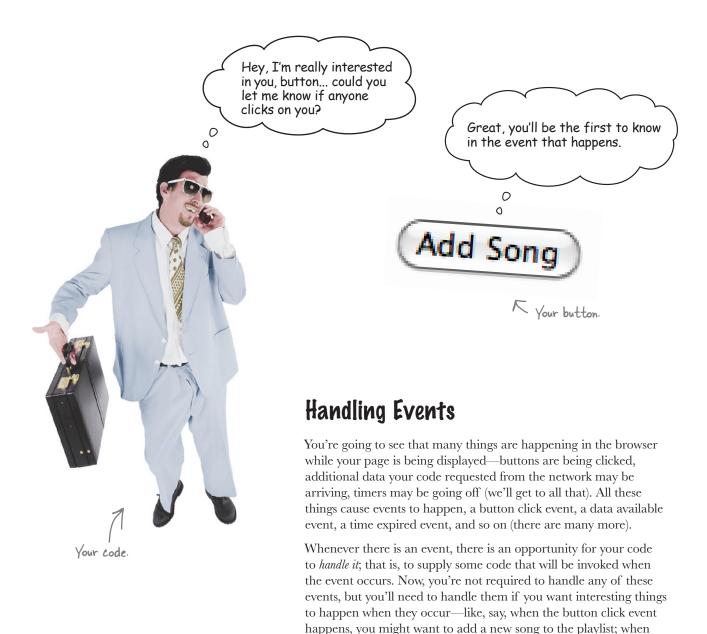

So, we know we want to handle the button click event, let's see how we do that.

on front row tickets is going to expire, and so on.

new data arrives you might want to process it and display it on your page; when a timer fires you might want to tell the user their hold

### Making a Plan...

Let's step back for a second before we lose ourselves in handlers and events. The goal here is to click on "Add Song" and have a song added to a playlist on the page. Let's attack the task like this:

- 1. Set up a handler to handle the user's click on the "Add Song" button.
- 2. Write the handler to get the song name the user typed in, and then...
- 3. Create a new element to hold the new song, and...
- 4. Add the element to the page's POM.

If these steps aren't clear to you, don't worry, we'll explain it as we go... for now, just get a feel for the steps and follow along as we get that handler written. Go ahead an open up a new file, playlist.js for all your JavaScript code.

## Getting access to the "Add Song" button

To ask the button to let us know when a click event occurs, we first need to get access to the button. Luckily we created the button using HTML markup and that means...you guessed it, it is represented in the DOM, and you already know how to get elements in the DOM. If you look back at the HTML you'll see we gave the button an id of addButton. So, we'll use getElementById to get a reference to the button:

```
var button = document.getElementById("addButton");
```

Now we just need to give the button some code to call when a click occurs. To do that we're going to create a function, named handleButtonClick, that will handle the event. We'll get into functions in a bit; for now, here's the function:

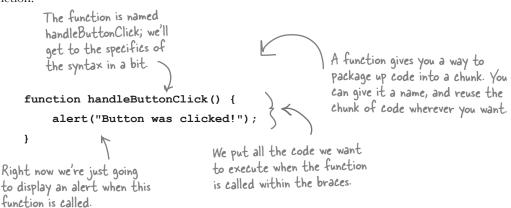

- 1. Set up a handler to handle the user's click
- 2. Write the handler to get the song name
- 3. Create a new element to hold the new song
- 4. Add the element to the page's POM

#### Giving the button a click handler

Okay, we've got a button and we've got a function that will act as a handler, handleButtonClick, so let's put them together. To do that we're going to use a property of the button, onclick. We set the onclick property like this:

```
var button = document.getElementById("addButton");
button.onclick = handleButtonClick;

With a button in hand, after calling getElementById, we set the onclick
property to the function we want called when a click event occurs.
```

You might remember that we did something similar when we used the window.onload property to call a function after the window was loaded. In this case though, we'll call the function when the button is clicked. Now let's put all of this together:

```
Just like we did in the last chapter, we're
using an init function that won't be called
and executed until the page is fully loaded.

function init() {

var button = document.getElementById("addButton");

button.onclick = handleButtonClick;

After the page loads we'll

grab the button and set up

function handleButtonClick() {

alert("Button was clicked!");

And the click handler will display an alert
when we click on the button.
```

#### Putting it to a test...

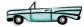

Go ahead and type in the code above (in your playlist.js file), load the page, click on that button as much as you want and you'll see an alert each time.

After you're finished testing your new button click handler, sit back and study the code and think through how all this works.

When you think you've got it in your head, turn the page and we'll step through the details to make sure it really sticks.

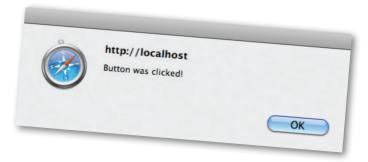

# A closer look at what just happened...

We just introduced a lot of new ideas over the last few pages, let's step through the code again and make sure we've got it clear in our heads. Here we go:

The first thing you did was throw a button in your HTML form. And with that in place, you needed a way to capture a user's click on that button so that you could have some code executed. To do that we created a handler and assigned it to the onclick property of our button.

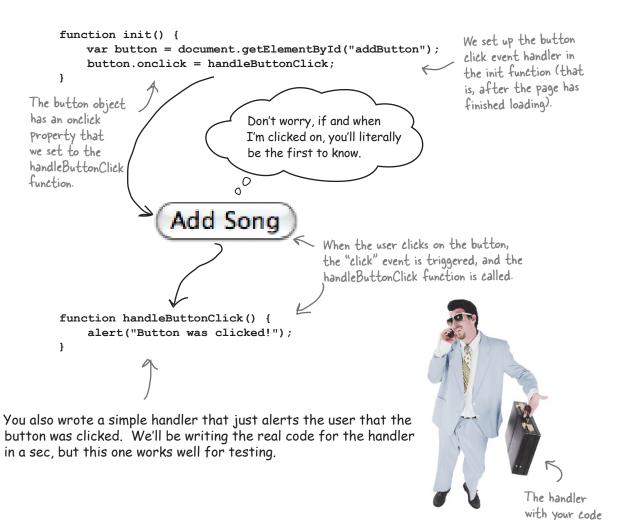

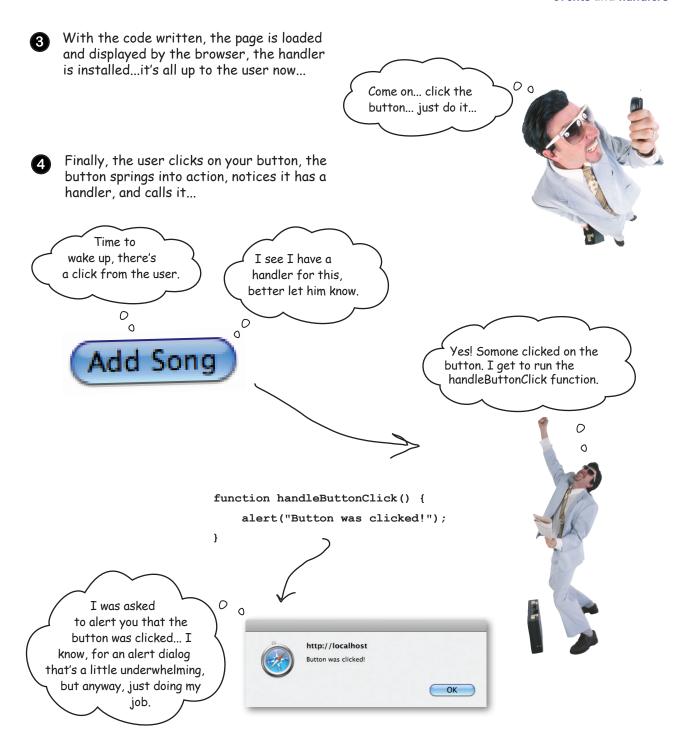

## Getting the song name

- 1. Set up a handler to handle the user's click
- 2. Write the handler to get the song name
- 3. Create a new element to hold the new song
- 4. Add the element to the page's POM

We're ready to move on to the second step of our task: getting the song name that the user has typed in. Once we have that, we can think about how we're going to display the playlist in the browser.

But how are we going to get the song name? That's something the user has typed in, right? Ah, but anything that happens in the web page gets reflected in the DOM, so the text the user typed must be there too.

To get the text from a form text input element, you first have to get the input element from the DOM, and you know how to do that: getElementById. And, once you've done that you can use the value property of the text input element to access the text the user types into the form field, here's how:

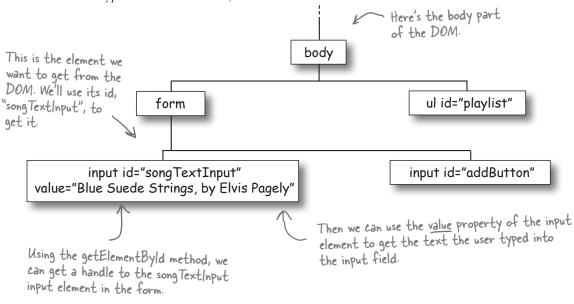

# Sharpen your pencil

Rework the handleButtonClick function below to obtain the name of the song the user has typed into the form input element. Check your answer with the solution on page 96.

```
function handleButtonClick() {
    var textInput = document.getElementById("______");
    var songName = _____.value;
    alert("Adding " + _____);
}
```

| _ <b>Sharpen y</b> | our pencil                                                                                                    | BONUS |
|--------------------|----------------------------------------------------------------------------------------------------|-------|
|                    | What if you wanted to test to make sure the user actually entered some text before clicking the button? How might you do that? (Again, find th solution on page 96.) |       |
|                    |                                                                                                    | •••   |
|                    |                                                                                                    | •••   |

# there are no **Dumb Questions**

What is the value of the value property of the text input if the user didn't type anything? Is the value null? Or does the "Add Song" button not invoke the handler if the user hasn't entered anything?

A: The "Add Song" button isn't that smart. If you want to determine if the user typed something, that's up to your code. And, to know if the text input is empty (that is, the user didn't type anything), you can check to see if its value is equal to a string with nothing in it, otherwise known as the empty string, which is written as "", or two double quotes with nothing in between. We see why you'd think it might be null, because we said that is the value of a variable that has no value, but from the text input field's perspective, it isn't holding nothing, it's holding on to a string with nothing in it yet. Go figure. ;-)

I thought that the text input "value" was an attribute. You're calling it a property, why?

A: You're right, value *is* an attribute of the HTML text input element. You can initialize the value of a text input element using the value attribute. But in JavaScript, to access the value that a user has typed in, you need to use the value *property* of the input element we get from the DOM.

What other kinds of events can I handle in JavaScript other than button clicks?

There are a whole slew of other mouse events you can handle. For instance, you can detect and handle a key press, a mouse moving over or out of an element, the mouse dragging, even a mouse press and hold (different from a mouse click). And then there are many other types of events we've mentioned in passing, like events when new data is available, timer events, events related to the browser window, and so on. You'll see quite a few other kinds of event handling in the rest of the book; once you know how to do one, you can pretty much do them all!

What is JavaScript doing while it's waiting for events?

Unless you've programmed your JavaScript to do something, it sits idle until something happens (the user interacts with the interface, data comes in from the Web, a timer goes off, and so on). This is a good thing; it means the processing power of your computer is going to other things, like making your browser responsive. Later in the book, you'll learn how to create tasks that run in the background so your browser can run the task code and respond to events at the same time.

# Sharpen your pencil Solution

Rework the handleButtonClick function below to obtain the name of the song the user has typed into the form input element. Here's our solution:

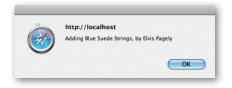

First we need to get a reference to the text input element in the form. We've given this element an id of "songTextInput" so we can use that with getElementByld to get a reference.

```
function handleButtonClick() {
    var textInput = document.getElementById("songTextInput");
    var songName = textInput.value;
    alert("Adding " + songName);
}
```

And now let's just pop up an alert, which should display "Adding" and the song name.

The value property of the text input element holds whatever is typed into the text input, which is just a string. Here we're assigning that text to the variable songName.

## Sharpen your pencil Solution

What if you wanted to test to make sure the user actually entered some text before clicking the button? How might you do that? Here's our solution:

```
function handleButtonClick() {
   var textInput = document.getElementById("songTextInput");
   var songName = textInput.value;
    if (songName == "") {
        alert("Please enter a song");
    } else {
        alert("Adding " + songName);
```

We can use an if statement and compare the songName string to an empty string to make sure the user typed something. If they didn't type anything we'll alert them and ask them to enter a song.

}

# How do we add a song to the page?

We've already got a lot working! You can type a song name into a form, click the Add Song button and get the text you typed into the form, *all within your code*. Now we're going to display the playlist on the page itself. Here's what it's going to look like:

- 1. Set up a handler to handle the user's click
- 2. Write the handler to get the song name
- 3. Create a new element to hold the new song
- 4. Add the element to the page's POM

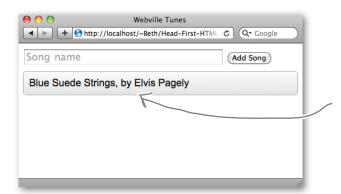

When you click "Add Song", your JavaScript will add the song to a list of songs on the page:

#### Here's what we need to do:

1) You might have noticed that we already put an empty list in the HTML markup (an empty 
 element to be exact) back when we first typed it in. Given that, here's what the DOM looks like right now.

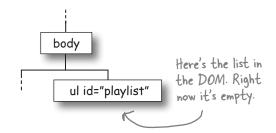

Every time we enter a new song, we want to add a new item to the unordered list. To do that, we'll create a new leement that will hold the song name. Then we'll take the new leement and add it to the 
 in the DOM. Once we do that, the browser will do its thing and you'll see the page update, just like the was there all along. And of course, we'll do all this in code. Check out the DOM one more time and make sure you understand what we need to do.

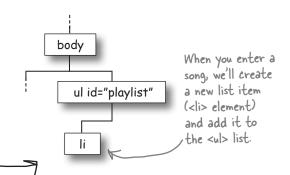

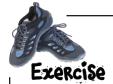

For the playlist shown here, draw the DOM as it looks after you've added all these songs. Notice the order in which the songs are added to the page, and make sure the elements are in the right places in the DOM too. We've gone ahead and done one for you. Check the solution at the end of the chapter before you go on.

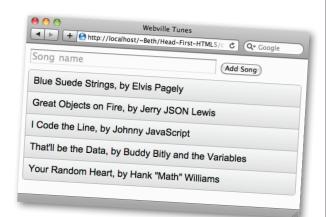

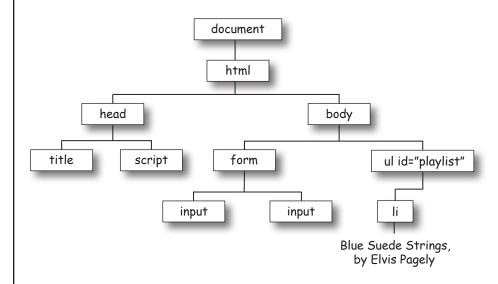

Draw the rest of the DOM here for the playlist above.

Did you have to make any assumptions about the order in which the elements are added to the parent?

#### How to create a new element

You've already seen how to get access to *existing elements* through the DOM. But you can also use the DOM to create *new elements* (and then as a second step, *add them to* the DOM, which we'll get to in a sec).

Let's say we want to create a element. Here's how we do that:

Use document create Element to create new elements. A reference to the new element is returned.

We better get
to work building these
elements, Betty. They're
updating the DOM again.

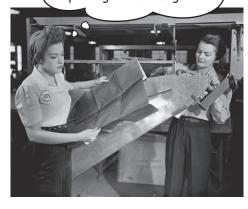

So now we have a new element with nothing in it. You already know one way to get text into an element:

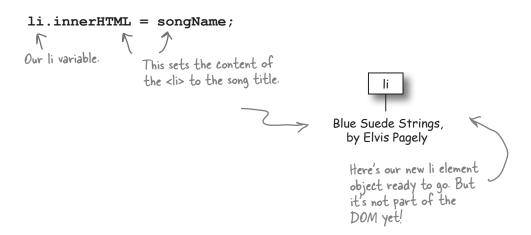

createElement creates a brand new element. Note that it isn't inserted into the DOM just yet. Right now it is just a free-floating element in

need of a place in the DOM.

# Adding an element to the POM

To add a new element to the DOM you have to know where you want to put it. Well, we do know where to put it: we're going to put the element in the element. But how do we do that? Let's take another look at the DOM. Remember how we said it was like a tree? Think family tree:

- 1. Set up a handler to handle the user's click
- 2. Write the handler to get the song name
- 3. Create a new element to hold the new song
- 4. Add the element to the page's POM

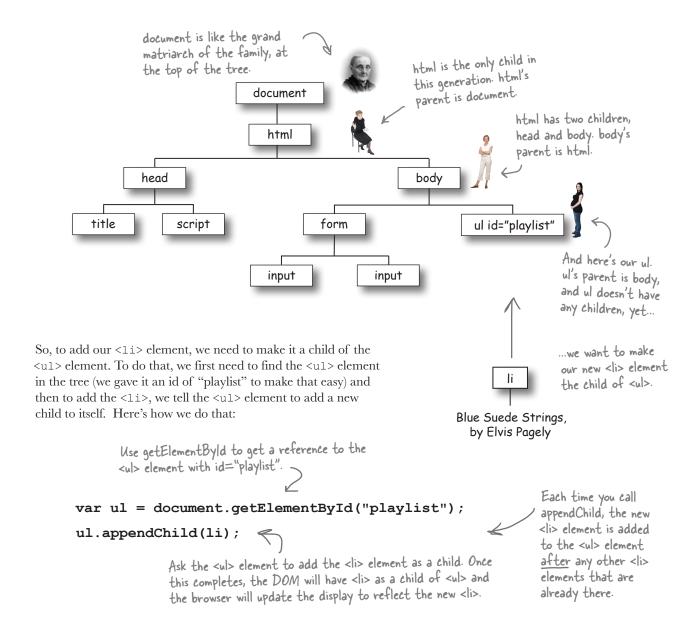

# Put it all together...

Let's put all that code together and add it to the handleButtonClick function. Go ahead and type it in if you haven't already so you can test it.

#### ... and take it for a test drive 🙃

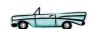

Put Webville Tunes through its paces, add a few songs. Here are our results.

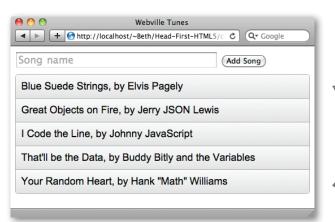

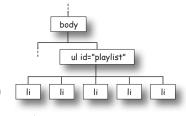

And here's how the DOM looks now that we've added all those new <1i> elements.

Now when we type in a song name and click add, the song is added to the DOM, so we see the page change and the new song in the list.

### Review—what we just did

You did a lot in this chapter (and in a short amount of time!). You built a playlist app that you can use to enter a song, click a button and add that song to a list on the page, all using JavaScript code.

The first thing you did was set up an event handler to handle the user's click on the "Add Song" button. You created a function, handleButtonClick, and set the onclick property of the "Add Song" button to this function

When the user clicks the "Add Song" button, your handle Button Click handler will be called.

Next, you wrote code for the button click handler to get the song name from the input text field. You used the input.value property to get the text, and you even added a check to make sure the user had typed in a song. If they didn't, you alerted them.

In handleButtonClick, you're getting the song name the user typed in, by using the input.value property to get the text from the DOM.

input id="sangTextInput" value="Blue Suede Strings by Elvis Pagely"

Add Song

To add the song to the playlist, you then created a element using document.createElement, and set the content of the element to the song name using innerHTML.

You create a new element and set the content of the element to the song name.

Finally, you added the new element to the DOM by adding it as a child of the parent 
 element.
 you did this using appendChild, telling the 
 element to "append the element as a child",
 which added it to the DOM. When the element is added to the DOM, the browser updates the page the user sees, and the playlist contains the song.

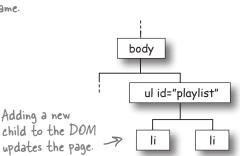

Blue Suede Strings,

by Elvis Pagely

Wait a sec, I get we're interacting with the DOM and all, but how is this a real web App? If I close my browser, all my songs are gone. Shouldn't my playlist items stick around if this is really an application?

#### We agree, the playlist should be persistent;

after all, what's the point of entering all those songs if they don't stick around? And there's a lot of other functionality you might want to add as well. You might, for instance, want to add an audio interface using the audio/video API so you can actually listen to the songs, share songs out to friends using a web service (like Facebook and Twitter), find other people in the local area that like the same artists (using the geolocation APIs), and we're sure you can come up with more.

But back to the playlist...we wanted to get you up and running by building a small interactive app, and the playlist does a good job of that. Plus, storing the songs requires the HTML5 Web Storage API, which is a few chapters away.

Hmm, on the other hand we really don't want to under-deliver here...

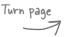

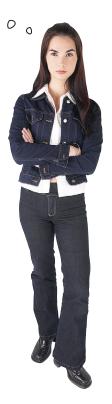

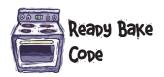

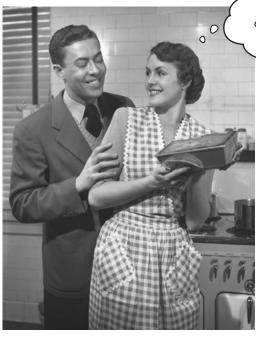

We pre-baked some code so you don't have to make it yourself.

We've gone ahead and baked a little code for you to save your playlists. For now you just need to type it in and make two tiny changes to your existing code and you'll have an HTML5-stored playlist.

We'll be covering all the specifics of storing things locally in your browser in the Web Storage chapter, but for now you can get your playlist up and running.

Of course, it never hurts to look over the Ready Bake code. You might be surprised how much you already know, not to mention how much of it you can figure out if you don't know it.

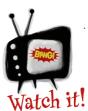

The Ready Bake Code won't work in IE 6 or 7.

Tatch it! IE versions 6 and 7 don't support localStorage. So if you're using IE, make sure you're using version 8 or above.

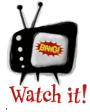

The Ready Bake Code won't work in some browsers if you're serving your pages from file:// instead of

a server like localhost:// or an online hosted server.

We'll deal with this situation more in future chapters (it pops up fairly often with new HTML5 features). For now, if you don't want to run a server or copy the files to a hosted server online, try using Safari or Chrome.

# How to add the Ready Bake Code...

Here's the Ready Bake code for you to add to your Webville Tunes app so you can save that fabulous playlist you've created. All you have to do is make a new file, playlist\_store.js, type in the code below, and then make a couple of changes to your existing code (on the next page).

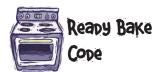

```
function save(item) {
   var playlistArray = getStoreArray("playlist");
   playlistArray.push(item);
   localStorage.setItem("playlist", JSON.stringify(playlistArray));
}
function loadPlaylist() {
    var playlistArray = getSavedSongs();
    var ul = document.getElementById("playlist");
    if (playlistArray != null) {
        for (var i = 0; i < playlistArray.length; i++) {</pre>
            var li = document.createElement("li");
            li.innerHTML = playlistArray[i];
                                           Type this into "playlist_store.js".
             ul.appendChild(li);
        }
    }
}
function getSavedSongs() {
    return getStoreArray("playlist");
}
 function getStoreArray(key) {
     var playlistArray = localStorage.getItem(key);
     if (playlistArray == null || playlistArray == "") {
         playlistArray = new Array();
     }
     else {
         playlistArray = JSON.parse(playlistArray);
     return playlistArray;
 }
```

### Integrating your Ready Bake Code

<script src="playlist.js"></script>

We need to make a few little tweaks to integrate the storage code. First, add a reference to playlist\_store.js in your <head> element in playlist.html:

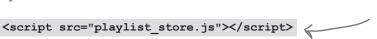

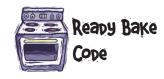

Add this just above your link to playlist.js. It loads the Ready Bake code.

Now you just need to add two lines to your code, in playlist.js, that will load and save the playlist:

```
function init() {
    var button = document.getElementById("addButton");
    button.onclick = handleButtonClick;
                                            __ This loads the saved songs from localStorage when
    loadPlaylist();
                                               you load your page, so you see your saved songs.
}
function handleButtonClick() {
    var textInput = document.getElementById("songTextInput");
    var songName = textInput.value;
    var li = document.createElement("li");
    li.innerHTML = songName;
    var ul = document.getElementById("list");
                                           And this saves your song each time
    ul.appendChild(li);
                                           you add one to the playlist.
    save (songName);
}
```

#### Test drive the saved songs

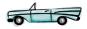

Okay, reload the page and type in some songs. Quit the browser. Open the browser and load the page again. You should see all the songs stored safely in your playlist.

Okay, are you tired of your playlist and want to delete it? You'll have to check out the Web Storage chapter!

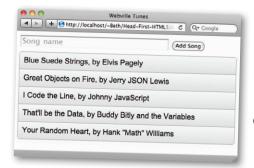

We added all these songs, closed the browser, reopened the browser, loaded the page, and there they were.

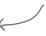

This is cool, we're really starting to make the code and the page interact with each other. I'm curious though about functions, objects, and things like element.appendChild(). Do I need to learn more about those things?

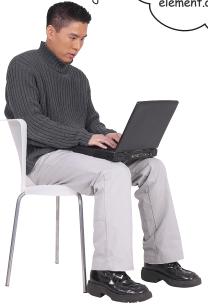

#### Perfect timing.

We really wanted to take you through a complete interactive example of HTML markup and JavaScript working together to build the first part of a web applications. If you think about it, you've already done a lot:

- 1) Inserted code into your page.
- 2) Set up a button click event and written the code to capture and handle the button click.
- 3) Asked the DOM for information.
- 4) Created and added new elements to the DOM.

Not bad! And now that you have a bit of an intuitive sense of how this all works together, let's take a little detour down JavaScript Avenue to see how things like functions and objects *really work*.

This isn't going to be the regular tour, oh no, we're going to pull up the manhole covers and get a rare look at how Webville functions.

Interested? Come on, join us in Chapter 4...

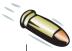

#### **BULLET POINTS**

- There are lots of events happening in your browser all the time. If you want to respond to these events, you need to handle the events with event handlers.
- A button click event is triggered when you click on a button in a web page.
- You handle a button click event by registering a function to handle the event. You do this by writing a function, and setting the button's onclick property to the function name.
- If a button click event handler is registered, that function will be called when you click on the button.
- You write code in the handler function to respond to the button click event. You can alert the user or update the page or something else.
- To get the text a user has typed into a form input text field, you use the input's value property.
- If a user has not entered anything into a form input text field, the value of the field will be the empty string ("").
- You can compare a variable to the empty string using an if test and ==.

- To add a new element to the DOM, you first need to create the element and then add it as a child of an element.
- Use document.createElement to create a new element. Pass the tag name (e.g., "li") into the function call to indicate what element to create.
- To add an element as a child of a parent element in the DOM, get a reference to the parent, and call appendChild on the parent, passing in the child element you're adding.
- If you add multiple children to a parent by using appendChild, each new child is appended after the other children, so they appear after or below the other children in the page (assuming you're not changing the layout with CSS).
- You can use the Web Storage API (localStorage) to store data in a user's browser.
- We used localStorage to save playlist songs, using Ready Bake Code. You'll learn more about localStorage in Chapter 9.
- You'll learn more about the DOM and JavaScript features like functions and objects in the next chapter.

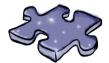

## HTML5cross

Give yourself some time to understand the interactions between HTML and JavaScript. Think through how it all works together. While you're doing that mix it up a little by doing this crossword. All the words are from this chapter.

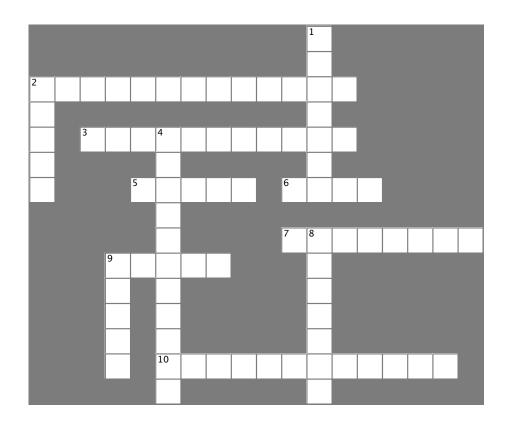

#### **Across**

- 2. DOM's method for creating new elements.
- 3. DOM's method for adding new elements.
- 5. Happens when the user clicks on a button.
- 6. The DOM is like a family \_\_\_\_\_.
- 7. The grand matriarch of the DOM tree.
- 9. The default value of a form input element if the user doesn't type anything is the \_\_\_\_\_ string.
- 10. Used in Ready Bake to enable storage.

#### Down

- 1. Code that takes care of events.
- 2. Insert new elements as a \_\_\_\_\_
- 4. Artist used in our example song.
- 8. What's ahead? Functions and \_\_\_\_\_.
- 9. A button click is an \_\_\_\_\_.

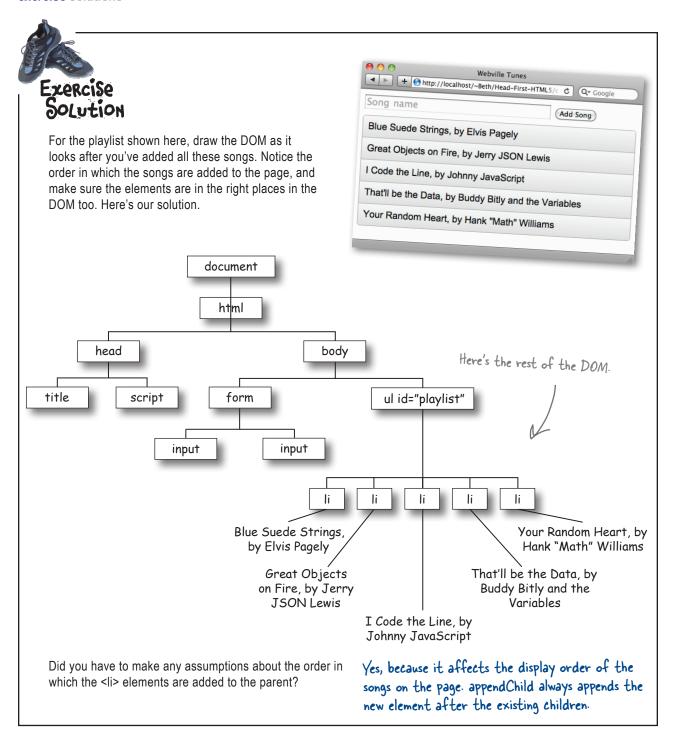

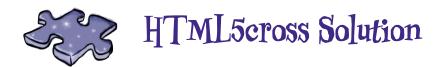

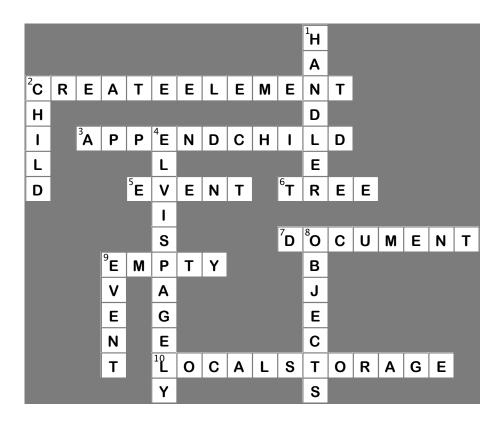

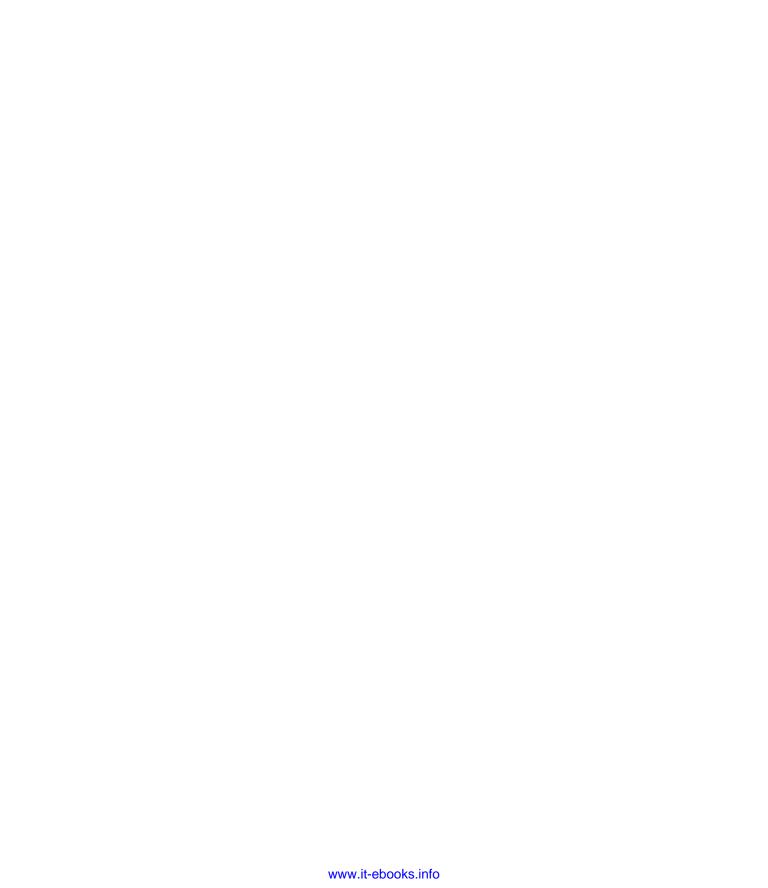

## 4 javascript functions and objects

# Serious JavaScript \*

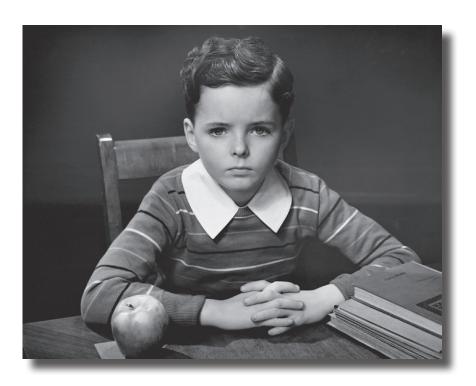

Can you call yourself a scripter yet? Probably—you already know your way around a lot of JavaScript. But who wants to be a scripter when you can be a programmer? It's time to get serious and take it up a notch—it's time you learn about functions and objects. They're the key to writing code that is more powerful, better organized and more maintainable. They're also heavily used across HTML5 JavaScript APIs, so the better you understand them the faster you can jump into a new API and start ruling with it. Strap in, this chapter is going to require your undivided attention...

#### Expanding your vocabulary

You can already do a lot with JavaScript, let's take a look at some of the things you know how to do:

```
Grab an element from the
                                    document object model.
<script>
  var guessInput = document.getElementById("guess");
  var guess = guessInput.value;
  var answer = null;
  var answers = [ "red",
                                   _ Use libraries of
                    "blue"];
                                                                 Get a property of an array, like length.
  var index = Math.floor(Math.random() * answers.length);
                                          Make decisions based
  if (guess == answers[index]) {
      answer = "You're right! I was thinking of " + answers[index];
  } else {
      answer = "Sorry, I was thinking of " + answers[index];
  alert(answer);
</script>
```

So far, though, a lot of your knowledge is informal—sure, you can get an element out of the DOM and assign some new HTML to it, but if we asked you to explain exactly what document.getElementById is technically, well, that might be a little more challenging. No worries; by the time you leave this chapter you're going to have it down.

Now to get you there, we're not going to start with a deep, technical analysis of getElementById, no no, we're going to do something *a little more interesting*: We're going to extend JavaScript's vocabulary and make it do some new things.

#### How to add your own functions

You've been using built-in functions, like alert, or even Math.random, but what if you wanted to add your own? Let's say we wanted to write some code like this:

```
var guessInput = document.getElementById("guess");

var guess = guessInput.value;

We're grabbing the user's guess just like we were on the previous page...

**The previous page**.**

**The previous page**.**

**The previous page**.**

**The previous page**.**

**The previous page**.**

**The previous page**.**

**The previous page**.**

**The previous page**.**

**The previous page**.**

**The previous page**.**

**The previous page**.**

**The previous page**.**

**The previous page**.**

**The previous page**.**

**The previous page**.**

**The previous page**.**

**The previous page**.**

**The previous page**.**

**The previous page**.**

**The previous page**.**

**The previous page**.**

**The previous page**.**

**The previous page**.**

**The previous page**.**

**The previous page**.**

**The previous page**.**

**The previous page**.**

**The previous page**.**

**The previous page**.**

**The previous page**.**

**The previous page**.**

**The previous page**.**

**The previous page**.**

**The previous page**.**

**The previous page**.**

**The previous page**.**

**The previous page**.**

**The previous page**.**

**The previous page**.**

**The previous page**.**

**The previous page**.**

**The previous page**.**

**The previous page**.**

**The previous page**.**

**The previous page**.**

**The previous page**.**

**The previous page**.**

**The previous page**.**

**The previous page**.**

**The previous page**.**

**The previous page**.**

**The previous page**.**

**The previous page**.**

**The previous page**.**

**The previous page**.**

**The previous page**.**

**The previous page**.**

**The previous page**.**

**The previous page**.**

**The previous page**.**

**The previous page**.**

**The previous page**.**

**The previous page**.**

**The previous page**.**

**The previous page**.**

**The previous page**.**

**The previous page**.**

**The previous page**.**

**The previous page**.**

**The previous page**.**

**The previous page**.**

**The previous page**.**

**The previous p
```

#### Create a checkGuess function

To create a function, use the function keyword and then follow it with a name, like "checkGuess".

- Optionally, return a value as the result of calling the function. Here we're returning a string with a message.
- Write a body for your function, which goes between the curly braces. The body contains all the code that does the work of the function. For the body here, we'll reuse our code from the previous page.

#### How a function works

So how does this all work? What happens when we *actually invoke* a function? Here's the 10,000-foot view:

#### Okay, first we need a function.

Let's say you've just written your new bark function, which has two parameters, dogName and dogWeight, and also a very impressive bit of code that returns a dog's bark, depending on its weight of course.

Here's our handy bark function.

```
function bark(dogName, dogWeight) {
   if (dogWeight <= 10) {
     return dogName + " says Yip";
   } else {
     return dogName + " says Woof";
   }
}</pre>
```

#### Now let's invoke it!

You know how to call a function already: just use its name and give it any arguments it needs. In this case we need two: a string with the dog's name, and the dog's weight, which is an integer.

Let's make that call and see how this works:

Our function name.

there we're passing two arguments, the name and the weight.

bark ("Fido", 50);

"Fido"

50

When we call bark, the arguments are assigned to the parameter names in the bark function.

And any time the parameters appear in the function, the values we passed in are used.

```
function bark(dogName, dogWeight) {
   if (dogWeight <= 10) {
      return dogName + " says Yip";
   } else {
      return dogName + " says Woof";
   }
}</pre>
```

### And, let the body of the function do its work.

After we've assigned the value of each argument to its corresponding parameter in the function—like "Fido" to dogName and the integer 50 to dogWeight—then we're ready to evaluate all the statements in the function body.

Statements are evaluated from top to bottom, just like all the other code you've been writing. What's different is that we're doing it in an environment where the parameter names dogName and dogWeight are assigned to the arguments you passed into the function.

```
function bark(dogName, dogWeight) {
   if (dogWeight <= 10) {
      return dogName + " says Yip";
   } else {
      return dogName + " says Woof";
   }
}</pre>
Here we evaluate all the code in the body.
```

## Optionally, we can have return statements in the body...

... and that's where we return a value back to the code that makes the call. Let's see how that works:

Tracing through the function, dogWeight is not less than or equal to 10 so we use the else clause and return "Fido says Woof" as a string value.

Remember, functions aren't required to return a value. But in this case, the bark function does return a value.

The string "Fido says Woof" is returned to the calling code (that's the code that invoked the bark function).

And when the string is returned, it is assigned to the variable sound, which is then passed to alert, resulting in the dialog.

function bark(dogName, dogWeight) {
 if (dogWeight <= 10) {
 return dogName + " says Yip";
 } else {
 return dogName + " says Woof";
 }
}</pre>

"Fido says Woof"

var sound = bark("Fido", 50);
alert(sound);

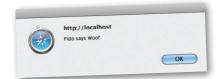

I keep tellin' you, all of the HTML5 APIs are chock-full of functions, objects and all that advanced JavaScript stuff...

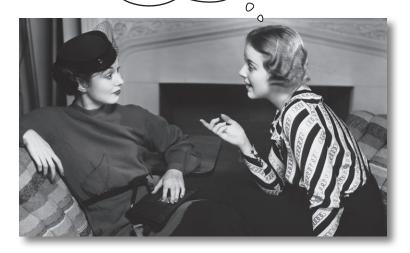

#### If we could have another moment to talk...

We know, we know, by Chapter 4 you thought you'd be flying in an HTML5 jetpack by now, and we'll get there. But before we do, you really need to understand *the underpinnings* of the HTML5 JavaScript APIs, and we're going to do that in this chapter.

So what are these underpinnings? Think of the HTML5 JavaScript APIs as made up of objects, methods (otherwise known as functions) and properties. And so to really get in and master these APIs, you need to understand those things pretty well. Sure, you could try to get by without knowing them, but you'll always be guessing your way around the APIs while failing to use them fully (not to mention making lots of mistakes and writing buggy code).

So we just wanted to drop you a note before you got too far into this chapter to tell you what we are up to. Here's the great thing: by the end of this chapter you're going to understand objects, functions, methods and a lot of other related things better than about 98% of JavaScript scripters out there. Seriously.

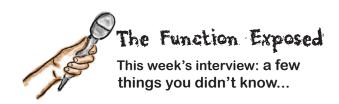

**Head First:** Welcome Function! We're looking forward to digging in and finding out what you're all about.

Function: Glad to be here.

**Head First:** Now we've noticed many people who are new to JavaScript don't tend to use you a lot. They just get in and write their code, line by line, top to bottom. Why should they take a look at you?

**Function:** Yes, and that is unfortunate, because I'm powerful. Think about me like this: I give you a way to take code, write it once, and then reuse it over and over.

**Head First:** Well, excuse me for saying this, but if you're just giving them the ability to do the same thing, over and over...that's a little boring isn't it?

**Function:** No no, functions are parameterized—in other words, each time you use the function, you pass it arguments so that you can get back results that vary, depending on what you pass in.

Head First: Err, example?

**Function:** Let's say you need to tell your users how much the items in their shopping cart are going to cost, so you write a function computeShoppingCartTotal. Then you can pass that function different shopping carts belonging to different users and each time you get the appropriate cost of the shopping cart.

...By the way, back to your comment about new coders not using functions; that's simply not true, they use them all the time: alert, document.getElementById, Math.random. They just aren't defining their own functions. **Head First:** Well, right, alert, that makes sense, but the other two don't look quite like functions.

**Function:** Oh they're functions, you see... hold on just a sec...

...oh, I was just told the readers haven't learned about those kinds of functions yet, but they're getting there in a few pages. Anyway, functions are everywhere.

**Head First:** So, one thing a function has to do is return a value, right? I mean, what if I don't have a value I want to return?

**Function:** Many functions return values, but a function doesn't have to. Lots of functions just do something like update the DOM and then return without any value, and that's just fine.

**Head First:** So in those functions I just don't have a return statement?

Function: You got it.

**Head First:** Well, what about naming your functions, I've heard you don't have to do that either, if you don't want to.

**Function:** Okay, let's not freak the audience out too much. How about we come back to that topic after they know a bit more about me?

**Head First:** As long as you give me an exclusive?

Function: We'll talk...

I'm not sure I get the difference between a parameter and an argument—are they just two names for the same thing?

#### No, they're different.

When you define a function you can *define* it with one or more *parameters*.

there we're defining three parameters: degrees, mode and duration.

function cook(degrees, mode, duration) {
 // your code here
}

When you call a function, you call it with arguments:

cook (425.0, "bake", 45);

These are arguments. There are three arguments, a floating point number, a string and an integer.

Cook (350.0, "broil", 10);

So you'll only define your parameters once, but you'll probably call your functions with a lot of different arguments.

You'd be amazed how many people get this wrong—even books get it wrong, so if you read it differently elsewhere, now you know better....

# You define a function with parameters, you call a function with arguments.

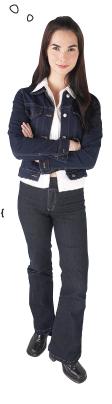

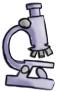

### Anatomy of a Function

Now that you know how to define and call a function, let's make sure we've got the syntax down cold. Here are all the parts of a function's anatomy:

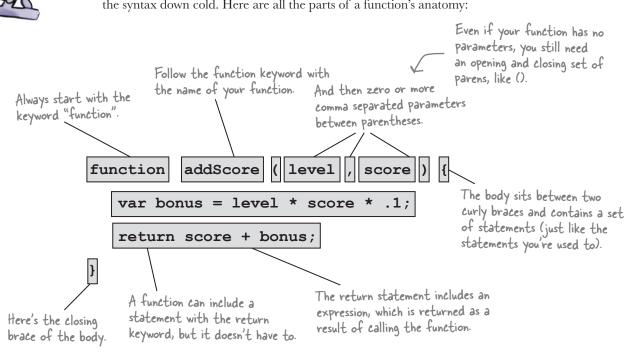

## Dumb Questions

## Why don't the parameter names have var in front of them? A parameter is a new variable right?

A: Efffectively yes. The function does all the work of instantiating the variable for you, so you don't need to supply the var keyword in front of your parameter names.

## What are the rules for function names?

A: The rules for naming a function are the same as the rules for naming a variable.

## l'm passing a variable to my function—if I change the value of the corresponding parameter in my function does it also change my original variable?

A: No. When you pass a primitive value it is copied into the parameter. We call this "passing by value." So if you change the value of the parameter in your function body it has no affect on our original argument's value. The exception to this is passing an array or object, and we'll get to that in a bit.

### So how can I change values in a function?

A: You can only change the values of global variables (those defined outside of functions), or variables you've explictly defined in your function. We're going to talk about that in a little more detail shortly.

## What does a function return if it doesn't have a return statement?

A: A function without a return statement returns undefined.

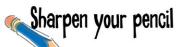

Use your knowledge of functions and passing arguments to parameters to evaluate the code below. After you've traced through the code, write the value of each variable below. Check your answers with the solution at the end of the chapter before you go on.

```
function dogsAge(age) {
    return age * 7;
}
var myDogsAge = dogsAge(4);
function rectangleArea(width, height) {
    var area = width * height;
    return area;
}
var rectArea = rectangleArea(3, 4);
function addUp(numArray) {
    var total = 0;
    for (var i = 0; i < numArray.length; i++) {</pre>
        total += numArray[i];
    }
    return total;
}
var the Total = add Up([1, 5, 3, 9]);
function getAvatar(points) {
    var avatar;
    if (points < 100) {
        avatar = "Mouse";
                                                                    Write the
    } else if (points > 100 && points < 1000) {
                                                                    value of each
        avatar = "Cat";
                                                                    variable here...
    } else {
        avatar = "Ape";
                                                      myDogsAge = .....
                                                      rectArea =
    return avatar;
                                                      theTotal =
                                                                   .....
var myAvatar = getAvatar(335);
                                                      myAvatar =
                                                                   ......
```

We need to talk about your variable usage...

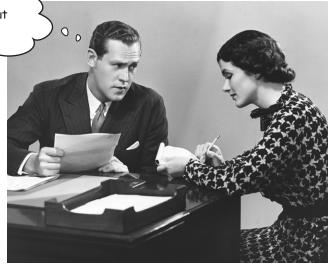

## Local and Global Variables Know the difference or risk humiliation

You already know that you can declare a variable by using the var keyword and a name anywhere in your script:

```
var avatar;

var levelThreshold = 1000;

These are global variables;
they're accessible everywhere
in your JavaScript code.
```

And you've seen that you can also declare variables inside a function:

```
function getScore (points) {

var score;

variables are all declared within a function.

for (var i = 0; i < levelThreshold; i++) {

//code here

}

We call them local variables because they are only known locally within the function itself.

Even if we use levelThreshold inside the function, it's global because it's declared outside the function.
```

But what does it matter? Variables are variables, right? Well, where you declare your variables determines how visible they are to other part of your code, and, later, understanding how these two kinds of variables operate will help you write more maintainable code (not to mention, help you understand the code of others).

If a variable is
declared outside
a function, it's
GLOBAL. If it's
declared inside a
function, it's LOCAL.

#### Knowing the scope of your local and global variables

Where you define your variables determines their *scope*; that is, where they are defined and where they aren't, where they're visible to your code and where they aren't. Let's look at an example of both locally and globally scoped variables—remember, the variables you define outside a function are globally scoped, and the function variables are locally scoped:

they are defined and visible in all the code below. Note that if you link to var avatar = "generic"; additional scripts in your var skill = 1.0;page, they will see these var pointsPerLevel = 1000; global variables too! var userPoints = 2008; The level variable here is local and is visible only function getAvatar(points) { to the code within the var level = points / pointsPerLevel; getAvatar function. That means only this function can access the level variable. if (level == 0) { And let's not forget the return "Teddy bear"; points parameter, which } else if (level == 1) { also has local scope in the return "Cat"; getAvatar function. } else if (level >= 2) { return "Gorilla"; Note that getAvatar makes use of the pointsPerLevel } global variable too. function updatePoints(bonus, newPoints) { In updatePoints we have a local variable i. i is visible to all of for (var i = 0; i < bonus; i++) { the code in updatePoints. newPoints += skill \* bonus; bonus and newPoints are also return newPoints + userPoints; local to updatePoints, while } userPoints is global. And here in our code we can userPoints = updatePoints(2, 100); use only the global variables, avatar = getAvatar(2112); we have no access to any variables inside the functions because they're not visible in the global scope.

These four variables are globally scoped. That means

I could have sworn the variable was right behind me, but when I turned around he was just...gone...

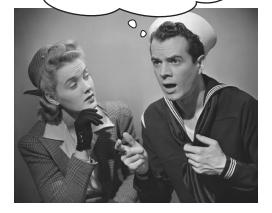

#### The short lives of variables

When you're a variable, you work hard and life can be short. That is, unless you're a global variable, but even with globals, life has its limits. But what determines the life of a variable? Think about it like this:

**Globals live as long as the page.** A global variable begins life when its JavaScript is loaded into the page. But, your global variable's life ends when the page goes away. Even if you reload the same page, all your global variables are destroyed and then recreated in the newly loaded page.

**Local variables typically disappear when your function ends.** Local variables are created when your function is first called and live until the function returns (with a value or not). That said, you can take the values of your local variables and return them from the function before the variables meet their digital maker.

So, there really is NO escape from the page is there? If you're a local variable, your life comes and goes quickly, and if you're lucky enough to be a global, you're good as long as that browser doesn't reload the page.

But there just *has* to be a way to escape the page! We can find a way! Can't we?

Join us in the Web Storage chapter where we'll help our data escape the dreaded page refresh! We say "typically" because there are some advanced ways to retain locals a little longer, but we're not going to worry about them now. What happens when I name a local variable the same thing as an existing global variable?

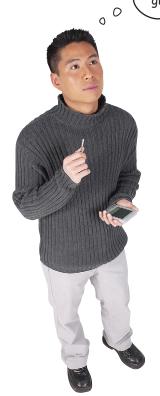

#### You "shadow" your global.

Here's what that means: say you have a global variable **beanCounter** and you then declare a function, like this:

```
var beanCounter = 10;

function getNumberOfItems(ordertype) {
    var beanCounter = 0;
    if (ordertype == "order") {
        // do some stuff with beanCounter...
    }
    return beanCounter;
}
```

When you do this, any references to **beanCounter** within the function refer to the local variable and not the global. So we say the global variable is in the shadow of the local variable (in other words we can't see it because the local version is in our way).

Note that the local and global variables have no effect on each other: if you change one, it has no effect on the other. They are independent variables.

## there are no Dumb Questions

Keeping track of the scope of all these locals and globals is confusing, so why not just stick to globals? That's what I've always done.

If you're writing code that is complex or that needs to be maintained over a long period of time, then you really have to watch how you manage your variables. When you're overzealous in creating global variables, it becomes difficult to track where your variables are being used (and where you're making changes to your variables' values), and that can lead to buggy code. All this becomes even more important when you're writing code with coworkers or you're using third-party libraries (although if those libraries are written well, they should be structured to avoid these issues).

So, use globals where it makes sense, but use them in moderation, and whenever possible, make your variables local. As you get more experience with JavaScript, you can investigate additional techniques to structure code so that it's more maintainable.

I have global variables in my page, but I'm loading in other JavaScript files as well. Do those files have separate sets of global variables?

A: There is only one global scope so every file you load sees the same set of variables (and creates globals in the same space). That's why it is so important you be careful with your use of variables to avoid clashes (and reduce or eliminate global variables when you can).

I've seen code where people don't use the var keyword when assigning a value to a new variable name. How does that work?

Yes, that can be done; when you assign a value to a variable name that hasn't been previously declared, it is treated as a new, global variable. So be careful, if you do this within a function you are creating a global variable. Note that we don't recommend this coding practice; not only is it potentially confusing when reading code, some

people think this behavior may change some day in the JavaScript implementations (which would probably break your code).

Do I need to define a function before I use it, or can it appear anywhere in my script?

Function declarations can appear anywhere in your script. You can declare a function below where you use it if you want. This works because when you first load your page, the browser parses all the JavaScript in the page (or in the external file) and sees the function declaration before it starts executing the code. You can also put your global variable declarations anywhere in your script, although we recommend declaring all your global variables at the top of your files so they're easy to locate.

One thing to keep in mind when using more than one external JavaScript file is that if you have two functions in different files named the same thing, the function that the browser sees last will be the one that is used.

Everyone seems to complain about the overuse of global variables in JavaScript. Why is this? Was the language badly designed or do people not know what they're doing, or what? And what do we do about it?

Globals are often overused in JavaScript. Some of this is because the language makes it easy to just jump in and start coding—and that's a good thing—because JavaScript doesn't enforce a lot of structure or overhead on you. The downside is when people write serious code this way and it has to be changed and maintained over the long term (and that pretty much describes all web pages). All that said, JavaScript is a powerful language and includes features like objects that you can use to organize your code in a modular way. Many books have been written on that topic alone, and we're going to give you just a taste of objects in the second half of this chapter (which is only a few pages away).

If this were a book on in-depth JavaScript programming we'd take you further into this topic, but given that this is Head First HTML5 Programming, we'll just suggest you explore this topic further to improve the quality of your code!

#### Oh, did we mention functions are also values?

OK, you've used variables to store numbers, boolean values, strings, arrays, all kinds of things, but did we mention you can also assign a function to a variable? Check this out:

```
function addOne (num) {
	return num + 1;
	Now let's do something new. We'll use the name of the function addOne and assign addOne to a new variable, plusOne.
	Notice we're not calling the function with addOne(), we're just using the function name.

var result = plusOne(1);
	plusOne is assigned to a function, so we can call it with an integer argument of 1.

After this call result is equal to 2.
```

Well, not only did we fail to mention this little detail about functions before now, but we also weren't totally honest when we told you about the anatomy of a function—as it turns out, you don't even have to give your function a name. That's right: your function can be *anonymous*. What the heck does that mean, and why would you want to do such a thing? First let's see how you create a function without a name:

```
function (num) {
	return num + 1;
}

Let's do it again and this time
	assign it to a variable.

var f = function (num) {
	return num + 1;
	And then we can use that
	variable to call the function.

var result = f(1);
	alert (result);
	After this call
	result is equal to 2.
```

```
Take a look at this code: what do you think is going on?

This should start to look a little more understandable with what we just covered...

element.onclick = function () {

alert("clicked!");

Don't worry if you're still not getting 100% of it, we'll get there...
```

#### What you can do with functions as values?

So what's the big deal? Why is this useful? Well, the important thing isn't so much that we can assign a function to a variable, that's just our way of showing you that a function actually is a value. And you know you can store values in variables or arrays, you can pass them as arguments to functions, or as we'll soon see, you can assign them to the properties of objects. But, rather than talking you through how anonymous functions are useful, let's just look at one of the many ways using functions as values starts to get interesting:

```
there's a simple init function.

function init() {

alert("you rule!");

there we're assigning the function we defined to the onload handler.

window.onload = init;

they look, we were already using functions as values!

So here we're creating a function, without an explicit name, and then assigning its value to the window.onload property directly.

window.onload = function() {

alert("you rule!");

Wow, isn't that simpler and more readable?
```

You might be starting to see that functions can do some useful things beyond just packaging up code for reuse; to give you a better idea of how to fully take advantage of functions, we're going to take a look at objects and see how they fit into JavaScript, and then we'll put it all together.

Authors? Hello?

Hello? I'm the girl who bought
the HTML5 book, remember me?

What does all this have to do with

HTML5???

0

Well we thought we'd covered that already... but if it looks like we've picked you up and have driven you halfway around the city with the meter running (when we could have driven you straight downtown), well, then remember we're about to start diving into the APIs that work with HTML5 in the next chapter. And, doing that is going to require that you really understand functions, objects and a few other related topics.

So hang in there—in fact you're halfway there! And don't forget, this is the chapter where you're going from scripter to programmer, from an HTML/CSS jockey to someone who is capable of building real apps.

Did we already mention that is probably going to make you a lot more money too?

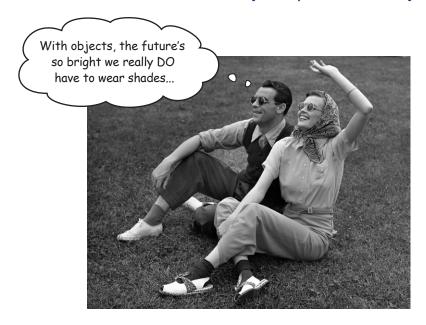

#### Pid someone say "Objects"?!

Ah, our favorite topic! Objects are going to take your JavaScript programming skills to the next level—they're the key to managing complex code, to understanding the DOM, to organizing your data, and they're even the fundamental way HTML5 JavaScript APIs are packaged up (and that's just our short list!). That said, objects are a difficult topic, right? Hah! We're going to just jump in head first and you'll be using them in no time.

Here's the secret to JavaScript objects: they're just a collection of properties. Let's take an example, say, a dog. A dog's got properties:

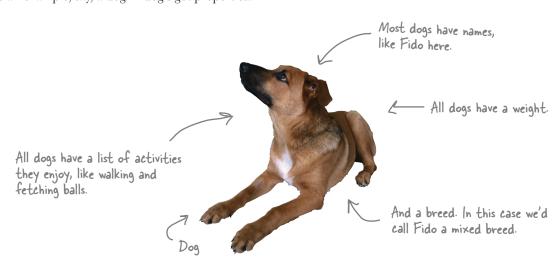

#### Thinking about properties...

Of course Fido would be the first to admit there's a lot more to him than just a few properties, but for this example, those are going to be the ones we need to capture in software. Let's think about those properties in terms of JavaScript data types:

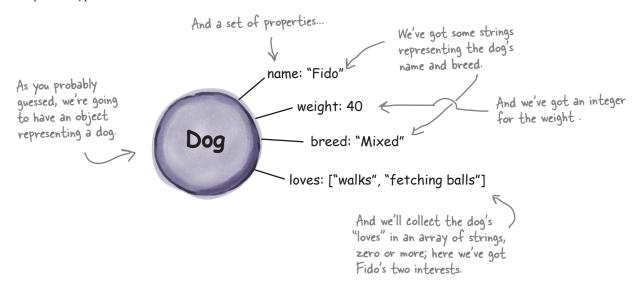

#### How to create an object in JavaScript

So we've got a object with some properties; how do we create this using JavaScript? Here's how:

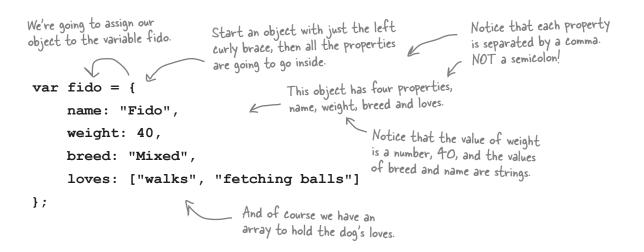

#### Some things you can do with objects

Access object properties with "dot" notation:

```
if (fido.weight > 25) {

alert("WOOF");

and a property name to access
the value of that property.

there's the object...

### discussion of the state of the state of the state of the state of the state of the state of the state of the state of the object...

#### discussion of the state of the state of
```

Access properties using a string with [] notation:

```
var breed = fido["breed"];
if (breed == "mixed") {
    alert("Best in show");
}

We the object along
with the property name
wrapped in quotes and in
brackets to access the
value of that property.
```

Now we use [] around the property name. 2
.do["weight"]

fido ["weight"]

Here's the object... ... and the property name in quotes.

Change a property's value:

We find dot notation the more readable of the two

```
fido.weight = 27;

fido.breed = "Chawalla/Great Dane mix"; ... his breed...

fido.loves.push("chewing bones"); ... and adding a new item to his loves array.

push simply adds a new item
to the end of an array.
```

4 Enumerate all an object's properties:

To enumerate is to go through all the properties of the object.

```
var prop;

To enumerate the properties we use a for-in loop.

For (prop in fido) {

alert("Fido has a " + prop + " property ");

if (prop == "name") {

alert("This is " + fido[prop]);

And we use the [] notation to

access the value of that property.

Note the order of the properties is arbitrary,

so don't count on a particular ordering.
```

#### 6 Have fun with an object's array:

#### Pass an object to a function:

```
We can pass an object to
                                   a function just like any
function bark(dog) {
                                   other variable.
   if (dog.weight > 25) {
         alert("WOOF");
                                 And in the function, we
   } else {
                                 can access the object's
        alert("yip");
                                 properties like normal, using
   }
                                 the parameter name for the
                                 object, of course.
}
                  We're passing fido as our argument
bark(fido);
                   to the function bark, which expects
                   a dog object.
```

# WOOF OK

http://localhost

#### The Dot Operator .

The dot operator (.) gives you access to an object's properties. In general it's easier to read than the ["string"] notation:

- fido.weight is the size of fido.
- fido.breed is the breed of fido.
- fido.name is the name of fido.
- fido.loves is an array containing fido's interests.

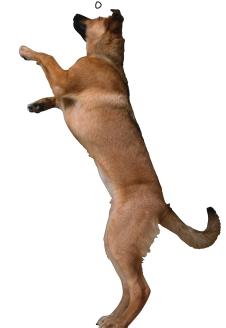

Can we add properties to objects after we've defined them?

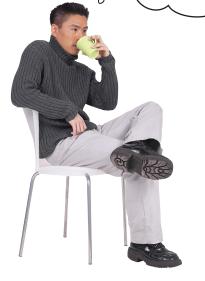

#### Yes, you can add or delete properties at any time.

To add a property to an object you simply assign a new property a value, like this:

and from that point on fido will have a new property: age.

Likewise, you can delete any property with the delete keyword, like this:

#### delete fido.age;

When you delete a property, you're not just deleting the value of the property, you're deleting the property itself. In fact, if you use fido.age after deleting it, it will evaluate to undefined.

The delete expression returns true if the property was deleted successfully (or if you delete a property that doesn't exist or if what you're trying to delete isn't a property of an object).

#### Let's talk about passing objects to functions

We've already talked a bit about how arguments are passed to functions—arguments are passed *by value*, so if we pass an integer, the corresponding function parameter gets a *copy* of the *value* of that integer for its use in the function. The same rules hold true for objects, *however* we've got to look a little more closely at what a variable holds when it is assigned to an object to know what this means.

When an object is assigned to a variable, that variable holds a *reference* to the object, not the object itself. Think of a reference as a pointer to the object.

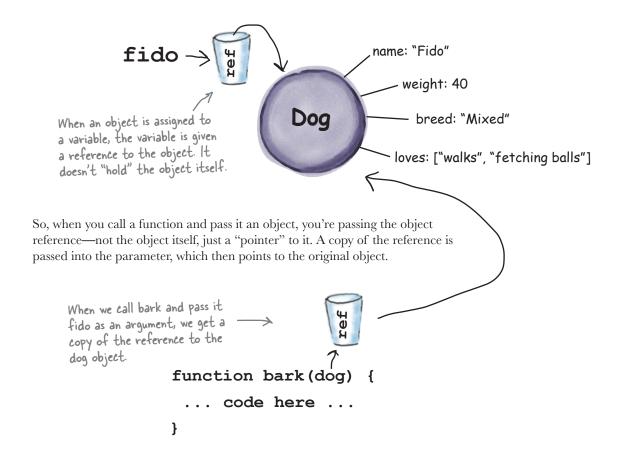

So, what does this all mean? Well, when you change a property of the object, you're changing the property in the *original* object, not a copy, and so, you'll see all the changes you make to an object within and outside of your function. Let's step through an example using a loseWeight function for dogs...

#### Putting Fido on a diet....

Let's take a look at what's going on when we pass fido to loseWeight and change the dog.weight property.

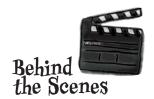

We've defined an object, fido, and we are passing that object into a function, loseWeight.

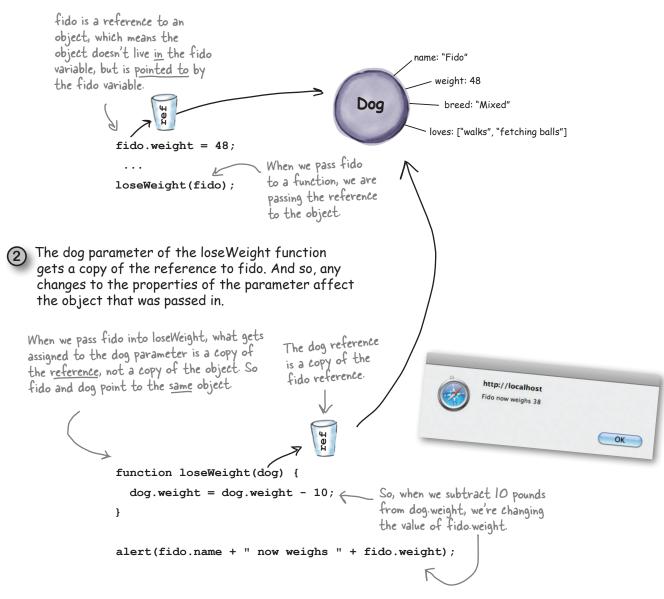

#### SHOWING AT THE WEBVILLE CINEMA

The Webville Cinema has come to us for help with their JavaScript API; let's start simple and design the movie object for them. What we need is a couple of movie objects that each include a title, a genre, a movie rating (1-5 stars) and a set of showtimes. Go ahead and sketch out your movie object design here (you can use our dog object as a model). Here's some sample data you can use to populate your objects:

Plan 9 from Outer Space, which shows at 3:00pm, 7:00pm and 11:00pm; it's in the genre "cult classic"; and has a 2-star rating.

Forbidden Planet, which shows at 5:00pm and 9:00pm; is in the genre "classic sci-fi"; and has a 5-star rating.

The solution's right on the next page, but don't look until you've done the exercise. Really. We mean it.

Design your objects here.

Feel free to add your own favorites instead.

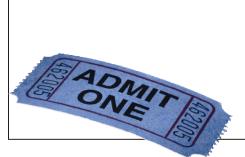

## NOW SHOWING AT THE WEBVILLE CINEMA—— SOLUTION

How did it go creating your movie object? Here's our solution:

We created two objects, moviel and movie2 for the

two movies.

```
moviel has four properties, title, genre,
                            rating and showtimes.
                                                    title and genre are strings.
var movie1 = {
     title: "Plan 9 from Outer Space", #
                                                       rating is a number.
     genre: "Cult Classic",
     rating: 5,
     showtimes: ["3:00pm", "7:00pm", "11:00pm"]
};
               And showtimes is an array containing the show times of the movie as strings.
                                          movie2 also has four properties, title,
                                            genre, rating and showtimes.
var movie2 = {
     title: "Forbidden Planet", «
                                                   Remember to separate your
     genre: "Classic Sci-fi",
                                                   properties with commas.
     rating: 5,
     showtimes: ["5:00pm", "9:00pm"]
};
                 We use the same property names but different property values as moviel.
```

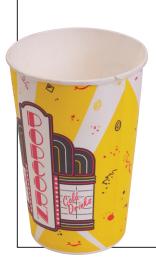

#### Our next showing is at....

We've already had a small taste of mixing objects and functions. Let's take this further by writing some code to tell us when the next showing of a movie is. Our function's going to take a movie as an argument, and return a string containing the next time it plays, based on your current time.

```
We're grabbing the current time using
       Here's our new function, which
                                                   JavaScript's Date object. We're not going
      takes a movie object.
                                                   to worry about the details of this one yet,
                                                   but just know that it returns the current
                                                   time in milliseconds.
function getNextShowing(movie) {
                                                                       Now use the movie's array, showtimes, and
     var now = new Date().getTime();
                                                                       iterate over the showtimes.
          (var i = 0; i < movie.showtimes.length; i++) {

var showtime = getTimeFromString(movie.showtimes[i]);

if ((showtime = now) > 0) {

then compare.
     for (var i = 0; i < movie.showtimes.length; i++) {</pre>
          if ((showtime - now) > 0) {
               return "Next showing of " + movie.title + " is " + movie.showtimes[i];
          }
                                            If the time hasn't happened yet, then it's the next showing, so return it.
     }
     return null;
                      If there are no more shows, we just return null;
}
                                                                                     🗃 Ready Bake Code
function getTimeFromString(timeString) {
     var theTime = new Date();
                                                                                     Here's some ready bake
     var time = timeString.match(/(\d+)(?::(\d\d))?\s*(p?)/);
                                                                                     code that just takes a
                                                                                     string with the format
     theTime.setHours( parseInt(time[1]) + (time[3] ? 12 : 0) );
                                                                                     like lam or 3pm and
     theTime.setMinutes( parseInt(time[2]) || 0 );
                                                                                     converts it to a time
     return theTime.getTime();
                                                                                     in milliseconds.
   Don't worry about this code; it uses regular
   expressions, which you'll learn later in your
   JavaScript education. For now, just go with it!
var nextShowing = getNextShowing(movie1); 
                                                            Now we use the function by calling getNextShowing
alert(nextShowing);
                                                            and use the string it returns in an alert.
nextShowing = getNextShowing(movie2);
alert(nextShowing);
                                                  And let's do it again with movie 2.
```

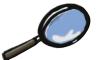

### How "Chaining" works...

Did you catch this in the previous code?

```
movie.showtimes.length
```

That doesn't look like anything we've seen before. This is really just a shorthand for a series of steps we could have taken to get the length of the showtimes array from the movies object. We could have written this instead:

```
var showtimesArray = movie.showtimes;

First we grab the showtimes array.

Then we use it to access the length property.
```

But we can do all this in one shot by chaining together the expressions. Let's step through how this works:

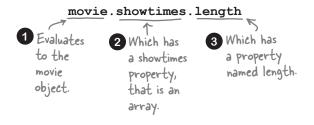

#### Testing at the drive-in

Get the code on the previous page typed in and let's give it a test run. You'll see that the getNextShowing function takes whatever movie it is handed and figures out the next showing time. Feel free to create some new movie objects of your own and give them a test drive too. We did, at our own local time of 12:30pm:

```
var banzaiMovie = {
    title: "Buckaroo Banzai",
    genre: "Cult classic",
    rating: 5,
    showtimes: ["1:00pm", "5:00pm", "7:00pm"]
}

var nextShowing = getNextShowing(banzaiMovie);
alert(nextShowing);
```

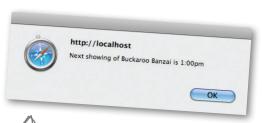

Note: our code isn't quite "production code" quality; if you run it after the last movie showing you'll get null. Try again the next day. ©

#### Objects can have behavior too...

You didn't think objects were just for storing numbers, strings and arrays did you? Objects are active, they can do things. Dogs don't just sit there: they bark, run, play catch and a dog object should too! Given everything you've learned in this chapter, you're all set to add behavior to your objects. Here's how we do that:

```
var fido = {
     name: "Fido",
     weight: 40,
     breed: "Mixed",
     loves: ["walks", "fetching balls"]
     bark: function() {
                                      We can add a function
         alert("Woof woof!");
                                          directly to our object
     }
};
                                Notice we're making
                                use of an anonymous
    Rather than saying this
    is a "function in the
                                function and assigning it
    object," we just say this
                                to the bark property of
    is a method. They're
                                the object.
    the same thing, but
    everyone refers to object
    functions as methods.
```

When an object has a function in it, we say that object has a method.

To call a method on a object we use the object name along with the method using our dot notation, and supply any arguments needed.

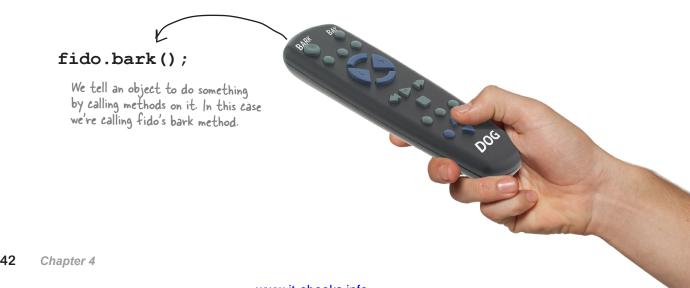

#### Meanwhile back at Webville Cinema...

Now that your knowledge of objects is expanding we can go back and improve the cinema code. We've already written a getNextShowing function that takes a movie as an argument, but we could instead make this part of the movie object by making it a method. Let's do that:

```
var movie1 = {
    title: "Plan 9 from Outer Space",
    genre: "Cult Classic",
    rating: 5,
                                                          We've taken our code and placed it in a
                                                          method of the moviel object with the
    showtimes: ["3:00pm", "7:00pm", "11:00pm"],
                                                         property name getNextShowing.
    getNextShowing: function(movie) {
       var now = new Date().getTime();
       for (var i = 0; i < movie.showtimes.length; i++) {</pre>
          var showtime = getTimeFromString(movie.showtimes[i]);
          if ((showtime - now) > 0) {
               return "Next showing of " + movie.title + " is " + movie.showtimes[i];
           }
       }
       return null;
};
```

#### But we know that can't be quite right...

We actually can't just throw the function in this object because getNextShowing takes a movie argument, and what we really want is to call getNextShowing like this:

```
No argument should be needed here, it's clear which movie var nextShowing = moviel.getNextShowing(); we want the next showing of, that is, we want moviel.
```

Alright, so how do we fix this? We've got to remove the parameter from the getNextShowing method definition, but then we need to do something with all the references to movie.showtimes in the code because, once we remove the parameter, movie will no longer exist as a variable. Let's take a look...

#### Let's get the movie parameter out of there...

We've taken the liberty of removing the movie parameter, and all the references to it. Which leaves us with this code:

```
var movie1 = {
                                         We've highlighted the changes below...
    title: "Plan 9 from Outer Space",
    genre: "Cult Classic",
    rating: 5,
                                                         This all looks pretty reasonable, but we need
    showtimes: ["3:00pm", "7:00pm", "11:00pm"],
                                                    to think through how the getNextShowing method will use the showtimes property...
    getNextShowing: function() {
       var now = new Date().getTime();
                                                                ... we're used to either local variables
                                                                (which showtimes isn't) and global
       for (var i = 0; i < showtimes.length; i++) {
                                                                variables (which showtimes isn't).
           if ((showtime - now) > 0) {
               return "Next showing of " + title + " is " + showtimes[i];
           }
                                                    Oh, and here's another
       }
       return null;
   }
};
```

#### Now what?

Alright, here's the conundrum: we've got these references to the properties showtimes and title. Normally in a function we're referencing a local variable, a global variable, or a parameter of the function, but showtimes and title are *properties* of the moviel object. Well maybe this just works... it seems like JavaScript might be smart enough to figure this out?

Nope. It doesn't work. Feel free to give it a test drive; JavaScript will tell you the showtimes and title variables are undefined. How can that be?

Okay, here's the deal: these variables are properties of an object, but we aren't telling JavaScript which object. You might say to yourself, "Well, obviously we mean THIS object, this one right here! How could there be any confusion about that?" And, yes, we want the properties of this very object. In fact, there's a keyword in JavaScript named this, and that is exactly how you tell JavaScript you mean this object we're in.

Now, the situation is actually a little more complicated than it appears here, and we're going to get to that in a second, but for now we're going to add the this keyword and get this code working.

### Adding the "this" keyword

Let's add this each place we specify a property, so that we're telling JavaScript we want the property in *this* object:

```
var movie1 = {
     title: "Plan 9 from Outer Space",
     genre: "Cult Classic",
     rating: 5,
     showtimes: ["3:00pm", "7:00pm", "11:00pm"],
                                                            there we've added a this keyword before every property to signify we want the moviel object reference.
     getNextShowing: function() {
        var now = new Date().getTime();
        for (var i = 0; i < this.showtimes.length; i++) {</pre>
            var showtime = getTimeFromString(this.showtimes[i]);
            if ((showtime - now) > 0) {
                 return "Next showing of " + this.title + " is " + this.showtimes[i];
            }
        }
        return null;
   }
};
```

### A test drive with "this"

Go ahead and type in the code above and also add the getNextShowing function to your movie2 object (just copy and paste it in). Then make the changes below to your previous test code. After that give it a spin! Here's what we got:

```
http://localhost
Next showing of Plan 9 from Outer Space is 3:00pm

var nextShowing = movie1.getNextShowing();
alert(nextShowing);
nextShowing = movie2.getNextShowing();
alert(nextShowing);

Note that we're now calling getNextShowing ON the object. Makes more sense, doesn't it?
```

It seems like we're duplicating code with all the copying and pasting of the getNextShowing method. Isn't there a better way?

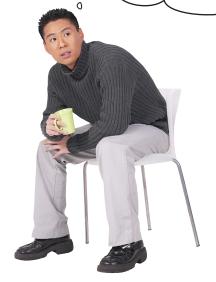

0

#### Ah, good eye.

You have great instincts if you recognized that we are duplicating code when we copy getNextShowing into more than one movie object. One of the aims of "object-oriented" programming is to maximize code reuse—here we're not reusing any code, in fact we're creating every object as a one-off, and our movie objects just happen to be the same by convention (and copying and pasting!). Not only is that a waste, it can be error prone.

There's a much better way to do this using a *constructor*. What's a constructor? It's just a special function we're going to write that can create objects for us, and make them all the same. Think of it like a little factory that takes the property values you want to set in your object, and then hands you back a nice new object with all the right properties and methods.

Let's create a constructor...

### How to create a constructor

Let's make a constructor for dogs. We already know what we want our dog objects to look like: they have name, breed and weight properties, and they have a bark method. So what our constructor needs to do is take the property values as parameters and then hand us back a dog object all ready to bark. Here's the code:

```
A constructor function looks
       a lot like a regular function
                                                      The parameters of the constructor take values
       But by convention, we give
       the name of the function a
                                                      for the properties we want our object to have
       capital letter.
                   function Dog(name, breed, weight) {
                                                                            Here, we're initializing the properties
                        this.name = name;
                                                                            of the object to the values that were
The property
                                                                            passed to the constructor.
                        this.breed = breed;
names and
                        this.weight = weight;
                                                                            We can include the bark method in the
Parameter names
                                                                           object we're constructing by initializing
don't have to be
                        this.bark = function() {
                                                                           the bark property to a function value,
the same, but they
                             if (this.weight > 25)
                                                                           just like we've been doing.
often are-again,
by convention.
                                  alert(this.name +
                                                         " says Woof!");
                             } else {
                                                                                 We need to use "this weight" and
                                                                                "this.name" in the method to refer
                                  alert(this.name + " says Yip!");
                                                                                 to the properties in the object,
                                                                                 just as we have before.
         Notice how the syntax differs from
         object syntax. These are statements, so we
         need to end each one with a ";" just like
         we normally do in a function
```

So let's walk though this again to make sure we've got it. Dog is a constructor function and it takes a set of arguments, which just happen to be the initial values for the properties we want: name, breed and weight. Once it has those values, it assigns properties using the this keyword. It also defines our bark method. The result of all this? The Dog constructor returns an new object. Let's see how to actually use the constructor.

Don't worry about building all those objects yourself; we'll construct them for you.

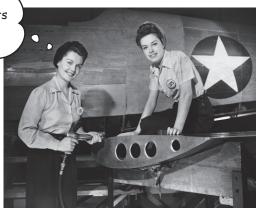

### Now let's use our constructor

Now that we've got our factory built, we can use it to create some dogs. There's only one thing we haven't told you, which is that you need to call a constructor function in a special way by putting the keyword new before the call. Here are some examples:

```
To create a dog, we use the new keyword with the constructor.

Var fido = new Dog("Fido", "Mixed", 38);

Var tiny = new Dog("Tiny", "Chawalla", 8);

Var clifford = new Dog("Clifford", "Bloodhound", 65);

fido.bark();

Conce we've got the objects, we can call their bark methods to make each Dog bark.

Clifford.bark();
```

We're creating three different Dog objects by passing in different arguments to customize each dog.

Let's review what's going on here one more time: we're creating three different dog objects, each with its own properties, using the new keyword with the Dog constructor that we created. The constructor returns a Dog object customized with the arguments we passed in.

Next, we call the bark method on each one—notice that we're sharing the same bark method across all dogs, and when each dog barks, this points to the dog object that made the call. So if we call the bark method on fido, then, in the bark method, this is set to the fido object. Let's look a little closer at how that happens.

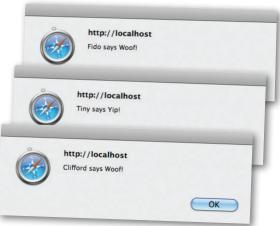

### How does this really work?

Anytime we put this in the code of a method it will be interpreted as a reference to the object the method was called on. So, if we call fido.bark, then this is going to reference fido. Or, if we call it on our dog object tiny then this is going to reference tiny within that method call. How does this know which object it is representing? Let's see:

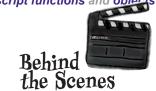

1 Let's say we've got a dog object assigned to fido:

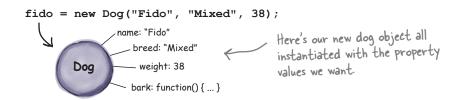

2 And we call bark() on fido:

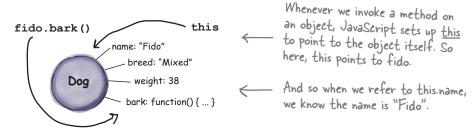

3 So "this" always refers to the object the method was invoked on, no matter how many dogs we create to bark:

You can call bark on any dog object and this will be assigned to the specific dog before your body code is executed.

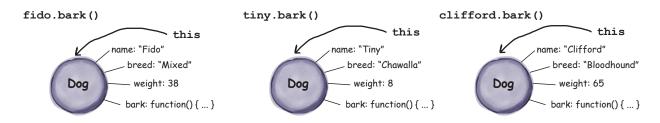

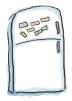

# Code Magnets

A working Movie constructor function was on the fridge, but some of the magnets fell on the floor. Can you help get it back together? Be careful, some extra magnets may have already been on the ground and might distract you.

```
function _______, _______, rating, showtimes) {
   this.title = ____;
   this.genre = genre;
   this.____ = rating;
   this.showtimes =
   this.getNextShowing = function() {
       var now = new Date().getTime();
       for (var i = 0; i < _____.length; i++) {
           var showtime = getTimeFromString(this.______[i]);
           if ((showtime - now) > 0) {
              return "Next showing of " + _____ + " is " + this.showtimes[i];
       }
}
                                                     Wse these magnets to complete the code.
  title
                                        Woof
                                                          rating
                        Movie
      function
                                               this.showtimes
                    showtimes
                               bark()
                                                     genre
        this.title
                                                                  this
```

# Dumb Questions

What's the real difference between a function and a method? After all, if they're the same thing why call them something different?

A: By convention, if an object has a function we call that a method. They both work the same way, except that you invoke an object's method using the dot operator, and a method can use this to access the object on which the method is invoked. Think of a function as a standalone piece of code you can invoke, and a method as behavior that is attached to a specific object.

So when I create objects with a constructor and those objects have a method, then all of those objects share the same code for that method?

A: That's right, and that's one of the advantages of objectoriented programming: you can create the code for that class of objects (say all your dog objects) in one place and all the dogs share it. Now the way you make it specific to each dog is with your properties and using this to access those properties.

Can I set this to a value of my choosing, and if I do, will that mess things up?

A: No, you can't set this to anything. Remember, this is a keyword, not a variable! It looks and acts a bit like one, but it's not a variable.

O: Does this have a value outside of an object method?

A: No, if you're not invoking an object method, then this is

So the way to think about this is when I invoke a method on an object, the value of this is set to that object the entire time the method is being evaluated?

Within the body of the object, yes, this will always be the object itself. There are some advanced cases where it may not be true; for instance, things get more complicated when you have objects within objects, and if you start doing that, you'll need to look up the semantics, but this is a good general rule.

l've heard that in object-oriented programming I can have classes of objects and they can inherit from each other. Like, I could have a mammals class that both dog and cat inherit from. Can I do that in JavaScript?

A: You can. JavaScript uses something called prototypal inheritance, which is an even more powerful model than strictly class-based models. Getting into prototypal inheritance is a little beyond the scope of this book, but who knows, we could be convinced to write more on JavaScript.

So when we say new Date(), we're using a constructor, right?

A: Yes, good catch! Date is a built-in constructor in JavaScript. When you say new Date(), you get a Date object with a bunch of useful methods you can use to manipulate the date.

What's the difference between objects we write out ourselves and ones we create with a constructor?

A: The main difference is how you create them. Objects you write out yourself using curly braces and comma separated properties are known as "object literals." You literally type them into your code! If you want another one like it, you have to type it in yourself and make sure it's got the same properties. Objects created by a constructor are created by using new and a constructor function, which returns the object. You can use the constructor function to create many objects that have the same properties, but different property values if you want.

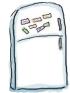

# Code Magnets

A working Movie constructor function was on the fridge, but some of the magnets fell on the floor. Can you help get it back together? Be careful, some extra magnets may have already been on the ground and might distract you.

```
This is a constructor so we're
                                                                  using "Movie" for the name.
               Movie
                               title
function
                                                genre
                                                         , rating, showtimes) {
     this.title =
                                                            _ We pass in values for the properties we
                                                               want to customize: title, genre, rating and showtimes ...
     this.genre = genre;
                rating
     this.
                                = rating;
                                                           ... and initialize the properties.
                               showtimes
     this.showtimes =
                                                                    To refer to properties in the object, we need to use the this keyword.
     this.getNextShowing = function() {
          var now = new Date().getTime();
          for (var i = 0; i < | this.showtimes
                                                          .length; i++) {
                                                                  showtimes
               var showtime = getTimeFromString(this.
                                                                                    [i]);
               if ((showtime - now) > 0) {
                   return "Next showing of " + this.title + " is " + this.showtimes[i];
               }

    Don't forget to end this
statement with a semicolon!

}
                                                                  Leftover magnets.
                                                       Woof
                            this.showtimes
        function
                                          bark()
                                                                        this
```

### Test drive your constructor right off the factory floor

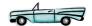

Now that you've got a Movie constructor, it's time to make some Movie objects! Go ahead and type in the Movie constructor function and then add the code below and take your constructor for a spin. We think you'll agree this a much easier way to create objects.

```
First we'll create a movie object for the movie Buckaroo Banzai (one of
   var banzaiMovie = new Movie("Buckaroo Banzai",
                                                                             our cult classic favorites). We pass in
                                        "Cult Classic",
                                                                             the values for the parameters.
Notice we can put the array value for showtimes right in _
                                    > ["1:00pm", "5:00pm", "7:00pm", "11:00pm"]);
the function call.
   var plan9Movie = new Movie("Plan 9 from Outer Space",
                                      "Cult Classic",
                                                                          - And next, Plan 9 from Outer Space ...
                                      2,
                                       ["3:00pm", "7:00pm", "11:00pm"]);
   var forbiddenPlanetMovie = new Movie ("Forbidden Planet", And of course, Forbidden Planet.
                                                    "Classic Sci-fi",
                                                    5,
                                                    ["5:00pm", "9:00pm"]);
   alert(banzaiMovie.getNextShowing());
                                                                    Once we've got all our objects created, we
                                                                     can call the getNextShowing method and
   alert(plan9Movie.getNextShowing());
                                                                     alert the user for the next showing times.
   alert(forbiddenPlanetMovie.getNextShowing());
                                                                                 Next showing of Forbidden Planet is 5:00pm
                                                                                                           OK
                                                                 http://localhost
                                                                 Next showing of Plan 9 from Outer Space is 3:00pm
                                                 http://localhost
                                                  Next showing of Buckaroo Banzai is 1:00pm
```

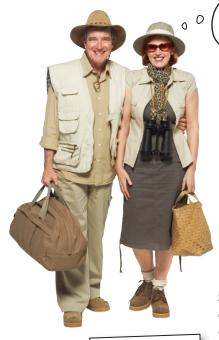

Congrats, you've made it
through functions and objects! Now that
you know all about them, and before we end the
chapter, let's take a few moments to check out
JavaScript objects in the wild; that is, in their
native habitat, the browser!

#### Now, you might have started to notice...

...that objects are all around you. For instance, document and window are objects, as are the elements we get back from document.getElementById. And, these are just a few of many objects we'll be encountering—when we get to the HTML5 APIs, we'll be seeing objects everywhere!

Let's take a second look at some of the objects you've been using all along in this book:

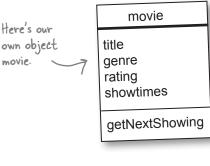

We draw objects like this to show properties at the top... ...and methods at the

bottom, so you get a quick summary of the object, its properties and methods at one glance.

location
onload
status

alert
prompt
open
close
setTimeout
setInterval

innerHTML
childElementCount
firstChild
appendChild
insertBefore

C Q Google

OK

Webville Cinema

Next showing of Buckaroo Banzai is 1:00pm

+ Shttp://localhost/movie.html

http://localhost

### What is the window object anyway?

When you're writing code for the browser, the window object is always going to be part of your life. The window object represents both the global environment for your JavaScript programs and the main window of your app, and as such, it contains many core properties and methods. Let's take a look at it:

Here's our window object with a few notable properties and methods you'll want to know about. There are many more...

Location holds the URL window of the page. If you change it the browser retrieves location the new URL! status Status holds the string that is displayed in the onload status area of your browser. document You've seen the alert alert method, it displays an alert. prompt Opens a new browser window.

open

close

setTimeout

setInterval

Closes the window.

You've certainly seen this before: onload is a property that holds the function to call when the page is fully loaded.

The document property holds the DOM!

Prompt is like alert, except it gets information from the user.

Invokes a handler after a specified time interval.

Invokes a handler on a specified time interval, over and over.

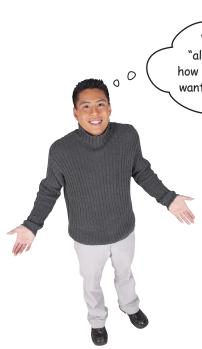

We've been writing "alert", not "window.alert"... how does the browser know we want the window alert method?

#### Window is the global object.

It may seem a little weird, but the window object acts as your global environment, so the names of any properties or methods from window are resolved even if you don't prepend them with window.

In addition, any global variables you define are also put into the window namespace, so you can reference them as window.myvariable.

### A closer look at window.onload

One thing we've used often so far in this book is a window.onload event handler. By assigning a function to the window.onload property, we can ensure our code isn't run until the page is loaded and the DOM is completely set up. Now, there's a lot going on in the window.onload statement, so let's have another look and it will all start to come together for you:

```
there's our global window object.

window.onload = function() {

// code here
};

And of course the body of the function is executed once the window fully loads the page and invokes our anonymous function!
```

### Another look at the document object

The document object is another familiar face; it's the object we've been using to access the DOM. And, as you've just seen, it is actually a property of the window object. Of course we haven't used it like window, document because we don't need to. Let's take a quick peek under the covers to see its more interesting properties and methods:

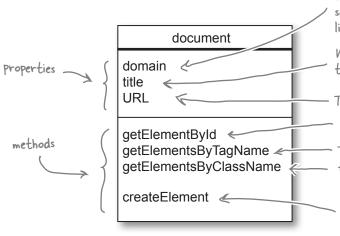

The domain property is the domain of the server the document is being served from, like wickedlysmart.com.

We can use the title property to get the title of the document using document title.

- The URL is just the URL of the document

As you know, this method grabs an element by its id.

These two are similar to getElementByld, except they retrieve elements using tags and classes.

We used this method in Chapter 3 to create new playlist items. As you know it creates elements suitable for inclusion in the DOM.

### A closer look at document.getElementById

We promised in the begining of this chapter that you'd understand document.getElementById by the end of the chapter. Well, you made it through functions, objects, and methods, and now you're ready! Check it out:

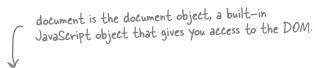

var div = document.getElementById("myDiv");

getElementByld is a ... takes one argument, the id of a <div> element, and returns an element object.

What was a confusing looking string of syntax now has a lot more meaning, right? Now, that div variable is also an object: an element object. Let's take a closer look at that too.

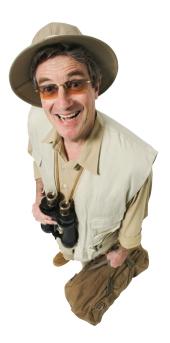

### One more object to think about: your element objects

We shouldn't forget when we're working with methods like <code>getElementById</code> that the elements they return are also objects! Okay, you might not have realized this, but now that you know, you might be starting to think everything in JavaScript is an object, and, well, you're pretty much right.

You've already seen some evidence of element properties, like the innerHTML property; let's look at some of the more notable properties and methods:

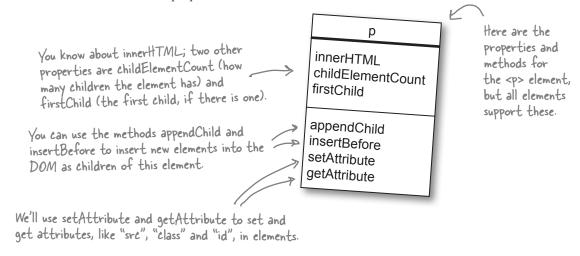

# there are no **Dumb Questions**

Since window is the global object, that means I can use its properties and all of its methods without specifying window first right?

A: That's right. And whether you prepend the window object's properties and methods with window is up to you. For things like alert, everyone knows what that is, and no one uses window with it. On the other hand, if you're using the lesser known properties or methods you might want to to make your code more easily understandable, and use window.

So, technically, I could write onload = init instead of window.onload = init, right?

A: Yes. But we don't recommend it in this particular case, because there are a lot of objects that have onload properties, so your code is going to be much clearer if you use window. in front of onload.

The reason we don't say window.onload = init() is because that would call the function, instead of using its value?

A: That's right. When you use parentheses after the function name, like init(), you saying you want to *call* the function init. If you use its name without parentheses, then you're assigning the function value to the onload property. It's a subtle difference when you're typing it in, but the ramifications are large, so pay careful attention.

Which of the two ways of creating a window.onload handler is better, using a function name or an anonymous function?

A: One isn't better than the other, they both do basically the same thing: set the value of window.onload to a function that will run when the page has loaded. If you need to call init from another function later in your program for some reason, then you'll need to define an init function. Otherwise, it doesn't matter which way you do it.

What's the difference between built-in objects like window and document, and the ones we make?

One difference is that built-in objects follow the guidelines set by specifications, so you can refer to the W3C specifications to understand all their properties and methods. In addition, many of the built-in objects, like String, may have properties that are immutable and can not be changed. Other than that, objects are objects. The nice thing about built-in objects is they're already built for you.

1

Yes, String is an object! Check out a good

JavaScript reference to get all the details
of its properties and methods.

Congrats! You've completed our tour of objects, and made it through several chapters of JavaScript bootcamp. Now it's time to use all that knowledge to program with HTML5 and all the new JavaScript APIs, starting in the very next chapter!

You're leaving this
chapter knowing more about objects
and functions than many people out
there. Of course, you can always learn
more and we encourage you to explore
(after you finish this book)!

0 0

So take a little R&R after this chapter, but before you go please take a quick look at the bullet points, and do the crossword to make it all stick.

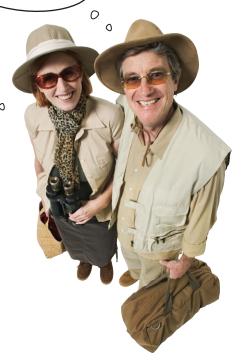

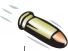

#### **BULLET POINTS**

- To create a function, use the function keyword with parentheses to hold parameters, if there are any.
- Functions can be named, or be anonymous.
- Naming rules for functions are the same as naming rules for variables.
- The body of a function goes between curly braces, and contains statements that do the work of the function.
- A function can return a value with the return statement.
- To invoke (or call) a function, use its name and pass any arguments it needs.
- JavaScript uses pass-by-value parameter passing.
- When you pass an object, like a dog, as an argument to a function, the parameter gets a copy of the reference to the object.
- Variables defined in functions, including parameters, are known as local variables.
- Variables defined outside of functions are known as global variables.
- Local variables are not visible outside the function in which they are defined. This is known as the scope of a variable.
- If you declare a local variable with the same name as a global variable, the local variable shadows the global variable.
- When you link to multiple JavaScript files from your page, all the global variables are defined in the same global space.
- If you assign a new variable without using the var keyword, that variable will be global, even if you are first assigning it in a function.

- Functions are values that can be assigned to variables, passed to other functions, stored in arrays, and assigned to object properties.
- Objects are collections of properties.
- You access an object's properties using dot notation or the [] notation.
- If you use [] notation, enclose the property's name as a string; for example, myObject["name"].
- You can change a property's value, delete properties, or add new properties to an object.
- You can enumerate an object's properties using a for-in loop.
- A function assigned to an object property is referred to as a method.
- A method can use a special keyword, this, to refer to the object on which it was invoked.
- A constructor is a function that makes objects.
- The job of a constructor is to create a new object and initialize its properties.
- To invoke a constructor to create an object, use the new keyword. For example, new Dog().
- We've already been using several objects in this book, including document, window, and various element objects.
- The window object is the global object.
- The document object is one of window's properties.
- The document.getElementById method returns an element object.

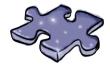

# HTML5cross

It's been a whirlwind chapter of functions, objects, properties and methods—so there's lots to make stick. Sit back, relax, and work the rest of your brain a little. Here's your Chapter 4 crossword puzzle.

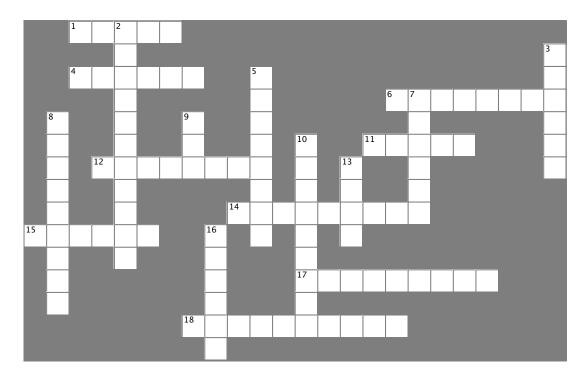

#### **Across**

- 1. These variables are only available in functions.
- 4. The true global object.
- 6. The \_\_\_\_\_ object represents the DOM.
- 11. Arguments are passed by \_\_\_\_\_\_.
- 12. Use this keyword to start a function definition.
- 14. Functions without return statements return this.
- 15. A function in an object.
- 17. Functions without a name.
- 18. What you supply in your function definition.

#### Down

- 2. This kind of function makes objects.
- 3. Functions might or might not include this kind of statement.
- 5. Stringing together properties and function calls with the dot operator.
- 7. A property in window that we assign to a handler function.
- 8. What you supply in your function call.
- 9. The \_\_\_\_\_ operator lets you access an object's properties and methods.
- 10. By convention, constructors have a name with an first letter.
- 13. Refers to the current object in an object method.
- 16. Variable scope that is visible everywhere.

# Sharpen your pencil Solution

Use your knowledge of functions and passing arguments to parameters to evaluate the code below. After you've traced through the code, write the value of each variable below. Here's our solution.

```
function dogsAge(age) {
    return age * 7;
}
var myDogsAge = dogsAge(4);
function rectangleArea(width, height) {
    var area = width * height;
    return area;
}
var rectArea = rectangleArea(3, 4);
function addUp(numArray) {
    var total = 0;
    for (var i = 0; i < numArray.length; i++) {</pre>
        total += numArray[i];
    }
    return total;
}
var the Total = add Up([1, 5, 3, 9]);
function getAvatar(points) {
    var avatar;
    if (points < 100) {
        avatar = "Mouse";
                                                                        Write the value
    } else if (points > 100 && points < 1000) {</pre>
                                                                        of each variable
        avatar = "Cat";
                                                                        here...
    } else {
                                                                          28
        avatar = "Ape";
                                                         myDogsAge =
                                                                          12
                                                         rectArea =
    return avatar;
                                                                          18
                                                         theTotal =
                                                                          Cat
var myAvatar = getAvatar(335);
                                                         myAvatar =
```

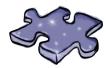

# > HTML5cross Solution

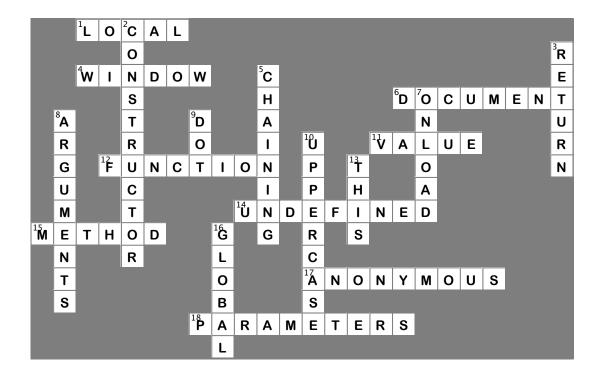

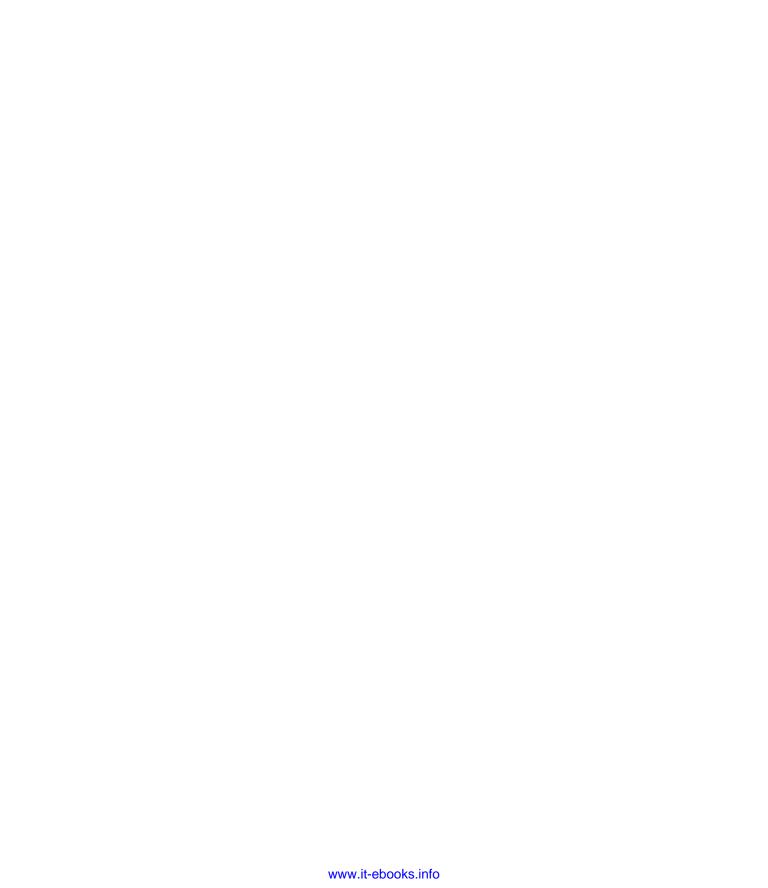

# 5 making your html location aware

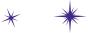

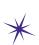

# \* Geolocation

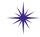

Isn't it amazing how all this new technology is bringing everyone closer together?

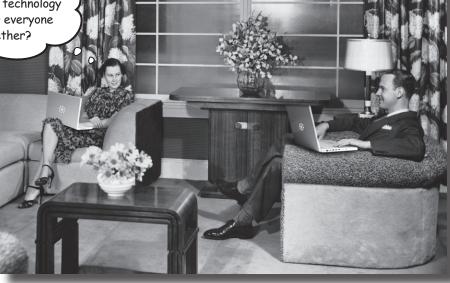

Wherever you go, there you are. And sometimes knowing where you are makes all the difference (especially to a web app). In this chapter we're going to show you how to create web pages that are location aware—sometimes you'll be able to pinpoint your users down to the corner they're standing on, and sometimes you'll only be able to determine the area of town they're in (but you'll still know the town!). Heck, sometimes you won't be able to determine anything about their location, which could be for technical reasons, or just because they don't want you being so nosy. Go figure. In any case, in this chapter we're going to explore a JavaScript API: Geolocation. Grab the best location-aware device you have (even if it's your desktop PC), and let's get started.

Your users are now on the move with mobile devices that are location aware. The best apps are going to be the ones that can enhance users' experiences using their location.

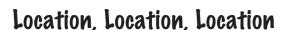

Knowing where your users are can add a lot to a web experience: you can give them directions, make suggestions about where they might go, you can know it's raining and suggest indoor activities, you can let your users know who else in their area might be interested in some activity. There's really no end to the ways you can use location information.

With HTML5 (and the Geolocation JavaScript-based API) you can easily access location information in your pages. That's said, there are a few things to know about location before we get started. Let's check it out...

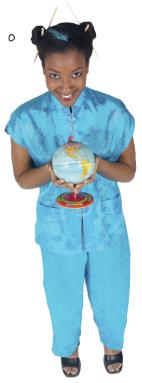

# there are no **Dumb Questions**

### I heard Geolocation isn't a real API?

A: Geolocation is not considered a first-class member of the existing HTML5 standard, but that said, it is a standard of the W3C, widely supported and pretty much everyone includes Geolocation in the list of important HTML5 APIs. And it most certainly is a real JavaScript API!

## Is the Geolocation API the same as the Google Maps

A: No. They are completely different APIs. The Geolocation API is solely focused on getting you information about your position on the Earth. The Google Maps API is a JavaScript library offered by Google that gives you access to all their Google Maps functionality. So, if you need to display your users location in a map, Google's API gives you a convenient way to implement that functionality.

# Sign't it a privacy concern to have my device reveal my location?

A: The Geolocation specification specifies that any browser must have the express permission of the user to make use of their location. So, if your code makes use of the Geolocation API, the first thing the browser will do is make sure it is okay with the user to share her location.

### How well supported is Geolocation?

A: Very well supported; in fact, it's available in almost every modern browser including desktop and mobile. You'll want to be sure you're using the latest version of your browser; if you are, then you're probably good to go.

### The Lat and Long of it...

To know where you are, you need a coordinate system, and you need one on the Earth's surface. Luckily we have such a thing, and it uses latitude and longitude together as a coordinate system. Latitude specifies a north/sourth point on the Earth, and longitude, an east/west point. Latitude is measured from the equator, and longitude is measured from Greenwich, England. The job of the geolocation API is to give us the coordinates of where we are at any time, using these coordinates:

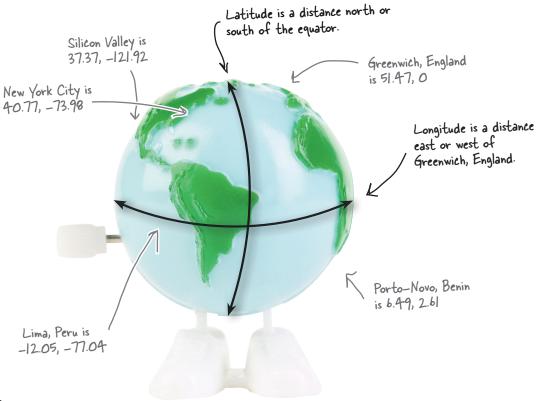

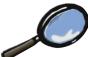

### Latitude/Longitude Closeup

You've probably seen latitude and longitude specfied in both degrees/minutes/seconds, such as (47°38'34", 122°32'32"), and in decimal values, such as (47.64, -122.54). With the Geolocation API we always use decimal values. If you need to convert degrees/minutes/seconds to decimal, you can use this function:

```
function degreesToDecimal(degrees, minutes, seconds) {
  return degrees + (minutes / 60.0) + (seconds / 3600.0);
}
```

Also notice that longitude West and latitude South are represented by negative values.

### How the Geolocation API determines your location

You don't have to have the newest smartphone to be location aware. Even desktop browsers are joining the game. You might ask, how would a desktop browser determine its location if it doesn't have GPS or any other fancy location technologies? Well, all browsers (in devices and on your desktop) are using a few different ways to determine where you are, some more accurate than others. Let's take a look:

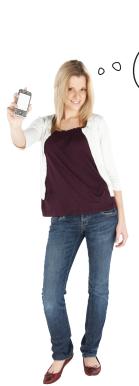

I scored the newest smartphone and I've got GPS built right into the phone. Talk about accuracy!

Nothing fancy here in the office... we just have our desktop browsers. But my IP address can be mapped to a location, which is sometimes quite accurate.

### **IP Address**

Location information based on your IP address uses an external database to map the IP address to a physical location. The advantage of this approach is that it can work anywhere; however, often IP addresses are resolved to locations such as your ISP's local office. Think of this method as being reliable

to the city or sometimes neighborhood level.

**GPS** 

Global Positioning System, supported by many newer mobile devices, provides extremely accurate location information based on satellites. Location data may include altitude, speed and heading information. To use it, though, your device has to be able to see the sky, and it can take a long time to get a location. GPS can also be hard on your batteries.

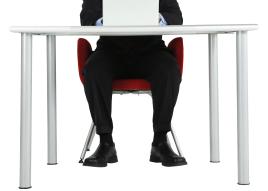

0

My phone is old school. No GPS on this baby. But through cell tower triangulation, my phone's got a pretty good idea of where I am, and the browser can make use of this.

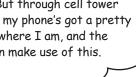

#### **Cell Phone**

Cell phone triangulation figures out your location based on your distance from one or more cell phone towers (obviously the more towers, the more accurate your location will be). This method can be fairly accurate and works indoors (unlike GPS); it also can be much quicker than GPS. Then again, if you're in the middle of nowhere with only one cell tower, your accuracy is going to suffer.

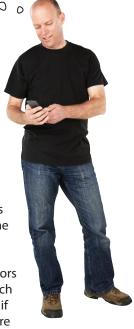

I'm on the move from coffee shop to coffee shop with my laptop and wireless subscriptions. You know where I am by triangulating all those wireless carriers. Seems to work pretty well.

0

#### WiFi

WiFi positioning uses one or more WiFi access points to triangulate your location. This method can be very accurate, works indoors and is fast. Obviously it requires you are somewhat stationary (perhaps drinking a venti iced tea at a coffee house).

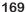

It's cool we've got so many ways to know where we are. How am I going to know which method my device is using?

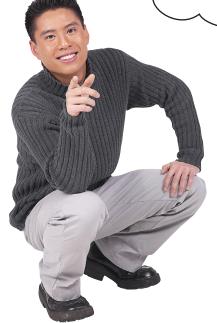

00

#### You're not.

The short answer is "you're not," as the browser implementation is going to determine how location is determined. But the good news is the browser can use *any* of these means to determine your location. In fact, a smart browser might first use cell phone triangulation, if it is available, to give you a rough idea of location, and then later give you a more accurate location with WiFi or GPS.

We'll see that you don't need to worry about how the location is being determined, and we'll focus more on the accuracy of your location instead. Based on the accuracy, you can determine how useful the location is going to be for you. Stay tuned—we'll get back to accuracy a little bit later.

| _ Sharpen your pencil                                                                                                    |                                                            |  |
|----------------------------------------------------------------------------------------------------|------------------------------------------------------------|--|
|                                                                                                    |                                                            |  |
| Think about your existing HTML pages and applications (or ones that you want to create); how might you incorporate location information into them? |                                                            |  |
|                                                                                                    | Allow my users to share with others that are nearby.       |  |
|                                                                                                    | Let my users more easily find local resources or services. |  |
|                                                                                                    | Keep track of where my user does something.                |  |
|                                                                                                    | Give my users directions from where they are.              |  |
|                                                                                                    | Use location to determine other demographics of my users.  |  |
|                                                                                                    |                                                            |  |
|                                                                                                    |                                                            |  |
|                                                                                                    |                                                            |  |
|                                                                                                    | m'                                                         |  |
|                                                                                                    | Your ideas here!                                           |  |
|                                                                                                    |                                                            |  |

### Just where are you anyway?

Well, of course *you* know where you are, but let's see where your *browser* thinks you are. To do that we'll just create a little HTML:

```
All the usual stuff at the top, including a link to the file where we'll put our JavaScript, myLoc.js, and a stylesheet, myLoc.css to make it all look pretty.
<!doctype html>
<html>
<head>
                                                          We're going to write our geolocation code in myLoc.js.
   <meta charset="utf-8">
   <title>Where am I?</title>
   <script src="myLoc.js"></script>
   <link rel="stylesheet" href="myLoc.css">
</head>
<body>
                                                            And you're going to use
   <div id="location">
                                                            this <div> to output
      Your location will go here.
                                                            your location.
   </div>
</body>
                     Put all this HTML in a file named myLoc.html.
</html>
```

Now let's create myLoc.js and write a little code; we're going to do this quickly and then come back and dissect it all. Add this to your myLoc.js file:

```
We're calling the function getMyLocation as soon as
                                       the browser loads the page.
                                          This is how we check to make sure the browser supports
window.onload = getMyLocation;
                                          the Geolocation API; if the navigator geolocation object
                                           exists, then we have it!
function getMyLocation()
                                               If it does, then we call the getCurrentPosition method and pass in a
                                              handler function, displayLocation. We'll implement this in just a sec.
     if (navigator.geolocation) {
          navigator.geolocation.getCurrentPosition(displayLocation);
     } else {
                                                                          The displayLocation function is
                                                                          the handler that's going to get
          alert("Oops, no geolocation support");
                                                                           its hands on the location.
                   If the browser does NOT support geolocation, then
}
                  we'll just pop up an alert to the user.
```

```
Here's our handler, which is going to get called
                                                          getCurrentPosition's handler is passed a position,
when the browser has a location.
                                                          which contains the latitude and longitude of
                                                          your location (along with some accuracy info we'll
function displayLocation(position) {
                                                          get to in a bit).
    var latitude = position.coords.latitude;
    var longitude = position.coords.longitude;
                                                                  We grab the latitude and longitude of your
                                                                     location from the position coords object.
    var div = document.getElementById("location");
    div.innerHTML = "You are at Latitude: " + latitude + ", Longitude: " + longitude;
}
           Then we grab our <div>
                                  ... and for now, we'll just set the content of the
                                  location < div> to your location using innerHTML.
```

### Test drive your location

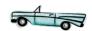

Get this code typed in and take your new location-aware page for a test drive.

When you run a Geolocation web app for the first time, you'll notice a request in the browser asking for your permission to use your location. This is a browser security check, and you're free to tell the browser no. But assuming you want to test this web app, you'll want to click Allow or Yes. When you do, the app should show you your location, like this:

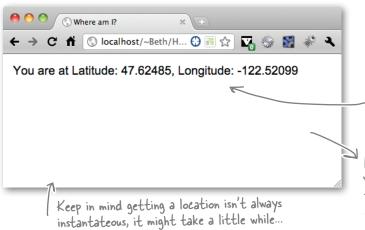

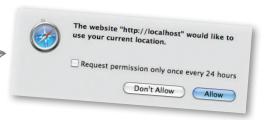

The request for permission may look a little different depending on the browser you're using, but will look something like this.

Here's your location! Your location will obviously be different from ours (if it's not we're going to get really worried about you).

If you're not getting your location, and assuming you've double checked for typos and that kind of thing, hold on for a few pages and we'll give you some code to debug this...

If your browser supports
the Geolocation API, you'll find
a geolocation property in the
navigator object.

### What we just did...

Now that we've got some geolocation code up and running (and, again, if you're not seeing a location yet, hold on, we're getting to some debugging techniques in just a sec), let's walk through the code in a little more detail:

The first thing you need to know if you're going to write geolocation code is "does this browser support it?" To do that we make use of the fact that browsers have a geolocation property in their navigation object only if geolocation is supported.

So we can test to see if the geolocation property exists, and if so make use of it; otherwise, we'll let the user know:

```
if (navigator.geolocation) {
    ...
} else {
    alert("Oops, no geolocation support");
}
```

We can use a simple test to see if geolocation is there (if it's not then navigator.geolocation evaluates to null and the condition will fail).

If it is there, we can make use of it, and if not, we'll let the user know.

Now, if there is a navigator.geolocation property, we're going to make some more use of it. In fact, the navigator.geolocation property is an object that contains the entire geolocation API. The main method the API supports is getCurrentPosition, which does the work of getting the browser's location. Let's take a closer look at this method, which has three parameters, the second two of which are optional:

Remember, APIs are just objects with properties and methods! Now aren't you glad you did all the JavaScript training up front!

0

The successHandler is a function that is called if the browser is able to successfully determine your location.

The errortandler is another function, that is called if something goes wrong and the browser can't determine your location.

getCurrentPosition(successHandler, errorHandler, options)

These two parameters are optional, which is why we didn't need them before.

The options parameter allows you to customize the way geolocation works.

Now let's take a look at our call to the getCurrentPosition method. For now, we're supplying just the successHandler argument to handle a successful attempt to get the browser location. We'll look at the case when the browser fails to find a location in a bit.

Remember chaining from Chapter 4? We're using the navigator object to get access to the geolocation object, which is just a property of navigator. if (navigator.geolocation) navigator.geolocation.getCurrentPosition(displayLocation); } If and when geolocation determines your location, And we're calling the geolocation object's it will call display Location.

Did you notice we're passing a function to another function here? Remember from Chapter 4 that functions are values, so we can do that, no problem.

Now let's look at the success handler, displayLocation. When displayLocation is called, the geolocation API passes it a position object that contains information about the browser's location, including a coordinates object that holds the latitude and longitude (as well as a few other values we'll talk about later).

getCurrentPosition method with one

argument, the success callback.

position is an object that's passed into your success handler by the geolocation API. The position object has a coords property that holds a reference to the coordinates object ... function displayLocation(position) { var latitude = position.coords.latitude; var longitude = position.coords.longitude; ... and the coordinates object holds your latitude and longitude. var div = document.getElementById("location"); div.innerHTML = "You are at Latitude: " + latitude + ", Longitude: " + longitude; } And this part we're sure you can do in your sleep by now we're just taking the coordinate information,

and displaying it in a <div> in the page.

## How it all fits together

Now that we've gone through the code, let's see how it all works at runtime:

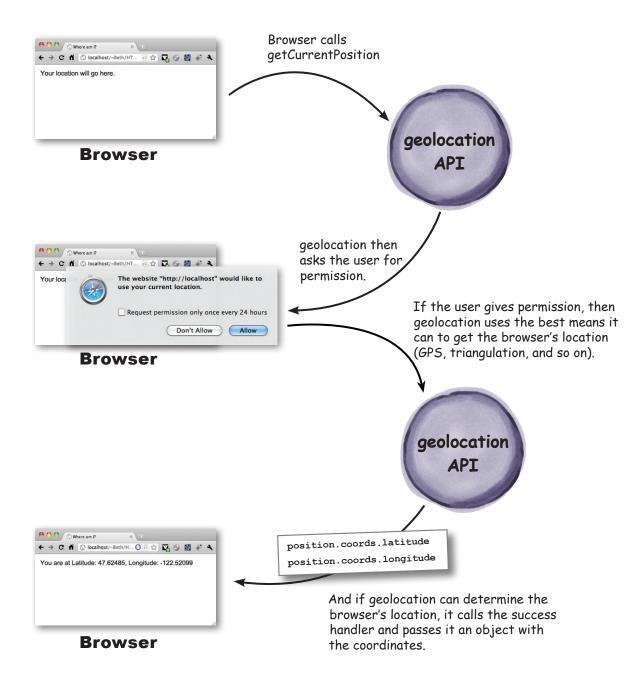

# Test Drive Diagnostics

When it comes to Geolocation, not every test drive is going to be successful, and even if your first test was successful, down the road something is going to go wrong. To help, we've created a little diagnostic test for you that you can add right into your code. So, if you're having trouble, here's your answer, and even if you're not, one of your users is going to have an issue and you're going to want to know how to handle that in your code. So, add the code below, and if you're having issues, kindly fill out the diagnostic form at the end once you've diagnosed the problem:

To create the diagnostic test we're going to add an error handler to the getCurrentPosition method call. This handler is going to get called anytime the Geolocation API encounters a problem in determining your location. Here's how we add it:

Add a second argument to your getCurrentPosition call named displayError. This is a function that is going to be called when geolocation fails to find a location.

navigator.geolocation.getCurrentPosition(displayLocation, displayError);

Now we need to write the error handler. To do that you need to know that geolocation passes an error object to your handler that contains a numeric code describing the reason it couldn't determine the location of your browser. Depending on the code, it might also provide a message giving further information about the error. Here's how we can use the error object in the handler:

```
Here's our new handler, which is passed an error by the Geolocation API.
function displayError(error) {
                                                The error object contains a code property that has a
                                                 number from O to 3. Here's a nice way to associate an
     var errorTypes = {
                                                 error message with each code in JavaScript:
          0: "Unknown error",
          1: "Permission denied by user", We create an object with three properties
                                                          named zero to three. These properties are
          2: "Position is not available",
                                                          strings with an error message we want to
          3: "Request timed out"
                                                         associate with each code.
     };
                                                           And using the error code property,
we assign one of those strings to a
     var errorMessage = errorTypes[error.code];
     if (error.code == 0 \mid | error.code == 2) {
                                                                 new variable, error Message.
         errorMessage = errorMessage + " " + error.message;
                                                            In the case of errors zero and
     var div = document.getElementById("location"); two, there is sometimes additional
                                                                information in the error message
     div.innerHTML = errorMessage;
                                                                property, so we add that to our
         And then we add the message to the page to let
}
                                                                errorMessage string.
```

the user know.

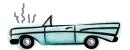

#### Before we run the test, let's take a closer look at the types of errors we can get.

```
This is the catchall error that is used when none of
                                 the others make sense. Look to the error.message
                                 property for more information.
var errorTypes = {
                                               _ This means the user denied the request.
     0: "Unknown error",
                                                to make use of location information.
     1: "Permission denied by user"
     2: "Position is not available", This means the browser tried, but failed to
     3: "Request timed out"
                                                get your location. Again, look to error message
};
                                                for more information.
     Finally, geolocation has an internal timeout We'll see how to change geolocation's default
     setting, which, if exceeded before a location timeout a little later in the chapter.
     is determined, causes this error.
```

When you've got the diagnostic test typed in, go ahead and give it a try. Obviously if you receive a location then everything is working and you won't see any of the errors. You can force an error by denying the browser's request to use your location. Or you might get creative and, say, move indoors with your GPS phone while turning off your network. In the worst case, if you wait for a long time without getting a location or an error message, most likely you're waiting on a long timeout value to, well, time out. We'll see how to shorten that timeout duration a little later in the chapter.

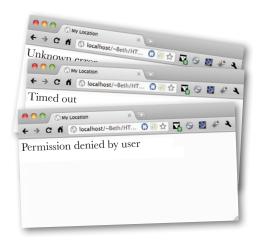

### **Your Diagnostic Results Here**

| I did not give permission for my location to be used.                        |
|------------------------------------------------------------------------------|
| My position wasn't available.                                                |
| After a few seconds, I got a message indicating there was a request timeout. |
| Nothing happened at all, no location and no error alert.                     |
| Something else                                                               |
|                                                                              |

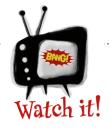

</html>

To test your geolocation code on a mobile device, you're going to want a server.

Unless you have a means of loading your HTML, JavaScript and CSS files directly

onto your mobile device, the easiest way to test them is to place them on a server (take a peek at the next chapter to see how to set up your own server if you want) and access them there. If you've got a server and you want to do that, we encourage you to do so. On the other hand, if that doesn't work for you, we've made sure the code is available on the Wickedly Smart servers so that you can test on your mobile devices. That said, we encourage you to follow along with the code on your desktop, and once you have it working there, then test on your mobile device using the server (your own or Wickedly Smart).

For the first Test Drive (including the error diagnostic), point your device to http://wickedlysmart.com/hfhtml5/chapter5/ latlong/myLoc.html.

#### there are no Dumb Questions

The latitude and longitude returned by the app for my location aren't quite right, why is that?

There are a variety of ways that your device and the location service provider calculate your position, and some are more accurate than others. GPS is often the most accurate. We're going to look at a way to determine the accuracy estimate that the location service gives back as part of the position object so you can see how accurate to expect the location data to be.

### Revealing our secret location...

Now that you've got the basics out of the way, let's do something more interesting with location. How about we see how far you are from our secret writing location at Wickedly Smart HQ? To do that we need the HQ coordinates and we need to know how to calculate distance between two coordinates. First, let's add another <div> to use in the HTML:

```
<body>
  <div id="location">
    Your location will go here.
  </div>
  <div id="distance">
   Distance from WickedlySmart HQ will go here.
  </div>
</body>
                                  Add this new <div> to your HTML.
```

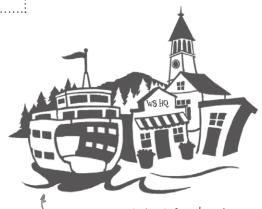

Wickedly Smart Head Quarters is at 47.62485, -122.52099.

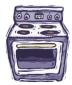

### Some Ready Bake Cope: computing distance

Ever wanted to know how to compute the distance between two points on a sphere? You'll find the details fascinating, but they're a little outside the scope of this chapter. So, we're going to give you some Ready Bake Code that does just that. To compute the distance between two coordinates most everyone uses the Haversine equation; you'll find it implemented below. Feel free to use it anywhere you need to know the distance between two coordinates:

This function takes two coordinates, a start coordinate and a destination coordinate, and returns the distance in kilometers between them.

```
function computeDistance(startCoords, destCoords) {
    var startLatRads = degreesToRadians(startCoords.latitude);
    var startLongRads = degreesToRadians(startCoords.longitude);
    var destLatRads = degreesToRadians(destCoords.latitude);
    var destLongRads = degreesToRadians(destCoords.longitude);
    var Radius = 6371; // radius of the Earth in km
    var distance = Math.acos(Math.sin(startLatRads) * Math.sin(destLatRads) +
                    Math.cos(startLatRads) * Math.cos(destLatRads) *
                    Math.cos(startLongRads - destLongRads)) * Radius;
    return distance;
}
function degreesToRadians(degrees) {
                                                We'll see more of this function in
    var radians = (degrees * Math.PI)/180;
                                                the Canvas chapter.
    return radians;
}
```

Add this to your my Loc. is file.

### Writing the code to find the distance

Now that we've got a function to compute the distance between two coordinates, let's define our (that is, the authors') location here at the WickedlySmart HQ (go ahead and type this in too):

Here we're going to define
a literal object for the
coordinates of our location at
the Wickedly Smart HQ. Add
this as a global variable at the
top of your myLoc.js file.

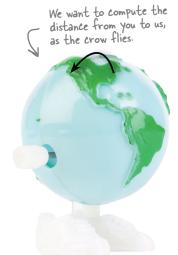

And now let's write the code: all we need to do is pass the coordinates of your location and our location to the computeDistance function:

```
function displayLocation(position) {
    var latitude = position.coords.latitude;
    var longitude = position.coords.longitude;

    var div = document.getElementById("location");
    div.innerHTML = "You are at Latitude: " + latitude + ", Longitude: " + longitude;

    there we're passing the coordinates of your position and also our coordinates to computeDistance.

    var distance = document.getElementById("distance");
    distance.innerHTML = "You are " + km + " km from the WickedlySmart HQ";
}

And then we take the results and update the
```

### Location-enabled test drive

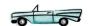

Now let's give this new code a test drive. Go ahead and finish adding the code to myLoc.js and then reload myLoc.html in your browser. You should see your location and also your distance from us.

Your location and distance will obviously be different depending on where you are in the world.

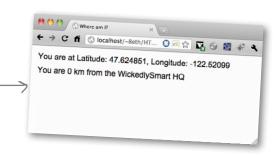

contents of the distance < div>.

Try online: http://wickedlysmart.com/hfhtml5/chapter5/distance/myLoc.html

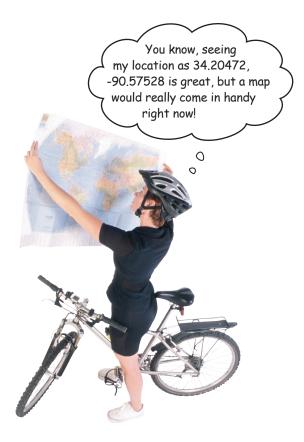

### Mapping your position

As we told you up front, the Geolocation API is pretty simple—it gives you a way to find (and as you'll see, track, as well) where you are, but it doesn't provide you with any tools to visualize your location. To do that we need to rely on a third-party tool, and as you might guess, Google Maps is by far the most popular tool for doing that. Obviously Google Maps isn't part of the HTML5 spec, but it does interoperate well with HTML5, and so we don't mind a little diversion here and there to show you how to integrate it with the Geolocation API. If you want to be diverted, you can start by adding this to the head of your HTML document and then we'll work on adding a map to your page:

<script src="http://maps.google.com/maps/api/js?sensor=true"></script>

This is the location of the Google Maps JavaScript API.

Make sure you type this exactly as is, including the sensor query parameter (the API won't work without this). We're using sensor—true because our code is using your location. If we were just using the map without your location, we'd type sensor—false.

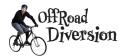

### How to add a Map to your Page

Now that you've linked to the Google Map API, all the functionality of Google Maps is available to you through JavaScript. But, we need a place to put our Google Map, and to do that we need to define an element that is going to hold it.

### Getting ready to create a map...

To create the map we need two things: a latitude and longitude (and we know how to get those), and we need a set of options that describe how we want the map created. Let's start with the latitude and longitude. We already know how to get them with the Geolocation API, but the Google API likes them bundled up in its own object. To create one of those objects we can use a constructor supplied by Google:

Don't forget, constructors start with an uppercase letter.

```
google.maps precedes all the methods of the Google Maps API.

Jathing (latitude, longitude);

Here's the constructor, which takes our lat and long and returns a new object that holds them both.
```

Google gives us some options we can set to control how the map is created. For instance, we can control how far zoomed in or out the initial map view is, where the map is centered, and the type of map, like a road-style map, a satellite view, or both. Here's how we create the options:

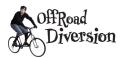

### Displaying the Map

Let's put all this together in a new function, showMap, that takes a set of coordinates and displays a map on your page:

```
We're declaring a global variable map, that is going to hold the Google map
                         after we create it You'll see how this gets used in a bit.
var map;
                                                                         We use our latitude and longitude
function showMap(coords) {
                                                                        from the coords object ...
    var googleLatAndLong =
                new google.maps.LatLng(coords.latitude,
                                             coords.longitude);
                                                                          ...and use them to create a
                                                                           google.maps. LatLng object.
    var mapOptions = {
         zoom: 10,
                                                                  - We create the map Options
         center: googleLatAndLong,
                                                                   object with the options we
         mapTypeId: google.maps.MapTypeId.ROADMAP
                                                                   want to set for our map.
    };
    var mapDiv = document.getElementById("map");
                                                                     And finally, we grab the map <div>
                                                                     from the DOM and pass it and the
    map = new google.maps.Map(mapDiv, mapOptions);
                                                                     map Options to the Map constructor
                                                                     to create the google.maps.Map object.
                           Here's another constructor from Google's
                                                                     This displays the map in our page.
  We're assigning the
                          API, which takes an element and our
  new Map object to our
                           options and creates and returns a map
  global variable map.
                           object.
```

Go ahead and add this code to your JavaScript file at the bottom. And now we just need to tie it into our existing code. Let's do that by editing the displayLocation function:

```
function displayLocation(position) {
   var latitude = position.coords.latitude;
   var longitude = position.coords.longitude;

var div = document.getElementById("location");
   div.innerHTML = "You are at Latitude: " + latitude + ", Longitude: " + longitude;

var km = computeDistance(position.coords, ourCoords);
   var div = document.getElementById("distance");
   distance.innerHTML = "You are " + km + " km from the WickedlySmart HQ";

showMap(position.coords);

We'll call showMap from displayLocation after we've updated the other <div> on the page.
```

# Test drive your new heads-up display

Make sure you've added all the new code on the previous page and also added the new map <div> to your HTML; then reload your page and, if the browser can determine your location, you'll see a map.

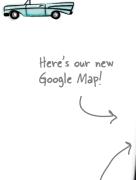

We're showing the biker's location at 34.20472, -90.57528; of course you're probably somewhere else.

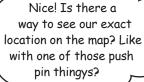

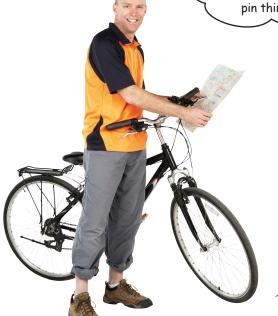

You really want that near your bike?

Try online: http://wickedlysmart.com/hfhtml5/chapter5/map/myLoc.html

You are at Latitude: 34.20472, Longitude: -90.57528

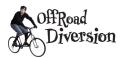

### Sticking a Pin in it...

It would be more useful if you could see exactly where you're located on the map. If you've used Google Maps, then you're probably familiar with the push pins used to mark the location of items you search for. For example, if you search for Space Needle in Seattle, WA, you'll get a map with a pin near the Space Needle area in the city, and if you click on the pin, you'll see an information window with more details about the item. Well, push pins are called markers, and they are one of the many things offered in the Google Maps API.

Adding a marker with a pop-up information window requires a little code because you have to create the marker, the information window, and a handler for the click event on the marker (which opens the information window). Given we're on a diversion, we're going to cover this fairly quickly, but at this point in the book, you've got everything you need to keep up!

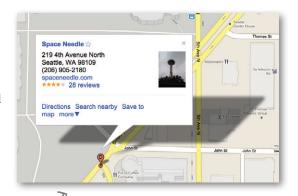

When you search for an item in Google Maps, you'll see a red pin marking the spot of the search result.

1

We're going to start by creating a new function, addMarker, and then use the Google API to create a marker:

The addMarker function takes a map, a google-style latitude and longitude, a title for the marker, and also some content for the info window.

```
function addMarker(map, latlong, title, content) {

var markerOptions = {

position: latlong,

map: map,

title: title,

clickable: true

};

we create an options object with the latitude and longitude, the map, the title, and whether or not we want the marker to be clickable...

...we set it to true here because we want to be able to display an info window when it is clicked.

};
```

Then we create the marker object by using yet another constructor from Google's API, and pass it the markerOptions object we created.

var marker = new google.maps.Marker(markerOptions);

}

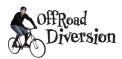

Next we're going to create the info window by defining some options specific to it, and then create a new InfoWindow object with the Google API. Add the code below to your addMarker function:

```
function addMarker(map, latlong, title, content) {
                 Our other code is still here, we're just saving some trees...
                                    Now we're going to define some options for the info window.
                                 We need the content ...
         content: content,
         position: latlong
                                   ... and the latitude and longitude.
    };
    var infoWindow = new google.maps.InfoWindow(infoWindowOptions);
                                        And with that we create the info window.
    google.maps.event.addListener(marker, "click", function() { &
                                                                 Next we'll use the Google Maps
         infoWindow.open(map);
                                                                 addListener method to add a "listener"
                                     We pass the listener a
                                                                for the click event. A listener is just like
                                     function that gets called
                                                                  a handler, like onload and onclick, that
                                     when the user clicks on
      When the marker is clicked.
}
                                                                  you've already seen.
                                     the marker.
      this function is called and the
      infoWindow opens on the map.
```

Now all that's left to do is call the addMarker function from showMap, making sure we pass in all the right arguments for the four parameters. Add this to the bottom of your showMap function:

### Testing the marker

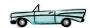

Get all the code for addMarker added, update showMap to call addMarker and reload the page. You'll see a map with a marker with your location on it.

Try clicking on the marker. You'll get a pop-up window with your latitude and longitude.

This is great, because now you know exactly where you are (just in case you were lost or something...)

> Here's what our map with the marker and info window pop-up looks like

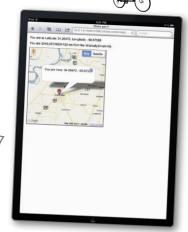

Try online: http://wickedlysmart.com/hfhtml5/chapter5/marker/myLoc.html

## The other cool things you can do with the Google Maps API

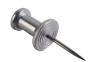

We've only scratched the surface of what you can do with the Google Maps API, and although this API is way beyond the scope of this book, you're well on your way to being able to tackle it on your own. Here are some things you can consider using it for, and some pointers to where to start.

**Controls:** By default, your Google map includes several controls, like the zoom control, the pan control, a control to switch between Map and Satellite view, and even the Street View control (the little pegman above the zoom control). You can access these controls programmatically from JavaScript to make use of them in your applications.

**Services:** Ever looked up directions in Google Maps? If so, then you've used the Directions service. You have access to directions, as well as other services, like distance and street view through the Google Maps services APIs.

**Overlays:** Overlays provide another view on top of a Google map; say, a heat map overlay. If you're commuting, you can check traffic congestion with the traffic overlay. You can create custom overlays, like custom markers, your photos, and pretty much anything else you can imagine, using the Google Maps overlay APIs.

All this is available through the Google Maps JavaScript API. To take your experiments further, check out the documentation at:

http://code.google.com/apis/maps/documentation/javascript/

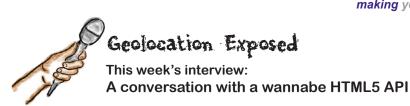

**Head First:** Welcome Geolocation. I gotta say right up front, I'm a bit surprised to see you here.

**Geolocation:** Why's that?

**Head First:** You're not even "officially" part of the HTML5 spec and here you are, you're the first API that's been given a chapter! What's up with that?

**Geolocation:** Well, you're right that I'm defined in a specification that's separate from the HTML5 specification, but I *am* an official specification of the W3C. And, just look around, any mobile device worth its salt has me already implemented in its browser. I mean what good is a mobile web app without me?

**Head First:** So what kind of web apps are making use of you?

**Geolocation:** Really, it's most of the apps people are using on the move; from apps that let you update your status and include geo information, to camera apps that record where pictures are taken, to social apps that find local friends or allow you to "check in" at various locations. Heck, people are even using me to record where they cycle or run or eat or to get where they're going.

**Head First:** Your API seems a bit simplistic, I mean you've got, what, a couple of methods and properties total?

**Geolocation:** Small and simple is powerful. Do you see many complaints about me out there? Nope. I've got what every developer needs and location-aware apps are getting cranked out by the dozen a day. Plus, small equals quick and easy to learn, right? Maybe that's why I'm the first API with his very own chapter?

**Head First:** Let's talk about support.

**Geolocation:** That's a short topic because I'm supported in almost every browser, on desktop and mobile.

**Head First:** Okay, so one thing I've always wanted to ask you: what good are you on a device that doesn't have GPS?

**Geolocation:** There's a big misconception that I'm somehow dependent on GPS. There are other great ways to determine location today through cell phone triangulation, using IP addresses, and so on. If you have GPS, great, and in fact I can help you even more; but if not, there are lots of ways to get location.

**Head First:** Help even more?

**Geolocation:** If you've got a good enough mobile device I can give you altitude, direction, speed, all kinds of things.

**Head First:** Say none of those methods work, that is, GPS, IP address, triangulation, then what good are you?

**Geolocation:** Well, I can't always guarantee you're going to get a location, but that's okay because I do give you a nice way to handle failures gracefully. All you have to do is give me an error handler and I'll call it if I have a problem.

**Head First:** Good to know. Well, that's all we have time for. Thank you, Geolocation, for being here and congrats for getting promoted to a real W3C standard.

### Meanwhile back at the Geolocation API...

We've already travelled a fair distance with the Geolocation API: we've determined our location, computed distances to other locations, handled the error states of the API and even added a map using the Google Maps API. But it's not time to rest yet, we're just to the point of getting into the interesting parts of the API. We're also at that point between knowing about the API, and having mastery over it, so let's keep moving!

One thing we need to do before going on is to take a closer look at the API itself. We've talked about it enough, but we've never actually *looked* at it. As we've been saying, the API is actually really simple, having just three methods: getCurrentPosition (which you know

something about), watchPosition (which you'll find out about soon enough), and clearWatch (which, you guessed it, is related to watchPosition). Before getting to these two new methods, let's take another look at getCurrentPosition and at some related objects, like the Position and Coordinates objects. You're going to find a few new things there you didn't know about.

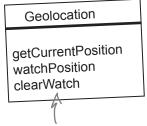

The methods that are part of the Geolocation API.

The error handler is called when the browser can't determine its location. As we've seen there are many possible reasons for that.

GEOLOCATION A

#### getCurrentPosition(successHandler, errorHandler, positionOptions)

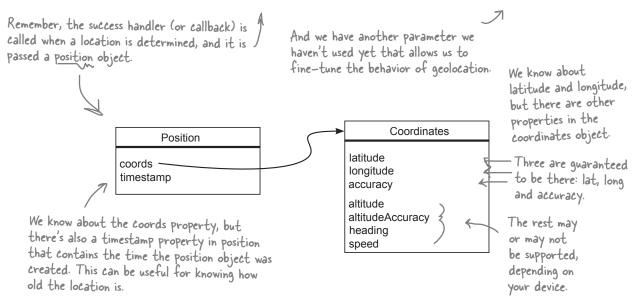

### Can we talk about your accuracy?

Finding your location isn't an exact science. Depending on the method the browser uses, you may know only the state, city, or city block you're on. Then again, with more advanced devices you might know your location to within 10 meters, complete with your speed, heading and altitude.

So how do we write code, given this situation? The designers of the Geolocation API have made a nice little contract with us: every time they give us a location they'll also give us the accuracy, in meters, of the location, to within a 95% confidence level. So, for instance, we might know our location with 500 meters accuracy, which means that we can be pretty darn sure we can count on the location as long as we factor in a radius of 500 meters. And for 500 meters, we'd be safe, for instance, giving city or neighborhood recommendations, but we might not want to provide street by street driving directions. In any case, it is obviously up to your app to figure out how it wants to make use of the accuracy data.

Enough talk, let's find out what your accuracy looks like in your current location. As you've just seen, the accuracy information is part of the coordinates object. Let's pull it out and use it in the displayLocation function.

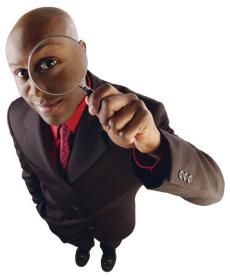

```
function displayLocation(position) {
    var latitude = position.coords.latitude;
    var longitude = position.coords.longitude;
    var div = document.getElementById("location");
    div.innerHTML = "You are at Latitude: " + latitude + ", Longitude: " + longitude;
    div.innerHTML += " (with " + position.coords.accuracy + " meters accuracy)";
                                                                Here we use the accuracy property
                                                                 of position, and append onto the end
    var km = computeDistance(position.coords, ourCoords);
                                                                 of the <div>'s innerHTML.
    var div = document.getElementById("distance");
    distance.innerHTML = "You are " + km + " km from the WickedlySmart HQ";
    showMap(position.coords);
```

## Accuracy Test

}

Make sure you've got this one liner added to your code, and load the page. Now you can see how accurate your location is. Be sure to try this on any device you have.

Try online: http://wickedlysmart.com/hfhtml5/chapter5/accuracy/myLoc.html

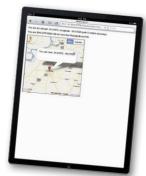

### "Wherever you go, there you are"

The orgin of this phrase has been hotly debated. Some claim the first real mention of it was in the film *Buckaroo Banzai*, others draw its origin from Zen Buddhist text, still others cite various books, movies and popular songs. No matter the source, it's here to stay, and even more so after this chapter because we're going to turn it into a little web app named "Wherever you go, there you are." Yes, there is an app for that! But, we're going to need a little participation from you, the reader, because for this one you'll have to (excuse us for saying this) get off your butt and move around a little.

What we're going to do is extend our current code so that it tracks your movements in real time. To do that we're going to bring everything together, including last two methods in the Geolocation API, and create an app that tracks you, in near real time.

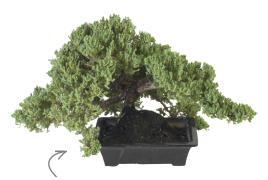

Where do you come in on the debate? Is the saying a product of the Banzai Institute, or are the origins in Zen literature?

### How we're going to track your movements

You've already received a heads up that the Geolocation API has a watchPosition method. This method does what it says: it watches your movements and reports your location back as your location changes. The watchPosition method actually looks just like the getCurrentPosition method, but behaves a little differently: it repeatedly calls your success handler each time your position changes. Let's see how it works.

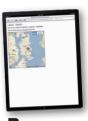

Your app calls watchPosition, passing in a success handler function.

watchPosition sits in the background and constantly monitors your position.

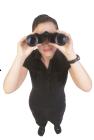

**Browser** 

position.coords.latitude position.coords.longitude

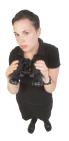

watchPosition continues to monitor your position (and report it to your success handler) until you clear it by calling clearWatch.

When your position changes, watchPosition calls your success handler function to report your new position.

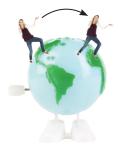

### Getting the app started

We're going to use our previous code as a starting point; first we're going to add a couple of buttons to the HTML so that we can start and stop the tracking of your location. Why do we need the buttons? Well, first of all, users don't want to be tracked all the time and they usually want some control over that. But there's another reason: constantly checking your position is an energy-intensive operation on a mobile device and if it's left on all the time, it will cause your battery life to suffer. So, first, we'll update the HTML to add a form and two buttons: one to start watching your position and one to stop.

```
<!doctype html>
<html>
<head>
  <meta charset="utf-8">
  <title>Wherever you go, there you are</title>
  <script src="myLoc.js"></script>
  <link rel="stylesheet" href="myLoc.css">
</head>
<body>
  <form>
    <input type="button" id="watch" value="Watch me">
    <input type="button" id="clearWatch" value="Clear watch">
  </form>
  <div id="location">
    Your location will go here.
  </div>
  <div id="distance">
    Distance from WickedlySmart HQ will go here.
  </div>
  <div id="map">
  </div>
</body>
                     We'll come back and worry about
</html>
                     the Google map in a bit ...
```

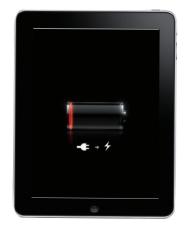

Tracking a user in real time can be a real battery drainer. Make sure you give the user information about their tracking, and some control over it, too.

We're adding a form element with two buttons, one to start the watch, with an id of "watch", and one to clear the watch, with an id of "clearWatch".

We're going to reuse our old <div>s to report on the real-time location information.

### Reworking our old code...

So now we need to add button click handlers for the two buttons. We'll add them to the getMyLocation function only if there is geolocation support. And, since we're going to control all the geolocation tracking using the two buttons, we'll remove the existing call to getCurrentPosition from getMyLocation. Let's go ahead and remove that code, and add two handlers: watchLocation for the watch button, and clearWatch for the clear button:

```
If the browser supports geolocation, we'll add our button click handlers. No point in adding them if geolocation isn't supported.

if (navigator.geolocation) {

    navigator.geolocation.getCurrentPosition(displayLocation, displayError);

    var watchButton = document.getElementById("watch");

    watchButton.onclick = watchLocation;

    var clearWatchButton = document.getElementById("clearWatch");

    clearWatchButton.onclick = clearWatch;

    We're going to call

    watchLocation to start the watch, and clearWatch to stop it.

    alert("Oops, no geolocation support");

}
```

### Writing the watchLocation handler

At this point, here's what we're trying to do: when the user clicks on the watch button, they want to start tracking their position. So, we'll use the the geolocation.watchPosition method to start watching their position. The geolocation.watchPosition method has two parameters, a success handler and an error handler, so we'll reuse the ones we already have. It also returns a watchId, which can be used at any time to cancel the watching behavior. We're going to stash the watchId in a global variable, which we'll use when we write the click handler for the clear button. Here's the code for the watchLocation function and the watchId, go ahead and add this code to myLoc.js:

### Writing the clearWatch handler

Now let's write the handler to clear the watching activity. To do that we need to take the watchId and pass it to the geolocation.clearWatch method.

```
function clearWatch() {
    if (watchId) {
        navigator.geolocation.clearWatch(watchId);
        watchId = null;
    }
}
...call the geolocation.clearWatch
    method, passing in the watchId.
    This stops the watching.
}
```

### We still need to make a small update to displayLocation...

There's one small change we need to make and it involves the Google Maps code we previously wrote. In this code we call showMap to display the Google Map. Now, showMap creates a new map in your page, and that is something you only want to do one time. But remember, when you start watching your location with watchPosition, displayLocation is going to get called every time there is an update to your position.

To make sure we only call showMap once, we'll first test to see if the map exists and if it doesn't, we'll call showMap. Otherwise, showMap has already been called (and has already created the map) and we don't need to call it again.

```
function displayLocation(position) {
   var latitude = position.coords.latitude;
   var longitude = position.coords.longitude;

   var div = document.getElementById("location");
   div.innerHTML = "You are at Latitude: " + latitude + ", Longitude: " + longitude;
   div.innerHTML += " (with " + position.coords.accuracy + " meters accuracy)";

   var km = computeDistance(position.coords, ourCoords);
   var distance = document.getElementById("distance");
   distance.innerHTML = "You are " + km + " km from the WickedlySmart HQ";

   if (map == null) {
        showMap(position.coords);
   }
   if we haven't called show/Map already, then
        call it, otherwise we don't need to call it
        every time displayLocation is called.
```

### Time to get moving!

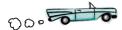

Make sure you've got all the new code typed in and reload your page, myLoc.html. Now, to truly test this page you're going to need to "relocate" to have your position updated. So take a walk, jump on your bike, get in the car, or use whatever your favorite mode of transportation might be.

It almost goes without saying that if you're running this on your desktop, this app is going to be pretty boring (since you can't take it with you), so you really need to use a mobile device for this test. And, if you need help getting to a hosted version with your mobile device, we've placed a copy of this code at:

http://wickedlysmart.com/hfhtml5/chapter5/watchme/myLoc.html.

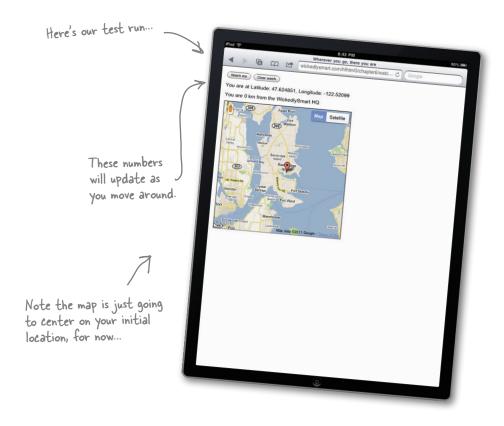

Try online: http://wickedlysmart.com/hfhtml5/chapter5/watchme/myLoc.html

# there are no Dumb Questions

How can I control the rate at which the browser is providing updates of my location when using watchPosition?

A: You can't. The browser determines what the optimal update rate is and decides when you've changed positions.

Why does my location change a few times when I first load the page, even though I'm sitting still?

Remember we said the browser may use a few methods to determine your location? Depending on the method (or methods) the browser is using to determine your location, the accuracy of the location may change over time. In general the accuracy gets better, but sometimes (say, you've just driven into a rural area with only one cell tower) it may get worse. And you can always use the accuracy property in the position.coords object to keep an eye on accuracy.

Can I use the altitude and altitudeAccuracy properties of the coordinates object?

A: These properties are not guranteed to be supported (and obviously are going to be supported on only high-end mobile devices), so you'll have to make sure your code handles the case where they aren't.

What are heading and speed?

A: Heading is the direction you're traveling in and speed is how fast you're going. Think about if you're in a car heading north on Interstate 5 at 55mph. Your heading is north, and your speed is 55mph. If you are in your car in the parking lot at Starbuzz Coffee, then your speed is 0 and you have no heading (because you're not moving).

When I map the distance from my location to your location, it's a lot longer than is being reported in the app, why?

Remember, our distance function is computing the distance "as the crow flies." Your mapping tool is most likely giving you the driving distance.

Sharpen your pencil

distance.innerHTML = "You are "

Below you'll find an alternative implementation for displayLocation. Can you guess what it does? Take a look and write your answer below. If you're feeling adventurous, try it out!

+ km + " km from the WickedlySmart HQ";

```
if (km < 0.1) {
    distance.innerHTML = "You're on fire!";
} else {
    if (prevKm < km) {
        distance.innerHTML = "You're getting hotter!";
    } else {
        distance.innerHTML = "You're getting colder...";
    }
}
prevKm = km;</pre>

Write what you
think this does here.
```

### You've got some Options...

So far we've stayed away from the third parameter of getCurrentPosition (and watchPosition): the positionOptions parameter. With this parameter we can control how geolocation computes its values. Let's look at the three parameters along with their default values:

var positionOptions = {

enableHighAccuracy: false,

timeout: Infinity,

maximumAge: 0

}

Finally, the maximumAge option sets the oldest age a location can be before the browser needs to recalculate the location. By default this is zero, which means the browser will always have to recalculate its location (every time getCurrentPosition is called).

First we have a property that enables high accuracy, we'll talk about what that means in a sec...

The timeout option controls how long the browser gets to determine its location. By default this is set to infinity meaning the browser gets all the time it needs).

You can reset this to a value in milliseconds, say 10000, this gives the browser ten seconds to find a location, otherwise the error handler is called.

### Can we talk about your accuracy, again?

We've already seen that each position handed to us by the Geolocation API has an accuracy property. But, we can also tell the Geolocation API that we'd like only the most accurate result it can get. Now, this is only meant as a hint to the browser, and in fact, different implementations may do different things with the hint. And, while this option doesn't sound like a big deal, it has lots of implications. For instance, if you don't care that your results are super accurate—you might be just fine knowing that your user is in Baltimore—the API might be able to tell you that very quickly and very cheaply (in terms of power consumption). If, on the other hand, you need to know the street your user is on, that's fine, but the API might then have to fire up GPS, and use lots of power to get that information. With the enableHighAccuracy option, you're telling the API you need the most accurate location it can get, even if it is costly. Just keep in mind, using this option doesn't guarantee the browser can give you a more accurate location.

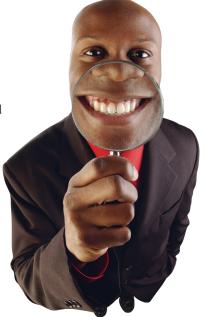

### The world of timeouts and maximum age...

Let's review once again what the timeout and maximumAge options are:

**timeout:** this option tells the browser how **long** it gets to determine the user's location. Note that if the user is prompted to approve the location request, the timeout doesn't start until they've accepted. If the browser can't determine a new location within the number of milliseconds specified in the timeout, the error handler is called. *By default, this option is set to Infinity.* 

**maximumAge:** this option tells the browser how **old** the location can be. So, if the browser has a location that was determined sixty seconds go, and maximumAge is set to 90000 (90 seconds), then a call to getCurrentPosition would return the existing, cached position (the browser would not try to get a new one). But if the maximumAge was set to 30 seconds, the browser would be forced to determine a new position.

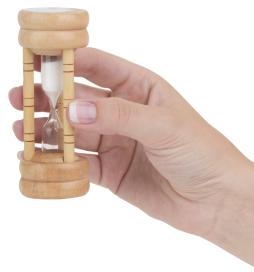

So by using
maximumAge I can
really tune how often my browser
recalculates or determines my position.
I can see how using that can make my
app faster and more power efficient.
What about timeout? How can I use it
to improve things?

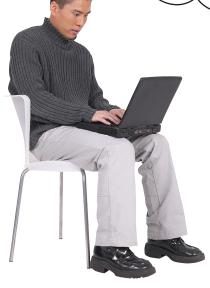

0

You're right on with your thinking on maximumAge. For timeout, think about it like this: when you're using maximumAge so you get an old (cached) result, as long as that result is younger than the maximumAge you specified, this works really well to optimize the performance of your app. But what happens when the position's age exceeds the maximumAge? Well, the browser goes off and tries to get a new one. But, what if you don't care *that much*—say you'll take a new location if it has it, but otherwise, you don't need it right now. Well, you could set timeout to 0, and if there is a result that passes the maximumAge test, great, here it is, otherwise the call will fail immedately and call your error handler (with an error code of TIMEOUT). That's just one example of the creative ways you can use timeout and maximumAge to tune the behavior of your application.

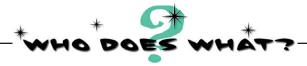

Below you'll see a few options for the geolocation API. For each option, match it to its behavior.

{maximumAge:600000}

I want only cached positions less than 10 minutes old. If there aren't any cached positions less than 10 minutes old, I ask for a new position, but only if I can get one in 1 second or less.

{timeout:1000, maximumAge:600000}

I'll use a cached position if the browser has one that's less than 10 minutes old, otherwise, I want a fresh position.

{timeout:0, maximumAge:Infinity}

I want only fresh positions. The browser can take as long it wants to get me one.

{timeout:Infinity, maximumAge:0}

I want only cached positions. I'll take one of any age. If there is no cached position at all, then I call the error handler. No new positions for me! I'm for offline use.

### How to specify options

One of the nice things about JavaScript is that if we want to specify a set of options in an object, we can just type in a literal object, right into the middle of our method call. Here's how you do that: let's say we want to enable high accuracy and also set the maximum age of the location to be 60 seconds (or 60,000 milliseconds). We could create options like this:

```
var options = {enableHighAccuracy: true, maximumAge: 60000};
```

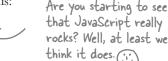

And then pass options to either getCurrentPosition or watchPosition, like this:

```
navigator.geolocation.getCurrentPosition(
                                                  Here, we're just passing our options along using the options variable.
                          displayLocation,
                          displayError,
                          options); K
```

Or, we could just write the options object inline, like this:

```
You'll see this technique used a lot in JavaScript code.
navigator.geolocation.getCurrentPosition(
                         displayLocation,
                         displayError,
                         {enableHighAccuracy: true, maximumAge: 60000});
```

Here are the options, written as a literal object right in the function call! Some would arque this is easier and more readable as code.

Now that you know the options, what they do, and how to specify them, we should use them. We're going to do that, but remember, these are meant to tune your application, which will have its own unique requirements. These options are also affected by your device, browser implementation and network, so you'll need to play on your own to fully explore them.

# Test Drive Diagnostics Checkup

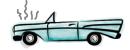

When you ran the diagnostics before, did you get the test case where you waited and waited and nothing happened? That's most likely because of the infinite timeout. In other words the browser will wait forever to get a location as long as it doesn't encounter some error condition. Well, now you know how to fix that, because we can force the Geolocation API to be a little more expedient by setting its timeout value. Here's how:

```
function watchLocation() {
      watchId = navigator.geolocation.watchPosition(
                                  displayLocation,
                                                           By setting timeout to 5000 milliseconds (5 seconds) you're making sure the browser doesn't sit there forever trying to get a location.
                                   displayError,
         Give it a try and feel free to Jadjust the option values.
```

TRY THIS AT HOME (PUSHING GEO TO THE LIMIT)

Wouldn't it be fun to see how fast your browser can find your location? We could make it as hard for your browser as we can:

- let's ask it to enable high accuracy,
- let's not allow it to use a cache (by setting maximumAge to 0)
- let's time it by setting the timeout option to 100, and then increase the timeout every time it fails.

Warning: we don't know if all devices and their batteries are up to this, so use at your own risk!

Here's what the intial options are going to look like:

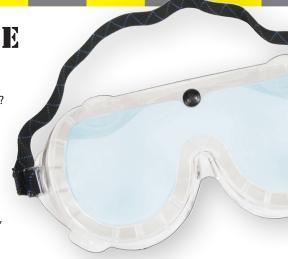

{enableHighAccuracy: true, timeout:100, maximumAge:0} and if that fails give

{enableHighAccuracy: true, timeout:200, maximumAge:0} it more time...

{enableHighAccuracy: true, timeout:300, maximumAge:0}

Now check out the code on the next page, you'll find it quite interesting. Go ahead and type it in—you can just add it to your JavaScript in myLoc.js. Try it on your various devices and record your results here:

device here 7

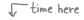

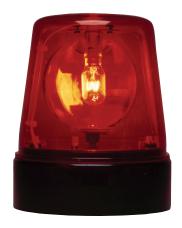

ON \_\_\_\_\_FOUND IN \_\_\_\_\_milliseconds
ON \_\_\_\_\_FOUND IN \_\_\_\_\_milliseconds
ON \_\_\_\_FOUND IN \_\_\_\_\_milliseconds
ON \_\_\_\_FOUND IN \_\_\_\_\_milliseconds

Try online: http://wickedlysmart.com/hfhtml5/chapter5/speedtest/speedtest.html

```
var options = { enableHighAccuracy: true, timeout:100, maximumAge: 0 };
                                                    Start by initializing our options with a
window.onload = getMyLocation;
                                                    timeout of 100, and a maximum Age of O.
function getMyLocation() {
    if (navigator.geolocation) {
        navigator.geolocation.getCurrentPosition(
             displayLocation,
                                                      Do the usual here, with displayLocation
             displayError,
                                                      and displayError as our success and
             options);
                                                      error handlers, and passing in options as
    } else {
                                                      the third paramter.
        alert("Oops, no geolocation support");
                                     We'll do the error handler first.
function displayError(error) {
    var errorTypes = {
        0: "Unknown error",
                                                - This code here is the same...
        1: "Permission denied",
        2: "Position is not available",
        3: "Request timeout"
    };
    var errorMessage = errorTypes[error.code];
    if (error.code == 0 || error.code == 2) {
        errorMessage = errorMessage + " " + error.message;
    var div = document.getElementById("location");
                                                            But in the case of a failure,
                                                            we're going to increase the
    div.innerHTML = errorMessage;
                                                            timeout option by 100ms and
    options.timeout += 100;
                                                            try again. We'll let the user know
    navigator.geolocation.getCurrentPosition(
                                                             we're re-trying as well.
        displayLocation,
        displayError,
        options);
    div.innerHTML += " ... checking again with timeout=" + options.timeout;
}
function displayLocation(position) {
    var latitude = position.coords.latitude;
    var longitude = position.coords.longitude;
    var div = document.getElementById("location");
    div.innerHTML = "You are at Latitude: " + latitude +
                      ", Longitude: " + longitude;
    div.innerHTML += " (found in " + options.timeout + " milliseconds)";
        When the browser successfully gets your position, we'll let the user know how long it took.
```

## Let's finish this app!

When you sit back and think about it, with just a little HTML and JavaScript you've created a web app that not only can determine your location, but it can also track and display it in *near real time*. Wow, HTML sure has grown up (and so have your skills!).

But, speaking of this app, don't you think it needs just a little bit of polish to finish it off? For instance, we could show your position on the map as you move around, and we could even go further and show where you've been too, to create a path through the map.

Let's write a function to keep the map centered on your location as you move around, and drop a new marker each time we get a new position:

new marker.

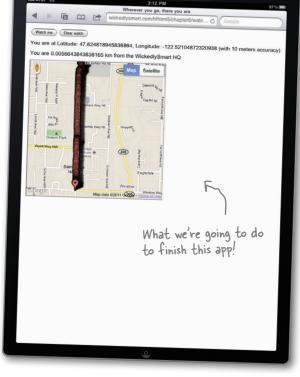

Okay, we're going to call this function scrollMapToPosition and we're going to pass it a position's coordinates.

The coordinates are going to be your latest new position, so we're going to center the map on that location, and drop a marker there too.

```
function scrollMapToPosition (coords) {

var latitude = coords.latitude;

var longitude = coords.longitude;

var latlong = new google.maps.LatLng(latitude, longitude);

map.panTo(latlong);

The panTo method of the map takes the LatLng object and scrolls the map so your new location is at the center of the map.

addMarker(map, latlong, "Your new location", "You moved to: " +

latitude + ", " + longitude);

Finally, we'll add a marker for your new location using the addMarker function we wrote earlier, passing in the map, the LatLng object, a title and some content for the
```

## Integrating our new function

Now, all we need to do is update the displayLocation function to call scrollMapToPosition each time your position changes. Remember that the first time displayLocation is called, we're calling showMap to create the map and display a marker for your initial location. Each time after that we just need to call scrollMapToPosition to add a new marker and re-center the map. Here's the code change:

```
function displayLocation(position) {
    var latitude = position.coords.latitude;
    var longitude = position.coords.longitude;
    var div = document.getElementById("location");
    div.innerHTML = "You are at Latitude: " + latitude
                     + ", Longitude: " + longitude;
    div.innerHTML += " (with " + position.coords.accuracy + " meters accuracy)";
    var km = computeDistance(position.coords, ourCoords);
    var distance = document.getElementById("distance");
    distance.innerHTML = "You are " + km + " km from the WickedlySmart HQ";

    The first time displayLocation is called, we need

                                          to draw the map and add the first marker.
    if (map == null) {
                                                      After that, all we need to do is add a new
        showMap(position.coords);
                                                       marker to the existing map.
    } else {
        scrollMapToPosition(position.coords);
```

### And one more time...

}

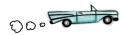

Reload your page and start moving around... is your map following you? You should see a trail of markers being added to your map as you move (unless you're sitting at your desktop!).

So, we submit this application as solid proof that "wherever you go, there you are."

Our trail of markers on a recent trip from Wickedly Smart HQ to the secret underground lair...oh wait, we shouldn't have said that...

Try online: http://wickedlysmart.com/hfhtml5/chapter5/watchmepan/myLoc.html

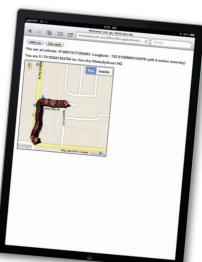

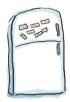

## **Code Magnets**

Before we conclude this chapter, we thought you might want to really polish up this app. You might have noticed (under some circumstances) that there are just a few too many markers being added to the map when you're watching your position?

What's happening is that watchPosition is detecting movement frequently, so it's calling the displayLocation success handler every few steps or so. One way to fix that is to add some code so we have to move some significant distance, say 20 meters for testing purposes, before we create a new marker.

We already have a function that will compute the distance between two coordinates (computeDistance), so all we need to do is save our position each time displayLocation is called, and check to see if the distance between the previous position and the new position is greater than 20 meters before calling scrollMapToPosition. You'll find some of the code below to do that; it's your job to finish it. Watch out, you'll have to use some magnets more than once!

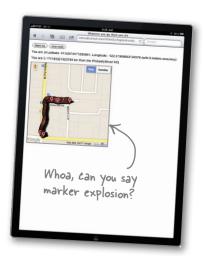

```
function displayLocation(position) {
    var latitude = position.coords.latitude;
    var longitude = position.coords.longitude;
    var div = document.getElementById("location");
    div.innerHTML = "You are at Latitude: " + latitude + ", Longitude: " + longitude;
    div.innerHTML += " (with " + position.coords.accuracy + " meters accuracy)";
    var km = computeDistance(position.coords, ourCoords);
    var distance = document.getElementById("distance");
    distance.innerHTML = "You are " + km + " km from the WickedlySmart HQ";
    if (map == null) {
        showMap(position.coords);
       prevCoords = _____;
    } else {
       var meters = _____(position.coords, prevCoords) * 1000;
       if (_____ > ___) {
           scrollMapToPosition(position.coords);
                                                             computeDistance
                                                   meters
        }
                                                            prevCoords = null;
    }
                                                20
                             position.coords
                                                       prevCoords
}
```

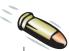

#### **BULLET POINTS**

- Geolocation is not "officially" part of the HTML5 specification, but it's considered part of the "family" of HTML5 specs.
- There are a variety of ways to determine your location, depending on the device you have.
- GPS is a more accurate method of getting your location than cell tower triangulation or network IP.
- Mobile devices without GPS can use cell tower triangulation to determine location.
- The Geolocation API has three methods and a few properties.
- The primary method in the Geolocation API is getCurrentPosition, a method of the navigator.geolocation object.
- getCurrentPosition has one required parameter, the success handler, and two optional parameters, the error handler, and the options.
- A position object is passed to the success handler with information about your location, including your latitude and longitude.
- The position object contains a coords property, which is a coordinates object.
- The coordinates object has properties including latitude, longitude and accuracy.
- Some devices may support the other coordinates properties: altitude, altitudeAccuracy, heading, and speed.
- Use the accuracy property to determine how accurate your location is in meters.

- When getCurrentPosition is called, your browser must verify that you have given permission to share your location.
- watchPosition is a method of the geolocation object that monitors your location and calls a success handler when your location changes.
- Like getCurrentPosition, watchPosition has one required parameter, a success handler, and two optional parameters, an error handler and options.
- Use clearWatch to stop monitoring your location.
- When watchPosition is used, your device will require more energy, so your battery life may be shortened.
- The third parameter, options, for getCurrentPosition and watchPosition, is an object with properties you set to control the behavior of the Geolocation API.
- The maximumAge property determines whether getCurrentPosition will use a cached position, and if so, how old that position can be before a fresh position is required.
- The timeout property determines how much time getCurrentPosition has to get a fresh position before the error handler is called.
- The enableHighAccuracy property gives a hint to devices to spend more effort getting a highly accurate location if possible.
- You can use the Geolocation API with the Google Maps API to place your location on a map.

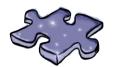

# HTML5cross

You've traveled quite far in this chapter with your first JavaScript API. Make it stick with this crossword.

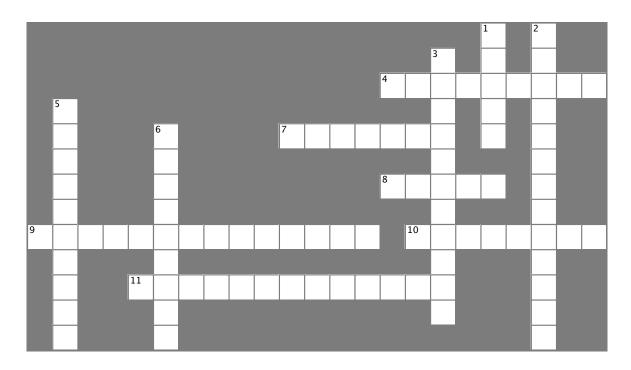

### Across

- 4. Longitude is measured from \_\_\_\_\_\_\_, England.
  7. Accuracy has implications for your app because it can affect \_\_\_\_\_\_ life.
  8. If you say no when your browser asks you to share you.
- 8. If you say no when your browser asks you to share your location, your error handler will be called with an \_\_\_\_\_ code of 1.
- 9. "Wherever you go, there you are" was mentioned in the movie \_\_\_\_\_.
- 10. Don't give driving directions to someone if your coordinates don't have a good \_\_\_\_\_
- 11. The secret location of the \_\_\_\_\_ HQ is 47.62485, -122.52099.

#### Down

- 1. Re-center your map using the\_\_\_\_\_ method.
- Old Skool devices without GPS use cell tower to determine your location.
- 3. The latitude, longitude of \_\_\_\_\_\_ is 40.77, -73.98.
- 5. You'll never get a cached location if you set to 0.
- 6. You can use the \_\_\_\_\_\_ equation to find the distance between two coordinates.

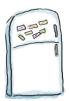

# **Code Magnets**

It's your job to finish the code below, so we only display a new marker if we've traveled more than 20 meters since the last marker was added. Use the fridge magnets to complete the code. Watch out, you'll have to use some of them more than once! Here's our solution.

```
prevCoords = null;
  function displayLocation(position) {
      var latitude = position.coords.latitude;
      var longitude = position.coords.longitude;
      var div = document.getElementById("location");
      div.innerHTML = "You are at Latitude: " + latitude + ", Longitude: " + longitude;
      div.innerHTML += " (with " + position.coords.accuracy + " meters accuracy)";
      var km = computeDistance(position.coords, ourCoords);
      var distance = document.getElementById("distance");
      distance.innerHTML = "You are " + km + " km from the WickedlySmart HQ";
      if (map == null) {
          showMap(position.coords);
          prevCoords = | position.coords
      }
      else {
                           computeDistance
                                             (position.coords, prevCoords) * 1000;
          var meters =
                                20
          if
                 meters
               scrollMapToPosition(position.coords);
                  prevCoords
                                       position.coords
           }
      }
  }
                                                     Much better
Try online: http://wickedlysmart.com/hfhtml5/chapterb/final/myLoc.html
```

# Sharpen your pencil Solution

Below you'll find an alternative implementation for displayLocation. Can you guess what it does? Take a look and write your answer below. If you're feeling adventurous, try it out! Here's our solution.

```
" km from the WickedlySmart HQ";
if (km < 0.1) {
  distance.innerHTML = "You're on fire!";
} else {
  if (prevKm < km) {
    distance.innerHTML = "You're getting hotter!";
  } else {
    distance.innerHTML = "You're getting colder...";
  }
                              This code turns our app into a Hot/Cold game. It displays
prevKm = km;
                              a "getting hotter" message if you're moving closer to the
                              WickedlySmart HQ, or "getting colder" if you're moving
                              farther away. If you're within O.1 km of the HQ, then the
Write what you
                              message is, "You're on fire!"
think this does here.
```

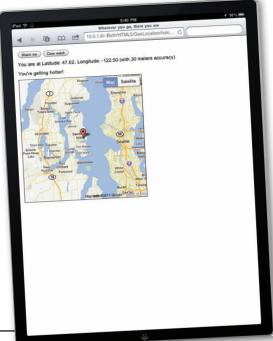

We tried it out, here's our result!

1

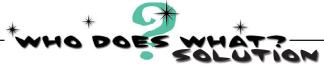

Below you'll see a few options for the geolocation API. For each option, match it to its behavior.

{maximumAge:600000}

I want only cached positions less than 10 minutes old. If there aren't any cached positions less than 10 minutes old, I ask for a new position, but only if I can get one in 1 second or less.

{timeout:1000, maximumAge:600000}

I'll use a cached position if the browser has one that's less than 10 minutes old, otherwise, I want a fresh position.

{timeout:0, maximumAge:Infinity}

I want only fresh positions. The browser can take as long it wants to get me one.

{timeout:Infinity, maximumAge:0}

I want only cached positions. I'll take one of any age. If there is no cached position at all, then I call the error handler. No new positions for me! I'm for offline use.

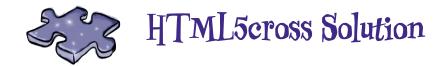

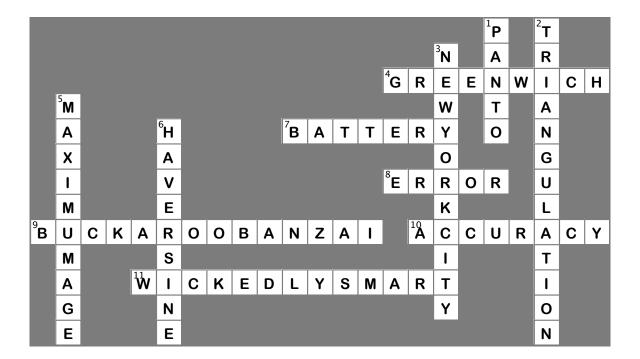

# 6 talking to the web

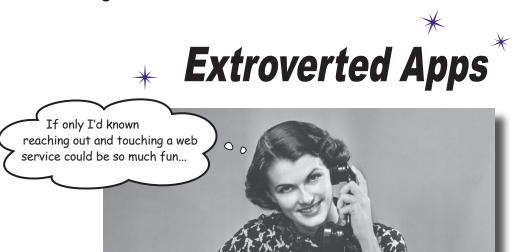

You've been sitting in your page for too long. It's time to get out a little, to talk to web services, to gather data and to bring it all back so you can build better experiences mixing all that great data together. That's a big part of writing modern HTML5 applications, but to do that you've got to *know how* to talk to web services. In this chapter we're going to do just that, and incorporate some data from a real web service right in your page. And, after you've learned how to do that you'll be able to reach out and touch any web service you want. We'll even fill you in on the hippest new lingo you should use when talking to web services. So, come on, you're going to use some more APIs, the communications APIs.

# Mighty Gumball wants a Web app

This just in: Mighty Gumball, Inc., an innovative company that builds and deploys *real gumball machines*, has contacted us for some help. If you're not up on them, they've recently network-enabled their gumball machines to track sales in near real time.

Now it almost goes without saying that Mighty Gumball are gumball experts, not software developers, and so they'd like our help building an app to help them monitor gumball sales.

Here's what they sent over:

Check out the new Web-enabled MG2200 gumball machine. It's going to revolutionize the biz.

You might remember them from our book Head First Design Patterns, when we helped them design their server—side code.

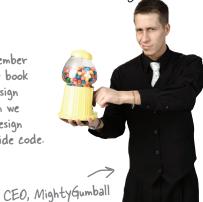

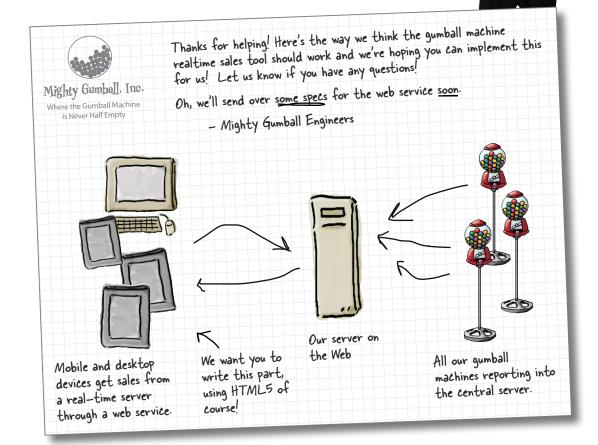

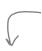

Before we get started, take a little time to think through how you might design an app that retrieves data from a web service and then keeps a web page updated based on the data. Don't worry that you don't know how to retrieve the data yet, just think through the high level design. Draw a pic, label it, write out pseudo-code for any code you might need. Think of this as a warm-up, just to get your brain going...

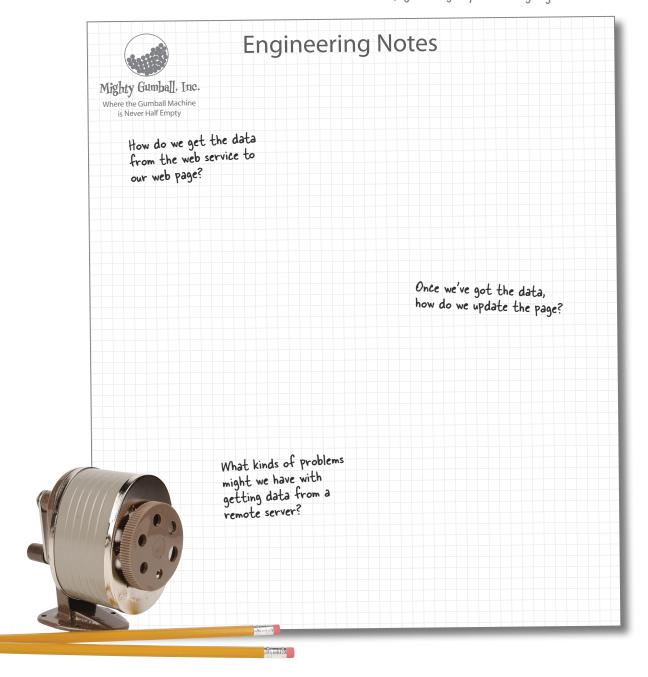

### A little more background on Mighty Gumball

You probably need a little background beyond Mighty Gumball's short note. Here's what we've got: first, they've got gumball machines all over the country sending sales reports to a Mighty Gumball server, which combines all those reports and makes them available through a web service. And, second, they're asking us to build a web app that displays the sales in a browser for the Gumball Sales team. And, most likely they want this report to be updated as the sales change over time. Here's the view from 10,000 feet:

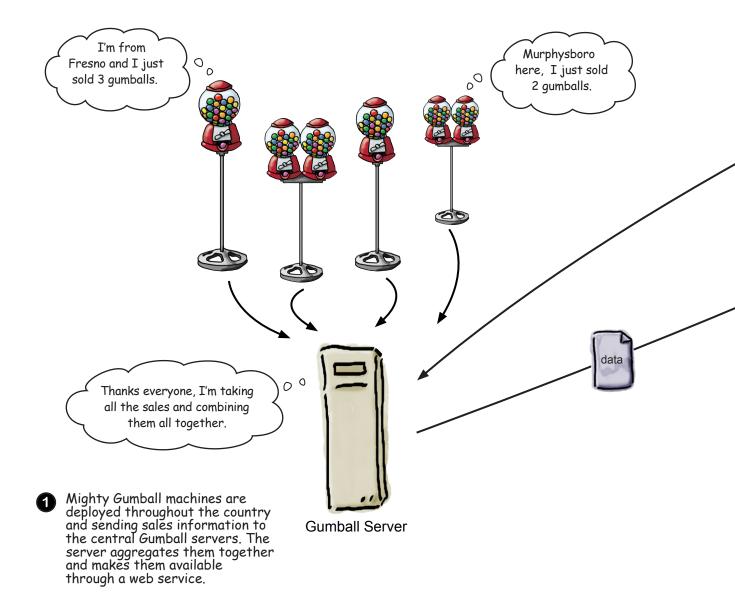

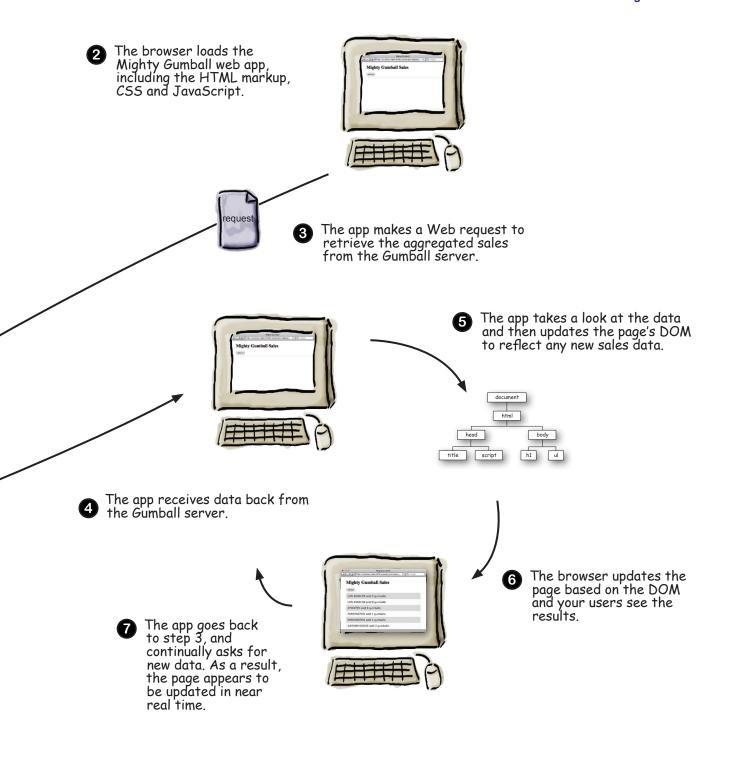

## Just a quick start...

While we're waiting on those specs from Mighty Gumball, let's get some HTML going.

You're probably getting the idea we don't need a lot of HTML markup to get a web app off the ground, and you're right. All we need is a place to put our sales reports as they come in, and we'll let JavaScript do the rest. Go ahead and get this typed in, and then we'll take a look at how to retrieve things via the Web.

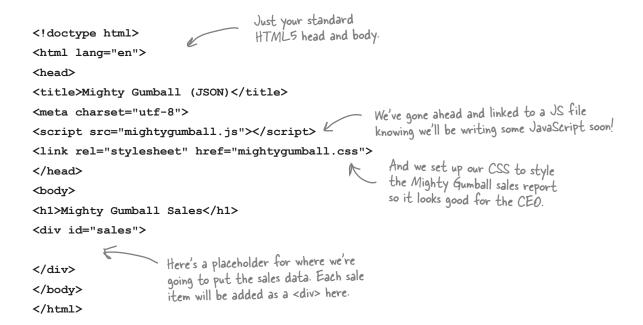

#### Turn the engine over...

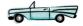

Go ahead and type in the code above, load it into your favorite browser and give it a try it before proceeding. And remember, you can download the CSS (and the other code for this chapter) from http://wickedlysmart.com/hfhtml5.

## So how do we make requests to web services?

Let's step back for a sec... you already know how a browser requests a page from a web server—it makes an HTTP request to the server, which returns the page along with other metadata that (typically) only the browser sees. What you might not know is that the browser can also *retrieve data* with HTTP from a web server in the same way. Here's how that works:

Browsers can request data from applications on the server, like the Mighty Gumball application that aggregates all the sales data.

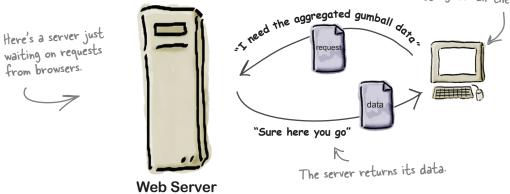

It helps to look a little more closely at the request we make to the server and the response that comes back. The request takes care of telling the server what data we're after (which we sometimes refer to as the "resource" we're after), while the response contains metadata and, if all goes well, the data we requested:

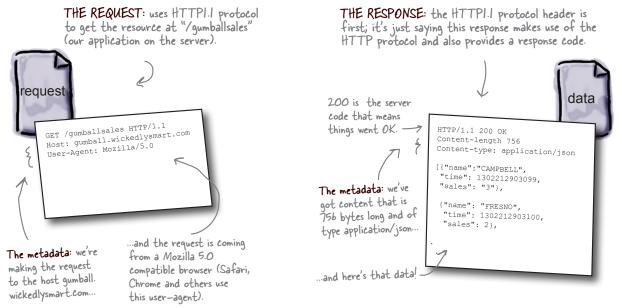

Note: This pattern of retrieving data using XMLHttpRequest is commonly referred to as "Ajax" or XHR.

## How to make a request from JavaScript

Okay, so we know we can retrieve data with HTTP, but how? We're going to write a little code to create an actual HTTP request and then ask the browser to make the request on our behalf. After it's made the request, the browser will then hand us back the data it receives. Let's step through making an HTTP request:

To kick things off, we'll start with a **URL**. After all, we need to tell the browser **where** to get the data we're after:

The ".json" signifies a format for exchanging data, we'll come back to this in a bit

Here's our URL at someserver.com.

var url = "http://someserver.com/data.json";

And let's stash the URL in a variable, url, which will use in a sec.

Next we'll create a request object, like this:

var request = new XMLHttpRequest();

We're assigning the request object to the variable request.

And we use the XMLHttpRequest constructor to create a new request object. We'll talk about the "XML" part of that in a bit

A brand new XMLHttpRequest object.

Next we need to tell the request object which URL we want it to retrieve along with the kind of request it should use (we'll use the standard HTTP GET request like we saw on the previous page). To do this, we'll use the request object's open method. Now "open" sounds like a method that not only sets these values in the request object, but also opens the connection and retrieves the data. It doesn't. Despite the name, open just sets up the request with a URL and tells the request object the kind of request to use so that XMLHttpRequest can verify the connection. Here's how we call the open method:

The updated

XMLHttpRequest

XMLHttpRequest object

that knows where it's going

method: GET URL: "http://...

request.open("GET", url);

This sets up a request for us, using an HTTP GET request, which is the standard means of retrieving HTTP data.

And also sets up the request to use the URL stored in our url variable.

**XMLHttpRequest** 

method: GET

Okay here's the important part, and the trick of how XMLHttpRequest works: when we finally ask our XMLHttpRequest object to retrieve data, it's going to go off on its own and get the data. It might take a 90 milliseconds (quite a while in compute time), or, on a slow day, it might take ten seconds (an eternity in compute time). So rather than just waiting around for the data, we're going to provide a handler that is called when the data arrives. Here's how you set up the handler (this should look somewhat familiar):

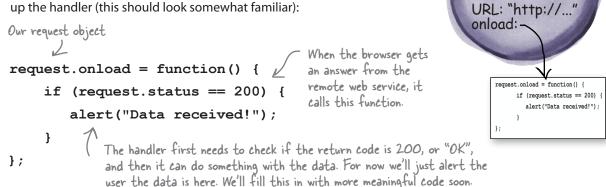

Just one last step: we still need to tell the request to go out and get the data, and to do that we use the send method:

request. send (null); This sends the request to the server. We pass null if we're not sending any data to the remote service (which we're not).

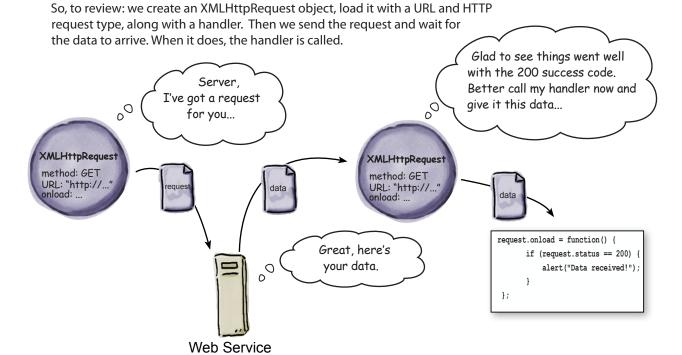

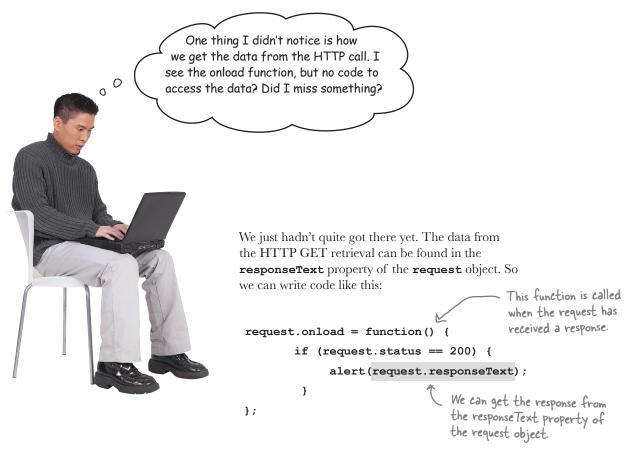

But hang on, we're just about to the point of writing some real code that uses request.responseText.

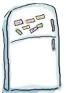

# Code Magnets

A new web service at http://wickedlysmart.com/ifeelluckytoday returns either "unlucky" or "lucky" each time you hit it. The logic is based on a secret and ancient algorithm we can't reveal, but it's a great service to let users know if they are lucky or not on a given day.

We need your help to create a reference implementation to show others how they might include it in their site. You'll find the skeleton code below; help us fill in the details using the magnets. Be careful, you may not need all the magnets. We've already done one for you.

```
window.onload = function () {
                        var url = "http://wickedlysmart.com/ifeelluckytoday";
                        var request = ____
                            if (_____) {
                               displayLuck(______);
                            }
                        };
                                                            Your magnets go here!
Feel lucky today?
                    }
Wanna be sure?
Use the service!
                    function displayLuck(luck) {
     0
                        var p = document._____("luck");
                           innerHTML = "Today you are " + luck;
                        new TextHttpRequest();
                                                 request.create("GET", url);
                    var i = 0;
                                     request.responseText
             request.send(null);
                                           request.open("GET", url);
                    request.onload = function()
                                                   new XMLHttpRequest();
                myLuckyText
                                                    getElementById
                           request.status == 200
```

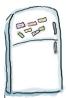

## Code Magnets Solution

A new web service at http://wickedlysmart.com/ifeelluckytoday returns either "unlucky" or "lucky" each time you hit it. The logic is based on a secret and ancient algorithm we can't reveal, but it's a great service to let users know if they are lucky or not on a given day.

We need your help to create a reference implementation to show others how they might include it in you may not need all the magnets. Here's our solution.

```
their site. You'll find the code skeleton below; help us fill in the details using the magnets. Be careful,
                        window.onload = function () {
                             var url = "http://wickedlysmart.com/ifeelluckytoday";
                                             new XMLHttpRequest();
                             var request =
                             request.onload = function()
                                       request.status == 200
                                 if (
                                                    request.responseText
                                      displayLuck(
                                 }
                             };
                                                                        Your magnets go here!
                             request.open("GET", url);
Feel lucky today?
                             request.send(null);
Wanna be sure?
Use the service!
                        }
     0
                        function displayLuck(luck) {
     0
                                                 getElementById
                             var p = document.
                                                                   ("luck");
                                innerHTML
                                             = "Today you are " + luck;
                                                                 Leftover magnets
                                   var i = 0;
                                                   request.create("GET", url);
                                              new TextHttpRequest();
                            myLuckyText
```

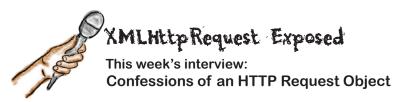

**Head First:** Welcome XMLHttpRequest, we're glad you could fit us into your busy schedule. Tell us about how you fit into building web apps.

**XMLHttpRequest:** I started this whole trend for bringing outside data into your web page. Heard of Google Maps? GMail? That was all me. In fact, it wouldn't have been possible without me.

Head First: How so?

**XMLHttpRequest:** Until I arrived, people were building a web page on the server side and baking everything into the page as they created it. I allow you to go out and get data *after* the page is built. Think about Google Maps: it updates what's on the page every time you adjust your location on the map, without having to reload the whole page.

**Head First:** So, you've been a successful guy. What's your secret?

**XMLHttpRequest:** I'm humble, oh, and simple. Give me a URL and I'll go get the data for you. Not much more to me than that.

**Head First:** That's all there is to it?

**XMLHttpRequest:** Well, you do have to tell me what to do with the data after I've retrieved it. You can just give me a handler function—a callback of sorts—and when I get the data, I'll throw it at your handler to do whatever it wants with the data.

Head First: What kinds of data are we talking about here?

**XMLHttpRequest:** The Web is full of data these days; weather, maps, social data about people and friends, geolocation data about what's nearby... really, just about any data set you can think of is making its way onto the Web in a form that works with me.

**Head First:** And this is all XML data, right? I mean your first name is XML.

**XMLHttpRequest:** Really? You're a professional and that's where you wanna take this interview? You did your homework and all you can say is "you're all about XML, right?" Let me set you straight. Sure, there was a time I mostly retrieved XML, but the world is moving on. Nowadays, I retrieve all kinds of data. Sure, some XML, but more and more I'm getting requests for ISON.

**Head First:** Really? What's ISON and why is it getting so popular?

**XMLHttpRequest:** JSON is JavaScript Object Notation and it has a number of advantages—size, readability, the fact that it is native to the most popular programming language on the Web: my friend JavaScript, of course.

**Head First:** But isn't it the case that the format really shouldn't matter to you? Users should be able to request XML or JSON or teletype for all you care. No?

XMLHttpRequest: <silence>

**Head First:** Well, it seems I've hit on a sore spot. That's okay, we've got to go to break... So, XMLHttpRequest, I think we've got more time with you later in this chapter?

**XMLHttpRequest:** Yes, unfortunately I see that in my schedule...

## Move over XML, meet JSON

You might (or might not) remember that XML was going to save us all—a data format that was human readable and machine parseable, a data format that was going to support all the data needs of the world. And when XMLHttpRequest was first developed, XML was indeed the way we all exchanged data (thus, the name XMLHttpRequest).

Well, along the way XML apparently slipped on a banana peel thrown by JSON. Who's JSON? Just the latest and greatest data format, born out of JavaScript, and being adopted across the Web in the browser and on the server side. And might we add, it's quickly become the *format of choice* for HTML5 apps?

So, what's so great about JSON? Well, it's pretty darn human-readable, and it can be parsed quickly and easily straight into JavaScript values and objects. Unlike XML, it's so cute and cuddly... anyway, can you tell we like it just a little? You'll be seeing a lot of JSON in this book. We're going to use it to exchange JavaScript data over the network, to store data in a local store with the Web Storage API, and as part of another way to access web data (more on that shortly).

But wait a sec, network data exchange formats... storage formats... that's complex stuff, right? No worries, over the next ten pages we're going to make you an expert you already know practically everything about JSON you need to. To use JSON you just need to understand JavaScript objects (which you do, big time) and two simple method calls. Here's how it all works:

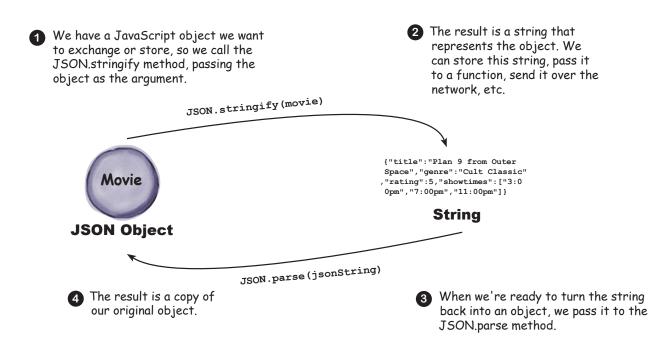

## A quick example using JSON

Let's run through a quick example that converts an object into its JSON string format. We'll start with an object you already understand, the Movie object from Chapter 4. Not everything can be converted into a JSON string—for instance, methods—but all the basic types, like numbers, strings, and arrays, are supported. Let's create an object and then stringify it:

There are actually a few other restrictions, but we won't worry about those now.

var plan9Movie = new Movie("Plan 9 from Outer Space", "Cult Classic", 2,

["3:00pm", "7:00pm", "11:00pm"]);

Here's a nice movie object complete

with strings, numbers and an array.

Once you've got an object, you can convert it into the JSON string format with the JSON.stringify method. Let's see how this works... (feel free to try this by opening your Chapter 4 movie code back up and adding the following code to the bottom of your script):

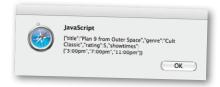

var jsonString = JSON.stringify (plan9Movie);
alert(jsonString);

Here's the result, a string version of the object displayed in the alert.

Now we've got a JSON string that represents our movie object. At this point we could take this string and do any number of things with it, like send it over HTTP to a server. We can also receive a JSON string from another server. Let's say a server gave us this string; how would we turn it back into an object we can do something with? Just use JSON.stringify's sister method: JSON.parse. Like this:

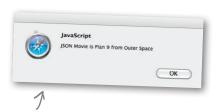

var jsonMovieObject = JSON.parse(jsonString);
alert("JSON Movie is " + jsonMovieObject.title);

Ah, and now we use this as a real object, accessing its properties.

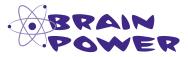

Try this URL. What do you see?

http://search.twitter.com/search.json?q=hfhtml5

Note: Firefox will ask you to open or save a file. You can open with TextEdit, Notepad, or any basic text editor.

Hey! The specs just arrived!! Turn the page!

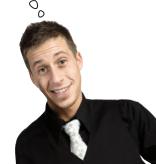

The spees just arrived!

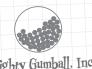

# Gumball Server Specs

Mighty Gumball, Inc.

Where the Gumball Machine
is Never Half Empty

Thanks for taking this on!!!

We've got all the sales from the Gumball machines aggregated and being served from our central server at:

http://gumball.wickedlysmart.com/

We've chosen JSON as our data format and if you hit the above URL, you'll get back an array of JSON objects that look like this:

[{"name":"CAMPBELL", "time": 1302212903099, "sales": 3},  The name of the city; we're just testing California right now.

{"name": "FRESNO",

The time in milliseconds when this report came in.

"time": 1302212903100, # of gum
"sales": 2}, A second city, FRESNO.

# of gumballs sold since last report.

1 . . .

And more cities will be here...

Make sure you do this!

Go ahead and type this URL into your browser to see the values coming back. You should see one or more of these objects in an array.

Just specify a time in milliseconds.

You can also add a lastreporttime parameter to the end of the URL and you'll get only the reports since that time. Use it like this:

http://gumball.wickedlysmart.com/?lastreporttime=1302212903099

We've got hundreds of gumball machines reporting in right now, in fact you should see reports about every 5-8 seconds on average. That said, this is our production server so test your code locally first!

Thanks again for your help!! And remember "the gumball machine is never half empty," as our CEO says.

- Mighty Gumball Engineers

## Let's get to work!

We've got our specs from Mighty Gumball and you've done your training on XMLHttpRequest and JSON. You should be all ready to get some code written and to get a first cut of the Gumball App running.

Now, remember we've already laid out some HTML to work from, which links to a file called mightygumball.js. That's what we're going to start writing our code now. Remember too that we've already left a spot in the HTML where we're going to put the gumball sales data, right into the <div> we labeled with an id of "sales." So let's put everything together and write some code.

```
<!doctype html>
  <html lang="en">
     <head>
       <title>Mighty Gumball (JSON)</title>
       <meta charset="utf-8">
       <script src="mightygumball.js"</pre>
       k rel="stylesheet" href="mightygumball.css">
    </head>
   <body>
      <h1>Mighty Gumball Sales</h1>
      <div id="sales">
      </div>
  </body>
</html>
```

We're going to test on a local

Gumball engineers suggested!)

file first (like the Mighty

to make sure everything's

### Writing an onload handler function

request.send(null);

We're sure this is old hat for you now, but we're going to write an onload handler that gets invoked when the HTML is fully loaded; we're also going to go ahead and fire off an HTTP request to get the sales data. When the data comes back we'll ask the XMLHttpRequest to call the function updateSales (which we'll write in just a sec):

```
working. We'll talk more
window.onload = function() {
                                                                  about this in one sec ...
    var url = "http://localhost/sales.json";
    var request = new XMLHttpRequest();
                                                           We set up the XMLHttpRequest by creating the
                                                           object, calling the open method with our URL and
    request.open("GET", url);
                                                            then setting the onload property to a function.
    request.onload = function()
                                                                   We check to make sure everything
         if (request.status == 200) {
                                                                    is OK, and then ...
              updateSales (request.responseText);
         }
                                                                   ... when the data has completed
    };
                                                                   loading, this function is called.
                               Finally, we send the request
```

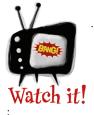

}

If you're using Opera or IE 8 or older, we recommend you test with another browser. We'll talk about how to support Opera and older IE browsers later.

## Displaying the gumball sales data

Now we need to write the handler, updateSales. Let's make this easy and just go with the simplest implementation possible, we can always make it better later:

```
We'll grab the <div> already put in the
                                                              HTML and use it as a place for the data
function updateSales(responseText) {
    var salesDiv = document.getElementById("sales");
                                                                           And set the div's content
    salesDiv.innerHTML = responseText;
                                                                            to the whole chunk of data.
}
                                                                            We'll deal with parsing it in a
                                                                            minute... Let's test this first.
```

## Watch Out, Detour Ahead!

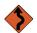

It's time for another test drive, but we have a little detour to take care of first. The Mighty Gumball engineers asked us to test locally before hitting their production server, which is a good idea. But to do that we need the data to live on a server so that XMLHttpRequest can use the HTTP protocol to retrieve it.

In terms of servers you've got a few choices:

- If your company has servers that are available for testing, use those.
- Or, you can use a third-party hosting service like GoDaddy, Dreamhost or one of many other hosting companies.
- Finally, you can set up a server right on your own machine. In that case your URLs are going to look something like:

http://localhost/mightygumball.html

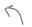

The files can also be placed in a subdirectory, like http://localhost/gumball/mightygumball.html

Check out the next page for tips and pointers. Keep in mind, hosting environments differ a fair bit, so we can't write a general guide to these. So, may the force be with you, and if you don't have easy access to a server already, setting up a server on your local machine may be your best choice!

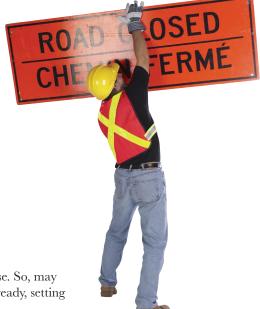

## How to set up your own Web Server

Petour

How you set up your local hosting really depends on what kind of operating system you're using. Check out the tips below for OS X (otherwise known as the Mac), the PC and Linux. You'll find other options on the next page.

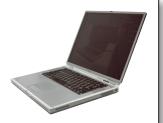

#### I'm a Mac

Setting up a web server on the Mac is easy. Go to  $\checkmark$  > System Preferences, and then choose Sharing. In the panel on the left, make sure Web Sharing is checked:

#### ■ Web Sharing

Once you've turned Web Sharing on (or if you already have it on), you'll see some information about how to access your local server. You should be able to use localhost instead of the IP address (which tends to change if you're using a DHCP router, so localhost will work better for you). By default, your files are served from http://localhost/~YOUR\_USERNAME/, which serves files from your YOUR\_USERNAME/Sites/ folder, so you'll probably want to set up a subfolder there for Mighty Gumball.

#### I'm a PC

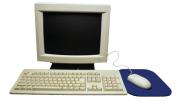

Installing your own web server on Windows is easier than it used to be thanks to the Microsoft Web Platform Installer (also known as Web Pl). The current version is available for Windows 7, Windows Vista SP2, Windows XP SP3+, Windows Server 2003 SP2+, Windows Server 2008, and Windows Server 2008 R2, and you can download it from here: http://www.microsoft.com/web/downloads/platform.aspx.

Another option is to install the open source WampServer, which comes with Apache, PHP and MySQL for web application development. It's easy to install and manage.

You can download WampServer from: http://www.wampserver.com/en/.

There are a few other open source solutions out there if you look, so you've got lots of options.

#### I'm a total geek Linux Distribution

Let's face it, you already know what you're doing. Right? Apache is usually installed by default, so check your distribution documentation.

## How to set up your own Web Server, continued

Ah, you want to *really* host your pages? Excellent, there's no substitute for having your pages hosted on the real Web. Check out the tips below and have fun!

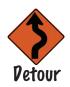

#### 3rd Party Hosting...

If you don't want to set up your own server, you can always use a remote server, but you'll need to host your HTML, JavaScript and CSS, as well as the JSON file, all on the same server (we'll talk later about why this is crucial) in order to follow along with this example.

Most hosting services will give you FTP access to a folder where you can put all these files. If you have access to a server like this, upload all the files and substitute your server name wherever you see localhost in the following pages.

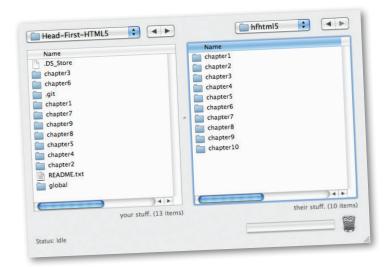

You can use an
FTP program
like Transit,
Cyberduck or
WinSCP to
get your files
uploaded if you
don't want to
use command line
FTP.

We've put together a list of hosting providers in case you need a recommendation, but they're easy to find; just search for "web hosting" and you'll find lots to choose from. Our list is at http://wickedlysmart.com/hfhtml5/hosting/hosting.html. And let us know if you get an HTML5 web site up online; we'd love to see it!

### Back to the code

At this point we're expecting you've got your own server up and running—that could be a server running on your local machine (what we're doing) or a server somewhere else you have access to. In either case you're going to place your HTML and JavaScript files on the server and then point your browser to the HTML file. You're also going to need the Mighty Gumball sales data test file there too, so we're going to give you a simple data file to place on your server. To your application it will look just like it's being generated from Mighty Gumball's near-real-time server, and it gives you a way to test your code without hitting the Mighty Gumball server. Here's what the file looks like; it's named sales.json and it's included with the code for the book (or you can type it in if you enjoy that kind of thing):

```
[{"name":"ARTESIA","time":1308774240669,"sales":8},
      {"name":"LOS ANGELES","time":1308774240669,"sales":2},
                                                                                                    We're going to use "sales.json" for testing before we hit the
      {"name": "PASADENA", "time": 1308774240669, "sales": 8},
                                                                                                              real production server with
      {"name": "STOCKTON", "time": 1308774240669, "sales": 2},
                                                                                                              the real-time sales data
      {"name": "FRESNO", "time": 1308774240669, "sales": 2},
      {"name":"SPRING VALLEY","time":1308774240669,"sales":9},
      {"name": "ELVERTA", "time": 1308774240669, "sales": 5},
      {"name": "SACRAMENTO", "time": 1308774240669, "sales": 7},
      {"name": "SAN MATEO", "time": 1308774240669, "sales": 1}]
                                                                                                         [{"name":"ARTESIA","time":1308774240669,"sales":8},
                                                                                                        [{"name":"ARTESIA", "time":1308774240669, "sales":8},
{"name":"LOS
ANGELES", "time":1308774240669, "sales":2},
{"name":"PASADENA", 'time":1308774240669, "sales":8},
{"name":"PASADENA", 'time":1308774240669, "sales":2},
{"name":"FRESNO", 'time":1308774240669, "sales":2},
{"name":"FRESNO", 'time":1308774240669, "sales":2},
{"name":"ELVERTA", "time":1308774240669, "sales":5},
{"name":"SARCHAMENTO", "time":1308774240669, "sales":7},
ANGELES", 'time":1308774240669, "sales":7},
ANGELES", 'time":1308774240669, "sales":1}]
Go ahead and put this file on your server and then make sure you
update your JavaScript to the URL for this file. Ours is
http://localhost/gumball/sales.json:
                                                                   - URL in your browser to
                                                                      make sure it works.
    window.onload = function() {
          var url = "http://localhost/gumball/sales.json";
          var request = new XMLHttpRequest();
                                                                               Make sure this is pointing
           request.open("GET", url);
                                                                               to the right URL
           request.onload = function() {
                 if (request.status == 200) {
                        updateSales (request.responseText);
                 }
           };
           request.send(null);
    }
```

## Let's test this already!

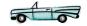

It's been a long road but we're finally ready to test this code!

Just make sure you've got the HTML, JavaScript, JSON—and don't forget your CSS—files on the server. Go ahead and enter the URL of your HTML file into your browser (ours is http://localhost/gumball/mightygumball.html), press return...

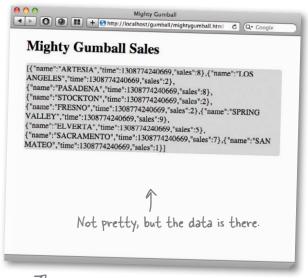

Remember we're sending an HTTP request to get the data in sales.json, which we're just dumping into the <div> for now. Looks like it worked! If you're having trouble, check each file independently through your browser and make sure it is accessible. Then double-check your URLs.

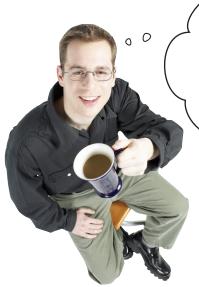

Nice! That took a
lot of work. We had to understand
how to do HTTP requests and also
set up the server, but it works! I'm
already thinking of all the great
apps I can build to make use of all the
web services out there, now that I
know how to talk to them.

## Impressing the client...

We've done a lot of heavy lifting to get this app working, and that's great, but Mighty Gumball is going to be a lot more impressed if it looks good too. Here's what we're going for...

#### What we have

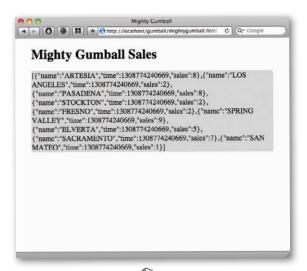

At the moment we're just dumping a JSON array right into the browser. Somewhat effective but ugly. And what a waste, there is a whole data structure just waiting to be used more effectively!

#### What we want

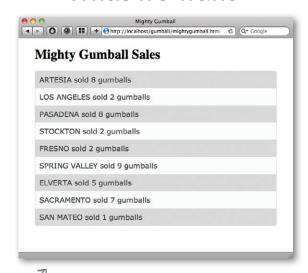

there we've used the JSON array and created a nice display from it. It's that last 10% that can make the difference between amateur and professional, don't ya think?

#### Here's what we need to do to improve our display:

- 1 First we need to take the data we got back from our XMLHttpRequest object (which is just a JSON string) and convert it into a true JavaScript object.
- 2 Then we can walk through the resulting array and add new elements to the DOM, one per sales item in the array.

## Reworking our code to make use of JSON

Let's follow those two steps and get this code in shape:

1 First we need to take the data we got from the XMLttpRequest object (which is just a JSON string) and convert it into a true JavaScript object.

To do that, let's update the updateSales function by first deleting the line that sets the div content to the responseText string, and convert the responseText from a string to its equivalent JavaScript using JSON.parse.

```
function updateSales (responseText) {

var salesDiv = document.getElementById("sales");

salesDiv.innerHTML = responseText;

We don't need this line anymore.

var sales = JSON.parse (responseText);

}

Take the response and use JSON.parse to convert it into a JavaScript object (in this case it will be an array), and assign it to the variable sales.
```

Now let's walk through the resulting array and add new elements to the DOM, one per sales item in the array. In this case we are going to create a new <div> for each item:

## The Home Stretch...

You already know what this one is going to look like, but go ahead and make these changes. Take one more careful look at the code on the previous page and make sure you've got it all down. Then go ahead, reload that page.

See, we told you it would look like this!

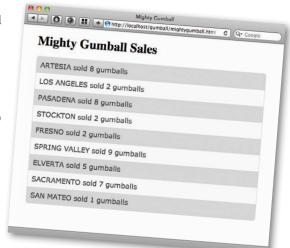

Testing has gone well, you guys are ready to use Mighty Gumball's live production servers now. Good luck!

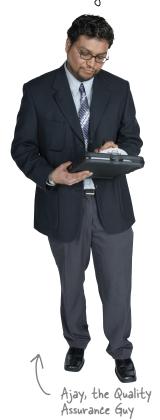

## Moving to the Live Server

Mighty Gumball asked us to test locally, and we have. Now we're ready to move on to testing against the real server. This time, rather than retrieving a static JSON data file, we'll be retrieving JSON that is generated dynamically from the Mighty Gumball servers. We do need to update the URL that XMLHttpRequest is using and change it to point to Mighty Gumball. Let's do that:

Here's their server URL. Change this and make sure it's saved.

```
window.onload = function() {
   var url = "http://gumball.wickedlysmart.com";
   var request = new XMLHttpRequest();
   request.open("GET", url);
   request.onload = function() {
      if (request.status == 200) {
         updateSales(request.responseText);
      }
   };
   request.send(null);
}
```

## A Live Test Prive...

Make sure your URL change is saved in your mightygumball.js file on your server, if you want to keep retrieving your HTML from there, or to your local hard drive if you are using localhost. From there you know what to do: point your browser to your HTML file and watch the live, beautiful, real data from all those people around the world buying Mighty Gumballs!

Houston, we have a problem! Come quick, we're getting no sales data since we changed to the live servers!

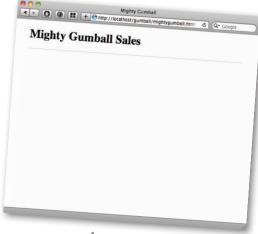

What?! We're not seeing any data!

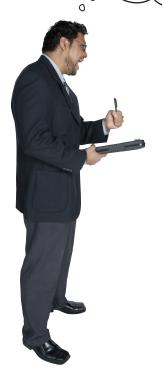

#### Yikes!

And everything was looking so good; we figured by this time we'd be sipping Perrier and celebrating another successful project with Mighty Gumball. Now the whole thing could go down in flames. Okay, we're getting a little overly dramatic, but what the heck? This should have worked!

Deep breath. Okay, there's a logical explanation...

Note to Editor: actually we thought we'd be cashing a fat advance check and shipping this book! Now we've got to write our way out of another fine mess!

Ajay, the Upset Quality Assurance Guy

## It's a cliffhanger!

We're not seeing any data in our page. It was all working fine until we moved to the live server...

Will we **find** the problem?

Will we fix it?

Stay tuned... we'll answer these questions, and more...

And in the meantime, see if you can come up with ideas for what went wrong and how we can fix it.

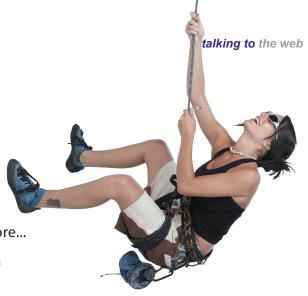

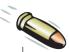

#### **BULLET POINTS**

- To get HTML files or data from a server, the browser sends an HTTP request.
- An HTTP response includes a response code that indicates if there was an error with the request.
- The HTTP response code 200 means the request had no errors.
- To send an HTTP request from JavaScript, use the XMLHttpRequest object.
- The XMLHttpRequest object's onload handler handles getting the response from the server.
- The JSON response to an XMLHttpRequest is placed in the request's responseText property.
- To convert the responseText string to JSON, use the JSON.parse method.
- XMLHttpRequest is used in applications to update content, such as maps and email, without requiring a page reload.

- XMLHttpRequest can be used to retrieve any kind of text content, such as XML, JSON, and more.
- XMLHttpRequest Level 2 is the most recent version of XMLHttpRequest, but the standard is still in development.
- To use XMLHttpRequest, you must serve files and request data from a server. You can set up a local server on your own machine for testing, or use a hosting solution.
- The XMLHttpRequest onload property isn't supported by older browsers, like IE8 and lower, and Opera 10 and lower. You can write code to check for the browser version and provide an alternative for older browsers.

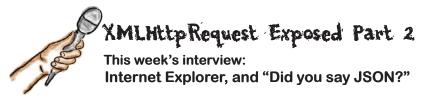

**Head First:** Welcome back to the second part of the interview, XMLHttpRequest. I wanted to ask you about browser support—are you available in only the newer browsers only?

**XMLHttpRequest:** The guys don't call me "old man" for nothing; I've been supported by browsers since 2004. In Internet years I'm a senior citizen.

**Head First:** Well, what about obsolescence, do you worry about that?

**XMLHttpRequest:** I'm someone who reinvents himself every decade or so. Right now, we're all working on the second version of XMLHttpRequest, known as Level 2. In fact, most modern browsers already support Level 2.

**Head First:** Impressive. What is different with Level 2?

**XMLHttpRequest:** Well, for one thing, support for more event types, so you can do things like track the progress of a request, and write more elegant code (in my opinion).

**Head First:** Speaking of browser support...

**XMLHttpRequest:** Okay, here it comes....wait for it...

**Head First:** We've heard through the grapevine that you and IE don't really get along...

**XMLHttpRequest:** ...and there it is...if you want the answer to that, all you have to do is read every interview I've ever given. But apparently, you missed it. Are you kidding me? This whole XMLHttpRequest business started with IE.

**Head First:** Yeah, but what about ActiveXObject and XDomainRequest? Have you heard those names before?

**XMLHttpRequest:** Those are my nicknames! That's what they call me at Microsoft! Okay, I agree it is a pain that we have different names for me, but they all do the same thing. It's easily handled with a little more code, and in terms of the recent Microsoft browsers, version 9 and later, everything is good. If this is news to your readers, I'm happy to stay after the interview to make sure their code works on older versions of IE.

**Head First:** That's very kind, we'll make sure that makes it into this chapter somewhere.

**XMLHttpRequest:** Hey, I'm a nice guy, I wouldn't leave your readers hanging on this.

**Head First:** We'll take your word for it. Another question: you mentioned JSON and that you are a big fan of it. Do you worry at all about, well, JSONP?

**XMLHttpRequest:** What me? Worry?

**Head First:** Word on the street is a lot people are using it in place of you.

**XMLHttpRequest:** Okay, sure, with JSONP you can retrieve data, but it's just a clever hack. I mean, think of the convoluted code you have to write, and what about security?

**Head First:** Hey, I'm not overly technical, all I know is a lot of people say it gets them around problems you can't solve. Anyway, that's all we have time for.

**XMLHttpRequest:** Heh, well at least you got the "not overly technical" part right.

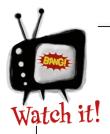

# The XMLHttpRequest onload property isn't supported by older versions of browsers, but there's an easy workaround.

We've been using request.onload to define a function that is called when the request finishes getting the data from the server. This a feature of XMLHttpRequest Level 2 (think of it as "version 2"). XMLHttpRequest Level 2 is still pretty new, so many users may still be using browsers that don't support it. In particular, IE 8 (and lower), and Opera 10 (and lower) support only XMLHttpRequest Level 1. The good news is that the new features of XMLHttpRequest Level 2 are enhancements, so you can continue to use only the features of version 1 in all browsers without any problems; it just means your code isn't quite as elegant. Here's the code to use XMLHttpRequest Level 1:

```
Most of the code to use XMLHttpRequest Level 1 is the same...
function init() {
                                                                      ... But there is no request.
                                                                     - onload property in Level
     var url = "http://localhost/gumball/sales.json";
                                                                       2, so you'll need to use
     var request = new XMLHttpRequest();
                                                                       the onreadystatechange
                                                                       property instead.
     request.onreadystatechange = function() {
          if (request.readyState == 4 && request.status == 200) {
                                                                 And then check the
               updateSales(request.responseText);
                                                                     readyState to make sure
                                                                    the data has completed
          }
                                                                    loading. If readyState is 4,
     };
                                                                    you know it's done.
                                                                 You could also check for
     request.open("GET", url);
                                          Everything else is basically the same.
                                                                 other readyState and
                                                                 status values if you want
     request.send(null);
                                                                  to check for various errors.
}
```

# Remember, we left you with a cliffhanger? A bug.

We had all the code working just fine using our local server, but as soon as we moved to the live server on the Web, it failed!

#### What we expected:

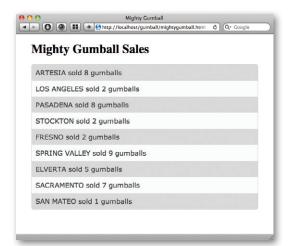

Here's what our page looks like when we run the code using our local server to serve the sales data from http://localhost/gumball/sales.json.

### What we got:

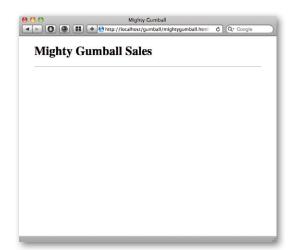

Here's what our page looks like when we run the code using the live Mighty Gumball server to serve the sales data from http://gumball.wickedlysmart.com.

## So, what do we do now?!

Why, let's do what we always do, pull the crew together for a quick cubicle conversation. We're sure that together, all of us (including a few fictional characters) can figure this out! Frank? Jim? Joe? Where are you? Oh, there you are on the next page...

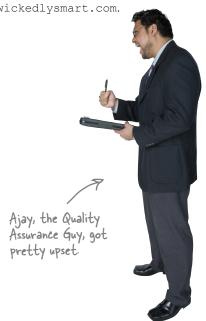

I don't know what's going on with this code, Jim, but it just isn't working for me.

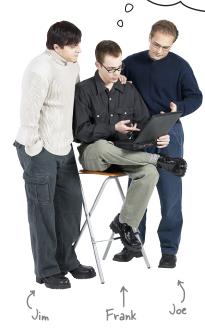

**Jim**: Do you have the correct URL?

**Frank**: Yep, and in fact, I typed it into the browser to make sure I see the sales data we're expecting, and it worked fine. I don't get it...

**Joe**: I peeked at the JavaScript console in Chrome and I see something about access control and origins or domains.

Frank: Errrrr?

Guys, where were you on
the Starbuzz Coffee project? Remember
we had a problem with the same behavior. I
bet you've got cross-domain issues because you're
requesting data from a server that is different
than where your page came from. The browser
thinks that is a security issue.

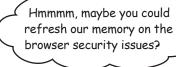

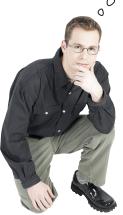

## What Browser Security Policy?

Okay, it's embarassing to hit this kind of snag—just think of the position we're putting you readers in—but Judy's right, the browser does enforce some security around your XMLHttpRequest HTTP requests and that can cause some issues.

So what is this policy? Well, it's a browser policy, and it says you can't retrieve data from a domain that is different from the domain the page itself was served from. Say you're running the site for DaddyWarBucksBank.com and someone has hacked into your systems and inserted a bit of JavaScript that takes the user's personal information and does all kinds of interesting things with it by communicating with the server HackersNeedMoreMoney. com. Sounds bad right? Well, to stop that sort of thing, browsers prevent you from making XMLHttpRequests to domains other than the original domain the page was served from.

Let's take a look at what is okay, and what isn't:

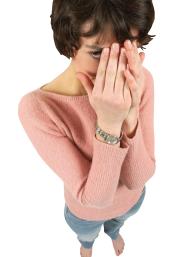

## Acceptable Behavior for JavaScript code:

1 First the user (through the browser) makes a request for an HTML page (and, of course, any associated JavaScript and CSS):

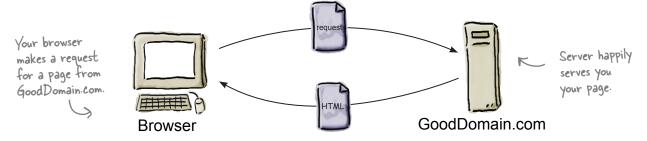

2 The page needs some data from GoodDomain.com so it makes a XMLHttpRequest for the data:

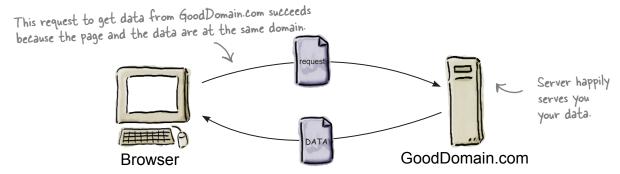

### Unacceptable Behavior for JavaScript code:

Now let's see what happens when your page hosted at GoodDomain.com tries to make a request for data using XMLHttpRequest to BadDomain.com instead.

Just like before, the browser makes a request for a page on GoodDomain.com. This may include JavaScript and CSS files that are also hosted at GoodDomain.com.

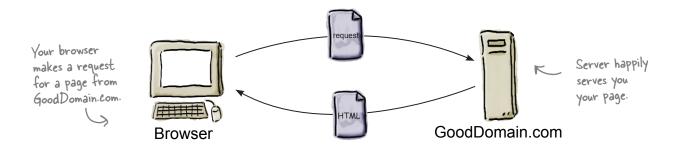

But now we have code that wants data from another source, that is, BadDomain.com. Let's see what happens when the page requests that data using XMLHttpRequest:

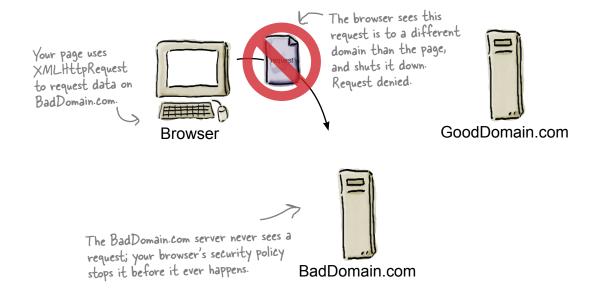

Nice job, all this code and this won't even work? Can't we just copy our files to the Mighty Gumball servers?

#### Usually the answer is yes.

Say you were a developer working on code for Mighty Gumball, then you'd typically have access to their servers (or to people who could deploy files to the servers for you), and you could place all your files there and avoid any cross-domain issues. In this case, however (and we do hate to break your suspension of disbelief), you're *not* actually working for Mighty Gumball, you're readers of this book, and we can't think of a way to have a couple hundred-thousand people copy their files to the Mighty Gumball servers.

So where does that leave us? Have we reached a dead end? No, we've still got a few options. Let's step through them...

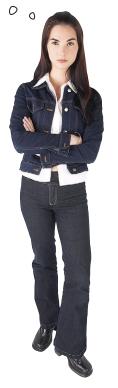

At least not on the budget the editor has given us!

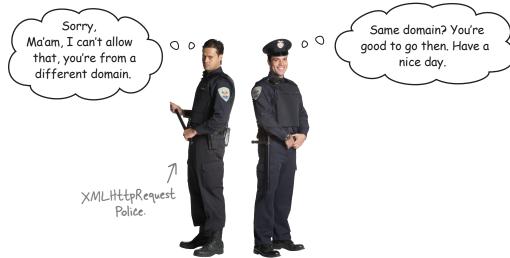

## So, what are our options?

We gotta be honest with you, we knew all along that the XMLHttpRequest cross-origin request would fail. But, as we just said, when you're building apps you've often got access to the server and so this isn't an issue (and if you're building apps largely dependent on your own data, using XMLHttpRequest is usually the best way to do it).

But at this point we can hear you saying "that's great, but how can we get this code working already?" Well, we've got a couple ways to make that happen:

#### 1 Plan 1: Use our hosted files.

We've already put files on our server for you and placed the files at:

http://gumball.wickedlysmart.com/gumball/gumball.html

Go ahead and give it a try by pointing your browser to this URL and you'll be able to see the same code you typed in so far in action and working.

#### Plan 2: Use another way to get the data.

So, XMLHttpRequest is a great way to get data into your apps when that data is hosted at the same domain as your app, but what if you need to really get data from a third party? Say you need data from Google or Twitter for instance? In those cases we really do have to break through this problem and find another approach.

As it turns out there is another way, based on JSON, known as JSONP (if you're curious it stands for "JSON with Padding"; we agree that sounds weird, but we'll walk through it in just a sec). Get your jetpack on because the way it works is a little "from another planet" if you know what we mean.

JSONP, guys, this is our chance to get ahead of Judy, for once.

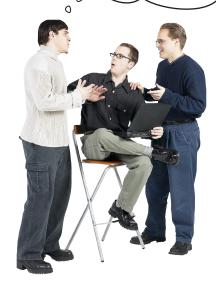

**Joe**: Totally! But, what is it?

**Jim**: Sounds like it is another way to get data from web services into our apps.

Frank: I'm useless here, I'm just the creative guy.

**Jim**: Frank, I don't think this is that bad. I quickly google'd JSONP and basically it is a way of getting the <script> tag to do the work of retrieving the data.

Joe: Huh, is that legit?

**Jim:** Totally legit—a lot of big services are supporting it, like Twitter.

**Frank**: Sounds like a hack.

**Joe**: Well yeah, that's what I was getting at. I mean, how can using the <script> tag be a kosher way of getting data? I don't even get how that would work.

**Jim**: I'm only a little way into understanding it myself. But think about it this way: when you use a <script> element, it is retrieving code for you right?

Joe: Right...

**Jim**: Well, what if you put data in that code?

Joe: Okay, wheels are turning...

**Frank**: Yeah, you mean hamster wheels...

Grasshopper, sit. Often what I teach, you already inherently know...

0

0

HTML5 Guru: ...and this is one of those times. Grasshopper, look at the this code:

alert("woof");

What does it do?

Web Developer: When you evaluate it, assuming it is running in a browser, it will display an alert saying "woof".

Guru: Ah, yes. Create your own simple HTML file and put a <script> element in it, in the body, like this:

This code is located at this URL.

<script src="http://wickedlysmart.com/hfhtml5/chapter6/dog.js"> </script>

Guru: What does it do?

**Web Developer:** It loads the page, which loads the JavaScript from dog.js from wickedlysmart.com, which calls the alert function, and I see an alert with "woof" displayed by the browser

Guru: So a JavaScript file, served from another domain, can call a function within your browser?

Web Developer: Well, now that you put it that way, yes Guru, I guess that is what is happening. The dog is file at wickedlysmart.com, once retrieved, calls alert in my browser.

Guru: You'll find another file at: http://wickedlysmart.com/hfhtml5/chapter5/dog2.js with the JavaScript:

animalSays("dog", "woof");

Guru: What does it do?

**Web Developer:** It's similar to dog.js, but it calls a function animal Says. It also has two arguments not one: the animal type, and the animal sound.

**Guru:** Write the function animal Says and add it in a <script> element in the head of your HTML file, above the <script> element that points to wickedlysmart.

Web Developer: How's this?

```
function animalSays(type, sound) {
   alert(type + " says " + sound);
}
```

**Guru:** Very good, you're progressing well. Now, change your other <script> reference, the one that points to dog.js, to point to dog2.js and reload the page in your browser.

Web Developer: I get an alert that says "dog says woof".

**Guru:** Take a look at http://wickedlysmart.com/hfhtml6/chapter5/cat2.js, change your <script> reference to point to cat2.js and try that.

```
animalSays("cat", "meow");
```

Web Developer: I get an alert that says "cat says meow".

**Guru:** So not only can a JavaScript file that was served from another domain call any function it wants in your code, but it can also pass us any data it wants?

Web Developer: I don't see any data really, just two arguments.

**Guru:** And arguments aren't data? What if we change the arguments to look like this:

```
var animal = {"type": "cat", "sound": "meow"};
animalSays(animal);
```

**Web Developer:** Now the function animal Says is passing one argument that happens to be an object. Hmm, I can certainly see how that object starts to look like data.

Guru: Can you rewrite animal Says so it uses the new object?

Web Developer: I'll give it a try...

#### Web Developer: How's this?

```
function animalSays(animal) {
   alert(animal.type + " says " + animal.sound);
}
```

**Guru:** Very good. Change your reference to http://wickedlysmart.com/hfhtml5/chapter6/dog3.js and try it. Try http://wickedlysmart.com/hfhtml5/chapter6/cat3.js too.

**Web Developer:** Yes, both work as you would expect with my new function.

Guru: What if you change the name of animal Says to update Sales?

Web Developer: Guru, I don't see how animals are related to gumball sales?

Guru: Work with me here. What if we rename dog3.js to sales.js, and rewrite it like this:

**Web Developer:** I think I'm starting to get it. We are passing data through the JavaScript file we're referencing, rather than using XMLHttpRequest to retrieve it ourselves.

**Guru:** Yes, Grasshopper. But don't miss the forest for the trees. Are we not also getting it from another domain? Something that is forbidden by XMLHttpRequest.

Web Developer: Yes, it appears that way. This seems truly like magic.

**Guru:** There is no magic, the <script> element has always worked like this. The answer was within you all along. Now please go meditate on how this works to make it stick.

**Web Developer:** Yes master. "Make it stick"... you know that phrase sounds so familiar but I can't quite place it.

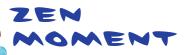

Using JavaScript to retrieve data is something you have to become one with. Grab a sheet of paper or use the inside cover of this book. Draw a server that hosts your HTML & JavaScript files. Also draw a server at another domain that has the files dog3.js and cat3.js. Now go through the steps the browser uses to get and use the object in each file. When you think you've got it, we'll go through it all again together.

## Meet JSONP

You've probably figured out that JSONP is a way to retrieve JSON objects by using the <script> tag. It's also a way of retrieving data (again, in the form of JSON objects) that avoids the same-origin security issues we saw with XMLHttpRequest.

Let's step through how JSONP works over the next few pages: The Browser 1 In our HTML we <!doctype html> include a <script> <html lang="en"> element. The source for this script is actually the URL of a web <body> <h1>Mighty Gumball Sales</h1> service that is going to supply us with JSON for <div id="sales"> our data, like our Mighty <script src="http://gumball.wickedlysmart.com/"></script> Gumball sales data. </body> </html> When the browser encounters the <script> element in the page, it then sends an HTTP request to the The JSON response request src URL. is in the form of a string, which is parsed and interpreted by the browser. Any data types are turned into real JavaScript object **JSON** and values, and any code will be executed. Remember this is just a string representation of the object at this point! The server treats the request like Web Service any HTTP request, and sends back

JSON in its response.

## But what is the "P" in JSONP for?

OK, the first thing you need to know about JSONP is it has a dumb and non-obvious name: "JSON with Padding." If we had to name it, we'd call it something like "JSON with a Callback" or "get me some JSON and execute it when you get it back" or, well, really just about anything other than JSON with Padding.

But, all the padding amounts to is wrapping a function around the JSON before it comes back in the request. Here's how that works:

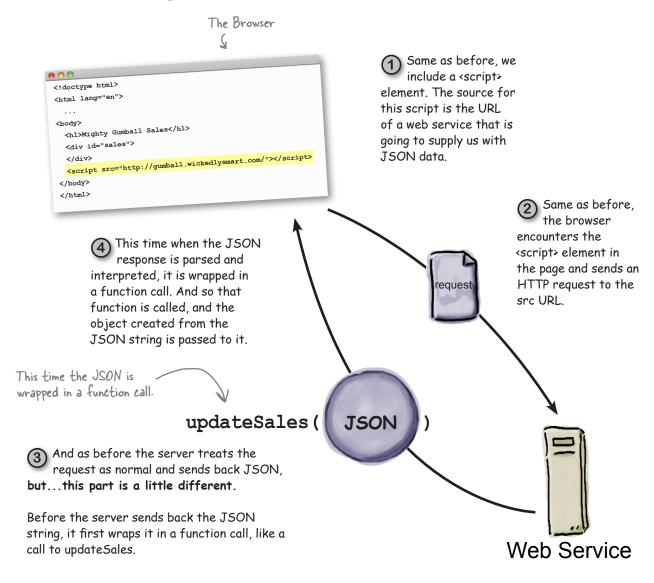

I see how to use the <script>
tag to make the browser go retrieve JavaScript,
and how the server can put its data in that JavaScript.
What about the function name though? How does the
web service know the right function name is? Like, how does
the Mighty Gumball web service know to call updateSales?
What if I have another service and I want it to call, say,
updateScore, or alert, or whatever?

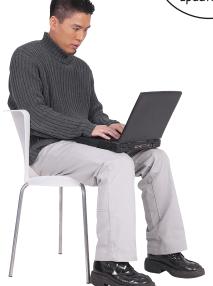

0

### Web services let you specify a callback function.

In general, web services allow you to specify what you want the function to be named. Although we didn't tell you, Mighty Gumball is already supporting a way to do this. Here's how it works: when you specify your URL, add a parameter on the end, like this:

http://gumball.wickedlysmart.com/?callback=updateSales

Here's the usual URL we've been using.

And here we've added a URL parameter, callback, that says to use the function updateSales when the JavaScript is generated.

MightyGumball will then use updateSales to wrap the JSON formatted object before sending it back to you. Typically, web services name this parameter callback, but check with your web service documentation to make sure that's what they're using.

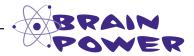

Try these URLs: what do you see in the response?

http://search.twitter.com/search.json?q=hfhtml5&callback=myCallback

http://search.twitter.com/search.json?q=hfhtml5&callback=justDoIt

http://search.twitter.com/search.json?q=hfhtml5&callback=updateTweets

Note: Firefox will ask you to open or save a file. You can open with TextEdit, Notepad, or any basic text editor.

Guys, we've got this. It took us a while to wrap our heads around using a <script> element to hit a web service, but now it almost seems easier than using XMLHttpRequest.

0

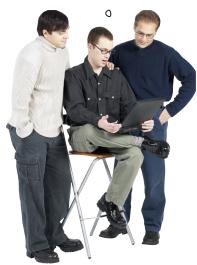

**Jim**: Well, almost.

**Joe**: I think this actually allows us to delete some code.

**Frank**: And I'm ready to make it all look good when you're done.

**Jim**: So Joe, code-wise, what do you have in mind?

**Joe:** With XMLHttpRequest we were retrieving a string. Using JSONP, the script tag is going to parse and evaluate the code coming back, so by the time we get our hands on the data it will be a JavaScript object.

**Jim**: Right, and with XMLHttpRequest we were using JSON.parse to convert the string into an object. We can just get rid of that?

**Joe**: Yup. That's my story and I'm sticking to it.

**Jim**: What else?

**Joe**: Well obviously we need to insert the <script> element.

**Jim**: I was wondering about that. Where do we put it?

**Joe**: Well, the browser is going to control when it loads, and we want the page to be loaded first, so we can update the DOM when updateSales is called. The only way I can think of dealing with that is to put the <script> at the bottom of the page in the body of the HTML.

**Jim**: Yeah, sounds like a good guess. We should look into that a little more. But for starters let's try it.

**Joe**: Okay, I want to get this code working! Let's get this code in!

**Frank**: You guys better hurry, I bet Judy's already got her own version in the works.

## Let's update the Mighty Gumball web app

It's time to update your Mighty Gumball code with JSONP. Other than removing the existing code that deals with the XMLHttpRequest call, all the changes are minor. Let's make those changes now:

## What we need to do:

- 1) Remove our XMLHttpRequest code.
- 2 Make sure the updateSales function is ready to receive an object, not a string (as it was with the XMLHttpRequest).
- Add the <script> element to do the actual data retrieval.
  - All the code in our onload function was code involved in the XMLHttpRequest, so we can just delete it. We'll keep the onload function around in case we need it a little later. For now it will do nothing. Open up your mightygumball.js file and make these changes:

```
window.onload = function() {
    var url = "http://gumball.wickedlysmart.com";
    var request = new XMLHttpRequest();
    request.open("GET", url);
    request.onload = function() {
        if (request.status == 200) {
            updateSales(request.responseText);
        }
    }
}

    request.send(null);
}
```

Next, remember that when we use the <script> element, we're telling the browser that it needs to retrieve JavaScript, and so the browser retrieves it, parses it and evaluates it. That means by the time it gets to your updateSales function, the JSON is no longer in string form, but is a first-class JavaScript object. When we used XMLHttpRequest, the data came back in the form of a string. Right now, updateSales assumes it is getting a string, so let's change that so that it handles an object, not a string:

```
Remove response Text and rewrite the
function updateSales(responseText) {
                                                           line with a parameter named sales.
function updateSales(sales) {
    var salesDiv = document.getElementById("sales");
    var sales = JSON.parse(responseText);

    And we can delete the

                                                           JSON. parse call too.
    for (var i = 0; i < sales.length; i++) {</pre>
         var sale = sales[i];
         var div = document.createElement("div");
         div.setAttribute("class", "saleItem");
         div.innerHTML = sale.name + " sold " + sale.sales + " qumballs";
         salesDiv.appendChild(div);
    }
                                               And that's it: we've now got a function ready
                                                to handle our data.
}
```

3 And finally, let's add the <script> element to do the actual data retrieval.

```
<!doctype html>
<html lang="en">
<head>
  <title>Mighty Gumball</title>
  <meta charset="utf-8">
                                                                This is the link to the Mighty
  <script src="mightyqumball.js"></script>
                                                                Gumball web service. We're
  <link rel="stylesheet" href="mightygumball.css">
                                                                using the callback parameter
</head>
                                                                and specifying our function,
<body>
                                                                updateSales, so the web
                                                                service wraps the JSON in a
  <h1>Mighty Gumball Sales</h1>
                                                                function call to updateSales.
  <div id="sales">
  </div>
  <script src="http://gumball.wickedlysmart.com/?callback=updateSales"></script>
</body>
</html>
```

# Test drive your new JSONP-charged code

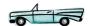

If you've made all your changes, it's time for a test drive. Reload mightygumball.html into your browser. You're now loading Mighty Gumball sales data using your web app and JSONP. The page should look the same as when you were getting the sales data

from the local file, but you know that it's using a whole different method of getting the data.

Here's what we see when we reload the Mighty Gumball page. You'll get different cities and sales because this is real data.

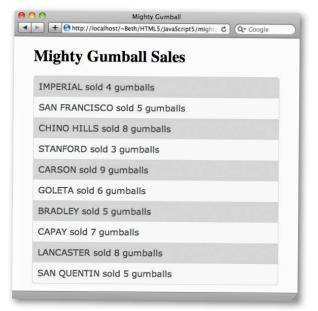

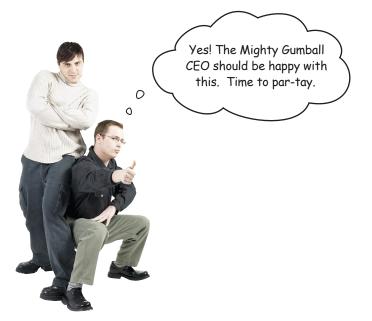

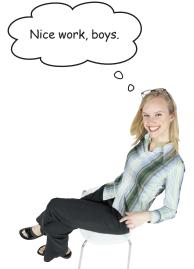

JSONP seems like one big security hole to me!

# It's not any more or less secure than using <script> to load JavaScript.

It's true: if you make a JSONP request to a malicious web service, the response could include JavaScript code you're not expecting and the browser will execute it.

But it's no different than including JavaScript by linking to libraries hosted on other servers. Any time you link to JavaScript, whether it's to a library in the <head> of your document, or using JSONP, you need to be sure you trust that service. And if you're writing a web app that uses authentication to give the user access to sensitive data, it's probably best not to use third party libraries or JSON data hosted on other servers at all.

So choose the web services you link to carefully. If you're using an API like Google, Twitter, Facebook or one of the many other well-known web services out there, you're safe. Otherwise, caution is advised.

In our case, we know the Mighty Gumball engineers personally and we know they'd never put anything malicious in their JSON data, so you're safe to proceed.

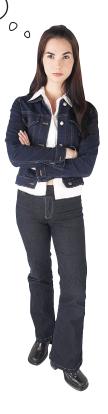

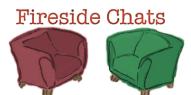

### Tonight's talk: XMLHttpRequest and JSONP

Tonight, we have two popular methods of retrieving data from your browser.

### XMLHttpRequest:

No offense meant, but aren't you kind of a hack? I mean your purpose is to retrieve code, and people are using you to do requests for data.

But all you're doing is throwing some data in with code. And there's no way for you to make your requests directly from JavaScript code; you've got to use an HTML <script> element. Seems very confusing for your users.

Hey XML is still in wide use, don't knock it. And you can retrieve JSON just fine with me.

At least with me you're in control of what data gets parsed into JavaScript. With you it just happens.

Well you can go ahead and use a hack, like JSON-With-Padding—heh, dumb name—or, you can use the right thing, XMLHttpRequest and grow with it as it evolves. After all, people are working on making me more flexible while still secure.

#### JSONP:

Hack? I'd call it elegance. We can use the same means of retrieving code and data. Why have two ways of doing it?

Hey, it works, and it allows people to write code that retrieves JSON from services like Twitter and Google and a lot of others. How are you going to do that with XMLHttpRequest given your security restrictions. I mean you're still stuck on the old days, "XML," heh.

Sure, if you want to always JSON.parse the result.

That's an advantage—by the time my users get their data, it's all nicely parsed for them. Look, I have a lot of respect for you, you made this whole way of writing apps happen, but the problem is you're too restrictive. Today, in this world of web services, we need to be able to make requests to other domains.

Sure people are working on new ways, but my users have real needs today—they can't wait for you to figure out all your cross-domain issues.

### XMLHttpRequest:

I had nothing to do with the name Ajax, so don't ask me! By the way, you never said how you are secure?

All I can say is if you don't need to go get someone else's data, like Twitter or Google, and you're writing your own web service and client, stick with me. I've got more security and I'm more straightforward to use.

Yeah yeah, mishmash.

Come on, it doesn't take that much code to support me going all the way back to IE5.

Yeah, well there's more to it than that, and have you ever tried to do something iterative, where you need to retrieve something over and over? Like that Mighty Gumball thing they've been working on. How are they going to make that work?

Here's my impression of your readers having just heard the sentence you just said: "Say what?"

#### JSONP:

And there's nothing dumb about "padding," it just means that when a user makes a web service request it also asks it to add a little prefix, like "updateSales()", on to the result. And what were they calling you for a while? Ajax? Isn't that a bathroom cleaner?

Coders have always needed to be careful. If you're retrieving code from another server, yeah you need to know what you're doing. But the answer isn't to just say "don't do it."

Hello? No one is writing services that don't use outside data. Ever heard the name "mashup?"

Hey, at least I'm consistently supported everywhere, I'd hate to have to write XMLHttpRequest code that worked across old browsers.

Haha, for me it takes ZERO code. Just a simple HTML tag.

Hey, it's not that bad. You just need to use write a new <script> element into the DOM to do another request.

#### **HEAD FIRST:**

Thanks guys! I'm afraid we're out of time!

You came up a little short. I
thought I was going to see a constantly
updated stream of sales from my gumball
machines. Sure, I could hit refresh on my
browser, but then I see only the newest
reports, and only when I manually refresh.
That's not what I want!

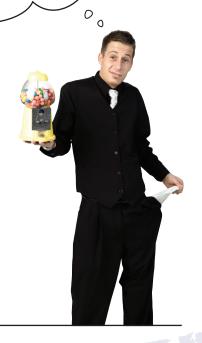

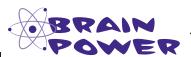

He's right, we need to change our app so that it is updating the display with new sales at some regular interval (say, every ten seconds). Right now we're just putting a <script> element into the page that initiates the request to the server only one time. Can you think of any way to use JSONP to continually retrieve new sales reports?

Hint: using the DOM we can insert a new <script> element into the page. Could that work?

Guys, I just heard the
Mighty Gumball CEO isn't exactly
happy with your first version?

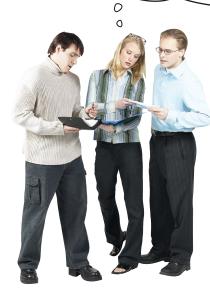

**Jim**: Yeah, he wants the data to be continually updated in the display.

**Judy**: That does make sense. I mean one big advantage of a web app is you don't have to refresh it like a web page.

**Joe**: Fair enough, and obviously we know how to replace old sales data with new sales data in the page using the DOM. But we're not sure yet how to handle the JSONP part.

**Judy**: Remember, you can use the DOM with the <script> element too. In other words, you can create a new <script> element in the DOM any time you want to retrieve more data.

**Jim**: Okay, right over my head. Can you say that again?

**Joe:** I think I sort of get it. Right now, we're putting the <script> element statically in the HTML markup by just typing it in. We could instead create a new <script> element with JavaScript code, and add it to the DOM. The only part I'm not sure of is, will the browser do another retrieval when we create the new <script> element?

**Judy**: It sure will.

**Jim**: I see, so we're creating a new <script> element any time we want the browser to do a JSONP-type operation for us.

**Judy**: Right! Sounds like you're getting it. And you know how to do it over and over?

**Jim**: Well, uh, we're not there yet, we were still thinking about the JSONP.

**Judy**: You know all about handler functions by now, you know like onload or onclick. You can set up a timer to call a function handler at a specified interval using the setInterval method in JavaScript.

**Joe**: So, let's get that set up and get the dynamic JSONP working ASAP for the Gumball CEO.

**Jim**: Oh, is that all you want? We better get on it!

## Improving Mighty Gumball

As you can see we have a little more work to do, but it's not going to be too bad. Basically, we wrote our first version so that it grabs the latest sales reports from Mighty Gumball and displays them, *once*. Our bad, because almost any web app these days should continuously monitor data and update the app in (near) real time.

## Here's what we need to do:

- We're going to remove the JSONP (script) element from the Mighty Gumball HTML, because we won't be using that any more.
- We need to set up a handler to handle making the JSONP request every few seconds. We'll take Judy's advice and use JavaScript's setInterval method.
- Then we need to implement our JSONP code in the handler, so that each time it is called it makes a request to get the latest Mighty Gumball sales reports.

## Step 1: Taking care of the script element...

We're going to be using a new way to invoke our JSONP requests, and so let's go ahead and remove the <script> element from our HTML.

```
<!doctype html>
<html lang="en">
<head>
  <title>Mighty Gumball</title>
  <meta charset="utf-8">
  <script src="mightyqumball.js"></script>
  <link rel="stylesheet" href="mightygumball.css">
</head>
                                           You can go ahead and delete this element from your HTML file.
<body>
  <h1>Mighty Gumball Sales</h1>
  <div id="sales">
  </div>
  <script src="http://gumball.wickedlysmart.com/?callback=updateSales"></script>
</body>
</html>
```

# Step 2: Now it's time for the timer

Okay, we're progressing from retrieving the sales reports once, to retrieving them every so often, say every three seconds. That might be too fast or slow depending on the application, but for Mighty Gumball we're going to start with three seconds.

Now, to do something every three seconds we need to have a function we can call every three seconds. And, as Judy mentioned, we can use the setInterval method in the window object to do this; here's what it looks like:

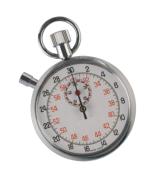

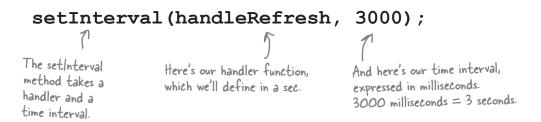

So every 3,000 milliseconds JavaScript will invoke your handler, in this case the handleRefresh function. Let's write a simple handler and give it a try:

```
function handleRefresh() {

alert("I'm alive");

be every time this is called (which will be every three seconds), we'll throw up the alert "I'm alive."
```

Now we just need some code to set up the setInterval call, which we'll add to the onload function so it gets set up right after the entire page is loaded:

```
window.onload = function() {

SetInterval (handleRefresh, 3000);

And all we need to do is add our call to setInterval, which, when the init function is run, will start a timer that fires every three seconds and calls our function handleRefresh.
```

Let's give this a try and then when we know it's working—that is, when we see our our handler being invoked every three seconds—we'll implement the JSONP code.

# A time-driven test drive

This should be fun. Make sure you've typed in the handleRefresh function and also made the changes to the onload handler. Save everything and load it into your browser. You'll see a stream of alerts, and you'll have to close your browser window to stop it!

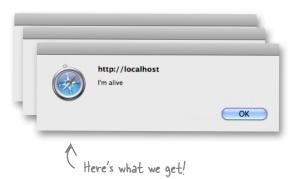

# Now that you know about setInterval (not to mention XMLHttpRequest and JSONP), think of ways you could use them in other web applications. List those here: Check and update progress on a task and display it. See if any new comments have been posted on a topic. Update a map if any friends have shown up nearby.

## Step 3: Reimplementing JSONP

We still want to use JSONP to retrieve our data, but we need a way to do it whenever our refresh handler is called, not just at page load time. That's where the DOM comes in—the great thing about the DOM is that we can *insert new elements* into the DOM *at any time*, <u>even <script> elements</u>. So, we should be able to insert a new <script> element any time we want to make a JSONP call. Let's work up some code using everything we know about the DOM and JSONP to do this.

## First, let's set up the JSONP URL

This is the same URL we used with our previous script element. Here we'll assign it to a variable for later use. Delete the alert out of your handler and add this code:

```
We're back in our handleRefresh function.

there, we're setting up the JSONP URL and assigning it to the variable url.

function handleRefresh() {

var url = "http://gumball.wickedlysmart.com?callback=updateSales";
}
```

## Next, let's create a new script element

Now, instead of having the <script> element in our HTML, we're going to build a <script> element using JavaScript. We need to create the element, and then set its src and id attributes:

```
function handleRefresh() {

var url = "http://gumball.wickedlysmart.com?callback=updateSales";

var newScriptElement = document.createElement("script");

newScriptElement.setAttribute("src", url);

newScriptElement.setAttribute("id", "jsonp");

The setAttribute method might look new to you (we've only mentioned it in passing so far), but it's pretty easy to see what it

First, we create a new script element...

and set the src attribute of the element to our JSONP URL.

And we'll give this script an id so we can easily get it again, which we'll need to, as you'll see.
```

does. The setAttribute method allows you to set the attributes of an HTML element, like the src and id attributes or a number of

others including class, href and so on.

## How do we insert the script into the POM?

We're almost there, we just need to insert our newly created script element. Once we do that the browser will see it and do its thing, causing the JSONP request to be made. Now, to insert the script requires a little bit of planning and forethought; let's see how this is going to work:

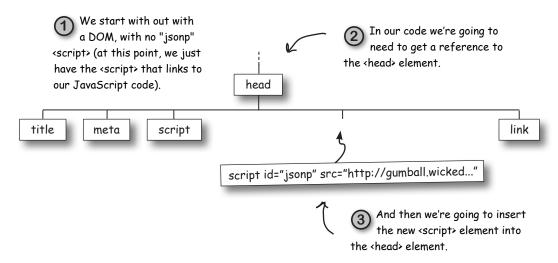

Once we've inserted the script, the browser will see the new script in the DOM and go retrieve what's at the URL in the src attribute. Now, we've also got a second use case. Let's look at it.

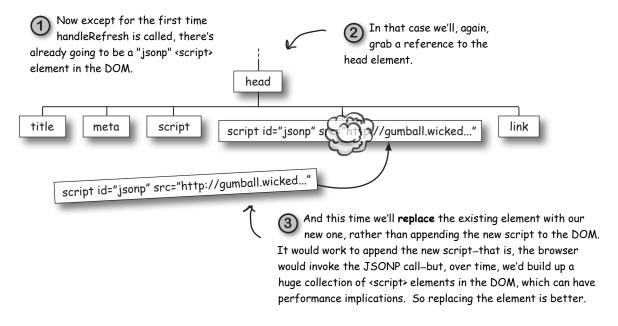

## Now let's write the code to insert the script into the POM

Now that we know the steps, let's check out the code. We'll do this in two steps too: first we'll show the code to add a new script, then the code to replace a script:

```
function handleRefresh() {
    var url = "http://qumball.wickedlysmart.com?callback=updateSales";
                                                                          We're first going to get the
                                                                          reference to the «script» element.
    var newScriptElement = document.createElement("script");
                                                                          If doesn't exist, we'll get back null.
    newScriptElement.setAttribute("src", url);
                                                                          Notice we're counting on it having
    newScriptElement.setAttribute("id", "jsonp");
                                                                          the id "isonp."
    var oldScriptElement = document.getElementById("jsonp");
                                                                           Next we're going to get a
    var head = document.getElementsByTagName("head")[0];
                                                                           reference to the <head> element
                                                                           using a new document method.
    if (oldScriptElement == null) {
                                                                           We'll come back to how this works.
         head.appendChild(newScriptElement);
                                                                           but for now just know it gets a
    }
                                                                           reference to the <head> element.
}
         Now that we have a reference to the <head> element, we check to see if there
         is already a <script> element, and if there isn't (if its reference is null) then
         we go ahead and append the new <script> element to the head.
```

Okay, let's check out the code that replaces the script element if it already exists. We'll just show the conditional if statement, which is where all the new code is:

```
there's our conditional again, remember it is just checking to see
if a <script> element already exists in the DOM.

if (oldScriptElement == null) {
    head.appendChild(newScriptElement);
} else {
    head.replaceChild(newScriptElement, oldScriptElement);
}

If there is already a <script> element in the head, then we just replace it. You can use the replaceChild method on the <head> element and pass it the old and new scripts to do that. We'll
```

look a little more closely at this new method in a sec.

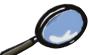

## getElementsByTagName Up Close

This is the first time you've seen the getElementsByTagName method, so let's take a quick up close look. It's similar to getDocumentById, except that it returns an array of elements that match a given tag name.

getElementsByTagName returns all the elements in the DOM with this tag.

var arrayOfHeadElements = document.getElementsByTagName("head");

In this case it returns an array of head elements.

/

Once you have the array, you can get the first item in it using index 0:

var head = arrayOfHeadElements[0];

Returns the first head element in the array (and there should be only one, right?).

Now we can combine these two lines, like this:

var head = document.getElementsByTagName("head")[0];

We get the array and then index into the array to get the first item in one step.

In our code example, we're always using the first <head> element but you can use this method on any tag, like , <div> and so on. And usually you'll get more than one of those back on the array.

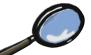

# replaceChild Up Close

Let's also look at the replaceChild method because you haven't seen that before. Call the replaceChild method on the element in which you want to replace a child, passing in the references to both the new and old children. The method simply replaces the old child with the new one.

The replaceChild method tells the <head> element to replace one of its children, oldScriptElement, with a new child, newScriptElement.

Our new <script> element The <script> that's already in the page.

head.replaceChild(newScriptElement, oldScriptElement);

# there are no Questions

# Why can't I just replace the data in the src attribute instead of replacing the whole <script> element?

If you replace just the src attribute with the new URL, the browser doesn't see it as a new script, and so it doesn't make the request to retrieve the JSONP. To force the browser to make the request, we have to create this whole new script. This is a technique known as "script injection."

# What happens to the old child when I replace it?

A: It's removed from the DOM. What happens from there depends on you: if you've still got a reference to it stored in a variable somewhere you can continue to use it (in whatever way might make sense). However if you don't, the JavaScript runtime might eventually reclaim the memory the element is taking up in your browser.

What if there is more than one <head> element? Your code seems to depend on there being only one head when you index by zero in the array returned by getElementsByTag?

A: By definition, an HTML file has only one <head> element. That said, sure, someone could type two into an HTML file. In that case your results may vary (and that's what you get for not validating your HTML!), but as usual, the browser will do its very best to do the right thing (what that is, just may depend on the browser).

# Q: Can I stop the interval timer after I start it?

A: You sure can. The setInterval method actually returns an id that identifies the timer. By storing the id in a variable you can then pass it to the clearInterval method at any time to stop the timer. Closing your browser also stops the timer.

# How can I know the parameters a web service uses? And if it supports JSON and JSONP?

A: Most web services publish a public API that includes the ways you can access the service as well as all the things you can do with the service. If you're using a commercial API you might need to get this documentation directly from the provider. For many public APIs you'll most likely find the information you need through a web search or on the organization's developer section of their web site. You can also visit sites like programtheweb.com, which documents the growing list of APIs out there.

# XMLHttpRequest is obviously older than HTML5, but what about JSON and JSONP? Are they part of HTML5? Do I need HTML5 to use them?

We'd call JSON and JSONP contemporaries of HTML5. While neither one is defined by an HTML5 specification, they are in heavy use by HTML5 applications and are a core part of building web apps. So, when we say HTML = Markup + JavaScript APIs + CSS, well, JSON and JSONP are very much part of that picture (as are requests using HTTP with XMLHttpRequest).

# Do people still use XML? Or is everything JSON now?

One truism in the computer industry is that nothing ever dies, and so we're sure we'll have XML for a long time to come. That said, we'd also say JSON has momentum right now and so lots of new services are being created using JSON. You'll often find that many web services support a variety of data formats including XML, JSON and many others (like RSS). JSON has the advantage that it is based directly on JavaScript and JSONP gets us around cross domain issues.

# We almost forgot: watch out for the dreaded browser cache

We're almost ready to go here, but there's a small detail we need to take care of, and it's one of those "if you've never done it before, how would you know you need to address it" kind of issues.

Most browsers have an interesting property in that if you retrieve the same URL over and over (like our JSONP request will), the browser ends up caching it for efficiency, and so you just get the same cached file (or data) back over and over. Not what we want.

Luckily there is an easy and old-as-the-Web cure for this. All we do is add a random number onto the end of the URL, and then the browser is tricked into thinking it's a new URL the browser's never seen before. Let's fix our code by changing the URL line above to:

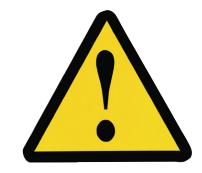

You'll find this code at the top of your handle Refresh function.

Change your URL declaration above to look like this.

We're adding a new, "dummy" parameter on the end of the URL. The web server will just ignore it, but it's enough to take out the browser. We create a new Date object, use the getTime method of the Date object to get the time in milliseconds, and then add the time to the end of the URL.

With this new code, the generated URL will look something like this:

This part should look familiar...

And here's the random parameter.

http://gumball.wickedlysmart.com?callback=updateSales&random=1309217501707

This part will change each time to defeat caching.

Go ahead and replace the url variable declaration in your handleRefresh function with the code and then we'll be ready for a test drive!

## One more TIME test drive

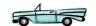

Duplicates!

Alright, surely we've thought of everything this time. We should be all ready. Make sure you've got all the code in since the last test drive, and reload the page. Wow, we're seeing continuous updates!

> Wait a sec ... are you seeing what we're seeing? What are these duplicates? That's not good. Hmmm. Maybe we're retrieving too fast and getting reports we've already retrieved?

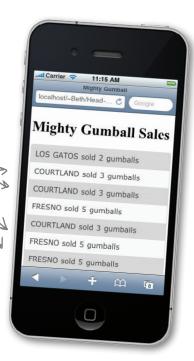

# How to remove duplicate sales reports

If you take a quick look back at the Gumball Specs on page 228, you'll see that you can specify a last report time parameter in the request URL, like this:

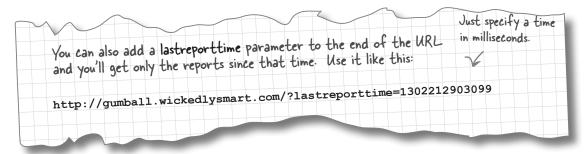

That's a great, but how do we know the time of the last report we've retrieved? Let's look at the format of the sales reports again:

```
[{"name":"LOS ANGELES","time":1309208126092,"sales":2},
 {"name": "PASADENA", "time": 1309208128219, "sales": 8},
                                                                   Each sales report
                                                                   has the time it
 {"name":"DAVIS CREEK","time":1309214414505,"sales":8}
                                                                   was reported
 . . . ]
```

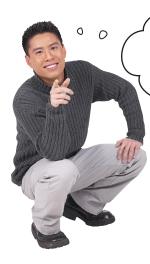

I see where you're going with this; we can keep track of the time of the last report, and then use that when we make the next request so that the server doesn't give us reports we've already received?

#### You got it.

And to keep track of the last sales report received we're going to need to make some additions to the updateSales function, where all the processing of the sales data happens. First, though, we should declare a variable to hold the time of the most recent report:

```
The time can't be less
then zero, so let's just
set it to 0 for starters.
```

And let's grab the time of the most recent sale in updateSales:

If you look at the sales array, you'll see that the most recent sale is the last one in the array. So here we're assigning that to our variable lastReportTime.

We need to make sure there IS an array though; if there are no new sales, then we'd get back an empty array and our code here would cause an exception.

Put this at the top of your JavaScript file, outside any function.

# Updating the JSON URL to include the lastreporttime

Now that we're keeping track of the last reported sales time, we need to make sure we're sending it to Mighty Gumball as part of the JSON request. To do that, we'll edit the handleRefresh function, and add the lastreporttime query parameter like this:

```
We've split up the URL into several strings that we're concatenating together...
function handleRefresh() {
    var url = "http://gumball.wickedlysmart.com" +
                  "?callback=updateSales" +
                  "&lastreporttime=" + lastReportTime +
                                                                 ... and here's the lastreporttime
                  "&random=" + (new Date()).getTime();
                                                                  parameter with its new value.
    var newScriptElement = document.createElement("script");
    newScriptElement.setAttribute("src", url);
    newScriptElement.setAttribute("id", "jsonp");
    var oldScriptElement = document.getElementById("jsonp");
    var head = document.getElementsByTagName("head")[0];
    if (oldScriptElement == null) {
         head.appendChild(newScriptElement);
    }
    else {
         head.replaceChild(newScriptElement, oldScriptElement);
}
```

# Test drive lastReportTime

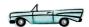

Let's take the lastreporttime query parameter for a test run and see if it solves our duplicate sales reports problem. Make sure you type in the new code, reload the page, and click that refresh button.

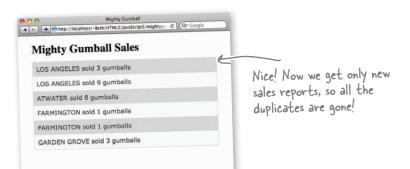

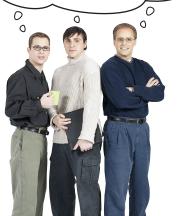

We did it! And Mighty Gumball is super

happy with their new web app.

You've outdone yourselves! This works great and now I can totally keep up with sales at my desk or when I'm mobile. I'm starting to really think there is something to these web apps. Just think what we're going to be able to do with gumball machines, JSON, and all those HTML5 APIs!

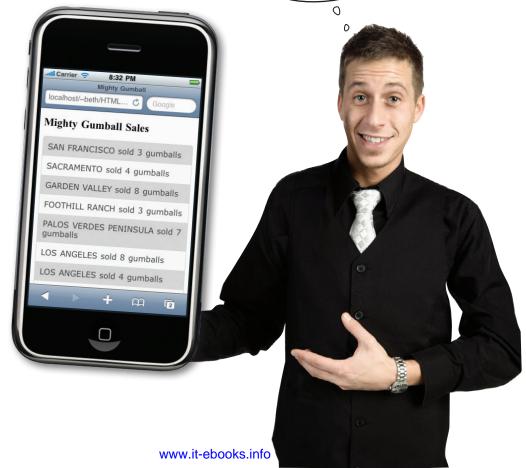

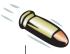

### **BULLET POINTS**

- XMLHttpRequest does not allow you to request data from a different server than the one from which your HTML and JavaScript are being served. This is a browser security policy designed to prevent malicious JavaScript from getting access to your web pages and a user's cookies.
- An alternative to XMLHttpRequest for accessing data hosted by web services is JSONP.
- Use XMLHttpRequest when your HTML and JavaScript are hosted on the same machine as your data.
- Use JSONP when you need to access data hosted by a web service on a remote server (assuming that web service supports JSONP). A web service is a web API that is accessed by HTTP.
- JSONP is a method of retrieving data by using the <script> element.
- JSONP is JSON data wrapped in JavaScript; typically, a function call.
- The function call that wraps the JSON data in JSONP is referred to as a "callback."

- Specify the callback function as a URL query parameter in a JSONP request.
- JSONP is no more (or less) secure than linking to JavaScript libraries using the <script> element. Use caution whenever you link to third-party JavaScript.
- Specify the <script> element to make the JSONP request by adding it directly to your HTML, or by writing the <script> element to the DOM using JavaScript.
- Use a random number on the end of your JSONP request URL if you are making the request multiple times so the browser doesn't cache the response.
- The method replaceChild replaces an element in the DOM with another element.
- setInterval is a timer that calls a function at a specified interval. You can use setInterval to make repeated JSONP requests to a server to retrieve new data.

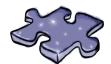

# HTML5cross

Wow, you got your apps talking to the Web in this chapter! Time for some left-brain activity to help it all sink in.

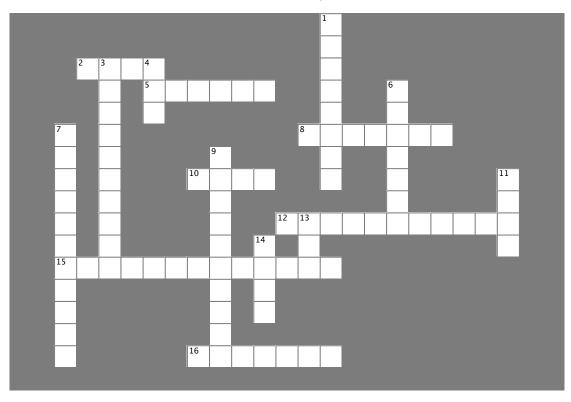

#### **Across**

| 2. The pattern of using XI                              | MLHttpRequest to get data           |
|---------------------------------------------------------|-------------------------------------|
| from servers is sometime                                | s called                            |
| 5 is the latest Mi                                      | ghty Gumball Web-enabled gumba      |
| machine.                                                |                                     |
| 8. XMLHttpRequest made                                  | e fun of JSONP's                    |
| 10. The Guru teaches Gra                                | asshopper that function arguments   |
| are also                                                |                                     |
| 12. We were                                             | _ to get twenty-five pages into the |
| chapter before discovering the browser security policy. |                                     |
| 15. One of XMLHttpReque                                 | est's nicknames at Microsoft.       |
| 16.JSONP stands for "JS0                                | ON with".                           |
|                                                         |                                     |

#### Down

1. JSONP uses a \_\_\_\_\_\_

3. JSONP uses these types of objects.

4. Format we all thought would save the world.

6. \_\_\_\_\_\_ has a JSONP Web service.

7. This chapter had one of these in the middle.

9. Mighty Gumball is testing the MG2200 in \_\_\_\_\_

11. \_\_\_\_ reminded Frank, Jim, and Joe about the cross-domain security issues with XMLHttpRequest.

13. It's easy to set up a local server on a \_\_\_\_\_.

14. \_\_\_\_\_, the QA guy, was upset when the request to the production Gumball server failed.

# A Special Message from Chapter 7...

Help us Build tweetshirt.com

While we've got you thinking about JSONP, we'd love to have your help in the Canvas chapter.

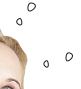

We're working with Twitter's JSONP API and building out a service that allows you to put any tweet on a t-shirt.

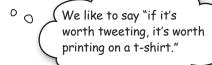

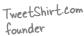

tounder

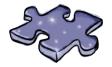

# HTML5cross Solution

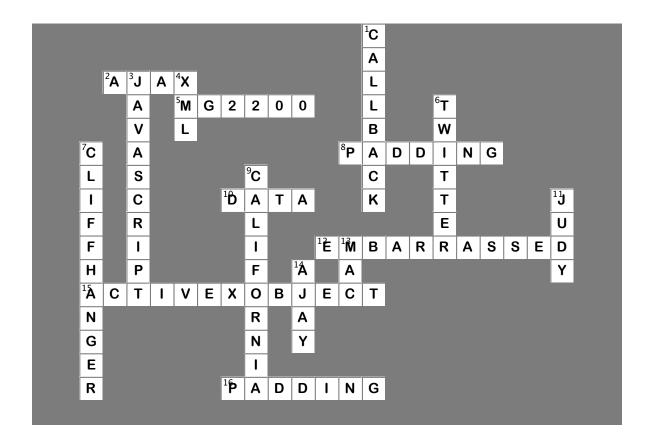

# 7 bringing out your inner artist

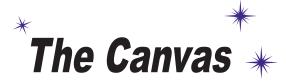

Yeah, sure, markup is nice and all, but there's nothing like getting your hands in and painting with fresh, pure pixels.

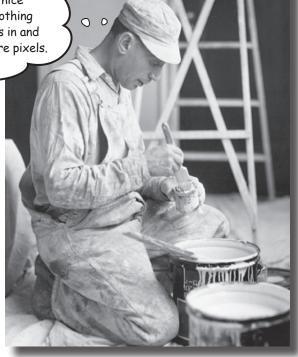

## HTML's been liberated from being just a "markup" language.

With HTML5's new canvas element, you've got the power to create, manipulate and destroy pixels, right in your own hands. In this chapter we'll use the canvas element to bring out your inner artist—no more talk about HTML being all semantics and no presentation; with canvas we're going to paint and draw with color. Now it's all about presentation. We'll tackle how to place a canvas in your pages, how to draw text and graphics (using JavaScript, of course), and even how to handle browsers that don't support the canvas element. And canvas isn't just a one-hit wonder; you're going to be seeing a lot more of canvas in other chapters in this book.

In fact we hear <canvas> and <video> have been sharing more than just web pages... we'll get into the juicy details later.

Okay,
"destroy"
might be a
little overly
dramatic.

281

# Our new start-up: TweetShirt

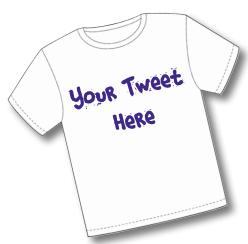

Our motto is "if it's worth tweeting on Twitter, it's worth wearing on a t-shirt."

After all, half the battle of calling yourself a journalist is being willing to put your words in print, so what better place than printing on your or someone else's chest? At least that's our start-up pitch, and we're sticking to it.

Now, there's only one thing that stands in the way of getting this start-up off the ground: we need a nice web app that lets customers create a custom t-shirt design, featuring one of their recent tweets.

You're probably thinking to yourself "you know what?
That's not a bad idea". Well, come on then, we'll get this start-up off the ground by the end of this chapter.
Oh, and if you actually go out and do this and make money, we're not claiming any intellectual property or anything, but at least send us a free t-shirt!

We like to say "if it's worth tweeting, it's worth printing on a t-shirt."

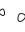

0

What we need is a t-shirt web app that lets our users create a hip presentation of their favorite tweet.

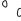

Let's also make sure this works on devices. Just like they use Twitter while mobile, our customers will be ordering this on the move, in real time!

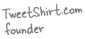

Chapter 7

www.it-ebooks.info

## Checking out the "comps"

Yeah right, come on we're a start-up, we After exhaustive iterative design and did this on a napkin at Starbuzz Coffee. extensive focus group testing we've got a comp (otherwise known as an initial visual design) ready for you to review, let's take a look: Here's the tweet the user chose Here's the nicely displayed on the shirt t-shirt design. Allow user to choose background color. Here they've chosen white. saw this tweet If it's worth tweeting, it's worth putting on a #tweetshirt and all I got was this lousy t-shirt! User can also choose And the web app should look just circles, squares, like this page, if possible! In other or nothing in the words we want to display the background. No two shirt design and allow the user to Notice the shirts are alike, so different styles interactively change it with the these need to be of text too. user controls. randomly placed! And here's what the user interface should look like. TweetShirt.com, Strictly Confidential Select background color: White: The user can select (ircles or squares? (ircles : the background color, Select text color: (Black ): circles or squares, the text color and Pick a tweet: Ostarbuzzceo you're on a #Shirt #tweetShirt the tweet. (Preview)

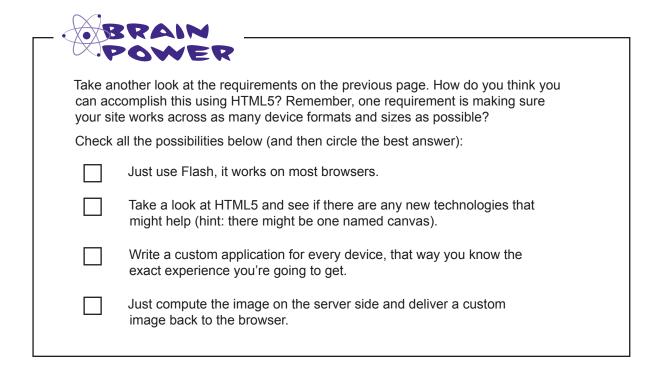

# there are no Dumb Questions

Well seriously, why not Flash, or a custom application for that matter?

Flash is a great technology, and you certainly could use it. Right now, though, the industry is heading toward HTML5, and as we write this, you'd have trouble running your Flash app on all devices, including some very popular ones.

An app may be a great choice if you really need an experience that is totally customized to the device. Keep in mind that developing a custom application for a variety of devices is expensive.

With HTML5 you get great support across mobile devices and the desktop, and you can often create an application by using a single technology solution. I like the idea of creating the image on the server. That way I can write one piece of code and images work on all devices. I know a little PHP so I should be able to pull this off.

A: That's another way you could go, but the disadvantages are that if you have a zillion users, you are going to have to worry about scaling those servers to meet the demand (versus each user's client dealing with generating the preview of the t-shirt). You're also going to have a much more interactive and seamless experience if you write it for the browser instead.

How? Well, we're glad you asked...

# Let's drop in on the TweetShirt crew...

You've heard the requirements and you've got a basic design for the user experience, so now comes the tough part, making it work. Let's listen in and see where this is all going...

**Joe:** I thought this was going to be simple until I saw those circles in the background.

**Frank:** What do you mean, that's just an image...

**Judy:** No no, the founder wants those circles to be random; so the circles on my shirt will be different from yours. Same with the squares.

**Frank:** That's okay, in the past we've done it by generating an image on the server side.

**Joe:** Yeah, I know, but that didn't work out so well; remember having to pay all those server fees to Amazon?

**Frank:** Uh, yeah. Nevermind.

**Joe:** And in any case, we want this thing to be instant gratification, you know, no long trips back to the server. So, let's do it all on the client-side if we can.

**Judy:** Guys, I think we can, I've been looking at the canvas stuff in HTML5.

**Frank:** Canvas? Remember I'm just the design guy, fill me in.

**Judy:** You must have heard of the canvas, Frank—it's a new element in HTML5 that creates an drawable region for 2D shapes, text and bitmap images.

**Frank:** It sounds like an <img> tag. We just place it on the page with a width and height and the browser does the rest.

**Judy:** Not a bad comparison, we do define a width and height for the canvas, but in this case what gets drawn on the canvas is specified with JavaScript code.

**Joe:** Well, where does markup come into that? Can we tell the canvas in JavaScript to "put this <h1> element here"?

**Judy:** Nope, after you place the canvas in the page you leave the markup world behind; in JavaScript we're placing points, lines, paths, images and text. It's really a low level API.

**Joe:** Well, as long as it can pull off those random circles I'm good. Okay, enough talking, let's have a look at it!

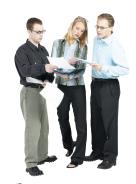

[ Frank, Judy and Joe

# How to get a canvas into your web page

Frank was right, in some ways a canvas is like an <img> element. You add a canvas like this:

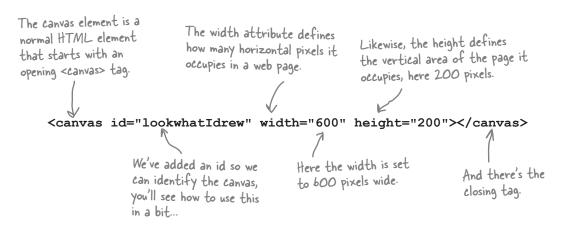

And the browser allocates some space in the page for the canvas, with the width and height you specified.

In this case, a width of 600 and a height of 200.

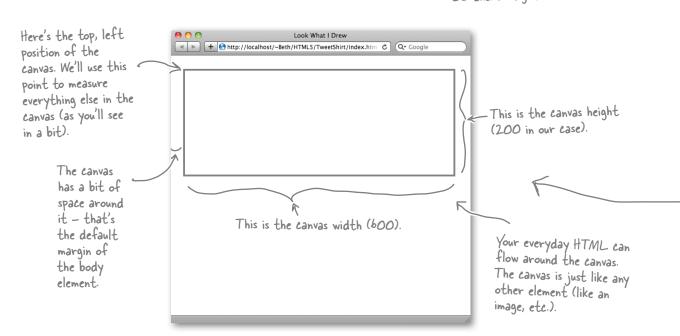

# Test drive your new canvas 👼

Time for you to get this working in your own web page. Go ahead and type in the code below into a new file and then load it in your browser:

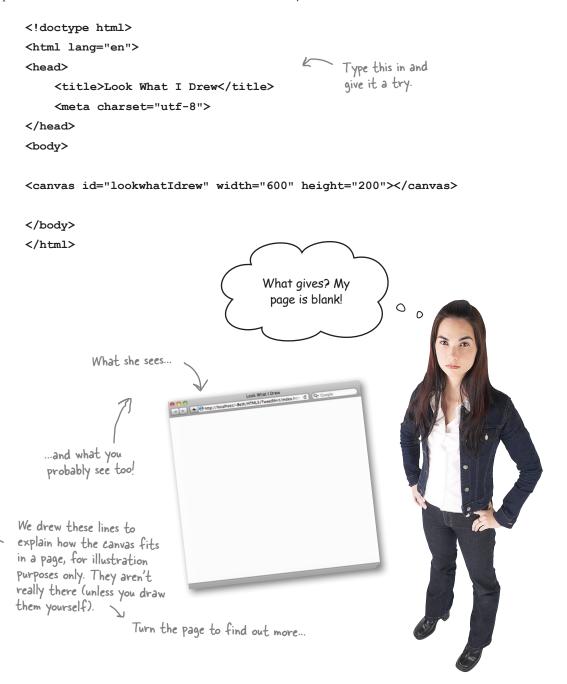

## How to see your canvas

Unless you draw something in the canvas, you're not going to see it. It is simply a space in the browser window for you to draw in. We're going to draw in the canvas very soon, but for now, what we really want is evidence that the canvas is actually in our page.

There is another way we can see the canvas... if we use CSS to style the <canvas> element so we can see the border, we'll be able to see it in the page. Let's add a simple style that adds a 1-pixel-wide black border to the canvas.

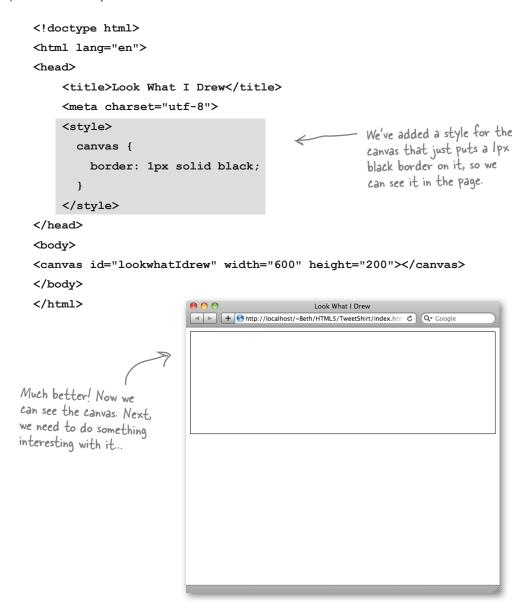

### there are no Dumb Questions

#### Can I only have one canvas per page?

A: No, you can have as many as you like (or that the browser or your users can handle). Just give each a unique id and you can draw on each as a separate canvas. You'll see how to use the canvas id in a moment.

#### Q: Is the canvas transparent?

A: By default, yes, the canvas is transparent. You can draw in the canvas to fill it with colored pixels; you'll see how to do that later in the chapter.

If it's transparent, that means I could position it on top of another element to, say, draw something over an image or anything else on the page, right?

A: That's right! That's one of the cool things about canvas. It gives you the ability to add graphics anywhere on your page.

### Can I use CSS to set the width and height of the canvas instead of the width and height attributes on the element?

You can, but it works a little differently from how you might expect. By default, a canvas element is 300px wide and 150px high. If you don't specify the width and height attributes in the canvas tag, that's what you get. If you then specify a size in CSS, say 600px by 200px, the 300 x 150 canvas is *scaled* to fit that size, and so is everything that's drawn in the canvas. It's just like scaling an image by specifying a new width and height that is larger or smaller than the real width and height of the image. If you scale it up, you'll get some pixelation in the image, right?

The same thing happens with the canvas. A 300px wide canvas that becomes 600px wide has the same number of pixels stretched into twice the size, so it'll look kind of chunky. However, if you use the width and height attributes in the element, you're setting the dimensions of the canvas to be bigger (or smaller) than 300 x 150 and everything drawn in that canvas will be drawn normally. So, we recommend specifying the width and height in the tag attributes, and not setting those properties in CSS unless you really mean to scale the canvas.

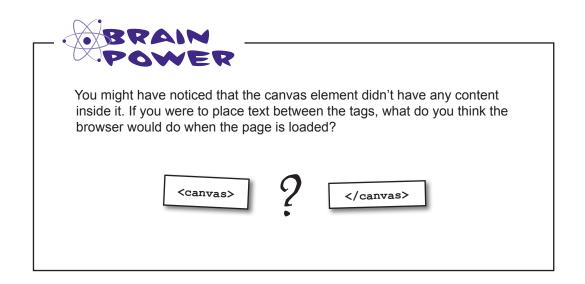

### **Prawing on the Canvas**

Right now we've got a blank canvas staring us in the face. Rather than sit here with a case of JavaScript-writers-block, we're just going to go for it and put a nice black-filled rectangle on our canvas. To do that we've got to decide where it goes and how big to make it. How about we put it at the location x=10 pixels and y=10 pixels and make it 100 pixels high and wide? Works for us.

Now let's check out some code that does this:

```
<!doctype html>
<html lang="en">
<head>
     <title>Look What I Drew</title>
                                                        We'll keep our CSS
     <meta charset="utf-8" />
                                                       border in for now.
     <style>
          canvas { border: 1px solid black; } Here's our onload handler;
                                                           we'll start drawing after the
                                                                                             To draw on the canvas
     </style>
                                                            page is fully loaded.
                                                                                              we need a reference
     <script>
                                                                                              to it. Let's use
                                                                                             getElementByld to
          window.onload = function() {
               var canvas = document.getElementById("tshirtCanvas");
               var context = canvas.getContext("2d"); Hmm, this is interesting, we apparently need a "2d" context from the canvas to actually draw....
                                                                        - We're using the 2d context to draw a
                                                                         filled rectangle on the canvas.
            These numbers are the x, y position of the rectangle on the canvas.
                                                  And we've also got the width and height (in pixels).
     </script>
                                     Also interesting that a rectangle fill method
                                     doesn't take a fill color ... more on that in a sec.
</head>
<body>
     <canvas width="600" height="200" id="tshirtCanvas"></canvas>
</body>
</html>
                Ah, and we can't forget our canvas element. We're specifying a canvas that is
                600 pixels wide and 200 pixels high, and has an id of "tshirtCanvas".
```

#### A little Canvas test drive...

Go ahead and type this code in (or grab it from http://wickedlysmart.com/hfhtml5) and load it into your browser. Assuming you're using a modern browser you should see something like we do:

Here's our 100 x 100 rectangle, positioned at 10, 10 in the canvas.

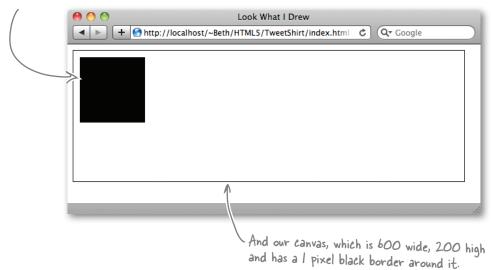

#### A closer look at the code

That was a great little test run, but let's dive in a little deeper:

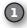

In our markup, we define a canvas and give it an id, using the <canvas> tag. The first thing you need to do to draw into that canvas is to get a handle on the canvas object in the DOM. As usual we do this with the getElementById method:

var canvas = document.getElementById("tshirtCanvas");

With a reference to the canvas element assigned to the canvas variable, we now have to go through a bit of "protocol" before we draw on the canvas. We need to ask the canvas to give us a context to draw on. And in this case, we specifically want a 2D context. The context returned by the canvas is assigned to the context variable:

#### var context = canvas.getContext("2d");

This is a bit of protocol we have to follow before we can start drawing on the canvas.

Now, with the context in hand, we can use it to draw onto the canvas, which we do by calling the fillRect method. This method creates a rectangle starting at the x, y position of 10, 10 and that is 100 pixels wide and high.

Note, we're calling the fillRect method on the context, not the canvas itself.

context.fillRect(10, 10, 100, 100);

Try this out and you should see a black rectangle appear. Try changing the values for x, y, width, and height and see what happens.

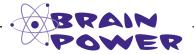

Can you think of a way to use a canvas element if your browser supports it and if not, to just display a message like "Hey, you, yes you, upgrade your browser!!"?

# Dumb Questions

# How does the canvas know to make the rectangle black?

A: Black is the default fill color for a canvas. Of course, you can change this using the fillStyle property, as we'll show you shortly.

### What if I wanted a rectangle outline, not a filled rectangle?

A: To get just the outline of a rectangle, you'd use the strokeRect function instead of fillRect. You'll learn more about stroking later in the chapter.

### What is a 2d context, and why can't I just draw right on the canvas?

A: The canvas is the graphical area displayed in the web page. The context is an object associated with the canvas that defines a set of properties and methods you can use to draw on the canvas. You can even save the state of the context and then restore it later, which comes in handy at times. You'll see many of these context properties and methods in the rest of this chapter.

The canvas was designed to support more than one interface; 2d, 3d, and others we haven't even thought of yet. By using a context, we can work with different interfaces within the same element, canvas. You can't draw right on the canvas because you need to specify which interface you're using by choosing a context.

### Does that mean there is a "3d" context too?

A: Not yet. There are a few competing and emerging standards for this, but nothing that looks like a frontrunner yet. Stay tuned on this one; in the mean time take a look at WebGL and the libraries that use it, like SpiderGL, SceneJS and three.js.

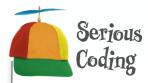

### Wondering how you can detect whether your browser supports canvas or not, in code?

Well of course you can, and we should point out that so far we've just been assuming our browser supports canvas. But in any production code you should test to make sure you have support.

All you have to do is test to see if the getContext method exists in your canvas object (the one you get back from getElementById):

```
First we grab a reference to a canvas
element in the page.

var canvas =
    document.getElementById("tshirtCanvas");
if (canvas.getContext) {
    // you have canvas
} else {
    // sorry no canvas API support
}

Then we check for the existance of the
    getContext method. Note, we're not
    calling it, we're just seeing if it has a value.
```

If you want to test for canvas support without having to have a canvas already in your markup, you can create a canvas element on the fly, using all the techniques you already know. Like this:

```
var canvas =
   document.createElement("canvas");
```

Be sure to check out the appendix for information about an open source library you can use to test for all the functionality in HTML5 in a consistent way.

When I try this in Internet
Explorer, I'm seeing nothing where
the canvas element should be.
What's the story?

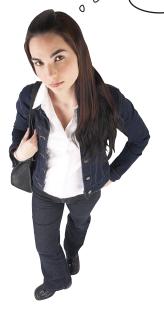

0

# IE supports canvas only in versions 9 and later, so you should code your page to let your users know.

Here's the deal: if you really really need to support canvas functionality in Internet Explorer (again, pre-version 9), then you can check out the Explorer Canvas Project and other similar efforts as a way to use a plug-in to get this functionality.

For now though, let's just assume you'd like to let your users know they are missing out on your great canvas content. Let's take a look at how to do this ...

And perhaps you can suggest that they upgrade to [E9]

#### Failing gracefully

So, the truth is, out there somewhere, in another place and time, a user is going to visit your site and not have support for the canvas element. Would you like to send them a kind message saying that they really should upgrade? Here's how:

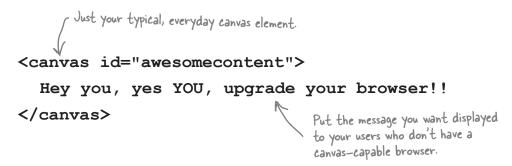

How does this work? Well, any time a browser sees an element it doesn't recognize it displays any text contained within it as a default behavior. So, when non-capable browsers see the <canvas> element, they just display "Hey you, yes YOU, upgrade your browser!!" Capable browsers, on the other hand, conveniently ignore any text between the canvas tags and so won't display the text.

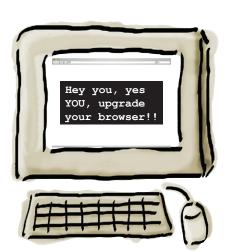

Thank you HTML5 standards guys (and girls) for making this easy!

And, as you already know, another way to handle browsers that don't support canvas is to use JavaScript to detect if the browser knows about the element. This gives you a bit more flexibility to give your users a different experience in case their browsers don't support it; for instance, you could redirect them to a different page or display an image instead.

Now that we know how to make rectangles, we can use that to make squares on the canvas, right? We need to figure out how to get them randomly placed on the t-shirt, and in the user-chosen color.

**Frank:** Sure, but also we need the user interface for the user to specify all this. I mean we've got the mock-up, but we need to implement it.

**Judy:** You're right Frank. Not much point in going further without the interface.

Joe: Isn't that just HTML?

**Frank:** Yeah, I guess so. But, given we're trying to do this all on the client-side, how is this going to work? For instance, where does the form get submitted? I'm just not sure I understand how this all fits together.

**Joe:** Frank, we can just call a JavaScript function when the user clicks the preview button, and then we can display the shirt design in the canvas.

**Frank:** That makes sense, but how do we access the values in the form if it is all client side?

**Judy:** The same way we always access the DOM; we can use document.getElementById to grab the form values. You've done that before.

Frank: You guys lost me way back.

**Joe:** That's okay, let's step through this together. We'll start with the big picture.

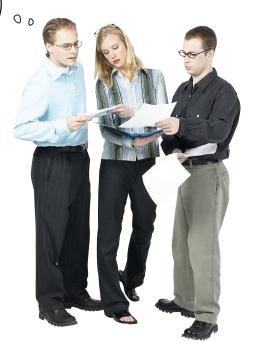

#### TweetShirt: the Big Picture

Before we jump into a big implementation job, let's step back and look at the big picture. We're going to build this web app out of a *canvas element* along with some form elements that act as the user interface, and behind the scenes we're going to make everything happen with JavaScript and the *canvas API*.

Here's what it looks like:

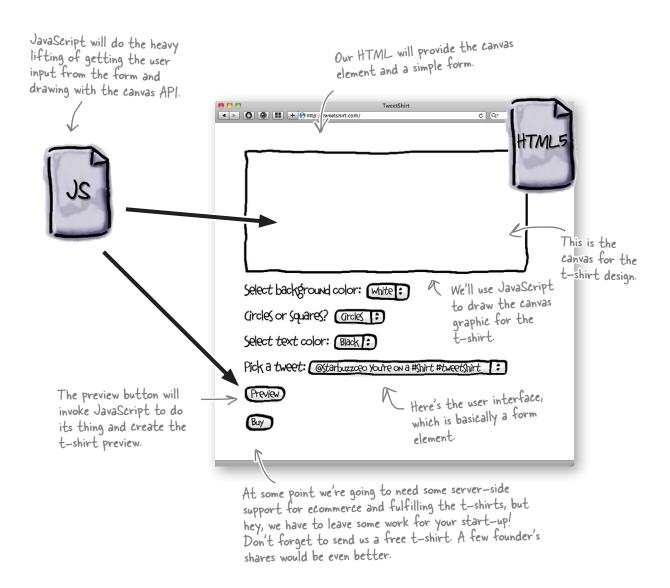

BE the Browser

Below, you'll find the form for the t-shirt interface. Your job is to play like you're the browser and to render the interface. After you're

done, compare your interface to the one on the previous page to see if you did it correctly.

```
<form>
>
    <label for="backgroundColor">Select background color:</label>
    <select id="backgroundColor">
        <option value="white" selected="selected">White</option>
        <option value="black">Black</option>
    </select>
>
    <label for="shape">Circles or squares?</label>
    <select id="shape">
        <option value="none" selected="selected">Neither</option>
        <option value="circles">Circles</option>
        <option value="squares">Squares</option>
    </select>
>
    <label for="foregroundColor">Select text color:</label>
    <select id="foregroundColor">
        <option value="black" selected="selected">Black</option>
        <option value="white">White</option>
    </select>
<a>>
    <label for="tweets">Pick a tweet:</label>
    <select id="tweets">
    </select>
>
    <input type="button" id="previewButton" value="Preview">
</form>
```

Render your interface here. Draw the web page as it will look with the form elements on the left.

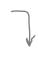

Assume you've used the interface to pick the values for your t-shirt.

BE the Browser, again
Now that you have an interface,
execute these JavaScript statements
and write in the value for each
interface element.
Check your answer
with our solution at
the end of the chapter.

```
var selectObj = document.getElementById("backgroundColor");
var index = selectObj.selectedIndex;
var bgColor = selectObj[index].value;

var selectObj = document.getElementById("shape");
var index = selectObj.selectedIndex;
var shape = selectObj[index].value;

var selectObj = document.getElementById("foregroundColor");
var index = selectObj.selectedIndex;
var fgColor = selectObj[index].value;
```

#### First, let's get the HTML in place

Enough talk! Let's build this thing. Before we do anything else, we just need a simple HTML page. Update your index.html file so it looks like this:

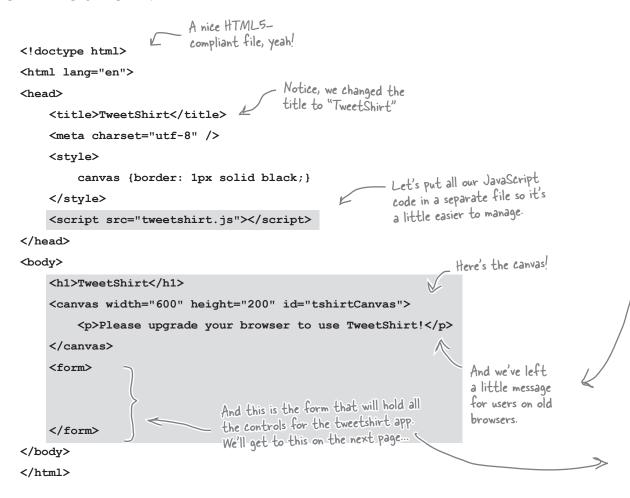

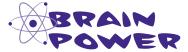

What else do you need to know to replace the CSS border on your canvas with a border drawn on the canvas using JavaScript? And, if you could, which method would you prefer (CSS versus JavaScript), and why?

#### Now, let's add the <form>

Okay, let's now add the user interface so we can start writing some code to create t-shirts. You've seen this code before, but we added some annotations just to make everything clear; as you type in the code, make sure you check out our annotations:

```
All this code goes in between the <form> tags you set up on the previous page.
<form>
<q>>
     <label for="backgroundColor">Select background color:</label>
     <select id="backgroundColor">
          <option value="white" selected="selected">White</option>
          <option value="black">Black</option>
                                                                 Here's where the user selects the background color
     </select>
                                                                 for the tweet shirt design. The choices are black
or white. Feel free to add your own colors.
>
     <label for="shape">Circles or squares?</label>
     <select id="shape">
          <option value="none" selected="selected">Neither</option>
          <option value="circles">Circles</option>
                                                                             We're using another selection control
                                                                             here for choosing circles or squares to
          <option value="squares">Squares</option>
                                                                             customize the design. The user can also
     </select>
                                                                             choose neither (which should result in
a plain background).
>
     <label for="foregroundColor">Select text color:</label>
     <select id="foregroundColor">
          <option value="black" selected="selected">Black</option>
                                                                            Another selection for choosing
          <option value="white">White</option>
                                                                            the color of the text. Again,
     </select>
                                                                            just black or white
>
     <label for="tweets">Pick a tweet:</label>
     <select id="tweets"</pre>
                                          — Here's where all the tweets go. So why's it empty? Ah, we'll be filling in that detail later (hint: we need to get them live from Twitter, after all this is a web app, right?!).
     </select>
>
     <input type="button" id="previewButton" value="Preview">
                                                                    And last, a button to preview the shirt.
</form>
           If you're used to forms, you might have noticed that
           this form doesn't have an action attribute (which
           means the button won't do anything when it's clicked).
           We're going to handle all that in just a bit ...
```

#### Time to get computational, with JavaScript

Markup is great, but it's the JavaScript that brings the TweetShirt web application together. We're going to put some code into tweetshirt.js. Right now, we want to take the baby step of just putting random squares on the shirt. But before we even get to that, we need to enable our preview button, so it calls a JavaScript function when you click it.

```
Create a tweetshirt.js

file and add this.

Start by getting the previewButton element

window.onload = function() {

var button = document.getElementById("previewButton");

button.onclick = previewHandler;

};

Add a click handler to this button so that when it is clicked (or touched on a mobile device), the function previewHandler is called.
```

So now when the preview button is clicked, the previewHandler function is going to be called, and that's our chance to update the canvas to represent the shirt the user is designing. Let's begin writing previewHandler:

```
Start by getting the

canvas element and asking
for its 2d drawing context.
function previewHandler() {
      var canvas = document.getElementById("tshirtCanvas");
                                                                                      Now we need to see what shape you chose in the interface. First we get
      var context = canvas.getContext("2d");
                                                                                       the element with the id of "shape".
     var selectObj = document.getElementById("shape");
     var index = selectObj.selectedIndex;
                                                                        Then we find out which item is selected (squares or circles) by getting the index of the selected item, and assigning its
      var shape = selectObj[index].value;
      if (shape == "squares") {
            for (var squares = 0; squares < 20; squares++) {</pre>
                                                                            — And if the value of shape is 
"squares", then we need to draw some 
squares. How about 20 of them?
                  drawSquare(canvas, context);
            }
      }
}
                              To draw each square we're relying on a new function named drawSquare, which we're
                              going to have to write. Notice that we're passing both the canvas and the context
                              to drawSquare. You'll see in a bit how we make use of those.
```

## Dumb Questions

#### How does the selectedIndex work?

A: The selectedIndex property of a selection form control returns the number of the option you have chosen from the pulldown menu. Every list of options is turned into an array and each option is in the array in order. So, say you have an selection list with these options: "pizza", "doughnut", "granola bar". If you selected "doughnut", the selectedIndex would be 1 (remember, JavaScript arrays start at 0).

Now, you probably don't want just the index; you want the value of the option at that index (in our case, "doughnut"). To get the value of the option, you first use the index to get the element of the array; this returns an option *object*. To get the *value* of that object, you use the value property, which returns the string in the value attribute of the option.

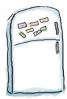

### Pseudo-code Magnets

Use your pseudo-magical coding powers to arrange the pseudo code below. We need to write the pseudo-code for the drawSquare function. This function takes a canvas and context and draws one randomly sized square on the canvas. Check your answer at the end of the chapter before you go on.

function drawSquare ( context | ) { Your magnets go here! } draw a square at position x, "lightblue" is the color of the y with width w canvas squares on our design comp. calculate a random y position for the set the fillStyle to "lightblue" square inside the canvas calculate a random x position for the calculate a random width square inside the canvas for the square

### Writing the drawSquare function

Now that you've done all the hard work of figuring out the pseudo-code, let's use what we already know to write drawSquare:

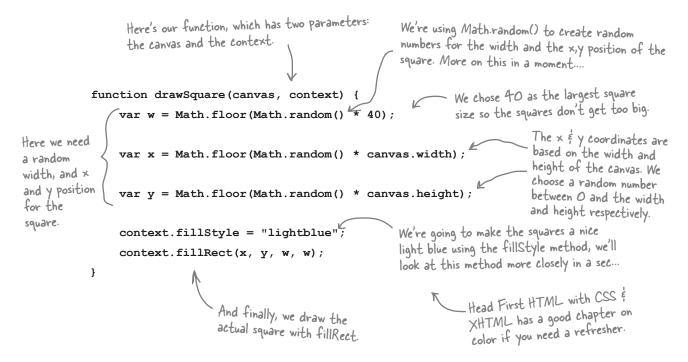

How did we figure out what numbers to multiply each Math.random value by to get our square width and x, y position? In the case of the width of the rectangle, we chose 40 because it's a nice small size with respect to the canvas size. Because this is a square, we used the same value for the height. And, we chose the width and height of the canvas as the basis for choosing x and y values so our square stays within the boundaries of the canvas.

Feel free to specify a value other than 40 in your own code!

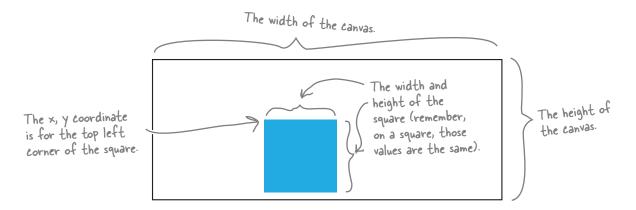

#### Time for a test drive!

Okay, after all that typing, let's give all this code a test run. Go ahead and open your TweetShirt index.html file in your browser. Press preview and you should see random blue squares.

Here's what we see:

Nice that's just the look we want!

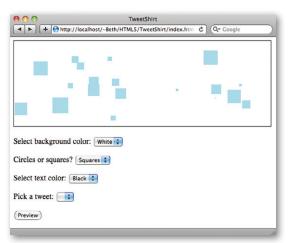

Uh, wait a sec, if you keep pressing the preview button you get a LOT of squares. That's not right!

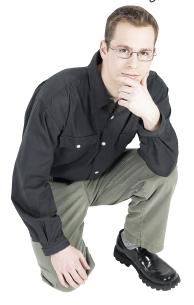

the's right, we've got a slight problem. Press your preview button a bunch of times and you'll see something like this.

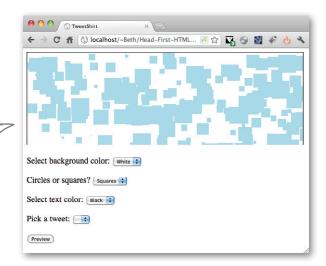

# Why are we seeing the old squares and the new squares when we preview?

This is actually kind of a cool effect... but it's not what we wanted. We want the new squares to *replace* the old squares each time we press preview (just like we'll also want the new tweet to replace the old tweet when we get the tweets working, too).

The key here is to remember that we're painting pixels on the canvas. When you press preview, you're getting the canvas and drawing squares on it. Whatever is already on the canvas just gets painted right over with the new pixels!

But no worries. You already know everything you need to know to fix this right now. Here's what we're going to do:

- ① Get the selected background color from the "backgroundColor" select object.
- Fill the background color of the canvas using fillStyle and fillRect, each time before we start drawing squares.

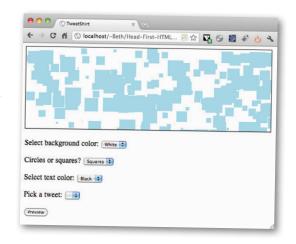

# Sharpen your pencil

To make sure we see only new squares in the canvas each time we click preview, we need to fill the background of the canvas with the background color the user has selected from the "backgroundColor" select menu. First, let's implement a function to fill the canvas with that color. Fill in the blanks below to complete the code. Check your answer with our solution at the end of the chapter before you go on.

```
function fillBackgroundColor(canvas, context) {
    var selectObj = document.getElementById("______");

    var index = selectObj.selectedIndex;

    var bgColor = selectObj.options[index].value;

    context.fillStyle = _____;

    context.fillStyle = _____;

    context.fillRect(0, 0, ____, ____);

    tint: we want to fill the

    WHOLE canvas with the color!
```

#### Add the call to fillBackgroundColor

You have the fillBackgroundColor function ready to go; now we just need to make sure we call it from previewHandler. We're going to add that as the very first thing we do so we get a nice, clean background before we start adding anything else to the canvas.

```
function previewHandler() {
    var canvas = document.getElementById("tshirtCanvas");
    var context = canvas.getContext("2d");
                                                              We're adding the call to
                                                              fillBackgroundColor before we draw
    fillBackgroundColor(canvas, context);
                                                              our squares so it covers up the
                                                              previous drawing, and gives us a clean
    var selectObj = document.getElementById("shape");
                                                              background for our new drawing.
    var index = selectObj.selectedIndex;
    var shape = selectObj[index].value;
    if (shape == "squares") {
         for (var squares = 0; squares < 20; squares++) {
             drawSquare(canvas, context);
         }
    }
}
```

### Another quick test drive to make sure our

Add the new code to your tweetshirt.js file, reload your browser, select a background color, select squares, and click preview. Click it again. This time you should see only new squares each time you preview.

new fillBackgroundColor function works...

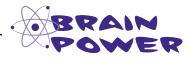

Count the squares in a few different previews. Do you ever see less than 20 squares? You might.

Why would this happen? What could you do to fix this problem? (After all, you don't want customers cheated out of their 20 squares, do you?)

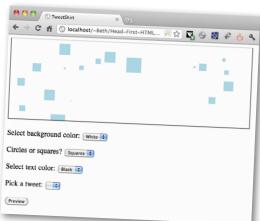

Now we get only the new squares for each preview.

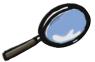

#### A JavaScript CloseUp

Let's take a closer look at fillStyle since this is the first time you've seen it. fillStyle is a property of the context that holds the color for any drawing you do to the canvas.

Just like fillRect, fillStyle is something we control through the context.

context.fillStyle = "lightblue";

And what we set it to is a color. You can use But unlike fillRect, fillStyle is a property, not a method. So we set it, rather than call it.

the same color formats you use in CSS. So you can use color names, like lightblue, or values like #ccccff or rgb(0, 173, 239). Try it!

Note that unlike in CSS, you must put quotes around the value if you're not using a variable.

### Dumb Questions

I was expecting we'd set the background color of the squares and the canvas by passing in a color value to fillRect. I don't really get how fillStyle works. How does it affect what fillRect does?

A: Great question. This is a little different from how you might be used to thinking of things. Remember, the context is an object that controls access to the canvas. What you're doing with fillStyle and fillRect is first setting a property that tells the canvas. "Whatever you draw next should be in this color". So anything you fill with color (like with fillRect) after setting the fillStyle will use that color, until you change the color again by setting fillStyle to a different color.

Why does the color need quotes around it, when the property values in CSS don't? I don't use quotes when I'm setting the background-color of an element, for instance.

 $A\colon$  Well, CSS is a different language from JavaScript, and CSS doesn't expect quotes. But if you don't use quotes around the color, JavaScript will think that the color name is a variable instead of a string, and will try to use the value of the variable for the color.

Say you have a variable

fgColor = "black". You could write context.fillstyle = fgColor, and it would work because the value of fgColor is "black".

But context.fillStyle = black won't work because black isn't a variable (unless you set it up that way, which might be a bit confusing). You'll know you've made this mistake because you'll get a JavaScript error that says something like "Can't find variable: black". (Don't worry, we all make that mistake at least once.)

Okay, I give up. Why were we seeing less than 20 squares sometimes?

A: The x, y and width of the squares are all random. Some squares might obscure other squares. A square might have an x, y position of 599, 199 so you'd only be able to see one pixel of that square (because the rest of the square would be off the canvas). Some squares might be 1 pixel wide, and some squares might even be 0 pixels wide because the Math.random method can return 0. Or you might generate two squares of exactly the same size and location.

But for this application it's all part of the randomness, so we think it's fine. For another application we might need to ensure this doesn't happen.

#### Meanwhile, back at TweetShirt.com...

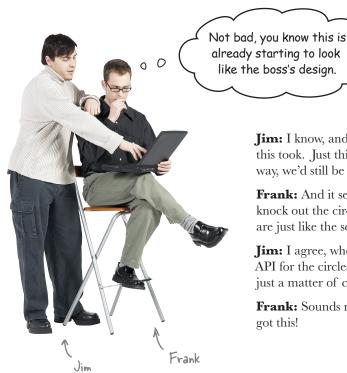

**Jim:** I know, and I'm impressed with how little code this took. Just think if we did this the old, server-side

way, we'd still be getting our server up.

**Frank:** And it seems like we're in a good position to knock out the circles in the design too; after all, they are just like the squares.

**Jim:** I agree, where's Judy? She probably knows the API for the circles already. Then again, it's probably just a matter of calling the fillCircle method.

**Frank:** Sounds right to me! Who needs Judy, we've got this!

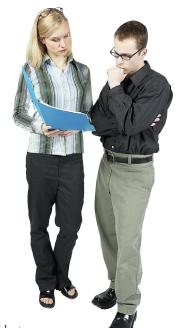

#### And, a couple of hours later...

**Frank:** I don't know what's going on, I've double checked everything, but, no matter what I do, when I call fillCircle, I get nothing on the canvas.

**Judy:** Well, show me your fillCircle method.

**Frank:** What do you mean by my method? I don't have one, I'm using the method in the canvas's API directly.

**Judy:** The canvas API doesn't have a fillCircle method.

**Frank:** Er, I assumed it did because we have a fillRect...

**Judy:** Yeah, well you know what that ass-u-me stuff gets us. Come on, pull up a browser—you can always find the API at: http://dev.w3.org/html5/2dcontext/.

...Anyway, drawing a circle is a little more complex than calling a single method. You need to learn about paths and arcs first.

**Jim, entering:** Judy, did Frank tell you about how we nailed the circle?

**Frank:** Uh yeah, Jim, enoughway ithway ethay irclecay!

We recommend the translation services of piglatin.bavetta.com.

### **Prawing with Geeks**

Before digging into circles, we need to talk about paths and arcs. Let's start with paths, and draw some triangles. If we want to draw a triangle on the canvas, there's no fillTriangle method, but we can create a triangle anyway by first creating a *path* in the shape of a triangle, and then *stroking* over it to draw a triangle on the canvas.

What does that mean? Well, say you wanted to be really careful drawing on the canvas, you might take a pencil and trace a light shape (let's just call it a path) on the canvas. You trace it so lightly that only you can see it. Then, after you're satisfied with your path, you take a pen (with a thickness and color of your choosing) and you use that to stroke over the path so everyone can see your triangle (or whatever shape you traced with the pencil).

That's just how drawing arbitary shapes with lines works on the canvas. Let's draw a triangle and see how this works:

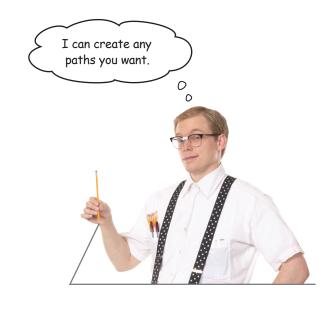

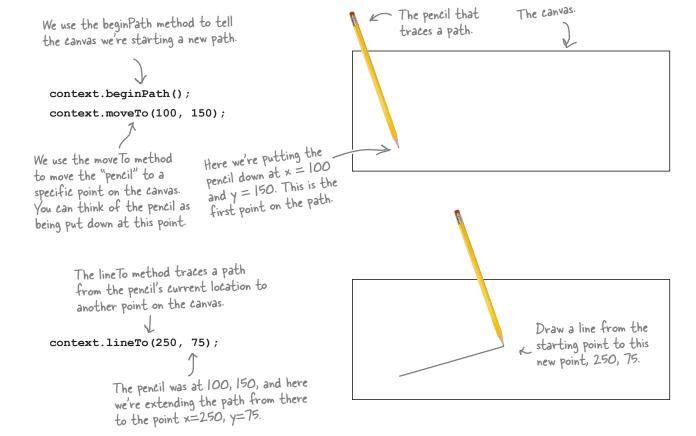

We've got the first side of the triangle, now we need two more. Let's use line To again for the second side:

context.lineTo (125, 30);

Here we're tracing from the current pencil position (250, 75) to a new position, x = 125, y = 30. That completes our second line.

We're almost there! All we need to do now is to trace one more line to finish the triangle. And to do that, we're just going to close the path with the closePath method.

context.closePath();

context.beginPath();

context.moveTo(100, 150);

The closePath method connects the starting point of the path (100, 150) to the last point in the current path (125, 30).

Trace another line from the previous point to 125, 30.

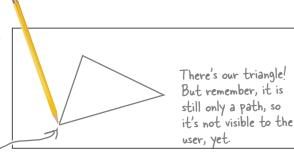

#### So you have a path! Now what?

#### Exercise

You use the path to draw lines and fill in your shape with color, of course! Go ahead and create a simple HTML5 page with a canvas element and type in all the code so far. Give it a test run, too.

context.lineTo(250, 75);
context.lineTo(125, 30);
context.closePath();

context.lineWidth = 5;

context.stroke();

context.fillStyle = "red";

context.fill();

— Here's the code so far.

— And here's some new code. Go ahead and annotate this with what you think it does. Load the page. Were you right? Check your answers at the end of the chapter. Just to keep us on track here, I thought we were trying to draw circles? What does all this path stuff have to do with drawing circles?

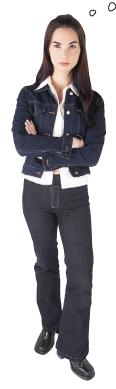

#### To create a circle, we first create a path.

We're about to show you how to trace a circle as a path. And, once you know how to do that, you can make any kind of circle you like.

Here's a bit more detail for you. You know how to start a path, right? Like we've been doing, you use this code:

context.beginPath();

Now, what we haven't told you yet is there is another method in the context object named arc:

context.arc(150, 150, 50, 0, 2 \* Math.PI, true);

What does that do? Ah, we'll spend the next page or so finding out the details. But, as you might expect, it traces a path along a circle.

Do you happen to remember from geometry class that the circumference of a circle = 2TCR? Just put that in the back of your mind for a sec...

#### Breaking down the arc method

Let's dive right into the arc method and check out its parameters.

context.arc(x, y, radius, startAngle, endAngle, direction)

The whole point of the arc method is to specify how we want to trace a path along a circle. Let's see how each parameter contributes to that:

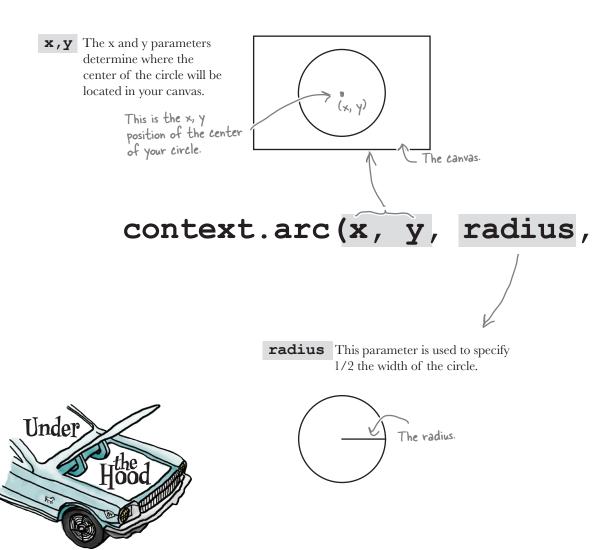

**direction** determines if we are creating the arc path in a counterclockwise or clockwise direction. If direction is true, we go counterclockwise; if it's false, we go clockwise.

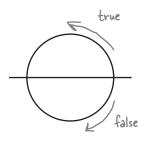

If direction is true, we trace the arc going counter-clockwise. If it is false we trace clockwise.

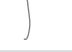

### startAngle, endAngle, direction)

#### startAngle,

**endAngle** The start angle and end angle of the arc determine where your arc path starts and stops on the circle.

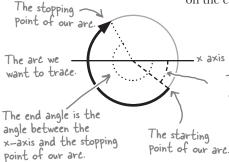

The start angle is the angle between the x axis and the starting point of the arc.

#### **Important Point Below!**

**Don't skip this.** Angles can be measured in the negative direction (counterclockwise from the x-axis) or in the positive direction (clockwise from the x-axis). This is not the same as the direction parameter for the arc path! (You'll see on the next page.)

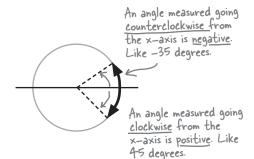

#### A little taste of using the arc

What we need right now is a good example. Let's say that you want to trace an arc over a circle that is centered at x=100, and y=100 and you want the circle to be 150 pixels wide (or, a radius of 75). And, the path you want to trace is just 1/4 of the circle, like this:

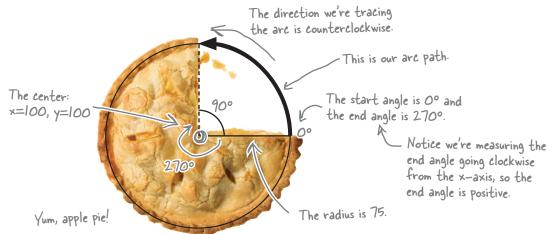

Now let's create an arc method call that traces this path:

We start with the x, y point of the center of the circle: 100, 100.

context.arc(100, 100, \_\_, \_\_, \_\_\_, \_\_\_\_, \_\_\_);

Next, we need the radius of the circle, 75.

context.arc(100, 100, 75, \_\_, \_\_\_\_, \_\_\_\_);

What about our start and end angles? Well, the start angle is 0 because the starting point is at 0 degrees from the x axis. The end angle is the angle between the x-axis and the stopping point of our arc. Since our arc is a 90 degree arc, our end angle is 270 degrees (90+270 = 360). (Note that if we'd measured in the negative, or counterclockwise direction instead, our end angle would be -90 degrees.)

context.arc(100, 100, 75, 0, degreesToRadians(270), \_\_\_\_);

A Finally, we're tracing the arc in a counterclockwise direction, so we use true.

context.arc(100, 100, 75, 0, degreesToRadians(270), true);

We'll come back to this in a sec. It just converts degrees (which we're used to), into radians (which the context seems to prefer).

00

### I say degree, you say radian

We all talk about circle angles every day: "nice 360 dude," or "I was heading down that path and I did a complete 180," or, ...well, you get the picture. The only problem is, we think in degrees, but the canvas context thinks in radians.

Now, we could tell you that:

360 degrees = 2Pi radians

head from now on. Or, if for some reason you'd rather not do that in your head, here's a handy function that will do the

of an angle. One radian equals 180/3.14/159265... (or 180

A radian is just another measure divided by T.).

and you're good to go if you want to compute radians in your Use this function whenever

Nice 360 dude! Oh. I mean Nice 2TC

Radians dude!

function degreesToRadians(degrees) { return (degrees \* Math.PI)/180;

You might remember seeing this briefly in the Geolocation chapter.

work for you:

To get radians from degrees, you multiply by Tt and divide by 180.

you want to think in degrees, but get radians for drawing an arc.

> On page 313, you saw us use 2\*Math. Pl to specify the end angle of a circle. You could do that ... or just use degrees To Radians (360).

### BE the Browser

Interpret the call to the arc method and sketch out all the values on the circle, including the path the method creates.

context.arc(100, 100, 75, degreesToRadians(270), 0, true);

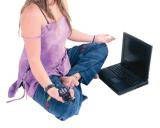

Annotate this circle with all the arguments and then draw the path this method call creates.

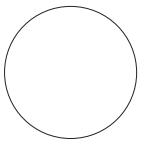

Hint: what is lef in the pie after eating this?

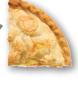

#### Back to writing the TweetShirt circle code

Now that you know how to draw circles, it's time to get back to TweetShirt and add a new function, drawCircle. We want to draw 20 random circles, just like we did for squares. To draw those circles we need to first determine that the user has selected circles from the shape menu. Let's add that to the previewHandler function.

Edit your tweetshirt.js file and add the new code below.

```
function previewHandler() {
    var canvas = document.getElementById("tshirtCanvas");
    var context = canvas.getContext("2d");
    fillBackgroundColor(canvas, context);
    var selectObj = document.getElementById("shape");
    var index = selectObj.selectedIndex;
    var shape = selectObj[index].value;
                                                                  This code looks almost
    if (shape == "squares") {
                                                                  identical to the code to
         for (var squares = 0; squares < 20; squares++) {</pre>
                                                                  test for squares. If the
                                                                   user has chosen circles
             drawSquare(canvas, context);
                                                                   rather than squares then we
                                                                   draw 20 circles with the
    } else if (shape == "circles") {
                                                                   drawCircle function (which
         for (var circles = 0; circles < 20; circles++) {
                                                                   we now need to write).
             drawCircle(canvas, context);
                                                                       We're passing the
}
                                                                       canvas and context
                                                                       to the drawCircle
                                                                       function, just like we
                                                                       did with drawSquares.
```

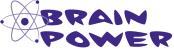

What start angle and end angle do you use to draw a complete circle?
What direction do you use: counterclockwise or clockwise? Does it matter?

A: You draw a circle with a start angle of  $0^\circ$  and an end angle of  $360^\circ$ . It doesn't matter what direction you use since you're drawing a complete circle.

Just like we did for squares, we're using

#### Writing the drawCircle function...

Now let's write the drawCircle function. Remember, here we just need to draw one random circle. The other code is already handling calling this function 20 times.

```
40 for the maximum radius size to keep
                                                                        our circles from getting too big.
function drawCircle(canvas, context) {
     var radius = Math.floor(Math.random() * 40);
                                                                        — And, again, the x \notin y coordinates of
     var x = Math.floor(Math.random() * canvas.width);
                                                                          the center of the circle are based on
     var y = Math.floor(Math.random() * canvas.height);
                                                                          the width and height of the canvas.
                                                                          We choose random numbers between O
                                                                          and the width and height respectively.
     context.beginPath();
     context.arc(x, y, radius, 0, degreesToRadians(360), true);
                                                                     We use an end angle of 3600 to get a full circle. We draw
     context.fillStyle = "lightblue";
     context.fill();
                                                                        counterclockwise around the
                            We're using "lightblue" as
                                                                        circle, but for a circle, it doesn't
}
                                 our fillStyle again, and
                                                                        matter which direction we use.
                                 then filling the path with
                                 context.fill().
```

#### ... and test drive!

So go ahead and type this in (and don't forget to add the degreesToRadians function too), save, and load it in your browser. Here's what we see (given these are random circles—yours will look a little different):

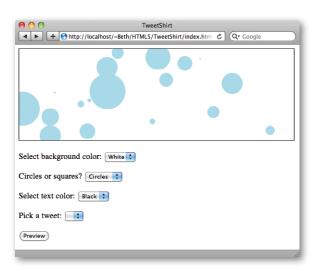

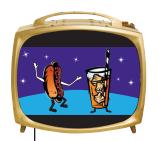

# Intermission

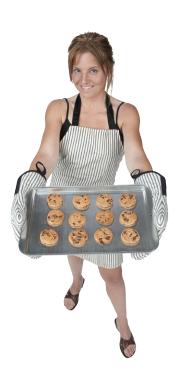

### A Little Cookie Break

Whew! That was a fun set of pages we just went through. We don't know about you, but we're ready for some cookies. How about taking a short cookie break? But, don't think we aren't going to give you something fun to do while you're having them (check on the exercise to the right).

So, sit back, have a little break, and nibble on this while you give your brain and stomach something else to do for a bit. Then come on back and we'll finish off the TweetShirt code!

To the right you'll find a smiley face (or a chocolate chip cookie smiley face if you prefer). The code below to draw the smiley face is almost done; we just need your help to finish it up. With all the work you've done in this chapter, you've got all you need to complete this. You can always check your answer at the end of the chapter when you're finished.

var canvas = document.getElementById("smiley");

var context = canvas.getContext("2d");

context.fillStyle = "#ffffcc";

function drawSmileyFace() {

context.beginPath();

context.fill();

context.stroke();

context.beginPath();

}

```
x_{1}y = 200, 250
radius = 25
                    x,y = 400, 250
 x_{y} = 300, 350
 radius = 75
Here's what we're looking for. You
```

might want to make some real chocolate chip cookie smiley faces while you're at it ...

context.arc(300, 300, 200, 0, degreesToRadians(360), true);

The face circle. We did this one for you. Notice we filled it with yellow.

```
context.beginPath();
context.stroke();
context.beginPath();
```

```
context.arc(400, ____, ____, ____, ____); ____ This is the right eye.
context.stroke();
```

```
context.beginPath();
context.____(__, ___);
context.___(__, , ___);
context. ();
```

```
context.____(300, 350, ____, degreesToRadians(____), degreesToRadians(____);
context.stroke();
```

#### Welcome back...

You're back, you're rested, refreshed, and we're on the home stretch to getting this start-up off the ground. When you look at all the work we've done, all we really have left is to display the tweets and the other text in the canvas preview.

Now, to get a get a tweet on the canvas we first need some of your recent tweets to choose from, and we're going to use JSONP to do it. If you remember Chapter 6, you already know how to do this. If you need to, go back to Chapter 6 for a quick refresher. All we're going to do is:

- Add a <script> at the bottom of the tweetshirt.

  html file to make a call to the Twitter JSONP API.

  We're going to ask for the most recent status updates of a specified user.
- Implement a callback to get the tweets that Twitter sends back. We'll use the name of this callback in the URL for the <script> in Step 1.

Speaking of goodies, remember that JSONP code we baked in Chapter 6? It's time to pull it out of the oven.

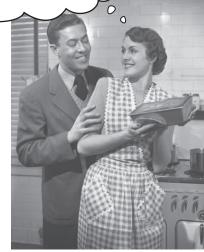

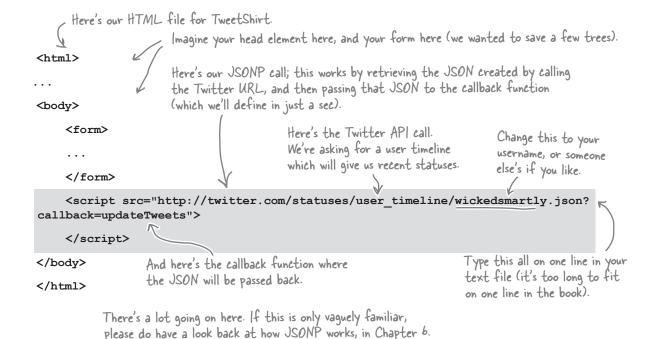

#### Getting your tweets

We've already done the hard work, which is getting the tweets from Twitter. Now we need to add them to the tweets <select> element in the <form> of our page. Just to review again: when the callback function is called (in our case, the function updateTweets), Twitter hands it a response that contains JSON formatted tweets.

Edit your tweetshirt.js file and add the updateTweets function at the bottom. Here's the code:

Twitter's response is an array of tweets. Each tweet has a ton of data in it; the piece we're going to use is the text of the tweet.

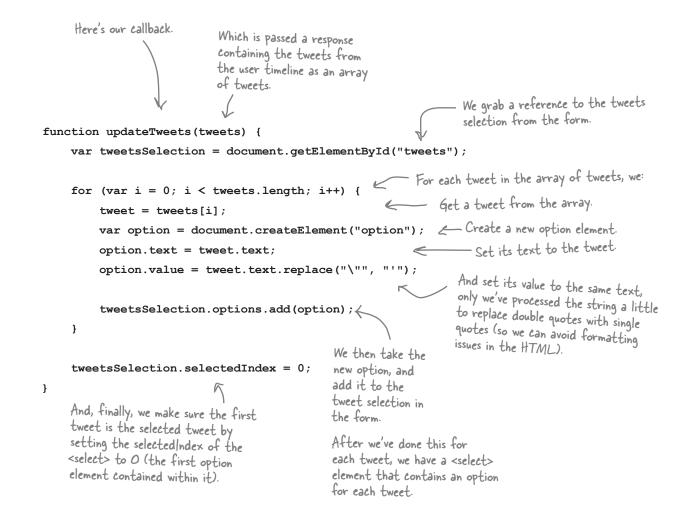

#### Test driving Tweets =====

Let's do a quick test drive. Make sure you've got all the code added to tweetshirt.js and index.html. Also make sure you're using a Twitter username that has recent tweets in your script src URL (so you'll be sure you see some tweets!). Load the page and click on the tweets selection. Here's what we see:

Here's the tweets menu with REAL tweets in it. Cool!

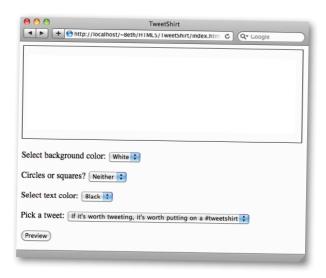

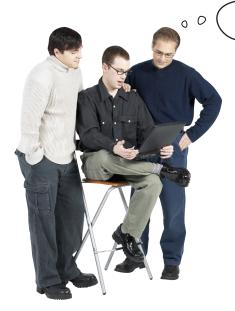

Guys, this is great.

We have squares and circles and Jim's got us hooked up to Twitter! What's next?

Frank's tablet.

**Jim:** We're almost there. We need to nail down all the text we need to display. We've got the two messages: the "I saw this tweet" and "and all I got was this lousy t-shirt!" and also the tweet the user has chosen to display. Now we've got to figure out how to display it, not to mention apply some styling to the text.

**Frank:** I'm assuming we can throw some text in the canvas and then apply some CSS to it?

**Joe:** I don't think it works like that. The canvas is a drawing area, I don't think we can place text and style it, we have to draw text onto the canvas.

**Jim:** Well, this time I learned my lesson and I've already checked out the API for text.

**Joe:** Good, I haven't looked yet; how does it look?

**Jim:** Remember that arc method? We have to custom draw all our text using that.

**Frank:** Are you kidding me? I guess I'll be working all weekend now.

**Jim:** Gotcha! No seriously, there is a fillText method that takes the text to draw on the canvas along with the x, y position of where to draw it.

**Joe:** That sounds pretty straightforward. What about the differences in style? If I remember the comp, the tweet text is italic, and the rest of the text is bold.

**Jim:** We need to look a bit more, there are various methods for setting alignment and fonts and fill styles, but I'm not not quite sure how to use them.

Frank: And to think maybe I could have helped, but no CSS?

**Jim:** Sorry, like Joe said, this is an API for drawing onto a canvas, it doesn't make use of HTML or CSS styling in any way.

**Joe:** Well, lets pull up the API and take a look and then we can try getting the "I saw a tweet" text on the canvas. Come on Frank, join us, this can't be too bad and I'm sure we can use your knowledge of fonts, styles and all that.

**Frank:** Sure thing, I'm here for you!

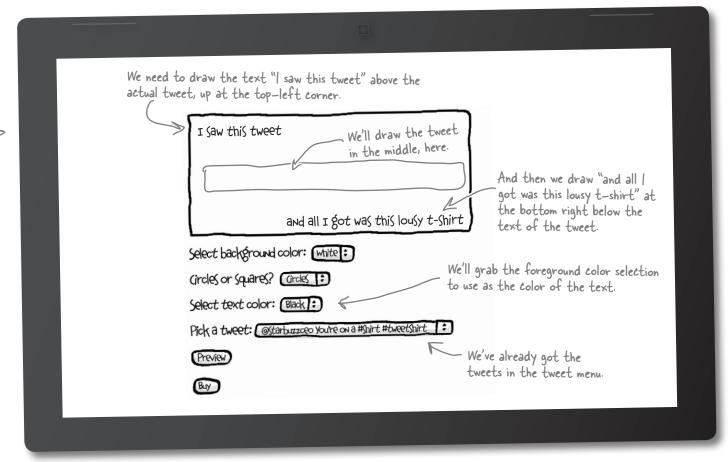

One thing that confuses me about drawing text in canvas is that we've always stressed that content is separate from presentation. With canvas it seems like they are the same thing. What I mean is, they don't seem to be separate.

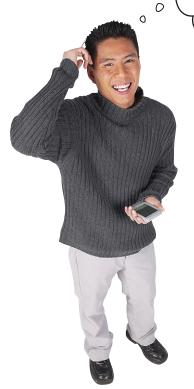

#### That's a really good point.

Now let's work through why it's set up this way. Remember that canvas is designed to give you a way to present graphics within the browser. Everything in the canvas is considered presentation, not content. So while you usually think of text—and certainly tweets—as content, in this case, you've got to think of it as presentation. It's part of the design. Like an artist who uses letterforms as part of her artwork, you're using tweets as part of the artwork of your t-shirt design.

One of the main reasons that separating presentation and content is a good idea is so that the browser can be smart about how it presents the content in different situations: for example, an article from a news web site is presented one way on a big screen and a different way on your phone.

For our t-shirt design, we want what's in the canvas to be more like an image: it should be displayed the same way no matter how you are viewing it.

So, let's get the text on the canvas and get this start-up rolling!

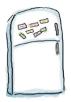

# **Code Magnets**

It's time for your first experiment with canvas text. Below we've started the code for drawText, the method we're going to call to draw all the text onto the preview canvas. See if you can finish up the code to draw "I saw this tweet" and "and all I got was this lousy t-shirt!" on the canvas, we'll save drawing the actual tweet for later. Make sure you check your answer with the solution at the end of the chapter before you go on.

| fun                               | ction drawText(canvas, context) {                                                                                                    |                                                      |
|-----------------------------------|----------------------------------------------------------------------------------------------------|------------------------------------------------------|
|                                   | <pre>var selectObj = document.getElementById("</pre>                                                                                          | _");                                                 |
|                                   | <pre>var index = selectObj.selectedIndex;</pre>                                                                                               |                                                      |
|                                   | <pre>var fgColor = selectObj[index].value;</pre>                                                                                              |                                                      |
|                                   | context = fgColor;                                                                                                    |                                                      |
|                                   | context = "bold 1em sans-serif";                                                                                                    |                                                      |
|                                   | context = "left";                                                                                                    | Hint: This is the x, y position for the "I saw       |
|                                   | context, 20, 40);                                                                                                    | this tweet" text.                                    |
|                                   |                                                                                                    |                                                      |
| For right now, we're just putting | font for                                                                                                    | l be using an italic serif<br>the tweet, but we want |
| Comments in where                 | context.font = "";                                                                                                    | to be bold sans—serif.                               |
| the code to                       |                                                                                                    | vant to position the text<br>ttom-right corner.      |
| draw the tweet text               | context("and all I got was this lousy t-shirt!                                                                                                | ğ.                                                   |
| will be.                          |                                                                                                    |                                                      |
| }                                 | We want to draw this text at 20 from the right side of the canvas, and 40 from the bottom of the canvas, so it balances the top line of text. |                                                      |
| foregroundC                       |                                                                                                    |                                                      |
| fillStyl                          | e fillText bold 1em sans-serif fillText                                                                                                    | font                                                 |
| extAlign                          | canvas.width-20 right textAlign canvas                                                                                                    | s.height-40                                          |
| fillC                             | ircle fillRect "I saw this tweet"                                                                                                    | left                                                 |

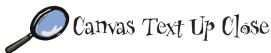

Now that you've had a chance to draw your first text in the canvas, it's time to take a closer look at the text methods and properties available in the canvas API. As you found out in the exercise this is a fairly low-level API—you have to tell the context what text to draw, what position to use, and what font to use.

In this Up Clase segment we'll examine the alignment, font, and baseline properties, and the fill and stroke methods in detail so you'll be a canvas text expert by the time you turn the page!

#### alignment

The textAlign property specifies where the anchor point for the text is. "start" is the default.

context.textAlign = "left";

Possible values are: start, end, left, right, and center. Start and end mean the same as left and right in left-to-right languages, like English, and are reversed in right-to-left languages, like Hebrew.

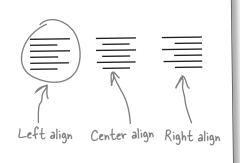

#### fill and stroke

Just like for rectangles, we can stroke and fill text. We provide the text to draw, the x, y position and an optional parameter, maxwidth, that causes the text to scale if it is wider than maxwidth.

context.fillText("Dog", 100, 100, 200);

context.strokeText("Cat", 100, 150, 200);

filled text.

Dog

C stroked text

If the text gets wider than 200, it is automatically scaled to fit.

#### font

To set the font properties, you can use the same format you're used to using in CSS, which is handy. If you specify every property value, you'll include: font style, weight, size, and family, in that order.

```
context.font = "2em Lucida Grande";
context.fillText("Tea", 100, 100);
context.font = "italic bold 1.5em Times, serif";
context.fillText("Coffee", 100, 150);
```

The spec recommends that you use vector fonts only (bitmap fonts may not display very well).

See! I KNEW CSS had to come into this somehow!!!

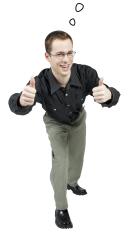

#### baseline

The textBaseline property sets the alignment points in the font and determines the line your letters sit on. To see how the line affects the text, try drawing a line at the same x, y point you draw a text.

```
context.beginPath();
context.moveTo(100, 100);
context.lineTo(250, 100);

context.stroke();
context.textBaseline = "middle";
context.fillText("Alphabet", 100, 100);

Alphabet bottom
Alphabet middle
Alphabet top
```

Possible values are: top, hanging, middle, alphabetic, ideographic, and bottom. The default is alphabetic. Experiment with the different values to find what you need (and check out the spec for more details).

## Giving drawText a spin

Now that you've got more of the API in your head, go ahead and get the code you created in the Magnet Code exercise typed in—here it is with the magnets nicely translated to code:

After you've got it typed in, update your previewHandler function to call the drawText function, and give it a test drive by loading it in your browser. You should see something like we do:

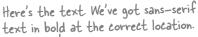

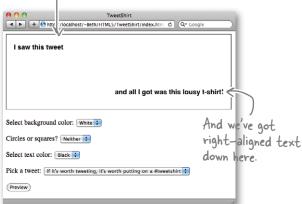

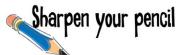

Take a shot at completing the drawText function. You need to get the selected tweet, set the font to an italic serif font that's slightly (1.2em) bigger than than the default, make sure the text is aligned left, and position it at x = 30, y = 100. This is the last step before we see the TweetShirt!

Write your code above, and don't peek at the next page! (Really!)

## Completing the drawText function

Here's our solution code. How does it compare to yours? If you haven't already typed your code in, go ahead and type in the code below (or your version if you prefer), and reload your index.html. We'll show you our test drive on the next page.

```
function drawText(canvas, context) {
    var selectObj = document.getElementById("foregroundColor");
    var index = selectObj.selectedIndex;
    var fgColor = selectObj[index].value;
                                                            We don't need to align the tweet
    context.fillStyle = fgColor;
                                                            text to the left; the alignment is
    context.font = "bold 1em sans-serif";
                                                             still set from up here.
    context.textAlign = "left";
                                                              We grab the selected option from the tweet menu.
    context.fillText("I saw this tweet", 20, 40);
    selectObj = document.getElementById("tweets");
    index = selectObj.selectedIndex;
                                                               Set the font to italic serif,
    var tweet = selectObj[index].value;
                                                                just a tad bigger...
    context.font = "italic 1.2em serif";
    context.fillText(tweet, 30, 100);
                                                             ... and draw it at position 30, 100.
    context.font = "bold 1em sans-serif";
    context.textAlign = "right";
    context.fillText("and all I got was this lousy t-shirt!",
        canvas.width-20, canvas.height-40);
}
                                                                Hurry up and press
                                                               preview, Frank. I want
                                                               to see this TweetShirt!
```

# A quick test drive and then LUNCH!

We hope you're seeing what we're seeing! Nice huh? Give the interface a real bit of quality assurance testing: try all the combinations of colors and shapes, or swap out the username for another you like.

Feel like you're ready to launch this for real? Let's do it!

There's the

# There's the

# There's the

## There's the

## There's the

## There's the

## There's the

## There's the

## There's the

## There's the

## There's the

## There's the

## There's the

## There's the

## There's the

## There's the

## There's the

## There's the

## There's the

## There's the

## There's the

## There's the

## There's the

## There's the

## There's the

## There's the

## There's the

## There's the

## There's the

## There's the

## There's the

## There's the

## There's the

## There's the

## There's the

## There's the

## There's the

## There's the

## There's the

## There's the

## There's the

## There's the

## There's the

## There's the

## There's the

## There's the

## There's the

## There's the

## There's the

## There's the

## There's the

## There's the

## There's the

## There's the

## There's the

## There's the

## There's the

## There's the

## There's the

## There's the

## There's the

## There's the

## There's the

## There's the

## There's the

## There's the

## There's the

## There's the

## There's the

## There's the

## There's the

## There's the

## There's the

## There's the

## There's the

## There's the

## There's the

## There's the

## There's the

## There's the

## There's the

## There's the

## There's the

## There's the

## There's the

## There's the

## There's the

## There's the

## There's the

## There's the

## There's the

## There's the

## There's the

## There's the

## There's the

## There's the

## There's the

## There's the

## There's the

## There's the

## There's the

## There's the

## There's the

## There's the

## There's the

## There's the

## There's the

## There's the

## There's the

## There's the

## There's the

## There's the

## There's the

## There's the

## There's the

## There's the

## There's the

## There's the

## There's the

## There's the

## There's the

## There's the

## There's the

## There's the

## There's the

## There's the

## There's the

## There's the

##

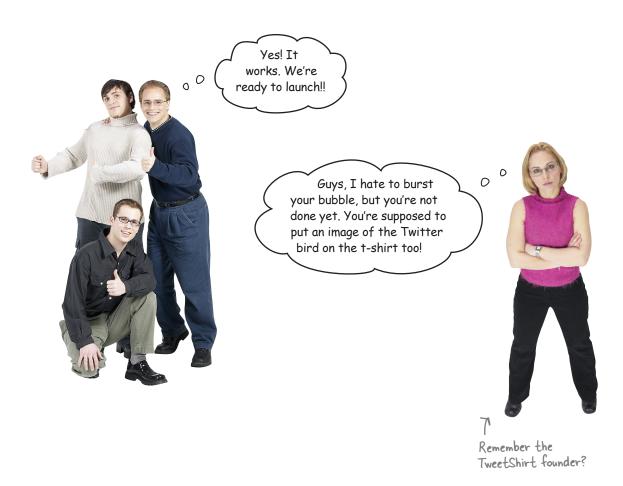

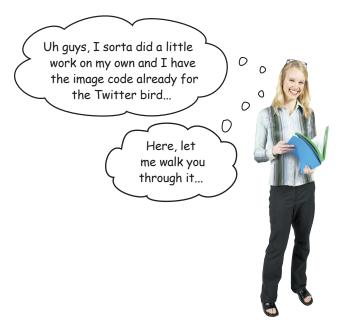

The first thing we need is an image. We've put an image named twitterBird.png in the TweetShirt folder. To get that into the canvas we first need a JavaScript image object. Here's how we get one:

The next part should feel pretty natural by now; we need to draw the image on the canvas using a context method named, you guessed it, drawImage.

```
Context.drawImage (twitterBird, 20, 120, 70, 70);

Using the drawImage method Here's our image object.

And we specify the x, y location, width and height.
```

There's one other thing to know about images: they don't always load immediately, so you need to make sure that the image has fully loaded beford you draw it. How do we wait until something is loaded before we take action? We implement an onload handler:

```
twitterBird.onload = function() {

context.drawImage(twitterBird, 20, 120, 70, 70);

We draw the image to the canvas using the context's draw/mage method.
```

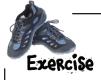

See if you can put together the drawBird function from all the pieces Judy gave us. The drawBird function takes a canvas and context, and draws the bird onto the canvas. You can assume that with this function we're placing "twitterBird.png" at the location x=20, y=120, with a width and height of 70. We've written the method declaration and the first line for you. You'll find our solution at the end of the chapter.

```
function drawBird(canvas, context) {
    var twitterBird = new Image();
```

Your code here. >

}

Make sure you add a call to the drawBird function in the previewHandler function.

#### Yet another test drive \*\*\*\*

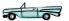

Double check your code and get in another test drive! Wow, this is really looking polished now.

Give it a few tries; try it with circles or squares. You'll notice that we used a png with a transparent background so that the circles and squares work if they're behind the bird.

> This rocks and we're well on our way to developing a cool app. But like we said, we're counting on you to implement the ecommerce and fulfillment and all that.

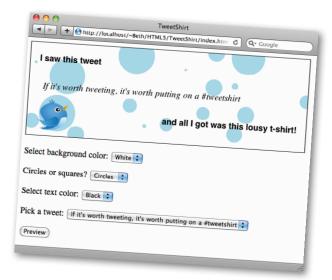

# Dumb Questions

We haven't seen the Image object before. You used it when you added an image to the canvas. What is this? Why didn't we create it with document.createElement("img")?

Good catch. Both methods you mention create image objects. The JavaScript Image constructor is arguably a more direct way to create images from JavaScript and gives us a little more control over the loading process (like giving us the ability to easily use a handler to be notified when the image is loaded).

So, our goal here is to create an image, and to make sure it's loaded before we draw it on the canvas. The Image object gives us the best path to doing that.

Canvas is cool... but also kind of a pain compared to HTML. Anything more complicated than basic shapes must be really difficult to do.

A: There's no doubt about it, you're writing graphics code when you're programming canvas. Unlike the browser, which takes care of a lot of details for you, like flowing elements onto the page so you don't have to worry about drawing everything yourself, you have to tell canvas where to put everything.

Canvas gives you a lot of power to do almost any kind of graphics (currently, 2D) you can imagine, however. And we're in early days of canvas; it's likely that libraries of JavaScript code will make it easier to write graphics for canvas in the future.

I noticed that for very long tweets, the tweet just disappears off the edge of the canvas. How can I fix that?

A: One way to fix it is to check to see how many characters the tweet contains and if it's greater than a certain number, split it into multiple lines and draw each line separately onto the canvas. We've included a function, splitIntoLines, in the code on wickedlysmart.com that you can use to do just that.

I also noticed that some tweets have HTML entities in them, like " and &. What's that all about?

A: The Twitter API that we're using to get tweets as JSON converts characters that people post in their tweets to HTML entities. It's actually a good thing because any special characters,

or even quotes, that would mess up our ability to get the tweets properly from the JSON are represented as entities. If we were displaying the tweets in HTML, those entities would be displayed in the browser as the characters you're meant to see, just like entities you add to your own page are displayed correctly in the browser. However, as you saw, in the canvas they don't look so great. Unfortunately, right now there is no function in the canvas API that will convert those entities back to their characters, so you'd have to do that yourself.

Can you do anything fancy in canvas, like put dropshadows on text or shapes?

A: Yes! There are lots of fancy things you can do with canvas and dropshadows is certainly one of them. As you'd expect, you create a shadow by setting properties on the context. For instance, to set the blur size of the shadow, you set context.shadowBlur. You can set the position of the shadow with context.shadowOffsetX and context.shadowOffsetY, and the color with context.shadowColor.

Other things you can do with canvas you might want to check into are things like drawing gradients, rotating shapes, and putting rounded corners on rectangles.

What other interesting things can I do with canvas?

A: A lot! We'll cover a couple more ways to use canvas in later chapters, and you'll definitely want to check out the canvas API for more: http://dev.w3.org/html5/2dcontext/.

Is all this canvas stuff going to work on my mobile device too? Or am I going to have to rewrite it for mobile users?

A: If your mobile device has a modern browser (devices like Android, iPhone and iPad all do), then this will work just fine (the sizing of the page might be off, but the functionality will work. The nice thing about canvas is, because you're drawing with raw pixels, what you draw will look the same everywhere (or, everywhere on browsers that support canvas). Fortunately, modern smart devices like Android, iPhone and iPad all have sophisticated browsers that have most of the functionality of desktop browsers.

I was thinking it would be great to be able to save a t-shirt and the location and position of all its squares. Is there a canvas save method for that?

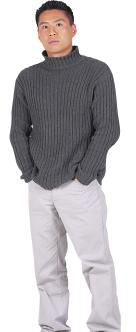

0

#### No, that requires a little extra work.

The canvas is really meant to be a simple drawing surface. When you draw a shape, the canvas just sees it as pixels. The canvas isn't aware of the specifics of what you're drawing, and it doesn't keep track of any shapes. It simply creates the pixels you ask it to create. (If you're familiar with the graphics terms "bitmap" and "vector" drawing, you'll recognize what canvas is doing as "bitmap" drawing).

If you'd like to treat the rectangles in your canvas as a set of objects that you can save and maybe even move or manipulate, you need to maintain the information about the shapes and paths as you create them on the canvas. You can store this data in JavaScript objects. For instance, if you're keeping track of the random circles we've drawn on the TweetShirt canvas, you'd need to save the x, y location, the circle radius and color in order to be able to recreate that circle.

This sounds like a good project for you..;)

Congrats team, you did it! And it even works on my iPad, so this is perfect for customers on the go. I'm thrilled. We're throwing a TweetShirt launch party, so come join us.

0

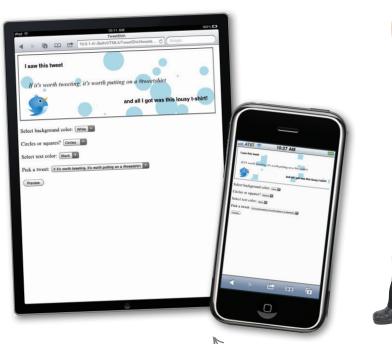

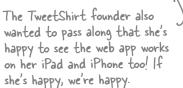

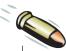

#### **BULLET POINTS**

- Canvas is an element you place in your page to create a drawing space.
- The canvas has no default style or content until you provide it (so you won't see it on the page until you draw something in it or add a border with CSS).
- You can have more than one canvas on your page.
   Of course, you'll need to give each one a unique id to access each using JavaScript.
- To specify the size of the canvas element, use the width and height attributes on the element.
- Everything you put in canvas is drawn using JavaScript.
- To draw on the canvas, you first need to create a context. Currently, a 2D context is your only option, although other context types may exist in the future.
- A context is needed to draw in the canvas because it provides a specific kind of interface (e.g., 2D versus 3D). You'll be able to choose from more than one kind of interface to draw on a canvas.
- You access the canvas by using context properties and methods.
- To draw a rectangle in the canvas, use the context. fillRect method. This creates a rectangle filled with color.
- To create a rectangle outline, use strokeRect instead of fillRect.
- Use fillStyle and strokeStyle to change the default fill and stroke color, which is black.
- You can specify colors using the same format as you use with CSS (e.g., "black", "#000000", "rgb(0, 0, 0)". Remember to put quotes around the value of the fillStyle.

- There is no fillCircle method. To draw a circle in canvas, you need to draw an arc.
- To create arbitrary shapes or arcs, you first need to create a path.
- A path is a invisible line or shape you create that defines a line or area on the canvas. You can't see the path until you stroke or fill it.
- To create a triangle, create a path using beginPath, then use moveTo and lineTo to draw the path. Use closePath to join two points on the path.
- To draw a circle, create an arc that is 360 degrees.
   Your start angle is 0, and your end angle is 360 degrees.
- Angles are specified in canvas using radians, not degrees, so you need to convert from degrees to radians to specify your start and end angles.
- 360 degrees = 2Pi radians.
- To draw text in canvas, use the fillText method.
- When you draw text in canvas, you need to specify the position, style, and other properties using context properties.
- When you set a context property, it applies to all the drawing that follows until you change the property again. For example, changing the fillStyle will affect the color of shapes and text you draw after setting the fillStyle.
- Add an image to your canvas with the drawlmage method.
- To add an image, you first need to create an image object and make sure it's completely loaded.
- Drawing on canvas is like doing "bitmap" drawing in graphics programs.

# THE WEBVILLE IN OUT IS IN THE WEBVILLE

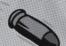

We have the scoop, <canvas> and <video> are an item after all!

# Webville—You'll hear it here first

After an exclusive interview we can report that <canvas> and <video> have been doing more than just sharing the same web pages. Yeah, you got it... let's just say they've been mixing their content together.

#### **By Troy Armstrong** INQUIRER STAFF WRITER

<Video> says, "It's true, we've formed a tight relationship. You see, I'm a pretty simple guy; I know how to display video, and I do that very well. But that's pretty much all I do. With <canvas>, everything has changed. I'm dressing up in custom controls, I'm filtering my video content, I'm displaying multiple videos at once."

We asked <canvas> to comment. Is she the woman behind the <video> tag? <Canvas> told us, "Well, <video> does very well on his own, you know decoding all those video codecs, maintaining his frames-per-second, all that, it's a very big job, and I could never do it. But with me he has a way to escape his normal, dare I say, "boring" way of playing back video. I give him a means to explore all kinds of creative possibilities of mixing video into the Web experience."

Well, who would have guessed? I guess we've got some interesting things in store ahead from the partnership that is <canvas>+<video>!

The fallout from this revelation can be expected to continue well into the video chapter, when the budding relationship will be exposed to public scrutiny.

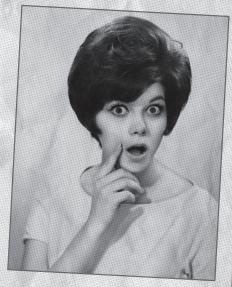

Local resident Heidi Musgrove was shocked to learn the truth about the two elements.

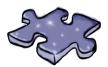

# HTML5cross

We're looking forward to checking out the <canvas> and <video> scoop in the next chapter. In the meantime, cement your new canvas knowledge with a quick crossword and perhaps a cup of tea.

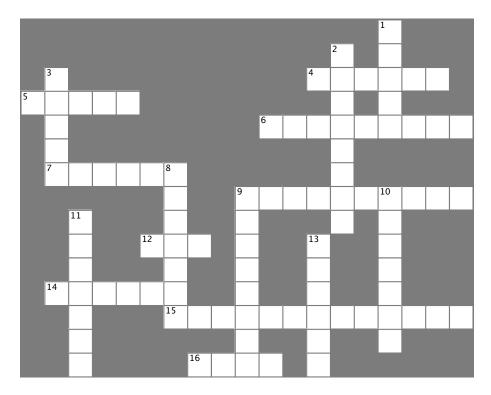

#### Across

| 4. | Everything on the canvas is                                |
|----|------------------------------------------------------------|
| 5. | We aligned the "and all I got was this lousy               |
|    | t-shirt!" text.                                            |
| 6. | The property we set to fill a shape with a color.          |
| 7. | You can tell when something has finished loading using     |
|    | an handler.                                                |
| 9. | The non-existent context method Jim tried to use to create |
|    | circles.                                                   |
| 12 | Draw a circle with an                                      |

- 14. How we make the path of a shape visible.
- 15. Want to know which option is selected? You might need this property.
- 16. An invisible line you create to draw a shape.

#### Down

- 1. Best place for a good tweet.
- 2. This context method creates a rectangle.
- 3. Canvas and \_\_\_\_\_ go well together.
- 8. There are 360 in a circle.
- 9. Use this method to draw text on the canvas.
- 10. We think in degrees, canvas thinks in \_\_\_\_\_
- 11. An object with methods and properties to draw on a canvas.
- 13. To move your path pencil to point 100, 100, use \_\_\_\_\_\_ (100, 100);

# BE the Browser Solution

Assume you've used the interface to pick the values for your t-shirt.

Now that you have an interface, execute these JavaScript statements and write in the value for each interface element.

| <pre>var selectObj = document.getElemen</pre>                                                                                                    | tById("backgroundColor");                                                                                                    |
|----------------------------------------------------------------------------------------------------|----------------------------------------------------------------------------------------------------|
| <pre>var index = selectObj.selectedInde</pre>                                                                                                    | x;                                                                                                    |
| <pre>var bgColor = selectObj[index].val</pre>                                                                                                    | ue; white                                                                                                    |
| var selectObj = document.getElemen                                                                                                    | tById("shape");                                                                                                    |
| <pre>var index = selectObj.selectedInde</pre>                                                                                                    | <b>x</b> ;                                                                                                    |
| <pre>var shape = selectObj[index].value</pre>                                                                                                    | ; Circles                                                                                                    |
| <pre>var selectObj = document.getElemen</pre>                                                                                                    | tById("foregroundColor");                                                                                                    |
| <pre>var index = selectObj.selectedInde</pre>                                                                                                    | x;                                                                                                    |
| <pre>var fgColor = selectObj[index].val</pre>                                                                                                    | ue; black                                                                                                    |
| Notice that for each menu option value, we get the select element the option is contained in, find the selected option with the selectedIndex property, and the get the value of the selected option.  Here are the values we picked in the TweetShirt interface to create the answers above. | Remember that the value of the option may be different than the text you see in the controls; in our case, it's just the case of the first letters of the text.  Look at the HTML again to see the value of the options if you need to.  Select text color: Black   Pick a tweet: |

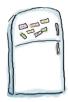

# Pseudo-code Magnets Solution

Use your pseudo-magical coding powers to arrange the pseudo code below. We need to write the pseudo-code for the drawSquare function. This function takes a canvas and context and draws one randomly sized square on the canvas. Here's our solution.

We did this one for you.

```
function drawSquare ( canvas , context ) {

calculate a random width
for the square

calculate a random x position for the
square inside the canvas

calculate a random y position for the
square inside the canvas

set the fillstyle to "lightblue"

draw a square at position x,
y with width w

}
```

# Sharpen your pencil Solution

To make sure we see only new squares in the canvas each time we click preview, we need to fill the background of the canvas with the background color the user has selected from the "backgroundColor" select menu. First, let's implement a function to fill the canvas with that color. Fill in the blanks below to complete the code. Here's our solution.

```
function fillBackgroundColor(canvas, context) {
   var selectObj = document.getElementById("backgroundColor");
   var index = selectObj.selectedIndex;
   var bgColor = selectObj.options[index].value;
   All we're doing to create a background color is drawing a rectangle that fills context.fillStyle = bgColor;
   the entire canvas with a color.
   context.fillRect(0, 0, canvas.width, canvas.height);
}
```

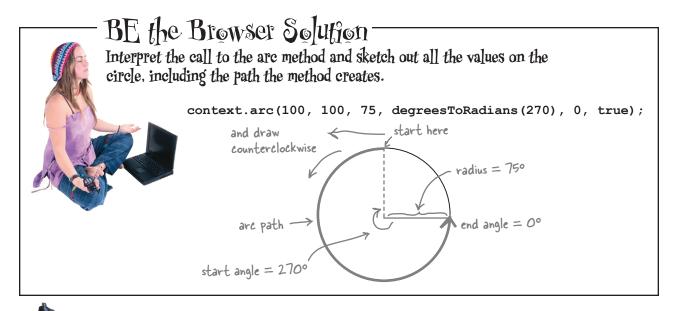

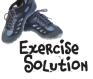

#### So you have a path! Now what?

You use the path to draw lines and fill in your shape with color, of course! Go ahead and create a simple HTML5 page with a canvas element and type in all the code so far. Give it a test run, too.

```
context.beginPath();
context.moveTo(100, 150);
context.lineTo(250, 75);
context.lineTo(125, 30);
context.closePath();

context.lineWidth = 5;
context.stroke();

context.stroke();

context.fillStyle = "red";
context.fill();

Fill the triangle with red.
Set the code so far.

Set the width of line to draw over the path.

Draw over the path with the line.

Set the color to fill the triangle with red.
```

When we load our triangle page, here's what we get (we made a 300 x 300 canvas to draw in).

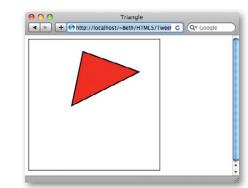

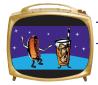

## Intermission Solution

Time to practice your new arc and path drawing skills to create a smiley face. Fill in the blanks below with the code you need to complete the smiley face. We've given you some hints about where the eyes, nose and mouth should go in the diagram.

Here's our solution:

```
nose length=50
                                                                                                 angle=
function drawSmileyFace() {
    var canvas = document.getElementById("smiley");
                                                                     x,y = 300, 350
    var context = canvas.getContext("2d");
                                                                     radius = 75
    context.beginPath();
    context.arc(300, 300, 200, 0, degreesToRadians(360), true);

The face circle. We did this one for
    context.fillStyle = "#ffffcc";
                                                                           you. Notice we filled it with yellow.
    context.fill();
                                                                                This is the left eye. The center of
    context.stroke();
                                                                                the circle is at x=200, y=250, the
                                                                                radius is 25, the starting angle is 0,
    context.beginPath();
                                                                                and the ending angle is Math P1 * 2
                                                                                radians (360 degrees). We stroke the
    context.arc(200, 250, 25, 0, degrees To Radians (360), true);
                                                                                path so we get the outline of the
                                                                                circle (but no fill).
    context.stroke();
                                                                                 This is the right eye. Just like the
                                                                                 left eye, except it's at x=400.
    context.beginPath();
                                                                                 We use counterclockwise (true) for
    context.arc(400, 250, 25, 0, degrees To Radians (360), true);
                                                                                 the direction (it doesn't matter
    context.stroke();
                                                                                 for a complete circle).
                                            This is the nose. We use move To (300,300) to move
    context.beginPath();
                                       the pen to x=300, y=300 to start the line. Then
    context.moveTo(300, 300);
                                            we use line To (300,350) because the nose is 50 long.
    context.lineTo(300, 350);
                                            Then we stroke the path.
    context.stroke();
                                                            To get a more realistic smile, we start and end the edge of
                                                            the mouth at 20 degrees below the x-axis. That means the
                                                           starting angle is 20°, and the ending angle is 160°.
    context.beginPath();
    context.art(300, 350, 75, degreesToRadians(20), degreesToRadians(160), false);
    context.stroke();
                                                                    The direction is clockwise (false) because we want
                                                                    the mouth in a smile. (Remember, the starting
                                                                    point is to the right of the mouth center.
```

Smiley Face

€ Q- Googl

×,y = 400, 250

+ 6 http://localhost/~Beth/HTML5/TweetShirt/smiley.html

x,y = 200, 250

radius = 25

x,y = 3.00, 300

}

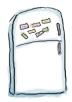

# Code Magnets Solution

It's time for your first experiment with canvas text. Below we've started the code for drawText, the method we're going to call to draw all the text onto the preview canvas. See if you can finish up the code to draw "I saw this tweet" and "and all I got was this lousy t-shirt!" on the canvas, we'll save drawing the actual tweet for later. Here's our solution.

```
function drawText(canvas, context) {
               var selectObj = document.getElementById("
                                                                 foregroundColor
               var index = selectObj.selectedIndex;
               var fgColor = selectObj[index].value;
               context.
                          fillStyle
                                      = fgColor;
                                 = "bold 1em sans-serif";
               context.
                                        = "left";
                          textAlign
               context.
                                                                                     Hint: This is the x, y
                                                                                     position for the "I saw
                                       " "I saw this tweet" , 20, 40);
                                                                                     this tweet" text.
              // Get the selected tweet from the tweets menu \( \)
For right
               // Draw the tweet
now, we're
                                                                              Hint: We'll be using an italic serif
just putting
                                                                              font for the tweet, but we want
comments
                                                                              this one to be bold Helvetica.
               context.font = "| bold 1em sans-serif | "
in where
the code to
                                                                    Hint: we want to position the text
               context. textAlign
                                             right
draw the
                                                                    in the bottom-right corner.
tweet text
               context. | fillText | ("and all I got was this lousy t-shirt!",
will be.
                         canvas.width-20
                                                 canvas.height-40
          }
                                     We want to draw this text at 20 from
                                     the right side of the canvas, and 40
                                     from the bottom of the canvas, so it
                                     balances the top line of text.
                                                    Leftover magnets
                                                                                     left
         fillCircle
                                fillRect
```

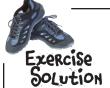

See if you can piece together the drawBird function from all the pieces Judy gave us. The drawBird function takes a canvas and context, and draws the bird onto the canvas. You can assume that with this function we're placing "twitterBird.png" at the location x=20, y=120, with a width and height of 70. We've written the method declaration and the first line for you. Here's our solution.

```
function drawBird(canvas, context) {
    var twitterBird = new Image();

Your code here > twitterBird.onload = function() {
    context.drawlmage(twitterBird, 20, 120, 70, 70);
    };
}
```

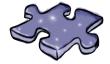

# HTML5cross Solution

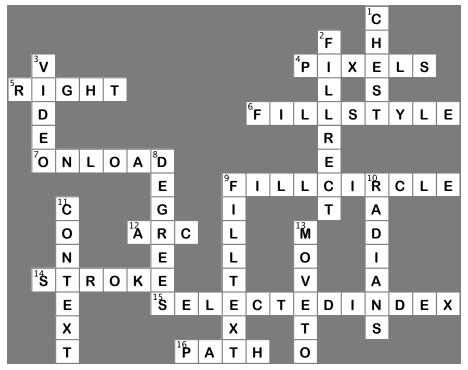

## TweetShirt Easter egg

So, you've made the perfect TweetShirt preview—now what? Well, if you really want to make a t-shirt out of your design, you can! How? Here's a little extra bonus to add to your code—a TweetShirt "easter egg" if you will—that will make an image out of your design, all ready for you to upload to a site that will print an image on a t-shirt for you (there are plenty of them on the Web).

How can we do this? It's simple! We can use the todataurl method of the **canvas** object. Check it out:

```
We're made a new function, make/mage,
to add this functionality.

function makeImage() {
    var canvas = document.getElementById("tshirtCanvas");
    canvas.onclick = function () {
        window.location = canvas.toDataURL("image/png");
    };
}

We set the browser window
    location to the image that's
        generated, so you'll see a browser
        page with just the image in it.
```

Now, just add a call to makeImage in the window onload function and your canvas is now enabled to make an image when you click on it. Give it a try. And let us know if you make a tshirt!

```
window.onload = function() {
    var button = document.getElementById("previewButton");
    button.onclick = previewHandler;
    makeImage();
}

Call make|mage to add the click
    event handler to the canvas, and
    your easter egg is complete.
```

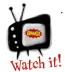

Some browsers won't let you grab an image from the canvas if you're running the code from file://.

Run this code from localhost:// or a hosted server if you want it to work across all browsers.

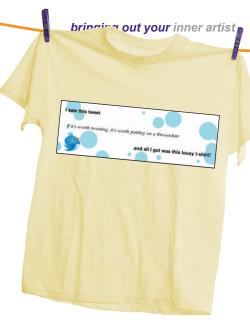

We grab the canvas object...

And add an event handler so that when you click on the canvas, it creates the image.

Note that png is the only format that must be supported by browsers, so we recommend you use it.

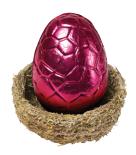

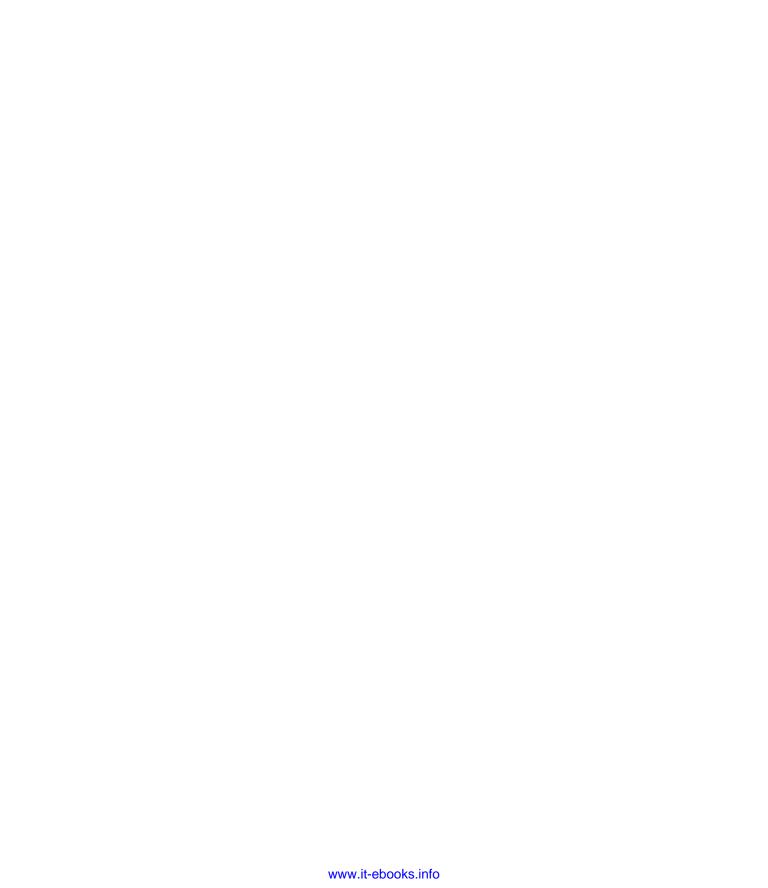

# 8 not your father's tv

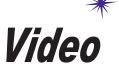

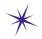

## ...with special guest star "Canvas"

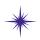

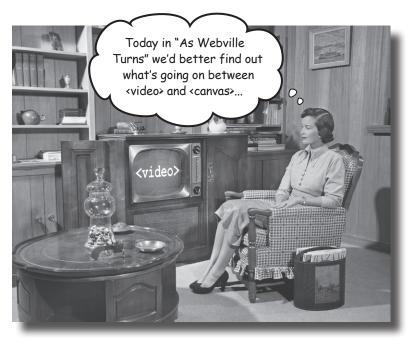

We don't need no plug-in. After all, video is now a first-class member of the HTML family—just throw a <video> element in your page and you've got instant video, even across most devices. But video is far more than just an element, it's also a JavaScript API that allows us to control playback, create our own custom video interfaces and integrate video with the rest of HTML in totally new ways. Speaking of integration... remember there's that video and canvas connection we've been talking about—you're going to see that putting video and canvas together gives us a powerful new way to process video in real time. In this chapter we're going to start by getting video up and running in a page and then we'll put the JavaScript API through its paces. Come on, you're going to be amazed what you can do with a little markup, JavaScript and video & canvas.

### Meet Webville TV

Webville TV—all the content you've been waiting for, like *Destination Earth*, *The Attack of the 50' Woman*, *The Thing*, *The Blob*, and it wouldn't be beyond us to throw in a few '50s educational films. What else would you expect in Webville? But that's just the content, on the technology side would you expect anything less than HTML5 video?

Of course, that's just the vision, we have to build Webville TV if we want it to be a reality. Over the next few pages we're going to build Webville TV from the ground up using HTML5 markup, the video element and a little JavaScript here and there.

Webville TV built with 100% HTML5 technology.

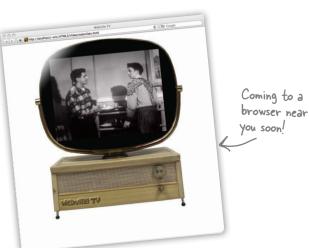

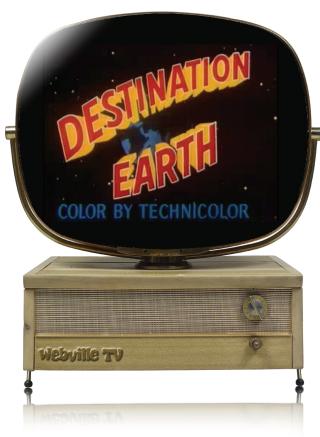

### The HTML, let's get it done...

Hey this is Chapter 8, no lollygagging around! Let's jump right in and create some HTML:

```
Pretty standard HTML5.
<!doctype html>
<html lang="en">
<head>
  <title>Webville TV</title>
                                                      Don't forget the CSS file to make it all look nice.
  <meta charset="utf-8">
  <link rel="stylesheet" href="webvilletv.css">
</head>
<body>
                                               Just a little image
<div id="tv">
                                              to help make it look
                                               like a television set
   <div id="tvConsole">
       <div id="highlight">
            <img src="images/highlight.png" alt="highlight for tv">
       </div>
       <div id="videoDiv">
            <video controls autoplay src="video/preroll.mp4" width="480" height="360"</pre>
                     poster="images/prerollposter.jpg" id="video">
            </video>
                                                And here's our <video> element
for playing our video. We'll take a
closer look in a sec...
       </div>
   </div>
</div>
</body>
</html>
```

## Plug that set in and test it out...

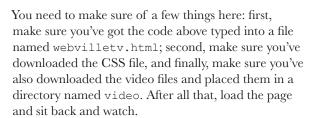

T Download everything from http://wickedlysmart.com/hfhtml5

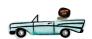

Here's what we see.

Notice if you hover
your mouse over the
screen you get a set
of controls, which you
can use to pause, play,
set the audio or seek
around in the video.

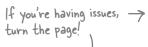

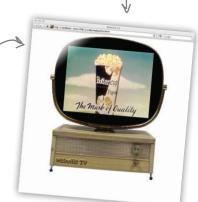

I'm not seeing any video. I've triple checked the code and I have the video in the right directory. Any ideas?

#### Yes, it's probably the video format.

While the browser makers have agreed on what the <video> element and API look like in HTML5, not everyone can agree on the *actual format* of the video files themselves. For instance if you are on Safari, H.264 format is favored, if you're on Chrome, WebM is favored, and so on.

In the code we just wrote, we're assuming H.264 as a format, which works in Safari, Mobile Safari and IE9+. If you're using another browser then look in your video directory and you'll see three different types of video, with three different file extensions: ".mp4", ".ogv", and ".webm" (we'll talk more about what these mean in a bit).

For Safari you should already be using .mp4 (which contains H.264).

For Google Chrome, use the .webm format by replacing your src attribute with:

#### src="video/preroll.webm"

If you're using Firefox or Opera, then replace your src attribute with:

#### src="video/preroll.ogv"

And if you're using IE8 or earlier, you're out of luck—wait a sec, this is Chapter 8! How could you still be using IE8 or earlier? Upgrade! But if you need to know how to supply fallback content for your IE8 users, hang on, we're getting to that.

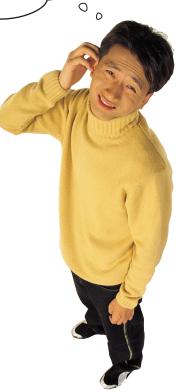

Give this a try to get you going, and we're coming back to all this in a bit.

supported across all browsers. So if your video's working, great. Always check the Web to see the latest on this unfolding topic. And we'll come back for more on this topic shortly.

By the time you read this, these

formats could

be more widely

#### How does the video element work?

At this point you've got a video up and playing on your page, but before we move on, let's step back and look at that video element we used in our markup:

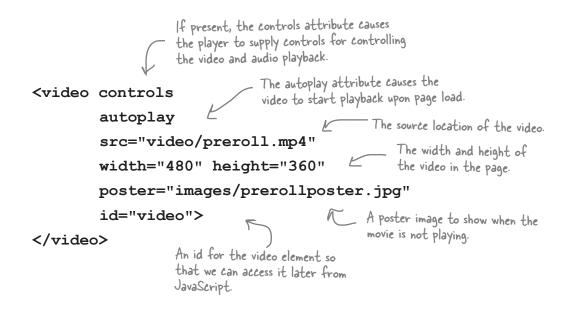

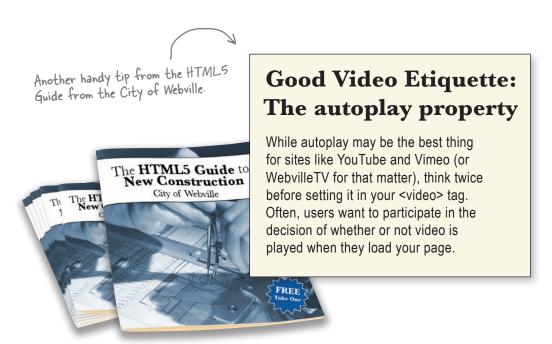

## Closely inspecting the video attributes...

Let's look more closely at some of the more important video attributes:

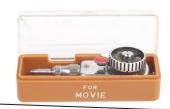

#### controls

The controls attribute is a **boolean** attribute. It's either there or it's not. If it is there, then the browser will add its built-in controls to the video display. This varies by browser, so check out each browser to see what they look like. Here's what they look like in Safari.

sre is what video file is used here.

< width \_>

src

height

The src attribute is just like the <img> element's src—it is a URL that tells the video element where to find the source file. In this case, the source is video/preroll.mp4. (If you downloaded the code for this chapter, you'll find this video and two others in the video directory).

#### preload

The boolean attribute preload is typically used for fine-grained control over how video loads for optimization purposes. Most of the time, the browser chooses how much video to load, based on things like whether autoplay is set and the user's bandwidth. You can override this by setting preload to none (none of the video is downloaded until the user "plays"), metadata (the video metadata is downloaded, but no video content), and auto to let the browser make the decision.

#### autoplay

The autoplay boolean attribute tells the browser to start playing the video as soon as it has enough data. For the videos we're demoing with, you'll probably see them start to play almost immediately.

#### poster

The browser will typically display one frame of the video as a "poster" image to represent the video. If you remove the autoplay attribute you'll see this image displayed before you click play. It's up to the browser to pick which frame to show; often, the browser will just show the first frame of the video... which is often black. If you want to show a specific image, then it's up to you to create an image to display, and specify it by using the poster attribute.

#### Joop

Another boolean attribute, loop automatically restarts the video after it finishes playing.

## width, height

LThe video player

The width and height attributes set the width and height of the video display area (also known as the "viewport"). If you specify a poster, the poster image will be scaled to the width and height you specify. The video will also be scaled, but will maintain its aspect ratio (e.g., 4:3 or 16:9) so if there's extra room on the sides, or the top and bottom, the video will be letter-boxed or pillar-boxed to fit into the display area size. You should try to match the native dimensions of the video if you want the best performance (so the browser doesn't have to scale in real time).

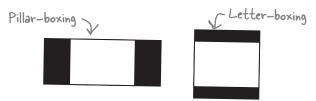

The controls look
different on every browser;
at least with solutions like
Flash I had consistent
looking controls.

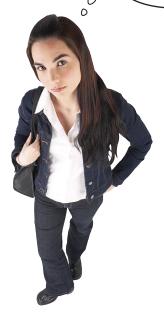

# Yes, the controls in each browser are different with HTML video.

The look and feel of your controls is dictated by those who implement the browsers. They do tend to look different in different browsers and operating systems. In some cases, for instance, on a tablet, they have to look and behave differently because the device just works differently (and it's a good thing that's already taken care of for you). That said, we understand; across, say, desktop browsers, it would be nice to have consistent controls, but that isn't a formal part of the HTML5 spec, and in some cases, a method that works on one OS might clash with another operating system's UI guidelines. So, just know that the controls may differ, and if you really feel motivated, you can implement custom controls for your apps.

We'll do this later ...

# What you need to know about video formats

We wish everything was as neat and tidy as the video element and its attributes, but as it turns out, video formats are a bit of a mess on the Web. What's a video format? Think about it this way: a video file contains two parts, a video part and an audio part, and each part is encoded (to reduce size and to allow it to be played back more efficiently) using a specific encoding type. That encoding, for the most part, is what no one can agree on—some browser makers are enamored with H.264 encodings, others really like VP8, and yet others like the open source alternative, Theora. And to make all this *even more* complicated, the file that holds the video and audio encoding (which is known as a container) has its own format with its own name. So we're really talking buzzword soup here.

Anyway, while it might be a big, happy world if all browser makers agreed on a single format to use across the Web, well, that just doesn't seem to be in the cards for a number of technical, political, and philosophical reasons. But rather than open that debate here, we're just going to make sure you're reasonably educated on the topic so you can make your own decisions about how to support your audience.

Let's take a look at the popular encodings out there; right now there are three contenders trying to rule the (Web) world...

Your mileage may vary by the time you read this book, as favored encodings tend to change over time.

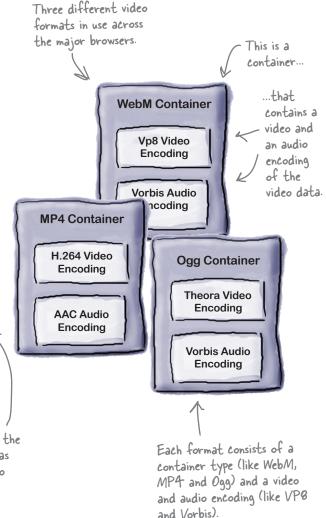

The HTML5 specification allows for any video format. It is the browser implementation that determines what formats are actually supported.

#### The contenders

The reality is, if you're going to be serving content to a wide spectrum of users you're going to have to supply more than one format. On the other hand, if all you care about is, say, the Apple iPad, you may be able to get away with just one. Today we have three main contenders—let's have a look at them:

# MP4 container with H.264 Video and AAC Audio

H.264 is licensed by the MPEG-LA group.

There is more than one kind of H.264; each is known as a "profile."

MP4/H.264 is supported by Safari and IE9+. You may find support in some versions of Chrome.

# WebM container with VP8 Video and Vorbis Audio

WebM was designed by Google to work with VP8 encoded videos.

WebM/VP8 is supported by Firefox, Chrome and Opera.

You'll find WebM formatted videos with the .webm extension.

# Ogg container with Theora Video and Vorbis Audio

Theora is an open source codec.

Video encoded with Theora is usually contained in an Ogg file, with the .ogv file extension.

Ogg/Theora is supported by Firefox, Chrome and Opera.

VPB, the contender, backed by Google, supported by others and coming on strong...

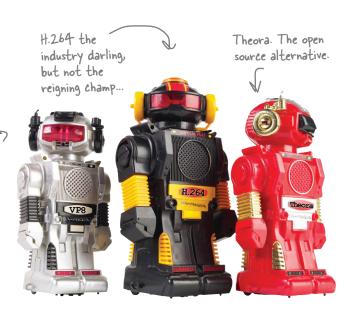

## How to juggle all those formats...

So we know it's a messy world with respect to video format, but what to do? Depending on your audience you may decide to provide just one format of your video, or several. In either case, you can use one <source> element (not to be confused with the src attribute) per format inside a <video> element, to provide a set of videos, each with its own format, and let the browser pick the first one it supports. Like this:

Notice we're removing the src attribute from the <video> tag...

<video src="video/preroll.mp4" id="video"</pre>

poster="video/prerollposter.jpg" controls
width="480" height="360">

<source src="video/preroll.mp4">

<source src="video/preroll.webm">

<source src="video/preroll.ogv">

Sorry, your browser doesn't support the video element

</video>

This is what the browser shows if it doesn't support video.

The browser starts at the top and work its way down until it finds a format it can play.

... and adding three source

tags each with their own

src attribute, each with a version of the video in a different format.

For each source the browser loads the metadata of the video file to see if it can play it (which can be a lengthy process, although we can make it easier on the browser... see the next page).

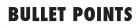

- The container is the file format that's used to package up the video, audio and metadata information. Common container formats include: MP4, WebM, Ogg and Flash Video.
- The codec is the software used to encode and decode a specific encoding of video or audio. Popular web codecs include: H.264, VP8, Theora, AAC, and Vorbis.
- The browser decides what video it can decode and not all browser makers agree, so if you want to support everyone, you need multiple encodings.

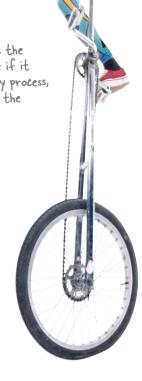

# How to be even more specific with your video formats

Telling the browser the location of your source files gives it a selection of different versions to choose from, however the browser has to do some detective work before it can truly determine if a file is playable. You can help your browser even more by giving it more information about the MIME type and (optionally) codecs of your video files:

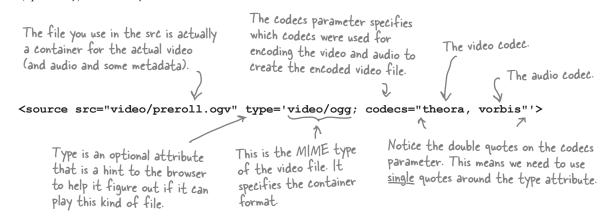

We can update our <source> elements to include the type information for all three types of video we have, like this:

```
<video id="video" poster="video/prerollposter.jpg" controls width="480" height="360">
    <source src="video/preroll.mp4" type='video/mp4; codecs="avc1.42E01E, mp4a.40.2"'>
    <source src="video/preroll.webm" type='video/webm; codecs="vp8, vorbis"'>
    <source src="video/preroll.ogv" type='video/ogg; codecs="theora, vorbis"'>
    Sorry, your browser doesn't support the video element
</video>
                                                  The codecs for mp4 are more complicated than the
                                                  other two because h. 264 supports various "profiles,"
If you don't know the codecs parameters, then
                                                  different encodings for different uses (like high
you can leave them off and just use the MIME
type. It will be a little less efficient, but most
                                                  bandwidth vs. low bandwidth). So, to get those right,
                                                  you'll need to know more details about how your
of the time, that's okay.
                                                   video was encoded.
```

If and when you do your own video encoding, you'll need to know more about the various options for the type parameters to use in your source element. You can get a lot more information on type parameters at http://wiki.whatwg.org/wiki/Video type parameters.

# Dumb Questions

Is there any hope of getting to one container format or codec type in the next few years? Isn't this why we have standards?

There probably won't be one encoding to rule them all anytime soon—as we said earlier, this topic intersects with a whole host of issues including companies wanting to control their own destiny in the video space to a complex set of intellectual property issues. The HTML5 standards committee recognized this and decided not to specify the video format in the HTML5 supports (or is at least agnostic to) all of these formats, it is really up to the browser makers to decide what they do and don't support.

Keep an eye on this topic if video is important to you; it will surely be an interesting one to watch over the next few years as this is all sorted out. And, as always, keep in mind what your audience needs and make sure you're doing what you can to support them.

# If I want to encode my own video, where do I start?

There are a variety of video capture and encoding programs out there, and which one you choose is really going to depend on what kind of video you're capturing and how you want to use the end result. Entire books have been written on video encoding, so be prepared to enter a world of all new acronyms and technology. You can start

simple with programs like iMovie or Adobe Premiere Elements, which include the ability to encode your video for the Web. If you're getting into serious video work with Final Cut Pro or Adobe Premiere, these software programs include their own production tools. And, finally, if you are delivering your videos from a Content Delivery Network (CDN), many CDN companies also offer encoding services. So you've got a wide variety of choices depending on your needs.

# Can I play my video back fullscreen? I am surprised there isn't a property for this in the API.

That functionality hasn't yet been standardized, although you'll find ways to do it with some of the browsers if you search the Web. Some of the browsers supply a fullscreen control (for instance, on tablets) that give the video element this capability. Also note that once you've got a way to go fullscreen, what you can do with the video, other than basic playback, may be limited for security reasons (just as it is with plug-in video solutions today).

# What about the volume of my video? Can I use the API to control the volume level?

A: You sure can. The volume property can be set to an floating point value between 0.0 (sound off) to 1.0 (sound the loudest). Just use your video object to set this at any time:

video.volume = 0.9;

CASE FILE: VIDEO

## YOUR NEXT MISSION: VIDEO RECONNAISSANCE GO OUT AND DETERMINE

# TOP SECRET

THE CURRENT LEVEL OF SUPPORT FOR VIDEO IN EACH BROWSER

BELOW (HINT, HERE ARE A FEW SITES THAT KEEP UP WITH SUCH THINGS:

HTTP://CANIUSE.COM/#SEARCH=VIDEO). ASSUME THE LATEST VERSION OF THE HTTP://EN.WIKIPEDIA.ORG/WIKI/HTML5\_VIDEO, BROWSER. FOR EACH BROWSER/FEATURE PUT A CHECKMARK IF IT IS SUPPORTED.

UPON YOUR RETURN, REPORT BACK FOR YOUR NEXT ASSIGNMENT!

iOS and Android devices (among others)

|                  |        |        | 10      | <b>√</b>      |       |      |     |          |   |
|------------------|--------|--------|---------|---------------|-------|------|-----|----------|---|
| Video H.264 WebM | Safari | Chrome | Firefox | Mobile Webkit | Opera | IE9+ | LE8 | IE7 or < |   |
| Ogg<br>Theora    |        |        |         |               |       |      |     |          | _ |
|                  |        |        |         |               |       |      |     |          |   |

I think Flash video is still important and I want to make sure I have a fallback if my users' browsers don't support HTML5 video.

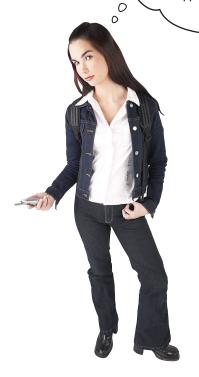

#### No problem.

There are techniques for falling back to another video player if your preferred one (whether that be HTML5 or Flash or another) isn't supported.

Below you'll find an example of how to insert your Flash video as a fallback for HTML5 video, assuming the browser doesn't know how to play HTML5 video. Obviously this is an area that is changing fast, so please take a look on the Web (which is updated a lot more often than a book) to make sure you're using the latest and greatest techniques. You'll also find ways to make HTML5 the fallback rather than Flash if you prefer to give Flash video priority.

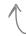

Insert your <object> element inside the <video> element. If the browser doesn't know about the <video> element, the <object> will be used.

### I was told there would be APIs?

As you can see, you can do a lot using markup and the <video> element. But the <video> element also exposes a rich API that you can use to implement all kinds of interesting video behaviors and experiences. Here's a quick summary of some of the methods, properties and events of the <video> element you might be interested in (and check the spec for a comprehensive list):

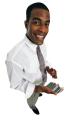

## Use these Properties

videoWidth loop
videoHeight muted
currentTime paused
duration readyState
ended seeking
error volume

These are all properties of the <video> element object. Some you can set (like loop and muted); some are read only (like currentTime and error).

And these are all events you can handle if you want by adding event handlers that are called when the event you're listening for occurs.

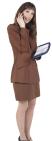

## Call these Methods

play

plays your video

pause

pauses your video

load loads your video

ran Dlay Type helps you

canPlay Type

helps you determine which video types you can play, programmatically

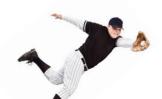

## Catch these Events

play abort pause waiting

progress loadeddata

error loadedmetadata

timeupdate volumechange

ended

## A little content "programming" on Webville TV

So far we've got one single video up and running on Webville TV. What we'd really like is a programming schedule that serves up a playlist of videos. Let's say we want to do this on Webville TV:

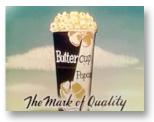

Show a little preshow to the audience, you know, the Coke and popcorn ads, the audience etiquette, and so on...

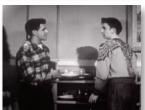

Show our first feature, titled *Are you*Popular? Trust us, you'll enjoy it.

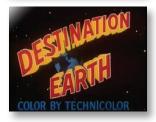

And then show our featured presentation, *Destination Earth*, presented in full technicolor. Created by the American Petroleum Institute, what on earth could be their message? Watch and find out.

## Sharpen your pencil

Now you might be tempted to look at the <video> markup specs to see how you specify a playlist, but for this you're going to need code because the <video> element allows you to specify only one video. If you were on a desert island and had to implement a playlist with only the browser, the <video> element, the src property, the load and play methods, and the ended event, how would you do it (you can use any JavaScript data types you like):

Just a hint: the ended event happens when a video reaches the end and stops playing. Like any event, you can have a handler called when this happens.

No peeking at the answer!

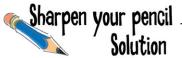

When the page loads we set up a playlist array, start the first video playing, and set up an event handler for when it stops.

Now you might be tempted to look at the <video> markup specs to see how you specify a playlist, but for this you're going to need code because the <video> element allows you to specify only one video. If you were on a desert island and had to implement a playlist with only the browser, the <video> element, the src property, the load and play methods, and the ended event, how would you do it (you can use any JavaScript data types you like)? Here's our solution:

#### Playlist Pseudo-code

Create array of playlist videos
Get video from DOM

Set event handler on video for "ended" event

Create variable position = 0
Set video source to playlist position 0
Play the video

Ended Every time a video finishes playing the ended event occurs...

... which calls the ended event handler.

Here's how we're going to store the playlist, as an array. Each item is a video to play.

Playlist Array

there's our handler to deal with video ending.

#### Ended Event Handler Pseudo-code

Increment position by one Set video to next playlist position Play the next video

When we get to the end of our playlist we can either stop, or loop around to the first video.

## Implementing Webville TV's playlist

Now we're going to use JavaScript and the video API to implement the Webville TV playlist. Let's start by adding a link to a JavaScript file in webvilletv.html; just add this into the <head> element:

```
<script src="webvilletv.js"></script>
```

And delete this from your existing <video> element:

Now, create a new file webvilletv.js, and let's define a few global variables and a function that will be called when the page is fully loaded:

```
First let's define a variable to keep track of which video we're playing; we'll name this position.
                     And we need a variable to hold the video playlist array.
var playlist;
var video;
                    And also a variable to hold a reference to the video element.

    We'll set up our playlist with three videos.

window.onload = function() {
     playlist = ["video/preroll.mp4",
                     "video/areyoupopular.mp4",
                     "video/destinationearth.mp4"];
     video = document.getElementById("video"); Grab the video element.
     video.addEventListener("ended", nextVideo, false);
                   And add a handler for the video ended event. Yes, this looks different than
what we're used to—hold on one sec, we'll talk about this on the next page.
     video.src = playlist[position]; Now let's set the sre for the first video.
     video.load();
     video.play(); And load the video and play it!
}
```

## So what's up with that event handler code?

In the past we've always just assigned a handler function to be called when an event occurs to a property (like onload or onclick) like this:

```
video.onended = nextVideo;
```

However, this time we're going to do things a little differently. Why? Because at the time we're writing this, support for all the event properties on the video object are a little spotty. That's okay; that deficiency is also going to allow us to show you another way of registering for events: addEventListener, which is a general method supported by many objects for registering for various events. Here's how it works:

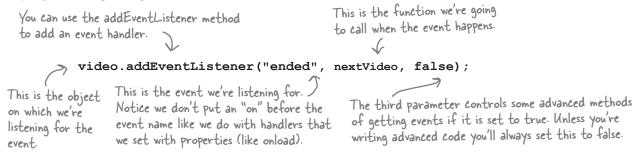

Other than the fact the addEventListener method is a little more complicated than just adding a handler by setting the property to a function, it works pretty much the same way. So let's get back to our code!

### How to write the "end of video" handler

Now we just need to write the handler for the video's ended event. This handler is going to be called whenever the video player hits the end of the current video file. Here's how we write the nextVideo function (add it to webvilletv.js):

Note the handler won't be called if the user pauses the video or if the video is looping (which you can do by setting the loop property).

```
in the playlist array.
function nextVideo() {
    position++;
    if (position >= playlist.length) {
                                                      And if we hit the end of the
                                                      list, we'll just loop back around by
         position = 0;
                                                      setting the position to zero again
    video.src = playlist[position];
                                           Now let's set the source of
                                                the player to the next video.
    video.load();
    video.play();
                        And finally, let's load and start
                              the new video playing.
}
```

## Another test drive...

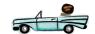

Can you believe we're ready for a test drive? All we did was use the API to set up a video to play, then we made sure we had an event listener ready to handle the situation when the video ends, which it does by starting the next video in the playlist. Make sure you've got the changes made to your HTML file, type in your new JavaScript code and give it a test drive.

Here's what we see, feel free to scrub ahead in the video to see the video change from one to another without watching the whole show.

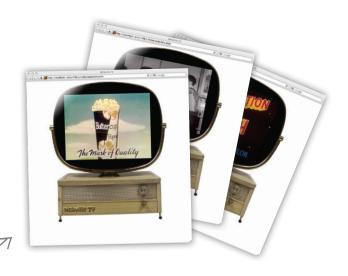

It works! But how do we decide which video format to play when we're using code to load the video source?

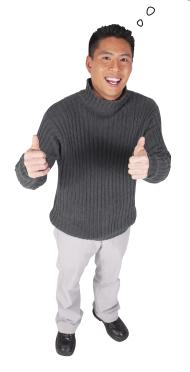

#### Good question.

When we were using multiple source tags we could count on the browser to sort through one or more video formats and decide if it could play any of them. Now that we're using code we're just giving the video element a single option. So how do we test to see what the browser supports to make sure we supply the best format?

We do that using the canPlayType method of the video object. canPlayType takes a video format and returns a string that represents how confident the browser is that it can play that type of video. There are three confidence levels: probably, maybe or no confidence. Let's take a closer look and then rework the playlist code to use this.

Are you scratching your head saying "probably? maybe? ) why doesn't it return true or false?" Us too, but we'll go through what this means in a sec...

## How the canPlayType method works

The video object provides a method canPlayType that can determine how likely you are to be able to play a video format. The canPlayType method takes the same format description you used with the <source> tag and returns one of three values: the empty string, "maybe" or "probably". Here's how you call canPlayType:

```
If we pass just the short form of a format then
we can only get "" or "maybe" as a result.

video.canPlayType("video/ogg")

video.canPlayType('video/ogg; codecs="theora, vorbis"')

But if we pass the specific type with a codec, we might
then get "", "maybe" or "probably" as an answer.
```

Notice that the browser is only confident beyond "maybe" if you include the codec parameter in the type. Also notice that there's no "I'm absolutely sure" return value. Even if the browser knows it can play a *type* of video, there's still no guarantee it can play the *actual* video; for instance, if the bitrate of the video is too high, then the browser won't be able to decode it.

Empty string if the browser knows it can't play the video.

The string "maybe" if the browser thinks it can possibly play the video.

The string "probably" if the browser is confident it can play the video.

Bitrate is the number of bits the browser has to process per unit of time to decode the video and display it correctly.

#### Putting canPlayType to use

We're going to use canPlayType to determine which video format to use for Webville TV videos—you already know that we have three versions of each file: MP4, WebM and Ogg, and depending on which browser you're using, some will work and some won't. Let's create a new function that returns the file extension (".mp4", ".webm" or ".ogv") that is appropriate for your browser. We're going to use only the MIME types ("video/mp4", "video/webm" and "video/ogg") and not the codecs, so the only possible returns values are "maybe" and the empty string. Here's the code:

```
function getFormatExtension() {

if (video.canPlayType("video/mp4") != "") {

return ".mp4";

} else if (video.canPlayType("video/webm") != "") {

we know we'll only get "maybe" and empty string as answers, so we'll just make sure our matching type doesn't result in an empty string.

return ".mp4";

} else if (video.canPlayType("video/webm") != "") {

we try each of the types, and return ".webm";

} else if (video.canPlayType("video/ogg") != "") {

we know we'll only get "maybe" and empty string type doesn't

result in an empty string.

We know we'll only get "maybe" and empty string type doesn't

result in an empty string.

We try each of the types, and return ".webm";

| We try each of the types, and return the corresponding file
| extension if the browser says,
 "Maybe | can support that."

| For most use cases, if you don't know the codecs, it's good enough to be
 "maybe" confident.
```

#### Integrating the getFormatExtension function

Now, we need to make some changes to the window.onload and nextVideo functions to use getFormatExtension. First, we'll remove the file extensions from the filenames in the playlist (because we're going to figure those out using getFormatExtension instead), and then we'll call getFormatExtension where we set the video.src property:

```
window.onload = function() {
                                                            Remove the file extensions.
                                                            We're figuring these out
       playlist = ["video/preroll",
                                                            programmatically now.
                     "video/areyoupopular",
                     "video/destinationearth"];
       video = document.getElementById("video");
       video.addEventListener("ended", nextVideo,false);
                                                                           And concatenate the result
                                                                           of getFormatExtension to the
       video.src = playlist[position] + getFormatExtension();
                                                                           filename for the new video src
       video.load();
       video.play();
   }
And do the same thing in nextVideo:
   function nextVideo() {
       position++;
        if (position >= playlist.length) {
            position = 0;
                                                                            Same thing here; we
                                                                           concatenate the result of
                                                                           getFormatExtension to the
       video.src = playlist[position] + getFormatExtension();
                                                                           video src.
       video.load();
       video.play();
   }
```

## And test drive...

Add the canPlayType function and make the changes above, then reload your webvilletv.html file. Work? Now your code is figuring out the best format. If you want to know which video the browser chose, try adding an alert to the window.onload and nextVideo functions; add it at the bottom of each function, after video.play():

```
alert("Playing " + video.currentSrc);
```

Which file did your browser play?

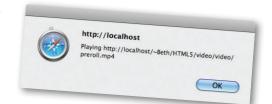

## there are no **Dumb Questions**

If I'm programmatically setting the source of my video, and canPlayType says its a "maybe", but yet the playback fails, how can I deal with that?

A: There are a couple of ways to approach this. One is to catch the error and give the video object another source (we'll talk about catching errors at the end of this chapter). The other is to use the

DOM to write multiple source tags into the video object at once (just as if you'd typed them into your markup). That way your video object has several choices and you don't have to write more complex error handling code). We're not going to do that in this chapter, but it's a way of giving your video object multiple choices and doing it through code, not markup, if you have advanced needs.

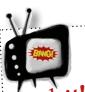

You may need to install Quicktime to play mp4 video in Safari.

Tatch it! Quicktime often comes installed by default, but if it's not, you can download it from http://www.apple.com/quicktime/download/.

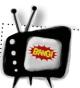

# Google Chrome has extra security restrictions.

Vatch it! These security restrictions will prevent you from doing some

video+canvas operations if you loaded the web page as a file (i.e., your URL will show file:// rather than http://), like we'll be doing work and you'll get no indication of why.

So, for this chapter, we recommend either using a different browser, or running your own server and running the examples from http://localhost.

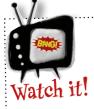

## Make sure your server is serving video files with the correct MIME type.

Whether you're using your own local server, or running an app using video from a hosted server, you need to make sure that the videos are being served correctly. If they're not, they might not work properly.

If you're on a Mac or Linux using a local server, you're most likely using Apache. You can modify the httpd.conf file (if you have root access) or create a .htaccess file in the directory where your video files are stored, and add the following lines:

AddType video/ogg .ogv

AddType video/mp4 .mp4

AddType video/webm .webm

This tells the server how to serve files with those file extensions.

You can install Apache on Windows, and do the same thing. For IIS servers, we recommend looking in the Microsoft online documentation for "Configuring MIME types in IIS."

I keep tellin' you, it's not just about JavaScript... you've gotta see the big picture. Building web apps is about markup, CSS, and JavaScript and its APIs.

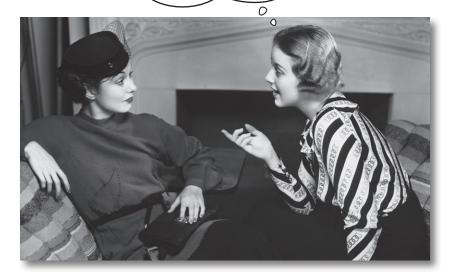

#### At some point we have to treat you like a real developer.

In this book we've (hopefully) helped you every step of the way—we've been there to catch you before you fall and to make sure that, in your code, your i's were dotted and your t's were crossed. But, part of being a real developer is jumping in, reading other peoples' code, making out the forest despite all the trees, and working through the complexity of how it all fits together.

Over the rest of this chapter we're going to start to let you do that. Up next we've got an example that is the closet thing to a real web app we've seen so far, and its got lots of pieces, lots of API use and code that handles lots of real details. Now, we can't step you through every single piece, explaining every nuance like we usually do (or this book will be 1200 pages); nor do we want to, because you also need to acquire the skill of putting all the pieces together, without us.

Don't worry, we're still here and we're going to tell you what everything does, but we want you to start to learn how to take code, read it, figure it out, and then augment it and alter it to do what you want it to do. So, over the next three chapters, we want you to dig into these examples, study them, and get the code in your head. Really... you're ready!

## We need your help!

This just in... we just got the contract to build the **Stapping You Video** software for their new video booth. What on earth is that? Oh, just the latest HTML5-enabled video messaging booth—a customer enters an enclosed video booth and shoots their own video message. They can then enhance their video using real movie effects; there's an old-time western sepia filter, a black & white film noir filter, and even an otherwordly sci-fi alien filter. Then the customer can send their message to a friend. We went ahead and committed us all to building the video interface and effects processing system for it.

There's a problem though. The video booths won't be available for another six weeks, and when they arrive the code has to be done. So, in the meantime, we're going to get a partly functional demo unit and a few test video files, and we'll write all our code using those. Then when we're done, the Starring You folks can just point the code to the just-captured real video. And of course, remember that all this has to be done using HTML5.

So, we hope you're in, because we signed the contract!

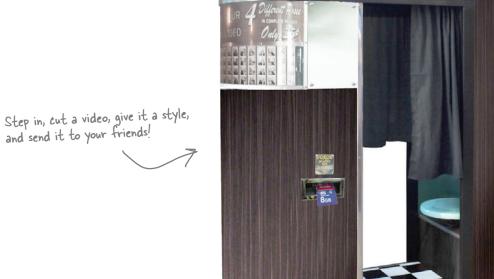

## Step inside the booth, let's take a look...

Below you'll see our demo unit complete with a user interface. What we've got is a video screen where users will see their video played back. They'll be able to apply a filter like "old-time western" or "sci-fi," see how it looks, and when they're happy, send it off to a friend. We don't have record capability yet, so we've got the test videos to play with. Our first job is going to be to wire everything up so the buttons work, and then write the video filters. Before we get into all that, check out the interface:

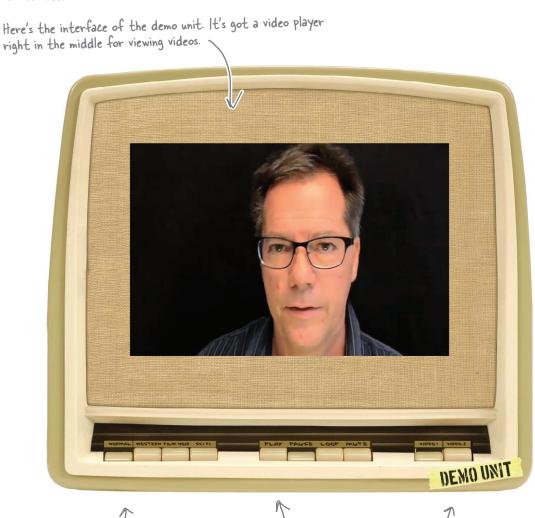

Apply your favorite effect: old-time western (sepia), film noir (extra dark) or sci-fi (inverted video).

The play, pause, loop and mute controls.

Choose a test video. Our demo unit has two to choose from.

## Unpacking the Pemo Unit

The demo unit just arrived via next day air and it's time to unpack it. It looks like we've got a functioning unit with some simple HTML markup & JavaScript written so far. Let's have a look at the HTML first (videobooth.html). By the way, sit back; we've got a few pages of factory code to look through, and then we'll get cracking on the *real* code.

```
And all the styling is
<!doctype html>
                                                  done for us! Here's
<html lang="en">
                                                  the CSS file
<head>
   <title>Starring YOU Video Booth</title>
   <meta charset="utf-8">
                                                                And here's the JavaScript file, we're going to
   <link rel="stylesheet" href="videobooth.css">
                                                                need to write most of this. We'll take an in-depth
   <script src="videobooth.js"></script> 
                                                                look, but it looks they've just written the code to
</head>
                                                                control the buttons on the interface so far...
<body>
                                          Here's the main interface, we've got the console itself, which looks like
<div id="booth">
                                          it is divided into the video display and a dashboard, with three sets of
   <div id="console">
                                          buttons grouped into "effects", "controls" and "videoSelection".
       <div id="videoDiv">
          <video id="video" width="720" height="480"></video>
       </div>
                                                              They've already got a video player installed...good, we're going to need that.
       <div id="dashboard">
           <div id="effects">
              <a class="effect" id="normal"></a>
              <a class="effect" id="western"></a>
                                                              Here are all the effects.
              <a class="effect" id="noir"></a>
                                                                              These are all just HTML anchors. We'll see how we
              <a class="effect" id="scifi"></a>
          </div>
           <div id="controls">
              <a class="control" id="play"></a>
              <a class="control" id="pause"></a>
                                                              And the player controls.
              <a class="control" id="loop"></a>
              <a class="control" id="mute"></a>
          </div>
           <div id="videoSelection">
              <a class="videoSelection" id="video1"></a>
                                                                       And the two demo videos
              <a class="videoSelection" id="video2"></a> 
          </div>
   </div>
</div>
</body>
</html>
```

## Inspecting the rest of the factory code

Now let's take a look at all the JavaScript code that shipped from the factory, including the code that sets up the buttons (which we just looked at in the HTML) and the code for each button handler (which, right now, just makes sure the right buttons are depressed). We'll review it all before we start adding our own code.

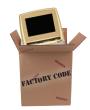

#### And now the JavaScript...

So let's crack open the JavaScript (videobooth.js). It looks like all the interface buttons work, they just don't do anything interesting, yet. But it's important that we understand how these are set up because the buttons are going to invoke the code we have to write (like, to play a video or to view a video with an effect filter).

Below you'll find the function that is invoked when the page is loaded. For each set of buttons (effects, controls, and the video selection), the code steps through the buttons and assigns click handlers to the anchor links. Let's take a look:

there's the function that is invoked when the page is fully loaded.

```
window.onload = function() {
                                                                                      Each for statement loops
     var controlLinks = document.querySelectorAll("a.control");
                                                                                      over the elements of one
     for (var i = 0; i < controlLinks.length; i++) {</pre>
                                                                                      group of buttons.
           controlLinks[i].onclick = handleControl;
     }
                                                                                        each button in the player
                                                                                        controls is set to the
     var effectLinks = document.querySelectorAll("a.effect");
                                                                                        handleControl handler.
     for (var i = 0; i < effectLinks.length; i++) {</pre>
          effectLinks[i].onclick = setEffect;
                                                                                      - And the handler for
     }
                                                                                       effects is set to setEffect.
     var videoLinks = document.querySelectorAll("a.videoSelection");
                                                                                          And finally the handler
     for (var i = 0; i < videoLinks.length; i++) {</pre>
                                                                                          for video selection is set
          videoLinks[i].onclick = setVideo;
     }
                                                           Once we've done all the ground work we use a helper function to visually depress the "videol" button, and the "normal" (no filter) button in the interface.
     pushUnpushButtons("video1", []);
     pushUnpushButtons("normal", []);
}
```

You haven't seen document.querySelectorAll before; it's similar to document. getElementsByTagName except that you're selecting elements that match a CSS selector. The method returns an array of element objects that match the CSS selector argument.

```
var elementArray = document.querySelectorAll("selector");
```

#### Looking at the button handlers

OK, so far the JavaScript code takes care of setting up all the buttons so that if they are clicked on, the appropriate handler is called. Next, let's take a look at the actual handlers, starting with the handler for the player buttons (play, pause, loop and mute), to see what they are doing:

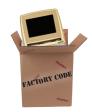

```
The first thing we do in this handler is see
                                  who called us by retrieving the id of the
                                  element that invoked the handler.
function handleControl(e)
                                                                  Once we know the id, we know if the element was play, pause, loop or mute.
     var id = e.target.getAttribute("id");
     if (id == "play") {
          pushUnpushButtons("play", ["pause"]);
                                                                      Depending on which button it was, we
     } else if (id == "pause") {
                                                                      alter the interface to reflect the
          pushUnpushButtons("pause",
                                                                      button that was pushed. For instance if
                                                                      pause was pushed then play shouldn't be.
     } else if (id == "loop") {
          if (isButtonPushed("loop")) {
                                                                    We're using a helper function to
               pushUnpushButtons("", ["loop"]);
                                                                    make sure the onscreen button
          } else {
                                                                    states are taken care of, it's called
               pushUnpushButtons("loop", []);
                                                                    pushUnpushButtons, and it takes a
                                                                    pushed button along with an array
     } else if (id == "mute") {
                                                                    of unpushed buttons and updates the
          if (isButtonPushed("mute")) {
                                                                    interface to reflect that state.
               pushUnpushButtons("", ["mute"]);
          } else {
               pushUnpushButtons("mute", []);
                                                               Various buttons have different
     }
                                                               semantics. For instance play and pause
}
                                                               are like true radio buttons (pushing one
         All this code so far is cosmetic, it just changes the
                                                               in pops the other one out), while mute
         look of the buttons from pressed to depressed.
                                                               and loop are like toggle buttons.
         There is no code to do anything real, like play a
```

Now that's great and all, but where does *our code* come in? Let's think through this: when a button, like play, is pushed, not only are we going to update the interface (which the code already does), we're also going to add some code that actually *does something*, like make the video start playing. Let's go ahead and look at the other two handlers (for setting the video effects and for setting the test video), and it should be pretty obvious (if it isn't already) where our code is going to go...

video. That's what we have to write.

#### The setEffect and setVideo handlers

Let's look at the other two handlers. The setEffect handler handles your choice of effect, like no effect (normal), western, film noir or sci-fi. Likewise the setVideo handler handles your choice of test video one or two. Here they are:

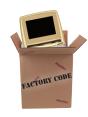

```
This works the same as the handleControl
                                                        handler: we grab the id of the element that
                                                        called us (the button that was clicked on) and
function setEffect(e) {
                                                        then update the interface accordingly.
    var id = e.target.getAttribute("id");
                                                                                       And here's where our
    if (id == "normal") {
                                                                                       code is going to go.
         pushUnpushButtons("normal", ["western", "noir", "scifi"]);
    } else if (id == "western") {
         pushUnpushButtons("western", ["normal", "noir", "scifi"]);
    } else if (id == "noir") {
         pushUnpushButtons("noir", ["normal", "western", "scifi"]);
    } else if (id == "scifi") {
         pushUnpushButtons("scifi", ["normal", "western", "noir"]);
                          We'll be adding code to each case to handle implementing the appropriate special effect filter.
}
                       The same is true of setVideo; we see which button
                       was pressed and update the interface.
function setVideo(e) {
    var id = e.target.getAttribute("id");
    if (id == "video1") {
         pushUnpushButtons("video1", ["video2"]);
    } else if (id == "video2") {
         pushUnpushButtons("video2", ["video1"]);
    }
}
                                      We'll also be adding code here to implement
```

switching between the two test videos.

## And here are the helper functions

}

}

And for the sake of completeness (or if you're on a 11-hour flight to Fiji without Internet access and you really want to type all this in):

pushUnpushButtons takes care of button states. The arguments are the ids of a button to push in, and one or more buttons to unpush in an array.

And remember, if you don't want to type it in, you can get all the code from http:// wickedlysmart.com/ hfhtml5.

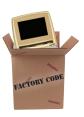

```
First, check to make sure the id of
function pushUnpushButtons(idToPush, idArrayToUnpush) {
                                                                        the button to push is not empty.
    if (idToPush != "") {
         var anchor = document.getElementById(idToPush); ← Grab the anchor element using that id...
         var theClass = anchor.getAttribute("class"); ____ ... and get the class attribute.
         if (!theClass.indexOf("selected") >= 0) {
                                                                   — We "press" the button by adding the 
"selected" class to the anchor, and ...
              theClass = theClass + " selected"; <
              anchor.setAttribute("class", theClass);
              var newImage = "url(images/" + idToPush + "pressed.png)"; <</pre>
                                                                      ... update the background image of the
              anchor.style.backgroundImage = newImage;
                                                                      anchor element so it covers up that
         }
                                                                      button with a "button pressed" image. So
                                                                     "pause" uses the "pausepressed.png" image.
    }
                                                                          To unpush buttons, we loop
    for (var i = 0; i < idArrayToUnpush.length; i++) {</pre>
                                                                             through the array of ids to
         anchor = document.getElementById(idArrayToUnpush[i]);
                                                                              unpush, grabbing each anchor...
         theClass = anchor.getAttribute("class");
                                                                    ... make sure the button is really pushed (if it is, it will have a "selected" class)...
         if (theClass.indexOf("selected") >= 0) {
              theClass = theClass.replace("selected", "");
                                                                   ... remove "selected" from the class...
              anchor.setAttribute("class", theClass);
                                                               ... and remove the background image so we see the unpushed button.
              anchor.style.backgroundImage = "";
         }
                                        isButtonPushed simply checks to see if a button
                                        is pushed. It takes the id of an anchor...
function isButtonPushed(id) {
                                                               ... grabs the anchor...
    var anchor = document.getElementById(id);
    var theClass = anchor.getAttribute("class"); 

... gets the class of that anchor...
    return (theClass.indexOf("selected") >= 0); ____ ... and returns true if the anchor
                                                                 has the "selected" class
```

# That new demo machine smell...test drive time!

We haven't done much writing code, but we are reading and understanding code, and that can be just as good. So load the videobooth.html file into your browser and check out the buttons. Give them a good testing. For extra credit, add some alerts into the handler functions. Get a good feel for how this is working. When you come back, we'll start writing some code to make the buttons work for real.

Give all those buttons a try, notice some are like radio buttons, some are like toggle buttons.

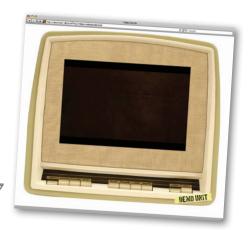

## Sharpen your pencil

You'll find the solution just a couple of pages on...

Mark the buttons below with whether they are like toggle buttons (independent) or like radio buttons (pushing one in pops the other ones out). Also annotate each button with its corresponding click handler. We've done a couple for you:

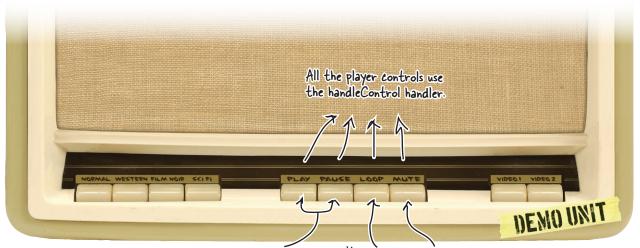

Radio buttons, play and pause can't be selected at the same time.

Loop and Mute are toggle buttons, they can be used independently of any other buttons.

I think I missed something...
how did you get from <div>s with
anchor tags to having buttons in the
interface?

#### That would be the power of CSS.

It's a shame this book isn't *Head First HTML5 Programming with JavaScript & CSS*, but then it would be 1,400 pages, wouldn't it? Of course, we could be talked into writing an advanced CSS book...

But seriously, this is the power of markup for structure and CSS for presentation (and if that is a new topic to you, check out *Head First HTML with CSS & XHTML*). What we're doing isn't that complex; here it is in a nutshell for the curious:

We set the background image of the console <div> to the booth console (no buttons).

The <video> element is in a <div> which is positioned relative to the console. Then, the <video> element is absolute positioned so it sits in the middle of the console.

We position the dashboard <div>relative to the console and then position the <div>s for each group of buttons relative to the dashboard.

Each button group <div> gets a background image for all the unpushed buttons.

NEMO UNIT

Check out the CSS in detail if you want: videobooth.css.

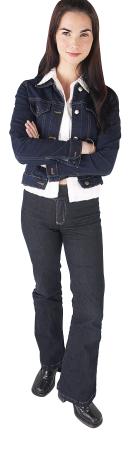

0 0

Each "button" anchor is positioned within the <div> for the group, and given a width and height to match the button it corresponds to. When you click on a "button", we give that anchor a background image of a pushed in button to cover up the unpushed button.

# Sharpen your pencil Solution

Mark the buttons below with whether they are like toggle buttons (independent) or like radio buttons (pushing one in pops the other ones out). Also annotate each button with its corresponding click handler. Here's our solution:

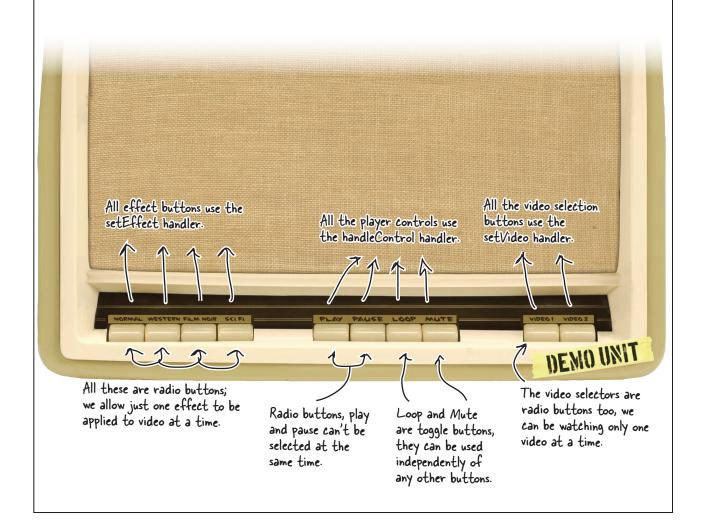

## Getting our demo videos ready...

Before we implement the button controls, we need video to test them with, and as you can see from the buttons, Starring You Video has sent us two demo videos. Let's go ahead and create an object to hold the two videos and then add some code for our onload handler to set up the source of the video object (just like we did for Webville TV).

We'll create this object to hold the two demo videos. We'll come back and explain more about this shortly.

```
var videos = {video1: "video/demovideo1", video2: "video/demovideo2"};
                                                                  Here, we're getting the video
                                                                  element, and setting its source
window.onload = function() {
                                                                  to the first video in the array
                                                                  with a playable extension.
    var video = document.getElementById("video");
    video.src = videos.video1 + getFormatExtension();
                                                                 Then we go ahead and load the video so if the user clicks play, it's ready to go.
    video.load();
    var controlLinks = document.querySelectorAll("a.control");
    for (var i = 0; i < controlLinks.length; i++) {</pre>
         controlLinks[i].onclick = handleControl;
    var effectLinks = document.querySelectorAll("a.effect");
    for (var i = 0; i < effectLinks.length; i++) {</pre>
         effectLinks[i].onclick = setEffect;
    }
    var videoLinks = document.querySelectorAll("a.videoSelection");
    for (var i = 0; i < videoLinks.length; i++) {
         videoLinks[i].onclick = setVideo;
    }
    pushUnpushButtons("video1", []);
    pushUnpushButtons("normal", []);
}
                                                                READ THIS CAREFULLY!
```

Now before we get sloppy, remember the <code>getFormatExtension</code> function is in Webville TV, not this code! So open up <code>webvilletv.js</code> and copy and paste the function into your video booth code. One other small thing: in the video booth code we aren't keeping a global video object, so add this line to the top of your <code>getFormatExtension</code> function to make up for that:

```
var video = document.getElementById("video");
```

dd this line to your etFormatExtension unction at the top.

## Implementing the video controls

Alright, time to get to those buttons! Now, it's important to point out that for this project, we're going to implement *our own* video controls. That is, rather than use the built-in video controls, we're going to control the experience ourselves—so when the user needs to play, pause or mute the video, or even to loop the playback, they're going to use our custom buttons, not the built-in controls. It also means we're going to do all this *programmatically* through the API. Now, we're not going to go all the way, which would mean implementing our own video scrubber, or perhaps next and previous buttons, because those don't make sense in this application, *but we could if we needed to.* You'll find that just by implementing our small control panel you'll get the idea and be in perfect shape to take it further if you want to.

So, let's get started. How about if we start with the play button and then move to the right (to pause and then to loop and then to mute) from there? So find the handleControl handler and add this code:

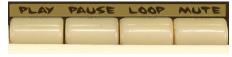

9

Now we're going to implement all these buttons.

```
function handleControl(e) {
    var id = e.target.getAttribute("id");
                                                                – We need a reference to the
    var video = document.getElementById("video");
                                                                  video object.
    if (id == "play") {
         pushUnpushButtons("play", ["pause"]);
                                                            This should be pretty simple. If
         if (video.ended) {
                                                            the user has pressed play, then
             video.load();
                                                            call the play method on the
                                                            video object.
         video.play();
    } else if (id == "pause") {
         pushUnpushButtons("pause", ["play"]);
                                                                But we'll warn you, there's one
                                                                edge case here about to bite
    } else if (id == "loop") {
                                                                us, so let's go ahead and take
         if (isButtonPushed("loop")) {
                                                                care of it: If we've played a
             pushUnpushButtons("", ["loop"]);
                                                                video, and let that video play
         } else {
                                                                through to the end, then to
              pushUnpushButtons("loop", []);
                                                                start it playing again, we have
                                                                to load it again first. We check
    } else if (id == "mute") {
                                                                to make sure the video ran
         if (isButtonPushed("mute")) {
                                                                through to the end (and wasn't
              pushUnpushButtons("", ["mute"]);
                                                                just paused), because we only
         } else {
                                                                want to load again in that case.
             pushUnpushButtons("mute", []);
                                                                If it's paused, we can just play
         }
                                                                without loading.
    }
```

}

## Implementing the rest of the video controls

Let's knock out the rest of the controls—they're so straightforward they're almost going to write themselves:

```
function handleControl(e) {
   var id = e.target.getAttribute("id");
   var video = document.getElementById("video");
   if (id == "play") {
        pushUnpushButtons("play", ["pause"]);
        video.load();
        video.play();
    } else if (id == "pause") {
        pushUnpushButtons("pause", ["play"]);
       video.pause();
    } else if (id == "loop") {
        if (isButtonPushed("loop")) {
            pushUnpushButtons("", ["loop"]);
        } else {
            pushUnpushButtons("loop", []);
        video.loop = !video.loop;
    } else if (id == "mute") {
        if (isButtonPushed("mute")) {
            pushUnpushButtons("", ["mute"]);
        } else {
            pushUnpushButtons("mute", []);
        video.muted = !video.muted;
   }
```

If the user pauses the video, then use the video object's pause method.

For looping we've got a boolean property named loop in the video object. We just set it appropriately...

...and to do that we'll keep you on your toes by using the boolean "!" (not) operator, which just flips the boolean value for us.

And mute works the same way: we just flip the current value of the mute property when the button is pressed.

## Another test drive!

}

Make sure you've got all the code changes typed in. Load videobooth.html into your browser and give your control buttons a test. You should see video start playing, be able to pause it, mute it, or even put it in a loop. Of course, you can't select the other demo video yet or add an effect, but we're getting there!

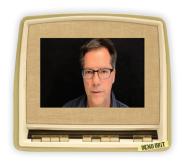

## Taking care of a loose end...

There's a little loose end we need to take care of to really make these buttons work like they should. Here's the use case: let's say you're playing a video and you don't have loop selected, and the video plays to completion and stops. As we have things implemented now, the play button will remain in the pressed position. Wouldn't it be better if it popped back up, ready to be pressed again?

Using events we can easily do this. Let's start by adding a listener for the ended event. Add this code to the bottom of your onload handler:

Our play button isn't 100% right yet...

```
video.addEventListener("ended", endedHandler, false);
```

Now let's write the handler, which will be called any time the video playback stops by coming to the end of the video:

Set a handler for the "ended" event, which is called when the video playback ends (but NOT when you pause!).

```
function endedHandler() {

pushUnpushButtons("", ["play"]);

button. That's it!
```

## And another...

Okay, make the changes, save the code and reload. Now start a video and let it play to its conclusion without the loop button pressed, and at the end you should see the play button pop back out on its own.

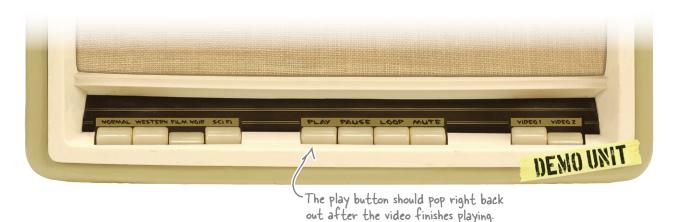

## Switching test videos

We already added an object to hold our two test videos, and we've even got two buttons for selecting between them. Each button is assigned the setVideo handler. Let's work through writing that now so we can switch between our videos:

Here's our object with the two videos, we're showing this again as a reminder, so you can see how we're going to use it ...

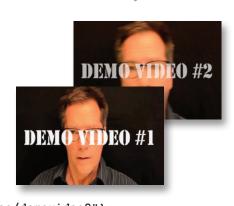

```
var videos = {video1: "video/demovideo1", video2: "video/demovideo2"};
                                              - And here's the handler again.
function setVideo(e) {
    var id = e.target.getAttribute("id");
    var video = document.getElementById("video");
    if (id == "video1") {
        pushUnpushButtons("video1", ["video2"]);
    } else if (id == "video2") {
        pushUnpushButtons("video2", ["video1"]);
    video.src = videos[id] + getFormatExtension();
    video.load();
    video.play();
    pushUnpushButtons("play", ["pause"]);
   And we make sure the play button is pushed in
```

Again, we need a reference to the video object.

Then we still update the buttons in the same way we were, no changes there.

Then we use the source id of the button (the id attribute of the anchor) to grab the correct video filename, and add on our browser-aware extension. Notice we're using the [] notation with our videos object, using the id string as the property name.

Once we have the correct video path and filename, we load and play the video.

#### Switch drivers and test drive!

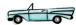

Make these changes to your setVideo function and then load your page again. You should now be able to easily switch between video sources.

because we start the video playing when the

user clicks on a new video selection.

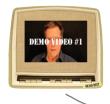

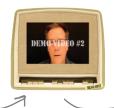

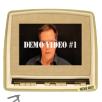

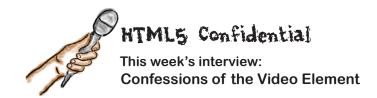

**Head First:** Welcome, Video. I'm going to jump right to the topic on everyone's minds, and that would be YOU and the Canvas element.

Video: Meaning?

**Head First:** Allegedly nights out on the town, early morning breakfasts together. Need I say more?

**Video:** What is there to say, Canvas and I have a great relationship. She displays her content in a very, let's say, visually appealing manner, and I'm a video workhorse. I crunch through codecs and get that video content to the browser.

**Head First:** Well, that's not what I was getting at, but I'll go with it. Okay, she's great at 2D display, you're great at video display. So what? What's the real connection?

**Video:** Like any relationship, when you put two things together and get out more than the sum of the parts, that's when you have something special.

**Head First:** Okay, well, can you put that in more concrete terms?

Video: It's a simple concept. If you want to do anything other than just basic video playback—that is, if you want to do any processing on your video, or custom overlays or display mulitple videos at once—then you want to use Canvas.

**Head First:** That all sounds great, but video requires heavy-duty processing, I mean that's a lot of data coming through. How is JavaScript, a scripting language, going to do anything real? Writing JavaScript code isn't like writing in a native language.

**Video:** Oh you'd be surprised... have you looked at the latest benchmarks on JavaScript? It's already fast, and getting faster every day. The industry's brightest virtual machine jockeys are working the problem and kicking butt.

**Head First:** Yeah, but video? Really?

Video: Really.

**Head First:** Can you give us some examples of things you can do with JavaScript, canvas and video?

**Video:** Sure, you can process video in real time, inspect the video's characteristics, grab data from video frames, and alter the video data by, say... rotating it, scaling it or even changing the pixels.

**Head First:** Can you walk us through how you might do that in code?

**Video:** Uh, I'll have to get back to you on that, just got a call from Canvas... gotta run...

## It's time for special effects

Isn't it about time we add those movie effects? What we want to do is take our original video and be able to apply effects, like film noir, western, and even an otherworldly sci-fi effect. But if you look at the video API, you won't find any effects methods there, or any way to add them directly. So how are we going to add those effects?

Take a little time to think through how we might add effects to our video. Don't worry that you don't know how to process video yet, just think through the high level design.

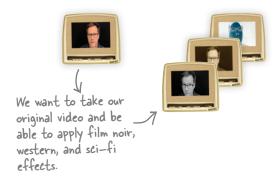

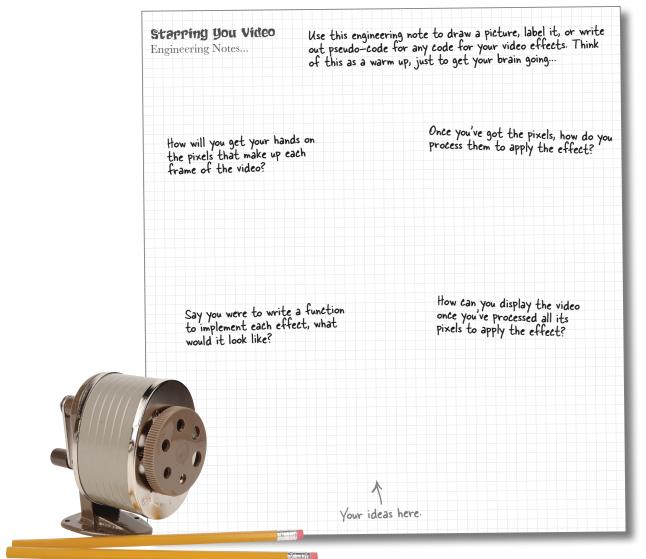

## The FX plan

We don't know exactly how to implement the effects yet, but here's a high level plan of attack:

- We know we've still got to hook up those buttons that control the effects. So we're going to do that first.
- We're going to learn a little about video processing and check out the "scratch buffer" technique for adding our effects.
- We're going to implement the scratch buffer, which is going to give us a chance to see video and canvas together in action.
- We're going to implement one function for each effect: western, film noir, and sci-fi.
- Finally, we're going to put it all together and test!

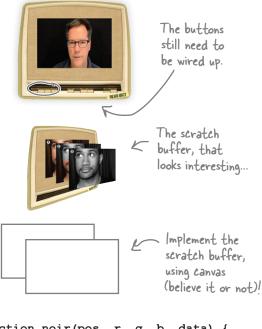

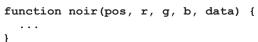

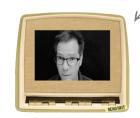

We'll display the altered pixels in a, you guessed it, canvas.

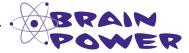

Now you know we're going to implement a function that will handle each effect. Let's take film noir, for example. How are you going to take a color pixel from the video and make it black and white? Hint: every pixel has three components: red, green, and blue. If we could get our hands on those pieces, what could we do?

## Time to get those effects buttons working

Alright, the easy part first: we're going to get those effects buttons wired up and working. We'll start by creating a global variable named effectFunction. This variable is going to hold a function that can take data from the video, and apply a filter to it. That is, depending on which effect we want, the effectFunction variable will hold a function that knows how to process the video data and make it black and white, or sepia, or inverted for sci-fi. So add this global variable to the top of your file:

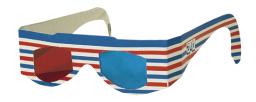

```
var effectFunction = null;
```

Now we're going to set this variable anytime an effects button is clicked on. For now, we'll use function names like western, noir and scifi, and we'll write these functions in just a bit.

```
Here's our set Effect handler again. Remember this is called
     whenever the user clicks on a effect button.
                                                               For each button
                                                               press we set the
                                                               effectFunction variable
function setEffect(e) {
                                                               to the appropriate
    var id = e.target.getAttribute("id");
                                                               function (all of which
                                                               we still need to write).
                                                                                        If the effect is no
    if (id == "normal") {
                                                                                        effect, or normal,
         pushUnpushButtons("normal", ["western", "noir", "scifi"]);
                                                                                        we just use null as
         effectFunction = null;
                                                                                        the value.
    } else if (id == "western") {
         pushUnpushButtons("western", ["normal", "noir", "scifi"]);
         effectFunction = western;
                                                                                        an appropriately
    } else if (id == "noir") {
                                                                                        named function
         pushUnpushButtons("noir", ["normal", "western", "scifi"]);
                                                                                        that will do the
         effectFunction = noir;
                                                                                        work of applying
    } else if (id == "scifi") {
         pushUnpushButtons("scifi", ["normal", "western", "noir"]);
         effectFunction = scifi;
                                                   We still need to write these effects
    }
                                                   functions. So, let's see how we process
}
                                                   video so we can apply effects to it!
```

Okay, with that out of the way, we're going to learn about that "scratch buffer" and then come back and see how these functions fit in, as well as how to write them!

## How video processing works

What we've done so far is given ourselves a way to assign a function to the effectsFunction global variable as a result of clicking on the effects buttons in the interface. For now, just take that knowledge and tuck it in the back of your brain for a little while, because we've got to work through how we're actually going to take video and process it in real time to add an effect. To do that we need to get our hands on the video's pixels, alter those pixels to achieve our desired effect, and then somehow get them back on the screen.

Now, does the video API offer some special way to process video before it is displayed? Nope. But it does give us a way to get the pixels, so we just need a way to process and display them. Wait, pixels? Display? Remember Chapter 7? The **canvas**! Ah, that's right, we did mention — The details of something about the "special relationship" that the video element and canvas have. So, let's walk through one of the ways the video and canvas elements can work together:

the scoop, finally revealed

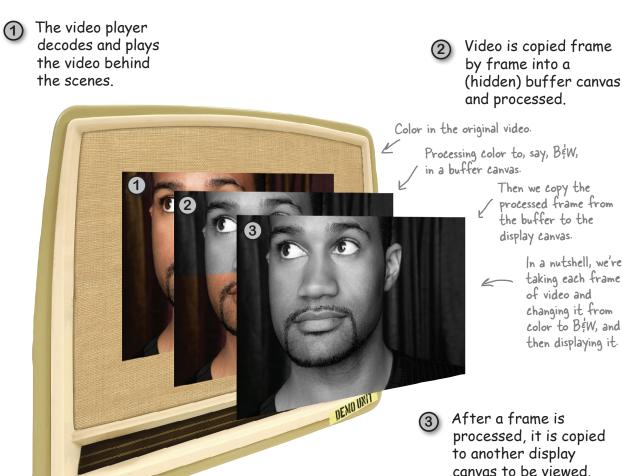

Behind

the Scenes

## How to process video using a scratch buffer

Now, you might ask why we're using two canvases to process and display the video. Why not just find a way to process the video as it is decoded?

The method we're using here is a proven technique for minimizing visual glitches during intensive video and image processing: it's known as using a "scratch buffer." By processing a frame of video in a buffer and then copying it all in one fell swoop to the display canvas, we minimize visual issues.

Let's step through how our scratch buffer implementation is going to work.

1 The browser decodes the video into a series of frames. Each frame is a rectangle of pixels with a snapshot of the video at a given point in time.

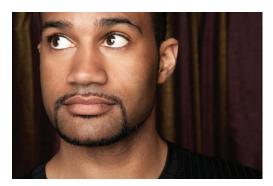

One frame of video.

2) As each frame is decoded we copy it into the canvas that is acting as a scratch buffer.

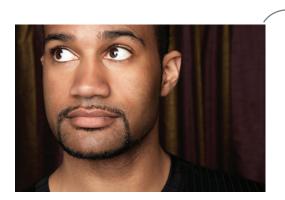

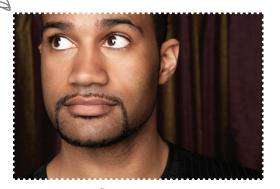

We copy the whole frame into the canvas.

This is the scratch buffer

We iterate over scratch buffer, pixel by pixel, passing each pixel to our effects function for processing.

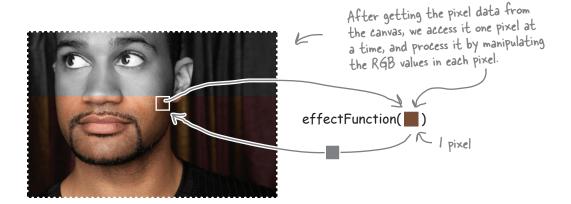

4 After all the pixels in the scratch buffer are processed, we copy them from the scratch buffer canvas to the display canvas.

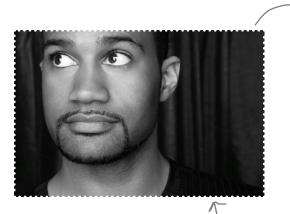

Once the data in the scratch buffer is processed...

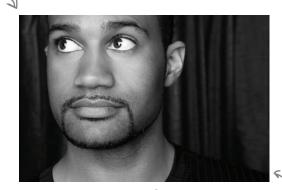

... we grab the image from the scratch buffer canvas and copy the whole thing to the display canvas. —

And of course, this is the canvas you actually see!

And then we repeat the process on every frame as it is decoded by the video object.

## Implementing a scratch buffer with Canvas

As you already know, to implement a scratch buffer in canvas we need two canvases: one to do our computation in, and one to display our results. To create those canvases, we'll start back in our HTML file videobooth.html. Open this file and find the <div> with the id "videoDiv" and add two canvas elements below the <video>:

```
<div id="videoDiv">
  <video id="video" width="720" height="480"></video>
  <canvas id="buffer" width="720" height="480"></canvas>
  <canvas id="display" width="720" height="480"></canvas>
</div>

//div>

We're adding two canvas elements, one for the buffer and one to display.

Notice they're exactly the same size as the video element.
```

## How to position the video and canvases

Now you might be wondering about positioning these elements; we're going to position them right on top of each other. So at the bottom will be the video element, on top of that is the buffer, and on top of that, the display canvas element. We're using CSS to do it, and although we don't talk much about CSS in this book, if you open videobooth.css you'll see the positioning for the three elements:

```
div#videoDiv {
    position: relative;
    width: 720px;
    height: 480px;
    top: 180px;
    left: 190px;
}
video {
    background-color: black;
}
div#videoDiv canvas {
    position: absolute;
    top: 0px;
    left: 0px;
}
```

The videoDiv <div> is positioned relative to the element it's in (the console <div>), at 180px from the top and 190px from the left, which places it in the center of the console.
 We set the width and height equal to the width and height of the <video> and the two <canvas> elements.

The <video> is the first element in the videoDiv <div> so it's automatically positioned at the top left of the <div>. We set the background to black so that if we have letter-boxing or pillar-boxing, the space is black.

The two <canvas> elements in the videoDiv <div> are positioned absolutely with respect to the videoDiv (their parent), so by placing the <canvas> elements at Opx from the top, and Opx from the left, they are in exactly the same position as the <video> and the videoDiv.

## Writing the code to process the video

We've got a video element, a buffer that's a canvas, and a canvas that is going to display the final video frames. And we've also got them stacked on one another so we see only the top display canvas, which will contain the video with the effect applied. To process the video we're going to use the video element's play event, which is called as soon as a video begins playing. Add this to the end of the onload handler:

```
video.addEventListener("play", processFrame, false); 

playing it will call the function processFrame
```

The processFrame function is where we'll process the video pixels and get them into the canvas for display. We'll start by making sure we have access to all our DOM objects:

```
First grab the video object...
function processFrame() {
    var video = document.getElementById("video");
                                                            ... and check to see if the video is
still playing. If it isn't then we've
got no work to do, just return.
     if (video.paused || video.ended) {
          return;
     }
    var bufferCanvas = document.getElementById("buffer");
                                                                              Then grab a reference to
    var displayCanvas = document.getElementById("display");
                                                                              both canvas elements and
    var buffer = bufferCanvas.getContext("2d");
                                                                          _ also to their contexts,
    var display = displayCanvas.getContext("2d");
                                                                              we're going to need those
}
```

#### How to create the buffer

To create the buffer, we need to take the current video frame, and copy it to the buffer canvas. Once we have it on the canvas, we can process the data in the frame. So, to create that buffer we do this (add this to the bottom of processFrame):

```
Remember the context
drawlmage method from
Chapter 7?

This time, we're getting an image from the video.
By specifying the video as the source, drawlmage
gets one frame of the video as image data.

buffer.drawImage(video, 0, 0, bufferCanvas.width, bufferCanvas.height);

var frame = buffer.getImageData(0, 0, bufferCanvas.width, bufferCanvas.height);

Then we grab the image data from
the canvas context and store it in a
variable, frame, so we can process it.

The we're just saying we want all the image data in the canvas.
```

### How to process the buffer

We've got our hands on a frame of video data, so let's do some processing on it! To process the frame, we're going to loop over every single pixel in the frame data and pull out the RGB color values that are stored in each pixel. Actually, each pixel has 4 values, RGB and Alpha (the opacity), but we're not going to use the Alpha. Once we've got the RGB values, we'll call the effectFunction (remember, that's the function we set back on page 392 and asked you to tuck in the back of your brain!) with the RGB information and the frame.

Add this code to the bottom of your processFrame function:

```
buffer.drawImage(video, 0, 0, bufferCanvas.width, displayCanvas.height);
var frame = buffer.getImageData(0, 0, bufferCanvas.width, displayCanvas.height);
```

```
var length = frame.data.length / 4;
that the length is a four time pixel has four time pixel has four
```

At this point the frame data has been processed, so we use the context put/mageData method to put the data into the display canvas. This method takes the data in frame and writes it into the canvas at the specified x, y position.

First, we find out the length of the frame data. Notice that the data is in a property of frame, frame data, and length is a property of frame data. The length is actually four times longer than the size of the canvas because each pixel has four values: RGBA.

Now we loop over the data and get the RGB values for each pixel. Each pixel takes up four spaces in the array, so we grab r from the first position, g from the second, and b from the third.

Then, we call the effectFunction (if it's not null, which it will be if the "Normal" button is pressed), passing in the position of the pixel, the RGB values, and the frame data array. The effect function will update the frame data array with new pixel values, processed according to the filter function assigned to effectFunction.

#### We've processed one frame, what next?

Yes, that's one single frame we just processed, and we want to keep processing them all as the video continues to play. We can use setTimeout and pass it a value of zero milliseconds to ask JavaScript to run processFrame again as soon as it possibly can. JavaScript won't actually run the function in *zero* milliseconds, but it will give us the next soonest time slot we can get. To do that, just add this to the bottom of your processFrame function:

that it runs only once after a specified time in milliseconds.

setTimeout is just like

setInterval, except

setTimeout (processFrame, 0); Tells JavaScript to run processFrame again as soon as possible

It's interesting you are using setTimeout with a time of zero.
What's going on there? Shouldn't we be doing something that's tied to a video's frame rate or something?

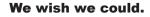

You're absolutely right: what we'd love to do is have our handler called once for every frame, but the video API doesn't give us a way to do that. It does give us an event named timeupdate that can be used to update a running time display of your video, but it doesn't tend to update at a granularity that you can use for processing frames (in other words, it runs at a slower rate than the video).

So instead we use setTimeout. When you pass zero to setTimeout, you're asking JavaScript to run your timeout handler as soon as it possibly can—and this leads to your handler running as frequently as it possibly can.

But might that be faster than the frame rate? Wouldn't it be better to calculate a timeout close to what is needed for the frame rate? Well, you could, but it's unlikely that the handler is going to actually get to run in lockstep with the frames of your video, so zero is a good approximation. Of course, if you are looking to enhance the performance characteristics of your app, you can always do some profiling and figure out what the optimal values are. But until we have a more specific API, that's our story.

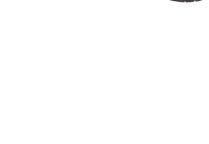

0

#### Now we need to write some effects

Finally, we've got everything we need to write the video effects: we're grabbing each frame as it comes in, accessing the frame data pixel by pixel and sending the pixels to our effect filter function. Let's look at the *Film Noir* filter (which, in our version, is just a fancy name for black and white):

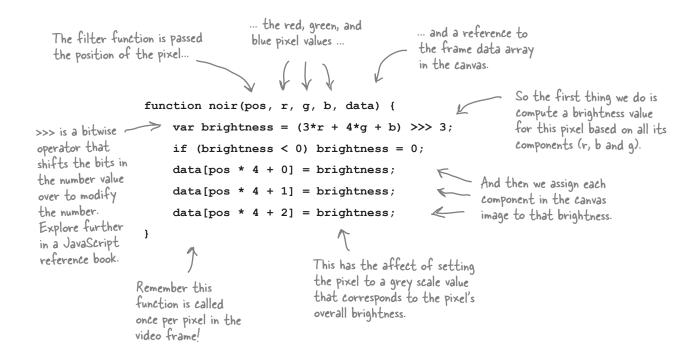

### A film noir test drive

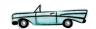

Add this function to videobooth.js and then reload your page. As soon as the video starts rolling press the Film Noir button and you'll see a brooding black & white film look. Now choose Normal again. Not bad, eh? And all in JavaScript, in real time!

Kind of amazing when you think about it.

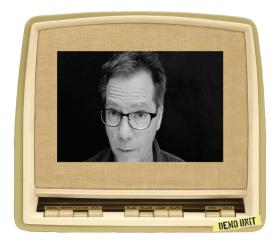

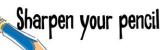

This book isn't really about video processing and effects, but it sure is fun. Below we've got the western and sci-fi effects. Look through the code and make notes on the right as to how each works. Oh, and we added an extra one—what does it do?

```
function western(pos, r, g, b, data) {
    var brightness = (3*r + 4*g + b) >>> 3;
    data[pos * 4 + 0] = brightness+40;
    data[pos * 4 + 1] = brightness+20;
    data[pos * 4 + 2] = brightness-20;
}
function scifi(pos, r, g, b, data) {
    var offset = pos * 4;
    data[offset] = Math.round(255 - r) ;
    data[offset+1] = Math.round(255 - q) ;
    data[offset+2] = Math.round(255 - b) ;
}
function bwcartoon(pos, r, g, b, outputData) {
    var offset = pos * 4;
    if( outputData[offset] < 120 ) {</pre>
        outputData[offset] = 80;
        outputData[++offset] = 80;
        outputData[++offset] = 80;
    } else {
        outputData[offset] = 255;
        outputData[++offset] = 255;
        outputData[++offset] = 255;
    outputData[++offset] = 255;
    ++offset;
}
```

## The Big Test Drive

This is it! We have this code wrapped up and ready to ship off to **Starring you Video**. Go ahead and double check that you've got all the code typed in, save, and load videobooth.html. Then have fun playing around with your new app!

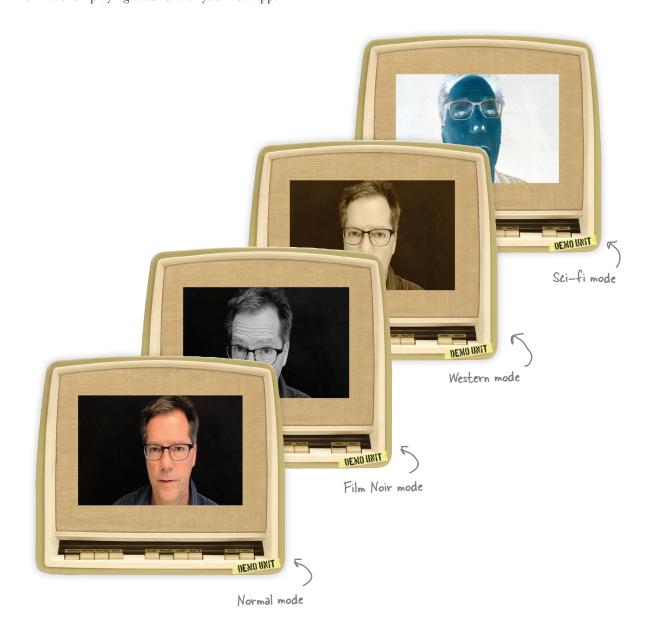

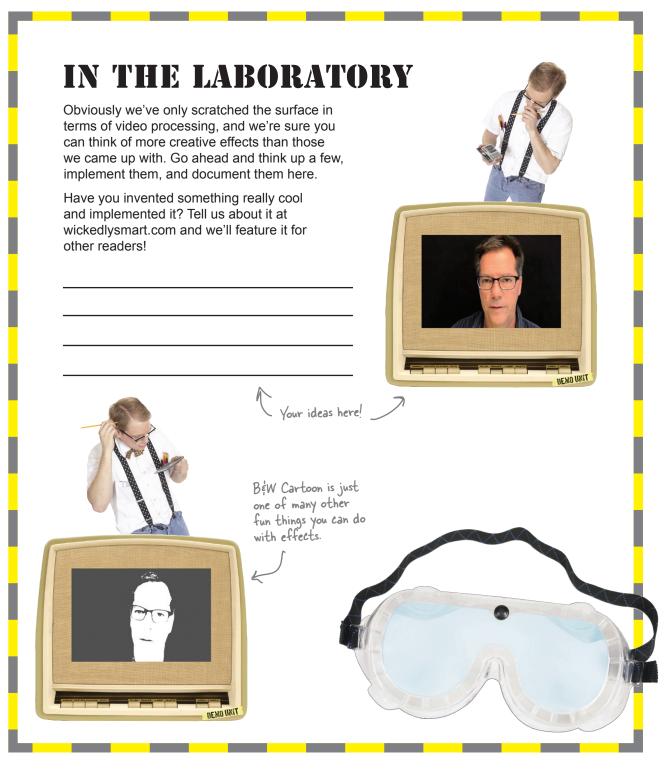

Hey I know its almost the end
of the chapter, but I keep meaning
to ask this: we've been loading video from
a local file, what changes if my video is
hosted on the Web?

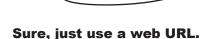

0

You can substitute a web URL for any of the sources we been defining locally. For instance:

<video src="http://wickedlysmart.com/myvideo.mp4">

Keep in mind there is more room for bad things to happen when you are delivering on the Web (and we'll talk about how to handle those things in a moment). Also, the bitrate of your videos starts to matter a lot more when delivering to a browser or a mobile device over the network. Like with video formats, if you're going down this road, seek out experts and educate yourself.

Great, and one more question, is there a difference between what we're doing and streaming video?

#### Yes, a big difference.

The term streaming often gets used like the term xerox or kleenex—as a generic term for getting video from the Web to your browser. But "progressive video" and "streaming video" are actually technical terms. In this book we've been using progressive video, which means when we retrieve the video (either locally or over the network) we're retrieving a file using HTTP, just like an HTML file or an image, and we try to decode and play it back as we retrieve it. Streaming video is delivered using a protocol that is highly tuned to delivering video in an optimal way (perhaps even altering the bitrate of the video over time as bandwidth becomes more or less available).

Streaming video probably sounds like it would provide your user with a better experience (it does), and is perhaps more efficient in terms of your user's connection and your bandwidth charges (it is). On top of all that, streaming video makes it easier to do things like protect the content of your video if you need that kind of security.

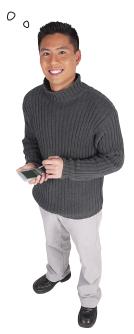

So, is there a standard for HTML5 streaming?

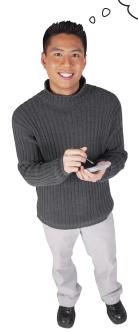

#### No.

There is no standard for streaming video with HTML5. As a matter of fact the problem isn't HTML5, there isn't really a supported standard for streaming video anywhere—but there are plenty of proprietary ones. Why? There are a number of reasons ranging from the money to be made with streaming video to the fact that many people in open source don't want to work on a protocol that could be used for DRM or other protection technologies. Like the situation with video formats, we're in a complex world with streaming video.

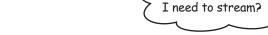

#### There are solutions out there.

There are lots of legitimate uses for streaming video technologies, and if you have a large audience, or you have content you think needs to be protected, you should check them out: Apple's HTTP Live Streaming, Microsoft's Smooth Streaming and Adobe's HTTP Dynamic Streaming are good places to start.

There's good news on the horizon too: the standards bodies are starting to look closely at HTTP-based video streaming, so keep an eye out for developments in this area.

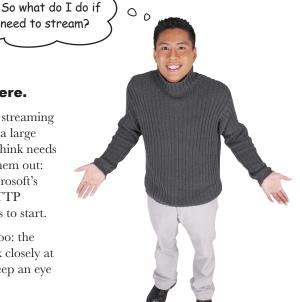

### If only it were a perfect world...

But it's not: we have all those nasty network issues, incompatible devices and operating systems, and an increasing chance of asteroids hitting the earth. That last one we can't help with, but for the first two actually knowing you have an error is half the battle, then you can at least do something about it.

The video object has an error event, which can be thrown for a number of reasons that can be found in the video.error property, or more specifically in the video.error.code property. Let's take a look at what kinds of errors we can detect:

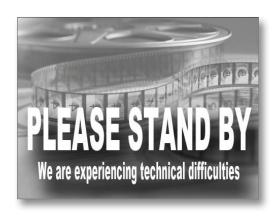

#### **Errors**

#### MEDIA\_ERR\_ABORTED=1

Used any time the process of getting the video over the network is aborted by the browser (possibly at a user's request).

#### MEDIA\_ERR\_NETWORK=2

Used whenever a network retrieval of the video is interrupted by a network error.

#### MEDIA\_ERR\_DECODE=3

Used whenever the decoding of a video fails. This could happen because the encoding uses features the browser can't support or because the file is corrupt.

#### MEDIA\_ERR\_SRC\_NOT\_SUPPORTED=4

Used when the specified video source cannot be supported because of a bad URL or because the source type isn't decodable by the browser.

Each error type also has an associated number that is the error code produced by the error event, we'll see this in just a sec...

### How to use error events

Dealing with errors is complex business and how you deal with errors depends a lot on your application, and what would be appropriate for the app and your users. That said, we can at least get you started and point you in the right direction. Let's take Webville TV and give it the ability to know it has encountered an error—and if it does encounter one, give the audience a PLEASE STAND BY message.

We want to be notified when there's an error message, so we need to add a listener for the error event. Here's how we do that (add this to the onload handler in webville.js):

#### video.addEventListener("error", errorHandler, false);

Now we need to write the function errorHandler, which will check if there is an error, and if so, place our "please stand by" image on the video display by making it the poster image:

\_ When an error occurs, the errortlandler function is called

function errorHandler() {

If the handler is called, we make sure there is an error by checking video error and then we place a poster up on the video display.

```
var video = document.getElementById("video");
if (video.error) {
    video.poster = "images/technicaldifficulties.jpg";
    alert(video.error.code);
}

Optionally add
code (see the
in the code Press
```

Optionally add this line to be able to see the error code (see the previous page for the integer stored in the code property).

### Test Crash!

}

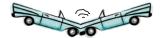

There are many ways for the playback of the video to fail, and to test this code you're going to make it fail. Here are a few suggestions:

- Disconnect your network at different points in playback.
- Give the player a bad URL.
- Give the player a video you know it can't decode.
- Give the player a URL that isn't even a video.
- Use software to reduce your bandwidth (it's out there, just look for it).

So get this code typed in and get testing. Remember you can map the integer in the alert dialog back to a real code by looking at the codes on page 407.

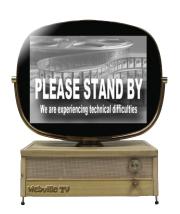

### Where can you go from here?

This is where it gets exciting, because think of all you know how to do with HTML markup, with the video element and, of course, the canvas...not to mention web services, geolocation... wow. Sure, we did some cool video processing with canvas, but you can apply everything you know how to do with canvas to video. Here are just a few ideas we had, please add your own. And give yourself a pat on the back from us, you've earned it!

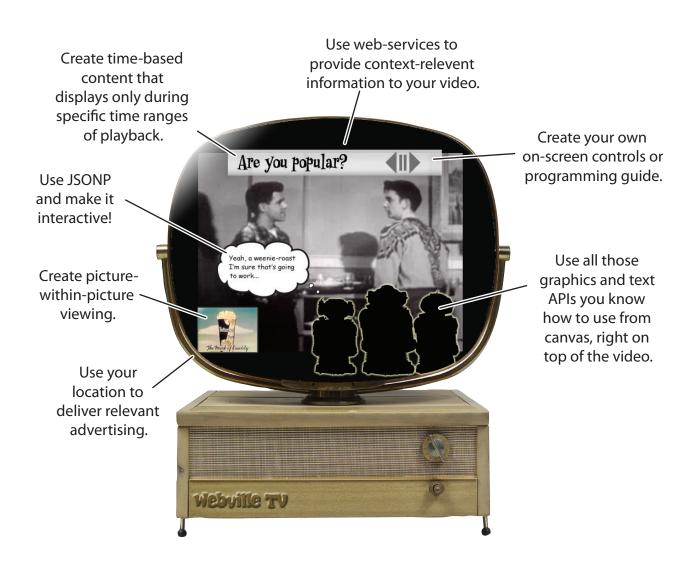

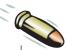

#### **BULLET POINTS**

- You can play video by using the <video> element with a few simple attributes.
- The autoplay attribute starts playback on page load, but use only when appropriate.
- The controls attribute causes the browser to expose a set of playback controls.
- The look and feel of controls differs among browsers.
- You can supply your own poster image with the poster attribute.
- The src attribute holds a URL to the video to be played.
- There are many "standards" for video and audio formats.
- Three formats are in common usage, WebM, MP4/H.264 and Ogg/Theora.
- Know your audience to know what formats you need to supply.
- Use the <source> tag to specify alternative video formats.
- Use fully specified types in your <source> tag to save the browser work and time.
- You can continue to support other video frameworks, like Flash, by adding a fallback <object> tag in the video element.
- The video object provides a rich set of properties, methods and events.
- Video supports play, pause, load, loop and mute methods and properties to directly control the playback of the video.
- The ended event can be used to know when video playback has ended (for instance, to implement a playlist).

- You can programmatically ask the video object if it can play a format with canPlayType.
- The canPlayType method returns empty string (no support for format), maybe (if it might be able to play the format) or probably (if it confidently thinks it can play the format).
- Canvas can be used as a display surface for video to implement custom controls or other effects with video.
- You can use a scratch buffer to process video before copying it to the display.
- You can use a setTimeout handler to process video frames; while it isn't linked directly to every frame of the video, it is the best method we have right now.
- You can use a URL as a video source to play network-based videos.
- Some browsers enforce a same origin policy on video so that you need to serve the video from the same origin as your source page.
- Errors are always possible, if not probable, with video, especilly when a network is involved.
- The error event can be used to notify a handler when video retrieval, decoding or playback errors occur.
- The video element relies on progressively downloaded video. Currently there is no HTML5 standard for streaming, although the standards bodies are looking at HTTP-based streaming solutions.
- There is currently no standard way of protecting video delivered through the video element.

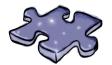

# HTML5cross

Before you sit back and watch some more Webville TV, do a quick crossword to make it all stick. Here's your Chapter 8 crossword puzzle.

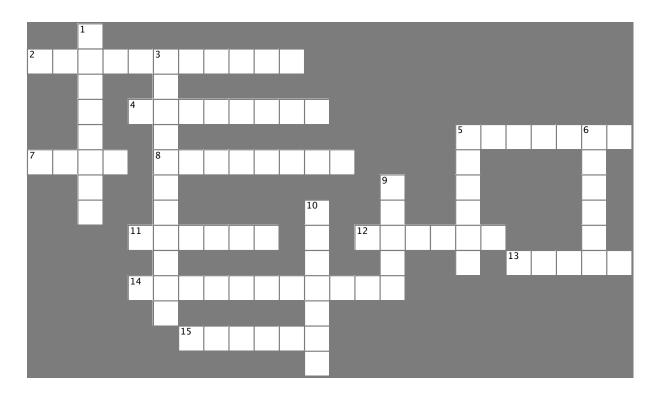

#### Across

- 2. Type of delivery the video element uses for video.
- 4. To provide several video options, use \_\_\_\_\_ source elements.
- 5. Kind of buffer we used canvas for.
- 7. Property to play your video over and over.
- 8. Starts a video as soon as it can.
- 11. The open source audio codec.
- 12. Used to display processed video.
- 13. When the show is over, this event is thrown.
- 14. I can play this type, can you?
- 15. Look and feel of browser controls .

| D | O | W | / | n |
|---|---|---|---|---|
|   |   |   |   |   |

- 1. Use \_\_\_\_\_\_ if you want a built-in way to control video.
- 3. We saw '50s \_\_\_\_\_ films.
- 5. What you should do if an asteroid is going to hit the earth.
- 6. The Starbuzz CEO spills his . .
- 9. What we processed on every setTimeout call.
- 10. Clint Eastwood would like this effects style.

# Sharpen your pencil Solution

This book isn't really about video processing and effects, but it sure is fun. Below we've got the western and sci-fi effects. Look through the code and make notes on the right as to how each works. Oh, and we added an extra one—what does it do? Here's our solution.

```
function western(pos, r, g, b, data) {
                                                       The Western filter emphasizes the red
    var brightness = (3*r + 4*g + b) >>> 3;
                                                       and green components of the pixel while
    data[pos * 4 + 0] = brightness+40;
    data[pos * 4 + 1] = brightness+20;
                                                       de-emphasizing the blue component, to
    data[pos * 4 + 2] = brightness-20;
                                                       give the video a brownish tinge.
}
function scifi(pos, r, g, b, data) {
    var offset = pos * 4;
                                                       The scifi filter reverses the amounts of
    data[offset] = Math.round(255 - r) ;
                                                       RGB components of each pixel. So if a pixel
                                                       had a lot of red, it now has a little. If a
    data[offset+1] = Math.round(255 - q) ;
    data[offset+2] = Math.round(255 - b) ;
                                                       pixel had a little green, it now has a lot.
}
function bwcartoon(pos, r, g, b, outputData) {
    var offset = pos * 4;
                                                       The bycartoon filter turns every pixel
                                                       with a red component of less than 120
    if( outputData[offset] < 120 ) {</pre>
                                                       (out of 255) into black, and turns all
         outputData[offset] = 80;
                                                       other pixels into white, giving the video
         outputData[++offset] = 80;
                                                       a weird cartoony-like BEW appearance.
         outputData[++offset] = 80;
    } else {
         outputData[offset] = 255;
         outputData[++offset] = 255;
         outputData[++offset] = 255;
    outputData[++offset] = 255;
    ++offset;
}
```

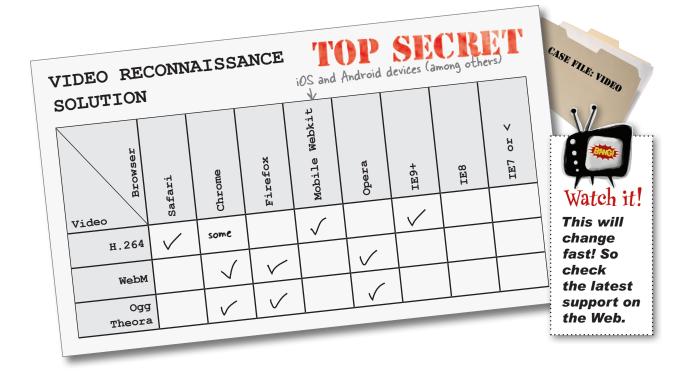

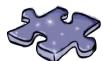

# HTML5cross Solution

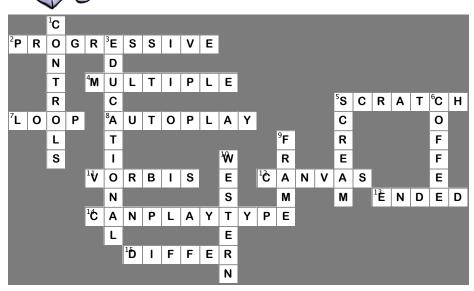

# 9 storing things locally

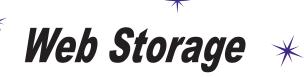

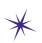

I'm done with this small closet and wearing the same pantsuit over and over. With HTML5 I've got enough local storage to wear a new suit every day!

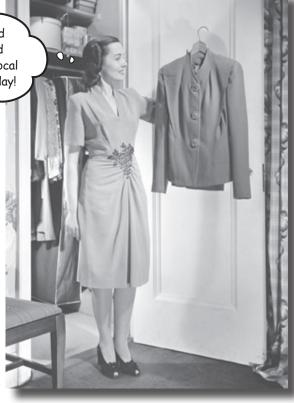

Tired of stuffing your client data into that tiny closet cookie? That was fun in the '90s, but we've got much bigger needs today with web apps. What if we said we could get you five megabytes on every user's browser? You'd probably look at us like we were trying to sell you a bridge in Brooklyn. Well, there's no need to be skeptical—the HTML5 Web Storage API does just that! In this chapter we're going to take you through everything you need to store any object locally on your user's device and to make use of it in your web experience.

### How browser storage works (1995 - 2010)

Building a shopping cart? Need to store some user preferences for your site? Or just need to stash some data that you need to be associated with each user? That's where browser storage comes in. Browser storage gives us a way to persistently store data that we can use in building a web experience.

Behind the Scenes

Up until now there's been one game in town—the browser cookie—for storing information on the browser. Let's see how cookies work:

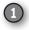

When your browser retrieves a web page, say from "pets-R-us.com," the server can send a cookie along with its response. Cookies contain one or more key and value pairs:

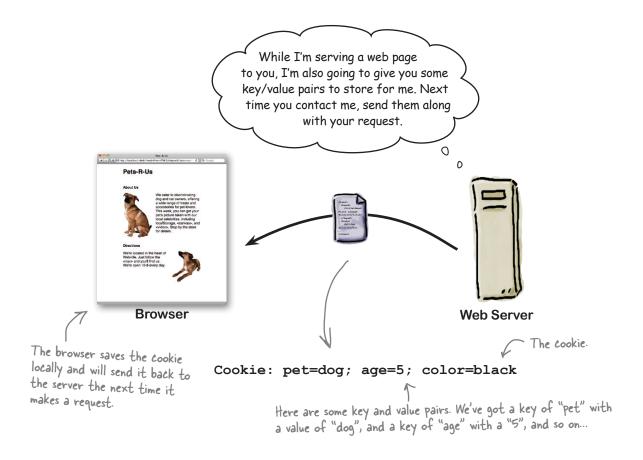

The next time the browser makes a request to "pets-R-us.com," it sends along any cookies that were sent previously:

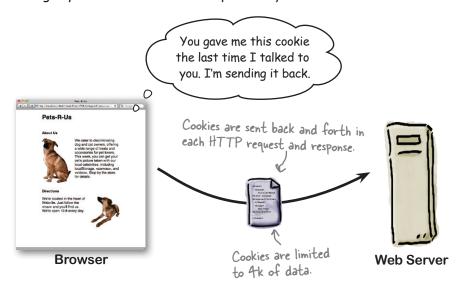

The server can then use the cookie to personalize the experience, in this case promoting relevant items to the user, but there are many other ways cookies can be used too.

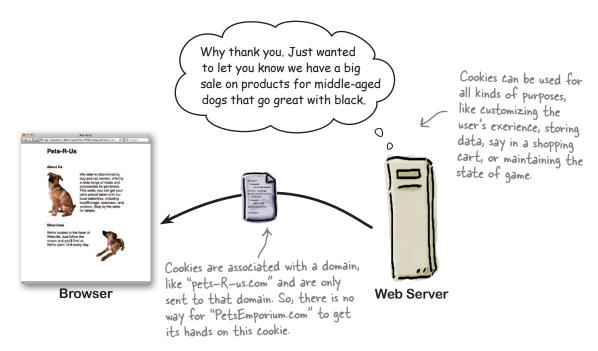

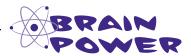

Cookies have been with us a long time, but you might be able to think of some ways they could be improved on.

Check all the items below that you think make cookies problematic:

| There's only 4k to work with, my app needs more storage than that.                                                                           |
|----------------------------------------------------------------------------------------------------|
| Sending the cookie back and forth every time seems really inefficient, especially if I'm on a mobile device with not a lot of bandwidth.     |
| They sound like a good way to transmit viruses and other malware to my browser.                                                              |
| I've heard the way the key/value pairs are done as part of the HTTP request is a pain to deal with in code.                                  |
| Aren't we potentially sending personal data back and forth every time we make a request?                                                     |
| They don't seem well matched to all the client-side development we've been doing. They seem to assume everything in happening in the server. |
| For the record, and despite news reports to the contrary, cookies are quite safe and not a haven for virus writers.                          |

I'm hoping that HTML5 provides a simple, client-side API to storage that is persistent, stored on the browser, offers more storage capacity, and is transmitted to a server only if I want it to be.

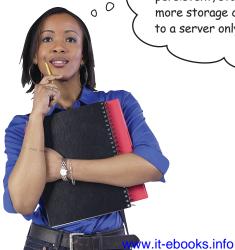

### How HTML5 Web Storage works

HTML5 gives us a nice, simple JavaScript API in the browser for storing key/value pairs that are persistent. You're not limited to four stingy kilobytes of storage either; all browsers today will gladly offer you five to ten megabytes of storage in every user's browser. HTML5's local storage was also created with web apps (and mobile apps!) in mind—local storage means your app can store data in the browser to reduce the communication needed with the server. Let's check out how it works (and then we'll jump head first into the API):

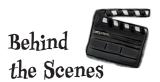

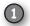

A page can store one or more key/value pairs in the browser's local storage.

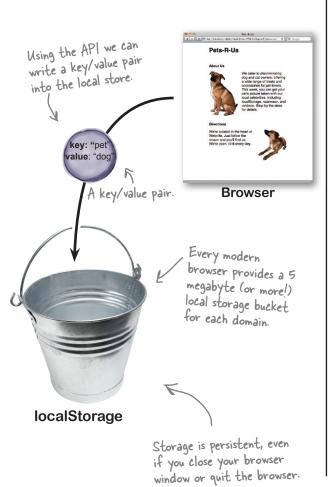

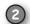

And then later use a key to retrieve its corresponding value.

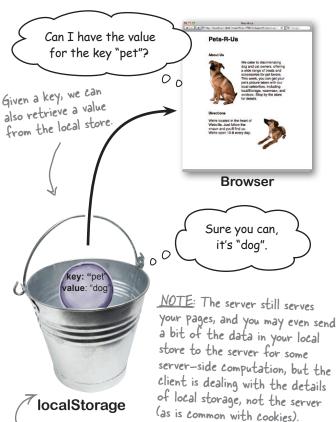

Like cookies, your page can store and retreive only items that were created by pages served from the same domain. More on this in a bit.

### Note to self...

Need a system for getting things done? It's hard to improve on the old Post-it note system (more commonly known as *stickies*). You know how it works: you jot down your "to do" item, stick it somewhere, and once you've done the task, you throw the sticky in the trash (or recycle it).

How about we build one using HTML? Let's see, we need a way to store all those stickies, so we're going to need a server, and some cookies... oh, wait a second, back up the bus, we can do this with the HTML5 Web Storage API!

The Web Storage API is simple, fun and instantly gratifying. We promise!

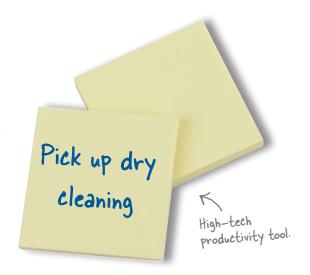

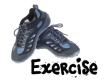

No fooling around, we're going to jump right in and start using the local store. To do that you should create a simple html page with all the basics: a head, a body, and a script (or just use the starter file notetoself.html in the code examples). Follow along by typing the code into your <script> element (typing it in helps it stick):

1

There's not much more to a sticky than the text you write on it, right? So, let's start by storing a sticky for "Pick up dry cleaning":

The Web Storage API is available to you through the localStorage object. You'll find this already defined for you by the browser. When you use it you're making use of the underlying local storage system.

The setItem method takes two strings as arguments that act as the key/value pair.

We're starting simple, but before you know it, we'll have a whole Stickies app up and running.

You can only store items of type <u>String</u>. You can't directly store numbers or objects (but we'll find a way to overcome this limitation soon).

localStorage.setItem("sticky\_0", "Pick up dry cleaning");

To store something, we use the settem method.

The first string argument is a key that the item is stored under. Name it whatever you want as long as it is a string.

The second string is the value you'd like to store in local storage.

That was easy enough; let's add a second item to the local store:

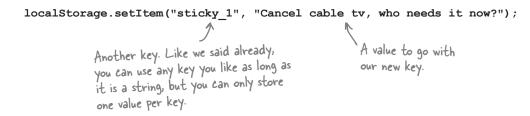

Now that we have two values stored safely in our browser's local storage, you can now use one of the keys to retrieve its corresponding value from localStorage. Like this:

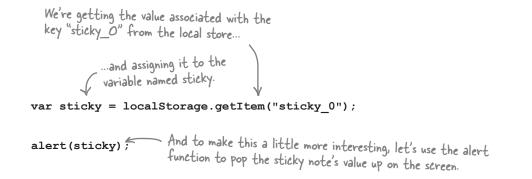

#### Time for a test drive!

Make sure you've got all this code into your script element and load it into your browser.

Here's the result of our test drive:

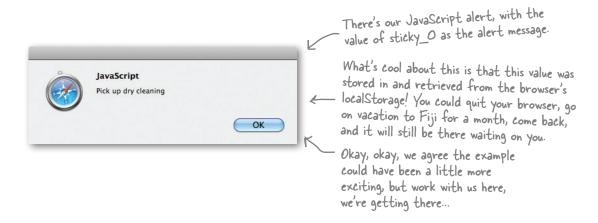

That was cool, but can we walk through it?
I'm not 100% sure what happened.

**Sure.** Here it is in a nutshell: your browser provides you with a local store—space on your own computer, in your browser—that a page can make use of to store key/value pairs. You created a few key/value pairs, stored them away using the local storage API, and then you retrieved one of them for use in your app. Now, while that might not be the most exciting example, there are lots of interesting things you can do with a bit of storage in every user's browser (and we're sure you can think of at least a few).

So now that you've got an answer in a nutshell, let's step through in detail what just happened:

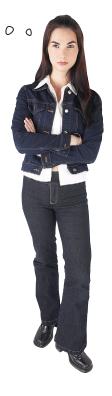

First, remember every browser has a bit of local storage that you can use to store key/value pairs.

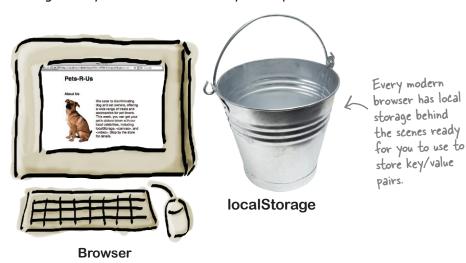

With that local storage you can take a key and a value (both in the form of strings) and you can store them.

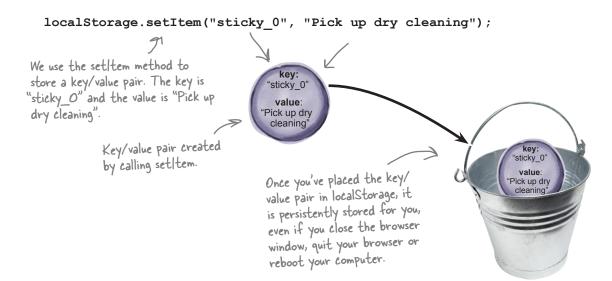

We then called setItem again and stored a second key/value pair, this time with a key of "sticky\_1" and a value of "Cancel cable tv, who needs it now?".

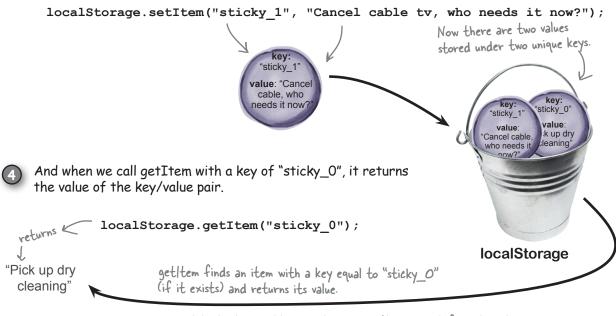

Note that by getting an item we don't remove it from the store, it's still there. We're just getting the value for the given key.

localStorage

# Dumb Questions

First you said "Web Storage" and then you started talking about "local storage." Are they the same?

A: The Web standard is named "Web Storage" but most people just call it local storage (in fact, the browsers even expose the API through the localStorage object). Web Storage is actually not the best name for the standard (because items are stored in your browser, rather than on the Web). But that said, we're stuck with it. You'll see us use the term local storage more than the standard name of "Web Storage."

How widely supported is the Web Storage API? Can I count on it being there?

A: Yes; in fact it is one of the better supported APIs, even all the way back to IE8 and is now in most modern mobile browsers. There are a few caveats here and there, but we'll point them out as we go. In terms of counting on Web Storage, as always you should test before using APIs. Here's how you test for localStorage:

```
if (window["localStorage"]) {
    // your localStorage code here...
```

Notice that we test by checking to see if the window global object has the localStorage property. If it's there, we know the browser supports localStorage.

At the very beginning of the chapter you mentioned 5MB of storage on each browser. Is that five megabytes total across all apps?

A: No, that is actually five megabytes per domain.

You said the server didn't need to be involved, but then you started talking about domains.

Right, all the storage is managed in the client. The domain comes in because five megabytes is allocated to all the pages from the same domain for storage. Pet-R-Us.com gets five, PetEmporium. com gets five more, and so on, all on your machines.

How does this compare to Google Gears [or insert your favorite proprietary local storage technology here]?

A: There's nothing wrong with other browser storage technology, but HTML5's local storage is now the standard (and Google, Apple, Microsoft and others now recognize Web Storage as the standard way to store content locally in the browser).

What happens if I perform a setItem on the same key multiple times. Say I called setItem twice on "sticky\_1", what happens? Do I get two sticky 1's in the local store?

A: No. Keys are unique in localStorage, so setItem will overwrite the first value with the second value. Here's an example; if you ran this code:

localStorage.setItem("sticky\_1", "Get Milk");
localStorage.setItem("sticky\_1", "Get Almond Milk");
var sticky = localStorage.getItem("sticky 1");

The value of sticky would be "Get Almond Milk".

Who can see the data in my local store?

A: Local storage is managed according to the origin (you can just think of the origin as your domain) of the data. So, for instance, every page on wickedlysmart.com can see the items stored by other pages on that site, but code from other sites, say, google.com, can't access that storage (they can access only their own local storage items).

When I'm loading a page from my computer, like we are in these exercises, what is my origin?

A: Good question. In that case your origin is known as the "Local Files" origin, which is great to use for testing. If you have access to server you could test your files there too, and then you'll be in your domain's origin.

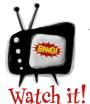

Local Storage may not work properly in all browsers if you're using file:||.

This is another case where some browsers require that you serve pages

using localhost:// or a hosted server, rather than loading from a file. So if your stickies aren't working, try running from a server or try a different browser.

So, I can store strings in localStorage, but what if I want to store a number? I was thinking I might use localStorage to store integer item counts and floating point prices for a shopping cart app I want to write, is this the wrong technology?

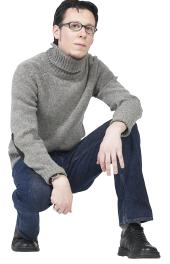

We can

add I to it

because it's

a number.

0

#### You've got the right technology.

It's true, with localStorage you can only use strings as keys and values. But, that's not as restricting as it sounds. Let's say you need to store the integer 5. You can store the string "5" instead, and then convert it back to an integer when you retrieve it from the local store. Let's take a look at how you'd do this for integers and floats.

Say you want to store an integer with the key "numitems". You'd write:

```
What? Didn't we just say we couldn't store integers?
```

Okay, it might look like you're storing an integer here, but JavaScript knows this needs to be a string, so it coerces the integer value into a string for you. What setItem actually sees is the string "1", not an integer. JavaScript isn't as smart when you retrieve a value with getItem:

```
var numItems = localStorage.getItem("numitems");
```

In this code, numItems is assigned the string "1", not an integer as we'd like. To make sure numItems is a number, you need to use the JavaScript function parseInt to convert a string to an integer:

```
We wrap the value in a parseInt call, which converts the string to an integer.
```

```
var numItems = parseInt(localStorage.getItem("numitems"));
numItems = numItems + 1;
localStorage.setItem("numitems", numItems);
Then we store it
again, with JavaScript
taking care of the
conversion again.
```

If you're storing floating point values, you'll want to use the parseFloat function when you get the price items from localStorage instead:

```
Same thing here, we store a float value which is coerced into a string.

var price = parseFloat(localStorage.getItem("price"));

And we convert it back to

a float with parseFloat.
```

Joel )

423

### Were Local Storage and the Array separated at birth?

Local storage has another side you haven't seen yet. Not only does localStorage provide the getter and setter methods (that is, getItem and setItem), it also allows you to treat the localStorage object as an associative array. What does that mean? Well instead of using the setItem method, you can assign a key to a value in the store like this:

```
IocalStorage ["sticky_0"] = "Pick up dry cleaning";

Here, the key looks like an over here on the righthand side of an assignment statement.
```

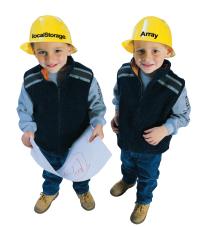

We can also retrieve the value stored in a key this way too. Here's the syntax:

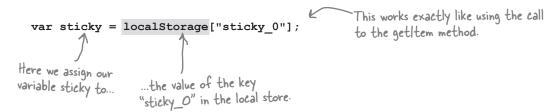

Not bad, huh? So, use either syntax, they are both valid. But if you are used to using associative arrays in JavaScript, this syntax may be more concise and readable for you.

#### But wait, there's more!

The localStorage API also provides two other interesting things: a property, length, and a method, key. The length property holds the number of items in the local store. You'll see what the key method does below:

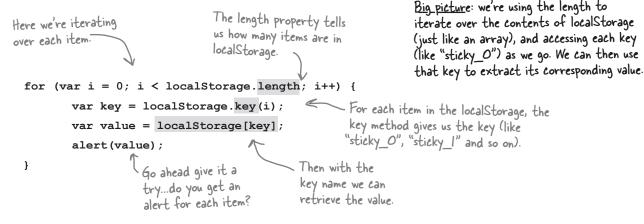

# there are no Dumb Questions

When I iterate through localStorage using localStorage.length and localStorage.key, what order are the items in? The same as the order I wrote them into the store?

A: Actually the order of the items isn't defined. What does that mean? It means you'll see every key/value in the store by iterating, but you shouldn't count on any specific order in your code. In fact, different browers may give you different ordering for the same code and items.

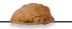

### - The Shell Game

Ready to try your luck? Or should we say skill? We've got a game for you to test your command of localStorage, but you'll need to be on your toes. Use your knowledge of getting and setting key/value pairs in localStorage to keep track of the pea as it shifts from shell to shell.

```
function shellGame() {
    localStorage.setItem("shell1", "pea");
    localStorage.setItem("shell2", "empty");
    localStorage.setItem("shell3", "empty");
    localStorage["shell1"] = "empty";
    localStorage["shell2"] = "pea";
    localStorage["shell3"] = "empty";
    var value = localStorage.getItem("shell2");
    localStorage.setItem("shell1", value);
    value = localStorage.getItem("shell3");
    localStorage["shell2"] = value;
    var key = "shell2";
    localStorage[key] = "pea";
    key = "shell1";
    localStorage[key] = "empty";
    key = "shell3";
    localStorage[key] = "empty";
    for (var i = 0; i < localStorage.length; i++) {
        var key = localStorage.key(i);
        var value = localStorage.getItem(key);
        alert(key + ": " + value);
    }
                               You can type it in to check your answer and see
}
```

Feel free to use this space to keep track - of the state of localStorage.

Which shell has the pea? Write your answer here:

Key Value
shell1
shell2
shell3

which shell the pea is in.

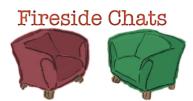

#### Tonight's talk: Cookie and Local Storage

Tonight we have the incumbent browser storage technology, the "Cookie" along with the new front runner, Local Storage.

#### Cookie:

There he is, the golden boy, Local Storage. I've been in this business for over a decade and you think you can come along like you know something. A little wet behind the ears, aren't you?

Do you have any idea how many pages I'm used on? Ever looked at your stats?

Hey, I'm ubiquitous, pervasive, everywhere! I don't think there is a browser on a desktop, device or mobile browser no matter how old, where you won't find me.

We'll see. Just what exactly do you think you offer over me? My storage works just fine.

I have no idea what you're talking about.

#### Local Storage:

Sure, you could look at it that way, or, you could say I was built from all the experience gained from your mistakes.

Give it a few years and take another look. The reality is I'm helping to enable a whole new generation of web applications in the browser. A lot of those pages you mention, are *just* pages.

I'm catching up fast. Of all the HTML5 technologies, I'm one of the best supported.

Well, I'm not sure I want to mention this in public, but you do have a size issue.

Hey, you started all this, not me. You know very well that you are limited to 4K of storage, I have over 1,200 times that!

#### Cookie:

Yeah, I'm light, nimble, we might even say agile.

Come on, I'm an open book, just pure storage to put whatever you want in.

Oh, and key/value pairs are some great innovation?

<Snicker> Oh yeah, and you store everything as a string! Nice work! </Snicker>

Yeah yeah, call me in ten years, we'll see if you've stood the test of time.

You'll see, you'll be calling me crying when they say "Haha, 5 megabytes, is that all you got?"

#### Local Storage:

Ha, that's rich. Have you ever talked to a web developer? You're anything but agile. Given you are Mr. Statistics, do you have the stats on the number of developer hours lost to stupid mistakes and misconceptions using cookies?

What you really mean is you essentially have no data format at all, so developers have to reinvent a new scheme for storing data in cookies.

We don't need great innovation on storage; key/value pairs work great, are straightforward and fit many computing applications.

You can get a lot of mileage out of strings, and if you need something more complex there are ways.

Oh you can bet on it. Face it, you were doomed from the start. I mean come on, who names their kid Cookie?

### Getting serious about stickies

Now that you've had a little time to play with Web Storage, let's take this implementation further. We're going to create a Sticky Notes application so you can see your stickies and add new ones. Let's take a peek at what we're going to build before we build it.

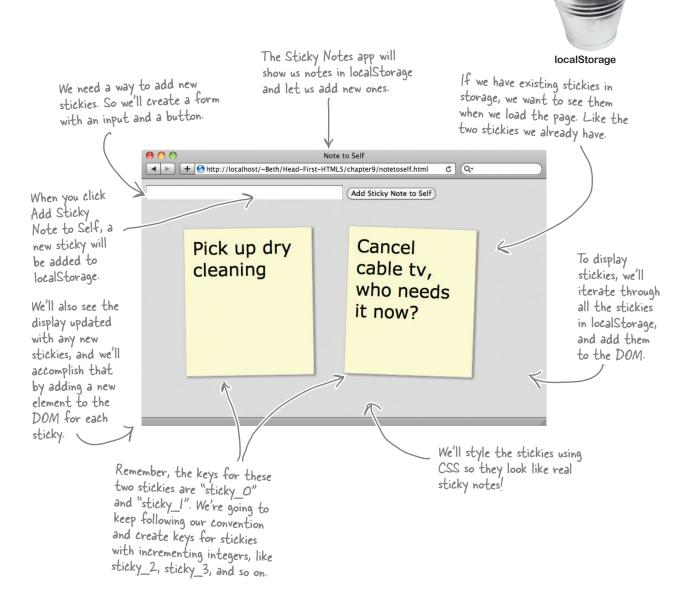

### Creating the interface

To start, we need a way to enter the text of our sticky notes. And it would be great if we could see them in the page, so we need an element to hold all the notes in the page.

Let's work on some code to do that, starting with the HTML markup—take your existing HTML file and add a <form> element, the element and the CSS link to it, like below:

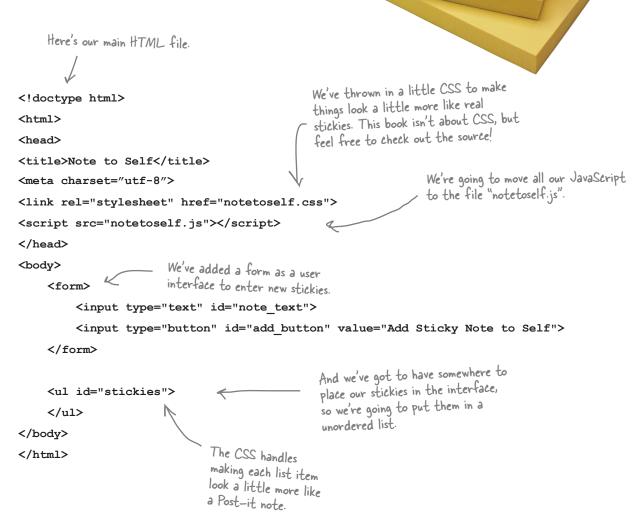

### Now let's add the JavaScript

We've got everything we need in the page now, and we've got a couple sticky notes in localStorage waiting to be displayed. Let's get them on the page by first reading them from localStorage and then placing them inside the unordered list element we just created. Here's how we do that:

```
When the page is loaded we're
going to call the init function ...
                                          ... which reads all the existing
                                          stickies from localStorage
                                          and adds them to the 
  window.onload = init;
                                           through the DOM.
  function init() {
       for (var i = 0; i < localStorage.length; i++) {</pre>
                                                                             And then we make sure this
            var key = localStorage.key(i);
                                                                             item is a sticky by testing
            if (key.substring(0, 6) == "sticky") {
                                                                              to see if its key begins with
                 var value = localStorage.getItem(key);
                                                                             "sticky". Why do we do that?
                 addStickyToDOM(value);
                                                                              Well, there might be other
                                                                              items stored in localStorage
            }
                                             - If it's a sticky, then grab
                                                                              other than our stickies (more
       }
                                                its value and add it to
                                                                              on this in a bit).
  }
                                                our page (via the DOM).
```

So now we need to write the addStickyToDOM function, which is going to insert the notes into the element:

```
We're being passed the text of the sticky
                                                      note. We need to create a list item for the
                                                      unordered list and then insert it.
function addStickyToDOM(value) {
    var stickies = document.getElementById("stickies") ; So, let's get the "stickies" list element
    var sticky = document.createElement("li");
    var span = document.createElement("span");
    span.setAttribute("class", "sticky");
                                            Set the content of the span holding the
    span.innerHTML = value;
                                                     text of the sticky note.
    sticky.appendChild(span);
                                                And add the span to the
    stickies.appendChild(sticky);
                                                    "sticky" li, and the li to the
}
                                                    "stickies" list.
```

### Time for another test drive!

Go ahead and get this code into your script element and load it into your browser.

Here's what we got when we loaded the page in our browser:

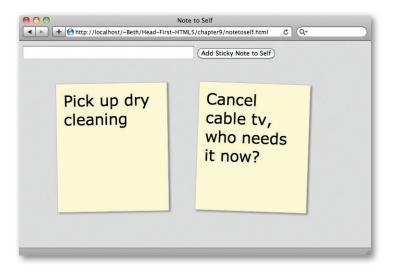

### Completing the user interface

Now all we need to do is enable the form so we have a way to add new notes. To do that we need to add a handler for when the "Add Sticky Note to Self" button is clicked, and also write some code to create a new sticky. Here's our code to add a handler:

```
Let's grab a
                       Add this new code to your init function:
                                                                             reference to the
function init() {
     var button = document.getElementById("add button");
    button.onclick = createSticky;
                                                                               And add a handler
     // for loop goes here
                                                                               for when it is clicked.
                                                                               Let's call the handler
                                         The rest of the code
}
                                                                               createSticky.
                                           in init stays the same,
                                           we're saving a few trees
                                           by not repeating it here.
```

And the code to create a new sticky note: When the button is clicked, this handler is invoked. It first retrieves the text in the form text box. function createSticky() var value = document.getElementById("note text").value; Then we need to create a unique key var key = "sticky " + localStorage.length; for the sticky. Let's use "sticky, localStorage.setItem(key, value); concatenated with the length of the entire store; it will keep increasing, right? Then we add a new sticky to addStickyToDOM(value); localStorage using our key. } And finally, we add the new text to the DOM to represent the sticky.

### Yet another test drive!

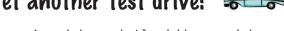

Now we're truly interactive! Load this new code in your browser, enter a new "sticky note to self" and click or tap the "Add Sticky Note to Self" button. You should see the new sticky note appear in your list of stickies. Here's what we see:

You can take that trip to Fiji now, and when you come back, your stickies will still be there waiting for you!

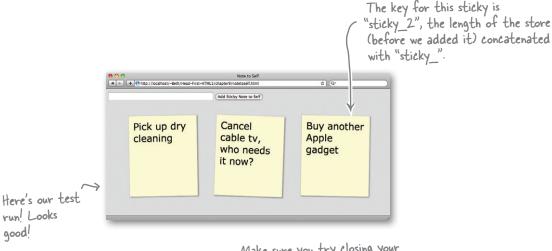

Make sure you try closing your browser window and then opening the file again. Still see the stickies?

# there are no Dumb Questions

# Why do we test to see if each item's key begins with the string "sticky"?

Remember that all the pages from one domain (like apple.com) can see every item stored from other pages in that domain. That means if we aren't careful about naming our keys, we could clash with another page that is using the same keys in a different way. So, this is our way of checking to make sure an item is a sticky (as opposed to say an order number or a game level) before we use its value for a sticky note to self.

# What if there are lots of items in localStorage, including lots of items that aren't stickies? Wouldn't it be inefficient to iterate through the entire set of items?

Well, unless you are talking about a very large number of items we doubt you'd notice a difference. That said, you're right, it isn't efficient and there may be better ways to approach managing our keys (we'll talk about some of them shortly).

# I'm wondering about using localStorage.length as the sticky number in the key. As in

"sticky " + localStorage.length

#### Why did we do that?

We need some way to create new keys that are unique. We could use something like the time or generate an integer that we increase each time. Or, as we did, we can use the length of the store (which increases each time we add an item). If you are thinking this might be problematic, we'll come back to that. And if you hadn't thought about it being problematic, no worries, we'll still come back to it.

Chrome, and I don't see any of my stickies in Chrome. Why not?

A: Each browser maintains its own local storage. So if you create stickies in Safari, you will only see them in Safari.

## I just reloaded my page and now my stickies are in a different order!

When you add a new sticky note, we add the new sticky note item by appending it to the notes list, so it always goes at the end of the list. When you reload the page, the notes are added in the order they're found in localStorage (which, remember, isn't guaranteed to be in any particular order). You might think that the order would be the same order that the items were added to the store, or some other reasonable ordering, however, you can't count on that. Why? Well one reason is the spec doesn't specify an ordering, so different browsers may implement this in different ways. If your browser does appear to return items in an order that makes sense to you, consider yourself lucky, but don't count on that ordering because your user's browser may order your items another way.

## I often use the "for in" form of the for loop. Will that work here?

A: Sure will. It looks like this:

This will iterate through each key in localStorage. Very handy.

• ....

var value = localStorage[key];

# What if I don't want a sticky any more? Can I delete stickies?

A: Yes, we can delete items from localStorage using localStorage. removeItem method. You can also remove items from localStorage directly using the browser console. We're going to show you both in this chapter.

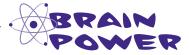

Given the way stickies are implemented, there would be a problem with our naming scheme if a user could delete a sticky at will. Can you think of what the problem is?

We've clicked on the

localStorage.

Resources tab to inspect

### We need to stop for a little scheduled service

Wouldn't it be great if there were a tool to directly view the items in your localStorage? Or a tool to delete items or even clear the whole thing out and start over when you are debugging?

Well, all the major browsers ship with built-in developer tools that allow you to directly examine your local store. As you might expect, these tools differ between browsers, so rather than covering them all here, we're going to point you in the right direction, and then you can dig in and figure out the specifics of your own browser. As an example though, let's see what Safari offers:

Not to mention new versions of the browsers are popping up faster than we can write pages!

Today's Special,
Flush your
browser's
localStorage

Developer tools as they appear in the Safari browser.

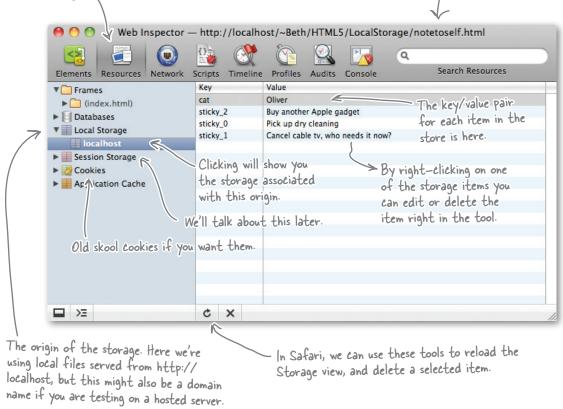

To enable or access the developer tools, as we said, you'll need to do different things for different browsers. Point your browser to http://wickedlysmart.com/hfhtml5/devtools.html to see how to do this on your specific browser.

### Do-It-Yourself maintenance

There's another way to clear out your items (and as we we'll see in a bit, to delete them one by one), which requires doing a little maintenance on your own, right from JavaScript. The localStorage API includes a handy method, clear, that deletes all items from your local store (at least, the ones from your domain). Let's take a look at how we can use this call in JavaScript by creating a new file named maintenance.html. Once you've done that, add the code below, and we'll step through how it works.

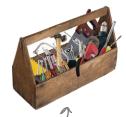

This is a good tool of for your toolbox.

```
<!doctype html>
<html>
<head>
                                                                            We've added one button to
<title>Maintenance</title>
                                                                            the page, and this code adds
<meta charset="utf-8">
                                                                            a click handler for the button.
<script>
window.onload = function() {
     var clearButton = document.getElementById("clear button");
     clearButton.onclick = clearStorage;
}
                                                    - When you click the button, the
                                                     clearStorage function is called
function clearStorage() {
     localStorage.clear();
                                      - All this function does is call the
}
                                       localStorage.clear method. Use with caution
</script>
                                       as it will delete all the items associated
</head>
                                       with the origin of this maintenance page!
<body>
     <form>
         <input type="button" id="clear button" value="Clear storage" />
     </form>
</body>
                            And here's our button. Use this file
</html>
                            whenever you need to erase everything
```

in localStorage (good for testing).

After you've typed in the code, go ahead and load it in your browser. It's safe (with regards to our Sticky Notes app) to go ahead and clear your localStorage now, so give it a try! Make sure you've figured out your developer tools first so you can observe the changes.

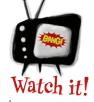

This deletes all items in your domain!

If you've got a super valuable local store related to another project in the same domain, you'll lose all your items by running this code. Just sayin'... I've got an issue. While I've been doing the exercises in the book, I've also been using my knowledge to create our company's new shopping cart. My Sticky Notes app stopped working. When I look at localStorage with the Safari dev tools, I see that my sticky counts are all messed up, I have "sticky\_0", "sticky\_1", "sticky\_4", "sticky\_8", "sticky\_15", "sticky\_16", "sticky\_23", "sticky\_42". I have a feeling this is happening because I'm creating other items in

localStorage at the same time as the stickies.

What the heck is going on?!

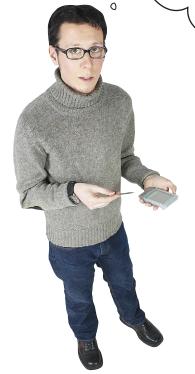

0

#### Ah, you've discovered a major design flaw.

Alright, it's time to come clean: we've built a great little app so far, and it should work perfectly for years to come as long as you don't introduce any other items into the localStorage (like Joel did with his shopping cart). Once you do that, our whole scheme of tracking stickies no longer works, or, at least, no longer works well. Here's why:

to live with that, cool; otherwise you better keep reading.

If you're willing

First of all, our sticky notes are numbered from zero to the number of stickies (minus one):

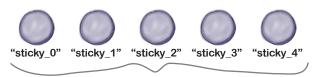

Five notes, labeled from zero to four.

To add a new sticky, we count the number of items in the local store and create our new key from that number:

And to display all the stickies, we iterate from zero to the length of the local store (minus one):

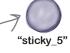

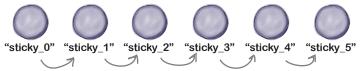

Length is now six, so iterate zero to five, displaying each note from "sticky 0" to "sticky 5".

Now let's add Joel's items from his shopping cart to localStorage:

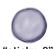

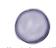

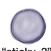

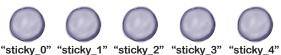

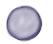

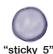

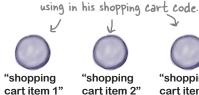

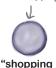

cart item 2"

Here are Joel's items that he's

shopping" cart item 3"

Now we have nine total items in localStorage.

And let's create a new sticky:

var key = "sticky\_" + localStorage.length;

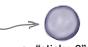

When we create our new sticky, the local store's length is now nine, so we create a note named "sticky\_9". Hmm, that doesn't seem right.

When we need to iterate through the stickies to display them, we're in trouble:

"sticky\_2" "sticky\_3" "sticky\_4"

Length is now ten (we just added a new sticky), so iterate zero to nine, displaying each sticky from "sticky\_O" to "sticky\_9".

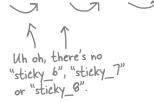

Sharpen your pencil

Put a check next to the ways our current implementation could cause problems:

"sticky\_5"

- Displaying stickies is inefficient if there are a lot of items in localStorage that aren't stickies.
- A sticky could be overwritten by setItem if the size of the localStorage gets smaller when another app deletes its own items.
- It's hard to quickly tell how many stickies there are; you have to iterate through every item in localStorage to get all the stickies.
- Use a cookie, it has to be easier than all this!

If only I could store an array in localStorage. We could use it to hold all the keys of the stickies and we could also always easily know the number of stickies we're storing. But we all know localStorage stores only strings, so even though an array would be dreamy, I know it's just a fantasy...

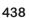

### We have the technology...

We haven't been lying, it is true that you can store only strings as the values of localStorage items, however that isn't the whole truth because we can always convert an array (or an object) into a string before we store it. Sure, it seems like cheating, but it's a totally legit way to store your non-String data types in localStorage.

We know you're dying to jump into the nitty-gritty of how to store arrays, but before we do, let's first step through how an array would actually solve our (and Joel's) problems.

Let's rewind and say we've got six stickies in localStorage:

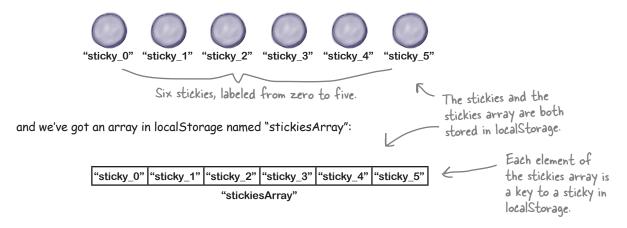

Now let's add a new sticky. Let's call the sticky "sticky\_815". Why such a crazy number? Because we're not going to care what it is called anymore as long as it is unique. So, to add the sticky, we just add "sticky\_815" to the array and then store an item for the sticky, just like we have been. Like this:

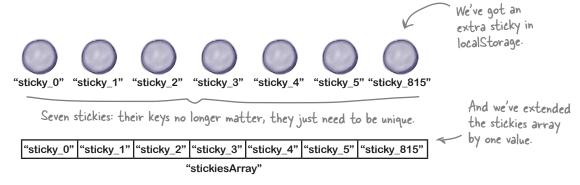

New and improved

### Reworking our app to use an array

Okay, we know roughly how we're going to keep track of our stickies using an array, but let's take this a little further and make sure we can iterate through and display all the stickies. In the current code we display all the stickies in the init function. Can we rewrite that using an array? We'll look at the existing code first, and then see how it changes (hopefully for the better) with an array. Don't type in this code yet; we're focusing on the changes we need to make for now and not making this code bulletproof. We'll bring on the bulletproof stuff in just a bit.

```
Before...
                                                         Here's our old code that relies on
                                                         the stickies having specific names, sticky_O, sticky_I, and so on.
function init() {
     // button code here...
     for (var i = 0; i < localStorage.length; i++) {</pre>
                                                                         Wow, this was messy,
          var key = localStorage.key(i);
                                                                         come to think of it.
          if (key.substr(0, 6) == "sticky")
               var value = localStorage.getItem(key);
               addStickyToDOM(value);
                                                           As we now know, this might break because we can't
       }
                                                           depend on all stickies to be there if we're naming
    }
                                                           them based on the count of the items in local Storage.
}
```

### We're starting by grabbing the stickies Array out of local Storage. function init() { // button code here...

the DOM just like we have been

```
var stickiesArray = localStorage["stickiesArray"];
                                              We need to make sure there is an array in localStorage.
if (!stickiesArray) {
                                              If there isn't one, then let's create an empty one.
    stickiesArray = [];
    localStorage.setItem("stickiesArray", stickiesArray);
}
                                                      We're iterating here
                                                     through the array.
for (var i = 0; i < stickiesArray.length; i++) {
    var key = stickiesArray[i];
    var value = localStorage[key];
    addStickyToDOM(value);
                                             Each element of the array
}
                                             is the key of a sticky, so
                                             we're using that to retrieve
       And then we add that value to
```

NOTE: you still don't know how to store and retrieve arrays in localStorage, so treat this as pseudo-code until we show you. We'll have to make a very small addition for this to work.

}

the corresponding item from

localStorage.

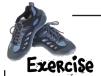

#### We still need to figure out how to actually store an array in localStorage.

You might have already guessed that we can use JSON to create a string representation of an array and if so, you're right. And once you have that you can store it in localStorage.

Recall that there are only two methods in the JSON API: stringify and parse. Let's put these methods to work by finishing the init function (check the solution at the end of the chapter before moving on):

```
function init() {
    // button code here...
    var stickiesArray = localStorage["stickiesArray"];
    if (!stickiesArray) {
         stickiesArray = [];
         localStorage.setItem("stickiesArray",
                                                                     (stickiesArray));
    } else {
                                                                 We added this else clause because
                                                                 you'll need to do something if you
         stickiesArray =
                                                                 get the array from localStorage
                                                                 (because it's a string not an array).
    for (var i = 0; i < stickiesArray.length; i++) {</pre>
         var key = stickiesArray[i];
         var value = localStorage[key];
         addStickyToDOM(value);
    }
}
```

### Converting createSticky to use an array

We've almost got this app covered. All we need to do is to rework the createSticky method, which, as you'll remember, just gets the text for the sticky from the form, stores it locally, and then displays it. Let's look at the curent implementation before changing it:

```
function createSticky() {

var value = document.getElementById("note_text").value;

var key = "sticky_" + localStorage.length;

localStorage.setItem(key, value);

addStickyToDOM(value);

We're also going to need to add the sticky to our stickies array and save the array in localStorage.
```

### What needs to change?

We have two things that need to change in createSticky. First, we need a new way to generate a key for each sticky that is unique. We also need to alter the code so that it stores the sticky in the stickiesArray in localStorage.

### 1

#### We need to create a unique key for the sticky

There are lots of ways to create unique keys. We could use the date and time, or create fancy random 64-bit numbers, or hook our app up to an atomic-clock API. Hmm, the date and time sounds like a nice, easy way to do this. JavaScript supports a date object that returns the number of milliseconds since 1970; that should be unique enough (unless you're going to create your stickies at a *really fast* rate):

Create a Date object, then get
the current time in milliseconds.

var currentDate = new Date();

var time = currentDate.getTime();

var key = "sticky\_" + time;

And then create the key by
appending the milliseconds to
the string "sticky\_".

### 2

#### We need to store the new sticky in the array

Now that we have a way to create a unique key, we need to store the text of the sticky with that key, and add the key to the stickiesArray. Let's work through how to do that, and then we'll put all this code together.

var stickiesArray = getStickiesArray();

localStorage.setItem(key, value);

stickiesArray.push(key);

localStorage.setItem("stickiesArray",

JSON.stringify(stickiesArray));

And store the array back in

localStorage, stringifying it first.

# Dumb Questions

### What are milliseconds since 1970?

A: You might already know a millisecond is a 1000th of a second, and the getTime method returns a count of milliseconds that have occurred since 1970. Why 1970? That behavior is inherited from the Unix operating system, which defined time that way. While it isn't perfect (for instance, it represents times before 1970 with negative numbers), it does come in handy when you need a unique number or to track time in JavaScript code.

Isn't all this parsing and stringifying of JSON types rather inefficient? And if my array gets really large isn't that also going to be inefficient to store?

A: Theorectially yes on both counts. But for typical web page programming tasks it usually isn't an issue. That said, if you're implementing a serious application with very large storage requirements, you could see issues using JSON to convert items to and from strings.

Rather than repeat all that code to get and check the stickiesArray, just like we did in init (on the previous page), we're going to create a new function to do it. We'll get to this in just a sec.

We then store the key with its value like we always did (only with our new key).

 We then use the array method push, which appends the key onto the end of the stickies array.

Excellent, once I've got this working I'm going to rework my shopping cart the same way and these two apps are going to be able to work from the same origin without any problems. I also love using an array; it makes everything much simpler to keep track of!

# Putting it all together

}

It's time to integrate all this new array-based code, including the init and createSticky functions. To do that we're first going to abstract a small bit of code that's needed in both functions—it's the code that retrieves the stickies array from localStorage. You've seen it in init, and we need it again in createSticky. Let's take that code and put it in a method called getStickiesArray—it should look familar to you given the code we've already walked through:

```
First we get the item "stickiesArray" out of
function getStickiesArray() {
     var stickiesArray = localStorage.getItem("stickiesArray");
                                          - If this is the first time we've
     if (!stickiesArray) { <
                                            loaded this app, there might
                                                                              And if there isn't an array yet we
                                            not be a "stickiesArray" item.
                                                                             create an empty array, and then
          stickiesArray = [];
                                                                               store it back in localStorage.
          localStorage.setItem("stickiesArray", JSON.stringify(stickiesArray));
                                                                            Don't forget to stringify it first!
     } else {
          stickiesArray = JSON.parse(stickiesArray)
                                                                          Otherwise, we found the array in
                                                                          localStorage, and we need to parse it
     }
                                                                          to convert it to a JavaScript array.
     return stickiesArray; \(\bar{\mathbf{F}}\)
                                          In either case, we end
                                          up with an array, and
                                          we return it.
```

### Putting it all together continued...

```
With getStickiesArray written, let's look at the simplified, final versions
of the init and createSticky functions. Go ahead and type these in:
                                                                           Remember we also set up
                                                                           the button events here in
    function init() {
                                                                           the init method.
         var button = document.getElementById("add button");
         button.onclick = createSticky;
                                                                    Next we grab the array with the
         var stickiesArray = getStickiesArray();
                                                                 - stickies' keys in it.
                                                                              Now we're going to iterate
                                                                              through the stickies array (not
         for (var i = 0; i < stickiesArray.length; i++)</pre>
                                                                              the localStorage items!).
              var key = stickiesArray[i];
                                                            Each item in the array is a key to a
              var value = localStorage[key];
                                                            sticky. Let's grab each one.
              addStickyToDOM(value);
                                                        And grab its value
                                                         from localStorage.
                                  And add it to the
                                  DOM just like we've
    }
                                  been doing
```

With init finished, we just have createSticky left:

```
We start by grabbing the
                                               stickies array.
function createSticky() {
                                                                     Then let's create that unique key
    var stickiesArray = getStickiesArray();
                                                                     for our new sticky.
    var currentDate = new Date();
    var key = "sticky " + currentDate.getTime();
                                                                              We add sticky key/value
    var value = document.getElementById("note text").value;
                                                                              to localStorage.
    localStorage.setItem(key, value);
                                               — And add the new key to the stickies array...
    stickiesArray.push(key); ___
    localStorage.setItem("stickiesArray", JSON.stringify(stickiesArray));
    addStickyToDOM(value);

    And then we stringify the array
and write back to localStorage.

}
                         Finally, we update the page with
                         the new sticky by adding the sticky
                         to the DOM.
```

### Test Prive!

Get all this code in and clear out your localStorage to make a nice clean start. Load this code, and you should see exactly the same behavior as last time. Joel, you'll see your code working correctly now!

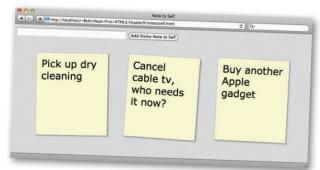

# there are no **Dumb Questions**

We're using "sticky\_" as the prefix for our localStorage item names. Is there a convention for localStorage naming schemes?

A: There is no convention for naming localStorage items. If your web app is on a small site at a domain that you have control over, then naming shouldn't be an issue since you'll be aware of all the names being used by all the different pages at the site. We think it's probably a good idea to use a name that indicates the page or web app relying on that item. So "sticky\_" helps us remember that those items are related to the Sticky Notes app.

So if my sticky notes app is just one of many apps at a domain, I have to worry about potential conflicts right?

A: Yes. In that case, it would be a good idea for you (or someone who manages the web sites at the domain) to put together a plan for how to name items.

If I have a lot of stickies, my stickiesArray is going to get very long. Is that a problem?

A: Unless you create thousands of stickies, it shouldn't be (and if you do create thousands of stickies, we want to know how you are so productive!). JavaScript is pretty fast these days.

So just to be clear, we can store any object in localStorage, just by stringifying it first with JSON?

A: Right. JSON strings are simplified versions of JavaScript objects, and most simple JavaScript objects can be turned into a string using JSON and stored in localStorage. That includes arrays (as you've seen) as well as objects containing property names and values, as you'll see shortly.

Pick a naming scheme for your localStorage items that won't conflict with those of other applications at the same domain.

If you need to store arrays or objects in localStorage, use JSON.stringify to create the value to store, and JSON.parse after you retrieve it.

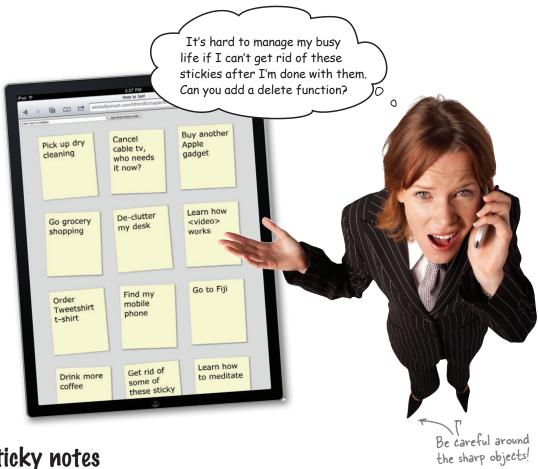

Peleting sticky notes

She's right, this app isn't going to be very successful if we can't remove stickies. We've already mentioned the localStorage.removeItem method in this chapter, but we haven't really talked about it. The removeItem method takes the key of an item, and removes that item from localStorage:

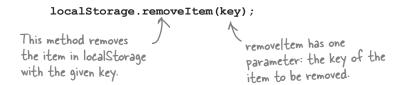

That sounds easy enough, doesn't it? Ah, but if you think about it, there is more to removing an sticky note than calling the removeItem method—we also need to deal with stickiesArray...

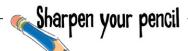

#### Let's delete a sticky!

Below you'll see the contents of localStorage. You've got all the JavaScript you want along with the removeltem method. Using a pencil, sketch out what you need to do to remove sticky\_1304220006342 from localStorage. After you've sketched it out, go ahead and write some pseudo-code below to show how you're going to write your code.

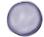

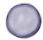

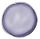

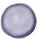

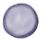

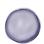

"sticky\_1304294652202" "sticky\_1304220006342" "sticky\_1304221683892" "sticky\_1304221742310" "shopping "shopping cart item 1" cart item 2"

"stickiesArray"

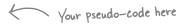

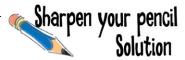

#### Let's delete a sticky!

Below you'll see the contents of localStorage. You've got all the JavaScript you want along with the removeltem method. Using a pencil, sketch out what you need to do to remove sticky 1304220006342 from localStorage. After you've sketched it out, go ahead and write some pseudo-code below to show how you're going to write your code. Here's our solution.

localStorage.removeltem("sticky\_1304220006342");

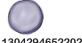

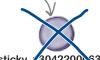

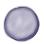

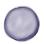

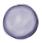

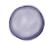

"sticky\_1304294652202" "sticky\_/304220006342" "sticky\_1304221683892" "sticky\_1304221742310" "shopping "shopping"

cart item 1" cart item 2"

| "sticky_1304294652202" "s | sticky #304220006342" | "sticky_1304221742310" | "sticky_1304221683892" |
|---------------------------|-----------------------|------------------------|------------------------|
| "stickiesArray"           |                       |                        |                        |

- (1) Remove the sticky with the key "sticky\_1304220006342" from localStorage using the localStorage.removeItem method.
- (2) Get the stickies Array.
- (3) Remove element with key="sticky\_1304220006342" from the stickiesArray.
- (4) Write stickiesArray back into localStorage (stringifying it first).
- (5) Find "sticky 1304220006342" in the DOM and remove it.

### The deleteSticky function

You made a plan for how to delete the sticky notes, so let's take a look at the deleteSticky function:

First, we remove the sticky note from localStorage using removeltem, passing in the key of the sticky to delete.

```
We're using the getStickiesArray function to get the stickiesArray from localStorage.
function deleteSticky(key) {
      localStorage.removeItem(key);
                                                                                   We make sure we have a stickiesArray (just in case), and then iterate through the array looking for the key
      var stickiesArray = getStickiesArray();
      if (stickiesArray) {
            for (var i = 0; i < stickiesArray.length; i++) { we want to delete.
                                                                           When we find the right key, we delete it from the array using splice.
                   if (key == stickiesArray[i]) {
                          stickiesArray.splice(i,1);
                                                        splice removes elements from an array starting at the location given by the first argument (i), for as many elements as are specified in the second argument (1).
                   }
             }
             localStorage.setItem("stickiesArray", JSON.stringify(stickiesArray));
                                                                                              Finally, we save the
      }
                                                                                              stickies Array (with the key
}
                                                                                              removed) back to localStorage.
```

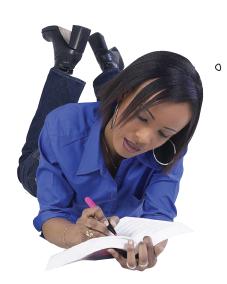

I get the code, but I don't see how we're getting the key to pass to deleteSticky. Come to think of it, how is the user choosing the note to delete in the first place?

### How do you select a sticky to delete?

We need a way for the user to select a sticky note to delete. We could get all fancy and add a little delete icon to each note, but for our Sticky Notes app, we're going to do something much simpler: we're going to just delete the sticky note if the user clicks on it. That may not be the best implementation in terms of usability, but it's straightforward.

To implement this, we first need to change the stickies so that we can detect *when* a sticky is clicked on, and then we'll pass that along to the deleteSticky function.

A lot of this needs to happen in the addStickyToDOM function, let's see how:

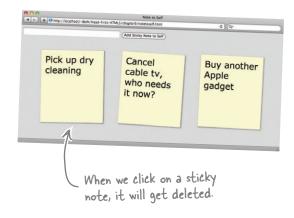

Big picture: we're going to use the key of the sticky note, which, remember, is "sticky\_" + time, to uniquely identify the note. We'll pass in this key whenever we call addStickyToDOM.

```
function addStickyToDOM(key, value) {
    var stickies = document.getElementById("stickies");
                                                              We're adding a unique id to the 
    var sticky = document.createElement("li");
                                                               element that represents the sticky
    sticky.setAttribute("id", key);
                                                               in the DOM. We're doing this so
                                                               deleteSticky will know which sticky
    var span = document.createElement("span");
                                                               you clicked on Since we already know
    span.setAttribute("class", "sticky");
                                                               the sticky's key is unique, we're just
    span.innerHTML = stickyObj.value;
                                                               using that as the id.
    sticky.appendChild(span);
                                               We're also adding click handler to
    stickies.appendChild(sticky);
                                               every sticky. When you click on a
    sticky.onclick = deleteSticky;
                                               sticky, deleteSticky will be called.
```

Exercise

}

Your job now is to update all the code so that everywhere we're calling addStickyToDOM, we're passing in the key as well as the value. You should be able to easily find these places. But after you've finished, check the solution at the end of the chapter to make sure.

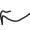

Don't skip this, or the upcoming test drive won't work!

### How to get the sticky to delete from the event

We've now got an event handler on each sticky note listening for clicks. When you click on a sticky, deleteSticky will be called and an event object will be passed into deleteSticky with information about the event, like which element was clicked on. We can look at the event.target to tell which sticky was clicked on. Let's take a closer look at what happens when you click on a sticky note.

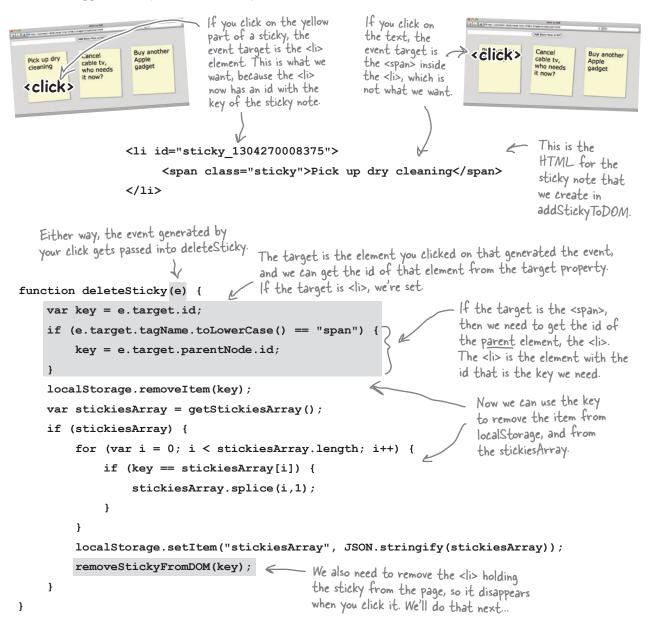

### Pelete the sticky from the POM, too

To finish up the delete, we need to implement the removeStickyFromDOM function. You updated the addStickyToDOM function earlier to add the key of the sticky as the id of the element holding the sticky in the DOM, so we can use document. getElementById to find the sticky in the DOM. We get the parent node of the sticky, and use the removeChild method to delete the sticky:

```
Pass in the key (also the id) of the sticky element we're looking for.

We grab the element function removeStickyFromDOM(key) {

var sticky = document.getElementById(key);

sticky.parentNode.removeChild(sticky);

diplose the child node emove the child node remove it.
```

### Okay, test it...

Get all that code in, load the page, add and delete some stickies. Quit your browser, load it again, and give it a real run through!

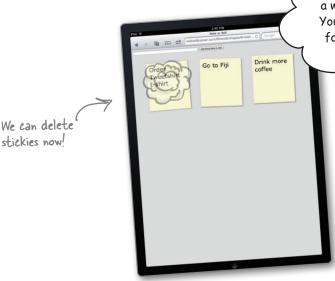

Nice work! Now, can you give me a way to color code my stickies? You know yellow for urgent, blue for ideas, pink for backburner, that kind of thing?

0

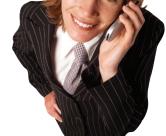

### But of course we can!

Come on, given your level of experience with this we're going to be able to knock this out. How do we do it? Well, we're going to create an object to store the text of the note and its color, and then we're going to store that as the value of the sticky item, using JSON.stringify to convert it to a string first.

### Update the user interface so we can specify a color

Right now, all our notes are yellow. Wouldn't it be nicer if we could have a whole range of sticky note colors?

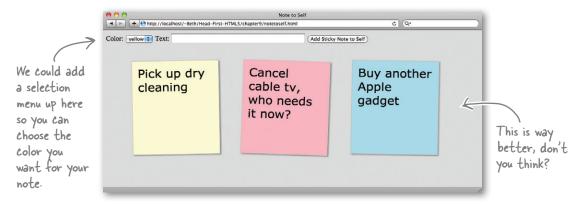

Let's tackle the easy part first: updating the HTML so we have a selection menu of colors to choose from. Edit your notetoself.html file and update your form to add the colors like this:

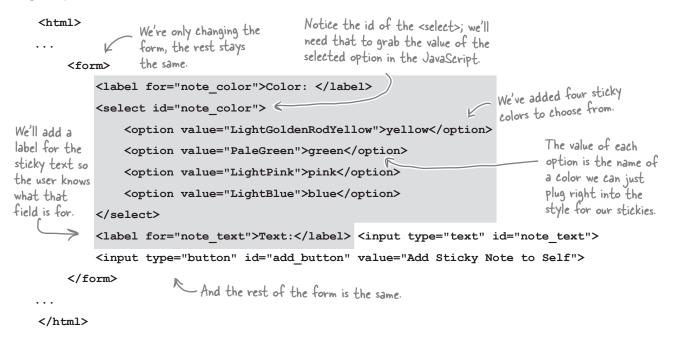

We've been using CSS to define the default color for the notes. Now we want to store a note's color with the note itself. So, now the question is: how are we going to store the color for the sticky note in localStorage?

### JSON.stringify, it's not just for Arrays

To store the color of the sticky with the text of the sticky, we can use the same technique we used for stickiesArray: we can store an object that contains the text and the color as the value for the sticky in localStorage.

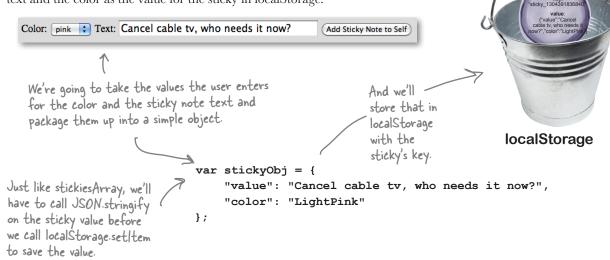

Let's rewrite the createSticky function to store the color with the sticky note text. To represent the text and the color, we'll use our handy object:

```
function createSticky() {
    var stickiesArray = getStickiesArray();
    var currentDate = new Date();
                                                                          We do the usual thing to
                                                                          grab the value of the
    var colorSelectObj = document.getElementById("note color");
                                                                          selected color option.
    var index = colorSelectObj.selectedIndex;
    var color = colorSelectObj[index].value;
                                                                         Then we use that color to
                                                                         create stickyObj: an object
    var key = "sticky " + currentDate.getTime();
                                                                         that contains two properties,
    var value = document.getElementById("note text").value;
                                                                         the text of the sticky, and
    var stickyObj = {
                                                                         the color the user selected.
             "value": value,
             "color": color
                                                                          And, we JSON.stringify
                                                                          the stickyObj before we
    localStorage.setItem(key, JSON.stringify(stickyObj));
                                                                          put it in localStorage.
    stickiesArray.push(key);
    localStorage.setItem("stickiesArray", JSON.stringify(stickiesArray));
    addStickyToDOM(key, stickyObj);
                                            Now, we're passing the object instead of a text string
                                            to addStickyToDOM. Which means you'll need to update
}
                                            addStickyToDOM too, right?
```

### Using the new stickyObj

Now that we're passing stickyObj to addStickyToDOM, we need to update the function to use the object instead of the string we were passing in before, and to set the background color of the sticky. It's a fairly easy change though; let's take a look:

```
We need to change the parameter
                                                                          here to be the stickyObj rather
                                                                          than the text value of the sticky.
            function addStickyToDOM(key, stickyObj)
                 var stickies = document.getElementById("stickies");
                 var sticky = document.createElement("li");
                                                                             We get the color from the stickyObj
                 sticky.setAttribute("id", key);
                                                                             we're passing into addStickyToDOM.
                                                                             Notice that when we set the
                 sticky.style.backgroundColor = stickyObj.color;
                                                                             background color property
HTML element
                                                                             in JavaScript, we specify
                 var span = document.createElement("span");
objects have a
                                                                             it as backgroundColor, NOT
style property
                 span.setAttribute("class", "sticky");
                                                                             background-color, like in CSS.
you can use
                 span.innerHTML = stickyObj.value; 
                                                                            And then we need to get the
to access the
                 sticky.appendChild(span);
style of that
                                                                            text value we're going to use in
                 stickies.appendChild(sticky);
                                                                            the sticky note from the object.
element.
                 sticky.onclick = deleteSticky;
            }
```

There is one other place we need to update the code, and that is in init, where we are getting the stickies from localStorage and passing to addStickyToDOM when we first load the page.

```
function init() {
    var button = document.getElementById("add button");
    button.onclick = createSticky;
                                                                   Now when we get the value
    var stickiesAray = getStickiesArray();
                                                                   of the sticky note from
                                                                   localStorage, we need to
                                                                   JSON.parse it, because it's an
    for (var i = 0; i < stickiesArray.length; i++) {</pre>
                                                                   object, not a string anymore.
         var key = stickiesArray[i];
         var value = JSON.parse(localStorage[key]);
                                                             And we pass that object to
         addStickyToDOM(key, value);
                                                             addStickyToDOM instead of the
    }
                                                             string (the code looks the same, but
                                                             the thing we're passing is different).
}
```

### Test drive sticky note colors 😅

Before running the Note to Self app again, you'll need to clear out your localStorage first because the previous version of our stickies didn't have any color stored in them, and now we're using a different format for our sticky values. Before we were using strings, now we're using objects. So empty out your localStorage, reload the page, and add some stickies, selecting a different color for each one. Here are our stickies (and we'll also check out localStorage too):

You can use your maintenance. html file to clear out your local Storage, or use the console.

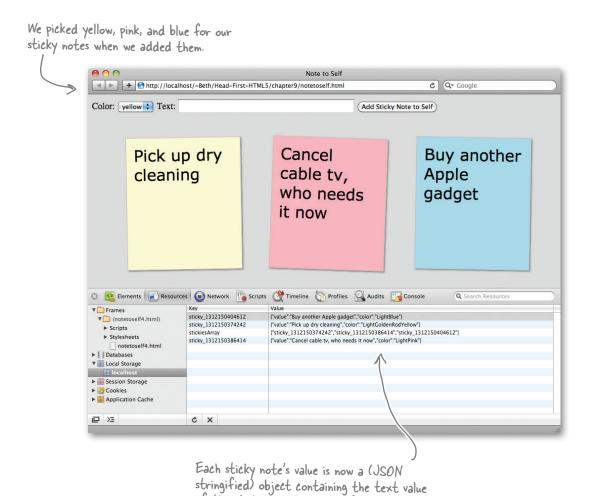

of the sticky and the color of the sticky.

I was thinking, if we can store objects and arrays, why don't we just store all the notes in the array itself, why do we need all these other items? It seems to make it all complicated when it could just be embedded in one item in localStorage.

#### For some uses, that makes a lot of sense.

Knowing what we know now, we certainly could design the stickies so that they were objects embedded in an array. And going forward you might decide to do just that. It might also make sense for your shopping cart. The only downside is that the JSON.stringify and JSON.parse methods have to do a lot more work anytime you make a change, for instance to add a note we have to parse the entire set of notes, add the note, and then stringify all the notes again before writing them back in to the store. But, for the amount of data in Stickies, that shouldn't be a problem in general (although do think about mobile devices with limited CPUs and the effect of the CPU usage on battery life).

So whether you want to pack everything into one object or array in localStorage, really depends on how many data items you need to store, how big each one is, and what type of processing you're going to do on them.

While our implementation here may be a bit of overkill for a limited number of Stickies, we hope you agree it gave us a great way to think about the localStorage API and how to deal with items in it.

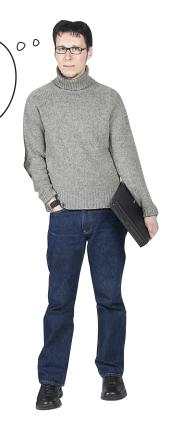

### **TRY THIS AT HOME** DR BLOWING UP YOUR 5 MEGABYTES)

We've told you that you have five whole megabytes of storage on every user's browser, but while five megabytes sounds like a lot, remember that all your data is stored in the form of a string rather than in a byte-efficient data format. Take a long number, say, the national debt—when expressed in floating point form it takes up very little storage, but when expressed in the form of a string, it takes up many times that amount of memory. So, given that, the five megabytes might not hold as much as you think.

So what happens when you use all 5MBs? Well, unfortunately this is one of those behaviors that isn't well defined by the HTML5 specification, and browsers may do different things when you exceed your limit—the browser may ask if you want to allow more storage, or it may throw a QUOTA EXCEEDED ERR exception, which you can catch like this:

A try/catch localStorage.setItem(myKey, myValue); captures any } catch(e) { exceptions that if (e == QUOTA EXCEEDED ERR) { are thrown within alert("Out of storage!"); the try block. This is one JavaScript area we haven't covered, you might want to add it to your list of things to look into.

Here's a set/tem call in the middle of the try block; if anything goes wrong and settem throws an exception, the catch block will be invoked.

We're testing to see if this is a storage quota error (as opposed to some other type of exception). If so, we alert the user. You'll most likely want to do something more meaningful than just an alert

Not all browsers are currently throwing the QUOTA EXCEEDED ERR exception. But they still throw a exception when you exceed your limit, so you may want to handle the general case of an exception occuring when you set an item.

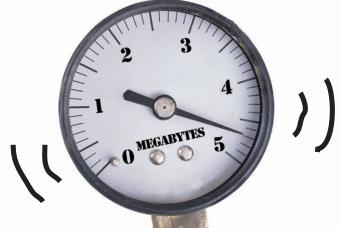

We don't see any reason not to push your browser to the limit, see what it's made of, see how far it can go, see what its behavior is under pressure. Let's write a little code to push your browser over its storage limit:

<html>

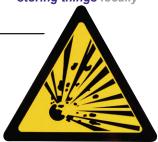

DANGER Explosive Exercise

```
<head>
                                                   Let start with a one-character
<script>
                                                   string, with the key "fuse".
                                                                  And just keep
                                                                  increasing its size ...
localStorage.setItem("fuse", "-");
                                                                       ... by doubling the string (by
while(true) {
                                                                        concatenating it with itself).
     var fuse = localStorage.getItem("fuse");
                                                                           Then we'll try to write it back to localStorage.
     try {
          localStorage.setItem("fuse", fuse + fuse);
     } catch(e) {
          alert("Your browser blew up at" + fuse.length + " with exception: " + e);
          break;
                                                                             - If it blows up, we're done!
                                                                               We'll alert the user and get out of this loop.
                                               And let's not leave a
                                               mess, so remove the item
localStorage.removeItem("fuse");
                                                from localStorage.
</script>
</head>
<body>
</body>
</html>
                                                                                            Use at your
                                                                                            own risk!
Go ahead and type this in, light the fuse by loading it, and have
fun! Try this on a few different browsers.
                                                                                           Seriously, this
                                                            If you have
                                                                                            code could
                                                            the nerve
                                                                              crash your browser, which
                                                            to run this,
                                                                              might lead to your operating
                                                            put your
                                                                              system being unhappy, which
                                                            results here.
                                                                              could lead to you losing work.
```

Use at your own risk!!!

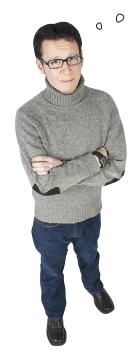

I've been beta testing my shopping cart app and users don't want their shopping cart sticking around in the browser. How can I remove all the shopping cart items when the user closes the browser?

Did I choose the wrong technology?

#### No Luke, there is another Skywalker.

It turns out that localStorage has a sister, named sessionStorage. If you substitute the global variable sessionStorage everywhere you've used localStorage then your items are stored only during the browser session. So, as soon as that session is over (in other words, the user closes the browser window), the items in storage are removed.

The sessionStorage object supports exactly the same API as localStorage, so you already know everything about it you need to.

Give it a try!

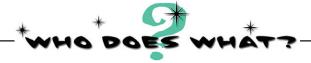

At this point you've been through the localStorage API. Below you'll find all the main characters of the API sitting with their masks on. See if you can determine who does what. We've gone ahead and done one for you to get you started.

| ahead and done one for you to get | you started.                                                                                                    |
|-----------------------------------|----------------------------------------------------------------------------------------------------|
| c]ear                             | Use me to store items for the long term.                                                                                                    |
| sessionStorage                    | I take keys and values and write them into the localStorage. Now keep in mind if there's an item with that key already in the localStorage, I'm not going to warn you, I'm just going to overwrite it so you better know what you're asking for. |
| lèy                               | If you overstay your welcome in localStorage and use too much space you'll get an exception and you'll be hearing from me.                                                                                                    |
| setItem                           | — Need to knock off an item? I'll get the job done discreetly.                                                                                                    |
| remøveItem —                      | Just give me a key and I'll go out and find the item with that key and hand its value to you.                                                                                                    |
| len <b>st</b> h                   | I'm a short term kinda guy, I'll store your stuff just as long as you have the browser open. Close your browser, and poof, all your stuff is gone.                                                                                               |
| getItem                           | When you've had it with all the items in your localStorage, I clean up all those items and throw them away, leaving you with a nice fresh and empty localStorage (keep in mind I can only clean up my own origin).                               |
| localStorage                      | Need to know how many items are in your localStorage? That's me.                                                                                                    |
| QUOTA EXCEEDED ERR                | Give me an index, and I'll give you a key from that index in localStorage.                                                                                                    |

# Now that you know localStorage, how are you going to use it?

There are many ways to make use of localStorage—the Stickies app used them so we didn't need a server, but even with a server, localStorage can be quite helpful. Here's a few other ways developers are using them:

In my new Twitter client, I'm going to cache Twitter search results for efficiency with localStorage. When my users search, I'm going to check the local results first. That could really help my mobile users.

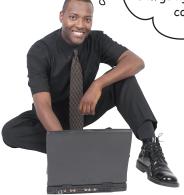

0

I'm going to store playlists with metadata for my users. They'll be able to store their favorite clips along with the timecode where they left off viewing.

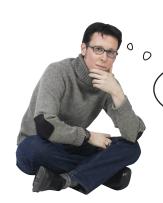

I'm using sessionStorage for my new ecommerce library's shopping cart. If the user closes the browser, I want the shopping cart to go away.

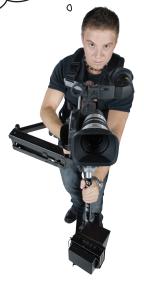

I've got a really cool game that works in two different browser windows, and I'm using localStorage to synchronize state.

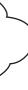

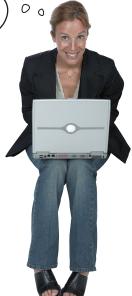

I'm storing lots of local data to make my clients' apps fast on their mobile devices. Having a large store on the client side is a huge win for me.

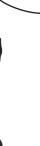

00

This gives me a new way to store user state.

I used to need some kind of server-side based session and backend storage. Now I can just store my users' state locally, and bring in the server-side code only when I have to.

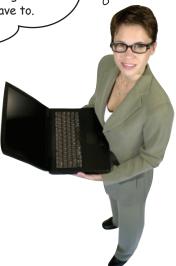

0

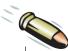

#### **BULLET POINTS**

- Web Storage is a store in your browser and an API you can use to save and retrieve items from the store.
- Most browsers provide at least 5 megabytes of storage per origin.
- Web Storage consists of local storage and session storage.
- Local storage is persistent, even if you close your browser window or quit the browser.
- Items in session storage are removed when you close your browser window or quit the browser.
   Session storage is good for temporary items, not longer term storage.
- Both local storage and session storage use exactly the same API.
- Web Storage is organized by origin (think domain). An origin is the location of the document on the Web (e.g., wickedlysmart.com or headfirstlabs.com).
- Each domain has a separate storage, so items stored in one origin are not visible to web pages in another origin.
- Use localStorage.setItem(key) to add a value to the store.
- Use localStorage.getItem(key) to retrieve a value from the store.
- You can use the same syntax as associative arrays to set and retrieve items to and from the store. Use localStorage[key] to do this.
- Use the localStorage.key() method to enumerate the keys in localStorage.
- localStorage.length is the number of items in localStorage at a given origin.
- Use the console in your browser to see and delete items in localStorage.

- You can delete items directly from localStorage by right-clicking on an item and choosing delete (note: may not work in all browsers).
- You can delete items from localStorage in code using the removeltem(key) method and the clear method. Note that the clear method deletes everything in localStorage at the origin where you do the clear.
- The keys for each localStorage item must be unique. If you use the same key as an existing item, you'll overwrite the value of that item.
- One way to generate a unique key is to use the current time in milliseconds since 1970, using the Date object's getTime() method.
- It is important to create a naming scheme for your web app that will still work if items are removed from the store, or if another app creates items in the store.
- Web Storage currently supports storing strings as values for keys.
- You can convert numbers stored in localStorage as strings back to numbers using parseInt or parseFloat.
- If you need to store more complex data, you can use JavaScript objects and convert them to strings before storing using JSON.stringify, and back to objects after retrieving using JSON. parse.
- Local storage may be particularly useful on mobile devices to reduce bandwidth requirements.
- Session storage is just like local storage, except that what's saved in the browser's store doesn't persist if you close the tab, the window, or exit the browser. Session storage is useful for short term storage, such as for a shopping session.

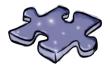

# HTML5cross

Take some time to test your own local storage.

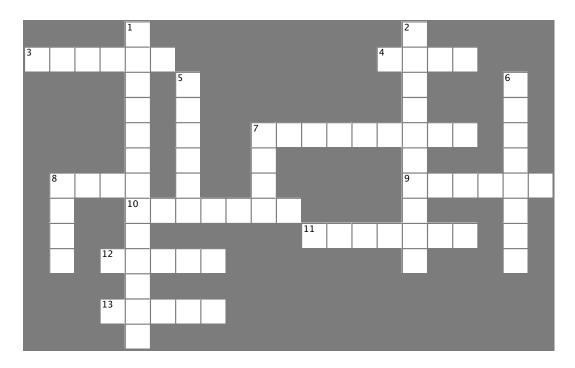

#### Across

| 3. | When we used the  |        | of lo    | ocalStor | age to  | reate  |
|----|-------------------|--------|----------|----------|---------|--------|
|    | key names, we ran | into a | problem: | gaps in  | the nar | nes of |
|    | our sticky notes. |        |          |          |         |        |

- 4. Luke Skywalker's sister.
- 7. We have to \_\_\_\_\_ an object before we store it in localStorage.
- 8. Most browsers offer \_\_\_\_\_ megabytes of storage per origin.
- 9. We can detect which sticky note the user clicks on by looking at the event \_\_\_\_\_.
- 10. We store an item in localStorage with this method.
- 11. localStorage can store only \_\_\_\_\_.
- 12. We thought it would be just a fantasy to store an \_\_\_\_ in localStorage but it turns out you can, with JSON.
- 13. Use a try/\_\_\_\_\_ to detect quota-exceeded errors in localStorage.

#### Down

| 1. | We used the      | to hold the keys of all our              |
|----|------------------|------------------------------------------|
|    | stickies so we o | could easily find them in localStorage.  |
| 2. | sessionStorage   | is just like localStorage except its not |
|    | if               | you close your browser window.           |
| 5. | We create an _   | to store the sticky note text and its    |
|    | color in one loc | alStorage item.                          |
| 6. | Use              | to convert a string to an integer.       |
| 7. | Cookie has a _   | issue.                                   |
| 8. | If you store son | nething in your browser and fly to       |
|    | , it w           | rill still be there when you come back.  |
|    |                  |                                          |
|    |                  |                                          |

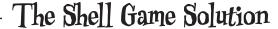

Ready to try your luck? Or should we say skill? We've got a game for you to test your command of localStorage, but you'll need to be on your toes. Use your knowledge of getting and setting key/value pairs in localStore to keep track of the pea as it shifts from shell to shell. Here's our solution.

```
function shellGame() {
    localStorage.setItem("shell1", "pea");
    localStorage.setItem("shell2", "empty");
    localStorage.setItem("shell3", "empty");
    localStorage["shell1"] = "empty";
    localStorage["shell2"] = "pea";
    localStorage["shell3"] = "empty";
    var value = localStorage.getItem("shell2");
    localStorage.setItem("shell1", value);
    value = localStorage.getItem("shell3");
    localStorage["shell2"] = value;
    var key = "shell2";
    localStorage[key] = "pea";
   key = "shell1";
    localStorage[key] = "empty";
    key = "shell3";
    localStorage[key] = "empty";
    for (var i = 0; i < localStorage.length; i++) {
        var key = localStorage.key(i);
        var value = localStorage.getItem(key);
        alert(key + ": " + value);
    }
```

Which shell had the pea?

| Key    | Value |
|--------|-------|
| shell  | empty |
| shell2 | pea   |
| shell3 | empty |

The pea is under shell 2

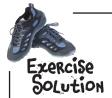

Your job was to update all the code so that everywhere we're calling addStickyToDOM, we're passing in the key as well as the value.

You should have updated all the calls to addStickyToDom in init and createSticky, to look like this:

addStickyToDOM(key, value);

}

# Sharpen your pencil Solution

Put a check next to the ways our current implementation could cause problems:

Displaying stickies is inefficient if there are a lot of items in localStorage that aren't stickies.

A sticky could be overwritten by setItem if the size of the localStorage gets smaller when another app deletes its own items.

It's hard to quickly tell how many stickies there are; you have to iterate through every item in localStorage to get all the stickies.

Use a cookie, it has to be easier than all this!

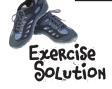

}

#### We still need to figure out how to actually store an array in localStorage

You might have already guessed that we can use JSON to create a string representation of an array and if so, you're right. And once you have that you can store it in localStorage.

Recall that there are only two methods in the JSON API, stringify and parse. Let's put those methods to work by finishing the init function:

```
If there isn't an array in local Storage, then we create an
                                                empty array and assign it to the variable stickies Array.
            Grab the array from localStorage.
                                                At this point, the variable stickies Array is a string.
function init() {
                                                                                   If we had to create a
    // button code here...
                                                                                   new array, we use JSON.
    var stickiesArray = localStorage["stickiesArray"];
                                                                                   stringify to create a string
    if (!stickiesArray) {
                                                                                   representation of the array,
                                                                                   and then we store it ..
         stickiesArray = [];
         localStorage.setItem("stickiesArray", JSON.stringify(stickiesArray));
    } else {
                                                                        If the stickies array is already stored
                                                                        in localStorage (as a string), then we
         stickiesArray = JSON.parse(stickiesArray);
                                                                        need to parse it using JSON. After
    }
                                                                        this we'll have an array of keys
    for (var i = 0; i < stickiesArray.length; i++) {
                                                                        assigned to the stickies Array variable.
         var key = stickiesArray[i];
         var value = localStorage[key];
                                                     Just to be clear, we're taking the string pointed to
         addStickyToDOM(value);
                                                     by stickiesArray, parsing it into an array, and then
                                                     assigning that array back to the stickies Array variable.
    }
```

# OR BLOWING UP YOUR 5 MEGABYTES)

We've told you that you have five whole megabytes of storage on every user's browser, but while five megabytes sounds like a lot, remember that all your data is stored in the form of a string rather than in a byte-efficient data format. Take a long number, say, the national debt—when expressed in floating point form it takes up very little storage, but when expressed in the form of a string, it takes up many times that amount of memory. So, given that, the five megabytes might not hold as much as you think.

So what happens when you use all 5MBs? Well, unfortunately this is one of those behaviors that isn't well defined by the HTML5 specification, and browsers may do different things when you exceed your limit—the browser may ask if you want to allow more storage, or it may throw a QUOTA EXCEEDED ERR exception, which you can catch like this:

```
Here's a set tem call in the
                             try {
                                                                                 middle of the try block;
                                                                                 if anything goes wrong and
A try/catch
                                localStorage.setItem(myKey, myValue);
                                                                                 settem throws an exception,
captures any
                            } catch(e) {
                                                                                 the catch block will be invoked.
                                if (e == QUOTA EXCEEDED ERR) {
are thrown within
                                    alert("Out of storage!");
 the try block
                                         We're testing to see if this is a storage quota error (as opposed to
                                         some other type of exception). If so, we alert the user. You'll most
                                         likely want to do something more meaningful than just an alert
```

Not all browsers are currently throwing the QUOTA\_EXCEEDED\_ERR exception. But they still throw a exception when you exceed your limit, so you may want to handle the general case of an exception occuring when you set an item.

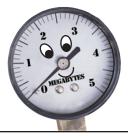

We don't see any reason not to push your browser to the limit, see what it's made of, see how far it can go, see what its behavior is under pressure. Let's write a little code to push your browser over its storage limit: <html> <head> Let start with a one-character string, with the key "fuse". <script> And just keep increasing its size ... localStorage.setItem("fuse", "-"); ... by doubling the string (by concatenating it with itself). while(true) { var fuse = localStorage.getItem("fuse"); Then we'll try to write it back to localStorage. try { localStorage.setItem("fuse", fuse + fuse); } catch(e) { alert("Your browser blew up at" + fuse.length + " with exception: " + e); break; If it blows up, we're done! } We'll alert the user and get out of this loop. And let's not leave a } mess, so remove the item localStorage.removeItem("fuse"); from localStorage. </script> </head> <body> </body> </html> Our results Go ahead and type this in, light the fuse by loading it, and have from Safari fun! Try this on a few different browsers. http://localhost The page at localhost says: Your browser blew up at 2097152 with exception: Your browser blew up at 2097152 with exception: Error: QUOTA\_EXCEEDED\_ERR: DOM Exception 22 Error: QUOTA\_EXCEEDED\_ERR: DOM Exception 22 OK OK

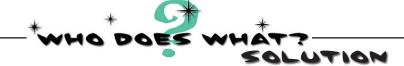

At this point you've been through the localStorage API. Below you'll find all the main characters of the API sitting with their masks on. See if you can determine who does what. Here's our solution.

clear sessionStorage Key set]tem remove Item length gefJem local Storage

Use me to store items for the long term.

I take keys and values and write them into the localStorage. Now keep in mind if there's an item with that key already in the localStorage, I'm not going to warn you, I'm just going to overwrite it so you better know what you're asking for.

If you overstay your welcome in localStorage and use too much space you'll get an exception and you'll be hearing from me.

Need to knock off an item? I'll get the job done discreetly.

Just give me a key and I'll go out and find the item with that key and hand its value to you.

I'm a short term kinda guy, I'll store your stuff just as long as you have the browser open. Close your browser and, poof, all your stuff is gone.

When you've had it with all the items in your localStorage, I clean up all those items and throw them away, leaving you with a nice fresh and empty localStorage (keep in mind I can only clean up my own origin).

Need to know how many items are in your localStorage? That's me.

Give me an index, and I'll give you a key from that index in localStorage.

QUOTA\_EXCEEDED\_ERR

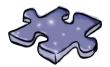

# HTML5cross Solution

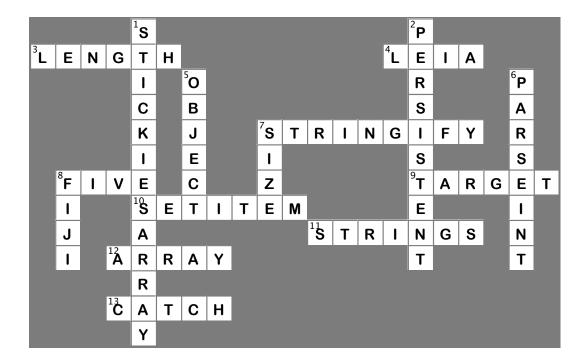

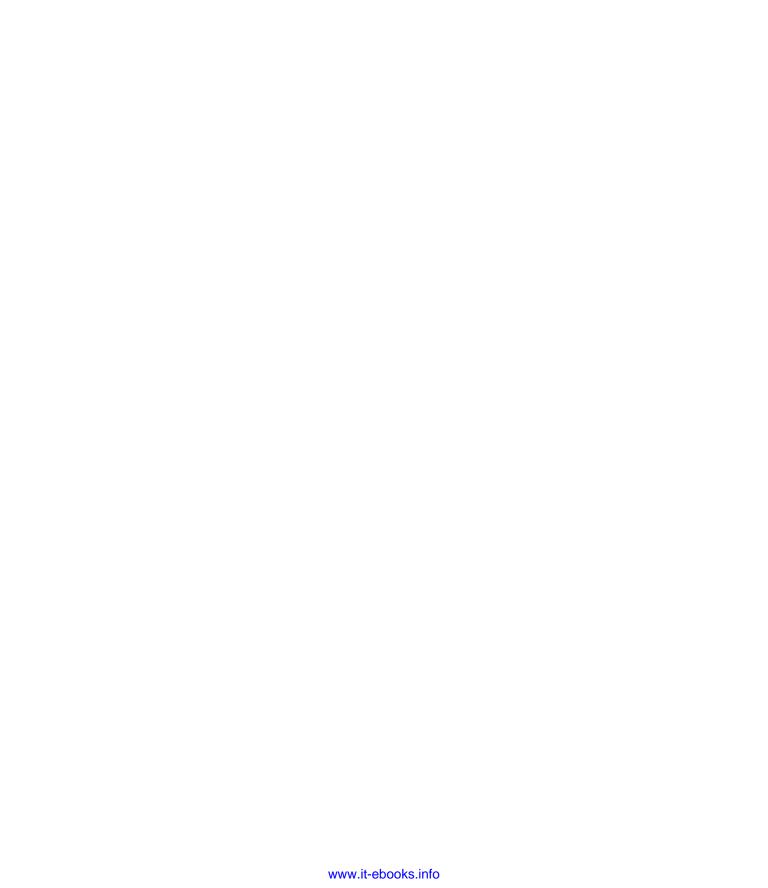

# 10 putting javascript to work

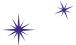

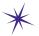

# Web Workers

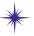

Okay I can't do EVERYTHING around here, this is going to require a little help.

How about some help into the elevator shaft?

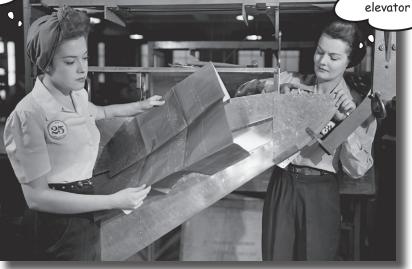

#### Slow script—do you want to continue running it?

If you've spent enough time with JavaScript or browsing the Web you've probably seen the "slow script" message. And, with all those multicore processors sitting in your new machine how could a script be running too slow? It's because JavaScript can only do one thing at a time. But, with HTML5 and Web Workers, all that changes. You've now got the ability to spawn your own JavaScript workers to get more work done. Whether you're just trying to design a more responsive app, or you just want to max out your machine's CPU, Web Workers are here to help. Put your JavaScript manager's hat on, let's get some workers cracking!

## The Dreaded Slow Script

One of the great things about JavaScript is it does only one thing at a time. It's what we like to call "single-threaded." Why's that great? Because it makes programming straightforward. When you have lots of threads of execution happening at the same time, writing a program that works correctly can become quite a challenge.

The downside of being single-threaded is that if you give a JavaScript program too much to do, it can get overwhelmed, and we end up with "slow script" dialogs. The other ramification of having only one thread is if you have JavaScript code that is working really hard, it doesn't leave a lot of computational power for your user interface or your user's interactions, and your application can appear to be sluggish, or unresponsive.

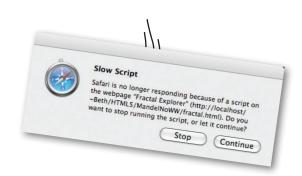

## How JavaScript spends its time

Let's see what this all means by taking a look at how JavaScript handles the tasks of a typical page:

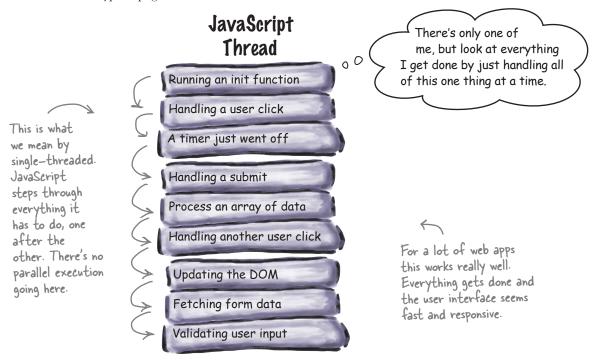

## When single-threaded goes BAD

It's true, for a lot of uses, this single-threaded mode of computing by JavaScript works great, and as we've said, it makes programming straightforward. But, when you've written code that is so "computationally intensive" it starts to impact JavaScript's ability to get everything done, the single-threaded model starts to break down.

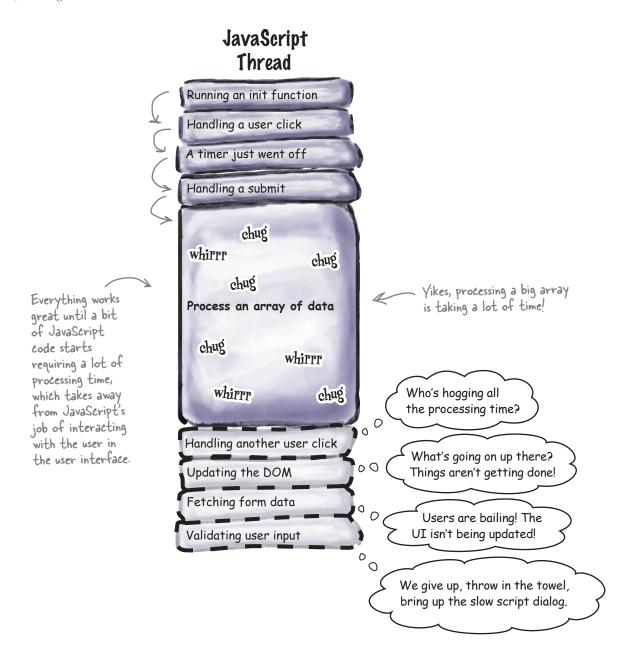

## Adding another thread of control to help

Before HTML5, we were stuck with one thread of control in our pages and apps, but with Web Workers we've now got a way to create another thread of control to help out. So, if you've got code that takes a long time to compute, you can create a Web Worker that will handle that task while the main JavaScript thread of control is making sure everything is good with the browser and the user.

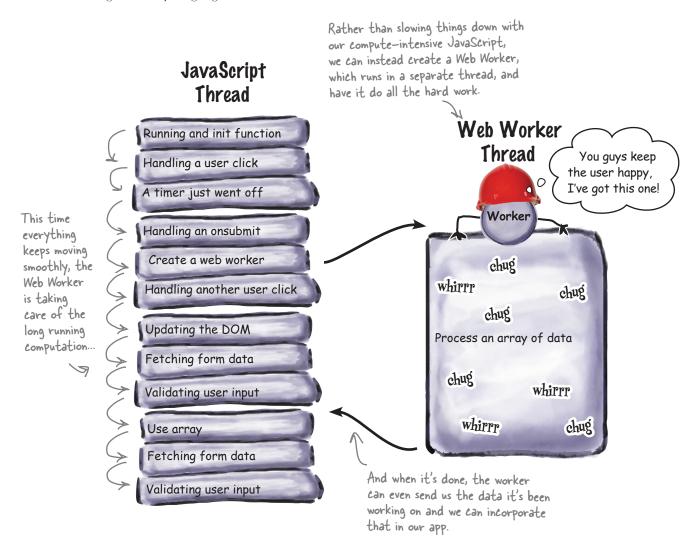

Now, we've made a big deal out of the fact that one thread of control keeps things simple and easy to program, and that is true. But, as you're going to see, Web Workers have been carefully crafted to make sure things stay simple, easy and safe for the programmer. We'll see how in just a moment...

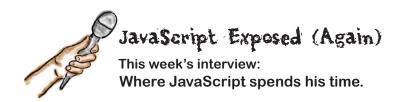

**Head First:** Welcome back JavaScript, great to have you.

**JavaScript:** Glad to be here, as long as we stick to my schedule, lots to do.

**Head First:** That is actually where I thought we might focus our time today. You're a super successful guy, you have so much going on—how do you get it all done?

**JavaScript:** Well, I have a philosophy: I do one thing at a time, and I do it really well.

**Head First:** How do you do only one thing at a time? To us it looks like you're retrieving data, displaying pages, interacting with the user, managing timers and alerts, and on and on...

**JavaScript:** Yes, I do all that, but whatever I'm doing, I do only that. So if I'm dealing with the user, that's all I do until I'm done with that.

**Head First:** How can that be true? What if a timer goes off, or network data arrives, or whatever, don't you stop and do that?

**JavaScript:** When an event occurs, like the ones you've mentioned, that event is added to a queue. I don't even look at it until I've finished whatever I'm working on. That way I do everything correctly and safely and efficiently.

**Head First:** Are you ever late getting to one of those tasks on the queue?

**JavaScript:** Oh it happens. Luckily I'm the technology behind browser web pages, so how bad can it be if I get a little behind? You should talk to the guys that have to run code for spacecraft thrusters or nuclear power plant controllers, those guys have to live by different rules—that's why they make the big bucks.

**Head First:** I've always wondered what's going on when I get the "Slow script, do you want to continue" dialog on my browser. Is that you taking a break?

**JavaScript:** Taking a break! Hah. That's when someone has structured their page such that I've got so much work to do, I can't do it all! If you write a bit of JavaScript that hogs all my time, then your interaction with your user is going to suffer. I can only do so much.

**Head First:** Sounds like you need some help.

**JavaScript:** Well thanks to HTML5, I have help now because that's where Web Workers come in. If you really need to write compute-intensive code, use Web Workers to offload some of the work—that way I can keep my focus, and workers can do some of the heavy lifting for me (without getting in my way).

**Head First:** Interesting, we'll look into that. Now, next question... Oh, wait, he's gone, looks like he's off to his next task. Serious guy, huh?

#### How Web Workers work

Let's take a look at a day in the life of a Web Worker: how workers are created, how they know what to do, and how they get results back to your main browser code.

To use Web Workers, the browser first has to create one or more workers to help compute tasks. Each worker is defined with its own JavaScript file that contains all the code (or references to code) it needs to do its job.

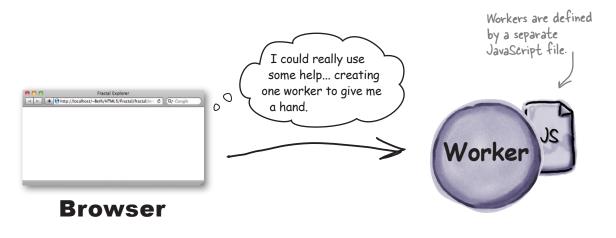

Now, workers live in a very restricted world; they don't have access to many of the runtime objects your main browser code does, like the DOM or any of the variables or functions in your main code.

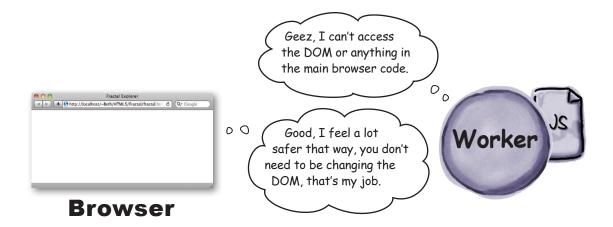

To get a worker to start working, the browser typically sends it a message. The worker code receives the message, takes a look at it to see if there are any special instructions, and starts working.

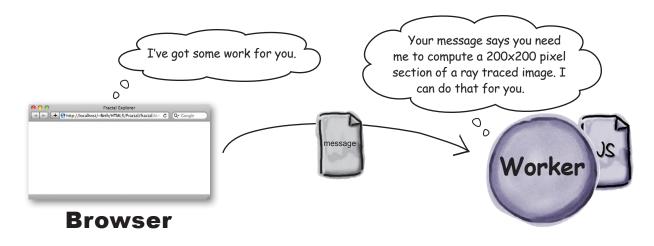

When the worker completes its work, it then sends a message back, with the final results of what it's been working on. The main browser code then takes these results and incorporates them into the page in some way.

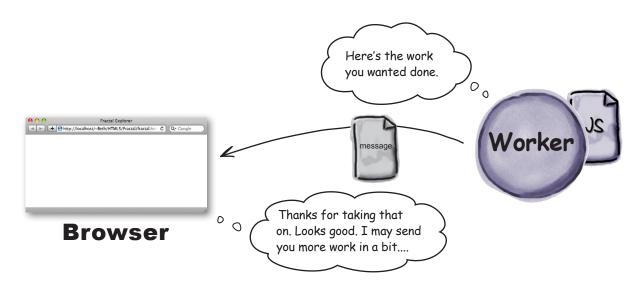

Why not allow
workers to access the DOM?
I mean this seems like a lot of
trouble to pass messages back and
forth when all of these workers are
running in the same browser.

#### To keep things efficient.

One reason the DOM and JavaScript have been so successful is that we're able to highly optimize DOM operations because we have only one thread with access to the DOM. If we let multiple threads of computation concurrently change the DOM, then we'll seriously impact its performance (and browser implementors would have to go to great effort to make sure making changes to the DOM is safe). The truth is, allowing a bunch of changes to the DOM at the same time can easily lead to situations where the DOM is in an inconsistent state, which would be bad. Very bad.

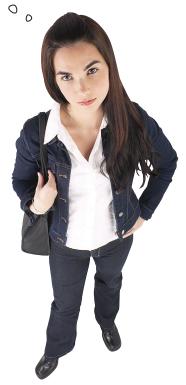

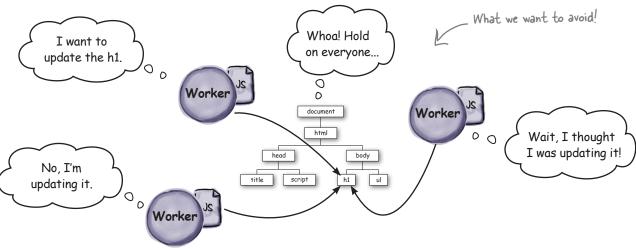

| Sharpen your pencil |                                                                           |          |                                                                         |  |  |
|---------------------|---------------------------------------------------------------------------|----------|-------------------------------------------------------------------------|--|--|
|                     | your porton                                                               |          |                                                                         |  |  |
| Take a look at      | all the potential uses for workers be                                     | elow. Wh | ich ones might improve the                                              |  |  |
| design and the      | e performance of an app?                                                  |          |                                                                         |  |  |
|                     | ng data for use in your pages.                                            |          | Spell checking the page as the user types.                              |  |  |
| in arra             | sing large amounts of data<br>ys or large JSON responses<br>veb services. |          | Polling web services and alerting the main page when something happens. |  |  |
| conne               | ging a database<br>ction along with<br>g and removing                     |          | Image processing of data in a canvas.                                   |  |  |
|                     | s for the main page.                                                      |          | Code syntax or other<br>language highlighting.                          |  |  |
|                     | nated race track<br>g agent.                                              |          | Pre-fetching data based on what your user is doing.                     |  |  |
| Analyz              | ing video.                                                                |          | Managing advertising for your page.                                     |  |  |
| L                   |                                                                           |          |                                                                         |  |  |
|                     |                                                                           |          |                                                                         |  |  |
| <u> </u>            |                                                                           |          |                                                                         |  |  |
|                     | Your ideas                                                                | here!    |                                                                         |  |  |

All answers are good uses, although you could debate a couple: spell checking \(\frac{x}{3}\) syntax checking may be better done in the main page code; race track betting may be better not done at all. ;-)

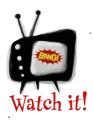

Google's Chrome browser has some extra security restrictions that will prevent you from running Web Workers directly from a file. If you try, your page won't run and you'll get no indication of why (including no error messages telling you what's wrong!).

So, for these examples, we recommend either using a different browser, or running your own server and running the examples from http:// localhost. Or you can upload them to a hosted server if you have access to one.

You can also use the Chrome runtime switch -- allow-file-access-from-files, but we don't recommend this switch beyond just testing your code.

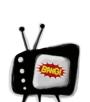

Almost all the modern browsers support Web Workers, but there is one exception: Internet Explorer 9. The good news is that for IE10 and later, you can count on Web Workers, but with IE9 and all the IE versions before it, you'll have to supply an alternative experience.

But rather than worrying about IE specifically, here's how you can easily check to see if any browser supports Web Workers:

```
If workers are supported, the property Worker
                                                     And if Worker isn't defined, then we've
will be defined in the global scope, window.
                                                     got no support in the browser.
if (window["Worker"]) {
     var status = document.getElementById("status");
     status.innerHTML = "Bummer, no Web Workers";
}
                                You'll want to handle that condition in a way that is appropriate for your app. Here, we're just letting the user
```

know by putting a message in an element with id="status".

482

#### Your first Web Worker...

Let's get down to the business of creating a worker to see how this all works. To do that we need a page to put everything in. We'll go with the simplest HTML5 markup we can get away with; type this into pingpong.html:

#### How to create a Web Worker

Before we start implementing manager.js, let's look at how you actually create a Web Worker:

```
To create a new worker, we create a new Worker object...

var worker = new Worker("worker.js");

And we're assigning the new ... the "worker.js" JavaScript file worker to a JavaScript contains the code for the worker. variable named worker.
```

So that's how you create one worker, but of course you don't have to stop there; you can create as many workers as you like:

```
var worker2 = new Worker("worker.js");
var worker3 = new Worker("worker.js");

war worker3 = new Worker("worker.js");

war another_worker = new Worker("another_worker.js");

Or we can create other workers based a
    different JavaScript file.

We can easily create two

more workers that make
    use of the same code as our
first worker.

Or we can create other workers based a
    different JavaScript file.
```

Have hard hat, will travel. Just point me to a JavaScript file with what you want me to do.

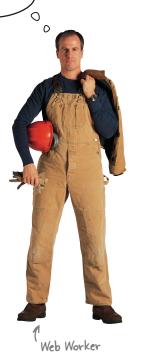

We'll see how to use multiple workers together in a bit...

## Writing Manager.js

Now that you know how to create a worker (and how easy it is), let's start working on our manager.js code. We'll keep this code simple and create just one worker for now. Create a file named manager.js and add this code:

```
window.onload = function() {

var worker = new Worker("worker.js");

And then create a

new worker.
```

That's a great start, but now we want to get the worker to actually do some work. As we've already discussed, one way we tell a worker to do some work is by sending it a message. To send a message we use the worker object's postMessage method. Here's how you use it:

```
window.onload = function() {

var worker = new Worker("worker.js");

And we're using the

worker's postMessage
method to send it a
message. Our message is
the simple string "ping".

Want to send more
complex messages?
Here's how...
```

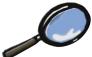

## postMessage Up Close

You can send more than just strings in postMessage. Let's look at everything you can send in a message:

## Receiving messages from the worker

We're not quite done with our manager.js code yet—we still need to be able to receive a message from the worker if we're going to make use of all its hard work. To receive a worker's message we need to define a handler for the worker's onmessage property so that anytime a message comes in from that worker, our handler will be called (and handed the message). Here's how we do that:

```
window.onload = function() {
                                                   Here we're defining a function that will
    var worker = new Worker("worker.js");
                                                    get called whenever we receive a message
                                                   from this worker. The message from the
    worker.postMessage("ping");
                                                   worker is wrapped in an event object.
                                                                           The event object
     worker.onmessage = function (event) {
                                                                           passed to our handler
        var message = "Worker says " + event.data;
                                                                           has a data property
        document.getElementById("output").innerHTML = message;
                                                                           that contains the
    };
                                                                           message data (what
                                                                           we're after) that the
                        When we get a
}
                        message from the
                                                                           worker posted.
                        worker we'll stuff it
                         in a  element in
                         the HTML page.
```

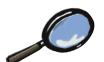

### onMessage Up Close

Let's take a quick look at the message our onmessage handler is receiving from the worker. As we've said, this message is wrapped in an Event object, which has two properties we're interested in: data and target:

```
This is the object that is sent from
the worker to the code in your page
when the worker posts a message.

worker.onmessage = function (event) {
    var message = event.data;
    var worker = event.target;
};

And the target is a reference to the worker that
    sent the message. This can come in handy if you
    need to know which worker it's from. We'll be using
this later in the chapter.
```

#### Now let's write the worker

To get started on the worker, the first thing we need to do is to make sure the worker can receive messages that are sent from manager.js—that's how the worker gets its work orders. For that we're also going to make use of another onmessage handler, the one in the worker itself. Every worker is ready to receive messages, you just need to give the worker a handler to process them. Here's how we do that (go ahead and create a file worker.js and add this code):

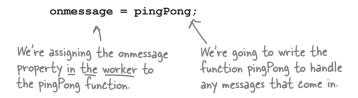

#### Writing the worker's message handler

Let's write the worker's message handler, pingPong, and we're going to start simple. Here's what it's going to do (you might have already guessed from the name pingPong): the worker's going to check any message it gets to make sure it contains the string "ping", and if it does, we're going to send a message back that says "pong". So, in effect, the work of the worker is just to get a "ping" and to answer with a "pong"—we're not going to do any heavy computation here, we're just going to make sure the manager and worker are communicating. Oh, and if the message doesn't say "ping", we're just going to ignore it.

So the function pingPong takes a message and responds with "pong". Go ahead and add this code to worker.js:

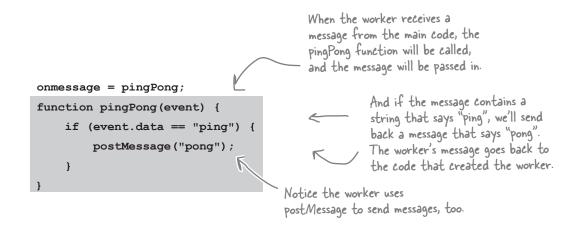

Worker says pong

## Serving up a test drive

Make sure you've got pingpong.html, manager.js and worker.js typed in and saved. Now keep those files open so you can review them and let's think through how this works.

First, manager.js creates a new worker, assigns a message handler to it, and then sends the worker a "ping" message. The worker, in turn, makes sure pingPong is set up as its message handler, and then it waits. At some point, the worker receives a message from the manager, and when it does it checks to see that it contains "ping", which it does, and then the worker does a lot of very little hard work and sends a "pong" message back.

At this point the main browser code receives a message from the worker, which it hands to the message handler. The handler then simply prepends "Worker says" to the front of the message, and displays it.

Now, our calculations here say the page should display "Worker says pong"...okay okay, we know, you can't take the suspense any more... go ahead and load the page already!

Wait a sec, just thinking ahead...
if we ever create more than one
pong worker I may actually have
to break a sweat.

## BE the Browser

It's time to pretend you're the browser evaluating JavaScript. For each bit of code below, act like you're the browser and write its output in the

lines provided. You can assume this code is using the same worker.js we just wrote:

You can check the solutions at the end of the chapter.

```
window.onload = function() {
    var worker = new Worker("worker.js");
    worker.onmessage = function(event) {
        alert("Worker says " + event.data);
    }
    for (var i = 0; i < 5; i++) {
        worker.postMessage("ping");
    }
}

window.onload = function() {
    var worker = new Worker("worker.js");
    worker.ommessage = function(event) {
        alert("Worker says " + event.data);
    }
    for(var i = 5; i > 0; i--) {
        worker.postMessage("pong");
    }
}
```

```
window.onload = function() {
    var worker = new Worker("worker.js");
    worker.onmessage = function(event) {
         alert("Worker says " + event.data);
        worker.postMessage("ping");
    worker.postMessage("ping");
}
                               Careful if you try these; you might have to kill your
                               browser to escape ...
window.onload = function() {
    var worker = new Worker("worker.js");
    worker.onmessage = function(event) {
         alert("Worker says " + event.data);
    }
    setInterval(pinger, 1000);
    function pinger() {
        worker.postMessage("ping");
}
```

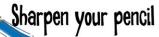

While workers typically get their work orders through a message, they don't have to. Check out this nice, compact way to get work done with workers and HTML. When you know what it does, describe it below. You can check your solution with ours at the end of the chapter.

```
quote.html
<!doctype html>
<html lang="en">
   <head>
      <title>Quote</title>
      <meta charset="utf-8">
   </head>
<body>
   <script>
       var worker = new Worker("quote.js");
       worker.onmessage = function(event) {
           document.getElementById("quote").innerHTML = event.data;
       }
   </script>
</body>
</html>
                                                            quote.js
var quotes = ["I hope life isn't a joke, because I don't get it.",
              "There is a light at the end of every tunnel... just pray it's not a train!",
              "Do you believe in love at first sight or should I walk by again?"];
var index = Math.floor(Math.random() * quotes.length);
postMessage(quotes[index]);
                                                                          Try typing in the
Your description here:
                                                                          code and running it!
```

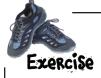

the blanks.

Let's add a couple of workers to our pingPong game. Your job is to fill in the blanks to complete the code so we have three pings sent to the workers, and three pongs back from the workers.

```
var numWorkers = 3; We're creating three workers, and storing them in an array, workers.
               window.onload = function() {
                   for (var i = 0; i < _____; i++) {
                       var worker = new ("worker.js");
                       worker. = function(event) {
Write your code in
                           alert(event.target + " says "
                                              + event. );
                       };
                       workers.push(worker); there, we're adding the new worker to the workers array.
                   for (var i = 0; i < ____; i++) {
                       workers[i]. ("ping");
                   }
               }
```

# there are no **Dumb Questions**

Can I just pass a function instead of a JavaScript file when I create the worker? That would seem easier and more consistent with how JavaScript usually does things.

A: No, you can't. Here's why: as you know, one of the requirements of a worker is that it not have access to the DOM (or to any state of the main browser thread for that matter). If you could pass a function to the Worker constructor, then your function could also contain reference to the DOM or other parts of your main JavaScript code, which would violate that requirement. So, the designers of Web Workers chose instead to have you just pass a JavaScript URL to avoid that issue.

When I send a worker an object in a message, does it become a shared object between my main page and the worker?

A: No, when you send an object the worker gets a copy of it. Any changes the worker makes will not affect the object in your main page. The worker is executing in a different environment than your main page, so you have no access to objects there. The same is true of objects the worker sends you: you get a copy of them.

Can workers access localStorage or make XMLHttpRequests?

A: Yes, workers can access localStorage and make XMLHttpRequests.

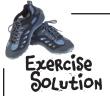

Let's add a couple of workers to our pingPong game. Your job was to fill in the blanks to complete the code so we have three pings sent to the workers and three pongs back from the workers. Here's our solution.

We use numWorkers to iterate three times and create three workers (feel free to change this variable to add more!)

```
window.onload = function() {
                                                            We set up the
    var numWorkers = 3;
                                                            message handler
    var workers = [];
                                                            in our main Page
     for (var i = 0; i < numWorkers; i++)</pre>
                                                            code by using the
         var worker = new Worker("worker.js");
                                                            onmessage property
                                                            of the worker.
          worker.onmessage = function(event) {
                     alert(event.target + " says "
                                         + event.data);
          };
                                          We use the data property to get the contents of the message.
         workers.push(worker);
    }
     for (var i = 0; i < workers.length; i++) {</pre>
         workers[i].postMessage("ping");
     }
                                               You could also use
                                              numWorkers here if you like.
             We ping the worker
}
             with postMessage.
       Notice that no changes are needed to the
       worker code. Each worker is happy to do
       its thing independently.
                                                 http://localhost
      You'll see this alert 3 times.
                                                                   OK
```

I've been wondering how
to include additional JavaScript files in
my worker. I've got some financial libraries
I'd like to make use of and copying and pasting
them into my worker would result in a huge file
that's not very maintainable.

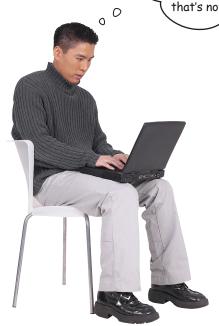

#### Take a look at importScripts.

Web Workers have a global function named importScripts that you can use to import one or more JavaScript files into your worker. To use importScripts just give it a comma separated list of files or URLs you'd like to import, like this:

Then when importScripts is invoked, each JavaScript URL is retrieved and evaluated in order.

Notice that importScripts is a full-fledged function, so (unlike import statements in a lot of languages) you can make runtime decisions about importing, like this:

```
if (taskType == "songdetection") {
   importScripts("audio.js");
}

Because importScripts is a function, you
   can import code as the task demands.
```

#### Virtual Land Grab

Explorers of the Mandelbrot Set have already grabbed areas of the virtual countryside and given them names like the lovely "Seahorse Valley," "Rainbow Islands," and the dreaded "Black Hole." And given the value of physical real estate these days, the only play left seems to be in the virtual spaces. So, we're going to build an explorer for the Mandelbrot Set to get in on the action. Actually, we have to confess, we already have built it, but it's slow—navigating around in the entire Mandelbrot Set could take a very long time —so we're hoping together we can speed it up, and we have a hunch Web Workers may be the answer.

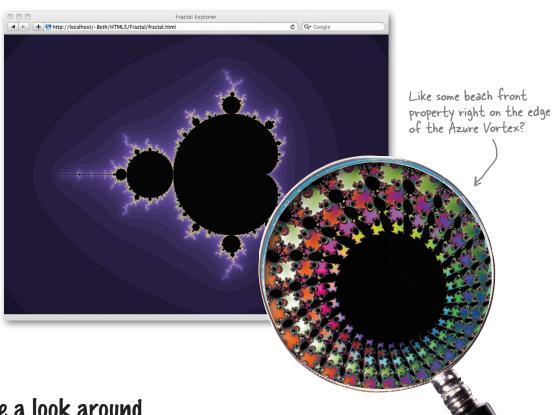

## Take a look around

Go ahead and fire up http://wickedlysmart.com/hfhtml5/chapter10/ singlethread/fractal.html and you'll see a visualization of the Mandelbrot Set in the distance. Just click anywhere and you'll zoom into an area of the map. Keep clicking to explore different areas, or reload to start over. Watch out for areas with black holes, they tend to suck you in. We don't know about you, but while the scenery is beautiful, our viewer could be a little faster... ya think? It would be great to have enough performance to maximize the view to the entire browser window as well! Let's fix all that by adding Web Workers to the Fractal Explorer.

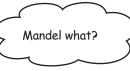

### Well, if you happen to be a mathematician

then you know the Mandelbrot Set is the equation:

$$z_{n}+1=z_{n}^{2}+c$$

and that it was discovered and studied by Benoit Mandelbrot. You also know that it's simply a set of complex numbers (numbers with a real part, and an imaginary part) generated by this equation.

If, on the other hand, you're not a mathematician, the best way to think about the Mandelbrot Set is as an infinitely complex fractal image—meaning an image that you can zoom into, to any level of magnification, and find interesting structures. Just look at some of the things you can find by navigating into the set:

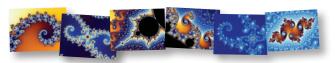

And why are we so interested in it? Well, the set has a few interesting properties. First, it's generated by a very simple equation (the one above) that can be expressed in just a few lines of code; second, generating the Mandelbrot Set takes a fair number of computing cycles, which makes it a great example for using Web Workers. And finally, hey, it's cool and a trip to work with, and what a great app to end the book with, don't you think?

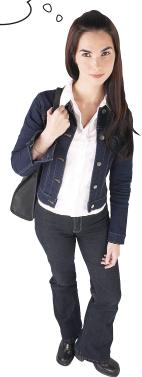

RIP Benoit Mandelbrot, who passed during the writing of this book. We were lucky to have known you.

## How to compute a Mandelbrot Set

Let's take a look at how you'd typically structure your code to compute a Mandelbrot Set before we get workers involved. We don't want to focus much on the nitty-gritty of computing Mandelbrot pixel values; we've already got all that code taken care of, and we're going to give it to you in a sec. For now, we just want you to get sense of the big picture view of how to compute the set:

To compute the Mandelbrot Set we loop over each row of the image.

the pixels for

The zoom

that row.

And then we draw each row on the screen. You can probably see the row-by-row display when you run the test code in your browser.

Note, our aim here isn't to teach you to be a numerical analyst (who can code equations with complex numbers); it's to adapt a compute intensive application to use Web Workers. If you are interested in the numerical aspects of the Mandelbrot Set, Wikipedia is a great place to start.

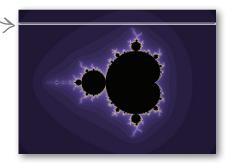

Now this code is just meant to be simple pseudo-code—when it comes to writing the code for real, there are a few more details we need to get into: for instance, to compute a row we need to know the width of the row, the zoom factor, the numerical resolution to which we want to compute it, and a few other small details. We can capture all those details in a task object like this:

```
for (i = 0; i < numberOfRows; i++) {

var taskForRow = createTaskForRow(i);

var row = computeRow(taskForRow);

drawRow(row);

And we pass taskForRow
into computeRow, which
returns the computed row.
```

Now the trick is going to be taking this and reworking it to divide up the computation among a number of workers, and then adding the code that handles giving tasks to workers, and handles dealing with the results when the workers complete the tasks.

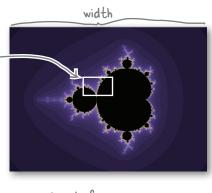

}

## How to use multiple workers

You already know how to create new workers, but how do you use them to do something a little more complicated, like computing the rows of the Mandelbrot Set? Or applying a Photoshop-like effect over an image? Or ray tracing a movie scene? In all these cases, we can break up the job into small tasks that each worker can work on independently. For now, let's stick with computing the Mandelbrot Set (but the pattern we're going to use can be applied to any of these examples).

To get started, the browser first creates a bunch of workers to help (but not too many—workers can be expensive if we create too many of them—more on this later). We'll use just five workers for this example:

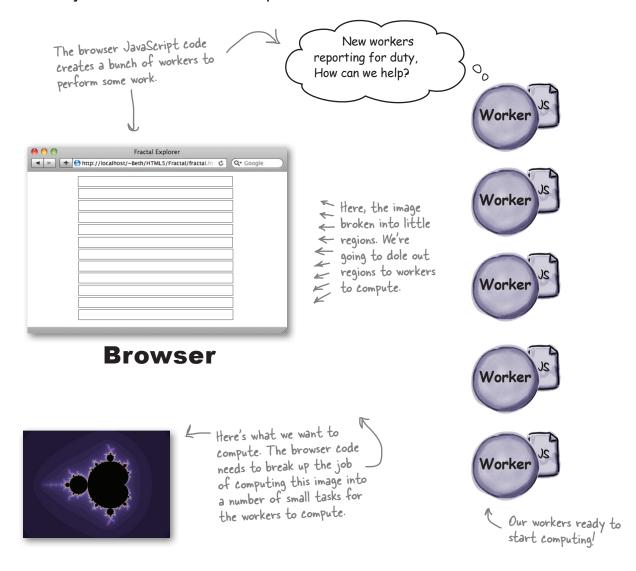

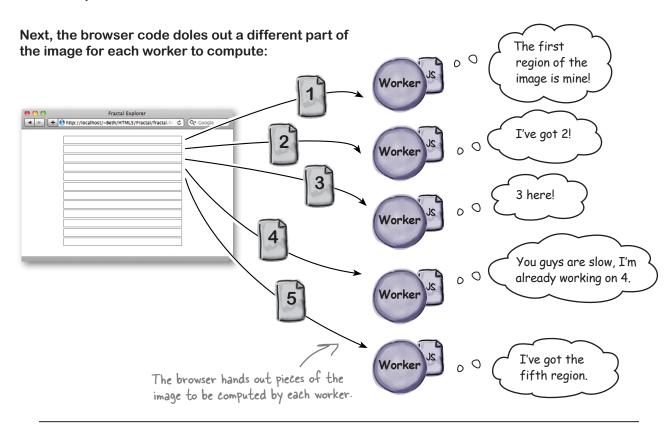

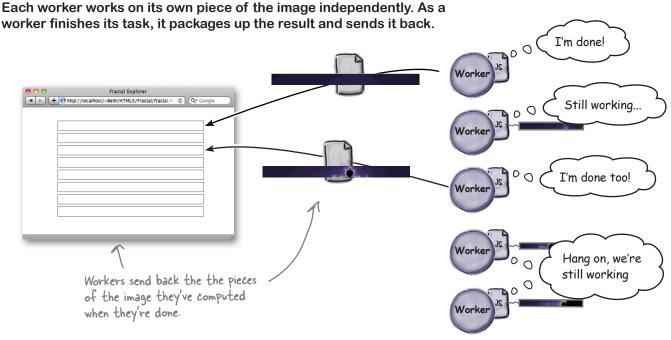

As pieces of the image come back from the workers they are aggregated into the image in the browser, and if there are more pieces to compute, new tasks are handed out to the workers that are idle.

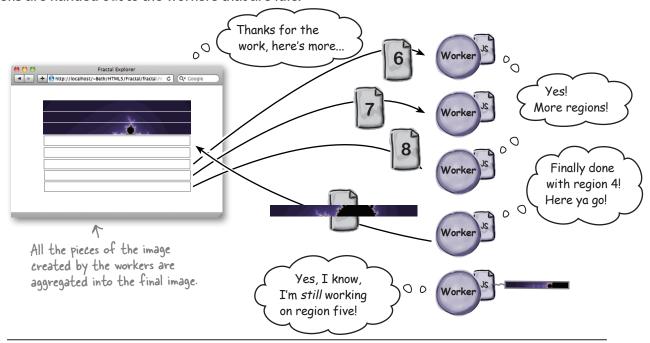

With the last piece of the image computed, the image is complete and the workers sit idle, until the user clicks to zoom in, and then it all starts again...

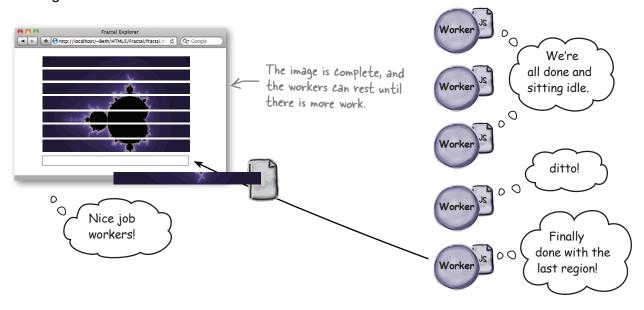

What does it
matter if I break up the task
and distribute it to workers? I
mean, my computer still has the same
CPU, how could the computation get
any faster?

#### It can be faster in two ways...

First consider an application that has a lot of "computing" going on that also has to be responsive to the user. If your application is hogging a lot of JavaScript time, your users are going to experience a sluggish interface that feels slow (again, because JavaScript is single-threaded). By adding workers to such an app you can immediately improve the feel of the app for your users. Why? Because JavaScript has a chance to respond to user interaction in between getting results from the workers, something it doesn't have a chance to do if everything's being computed on the main thread. So the UI is more responsive—and your app's just going to *feel* faster (even if it isn't running any faster under the hood). Don't believe us? Give it a try and put some real users in front of your app. Ask them what they think.

The second way *really is faster*. Almost all modern desktops and devices today are shipping with multicore processors (and perhaps even multiple processors). Multicore just means that the processor can do multiple things concurrently. With just a single thread of control, JavaScript in the browser doesn't make use of your extra cores or your extra processors, they're just wasted. However, if you use Web Workers, the workers can take advantage of running on your different cores and you'll see a real speedup in your app because you've got more processor power being thrown at it. If you've got a multicore machine, just wait, you're going to see the difference soon.

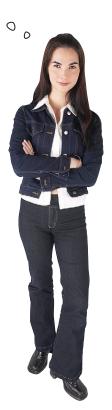

Can I have as many workers as I want?

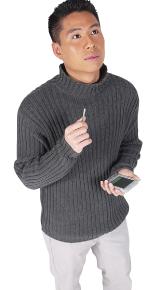

00

#### In theory, not in practice.

Web Workers aren't intended to be used in large numbers—while creating a worker looks simple in code, it requires extra memory and an operating system thread, which can be costly in start-up time and resources. So, in general you'll want to create a limited number of workers that you reuse over time.

Take our Mandelbrot example: in theory you could assign a worker to compute every single pixel, which would probably be much simpler from a code design perspective, but given that workers are heavy-weight resources, we would never design our app that way. Instead, we'll use a handful of workers and structure our computation to take advantage of them.

Let's get a little further into the design of the Fractal Explorer and then we'll come back and play with the number of workers we're using to understand the performance implications.

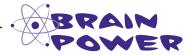

You've certainly got a lot of background now on building Web Worker apps, how to create and use workers, a bit about how you can solve big computations by breaking them down into small tasks that can be computed by your workers, and you even know a little about how Mandelbrot sets are computed. Try to put it all together and think through how you'd take the pseudo-code below and rewrite it to use workers. You might first assume you have as many workers as you need (say a worker for every single row), and then add the constraint that you have a limited number of workers (fewer workers than the number of rows):

```
for (i = 0; i < numberOfRows; i++) {
   var taskForRow = createTaskForRow(i);
   var row = computeRow(taskForRow);
   drawRow(row);
}

tere's our pseudo-code now,
   what do you need to do to
   add Web Workers?</pre>
```

Your notes go here:

## Let's build the Fractal Explorer app

### Here's what we need to do:

|   | Set up our HTML page to hold the Mandelbrot App.                |
|---|-----------------------------------------------------------------|
|   | Get all the Ready Bake Code entered (or downloaded)             |
|   | Create some workers and get them set up to compute.             |
|   | Start the workers on their tasks.                               |
|   | Implement the worker code.                                      |
|   | Process the worker results as the workers complete their tasks. |
| П | Handle click and resize events in the user interface.           |

| Create HTML Ready Bake Code Create workers Start the workers Implement the workers Process the results User interaction code |
|----------------------------------------------------------------------------------------------------|
|----------------------------------------------------------------------------------------------------|

#### Creating the Fractal Viewer HTML Markup

First we need to set up an HTML page to hold our app. You'll want to create an HTML file named fractal.html and add the following markup. Let's check it out:

```
As usual, a standard
                                                                Here's all the Ready Bake Cope
      <!doctype html>
                                  HTML5 file.
                                                                we've got for you, this contains all
      <html lang="en">
                                                                the numerical code as well as some
          <head>
                                                                code for handling graphics.
              <title>Fractal Explorer</title>
                                                                          And here's the JavaScript code
              <meta charset="utf-8">
                                                                          we're going to be writing ...
              <link rel="stylesheet" href="fractal.css">
                                                                          If you're wondering where the worker code is
              <script src="mandellib.js"></script>
                                                                        going to go, remember, we don't link directly to a
              <script src="mandel.js"></script>
                                                                    worker JavaScript file, we reference that file when
          </head>
                                                                 we create the worker in code.
          <body>
              <canvas id="fractal" width="800" height="600"></canvas>
          </body>
      </html>
                               And the <body> has a canvas element. We set it to an initial size of 800 \times 600
                               pixels, but we'll see how to resize it to the width and height of the window using
This code goes in
                               JavaScript. After all we want as large a Mandelbrot as we can get!
fractal.html
```

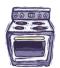

#### Ready Bake Code

Reminder: you can download all the code from http://wickedlysmart.com/hfhtml5

We have to tell you we were planning on an entire chapter on the wonders of computing the Mandelbrot Set... we planned to explain it to you in detail, including a history of Benoit Mandelbrot, how he discovered it, all its amazing properties, pixel optimizations, color maps, and so on, but then we got the call from our editor—you know, THE CALL. I guess we were running a bit late on this book, so our apologies, but we're going to have to give you some Ready Bake Code code to do the low-level computation of the Mandelbrot graphics. Here's the good side though: we can focus on how to use Web Workers without spending the next couple of days on math and graphics. That said, we encourage you to explore those topics on your own!

Anyway, first we've got the code used to manage tasks and draw the rows for the fractal images. Start by typing this code into a file called "mandellib.js":

```
var canvas:
                          - Notice our canvas and context are here.
var ctx;
var i max = 1.5;
var i min = -1.5;
                              These are the global variables the
var r min = -2.5;
                               Mandelbrot graphics code uses to
                                 compute the set and display it.
var r_max = 1.5;
var max iter = 1024;
var escape = 1025;
var palette = [];
                                               This function packages up all
                                                the data needed for the worker
function createTask(row) {
                                                to compute a row of pixels,
    var task = {
                                                into an object. You'll see later
         row: row,
                                                how we pass this object to the
         width: rowData.width,
                                                worker to use.
         generation: generation,
         r min: r min,
         r max: r max,
         i: i max + (i min - i max) * row / canvas.height,
         max iter: max iter,
         escape: escape
    };
                                                                           This code goes in
    return task;
                                                                           mandellib.js.
}
```

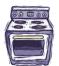

mandellib.js.

# Ready Bake Code Continued...

```
Create HTML
```

```
function makePalette() {
                                                               makePalette maps a large set of numbers
               function wrap(x) {
                                                               into an array of rgb colors. We'll use this
                  x = ((x + 256) & 0x1ff) - 256;
                                                               palette in drawRow (below) to convert
                  if (x < 0) x = -x;
                                                               the value we get back from a worker to
                                                               a color for the graphic display of the
                    return x;
                                                               set (the fractal image).
               }
               for (i = 0; i <= this.max iter; i++) {
                   palette.push([wrap(7*i), wrap(5*i), wrap(11*i)]);
               }
          }
                                                           drawRow takes the results from the
                                                           worker and draws them into the canvas.
          function drawRow(workerResults) {
               var values = workerResults.values;
                                                                      It uses this rowData
               var pixelData = rowData.data;
                                                                      variable to do it; rowData
               for (var i = 0; i < rowData.width; i++) {</pre>
                                                                      is a one-row ImageData
                                                                      object that holds the
                    var red = i * 4;
                                                                      actual pixels for that row
                    var green = i * 4 + 1;
                                                                      of the canvas.
                    var blue = i * 4 + 2;
                    var alpha = i * 4 + 3;
                    pixelData[alpha] = 255; // set alpha to opaque
                    if (values[i] < 0) {
                        pixelData[red] = pixelData[green] = pixelData[blue] = 0;
                    } else {
                        var color = this.palette[values[i]];
                                                                        Here's where we use the palette to
                                                                       map the result from the worker (just a number) to a color.
                        pixelData[red] = color[0];
                        pixelData[green] = color[1];
                        pixelData[blue] = color[2];
                    }
               }
               ctx.putImageData(this.rowData, 0, workerResults.row);
                                                                                    This code should be
                                                                                    familiar; it's similar to
          }
                                 And here's where we write the pixels
                                                                                    what we did in Chapter
                                  to the ImageData object in the
This code goes in
                                                                                     8 with video and canvas.
                                  context of the canvas!
```

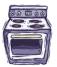

# Ready Bake Code Continued...

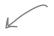

palette of colors we're using to draw the the set as a fractal image.

setUpGraphics sets up the global variables used by all the graphics drawing code as well as the Mandelbrot computation.

function setupGraphics() {

```
canvas = document.getElementById("fractal");
ctx = canvas.getContext("2d");
                                                  Here's where we grab the canvas and the context and set the initial width and height of the canvas.
canvas.width = window.innerWidth;
canvas.height = window.innerHeight;
var width = ((i max - i min) * canvas.width / canvas.height);
var r mid = (r max + r min) / 2;
                                                   These are variables used to compute the Mandelbrot Set.
r min = r mid - width/2;
r max = r mid + width/2;
                                                               Here, we're initializing the
rowData = ctx.createImageData(canvas.width, 1);
                                                               rowData variable (used to write
                                                               the pixels to the canvas).
makePalette();
        And here we're initializing the
```

This code goes in mandellib.js.

}

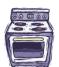

## Reapy Bake Cope Continuep...

This Ready Bake Code is what the worker will use to do its mathematical computation of the Mandelbrot Set. This is really where the magic of the computation happens (and if you explore the Mandelbrot Set more deeply, this is where you'll want to focus). Type this code into "workerlib.js":

```
compute Row computes one row of data of the
                                                      Mandelbrot Set. It's given an object with all the
function computeRow(task) {
                                                      packaged up values it needs to compute that row.
     var iter = 0;
    var c i = task.i;
                                                          Notice that for each row of the display, we're doing computation.
     var max iter = task.max iter;
                                                          of the display, we're doing
     var escape = task.escape * task.escape;
                                                        two loops, one for each
     task.values = [];
                                                        pixel in the row ...
     for (var i = 0; i < task.width; i++)</pre>
         var c_r = task.r min + (task.r max - task.r min) * i / task.width;
         var z_r = 0, z_i = 0;
         for (iter = 0; z_r*z_r + z_i*z_i < escape && iter < max_iter; iter++) {
              var tmp = z_r*z_r - z_i*z_i + c_r;
                                                             ... and another loop to find the right value
                                                            for that pixel. This inner loop is where the
              z_i = 2 * z_r * z_i + c_i;
                                                              computational complexity is, and this is why
              z r = tmp;
                                                           - the code runs so much faster when you have
         }
                                                              multiple cores on your computer!
         if (iter == max iter) {
              iter = -1;
         }
         task.values.push(iter); 	The end result of all that computation is
                                           a value that gets added to an array of
     }
                                           named values, which is put back into the
     return task;
                                           task object so the worker can send the
}
                                           result back to the main code.
                                                  We'll take a closer look at this part in a bit.
```

This code goes in workerlib.js.

# Creating workers, and giving them tasks...

With the **Ready Bake Code** out of the way, let's now turn our attention to writing the code that is going to create and hand tasks to the workers. Here's how it's going to work:

1 We create an array of workers, initially all idle. And an image with nothing computed (nextRow = 0).

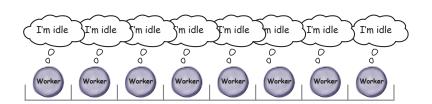

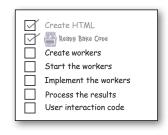

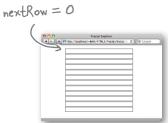

2 We iterate through the array, and create a task for each idle worker:

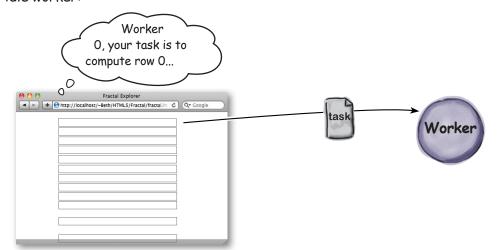

3 We continue to iterate, looking for the next idle worker to give a task to. The next one is nextRow = 1. And so on...

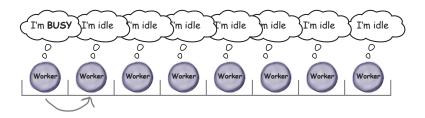

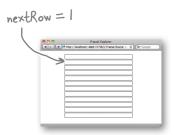

# Writing the code

Now that we know how we're going to create and manage our workers, let's write the code. We really need an initial function for this, so let's create a function in mandel.js named init—we'll place a few other things in it as well, to get the app up and running (like making sure we have the graphics intialization out of the way):

```
Create HTML
Ready Bake Code
Create workers
Start the workers
Implement the workers
Process the results
User interaction code
```

```
First let's define a variable that holds the number of workers we want. We're choosing 8, feel free to play with this when you've got the app working.
                                                                                                   Why 8? Well, we happen to
                                                                                                   have a computer with 8
                                                                                                   cores so it matches well
                                                                                                   with our compute power.
var numberOfWorkers =
                                         - And here's an empty array to hold our workers.
                                                                                                   But even if you don't have
var workers = [];
                                                                                                   8 cores, 8's a good number
                                Let's set up an onload handler that calls init when the page is fully loaded.
                                                                                                   to try first.
window.onload = init;

    This function is defined in the Ready Bake Code and handles getting the canvas

function init() {
                                      context, resizing the canvas to your browser's size, and a few other graphic details.
                                                                           - Now, iterate over the number of workers...
                                                                                ...and create a new worker from "worker.js", which we haven't written yet.
      for (var i = 0; i < numberOfWorkers; i++) {</pre>
           var worker = new Worker("worker.js");
                                                                                We then set each worker's message handler
                                                                                 to a function that calls the processWork
           worker.onmessage = function(event) {
                                                                                 function, and we'll pass it the event target
                 processWork(event.target, event.data);
                                                                                 (the worker that just finished), and the
           }
                                                                                 event data (the results from the worker).
           worker.idle = true;
                                                     One more thing... remember we are going to want to know which
                                                     workers are working and which are idle. To do that we'll add an "idle"
           workers.push(worker);
                                                      property to the worker. This is our own property, not part of the
                                                      Web Worker API. Right now we're setting it to true since we haven't
      }
                                                      given the workers anything to do.
    startWorkers();
                                         And we add the worker we just created to the array of workers.
}
         And finally, at some point we need to start these workers working. We'll put
```

This code goes in mandel.js.

that code in a function named startWorkers, which we need to write.

# Getting the workers started

Okay we've got a few things to knock out: we need to start the workers, we need to write the function that can process the work that comes back from the workers and, well, we need to write the code for the worker too. Let's start by writing the code to start the workers:

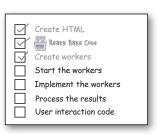

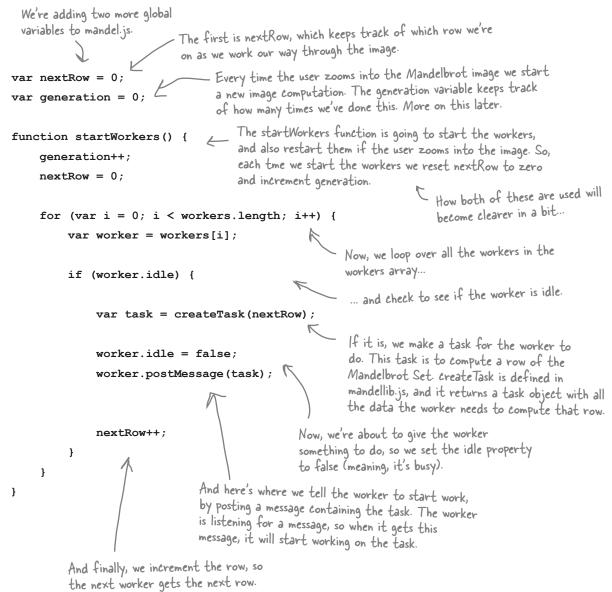

This code goes in mandelijs.

# Implementing the worker

Now that we've got the code to get our workers started by passing each a task, let's write the worker code. Then all we need to do is come back and process the results from the worker, once the worker has computed its part of the fractal image. Before we write the code for the worker though, let's quickly review how it should work:

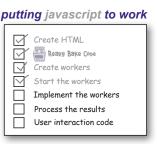

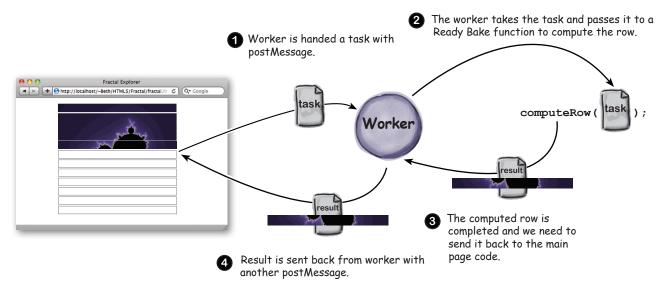

So let's implement this: go head and type the following code into your worker. is file.

main JavaScript using postMessage.

```
We're using import Scripts to import the workerlib.js
     Ready Bake Code so the worker can call the computeRow
     function defined in that library file.
                                                     All the worker does is set up the onmessage
                                                     handler. It doesn't need to do anything else,
                                                     because all it does is wait for messages from
importScripts("workerlib.js");
                                                     mandel is to start working!
onmessage = function (task) {
     var workerResult = computeRow(task.data);
                                                          It gets the data from the task, and passes that to the computeRow function, which does
     postMessage(workerResult);
                                                           the hard work of the Mandelbrot computation.
}
           The result of the computation, saved in the
           workerResult variable, is posted back to the
                                                                                                   This code goes
```

in worker.js

# A little pit stop...

That was a lot of code in just a few pages. Let's take a quick pit stop, and refuel our tanks and stomachs.

We also thought you might want to get a quick peek behind the scenes and see what the worker tasks and results look like (they look remarkably similar as we'll see). So, grab a bottle of sarsaparilla and let's take a look while you're resting...

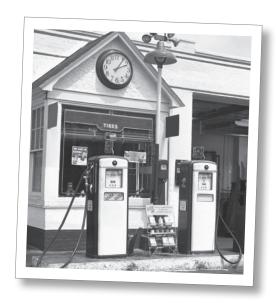

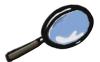

# Close up on Tasks

So you've looked at the call to createTask and postMessage, which uses the task:

```
var task = createTask(nextRow);
worker.postMessage(task);
```

And you might be wondering what that task looks like. Well, it's an object made up of propeties and values, let's take a look:

```
_ Identifies the row we're creating the
pixels value for.
                               task = {
                                                       | Identifies width of the row.
                                    row: 1,
                                    width: 1024,
                                    generation: 1, / Identifies how many times we've zoomed in
The task contains
all the values the
                                                            We'll see how this is used in a bit...
worker needs to do
                                    r min: 2.074,
                                                         These define the area of the Mandelbrot we're computing.
its computation.
                                    r max: -3.074,
                                    i: -0.252336,
                                    max_iter: 1024, \ 
And these control the precision of
                                                             what we're computing.
                                    escape: 1025
                              };
```

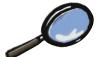

# Close up on Results

And what about the results we get from computing the row in the worker?

```
var workerResult = computeRow(task.data);
postMessage(workerResult);
```

What does this look like? Remarkably similar to the task:

};

The worker takes the task passed to it and then adds a values property to it that contains the data needed to draw the row on the canvas.

```
workerResult = {
    row: 1,
   width: 1024,
   generation: 1,
   r min: 2.074,
   r max: -3.074,
    i: -0.252336,
   max iter: 1024,
    escape: 1025,
   values: [3, 9, 56, ... -1, 22]
```

This is all the same as the task. That's great because when we get it back from the worker we know everything about the task.

> Ah, but this is new. These are the values of each pixel, which still need to be mapped to colors (which happens in drawRow).

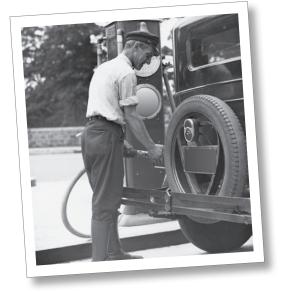

# Time to get back on the road...

Thanks for taking some time with us to check out the tasks and results. You better take a last swig of that sarsaparilla—we're hitting the road again!

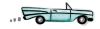

# Back to the code: how to process the worker's results

Now that you've seen how the worker's results work, let's see what happens when we get them back from the worker. Recall that when we created our workers, we assigned a message handler named processWork:

```
Create HTML

Create workers

Start the workers

Implement the workers

Process the results

User interaction code
```

```
var worker = new Worker("worker.js");
worker.onmessage = function(event) {
   processWork(event.target, event.data);
}
```

Our message handler calls processWork, passing it the data from the worker, and also the target, which is just a reference to the worker that sent the data.

When a worker posts a message back to us with its results, it's the processWork function that's going to handle it. As you can see, it is passed two things: the target of the message, which is just a reference to the worker that sent it, and the data of the message (that's the task object with the values for a row of the image). So our job now is to write processWork (enter this code in mandel.js):

```
function processWork(worker, workerResults) {
    drawRow(workerResults);
    reassignWorker(worker);
}
```

We hand the results to drawRow to draw the pixels to the canvas.

And our worker is all free, so we can reassign it to another task. To do that let's write a function reassignWorker.

We're almost there, so let's just knock out reassignWorker while we're at it. Here's how it works: we check the row we're computing by using our nextRow global variable, and as long as there's more to compute (which we can determine by looking at how many rows are in our canvas), we give the worker a new assignment. Otherwise, if there's no more work to do, then we just set the worker's idle property to true. Go ahead and enter this code in mandel.js too:

```
function reassignWorker(worker) {
  var row = nextRow++;

  if (row >= canvas.height) {
     worker.idle = true;
  } else {
     var task = createTask(row);
     worker.idle = false;
     worker.postMessage(task);
  }
}
```

We're going to give this worker the next row that needs computing, so we get the row number from nextRow, and increment nextRow (so the next worker gets the next one).

If the row is greater than or equal to the height of the canvas, we're done! We've filled the entire canvas with results from the Mandelbrot Set workers.

Canvas is a global variable that was assigned when we called setup Graphics in our init function.

But if we've still got rows to do, we create a new task for the next row to do, make sure our worker's idle property is false, and post a message with the new task to the worker.

This code goes in mandel.js.

# Psychedelic test drive

Enough code already! Let's road test this thing. Load the fractal.html file into your browser and see your workers going to work. Depending on your machine, your Fractal Explorer should run a little faster than before.

We haven't written any code to handle resizing your browser window, or clicking to zoom into the fractal for that matter. So, for right now, all you'll be able to see is the image on the right.

But, hey, so far so good, huh?

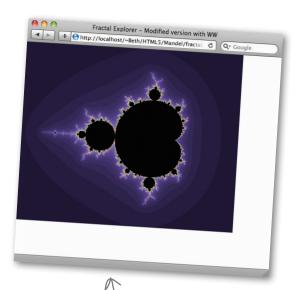

## Handling a click event

We've got our workers busy working to compute the Mandelbrot Set and returning results to us so we can draw them on the canvas, but what happens if you click to zoom in? Fortunately, because we're using workers to do the intense computation in the background, the UI should be snappy in dealing with your click. That said, we need to write a little code to actually handle the click. Here's how we do that:

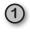

The first thing we need to do is add a handler to take care of mouse clicks, and remember, the clicks are happening on our canvas element. To do that we just add a handler for the canvas's onclick property, like this:

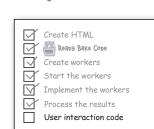

There it is! Too bad we can't zoom, and too bad it doesn't

fill the whole window yet,

but we'll get to that ...

Add this code below the call to setUpGraphics in the init function of "mandel.js".

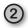

Now we just need to write the handleClick function. Before we do let's think about this a second: when a user clicks on the canvas it means they want to zoom into the area they're clicking on (you can go back to the single-threaded version at http://wickedlysmart.com/hfhtml5/chapter10/singlethread/fractal.html to see this behavior). So when the user clicks, we need to get the coordinates of where they want to zoom, and then get all the workers working on creating a new image. Remember too, we've already got a function to assign new work to any idle workers: startWorkers. Let's give it a try...

```
handle Click is called when the user clicks on the canvas to zoom into the fractal.
```

function handleClick(x, y) {

We pass in the x, y position of the click so we know where they clicked on the screen.

```
var width = r_max - r_min;
var height = i_min - i_max;
var click_r = r_min + width * x / canvas.width;
var click_i = i_max + height * y / canvas.height;
var zoom = 8;

r min = click r - width/zoom;

This is where
are used to defend to the convergence of the convergence of t
```

This code resizes the area of the fractal we are computing, with the x, y position at the center of the new area. It also makes sure the new area has the same aspect ratio of the existing one.

This is where we set the global variables that are used to create tasks for workers: the zoom level determines how far zoomed in we are into the fractal, which determines which values of the Mandelbrot Set are being computed.

startWorkers (); Now, we're ready to restart the workers.

This code goes in mandel.js.

# Another test drive

r max = click r + width/zoom;

i max = click i - height/zoom;

i min = click i + height/zoom;

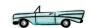

Let's give those code changes a try. Reload fractal.html in your browser and this time click somewhere in the canvas. When you do you'll see the workers start working on the zoomed-in view.

Hey, you should be able to start exploring now! After you've played around a bit, let's make a few final changes to get this implementation all the way there.

Nice! We can zoom, but we still need to resize the canvas to fit our window fully.

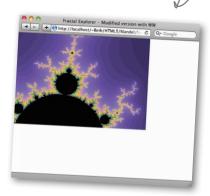

}

# Fitting the canvas to the browser window

We said we wanted the fractal image to fill the browser window, which means we need to resize the canvas if the window size changes. Not only that, but if we change the canvas size we should also fire off a new set of tasks to the workers so they can redraw the fractal to fill up the new canvas size. Let's write the code to resize the canvas to the size of the browser window, and we'll also restart the workers while we're at it.

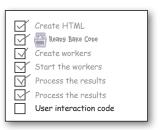

```
width and height are set to match the
function resizeToWindow() {
                                                  new width and height of the window.
     canvas.width = window.innerWidth;
     canvas.height = window.innerHeight;
    var width = ((i max - i min) * canvas.width / canvas.height);
                                                               It also updates the values that the worker
    var r mid = (r max + r min) / 2;
                                                               will use to do its computation based on
     r min = r mid - width/2;
                                                               the new width and height (we make sure
     r max = r mid + width/2;
                                                               the fractal will always fit the canvas and
                                                               maintain the aspect ratio of the window).
     rowData = ctx.createImageData(canvas.width, 1);
                                                     There's one administrative detail that uses a global
                                                     variable we haven't told you about rowData rowData
}
                                                     is the ImageData object that we're using to draw pixels
         And once again, we restart the workers.
                                                     into a row of the canvas. So, when we resize the canvas,
                                                     we need to recreate the rowData object so that it is
```

resize To Window makes sure the canvas

the same width as the new width of the canvas. Check the function drawRow in mandellib.js to see how we use

rowData to draw pixels into the canvas.

Now we need to do one more thing: install resizeToWindow as a handler for the browser window's resize event. Here's how we do that:

```
window.onresize = function() {
   resizeToWindow();
};
```

You'll want to place this code in the init function of mandel.js, just below the call to setUpGraphics.

This code goes in mandel.js.

## The anal-retentive ehef coder

There's just one more thing, and we could let this one go, but the code just doesn't seem correct without it. Think through this with us: you've got a bunch of workers happily working on their rows and all of the sudden the user has to go and click on the screen to zoom. Well isn't that great, because the workers have been working hard on their rows, and now the user wants to go and change the entire image, making all that work useless. Even worse, the workers have no knowledge that the user has clicked, and they're going to send back their results anyway. And far worse, the code in the main page is gladly going to receive and display that row! And not to get all doomsday and everything, but we've got exactly the same problem if the user resizes the window.

Now, you'd probably never notice any of this because there aren't that many workers, and the workers very quickly compute the same rows for the new image, overwriting the previous, incorrect rows. But hey, it just feels wrong. Not only that, it's so easy to fix we just have to.

Of course we have a little confession to make: we knew this was coming, and you might remember a little variable we stuck in named generation. Remember, every time we restart our workers we increase the value of generation. Also remember the results object that comes back from the worker: every result has its "generation" as a property. So we can use generation to know if we've got a result from the current or the previous visualization.

Let's look at the code fix, and then we can talk about how it works; edit your processWork function in mandel.js and add these two lines:

Note to Editor: Apologies for the little rant here, but, hey, after this many pages, well, it can get to you...

```
function processWork (worker, workerResults) {

if (workerResults.generation == generation) {

drawRow (workerResults);

reassignWorker (worker);

If it does match we draw the row, otherwise it must be old and we ignore it.

In either case we get the worker reassigned to new work!
```

So all we're doing here is checking to make sure the current generation we're working on matches the generation of the result that comes back from the worker. If it does, great, then we need to draw the row. If it doesn't, well that means it must be old, and so we just ignore it—it's too bad our worker wasted its time on it, but we don't want to draw an old row from the previous image on the screen.

So, really, that's it, we promise, it's time to make sure you have the changes above typed in, and get ready for...

# Time for the final test drive!

That's it! You should be ready to go with all your code. Load the fractal.html file into your browser and see your workers going to work. This version should be faster and more responsive than the original, single-threaded version; if you've got more than one core on your computer, then it will be a lot faster.

Have fun... zoom in... explore. Let us know if you find any undiscovered "country" in the Mandelbrot Set (tweet Create HTML Reapy Bake Cope Process the results User interaction code

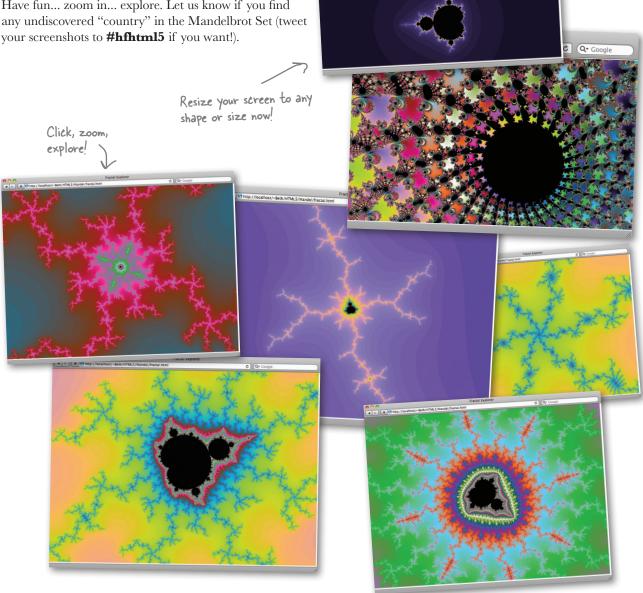

IN THE LABORATORY

If you're writing high performance code you'll want to check out how the number of workers can impact your app's runtime.

To do that, you can use the task monitor on either OS X or Windows. If we go back to our original version (the single-threaded one at <a href="http://wickedlysmart.com/hfhtml5/">http://wickedlysmart.com/hfhtml5/</a> chapter10/singlethread/fractal.html ) our performance looks like the graph on the right.

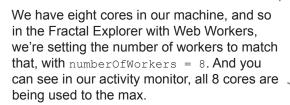

What do you think will happen if we set the number of workers to 2, or 4, or 16, or 32? Or something in between?

Give it a try on your machine and see what values work best for you.

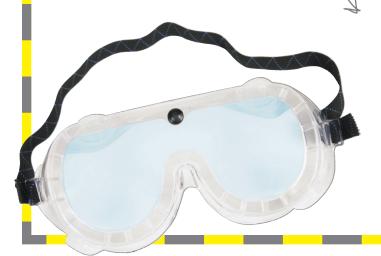

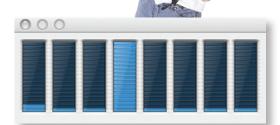

Our machine with eight cores. One core is maxed out and can't compute any harder. The other seven are doing nothing to help.

Now our eight cores are really working hard, and our fractal computation is WAY faster.

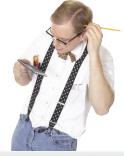

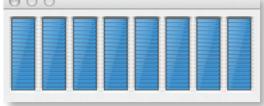

# **STAKE YOUR CLAIM!**

You've done it! You've got a fully functional Fractal Explorer that's all ready for exploring the Mandbelbrot territory. So what are you waiting for—dig in and find your little slice of the virtual universe. Once you've found it, print it, paste it in here, and give your new little homestead a name.

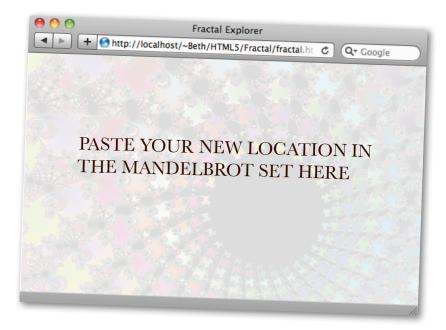

Name your new territory: \_\_\_\_\_

Now before you take off, would you believe there's even more to know about Web Workers? Check out the next couple of pages to see everything we didn't cover in this chapter.

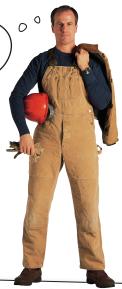

# Terminate a worker

You've created workers to do a task, the task is done, and you want to get rid of all the workers (they do take up valuable memory in the browser). You can terminate a worker from the code in your main page like this:

#### worker.terminate();

If the worker happens to still be running, the worker script will abort, so use with caution. And once you've terminated a worker you can't reuse it; you'll have to create a new one.

You can also have a worker stop itself by calling close(); (from inside the worker).

# Handle errors in workers

What happens if something goes terribly wrong in a worker? How can you debug it? Use the onerror handler to catch any errors and also get debugging information, like this:

```
worker.onerror = function(error) {
    document.getElementById("output").innerHTML =
        "There was an error in " + error.filename +
        " at line number " + error.lineno +
        ": " + error.message;
}
```

# Use importScripts to make a JSONP request

You can't insert new <script> elements to make JSONP requests from workers, but you **can** use importScripts to make JSONP requests, like this:

```
function makeServerRequest() {
    importScripts("http://SomeServer.com?callback=handleRequest");
}
function handleRequest(response) {
    postMessage(response);
}

makeServerRequest();
Remember your JSONP? Include your
callback function in the URL query,
and it will be called with the JSON
results passed into the response
Parameter.
```

# Use setInterval in your workers

You might have missed this (it went by fast, we used it in only one example), but you can use setInterval (and setTimeout) in your workers to do the same task repeatedly. For instance you could update the quotes worker (quote.js) to post a random quote every 3 seconds, like this:

# Subworkers

If your worker needs help with its task, it can create its own workers. Say you're giving your worker regions of an image to work on, the worker could decide that if a region is bigger than some size, it will split it up among its own subworkers.

A worker creates subworkers just like the code in your page creates a worker, with:

```
var worker = new Worker("subworker.js");
```

Remember that subworkers, just like workers, are fairly heavy-weight: they take up memory and are run as separate threads. So, be cautious about how many subworkers you create.

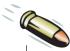

#### **BULLET POINTS**

- Without Web Workers, JavaScript is singlethreaded, meaning it can do only one thing at a time.
- If you give a JavaScript program too much to do, you might get the slow script dialog.
- Web Workers handle tasks on a separate thread so your main JavaScript code can continue to run and your UI remains responsive.
- The code for a Web Worker is in a separate file from your page's code.
- Web Workers don't have access to any of the functions in the code in your page or the DOM.
- The code in your page and the Web Worker communicate via messages.
- To send a message to a worker, use postMessage.
- You can send strings and objects to a worker via postMessage. You can't send functions to a worker.
- Receive messages back from workers by setting the worker's onmessage property to a handler function.
- A worker receives messages from the code in your page by setting its onmessage property to a handler function.
- When a worker is ready to send back a result, it calls postMessage and passes the result as the argument.
- Worker results are encapsulated in an event object and placed in the data property.

- You can find out which worker sent the message using the event target property.
- Messages are copied, not shared, between your main page code and the worker.
- You can use multiple workers for large computations that can be split into multiple tasks, such as computing a fractal visualization or ray tracing an image.
- Each worker runs in its own thread, so if your computer has a multicore processor, the workers are run in parallel, which increases the speed of the computation.
- You can terminate a worker by calling worker. terminate() from the code in your page. This will abort the worker script. A worker can also stop itself by calling close().
- Workers also have an onerror property. You can set this to an error handling function that will be called if your worker has a script error.
- To include and use JavaScript libraries in your worker file, use importScripts.
- You can also use importScripts with JSONP.
   Implement the callback you pass in the URL query in the worker file.
- While workers do not have access to the DOM or functions in your main code, they can use XMLHttpRequest and Local Storage.

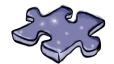

# HTML5cross

Wow, Chapter 10; you've done it. Sit back, relax and make it stick by working the rest of your brain a little. Here's your Chapter 10 crossword puzzle.

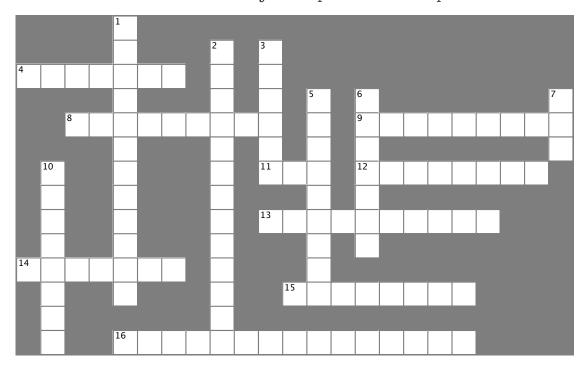

#### **Across**

- 4. You can pass \_\_\_\_\_ to workers using postMessage.
- Capability of a processor to do more than one thing at a time.
- 9. The property used to register a handler to receive messages.
- 11. Workers can't access the \_\_\_\_\_.
- 12. Our first example used this game.
- 13. The most famous fractal.
- 14. /worker.
- 15. A lovely area of the Mandelbrot countryside is \_\_\_\_\_\_Valley.
- 16. The guy who wrote the original version of Fractal Viewer.

| п | $\sim$ | ١ | A | , | r |
|---|--------|---|---|---|---|
| u | 'U     | 1 | Λ | • | ı |

- 1. Workers can use XMLHttpRequest and access
- 2. How to import additional code into a worker.
- of execution.
- 5. How to abort a worker.
- 6. Mandelbrot uses \_\_\_\_\_ numbers.
- 7. How to create a Worker.
- 10. The manager and workers communicate with these.

Okay we never told you this,

BE the Browser Solution

It's time to pretend you're the browser evaluating JavaScript.

```
window.onload = function() {
   var worker = new Worker("worker.js");
                                                         This sends five ping messages
   worker.onmessage = function(event) {
                                                          to the worker, which responds
       alert("Worker says " + event.data);
                                                          with five pongs, so we get five
   }
   for (var i = 0; i < 5; i++) {
                                                         "Worker says pong" alerts.
       worker.postMessage("ping");
   }
}
window.onload = function() {
   var worker = new Worker("worker.js");
                                                         This sends five pong messages
   worker.ommessage = function(event) {
                                                         to the worker, which ignores
       alert("Worker says " + event.data);
                                                         them since they aren't pings.
   }
   for(var i = 5; i > 0; i--) {
                                                         No output.
       worker.postMessage("pong");
   }
window.onload = function() {
                                                        This sends a ping and then each.
   var worker = new Worker("worker.js");
   worker.onmessage = function(event) {
                                                        time a pong comes back, sends
       alert("Worker says " + event.data);
                                                        another, so we get an infinite
       worker.postMessage("ping");
                                                         loop of pong alerts.
   }
   worker.postMessage("ping");
}
window.onload = function() {
   var worker = new Worker("worker.js");
   worker.onmessage = function(event) {
                                                        This sends a ping every
       alert("Worker says " + event.data);
                                                        second, so we get a pong
                                                           back each time it sends
   setInterval(pinger, 1000);
                                                        a ping.
   function pinger() {
       worker.postMessage("ping");
   }
```

# Sharpen your pencil Solution

While workers typically get their work orders through a message, they don't have to. Check out this nice, compact way to get work done with workers and HTML. When you know what it does, describe it below:

```
<!doctype html>
<html lang="en">
   <head>
      <title>Quote</title>
      <meta charset="utf-8">
   </head>
<body>
   <script>
       var worker = new Worker("quote.js");
       worker.onmessage = function(event) {
            document.getElementById("quote").innerHTML = event.data;
       }
   </script>
</body>
                                                                                    quote js
</html>
var quotes = ["I hope life isn't a joke, because I don't get it.",
              "There is a light at the end of every tunnel.... just pray it's not a train!",
              "Do you believe in love at first sight or should I walk by again?"];
var index = Math.floor(Math.random() * quotes.length);
postMessage(quotes[index]);
Your description here:
...In our HTML, we have a script that creates a worker, which executes immediately. The worker chooses...
a quote randomly from the quotes array, and sends the quote to the main code using postMessage.
The main code gets the quote from event data and adds it to the page in the "quote"  element.
```

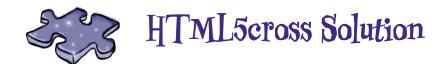

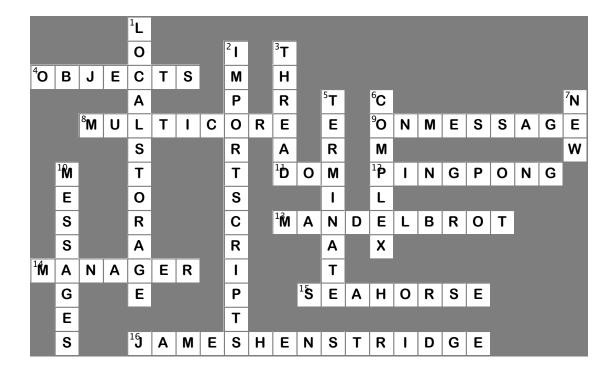

Wouldn't it be dreamy if this were the end of the book? If there were no bullet points or puzzles or JavaScript listings or anything else? But that's probably just a fantasy...

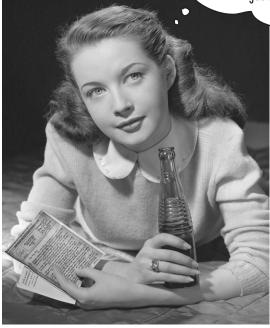

# Congratulations! You made it to the end.

Of course, there's still an appendix.
And the index.
And the colophon.
And then there's the web site...
There's no escape, really.

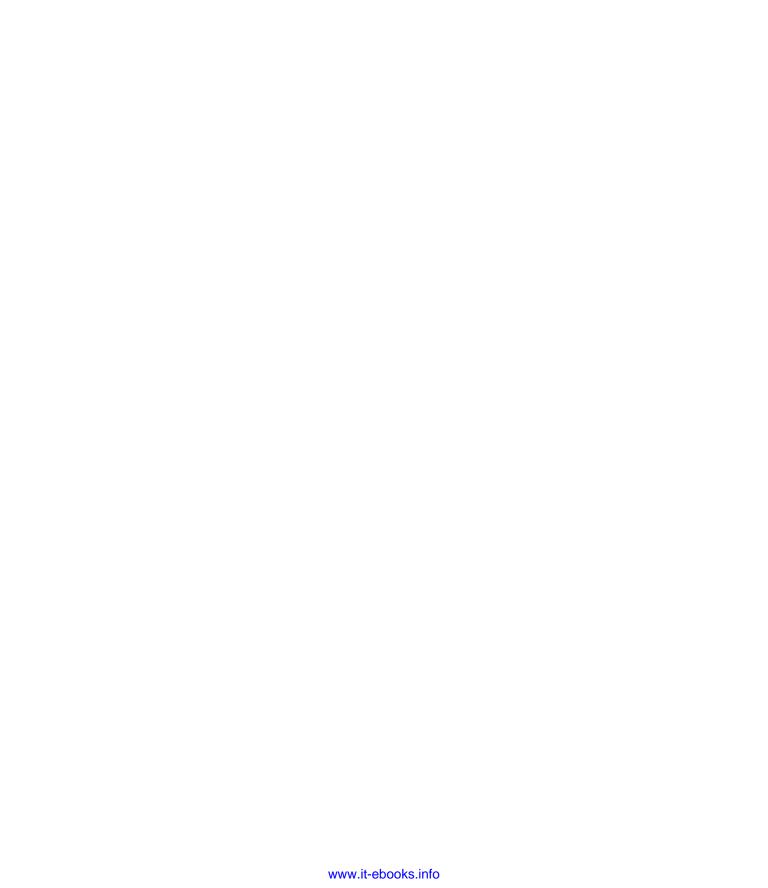

# Appendix: leftovers

# \*The Top Ten Topics \* (we didn't cover)\*

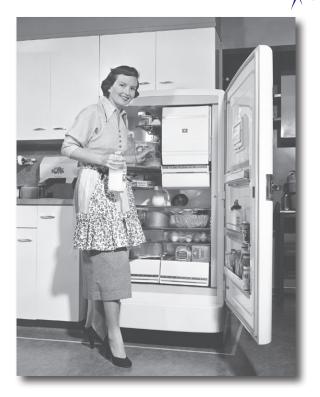

# We've covered a lot of ground, and you're almost finished with this book. We'll miss you, but before we let you go, we wouldn't feel right about sending you out into the world without a little more preparation. We can't possibly fit everything you'll need to know into this relatively small chapter. Actually, we *did* originally include everything you need to know about HTML5 (not already covered by the other chapters), by reducing the type point size to .00004. It all fit, but nobody could read it. So, we threw most of it away, and kept the best bits for this Top Ten appendix.

This really is the end of the book. Except for the index, of course (a must-read!).

## #1 Modernizr

One thing you've probably noticed in this book, is that when you want to detect browser support for an API, there is no uniform way of doing so; in fact, almost every API is detected in a different way. For geolocation, for instance, we look for the geolocation object as a property of the navigator object, while for web storage we check to see if localStorage is defined in the window object, and for video we check to see if we can create a video element in DOM, and so on. Surely there's a better way?

Modernizr is an open source JavaScript library that provides a uniform interface for detecting browser support. Modernizer takes care of all the details of the different means of detection, even factoring in all the edge cases around older browsers. You'll find the Modernizr home page at http://www.modernizr.com/

Modernizer has gained a lot of developer support so you'll see it used widely around the Web. We highly recommend it.

#### Including Modernizr in your page

To use Modernizr, you need to load the JavaScript library into your page. To do that you first visit the Modernizer site at http://www.modernizr.com/download/, which allows you to custom configure a library that contains just the detection code you need (or you can always grab everything while you're there). After you've done that, stash the library in a file of your choice and load it into your page (visit Modernizr's web site for addition tutorials and documentation on best practices for doing this).

#### How to detect support

Once you've got Modernizr installed, detecting HTML5 elements and JavaScript APIs gets a lot easier and more straightforward:

```
Here's an example of detecting
for geolocation, web storage and
                                                  console.log("You have geo!");
video, all in a consistent manner.
                                             }
                                             if (Modernizr.localstorage) {
Note: Modernizr goes far beyond
                                                  console.log("You have web storage!");
simple API detection and can also
                                             }
detect support for CSS features,
                                             if (Modernizr.video) {
video codecs and many other
things. So, check it out!
                                                  console.log("You have video!");
                                             }
```

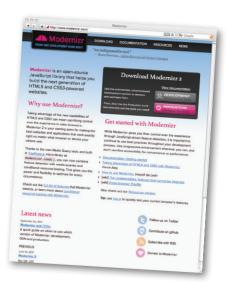

if (Modernizr.geolocation) {

## #2 Audio

HTML5 gives you a standard way to play audio in your pages, without a plug-in, with the <audio> element:

```
<audio src="song.mp3" id="boombox" controls>
   Sorry but audio is not supported in your browser.
</audio>
```

Look familiar? Yes, audio supports similar functionality as video (minus video, obviously).

In addition to the <audio> element, there is also a corresponding Audio API that supports the methods you'd expect, like play, pause and load. If this sounds familiar, it should, because the audio API mirrors (where appropriate) the video API. Audio also supports many of the properties you saw in the video API, like src, currentTime and volume. Here's a bit of audio code to get a feel for using the API with an element in the page:

```
var audioElement =
    document.getElementById("boombox");
audioElement.volume = .5;
audioElement.play();
Get a reference to the audio
element, then lower its volume
to 1/2 and start playing.
```

Also like video, each browser implements its own look and feel for player controls (which typically consist of a progress bar with play, pause and volume controls).

Despite its simple functionality, the audio element and API give you lots of control. Just like we did with video, you can create interesting web experiences by hiding the controls and managing the audio playback in your code. And with HTML5, you can now do this without the overhead of having to use (and learn) a plug-in.

#### A Standard for Audio Encodings

Sadly, like video, there is no standard encoding for audio. Three formats are popular: mp3, wav and Ogg Vorbis. You'll find that support for these formats varies across the browser landscape with different levels of support for the various formats in each browser (as of this writing, as of this writing, Chrome is the only browser that supports all three formats).

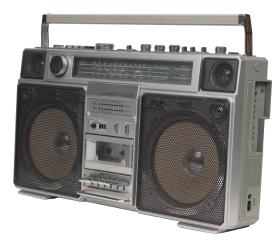

# #3 jQuery

jQuery is a JavaScript library that is aimed at reducing and simplifying much of the JavaScript code and syntax that is needed to work with the DOM, use Ajax and add visual effects to your pages. jQuery is an enormously popular library that is widely used and expandable through its plug-in model.

Now, there's nothing you can do in jQuery that you can't do with JavaScript (as we said, jQuery is just a JavaScript library), however it does have the power to reduce the amount of code you need to write.

jQuery's popularity speaks for itself, although it can take some getting used to if you are new to it. Let's check out a few things you can do in jQuery and we encourage you to take a closer look if you think it might be for you.

For starters, remember all the window onload functions we wrote in this book? Like:

Remember, Ajax is just a name for using XMLHttpRequest, like we did in Chapter 6.

A working knowledge of jQuery is a good skill these days on the job front and for understanding others' code.

```
window.onload = function() {
          alert("the page is loaded!");
     }
Here's the same thing using jQuery:
                                            Just like our version, when the document is ready, invoke my function.
     $ (document) . ready (function() {
          alert("the page is loaded!");
     });
Or you can shorten this even more, to:
                                              ___ This is cool, but as you can see
                                                   it takes a little getting used to
     $(function() {
                                                   at first. No worries, it becomes
          alert("the page is loaded!");
                                                   second-nature fast.
     });
```

So what about getting elements from the DOM? That's where jQuery shines. Let's say you have an anchor in your page with an id of "buynow" and you want to assign a click handler to the click event on that element (like we've done a few times in this book). Here's how you do that:

```
So what's going on here? First we're setting up a function that is called when the page is loaded.

$(function() {

$("#buynow") .click(function() {

alert("I want to buy now!");

});

And then we're calling a jQuery method, click, on the result to set the onclick handler.
```

That's really just the beginning; we can just as easily set the click handler on *every anchor* on the page:

```
$(function() {

$("a").click(function() {

alert("I want to buy now!");

});

Compare this to the code you'd write to do this if we were using JavaScript without jQUery.

Compare this to the code you'd write to do this if we were using JavaScript without jQUery.

Like find all the elements that are children of the element with an id of playlist.

$("#playlist > li").addClass("favorite");

Actually this is jQuery just getting warmed up; jQuery can do things much much more sophisticated than this.
```

There's a whole 'nother side of jQuery that allows you to do interesting interface transfomations on your elements, like this:

```
$(function() {
    $("#specialoffer").toggle(function() {
        $(this).animate({ backgroundColor: "yellow" }, 800);
    },function() {
        $(this).animate({ backgroundColor: "white" }, 300);
    });
}

This toggles the element with an id of specialoffer between being yellow and 800 pixels wide, and white and 300 pixels wide, and animates the transition between the two states.
```

As you can see, there's a lot you can do with jQuery, and we haven't even talked about how we can use jQuery to talk to web services, or all the plug-ins that work with jQuery. If you're interested, the best thing you can do is point your browser to http://jquery.com/ and check out the tutorials and documentation there.

And, check out Head First j Query too!

# #4 XHTML is dead, long live XHTML

We were pretty tough on XHTML in this book, first with the "XHTML is dead" discussion, and then later with "JSON versus XML". The truth is, when it comes to XHTML, it is only XHTML 2 and later that has died, and in fact, you can write your HTML5 using XHTML-style if you want to. Why would you want to? Well, you might need to validate or transform your documents as XML, or you might want to support XML technologies, like SVG (see #5), that work with HTML.

Let's look at a simple XHTML document and then step through the high points (we couldn't possibly cover everything you need to know on this topic, as with all things XML; it gets complicated, fast).

```
Same doctype!
<!DOCTYPE html>
<!DOCTYPE html>
<html xmlns="http://www.w3.org/1999/xhtml"> This is XML, we need
<html xmlns="http://www.w3.org/1999/xhtml"> a namespace/
   <head>
      <title>You Rock!</title>
      </head>
   <body>
      I'm kinda liking this XHTML!
                                                                 We're using SVG to draw
      <svg xmlns="http://www.w3.org/2000/svg">
                                                                       a rectangle into our page.
                                                                       Check out #5 (next page)
          <rect stroke="black" fill="blue" x="45px" y="45px"</pre>
                width="200px" height="100px" stroke-width="2" />
                                                                       for more on SVG.
                                     We can embed XML right in the page! Kinda cool.
      </svg>
   </body>
</html>
```

Now here's a few things you need to consider for your XHTML pages:

- Your page must be well formed XML.
- Your page should be served with the application/xhtml+xml
   MIME type, for this you'll need to make sure your server is serving this type (either read up on this or contact your server administrator).
- Make sure and include the XHTML namespace in your <a href="httml">httml</a>> element (which we've done above).

Like we said, with XML there's a lot more to know and lots of things to watch out for. And, as always with XML, may the force be with you...

Closing all your elements, quotes around attribute values, valid nesting of elements, and all that.

#### #5 SVG

</html>

Scalable Vector Graphics, or SVG, is another way—aside from canvas—of including graphics natively in your web pages. SVG has been around a while (since 1999 or so) and is now supported in all the current versions of major browsers, including IE9 and later.

Unlike canvas, which, as you know, is an element that allows you to draw pixels into a bitmap drawing surface in your page with JavaScript, SVG graphics are specified with XML. "XML?" you say? Yes, XML! You create elements that represent graphics, and then you can combine those elements together in complex ways to make graphic scenes. Let's take a look at a very simple SVG example:

```
+ ttp://localhost//HTML5/SVC/ C Q+
                                  We're using the XHTML-style
                                  HTML5 because we're using SVG,
                                  which is XML-based.
<!DOCTYPE html>
<html xmlns="http://www.w3.org/1999/xhtml">
<head>
  <title>SVG</title>
  <meta charset="utf-8" />
</head>
                                         We're using an <svg> element right in our HTML!
<body>
                                                              Our SVG is simple: it contains only a circle that is located at position x=50, y=50 and has a radius of 20...
  <div id="svg">
     <svg xmlns="http://www.w3.org/2000/svg">
        <circle id="circle"</pre>
                   cx="50" cy="50" r="20"
                   stroke="#373737" stroke-width="2" ... a stroke that is 2 pixels wide
                                                                    and colored dark grey...
                   fill="#7d7d7d" />
                                 ... and is filled with a medium grey.
     </svq>
                                                                                            You can grab this circle
  </div>
                                                                                             element just like any
</body>
```

SVG defines a variety of basic shapes, like circles, rectangles, polygons, lines, and so on. If you have more complex shapes to draw, you can also specify paths with SVG—of course, at that point things start getting more complex (as you already saw with paths in canvas). However, there are graphical editors that will let you draw a scene and export it as SVG, saving you the headache of figuring out all those paths yourself!

What's so great about SVG? Well, one nice aspect of SVG is that you can scale your graphics as big or small as you want and they don't pixellate, like a jpeg or png image would if you scaled it. That makes them easy to reuse in different situations. And because SVG is specified with text, SVG files can be searched, indexed, scripted and compressed.

We've barely scratched the surface of what you can do with SVG, so explore more if this topic interests you.

You can grab this circle element just like any other element from the DOM and do stuff with it... for instance you could add a click handler and change the circle's fill attribute to "red" when the user clicks on the circle.

# #6 Offline web apps

If you've got a smartphone or tablet, you're probably accessing the Web on the go, and with WiFi and cellular networks, you're connected almost all the time. But what about those times when you're not? Wouldn't it be great if you could keep on using those great HTML5 web apps you've been building for yourself?

Well, now you can. Offline web applications are supported by all modern desktop and mobile browsers (with one exception: IE).

So how do you make your web application available offline? You create a *cache manifest* file that contains a list of all the files your app needs to work, and the browser will download all those files, and switch to the local files if and when your device goes offline. To tell your web page that it has a manifest file, you simply add the filename of the cache manifest file to your <html> tag, like this:

#### <html manifest="notetoself.manifest">

Here's what the notetoself.manifest file contains:

CACHE MANIFEST Every cache manifest file must start with this.

CACHE:

notetoself.html

notetoself.css

notetoself.js

Every cache manifest file must start with this.

List all the files you want to cache in the CACHE section: html, css, javascript, images, etc.

This file says: when you visit the web page that points to this file, download all the files listed in the CACHE section of the file. You can also add two other sections to the file, FALLBACK and NETWORK. FALLBACK specifies what file to use if you try to access a file that isn't cached, and NETWORK specifies files that should never be cached (for example, visit tracking resources).

Now, before you run off to go play with this, you need to know two things: first, you need to make sure your web server is set up to serve the mime type for cache manifest files correctly (just like we had to do for video files in Chapter 8). For example, on an Apache server, add this line to your .htaccess file at the top level of your web directory:

#### AddType text/cache-manifest .manifest

The other thing you need to know is that testing offline web applications is tricky! We recommend checking out a good reference on the topic and reading the HTML5 offline web applications specification.

Once you've got basic caching working, you can use JavaScript to be notified of cache events, such as when a cache manifest file is updated and the status of the cache. To be notified of events, you add event handlers to the window. applicationCache object, like this:

window.applicationCache.addEventListener("error", errorHandler, false);

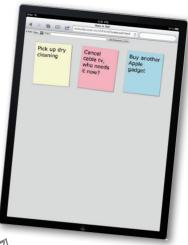

With offline web apps, you can use your favorite web apps when you're not connected!

Implement the errortandler to be notified if there's an error with the cache.

# #7 Web Sockets

We looked at two ways of communicating in this book: XMLHttpRequest and JSONP. In both cases we used a request/response model based on HTTP. That is, we used the browser to make a request for the initial web page, CSS and JavaScript, and each time we needed something else, we made another request using XMLHttpRequest or JSONP. We even made requests when there was no new data for us, which happened sometimes in the Mighty Gumball example.

Web Sockets is a new API that allows you to keep an open connection with a web service so that any time new data is available the service can just send it to you (and your code can be notified). Think of it like an open phone-line between you and the service.

Here's a high-level overview of how you use it: first, to create a web socket we use the web socket constructor:

var socket = new WebSocket("ws://yourdomain/yourservice");

You can be notified as soon as the socket is open with the open event, which you can assign a handler for:

```
socket.onopen = function() {
    alert("Your socket is now open with the web service");
}
```

You can send a message to the web service with the postMessage method:

```
socket.postMessage("player moved right");
```

And to receive messages you register another handler, like this:

```
socket.onmessage = function(event) {
   alert("From socket: " + event.data);
};
```

There's a little more to it than this, of course, and you'll want to check out some tutorials online, but there's not much more to the API. This API has been lagging behind some of the other HTML5 API development, so check out the latest browser compatibility guides before you undertake a major project.

Notice this URL uses the ws protocol, not the http protocol.

And remember you or someone else is going to have to write the server code so you have something to talk to!

there we supply a handler that is called when the socket is fully opened and ready for communication.

tere's we're sending the server a string; binary is coming but not widely supported yet.

By registering a handler, we receive all messages, which are contained in the event's data property.

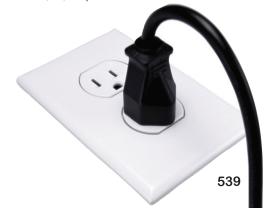

# #8 More canvas API

We had fun with the canvas in Chapter 7, building our TweetShirt startup. But there are lots of other fun canvas-related things you can do and we wanted to touch on a few more of them here.

We mentioned very briefly that you can save and restore the canvas context. Why would you want to do that? Let's say you've set some properties of the context, like the fillStyle, strokeStyle, lineWidth and so on. And you want to then temporarily change those values to do one thing, like draw a shape, but not have to reset them all to get back to the property values you had previously. You can use the save and restore methods to do that:

```
context.fillstyle = "lightblue";

context.save();

context.fillstyle = "rgba(50, 50, 50, 50, .5)";

context.fillRect(0, 0, 100, 100);

context.restore();

...

We set up a bunch of properties in the context and do some drawing.

Now, we save the context. All those properties are saved safely. We can change them...

...

and then get them all back to where they were when we saved them simply by calling the restore method! At this point, all our properties are what they were before we saved.
```

These methods come in particularly handy when you want to *translate* or *rotate* the canvas to draw something and then put it back to its default position. What do the translate and rotate methods do? Let's take a look...

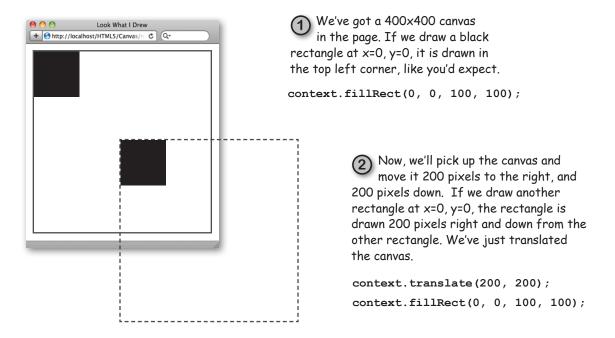

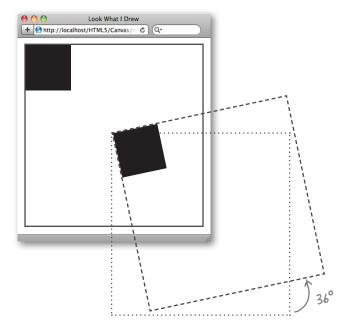

What if we rotate the canvas before we draw the rectangle? The canvas rotates around its top left corner (by default), and since we just moved the top left corner to 200, 200, that's the position where the canvas rotates.

```
context.translate(200, 200);
context.rotate(degreesToRadians(36));
context.fillRect(0, 0, 100, 100);
```

When you translate or rotate the canvas, it's moved on a grid that's positioned with respect to the top left corner of the browser window. If you've positioned your canvas using CSS, those values are taken into account. Try it!

Now let's put all that together! You can use the translate and rotate methods together to create some interesting effects.

```
var canvas = document.getElementById("canvas");
var context = canvas.getContext("2d");
                                         We're saving the context here so we can easily restore it to its normal grid position after we're done.
var degrees = 36;
context.save();
context.translate(200, 200); We translate our canvas by 200, 200.
context.fillStyle = "rgba(50, 50, 50, .5)";
                                                      We're drawing 10 rectangles by
for (var i = 0; i < 360/degrees; i++) {
                                                            rotating the canvas
  context.fillRect(0, 0, 100, 100);
                                                            36 degrees before
                                                             drawing a rectangle
  context.rotate(degreesToRadians(degrees));
                                                             at O, O each time
Now our canvas is back at context.restore(); Now our canvas is back at
                                                            through the loop.
```

Combine these simple transformations with other, even more powerful (and complex!) methods like compositing and transforms, and the possibilities for creating graphic art with canvas are endless.

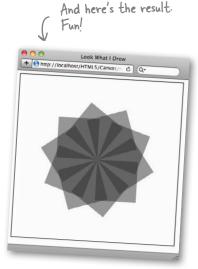

## **#9 Selectors API**

You already know how to select elements from the DOM using document.getElementById; we've used it throughout this book as a way to get HTML and JavaScript working together. You've also seen how to use document.getElementsByTagName (this method returns an array of all elements that match a tag), and there's even a getElementsByClassName method (returning, you guessed it, all elements that are in a given class).

With HTML5, we now have a new way of selecting elements from the DOM, inspired by jQuery. You can now use the same selectors you use in CSS to select elements for styling in your JavaScript to select elements from DOM with the document.guerySelector method.

Let's say we have this simple HTML:

```
<!doctype html>
<html lang="en">
<head>
  <title>Query selectors</title>
                                             Take a close look at the structure of this
  <meta charset="utf-8">
                                          HTML. We're going to use the selectors API
</head>
                                             to select elements from the page.
<body>
  <div class="content">
    Gorilla
                                                   We've got a <div> element with the class
    Purple
                                           "content", and two  elements, each with
  </div>
                                                   their own ids, and one with the class "level5".
</body>
</html>
```

Now, let's use the selectors API to ask for the "avatar" element:

```
document.querySelector("#avatar");
```

That's essentially the same thing as document.getElementId("avatar"). Now let's use the element's class to select it:

```
document.querySelector("p.level5"); Now we're using the tag name and the class to select it.
```

We can also select a element that is a child of the <div> element, like this:

```
document.querySelector("div>p");

there, we're using a child selector to select a converse that is a child of the <div>. It selects the first one, by default.
```

And, if what we really want is *all* the elements in the <div>, we can use the other method in the selectors API, querySelectorAll:

```
document.querySelectorAll("div>p"); elements of the <div>!
```

querySelectorAll returns an array of elements, just like getElementsByTagName. And that's it! Those are the only two methods in the API. The selectors API is small, but adds powerful new functionality for selecting elements.

## #10 But, there's even more!

Okay, we really wanted to keep it to the ten things we didn't tell you, but it looks like we've got a ways to go, and instead of standing between you and your reading of the index, we're going to give you a bunch more in a single page. Here they are (keep in mind some of these areas are still evolving, but we knew you'd want to know about them for future reference):

### Indexed Patabase API and Web SQL

If you're looking for something more industrial than the Web Storage API to store your data locally, keep an eye on the web database space. Two competing visions are out there right now: Web SQL and IndexedDB. Ironically, Web SQL is the more widely supported of the two, but was recently deprecated by the standards bodies (meaning they don't recommend adopting it as a standard, and you probably shouldn't base your next startup on it). IndexedDB, on the other hand, isn't widely implemented yet, but has support from Google and Firefox. IndexedDB provides fast access to a large collection of indexed data, while Web SQL is a small SQL engine that runs in the browser. Keep an eye out for where these technologies go; they are changing fast!

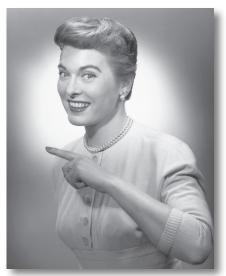

## **Prag and Prop**

Web developers have been doing drag and drop with jQuery for a while now, and now this functionality is native in HTML5. With the HTML5 Drag and Drop API, you specify something to drag, where you can drop it, and JavaScript handlers to be notified of the various events that occur while dragging and dropping. To make an element draggable, just set the draggable attribute to true. Just about any element can be dragged: images, lists, paragraphs, and so on. You can customize the dragging behavior by listening for events like dragstart and dragend and even change the style of an element to look like you want while it's being dragged. You can send along a little bit of data with your dragged element using the dataTransfer property; access this through the event object to know if, say, the element is being moved or copied. As you can see, there are lots of great opportunities to build new UI interactions with HTML5 Drag and Drop.

### Cross-document Messaging

In chapter 6, we used a communication pattern known as JSONP to get around the cross-domain communication issues with XMLHttpRequest. There's another way you can communicate between documents—even documents in different domains. The Cross-document Messaging API specifies that you can post a message to a document you've loaded using an iframe element. This document could even be at a different domain! Now, you wouldn't want to load just *any* document into your iframe; you'll want to make sure it's from a domain you trust and set it up to receive your messages. But the upshot is that this is a way to get messages back and forth between two HTML documents.

## And we could go on...

The exciting thing about HTML5 is that there are so many new capabilities being developed at a fairly fast pace; there's even more we could put on the this page, but we're out of room. So keep up to date with us on the Web at http://wickedlysmart.com for all the latest developments in HTML5!

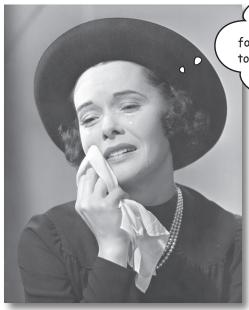

I can't believe the book is almost over.
Before you go, we've got a little parting gift
for you from the City of Webville; it's the guide
to the HTML5 elements (and what's new in CSS3)
that we promised you. Isn't Webville great?!

## The HTML5 Guide to New Construction

Here in Webville we've recently made a few additions to our building codes and we've prepared a handy guide to any new construction you might be considering. In particular we've added a bunch of new new semantic elements that give you even more power to architect your pages. Now, our guide isn't exhaustive; rather, our goal here is to give you, the experienced builder, enough to be familiar with the new HTML5 elements and CSS3 properties so you can use them in the web applications you're learning how to build in this book when you're ready. So if you need a quick tutorial on the semantic additions to HTML5, take one—they're FREE (for a limited time only).

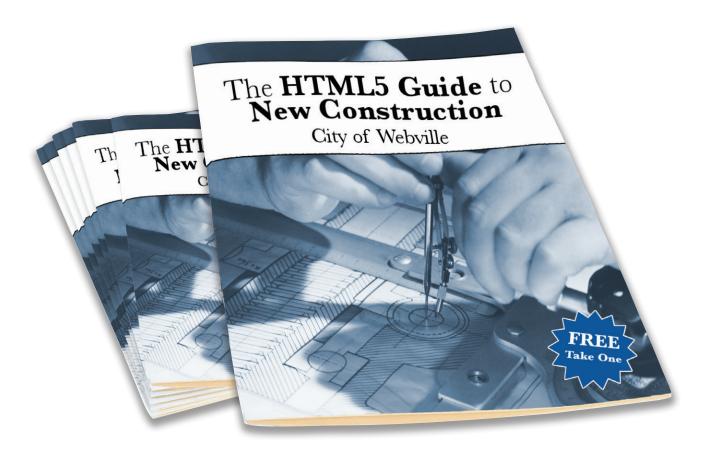

### Webville Guide to HTML5 Semantic Elements

Here in Webville we've made some recent changes to our building code and we've prepared a handy guide for all your new construction. If you've been using <div>s for common construction like headers, navigation, footers, and blog articles, then we have some new building blocks for you. So make sure you're up to code.

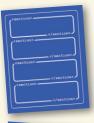

#### <section>

A <section> is a "generic document". You could use <section> to mark up, oh, say a Guide to HTML. Or to enclose the HTML for a game. A <section> is *not* a generic container—that's <div>'s job. And remember, use <div> if you're just grouping elements together for styling purposes.

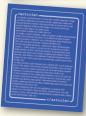

#### <article>

An <article> is a self-contained chunk of content that you might want to share with another page or web site (or even your dog). Perfect for blog posts and news articles.

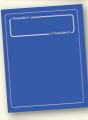

#### <header>

<header> is for the tops of elements like <section> and <article>. You might also use <header> at the top of the body to create the main header for your page.

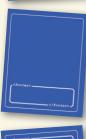

#### <footer>

<footer> is for the bottoms of things. Things like <section>s, <article>s and <div>s. You might think you're only allowed one on a page; in fact, you can use it whenever you need footer content on a section of your page (like a bio or references for an article).

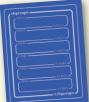

#### <hgroup>

This one can be tricky. Unlike <header>, which can contain any elements related to a header, <hgroup> is specifically for grouping headings (<h1>...<h6>) together inside a <header>. Good for outlines.

## Webville Guide to HTML5 Semantic Elements

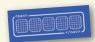

#### <nav>

<nav> is navigation and for links, of course. But not just any links: use <nav> when you have a group of links, like navigation for your site, or a blogroll. Don't use it for single links in paragraphs.

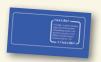

#### <aside>

<aside> is handy for all kinds of things that are chunks of content outside the main flow of your page, like a sidebar, a pull quote, or an after-thought.

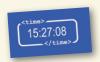

#### <time>

Finally! It's about time. You can mark up your times with <time>. No need to rush; take your time and do it right—you'll need to study up a bit on the valid formats for <time>.

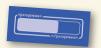

#### progress>

Almost done? Yes, we're making progress through these HTML5 elements...progress> represents how far along you are in completing a task. Use with a little CSS and JavaScript for some nice effects.

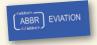

#### <abbr>

Hey Mr., make sure you use an abbreviation for that long word! Great for search, because search engines aren't always as smart about abbreviations as we are.

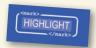

#### <mark>

Use <mark> to mark words, for highlighting or editing, say. A good one to use with search engine results.

## Adding style to your new construction with CSS3

## Webville Guide to CSS3 Properties

Now that you've got your new building blocks into place, it's time to think about some interior design. You'll want to make all your new construction look good, right?

#### **New properties**

There are quite a few new properties in CSS3, many of which do what web page authors have been doing for years with various contortions of HTML, images, and JavaScript. Examples:

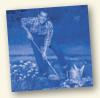

```
— Makes an element 50% opaque
opacity: 0.5;
                                           - Creates a rounded effect with a
border-radius: 6px;
                                               box curvature on each corner
box-shadow: 5px 5px 10px #373737; A shadow 5px long, 5px high, a blur of lopx and a dark grey color.
```

#### **New layouts**

There are a couple of powerful new ways to lay out your page with CSS that go beyond positioning and are much easier to use. Examples:

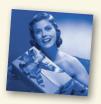

```
This gives you a table layout without the HTML tables.
display: table;
display: table-cell;
display: flexbox;
                            With flexbox you have greater control
flex-order: 1;
                             over how the browser flows boxes, like
                             <div>s onto the page.
```

#### New animations

With animations, you can animate between property values. For instance you can make something disappear by transitioning the opacity from opaque to translucent:

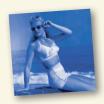

```
transition: opacity 0.5s ease-in-out;
                 By setting opacity to O, say on
opacity: 0;
              - a hover event, we can create a
                 disappear/reappear animation.
```

The transition property specifies a property to transition into and out of, (in this case opacity), how long to take to do the transition and the easing function, so it's gradual.

#### New selectors

There are a whole slew of new selectors, including nth-child, which lets you target specific child elements enclosed in an element. Finally, you can set the background color of alternating rows in a list without going crazy.

```
ul li:nth-child(2n) { color: gray; }
```

This means: select every other list item and set the background color to gray.

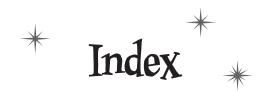

# Symbols

- \$ (dollar sign)
  - \$() (jQuery function) 534

beginning JavaScript variable names 40, 42

2D drawing context, canvas 292. See also Canvas API; context, canvas

defined 293

getting 302

- , (comma), separating object properties 132
- { } (curly braces)

enclosing code blocks 26

enclosing object properties 132

. (dot) operator

accessing object properties 133, 134

invoking methods 151

- // (forward slashes), beginning comments in JavaScript
- + (plus sign)

addition operator or string concatenation operator 45 string concatenation operator 26

"" (quotation marks, double)

around JavaScript property values 133, 308

around codecs parameter of <source> element 359

denoting empty strings 26, 95, 108 surrounding character strings in JavaScript 39

- ; (semicolon), ending statements in JavaScript 39
- [] (square brackets)

accessing and enumerating object properties 133, 160

associative arrays 424

creating and indexing arrays 67 using with localStorage 424

\_ (underscore), beginning JavaScript variable names 40,

## A

AAC Audio 357

<abbr> (abbreviation) element 547

accuracy, location information 191

enableHighAccuracy option 198

accuracy property, coordinates object 190

addEventListener method 367

calling error handler 406

listener for ended video event 386

popping up play button after video ends 386

addition operator (+) 45

addMarker function (example) 186

addStickyToDOM function (example) 430, 432, 440

passing key as well as value each time it's called 450 using sticky object instead of string 455

Adobe Premiere Elements 360

Adobe's HTTP Dynamic Streaming 404

altitude and altitudeAccuracy properties, coordinates object 190, 197

angles

measured in degrees, converting to radians 317 startAngle and endAngle parameters of arc method 315

animations, new, in CSS3 548

anonymous functions 128

using 129

Apache

telling to serve video files with certain file extensions
371

using on Mac, PC, and Linux 231

APIs (Application Programming Interfaces) 15, 31

| appendChild method                                     | n                                                                                                    |
|--------------------------------------------------------|----------------------------------------------------------------------------------------------------|
| element object 158                                     | <b>B</b>                                                                                                    |
| in addStickyToDOM function (example) 450               |                                                                                                    |
| ul object method 101                                   | background color                                                                                                    |
| Apple's HTTP Live Streaming 404                        | canvas, filling before drawing new squares 306, 342 setting backgroundColor property for sticky note 455                                                                                                    |
| application/xhtml+xml MIME type 536                    | setting for alternating rows in a list 548                                                                                                    |
| arc method, canvas context 313                         | background tasks 95                                                                                                    |
| direction, startAngle, and endAngle parameters 315     | beginPath method, canvas context 311, 319                                                                                                    |
| drawing circles for t-shirt design app 319             | "bitmap" drawing, on canvas 336                                                                                                    |
| interpreting call to, and sketching out all parameters |                                                                                                    |
| on circle 317, 343<br>using to trace a given path 316  | black and white, converting pixels to 399                                                                                                    |
| x, y, and radius parameters 314                        | <br><body> elements, adding <script> elements to 53</td></tr><tr><td></td><td>booleans 40</td></tr><tr><td>arguments, function 120</td><td>boolean expressions 43</td></tr><tr><td>objects as 136<br>passing to parameters 122, 162</td><td>conditional tests in for and while statements 47, 49</td></tr><tr><td></td><td>using to make decisions with JavaScript 49</td></tr><tr><td>arrays 67</td><td>true and false values 39</td></tr><tr><td>adding items 68<br>creating and assigning to a variable 67</td><td>border-radius property 548</td></tr><tr><td>filling list items from (example) 69</td><td>box-shadow property 548</td></tr><tr><td>getting value of items in 68, 303</td><td><br/>br> element 26</td></tr><tr><td>length of 68</td><td>browsers</td></tr><tr><td>localStorage object as associative array 424</td><td>audio encodings support 533</td></tr><tr><td>of objects 134, 457</td><td>background tasks 95</td></tr><tr><td>removing items from 73, 448</td><td>caching and repeated JSONP requests 272, 277</td></tr><tr><td>solving problems in local storage 439</td><td>controls for HTML video 355</td></tr><tr><td>storing in local storage 440, 467</td><td>creating workers 478</td></tr><tr><td>using to store multiple values 75</td><td>cross-browser compatibility of HTML pages 20</td></tr><tr><td>video playlist 365</td><td>detecting geolocation support 174</td></tr><tr><td>of workers 508</td><td>detecting support for canvas, in code 293</td></tr><tr><td><article> element 546</td><td>detecting support, using Modernizr library 532</td></tr><tr><td><aside> element 547</td><td>developer tools to manage local storage 434</td></tr><tr><td>associative arrays 424</td><td>exceeding local storage capacity 458</td></tr><tr><td>attributes, getting and setting 158</td><td>executing code only after page is fully loaded 64</td></tr><tr><td>setting attribute on element 379</td><td>fallbacks for supported video 362<br>fitting canvas to window in Fractal Viewer (example)</td></tr><tr><td>setting id attribute of sticky note 450</td><td>517</td></tr><tr><td>audio 16, 533</td><td>history of browser storage 414-416</td></tr><tr><td>AAC and Vorbis encodings 357</td><td>loading and displaying HTML documents 14</td></tr><tr><td>codecs 358</td><td>local storage capacity 420</td></tr><tr><td>encodings in video files 356</td><td>localStorage not working when loading from file 422</td></tr><tr><td>formats 357, 533</td><td>methods of determining location 170</td></tr><tr><td>methods and properties of audio API 533</td><td>mobile devices, canvas support 335</td></tr><tr><td><audio> element 533</td><td>not supporting <canvas>, displaying text contained in it 295</td></tr><tr><td>autoplay attribute, <video> element 353, 354</td><td>not supporting HTML5 features, providing alternative for 19</td></tr><tr><td></td><td></td></tr></tbody></table></script></body> |

| parsing HTML and building DOM from it 57, 81                         | Canvas API 16, 281–348, 540                                           |
|----------------------------------------------------------------------|-----------------------------------------------------------------------|
| running code stored in local storage 104                             | adding <canvas> element to web page 286</canvas>                      |
| same origin policy on video 408                                      | background color of canvas, filling before drawing                    |
| security policy 244                                                  | new squares 306                                                       |
| storing data using localStorage 108                                  | BE the Browser exercise                                               |
| support for HTML5 17                                                 | interpreting call to arc method 317, 343                              |
| support for offline web apps 538                                     | browsers not having support for canvas 295                            |
| support for Web Workers 482                                          | call to fillBackgroundColor function 307                              |
| support for XMLHttpRequest, onload property 239                      | <canvas> element vs. SVG graphics 537</canvas>                        |
| testing for support of video formats for video loaded<br>by code 368 | click handler for canvas in Fractal Viewer (example) 515              |
| video encodings supported 358                                        | Code Magnets exercise 327, 345                                        |
| video file formats 352                                               | Crossword Puzzle 340, 346                                             |
| video support, determining level of 361, 411                         | drawImage method 333                                                  |
| Web Storage support 422                                              | drawing a smiley face 321, 344                                        |
| buttons                                                              | drawing on the canvas 290–294                                         |
| button object, onclick property 154                                  | circles 309–317                                                       |
| clearing local storage 435                                           | random circles for t-shirt design app 318                             |
| click handlers for video booth, JavaScript code                      | using paths to draw shapes with lines 311                             |
| 377–379                                                              | writing drawSquare function to draw squares 304                       |
| controlling effects in video booth 390, 391                          | drawing text 325–332, 345                                             |
| CSS styling for video booth 381                                      | exercise, drawBird function 334, 346                                  |
| handling click event 89, 92, 102, 108                                | exercise, using path to draw lines and fill shape with                |
| HTML for video booth buttons 375                                     | color 312, 343                                                        |
| implementing for video booth 384–386                                 | fillStyle property of canvas context 308                              |
| JavaScript factory code for video booth 376                          | fitting canvas to browser window in Fractal Viewer                    |
| preview button for t-shirt design application 302                    | (example) 517                                                         |
| selecting between test videos 387                                    | form for t-shirt application interface 298                            |
| sticky note application 431                                          | implementing a scratch buffer 395–398                                 |
| createSticky handler 432                                             | making canvas visible, adding border using CSS 288                    |
| toggle or radio buttons 380                                          | No Dumb Questions 289, 293, 308, 335                                  |
| watching position and clearing the watch 193                         | Pseudo-code Magnets exercise 303, 342                                 |
| bwcartoon video filter 400, 410                                      | reviewing t-shirt design application implementation 296               |
|                                                                      | saving and restoring canvas context 540                               |
|                                                                      | and separation of presentation and content 326                        |
| cache, browser 272, 277                                              | Sharpen Your Pencil exercise                                          |
|                                                                      | displaying only new squares in preview 306, 342                       |
| cache manifest file for offline web apps 538                         | drawText function 330                                                 |
| callbacks 254, 277                                                   | summary of important points 338                                       |
| getting tweets sent from Twitter 322                                 | text methods and properties 328                                       |
| camel case in multi-word variable names 42                           | translating or rotating canvas 540                                    |
| canPlayType method, video object 368–374                             | t-shirt design web application 282                                    |
| "maybe" response, but playback fails 371                             | using as display surface for video 408                                |
| using to determine video format for your browser 369                 | using <canvas> element for Fractal Viewer (example) 503, 514</canvas> |
|                                                                      | video processing with 392–394                                         |

| <canvas> element</canvas>                                                                   | clearStorage function (example) 435                                             |
|---------------------------------------------------------------------------------------------|---------------------------------------------------------------------------------|
| adding border using CSS 288                                                                 | clearWatch method 190                                                           |
| adding to web page 286                                                                      | click events                                                                    |
| cubicle conversation about the <canvas> element 285</canvas>                                | adding handler in canvas application 302, 347                                   |
| partnership with <video> element 339, 388</video>                                           | adding handler in geolocation application 194                                   |
| case sensitivity in JavaScript 41                                                           | adding handlers for sticky notes application 431, 435                           |
| cell phone triangulation 169                                                                | 450                                                                             |
| chaining                                                                                    | assigning handler to element using jQuery 534                                   |
| objects and properties, movie example 141 objects, properties, and methods, geolocation 175 | handler alerting user of button clicks 92<br>handlers for video application 376 |
| character encoding, UTF-8 9                                                                 | handling for Add Song button 89<br>handling for buttons 108                     |
| character strings, quoting in JavaScript 39                                                 | close() method, worker object 522, 524                                          |
| childElementCount property, element object 158                                              | closePath method, canvas context 312                                            |
| child elements                                                                              | codecs                                                                          |
| adding to parent element in the DOM 108                                                     | AAC audio 357                                                                   |
| in DOM tree structure 100<br>nth-child selector 548                                         | codecs parameter of <source/> element's type attri-<br>bute 359                 |
| replaceChild method 270                                                                     | defined 358                                                                     |
| Chrome 20. See also browsers                                                                | H.264 video 357                                                                 |
| HTML5 support 18                                                                            | main types of 356                                                               |
| Ogg/Theora video 357                                                                        | Theora video 357                                                                |
| security restrictions on video+canvas operations 371                                        | Vorbis audio 357<br>VP8 video 357                                               |
| security restrictions on Web Workers 482<br>.webm video files 352                           |                                                                                 |
| WebM/VP8 video 357                                                                          | code reuse                                                                      |
| cinema application (example) 138                                                            | functions and 119<br>methods and 146                                            |
| adding behavior to Movie object with a method                                               |                                                                                 |
| 143–145                                                                                     | colors                                                                          |
| creating movie objects 139                                                                  | choosing for sticky notes, in stickies application<br>453–456                   |
| implementing getNextShowing function 140                                                    | fillBackgroundColor function for canvas context 307                             |
| Movie constructor function 150, 152                                                         | fillRect method vs. fillStyle property, canvas context                          |
| using Movie constructor to create Movie objects 153                                         | 308                                                                             |
| using this keyword to reference Movie object 145                                            | setting background color of alternating rows in lists                           |
| circles, drawing on canvas 309-317, 338                                                     | 548                                                                             |
| arc method 314                                                                              | setting for fillStyle property of canvas context 304,                           |
| converting angle measurement in degrees to radians                                          | 308<br>specifying in canvas 338                                                 |
| creating paths 311–313                                                                      | comma (,), separating object properties 132                                     |
| class attribute, <anchor> element 379</anchor>                                              | comments in JavaScript 39                                                       |
| class, selecting element by 542                                                             | computeDistance function (example) 180                                          |
| clearInterval method 271                                                                    | concatenating strings. See also + (plus sign), under                            |
| clear method, localStorage object 435                                                       | Symbols                                                                         |
| - <b>°</b>                                                                                  | creating marketing slogans (example) 72                                         |

| conditionals 37                                                 | coordinates object 175, 207                                                       |
|-----------------------------------------------------------------|-----------------------------------------------------------------------------------|
| testing in while and for loops 47                               | altitude and altitudeAccuracy properties 197                                      |
| while loops 46                                                  | latitude and longitude properties 173, 175                                        |
| constructors 146, 160                                           | properties 190                                                                    |
| built-in 151                                                    | coords object, latitude and longitude properties 173                              |
| creating 147                                                    | coords property, position object 190                                              |
| LatLong constructor from Google Maps 183                        | createElement method, document object 99, 157, 335,                               |
| Map constructor from Google Maps 184                            | 450                                                                               |
| Movie constructor function 150, 152                             |                                                                                   |
| using 148                                                       | createSticky function (example) 432                                               |
| using Movie constructor to create Movie objects 153             | converting to use an array 441 rewriting to store color with sticky note text 454 |
| WebSocket 539                                                   | stickies application, final version 444                                           |
| containers 356                                                  |                                                                                   |
| defined 358                                                     | createTask function (example) 512                                                 |
| MIME type for <source/> type attribute 359                      | cross-document messaging 543                                                      |
| MP4 container 357                                               | cross-domain issues with XMLHttpRequest 243-252                                   |
| Ogg container 357                                               | CSS 31                                                                            |
| in src attribute of <source/> element 359<br>WebM container 357 | declared standard for styling 5                                                   |
|                                                                 | positioning video and canvases 395                                                |
| Content Delivery Network (CDN) companies, encoding              | property values 308                                                               |
| services 360                                                    | selectors 542                                                                     |
| context, canvas 292, 293, 504. See also Canvas API              | styling <canvas> element, adding border 288</canvas>                              |
| arc method 313–317                                              | styling for video booth 381                                                       |
| beginPath method 311, 312                                       | using to set width and height attributes of <canvas></canvas>                     |
| closePath method 312                                            | 289                                                                               |
| drawImage method 333                                            | using to style sticky notes 429                                                   |
| fillRect method 292, 304<br>fillStyle property 330, 331         | CSS3 16, 28, 548                                                                  |
| fillText method 328, 329, 330, 331                              | page styling 14                                                                   |
| font property 329, 330, 331                                     | curly braces ({ })                                                                |
| getting 302                                                     | enclosing code blocks 26                                                          |
| lineTo method 311, 312, 329                                     | enclosing object properties 132                                                   |
| moveTo method 311, 312, 329                                     | currentTime property, audio object 533                                            |
| saving and restoring 540                                        | 779                                                                               |
| stroke method 329                                               |                                                                                   |
| strokeText method 328                                           |                                                                                   |
| textAlign property 328, 330, 331                                | data property, event object 485, 524                                              |
| textBaseline property 329                                       | dataTransfer property, event object 543                                           |
| translate and rotate methods 540                                | datatypes                                                                         |
| controls attribute, <video> element 354</video>                 | conversions in JavaScript 41, 45                                                  |
| cookies 414-416                                                 | dynamic typing in JavaScript 39                                                   |
| factors that make them problematic 416                          | primitive types 40                                                                |
| Fireside Chat, Cookie and Local Storage 426                     | variables in JavaScript, no strict types 38                                       |
| coordinates                                                     | Date object, getTime method 140, 272, 442                                         |
| computing distance between 180                                  | defining functions, with parameters 120                                           |
| latitude and longitude 167                                      | somme ranctions, with parameters 120                                              |

| degradation, graceful 19                                    | DOM (Document Object Model) 14, 31, 54–65                                                                                                    |
|-------------------------------------------------------------|----------------------------------------------------------------------------------------------------|
| degrees                                                     | adding elements to 100                                                                                                    |
| angles measured in 316                                      | adding stickies from local storage 428, 430                                                                                                    |
| converting to radians 317                                   | creating 55                                                                                                    |
| latitude and longitude in, converting to decimal values 167 | creating new <script> elements to continually update data 263, 267</td></tr><tr><td>degreesToRadians function 180, 317, 319, 344</td><td>deleting sticky note from 452</td></tr><tr><td>deleteSticky function (example) 449</td><td>drawing for songs added to playlist 98, 110 empty <ul> element for <li> elements to hold song</td></tr><tr><td>event object passed to, target information 451</td><td>names 97</td></tr><tr><td>deleting object properties 135</td><td>getting, creating, adding, or removing elements 66</td></tr><tr><td>developer tools built into browsers 434</td><td>getting elements from, using jQuery 534</td></tr><tr><td>direction parameter, arc method 315</td><td>inability to access or change before page fully loads 64 inserting and replacing JSONP <script> elements</td></tr><tr><td>displayLocation handler function 173, 175</td><td>268</td></tr><tr><td>altering to show map only once 195</td><td>interaction of JavaScript with 54</td></tr><tr><td>alternative implementation 197, 210</td><td>No Dumb Questions 271</td></tr><tr><td>calls from watchPosition, controlling 206</td><td>parsing HTML and building DOM from it 81</td></tr><tr><td>displaying new marker only after traveling more than<br>20 meters 209</td><td>replaceChild method 270<br>returning elements by tag name 270</td></tr><tr><td></td><td>selecting elements from, using Selectors API 542</td></tr><tr><td>distance</td><td>Sharpen Your Pencil exercise 61</td></tr><tr><td>computation and mapping of 197</td><td>structure and content of 56</td></tr><tr><td>computing 180</td><td>summary of important points 108</td></tr><tr><td>controlling addition of new map markers 209 writing code to find 181</td><td>workers not allowed to access 480</td></tr><tr><td><pre><doctype> element 3</pre></td><td>dot operator (.)</td></tr><tr><td>changes in HTML5 9, 31</td><td>accessing object properties 133, 134</td></tr><tr><td>changing HTML 4.01 doctype to HTML5 4</td><td>invoking methods 151</td></tr><tr><td>omitting 9</td><td>Drag and Drop API 543</td></tr><tr><td>document object 56, 154</td><td>draggable attribute 543</td></tr><tr><td>createElement method 99, 101, 335, 450</td><td>drawCircle function (example) 318</td></tr><tr><td>getElementById method 59, 157</td><td>writing 319</td></tr><tr><td>getElementsByTagName method 270</td><td>drawImage method, canvas context 333</td></tr><tr><td>properties and methods 157</td><td></td></tr><tr><td>querySelectorAll method 376, 542</td><td>drawing on the canvas 290–294, 338</td></tr><tr><td>querySelector method 542</td><td>arc method 314</td></tr><tr><td>write method 28</td><td>drawBird function (example) 334, 346</td></tr><tr><td>documents, cross-document messaging 543</td><td>drawSmileyFace function (example) 321, 344<br>drawSquare function (example) 302, 342</td></tr><tr><td>dollar sign (\$)</td><td>pseudo-code for 303</td></tr><tr><td>\$() function in jQuery 534</td><td>writing 304</td></tr><tr><td>beginning JavaScript variable names 40, 42</td><td>drawText function (example) 327, 330, 345</td></tr><tr><td>domain property, document object 157</td><td>completing 331</td></tr><tr><td>domains</td><td>paths and arcs 311–318</td></tr><tr><td>cross-origin issues with XMLHttpRequests 244–253</td><td>dropshadows, in canvas 335</td></tr><tr><td>local storage allocated per domain 422</td><td>dynamic typing in JavaScript 39</td></tr><tr><td>origin and management of local storage 499</td><td>a, maine typing injuracempt oo</td></tr></tbody></table></script> |

|                                                          | errors                                                                             |
|----------------------------------------------------------|------------------------------------------------------------------------------------|
| E                                                        | browsers overlooking small errors in HTML files 9                                  |
| effectFunction                                           | Geolocation API                                                                    |
| calling to apply video filter 397                        | timeout error 200                                                                  |
| used as variable to hold video filter function 391       | types of errors 178                                                                |
| effects 410                                              | handling errors with video playback 371                                            |
|                                                          | JavaScript syntax 44                                                               |
| applying to videos 389–391<br>choice of, video booth 378 | localStorage, quota exceeded 458                                                   |
| creating using canvas context translate and rotate       | no XMLHttpRequest errors, 200 response code 239 video error types 405              |
| methods 541                                              | **                                                                                 |
| writing special effects for video 399–404                | event handling 89                                                                  |
| element objects 158                                      | addEventListener method, registering event handler<br>367                          |
| returned by getElementById method 160                    | button click handler 102                                                           |
| elements                                                 | clearWatch event handler 195                                                       |
|                                                          | creating handler and assigning it to button onclick                                |
| accessing with getElementById 59 adding to the DOM 100   | property 91                                                                        |
| creating 99                                              | handler alerting user that button was clicked 92                                   |
| getting with getElementById method 114, 157              | handleRefresh function 265                                                         |
| getting with getElementByTagName method 154              | handler for ended video event 386                                                  |
| getting with getElementsByClassName method 154           | handlers for video booth buttons 377                                               |
| getting with getElementsByTagName method 269             | handler to make image of canvas drawing 347                                        |
| setting attributes with setAttribute method 267          | HTTP request handler 221                                                           |
| else clauses in if statements 50                         | onclick event handler                                                              |
|                                                          | createSticky (example) 431                                                         |
| empty strings                                            | deleteSticky (example) 450                                                         |
| assigning as value to variable 26<br>checking for 95     | onclick event handler to zoom in on canvas in Fractal                              |
| comparing variables to 108                               | Viewer 515<br>onload event handler for twitter bird image (example)                |
| enableHighAccuracy option 198, 201                       | 333                                                                                |
| encoding your own video 360                              | onload event handler function for Mighty Gumball                                   |
| ended event, video 365                                   | (example) 229                                                                      |
| •                                                        | onload handler as anonymous function 156                                           |
| adding event listener for 386<br>writing handler for 367 | onmessage event handler for Web Sockets 539                                        |
| e e e e e e e e e e e e e e e e e e e                    | onmessage event handler for worker 485<br>onopen event handler for Web Sockets 539 |
| endedHandler function (example) 386                      | previewHandler function (example) 302                                              |
| enumerating properties of an object 133                  | review of important points 108                                                     |
| error handlers                                           | reworking handleButtonClick to obtain song title                                   |
| for cache errors 538                                     | typed into form by user 96                                                         |
| Geolocation API 190, 207                                 | types of events handled by JavaScript 95                                           |
| for getCurrentPosition 174, 177–179                      | event object                                                                       |
| for watchPosition 194                                    | data and target properties 485                                                     |
| video errors 406                                         | data Transfer property 543                                                         |
| in workers 522                                           | target property 451                                                                |
| error property, video object 405                         |                                                                                    |

| events                                                   | canvas, drawText function 330                     |
|----------------------------------------------------------|---------------------------------------------------|
| anchor click event 376                                   | canvas, showing only new squares in preview 306,  |
| button click event 90, 91, 92, 93                        | 342                                               |
| cache, notification of 538                               | DOM with secret message 61                        |
| canvas click event 347, 383, 515                         | functions 122, 162                                |
| dragstart and dragend events 543                         | geolocation 171, 197, 210                         |
| image load event 333                                     | HTML5 markup 3, 7, 8                              |
| properties for event handlers in objects 154             | JavaScript statements 44, 77                      |
| request load event 221, 222, 229                         | local storage, deleting a sticky 447, 448         |
| video 363                                                | local storage, problems with stickies implementa- |
| video ended event 367, 386                               | tion 437, 467                                     |
| window load event 64, 129, 155, 156, 158, 159            | populating list items from an array 69, 83        |
| exceptions, QUOTA_EXCEEDED_ERR 458, 468                  | reworking handleButtonClick function 94, 96       |
| exercises                                                | testing for user input on a form 94, 96           |
| BE the Browser 48, 78                                    | using setInterval in web applications 266         |
| building a DOM 57, 81                                    | video control buttons, toggle or radio 380, 382   |
| interface element values 299, 341                        | video playlist, implementing 364, 365             |
| interpreting call to arc method 317, 343                 | video, western and sci-fi effects 400, 410        |
| rendering user interface 298                             | Web Workers 481, 490, 527                         |
| Web Workers 488, 526                                     | Shell Game, local storage 425, 466                |
| cliff-hanger, moving to live server 239, 242             | Who Does What?                                    |
| Code Magnets 51, 80                                      | geolocation options 200, 211                      |
| canvas, drawText function 327, 345                       | HTML5 family of technologies 16, 33               |
| geolocation 209                                          | localStorage API 461, 470                         |
| 9                                                        | expressions 39, 43                                |
| lucky/unlucky web service 223, 224                       | evaluating 44, 77                                 |
| Movie constructor 150, 152<br>"what is HTML5?" 30        | type conversions 45                               |
| Crossword Puzzle                                         | type conversions 43                               |
|                                                          | F                                                 |
| canvas 340, 346<br>functions and objects 161, 163        | $\Gamma$                                          |
| geolocation 208, 212                                     | false (boolean value) 39                          |
|                                                          |                                                   |
| HTML5 32, 34                                             | family of technologies 12, 29                     |
| interactions of HTML and JavaScript 109, 111             | function of each 16, 33                           |
| JavaScript 76, 84<br>local storage 465, 471              | file extensions for video 352, 369                |
| 9 .                                                      | fillBackgroundColor function 306, 342             |
| video 409, 411                                           | calling 307                                       |
| web apps talking to the Web 278, 280                     | Sharpen Your Pencil exercise 306, 342             |
| Web Workers 525, 528<br>Don't Try This At Home           | fill method, canvas context 312                   |
| •                                                        | fillRect method, canvas context 292, 304          |
| how fast browser can find location 202                   |                                                   |
| local storage, exceeding quota 458, 468                  | effects of fillStyle property on 308              |
| Express Yourself (JavaScript) 44<br>HTML5 archaeology 20 | fillStyle property, canvas context 304            |
| Pseudo-code Magnets, drawSquare function 303, 342        | closer examination of 308                         |
| Sharpen Your Pencil                                      | fillText method, canvas context 325, 328          |
| adding song titles to playlist 65, 82                    | using with tweet text (example) 331               |
| adding soing dues to playinst 00, 02                     |                                                   |

| film noir video filter 374, 399                        | Fractal Explorer application, building (example) 494, 503                         |
|--------------------------------------------------------|-----------------------------------------------------------------------------------|
| Firefox. See also browsers                             | creating Fractal Viewer HTML page 503                                             |
| HTML5 support 18                                       | creating workers and giving tasks to 508                                          |
| Ogg/Theora video 357                                   | final test drive 519                                                              |
| .ogv video files 352                                   | getting workers started 510                                                       |
| WebM/VP8 video 357                                     | handling click events to zoom in 515                                              |
| Fireside Chats                                         | how number of workers affects performance 520                                     |
| Cookie and Local Storage 426                           | implementing workers 511                                                          |
| XMLHttpRequest and JSONP 260                           | managing fractal generations 518                                                  |
| firstChild property, element object 158                | processing workers' results 514                                                   |
| · · · · · · · · · · · · · · · · · · ·                  | ready-baked code for Mandelbrot Set computation 504–507                           |
| Flash                                                  | tasks 512                                                                         |
| HTML5 versus 284                                       | writing the code 509                                                              |
| use to solve cross-browser issues 20                   | fractal image, Mandelbrot Set as 495                                              |
| Flash Video 358                                        |                                                                                   |
| flexbox layout 548                                     | FTP programs 232                                                                  |
| floating point numbers                                 | fullscreen playback of video 360                                                  |
| conversion of integers to in expressions 45            | functions 113–130, 160                                                            |
| storing in local storage 423                           | anatomy of 121                                                                    |
| font property, canvas context 329                      | assigning to window object, onload property 75                                    |
| setting for tweet text (example) 331                   | built in 119                                                                      |
| <footer> element 546</footer>                          | callbacks 254                                                                     |
| for loops 47                                           | constructor 147                                                                   |
| deciding between while loops and 47                    | creating your own 115<br>Crossword Puzzle 161, 163                                |
| evaluating (example) 48                                | declarations, placement of 127                                                    |
| if/else statements in 51                               | defining 71                                                                       |
| forms 16, 85–112                                       | how it works 116                                                                  |
| adding button to 91                                    | inability to pass to Worker constructor 491                                       |
| adding t-shirt design form to HTML page 301            | interview with 119                                                                |
| adding tweets to <select> element in form 323</select> | invoking 116                                                                      |
| checking whether user entered text input 96            | life span of variables 125                                                        |
| client-side, accessing values in 296                   | Math library 75                                                                   |
| displaying playlist on HTML page 97                    | methods versus 151                                                                |
| getting text from input element 94, 108                | naming 121                                                                        |
| HTML5 document to hold form and list element for       | No Dumb Questions 121, 127                                                        |
| playlist 87                                            | object passed to, accessing properties of 134                                     |
| playlist manager application 102                       | parameters and arguments 120                                                      |
| sticky note application 429                            | passing a function to a function 175                                              |
| updating to add colors 453                             | passing arguments to parameters 122, 162                                          |
| tracking position 193                                  | passing objects to 134, 136                                                       |
| t-shirt application interface 298                      | return statements in the body 117                                                 |
| using JavaScript for real interactivity 23             | reworking as methods 143                                                          |
| forward slashes (//), beginning JavaScript comments 39 | scope of local and global variables 124<br>setting special effects for videos 391 |

| functions, continued<br>Sharpen Your Pencil exercise 122, 162 | getCurrentPosition method, geolocation object 174, 190, 207   |
|---------------------------------------------------------------|---------------------------------------------------------------|
| using as values 129                                           | error handler for 177                                         |
| as values 128                                                 | how it works 176                                              |
| variables defined in 123, 160                                 | getElementById method, document object 58, 72, 157            |
|                                                               | using to locate element and change its content 59, 60         |
| G                                                             | getElementsByClassName method, document object 157            |
| generation, fractal (example) 518                             | getElementsByTagName method, document object 157, 270         |
| geolocation 165–212                                           | getFormatExtension function (example) 369, 370                |
| accuracy of location 191                                      | adding to video booth code 383                                |
| adding a Google marker to your map 186                        | getItem method, localStorage object 419, 421                  |
| adding a map to your page 183<br>Crossword Puzzle 208, 212    | getMyLocation function (example) 172                          |
| displaying map on your page 184                               | , ,                                                           |
| Don't Try This At Home exercise 202                           | getNextShowing function (example) 140                         |
| error handler 177                                             | GET request (HTTP) 220                                        |
| finding how fast browser can find location 202                | getStickiesArray function (example) 443                       |
| getCurrentPosition method 175                                 | getTimeFromString function (example) 140                      |
| how getCurrentPosition works 176                              | getTime method, Date object 140, 272, 442                     |
| mapping your position 182                                     | global variables 123, 160                                     |
| No Dumb Questions 166, 197<br>other uses of Google Maps 188   | life cycle of 125                                             |
| server required to test code on mobile devices 179            | overuse in JavaScript 127                                     |
| Sharpen Your Pencil exercise 171                              | reasons for sparing use of 127                                |
| alternative implementation for displayLocation                | shadowing 126                                                 |
| 197, 210                                                      | Google Chrome. See Chrome                                     |
| specifying options 201                                        | Google Maps 182                                               |
| success handler for getCurrentPosition 174                    | adding marker to your map 186                                 |
| summary of important points 207                               | LatLong constructor 183                                       |
| timeout and maximumAge options 199                            | other uses of 188                                             |
| tracking movements 192                                        | GPS (Global Positioning System) 168                           |
| clearWatch handler 195<br>with markers on a map 204           | devices without, using Geolocation API on 189                 |
| watchLocation handler 194                                     | graceful degradation 19                                       |
| watchPosition method 192                                      | graphics, SVG 537                                             |
| Who Does What? exercise 200, 211                              | Greenwich, England, longitude measured from 167               |
| Geolocation API 16. See also geolocation                      | <del>-</del> _                                                |
| components of 190                                             | H                                                             |
| getCurrentPosition method 174, 177, 190, 207                  | 1                                                             |
| interview with 189                                            | H.264 video format 352, 356, 357                              |
| position options 198                                          | handleButtonClick function (example) 90                       |
| watchPosition method 194                                      | assigning to button onclick property 91                       |
| geolocation property, navigator object 174                    | code to create <li>child element and add it to DOM</li>       |
| getAttribute method, element object 158, 379                  | 101                                                           |
| getContext method, canvas object 292, 293                     | reworking to obtain song title typed into form by user 94, 96 |

| running when user clicks button 93                                                                                                    | HTML entities in tweets on canvas 335 |
|----------------------------------------------------------------------------------------------------|---------------------------------------|
| handleClick function (example) 515, 516                                                                                                    | HTTP-based request/response model 539 |
| handleControl function (example) 377, 384                                                                                                    | HTTP-based video streaming 404        |
| implementing rest of video controls 385                                                                                                    | HTTP used with XMLHttpRequest         |
| handleRefresh function (example) 265, 267, 272                                                                                                    | HTTP requests 219, 220, 239           |
| adding lastreporttime parameter 275                                                                                                    | HTTP responses 219, 221, 239          |
| handleRequest function (example) 523                                                                                                    | accessing returned data 222           |
| <head> element</head>                                                                                                    | server required to use 230            |
| <pre><li><li><li><li>&lt; and &lt; script &gt; elements in 5</li></li></li></li></pre>                                                                                                    | *                                     |
| placing <script> elements in 53</td><td></td></tr><tr><td>replacing <script> child elements 270</td><td></td></tr><tr><td><header> element 546</td><td>id attribute. See also getElementById method, document</td></tr><tr><td>heading property, coordinates object 190, 197</td><td>object</td></tr><tr><td>· · · · · · · · · · · · · · · · · · ·</td><td>accessing elements by 59</td></tr><tr><td><hgroup> element 546</td><td><canvas> element 290 needed to delete sticky note (example) 450</td></tr><tr><td>hosting services 230, 232</td><td><pre><script> element 267</pre></td></tr><tr><td>HTML</td><td><video> element 353</td></tr><tr><td>interaction of JavaScript with markup 54</td><td>IE. See Internet Explorer</td></tr><tr><td>parsing and building DOM from 57</td><td>if statements 49</td></tr><tr><td>HTML5</td><td></td></tr><tr><td>converting HTML 4.01 document to 2–5</td><td>if/else statements 50</td></tr><tr><td>Crossword Puzzle 32, 34</td><td><irr><iframe> element 543</ri></td></tr><tr><td>interactions of HTML and JavaScript 109, 111</td><td>IIS servers, configuring MIME types 371</td></tr><tr><td>family of technologies 12, 16, 33</td><td>image, making of t-shirt design drawn in canvas 347</td></tr><tr><td>final recommendation of standard 20<br>handling older browsers 19</td><td>image objects</td></tr><tr><td>how it really works 14</td><td>creating 333</td></tr><tr><td>improvements in markup 14</td><td>Image constructor 335</td></tr><tr><td>interview with 11</td><td><img> element, <canvas> versus 285</td></tr><tr><td>JavaScript as integral part of 21, 118, 130</td><td>iMovie, encoding video with 360</td></tr><tr><td>JSON and JSONP 271</td><td>importScripts global function, Web Workers 493, 511</td></tr><tr><td>magnets exercise, "what is HTML5?" 30</td><td>using to make JSONP requests 523</td></tr><tr><td>markup, JavaScript APIs, and CSS 29</td><td>Indexed Database API 543</td></tr><tr><td>Mighty Gumball application page (example) 218 new capabilities and features 12</td><td></td></tr><tr><td>new elements, reference 545</td><td>indexes, array 75</td></tr><tr><td>No Dumb Questions 9, 20, 28, 284</td><td>InfoWindow object 187</td></tr><tr><td>page for t-shirt design application 300</td><td>init function 64</td></tr><tr><td>prerequisites for learning 10</td><td>as anonymous function 159</td></tr><tr><td>Sharpen Your Pencil exercise 3, 7</td><td>inline code, writing in HTML5 <script> element 5</td></tr><tr><td>summary of important points 31</td><td>innerHTML property 60</td></tr><tr><td>support in browsers 18</td><td>element object 158</td></tr><tr><td>versus using Flash or custom applications 284</td><td>using to change element content 62</td></tr><tr><td>what is it 12</td><td>insertBefore method, element object 158</td></tr><tr><td>what you can do with HTML5 and JavaScript 22<br>Who Does What? exercise 16, 33</td><td></td></tr><tr><td>,,110 1000 111140 02010100 10,00</td><td></td></tr></tbody></table></script> |                                       |

| integers                                                | Code Magnets exercise 51, 80                                                        |
|---------------------------------------------------------|-------------------------------------------------------------------------------------|
| conversions to floating point numbers in expressions    | canvas, drawText function 327                                                       |
| 45                                                      | displayLocation handler function 209                                                |
| converting from strings 423                             | Movie constructor 150, 152                                                          |
| storing in localStorage as strings 423                  | creating dynamic HTML page content 28                                               |
| interface transformations on elements, using jQuery 535 | Crossword Puzzle 76, 84                                                             |
| Internet Explorer. See also browsers                    | functions and objects 161, 163                                                      |
| canvas support, versions 9 and later 294                | interactions with HTML 109, 111                                                     |
| HTML5 support 18                                        | declaring a variable 38–40                                                          |
| MP4/H.264 video, supported by IE9 357                   | default scripting language in HTML5 5                                               |
| no Web Worker support prior to IE10 482                 | drawing on canvas 285                                                               |
| versions 6 and 7, not supporting localStorage 104       | enabling preview button on t-shirt design app 302                                   |
| video file format 352                                   | expressions 43<br>functions 113–130, 162                                            |
| XMLHttpRequest object and 240                           |                                                                                     |
| interval timer, stopping 271                            | summary of important points 160<br>getElementById 58                                |
| interviews                                              | handling events 89                                                                  |
| with Function 119                                       | review of important points 108                                                      |
| with Geolocation 189                                    | how it handles tasks of typical page 474                                            |
| with HTML5 11                                           | how it works 36                                                                     |
| with JavaScript 24, 477                                 | and HTML5 21, 22, 118, 130                                                          |
| with Video 388                                          | Image constructor 335                                                               |
| with XMLHttpRequest 225, 240                            | including additional files in worker 493                                            |
| invoking functions 116                                  | interaction with page through DOM 15, 58                                            |
| with arguments 120                                      | interaction with your page 54                                                       |
| IP address, location information based on 168           | interview with 24, 477                                                              |
| isButtonPushed helper function (example) 379, 384       | jQuery 534                                                                          |
| iterating through localStorage 424                      | line-by-line analysis of code 26                                                    |
| incrating through localstorage 121                      | making decisions, using conditional statements 49 making HTTP requests from 220–225 |
| 7                                                       | making use of HTML5 family of technologies 24                                       |
| J                                                       | Modernizr library 532                                                               |
| JavaScript 31, 35–54                                    | No Dumb Questions 28, 41, 47, 73                                                    |
| adding behavior with 35                                 | events and handlers 95                                                              |
| adding to web pages 53                                  | functions 121, 127                                                                  |
| APIs 15                                                 | functions and objects 151                                                           |
| arrays 67, 69, 71–73                                    | objects 158                                                                         |
| and objects , 133                                       | Web Workers 491                                                                     |
| passing to functions 122                                | objects 113, 131–161                                                                |
| passing to Web Worker 484                               | summary of important points 160                                                     |
| returned from getElementsByTagName 270, 271             | property values in 308                                                              |
| returned from querySelectorAll 376                      | repetitive tasks using loops 46–48                                                  |
| and <select> element options 303</select>               | reserved words 41                                                                   |
| storing in localStorage 439, 445                        | Sharpen Your Pencil exercise                                                        |
| associative arrays 424                                  | displayLocation implementation 197, 210                                             |
| BE the Browser exercise 48, 78, 81                      | functions 122, 162                                                                  |
| browser security policy and 244–246                     | populating list items from an array 69, 83                                          |

| populating playlist items using an array 65, 82 reworking handleButtonClick function 94 statements 44, 77 using setInterval in web applications 266 single-threaded model 474, 477 summary of important points 75 syntax 39 testing code in HTML page 27 using with HTML5 22 working with canvas and video 388 writing 25 | security and 259 summary of important points 277 updating web application with 256–263 using importScripts to make requests 523  JSON.stringify method 226 converting object to JSON string format 227 storing object in local storage 454 using to store arrays or object in localStorage 442, 445 |
|----------------------------------------------------------------------------------------------------|----------------------------------------------------------------------------------------------------|
| jQuery 534                                                                                                    | 1 11 10 10 11 10 10 10 10 10 10 10 10 10                                                                                                    |
| online documentation and tutorials 535                                                                                                    | key method, localStorage object 424, 430                                                                                                    |
| JSON (JavaScript Object Notation) 226                                                                                                    | key/value pairs                                                                                                    |
| adding support to web application 236                                                                                                    | in browser's local storage 417                                                                                                    |
| converting movie object to and from JSON string                                                                                                    | creating unique keys 442                                                                                                    |
| format (example) 227<br>creating string representation of an array 441, 467<br>Crossword Puzzle 278, 280                                                                                                    | managing keys in stickies application 433 passing key each time sticky note is added to DOM 450                                                                                                    |
| as data 249–251                                                                                                    | storing in an array 439                                                                                                    |
| gumball sales returned from Mighty Gumball (example) 233                                                                                                    | in string form, getting and setting in local storage 419 421                                                                                                    |
| HTML5 and 271                                                                                                    | uniqueness of keys in local storage 422                                                                                                    |
| and JSONP 252                                                                                                    | using key to remove item from localStorage and array                                                                                                    |
| No Dumb Questions 271                                                                                                    | 451                                                                                                    |
| performance issues with use to convert to and from strings 442                                                                                                    |                                                                                                    |
| tweets returned from Twitter (example) 323                                                                                                    |                                                                                                    |
| URL to include last report time (example) 275                                                                                                    | <label> element 453</label>                                                                                                    |
| XML and 226                                                                                                    | lastreporttime query parameter (example) 275                                                                                                    |
| and XMLHttpRequest 225                                                                                                    | latitude and longitude 167                                                                                                    |
| JSON.parse method 226                                                                                                    | accuracy of geolocation information 179                                                                                                    |
| converting JSON string back to object 227                                                                                                    | latitude and longitude properties, coordinates object 184                                                                                                    |
| using on arrays or objects retrieved from localStorage 443, 445                                                                                                    | layouts, new, in CSS3 548                                                                                                    |
| using when object stored in localStorage 455                                                                                                    | •                                                                                                    |
| JSONP (JSON with Padding) 240, 247                                                                                                    | length property                                                                                                    |
| Crossword Puzzle 278, 280                                                                                                    | arrays 68                                                                                                    |
| Fireside Chat with XMLHttpRequest 260                                                                                                    | localStorage object 424, 430, 432                                                                                                    |
| HTML5 and 271                                                                                                    | letter-boxing video 354                                                                                                    |
| introduction to 252                                                                                                    | line breaks in HTML 26                                                                                                    |
| making call to Mighty Gumball JSONP API (example)                                                                                                    | lines, drawing shapes in canvas 311                                                                                                    |
| 257                                                                                                    | lineTo method, canvas context 311                                                                                                    |
| making call to Twitter JSONP API (example) 322                                                                                                    | lineWidth property, canvas context 312                                                                                                    |
| making it dynamic 264–271<br>No Dumb Questions 271                                                                                                    | <pre><li>&lt; link&gt; elements, within &lt; head&gt; element, pointing to</li></pre>                                                                                                    |
| P in JSONP, defined 253                                                                                                    | CSS stylesheet 5                                                                                                    |
| 3                                                                                                    | •                                                                                                    |

| Linux                                                                           | how HTML5 Web storage works 417                |
|---------------------------------------------------------------------------------|------------------------------------------------|
| Apache server, configuring MIME types 371                                       | how local storage API works 420                |
| setting up server on 231                                                        | IndexedDB and Web SQL 543                      |
| lists                                                                           | naming of keys 433, 445                        |
| adding songs to playlist with JavaScript (example) 65,                          | No Dumb Questions 422, 425, 433, 442, 445      |
| 82                                                                              | problems with using length to store keys 436   |
| creating <li> elements 99</li>                                                  | sessionStorage object 460                      |
| filling in items using array (example) 69                                       | Sharpen Your Pencil exercise                   |
| finding all child <li>elements of element with id of</li>                       | deleting a sticky 447, 448                     |
| playlist, using JQuery 535                                                      | problems with stickies implementation 437, 467 |
| playlist manager (example)                                                      | Shell Game exercise 425, 466                   |
| adding <li>child element to <ul> parent 100,</ul></li>                          | stickies application 418, 428                  |
| 110                                                                             | storing arrays 440                             |
| <li>elements to hold song names 97, 99</li>                                     | storing non-String data types 439              |
| <ul><li><ul><li>element to hold playlist 87, 97</li></ul></li></ul>             | storing numbers 423                            |
| setting background color for alternating rows 548                               | storing objects 454–457                        |
| stickies application (example)                                                  | summary of important points 464                |
| creating <li>element to hold sticky note 430</li>                               | using 462                                      |
| stickies from localStorage inserted into <ul> ele-</ul>                         | Who Does What? exercise 461, 470               |
| ment 430                                                                        | localStorage object 418                        |
| <ul><li><ul><li>element to hold stickies 429</li></ul></li></ul>                | clear method 435                               |
| load event                                                                      | getItem method 419, 421                        |
| and image onload property 333                                                   | key method 424                                 |
| and window.onload property 64                                                   | length property 424                            |
| load method                                                                     | removeItem method 433, 446, 449                |
| audio object 533                                                                | setItem method 418, 421                        |
| video object 385                                                                | treating as associative array 424              |
| · ·                                                                             | localStorage property, window object 422       |
| Local Files origin 422                                                          | local variables 123, 160                       |
| local storage 16, 108, 413–472                                                  | life cycle of 125                              |
| 5MB limit and domain 422                                                        | shadowing global variable 126                  |
| access by workers 491                                                           | location                                       |
| array-based code, integrating into stickies application                         | accuracy of 191                                |
| 443                                                                             | Geolocation API in JavaScript 166              |
| associative arrays 424                                                          | how Geolocation API determines it 168          |
| browser-based, instead of cookies 23                                            | location aware 165                             |
| browser issues with file:// 422                                                 |                                                |
| browsers' tools for managing 434                                                | loop attribute, <video> element 354</video>    |
| browser storage, history of 414–416                                             | loop property, video object 385                |
| code to save playlist 104                                                       | looping 37, 46–48                              |
| Crossword Puzzle 465, 471 deleting items 446                                    | deciding between while and for loops 47        |
| ~                                                                               | evaluating while and for loops (example) 48    |
| designing your application storage 457 Don't Try This At Home exercise 458, 468 | for loops 47                                   |
| exceeding capacity of 458                                                       | using arrays with loops 69, 75                 |
| Fireside Chat, Cookie and Local Storage 426                                     | while loops 46                                 |
| Thesace char, Gookie and Local Storage 120                                      | 1                                              |

| N/I                                                    | messaging, cross-document 543                                                         |
|--------------------------------------------------------|---------------------------------------------------------------------------------------|
| IV]                                                    | <meta/> tags 31                                                                       |
| Mac                                                    | omitting 9                                                                            |
| Apache server, configuring MIME types 371              | specifying in HTML5 4                                                                 |
| setting up server on 231                               | methods 142, 160                                                                      |
| task monitor on OS X 520                               | code reuse and 146                                                                    |
| makeImage function (example) 347                       | converting functions to 143                                                           |
| makeServerRequest function (example) 523               | functions versus 151                                                                  |
| Mandelbrot, Benoit 495                                 | this keyword, how it works 149                                                        |
| Mandelbrot Set. See also Fractal Explorer application, | Microsoft. <i>See also</i> Internet Explorer; Windows systems<br>Smooth Streaming 404 |
| building                                               | Web Platform Installer 231                                                            |
| computing 496                                          | Mighty Gumball application (example) 214–218                                          |
| equation 495                                           | browser cache, watching out for 272                                                   |
| explorer for 494                                       | displaying sales 230                                                                  |
| ready-baked code for computing 504-507                 | improving the display 235                                                             |
| using multiple workers to compute 497–500              | making JSONP dynamic 264–271                                                          |
| mapOptions object 184                                  | moving to live server 237-246                                                         |
| mapping your position 182                              | options to circumvent cross-origin request problems 247–251                           |
| maps                                                   | removing duplicate sales reports 273                                                  |
| adding markers to 186, 204                             | reviewing the specs 228                                                               |
| adding to a page 183                                   | reworking code to use JSON 236                                                        |
| displaying on your page 184                            | testing locally 230, 234                                                              |
| testing map display on your page 185                   | updating code to use JSONP 256–263                                                    |
| <mark> element 547</mark>                              | updating JSON URL with lastreporttime 275                                             |
| markers, adding to map 186, 204                        | writing onload handler function 229                                                   |
| controlling frequency of new markers 209               | milliseconds since 1970 442                                                           |
| optimizing marker usage 206                            | MIME types                                                                            |
| markup, new 16, 533                                    | application/xhtml+xml 536                                                             |
| Math.floor function 70, 304, 319                       | making sure server is serving video files with correct                                |
| Math library 73, 75                                    | type 371<br>of video files 359, 369                                                   |
| Math.PI 317                                            | mobile browsers 20                                                                    |
| Math.random function 70, 304, 319                      | HTML5 support 18                                                                      |
| x, y, and width of squares drawn on canvas 308         | mobile devices                                                                        |
| maximumAge option 199, 201                             | browser support for offline web apps 538                                              |
| message handler, writing for worker 486                | canvas on 335                                                                         |
| messages                                               | testing geolocation code 179                                                          |
| data that can be sent 484, 491                         | Modernizr library, JavaScript 532                                                     |
| receiving by Web Worker 486                            | movements, tracking 192–198                                                           |
| receiving from Web Workers 485                         | form to start and stop tracking 193                                                   |
| sending and receiving using Web Sockets 539            | moveTo method, canvas context 311                                                     |
| sending from Web Worker 486                            | .mp3 audio 533                                                                        |
| sending to Web Workers 484                             | mpo addio 000                                                                         |

#### the index

| MP4 container 357  MPEG-LA group 357  multi-core processors 500  muted property, video object 385  N  mames  of functions 121  guide to better naming of variables 42  local and global variables with same name 126  localStorage keys 433, 445  objects 40, 113, 131–161  adding or deleting properties at any time 135  array 73  arrays of 457  in the browser 154  built-in versus created by users 159  constructors 147  converting to and from JSON string format 226, 2  creating 132  movie object (example) 138  using constructors 148, 153  Crossword Puzzle 161  methods 142 |
|----------------------------------------------------------------------------------------------------|
| multi-core processors 500  muted property, video object 385  names  of functions 121  guide to better naming of variables 42  local and global variables with same name 126  localStorage keys 433, 445  muted property, video object 385  array 73  array 73  in the browser 154  built-in versus created by users 159  constructors 147  converting to and from JSON string format 226, 2  creating 132  movie object (example) 138  using constructors 148, 153  Crossword Puzzle 161  methods 142                                                                                      |
| multi-core processors 500  muted property, video object 385  names  of functions 121  guide to better naming of variables 42  local and global variables with same name 126  localStorage keys 433, 445  muted property, video object 385  in the browser 154  built-in versus created by users 159  constructors 147  converting to and from JSON string format 226, 2  creating 132  movie object (example) 138  using constructors 148, 153  Crossword Puzzle 161  methods 142                                                                                                    |
| muted property, video object 385  in the browser 154 built-in versus created by users 159 constructors 147 converting to and from JSON string format 226, 2 creating 132 of functions 121 guide to better naming of variables 42 local and global variables with same name 126 localStorage keys 433, 445  marrays of 457 in the browser 154 built-in versus created by users 159 constructors 147 converting to and from JSON string format 226, 2 movie object (example) 138 using constructors 148, 153 Crossword Puzzle 161 methods 142                                                |
| built-in versus created by users 159 constructors 147 converting to and from JSON string format 226, 2 creating 132  of functions 121 guide to better naming of variables 42 local and global variables with same name 126 localStorage keys 433, 445  built-in versus created by users 159 constructors 147 converting to and from JSON string format 226, 2 reating 132 movie object (example) 138 using constructors 148, 153 Crossword Puzzle 161 methods 142                                                                                                    |
| constructors 147 converting to and from JSON string format 226, 2 reating 132 of functions 121 guide to better naming of variables 42 local and global variables with same name 126 localStorage keys 433, 445  constructors 147 converting to and from JSON string format 226, 2 reating 132 movie object (example) 138 using constructors 148, 153 Crossword Puzzle 161 methods 142                                                                                                    |
| names creating 132 of functions 121 movie object (example) 138 guide to better naming of variables 42 using constructors 148, 153 local and global variables with same name 126 localStorage keys 433, 445  creating 132 movie object (example) 138 crossword Puzzle 161 methods 142                                                                                                    |
| of functions 121 movie object (example) 138 guide to better naming of variables 42 using constructors 148, 153 local and global variables with same name 126 localStorage keys 433, 445  movie object (example) 138 using constructors 148, 153 Crossword Puzzle 161 methods 142                                                                                                    |
| guide to better naming of variables 42 using constructors 148, 153 local and global variables with same name 126 Crossword Puzzle 161 methods 142                                                                                                    |
| local and global variables with same name 126 Crossword Puzzle 161 localStorage keys 433, 445 methods 142                                                                                                    |
| localStorage keys 433, 445 methods 142                                                                                                    |
| 0 111 40                                                                                                    |
| of variables 40 No Dumb Questions 151, 158                                                                                                    |
| namespaces, XHTML 536 passing to functions 136                                                                                                    |
| <pre><nav> element 547</nav></pre> <pre>properties 132</pre>                                                                                                    |
| storing in localStorage 445, 454                                                                                                    |
| storing shapes drawn in canvas as 550                                                                                                    |
| new keyword, using with constructors 148, 160 summary of important points 160 this keyword 144                                                                                                    |
| uses of 133                                                                                                    |
| No Dumb Questions writing versus creating with a constructor 151                                                                                                    |
| canvas 289, 293, 308 offline web applications 16, 538                                                                                                    |
| events and nandiers 93                                                                                                    |
| functions 121, 127 Ogg container format 357                                                                                                    |
| functions and objects 151 Ogg/Theora video encoding 356, 357 geolocation 166, 197 Ogg/Vorbis audio encoding 356, 357, 533                                                                                                    |
| Ogg/Vorbis audio encoding 356, 357, 533                                                                                                    |
| HTML5 web applications 284 .ogv video files 357                                                                                                    |
| JavaScript 41, 47, 73 onclick property, button objects 91, 154                                                                                                    |
| JavaScript and HTML5 technologies 28 adding event handler function to 91, 450                                                                                                    |
| local storage 422, 425, 433, 442, 445 onerror handler, using in workers 522                                                                                                    |
| objects 158 onload handler function, 64, 229                                                                                                    |
| and anonymous functions 120 156                                                                                                    |
| video 500, 571                                                                                                    |
| writing with iOuery 534                                                                                                    |
| nth-child selector 548 onload property                                                                                                    |
| numbers image object 333                                                                                                    |
| conversions to other types in expressions 45 window object 156                                                                                                    |
| primitive type in JavaScript 40 assigning function to 64, 75, 129, 156, 265                                                                                                    |
| storing in local storage 423  XMLHttpRequest object 239                                                                                                    |
| numeric expressions 43 browsers not supporting, work around for 241                                                                                                    |
| onmessage event handler 485                                                                                                    |
| opacity property 548                                                                                                    |
| <object> element, using inside <video> element 362 opacity, transitioning from opaque to translucent 548</video></object>                                                                                                    |

| open event, Web Sockets 539                                            | ping pong Web Workers game (example) 484                                              |
|------------------------------------------------------------------------|---------------------------------------------------------------------------------------|
| Opera. See also browsers                                               | adding workers 491, 492                                                               |
| HTML5 support 18                                                       | BE the Browser exercise 488, 526                                                      |
| not supporting XMLHttpRequest Level 1 241                              | pingPong message handler function for worker 486                                      |
| Ogg/Theora video 357                                                   | pixels                                                                                |
| .ogv video files 352                                                   | accessing in video 392                                                                |
| WebM/VP8 video 357                                                     | in bitmap drawing 336                                                                 |
| <pre><option> element, in stickies application form 453</option></pre> | drawing on canvas 281, 306                                                            |
| options, geolocation API 198, 201                                      | as presentation, not content 326                                                      |
| summary of 207                                                         | processing in canvas scratch buffer 394, 397                                          |
| Who Does What exercise 200, 211                                        | processing video pixels and getting them into canvas<br>for display 396               |
| overlays, Google Maps 188                                              | play button (example)                                                                 |
| n                                                                      | handler for video booth 377                                                           |
| P                                                                      | popping back up when video ends 386                                                   |
|                                                                        | playlist manager, creating 86                                                         |
| palindromes 51                                                         | adding code to save playlist 105                                                      |
| panTo method, map object 204                                           | app used to enter song, click button, and add song to                                 |
| parameters, function 120                                               | playlist 102                                                                          |
| names of 121                                                           | code to save the playlist 104                                                         |
| passing arguments to parameters 116, 122, 162                          | displaying playlist on HTML page 97                                                   |
| parent element                                                         | DOM after song titles are added to playlist 98, 110                                   |
| adding a child element with appendChild 100, 101, 102                  | getting song name from text input element 94 handling Add Song button click events 89 |
| adding child elements to 108                                           | HTML5 document to hold form and list element for                                      |
| in DOM 100                                                             | playlist 87<br>integrating storage code 106                                           |
| parseFloat function 423                                                | playlists                                                                             |
| parseInt function 423                                                  |                                                                                       |
| parse method. See JSON.parse method                                    | creating video playlist 364<br>implementing for Webville TV (example) 366             |
| passing by value 136                                                   | populating with song titles using JavaScript array 65,                                |
| passing an object reference to a function 136                          |                                                                                       |
| paths and arcs in canvas 310, 338                                      | play method                                                                           |
| arc method 313-315                                                     | audio object 533<br>video object 385                                                  |
| drawing a smiley face 344                                              |                                                                                       |
| using arc method and path 343                                          | plus sign (+)                                                                         |
| using arc method to draw a circle 316                                  | addition or string concatenation operator 45 string concatenation operator 26         |
| using arc method to trace a path 316                                   |                                                                                       |
| using paths to draw shapes 311                                         | png image format 347                                                                  |
| pause method                                                           | position object 175, 207                                                              |
| audio object 533                                                       | coords and timestamp properties 190                                                   |
| video object 385                                                       | positionOptions, Geolocation API 190, 198                                             |
| PC, setting up server on 231                                           | postAQuote function (example) 523                                                     |
| Phrase-o-Matic application (example) 70                                | poster attribute, <video> element 353, 354</video>                                    |
| pillar-boxing, video 354                                               | poster property, video object 406                                                     |

| postMessage method<br>Web Sockets 539                                                                                                    | R                                                                                                    |
|----------------------------------------------------------------------------------------------------|----------------------------------------------------------------------------------------------------|
| worker object 484, 511, 512                                                                                                    | l' 01C                                                                                                    |
| (paragraph) elements, changing using JavaScript 62                                                                                                    | radians 316<br>converting degrees to 317                                                                                                    |
| preload attribute, <video> element 354</video>                                                                                                    | radio buttons 380, 382                                                                                                    |
| presentation, separate from content, in canvas 326                                                                                                    | radius parameter of arc method 314                                                                                                    |
| previewHandler function (example) 302<br>calling fillBackgroundColor function 307<br>updating to call drawText function 330                                                                                                    | reassignWorker function (example) 514, 518 rectangles, drawing in canvas 338                                                                                                    |
| preview in t-shirt design app, problems with 306                                                                                                    | drawing filled rectangle 292                                                                                                    |
| primitive types 40                                                                                                    | references, object 136                                                                                                    |
| processFrame function (example) 396<br>running again 397                                                                                                    | removeItem method, localStorage object 433, 446<br>removeStickyFromDOM function (example) 452                                                                                                    |
| processing video frame in canvas scratch buffer 397                                                                                                    | repetitive tasks 46                                                                                                    |
| processWork function (example) 514, 518                                                                                                    | replaceChild method 270                                                                                                    |
| programtheweb.com 271                                                                                                    | request/response model based on HTTP 539                                                                                                    |
| <pre><pre><pre><pre><pre><pre>547</pre></pre></pre></pre></pre></pre>                                                                                                    | reserved words in JavaScript 41                                                                                                    |
| progressive video 403                                                                                                    | resizeToWindow function (example) 517                                                                                                    |
| properties 132                                                                                                    | responseText property, request object 222                                                                                                    |
| accessing, changing value, and enumerating 133 adding or deleting at any time 135 canvas context object 338 fillStyle property 308 text properties 328 document object 154, 157 element object 158 Geolocation API 190 localStorage, length property 424 new, in CSS3 548 objects as collections of 131 | restore method, canvas context 540 results from workers' computations from Fractal Explorer workers (example) 513 processing in Fractal Explorer (example) 514 receiving results from workers 485, 498 stored in event.data property 485 return statements in function body 117 functions without 119 RGB color values for pixels, processing video frame data |
| specifying values in JavaScript 308<br>video object 363<br>window object 155                                                                                                    | 397, 410<br>rotate method, canvas context 540                                                                                                    |
| pushUnpushButtons helper function 376, 379, 384                                                                                                    | S                                                                                                    |
| putImageData method, canvas context 397                                                                                                    | <b>O</b>                                                                                                    |
| Q                                                                                                    | Safari 20. <i>See also</i> browsers<br>developer tools for local storage 434<br>H.264 video format 352                                                                                                    |
| querySelectorAll method, document object 376, 542<br>querySelector method, document object 542                                                                                                    | HTML5 support 18<br>MP4/H.264 video 357<br>Quicktime player for mp4 video 371                                                                                                    |
| Quicktime 371                                                                                                    | save and restore methods, canvas context 540                                                                                                    |
| QUOTA_EXCEEDED_ERR exception 458, 468                                                                                                    | Scalable Vector Graphics (SVG) 537                                                                                                    |
| quotation marks, double. See "", under Symbols                                                                                                    | sci-fi effect for video 374, 400, 410                                                                                                    |

| scope, variables 124                                                                                                    | using with Web Workers 523                            |
|----------------------------------------------------------------------------------------------------|-------------------------------------------------------|
| scratch buffer, video processing with 390, 393                                                                                                    | setupGraphics function (example) 509                  |
| implementing buffer with canvas 395-398                                                                                                    | setVideo handler function, video booth (example) 378, |
| <script> elements 27</td><td>387</td></tr><tr><td>adding to HTML file for call to Twitter JSONP API 322</td><td>SGML 9</td></tr><tr><td>adding to HTML in <head> or <body> 53</td><td>shadowBlur property, canvas context 335</td></tr><tr><td>creating and inserting dynamically 263, 267-269</td><td>shadowColor property, canvas context 335</td></tr><tr><td>retrieving data with 248–251, 257</td><td>shadowing variables 126</td></tr><tr><td>script injection 271<br>specifying in HTML5 5</td><td>shadowOffsetX and shadowOffsetY properties, canvas context 335</td></tr><tr><td>scrollMapToPosition function (example) 204</td><td>showMap function (example) 184</td></tr><tr><td>adding to application 205 <section> element 546</td><td>creating map and displaying marker for initial location 205</td></tr><tr><td>security, JSONP and 259</td><td>making sure it's called only once 195</td></tr><tr><td>security policy, browsers 244</td><td>single-threaded model, JavaScript 474, 477</td></tr><tr><td></td><td>breaking down 475</td></tr><tr><td>selectedIndex property, selection form controls 302 how it works 303</td><td>slashes (//), beginning JavaScript comments 39</td></tr><tr><td><select> element 301, 453</td><td>slow script message 473</td></tr><tr><td>Selectors API 542</td><td><source> element</td></tr><tr><td>selectors, new, in CSS3 548</td><td>src attribute 359</td></tr><tr><td>semicolon (;), ending JavaScript statements 39</td><td>type attribute 359 using inside <video> element for each video format</td></tr><tr><td>send method, XMLHttpRequest object 221</td><td>358</td></tr><tr><td>servers 230</td><td>special effects</td></tr><tr><td>moving to live server 237</td><td>applying to videos 389–391</td></tr><tr><td>problem when moving to live server 242</td><td>functions 399, 410</td></tr><tr><td>setting up your own Web server 231</td><td>speed property, coordinates object 190, 197</td></tr><tr><td>sessionStorage object 460</td><td>splice method, Array object 449</td></tr><tr><td>setAttribute method, element object 158, 274, 275</td><td>SQL, Web 543</td></tr><tr><td>setting sticky's id to its unique key 450</td><td>square brackets ([])</td></tr><tr><td>using to set the class attribute 236, 257, 379, 430</td><td>accessing object properties 133</td></tr><tr><td>using to set the id attribute 267, 269, 450</td><td>and associative arrays 424</td></tr><tr><td>using to set the src attribute 267, 269</td><td>creating and indexing arrays 67</td></tr><tr><td>setEffect handler function, video booth (example) 378, 391</td><td>using with localStorage 424</td></tr><tr><td>setInterval method, window object 263, 265</td><td>squares, drawing on canvas 302</td></tr><tr><td>using with Web Workers 523</td><td>creating with fillRect 290, 292, 304 filling background color of canvas before drawing i</td></tr><tr><td>setItem method, localStorage object 418, 421</td><td>squares 306</td></tr><tr><td>setTimeout method, window object</td><td>pseudo-code for drawSquare function 303</td></tr><tr><td>timeout parameter of 0 398</td><td>random x, y, and width of squares 308</td></tr><tr><td>using to process video frame data 397</td><td>writing drawSquare function 304</td></tr></tbody></table></script> |                                                       |

#### the index

| src attribute                                                                                                    | stroke method, canvas context 312 |
|----------------------------------------------------------------------------------------------------|-----------------------------------|
| <script> element 53, 218, 249</td><td>strokeText method, canvas context 328</td></tr><tr><td>updating with setAttribute 267</td><td>structure 35, 545</td></tr><tr><td><source> element 358, 359</td><td><style> element</td></tr><tr><td><video> element 353, 354</td><td>adding border to canvas 288</td></tr><tr><td>src property</td><td>CSS is style standard 9, 31</td></tr><tr><td>audio object 533</td><td>style property 455</td></tr><tr><td>image object 333</td><td></td></tr><tr><td>video object 370</td><td>subworkers 523</td></tr><tr><td>startWorkers function (example) 509, 510</td><td>success handler, Geolocation API 174, 175, 190</td></tr><tr><td>statements 37</td><td>SVG (Scalable Vector Graphics) 537</td></tr><tr><td>ending with semicolon 39</td><td></td></tr><tr><td>stickies application (example) 418, 428</td><td></td></tr><tr><td>adding "Add Sticky Note to Self" button 431</td><td>. 11 1. 11 111</td></tr><tr><td>adding JavaScript code 430</td><td>table and table-cell layouts 548</td></tr><tr><td>converting createSticky to use an array 441</td><td>target property, event object 451, 485</td></tr><tr><td>creating interface 429<br>deleting sticky from DOM 452</td><td>task monitor on OS X or Windows 520</td></tr><tr><td>deleting sticky notes 446</td><td>tasks, sending and receiving data from Web Workers</td></tr><tr><td>design flaw 436</td><td>(Fractal Explorer example) 512</td></tr><tr><td>integrating array-based code 443</td><td>terminate method, worker object 522</td></tr><tr><td>rewriting to use an array 440</td><td>textAlign property, canvas context 328</td></tr><tr><td>selecting sticky note to delete 450</td><td>aligning tweet text in t-shirt design app (example) 331</td></tr><tr><td>updating user interface to specify color 453-456</td><td>textBaseline property, canvas context 329</td></tr><tr><td>streaming video 403</td><td></td></tr><tr><td>technologies for 404</td><td>text, drawing on canvas 325–332, 338</td></tr><tr><td>string concatenation operator (+) 26, 45</td><td>displaying HTML entities 335<br>drawText function 345</td></tr><tr><td>string expressions 43</td><td>splitting it into lines 335</td></tr><tr><td>stringify method. See JSON.stringify method</td><td>text methods and properties in canvas API 328</td></tr><tr><td></td><td>text <input> element, value property 94</td></tr><tr><td>strings</td><td>checking whether user entered input 96</td></tr><tr><td>accessing and enumerating object properties 133</td><td>Theora video format 357</td></tr><tr><td>in arrays 71 as associative array indexes 424</td><td></td></tr><tr><td>conversions to numbers in expressions 45</td><td>third-party hosting services 230, 232</td></tr><tr><td>converting objects to JSON string format 226</td><td>this (keyword) 144</td></tr><tr><td>converting to floats with parseFloat function 423</td><td>adding to movie object (example) 145</td></tr><tr><td>converting to integers with parseInt function 423</td><td>questions and answers about 151</td></tr><tr><td>creating string representation of an array 441, 467</td><td>using with constructors 147</td></tr><tr><td>key/value pairs stored in local storage 418</td><td>using with method calls 149, 151</td></tr><tr><td>as objects 159</td><td>threading. See also Web Workers</td></tr><tr><td>primitive type in JavaScript 40</td><td>adding another thread of control 476</td></tr><tr><td>receiving from Web Workers with onmessage in event.</td><td>single-threaded model, JavaScript 474</td></tr><tr><td>data property 485</td><td>with Web Workers 478, 524</td></tr><tr><td>sending to Web Workers with postMessage 484</td><td></td></tr></tbody></table></script> |                                   |

| time                                                                                                    | underscore (_), beginning variable names 40, 42                       |
|----------------------------------------------------------------------------------------------------|-----------------------------------------------------------------------|
| Date object, getTime method 442                                                                                                    | updateSales function (example) 230                                    |
| milliseconds since 1970 442                                                                                                    | updateTweets callback function (example) 323                          |
| <ti><time> element 547</time></ti>                                                                                                    | URL property, document object 157                                     |
| timeout option 199, 201                                                                                                    | URLs                                                                  |
| timestamp property, position object 190                                                                                                    | callback parameter 254                                                |
| timeupdate event 398                                                                                                    | setting up JSONP URL (example) 267                                    |
| title property, document object 157                                                                                                    | updating JSON URL to include last report time (example) 275           |
| toDataURL method, canvas object 347                                                                                                    | Web Socket 539                                                        |
| toggle buttons 380, 382                                                                                                    | work around for browser caching 272                                   |
| tracking movements 192–198                                                                                                    | UTF-8 9, 31                                                           |
| form to start and stop tracking 193                                                                                                    | 17                                                                    |
| transition property 548                                                                                                    | V                                                                     |
| translate and rotate methods, canvas context 540                                                                                                    | value ettribute tout sinnuts element 05                               |
| triangles, drawing on canvas 311                                                                                                    | value attribute, text <input/> element 95                             |
| true and false (boolean values) 39                                                                                                    | value property, text <input/> element 94<br>value attribute versus 95 |
| try/catch statements, capturing exceptions 458, 468                                                                                                    | values                                                                |
| t-shirt 282. See also TweetShirt Web Application                                                                                                    | changing object property values 133                                   |
| TweetShirt Web Application (example) 282                                                                                                    | functions as 128, 129                                                 |
| adding tweets to <select> element in <form> 323</form></select>                                                                                                    | object property values 132                                            |
| adding user interface form to HTML page 301                                                                                                    | variables                                                             |
| creating application design 297                                                                                                    | assigning functions to 128                                            |
| drawing an image 333                                                                                                    | chaining value of 39, 133, 141                                        |
| drawing circles 318                                                                                                    | comparing to empty string 108                                         |
| drawing squares 304                                                                                                    | declaring and assigning value 26, 38                                  |
| drawing text 324, 327, 330, 331                                                                                                    | local and global 123, 160                                             |
| filling the background color 306                                                                                                    | naming 40, 42                                                         |
| form for application interface 298                                                                                                    | objects assigned to 136                                               |
| getting tweets from Twitter 322                                                                                                    | passing to functions 121                                              |
| making image of design to upload and have printed<br>on shirt 347                                                                                                    | scope of 124                                                          |
| requirements and user interface 283                                                                                                    | shadowing 126                                                         |
| reviewing implementation plan 296                                                                                                    | short life of 125                                                     |
| Twitter JSONP API, making call to 322                                                                                                    | var keyword 39                                                        |
|                                                                                                    | vector fonts 329                                                      |
| type attribute removal from <link/> and <script> tags 5</td><td>vector graphics vs. bitmap 336</td></tr><tr><td>Source element 359</td><td>video 16, 349–412</td></tr><tr><td>-T</td><td>adding format information in the <source> element</td></tr><tr><td></td><td>359</td></tr><tr><td></td><td>booth (example) 373</td></tr><tr><td>ul.appendChild method 101</td><td>adding special effects 389–391</td></tr><tr><td>undefined values 73</td><td>code to process the video 396</td></tr><tr><td>returned by functions without return statement 121</td><td>demo unit 374–376</td></tr></tbody></table></script> |                                                                       |

| video, continued                                                                                                    | methods, properties, and events 363                               |
|----------------------------------------------------------------------------------------------------|-------------------------------------------------------------------|
| getting demo videos ready 383                                                                                                    | new HTML5 element and API 351                                     |
| helper functions 379                                                                                                    | <object> element within 362</object>                              |
| implementing video controls 384-386                                                                                                    | partnership with <canvas> element 339, 388</canvas>               |
| overview of video processing 392                                                                                                    | <source/> element within 358                                      |
| setEffect and setVideo handlers 378                                                                                                    | video object                                                      |
| switching test videos 387                                                                                                    | accessing frame data 396                                          |
| video processing using scratch buffer 393                                                                                                    | canPlayType method 368–374                                        |
| writing special effects 399–404                                                                                                    | error property 406                                                |
| browser support, determining level of 361, 411                                                                                                    | load method 385                                                   |
| canPlayType method, how it works 369–375                                                                                                    | loop property 385<br>methods, properties, and events 363          |
| codecs 357, 358                                                                                                    | muted property 385                                                |
| controls' appearance in different browsers 355<br>Crossword Puzzle 409, 411                                                                                                    | pause method 385                                                  |
| error event, using 406                                                                                                    | play method 366, 385                                              |
| errors 405                                                                                                    | properties, methods, and events 408                               |
| falling back to supported player 362                                                                                                    | src property 366, 387                                             |
| formats 352, 356, 358                                                                                                    | volume property 360                                               |
| and possibility of standardization 360                                                                                                    | viewport 354                                                      |
| hosted on the web 403                                                                                                    | volume property                                                   |
| how <video> element works 353</video>                                                                                                    | audio object 533                                                  |
| ideas for further development 407                                                                                                    | video object 360                                                  |
| No Dumb Questions 360, 371                                                                                                    | Vorbis audio codec 357                                            |
| Sharpen Your Pencil exercise                                                                                                    | VP8 video codec 357                                               |
| control buttons, toggle or radio 380, 382                                                                                                    | VIO VIGEO COACE SO!                                               |
| implementing playlist 364, 365                                                                                                    | <b>1</b> 17                                                       |
| western and sci-fi effects 400, 410<br>streaming 403                                                                                                    | W                                                                 |
| summary of important points 408                                                                                                    | W3C 20                                                            |
| testing for browser support when using code to load                                                                                                    | WampServer 231                                                    |
| video 368                                                                                                    | •                                                                 |
| things to watch out for 371                                                                                                    | watchId variable (example) 194                                    |
| using JavaScript with HTML5 23                                                                                                    | Watch it!                                                         |
| Webville TV (example) 350                                                                                                    | browsers not supporting XMLHttpRequest's onload                   |
| building with HTML5 technology 350                                                                                                    | property 229<br>deleting all items from local store 435           |
| designing the playlist 365                                                                                                    | ensuring that server is serving video files of correct            |
| handler for ended event to go to next video 367                                                                                                    | MIME type 371                                                     |
| HTML5 page 351                                                                                                    | grabbing image from canvas, and code run from                     |
| implementing getFormatExtension function with                                                                                                    | file:// 347                                                       |
| canPlayType 369 implementing nextVideo function 367                                                                                                    | Internet Explorer not supporting Web Workers prior                |
| implementing video playlist 366                                                                                                    | to IE10 482                                                       |
| integrating getFormatExtension function 370                                                                                                    | local storage and browser issues with file:// 422                 |
| <ul><li></li><li></li><li><!--</td--><td>pages served from file://, security restrictions in<br/>Chrome 371</td></li></ul> | pages served from file://, security restrictions in<br>Chrome 371 |
| attributes 354, 408                                                                                                    | pushing browser over local storage limit 459                      |
| how it works 353                                                                                                    | Quicktime need to play mp4 video in Safari 371                    |
| interview with 388                                                                                                    | rapid changes in video support by browsers 411                    |
|                                                                                                    |                                                                   |

| Ready Bake Code not working in some browsers 104                                    | support for 422                                                          |
|-------------------------------------------------------------------------------------|--------------------------------------------------------------------------|
| security restrictions in Chrome preventing running of                               | Web Workers 16, 473–530                                                  |
| Web Workers from file 482                                                           | adding another thread of control 476                                     |
| server required to test geolocation code on mobile                                  | adding workers to pingPong game (example) 491, 492                       |
| devices 179                                                                         | BE the Browser exercise 488, 526                                         |
| work around for browsers not supporting XML-                                        | browsers' support of 482                                                 |
| HttpRequest's onload property 241                                                   | building explorer for Mandelbrot Set 494                                 |
| watchLocation function (example) 194                                                | building Fractal Explorer application (example) 503,                     |
| watchPosition method, geolocation object 190, 192, 194,                             | 509                                                                      |
| 207                                                                                 | creating 483                                                             |
| controlling updates of location 197                                                 | creating and giving tasks to 508                                         |
| too many calls to displayLocation 206                                               | Crossword Puzzle 525, 528                                                |
| wav audio format 533                                                                | data types that can be sent to workers 484                               |
| web applications                                                                    | getting workers started in Fractal Explorer application 510              |
| APIs to create 15                                                                   | handling click event to zoom in on canvas in Fractal                     |
| examples 22                                                                         | Explorer (example) 515                                                   |
| and HTML5 6, 13                                                                     | handling errors in workers 522                                           |
| and JavaScript 21, 24                                                               | how they work 478                                                        |
| offline 538                                                                         | how workers make your apps faster 500                                    |
| what is it 28                                                                       | implementing in Fractal Explorer application 511                         |
| WebKit-based browsers 20. See also browsers                                         | importScripts global function 493                                        |
| HTML5 support 18                                                                    | managing fractal generations in Fractal Viewer 518                       |
| .webm video file format 352, 357                                                    | No Dumb Questions 491                                                    |
| WebM/VP8 video container format 357                                                 | number of workers                                                        |
|                                                                                     | effects on performance 520                                               |
| web pages vs. web applications 28                                                   | limits on 501                                                            |
| Web Platform Installer (Microsoft) 231                                              | processing workers' results in Fractal Explorer 514                      |
| web services 213                                                                    | ready-baked code for workers' computation of Man-<br>delbrot Set 504–507 |
| how it works, Mighty Gumball (example) 216                                          | receiving a message from the worker 485                                  |
| JSONP security issues and 259<br>keeping an open connection with, using Web Sockets | results from workers' computations 513                                   |
| 539                                                                                 | rewriting pseudo-code to use workers 502                                 |
| lucky/unlucky service 224                                                           | sending a message to the worker 484                                      |
| parameters supported 271, 274                                                       | Sharpen Your Pencil exercise                                             |
| receiving JSON data from 233                                                        | potential uses for workers 481                                           |
| specifying callback function for 254                                                | using compact workers 490, 527                                           |
| using JSONP with 253                                                                | subworkers 523                                                           |
| using XMLHttpRequest with 220                                                       | summary of important points 524                                          |
| ways to access, in public API 271                                                   | tasks for Fractal Explorer workers 512                                   |
| XMLHttpRequest, cross domain security issues with                                   | terminating 522                                                          |
| 244                                                                                 | using importScripts to make JSONP requests 523                           |
| Web Sharing (Mac) 231                                                               | using multiple workers to compute Mandelbrot Set<br>497–500              |
| Web Sockets 539                                                                     | why workers can't access the DOM 480                                     |
| Web SQL 543                                                                         | writing worker's message handler 486                                     |
| Web Storage API 108, 418. <i>See also</i> local storage; localStorage object        | western effect for video 374, 400, 410                                   |

| "Wherever you go, there you are." (Geolocation example) 192                                                                                                    | onerror property 522<br>onmessage property 485                   |
|----------------------------------------------------------------------------------------------------|------------------------------------------------------------------|
| while loops 46 deciding between for loops and 47 evaluating (example) 48 example in JavaScript 26                                                                                                    | postMessage method 484<br>subworkers 523<br>terminate method 522 |
| if/else statements in 50                                                                                                    | $\boldsymbol{\lambda}$                                           |
| white space in JavaScript code 39                                                                                                    | XHTML 9,536                                                      |
| width and height attributes <a href="canvas"><a href="canvas"></a></a> |                                                                  |

close method 522 creating 483

creating and using multiple 491, 492

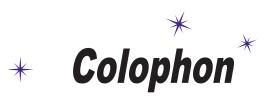

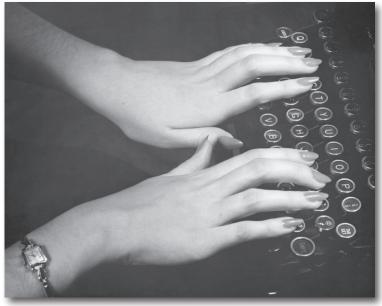

### All interior layouts were designed by Eric Freeman and Elisabeth Robson.

Kathy Sierra and Bert Bates created the look & feel of the Head First series. The book was produced using Adobe InDesign CS and Adobe Photoshop CS. The book was typeset using Uncle Stinky, Mister Frisky (you think we're kidding), Ann Satellite, Baskerville, Comic Sans, Myriad Pro, Skippy Sharp, Savoye LET, Jokerman LET, Courier New and Woodrow typefaces.

Interior design and production all happened exclusively on Apple Macintoshes—two Mac Pros and two MacBook Airs to be precise.

Writing locations included: Bainbridge Island, Washington; Portland, Oregon; Las Vegas, Nevada; Port of Ness, Scotland; Seaside, Florida; Lexington, Kentucky; Tucson, Arizona; and Anaheim, California. Long days of writing were powered by the caffeine fuel of Honest Tea, GT's Kombucha, and the sounds of Sia, Sigur Ros, Tom Waits, OMD, Phillip Glass, Muse, Eno, Krishna Das, Mike Oldfield, Audra Mae, Devo, Steve Roach, Beyman Brothers, Pogo, all the people at turntable.fm, and a heck of a lot more 80s music than you'd care to know about.

Don't you know about the web site? We've got answers to some of the questions in this book, guides to how to do more and daily updates on the blog from

# This isn't goodbye

Bring your brain over to wickedlysmart.com

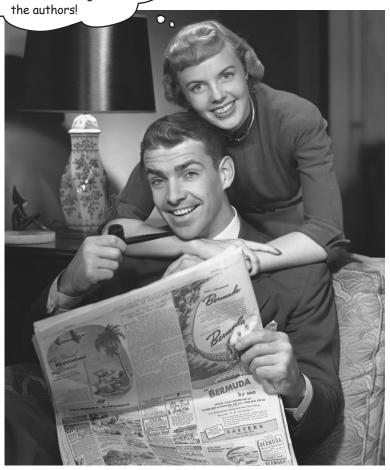